# 云硬盘

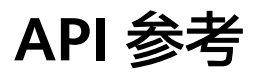

发布日期 **2019-07-30**

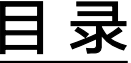

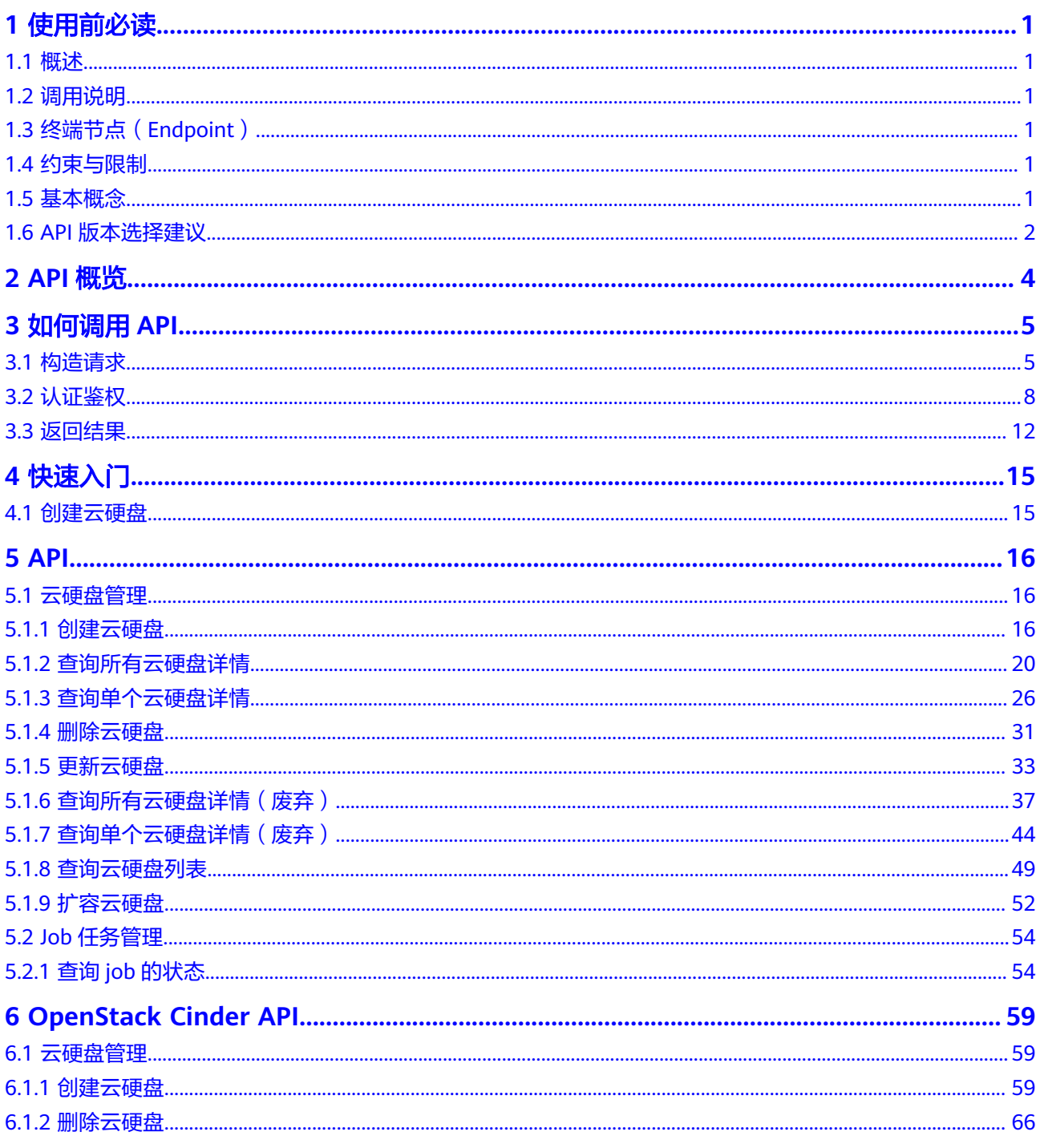

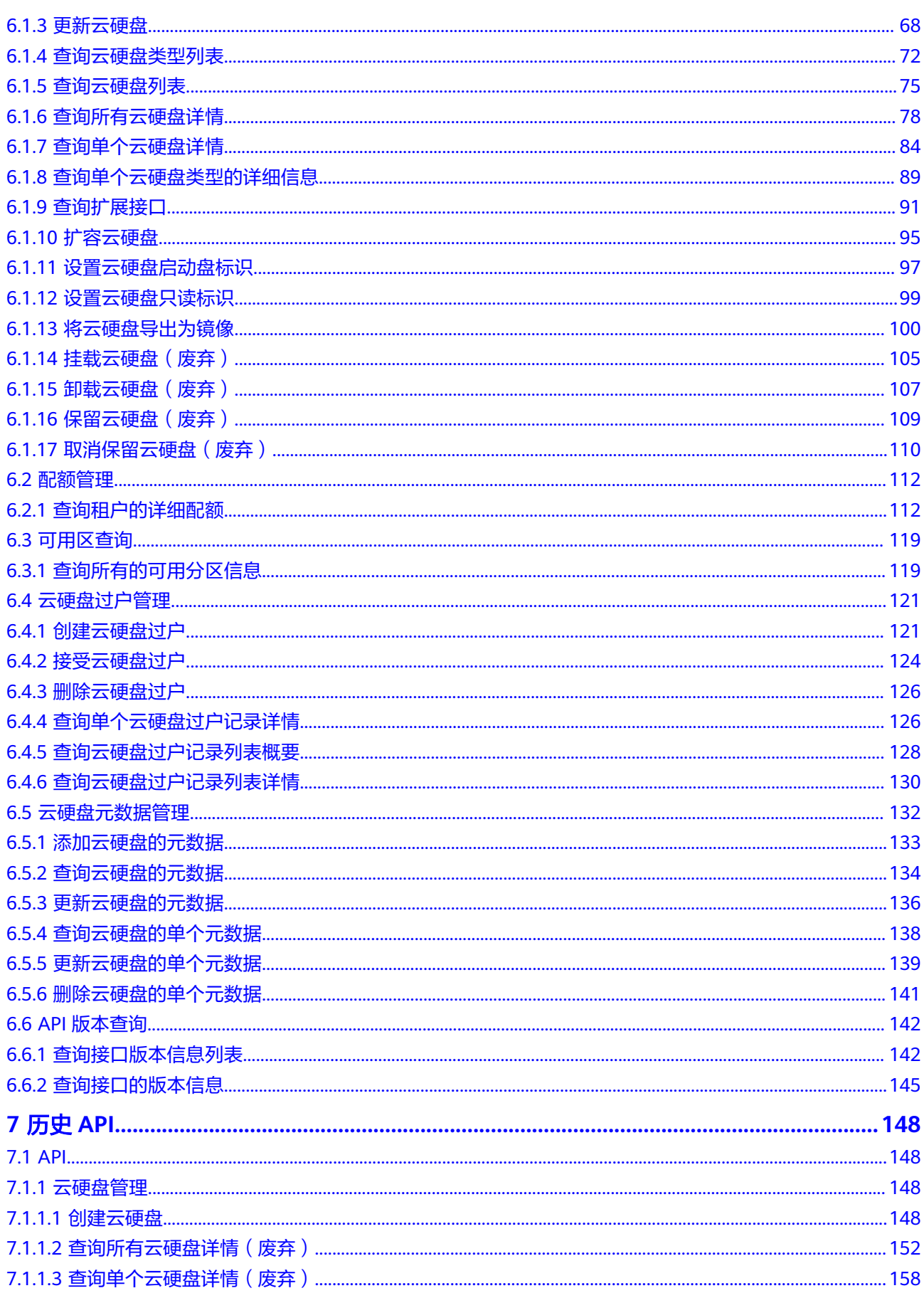

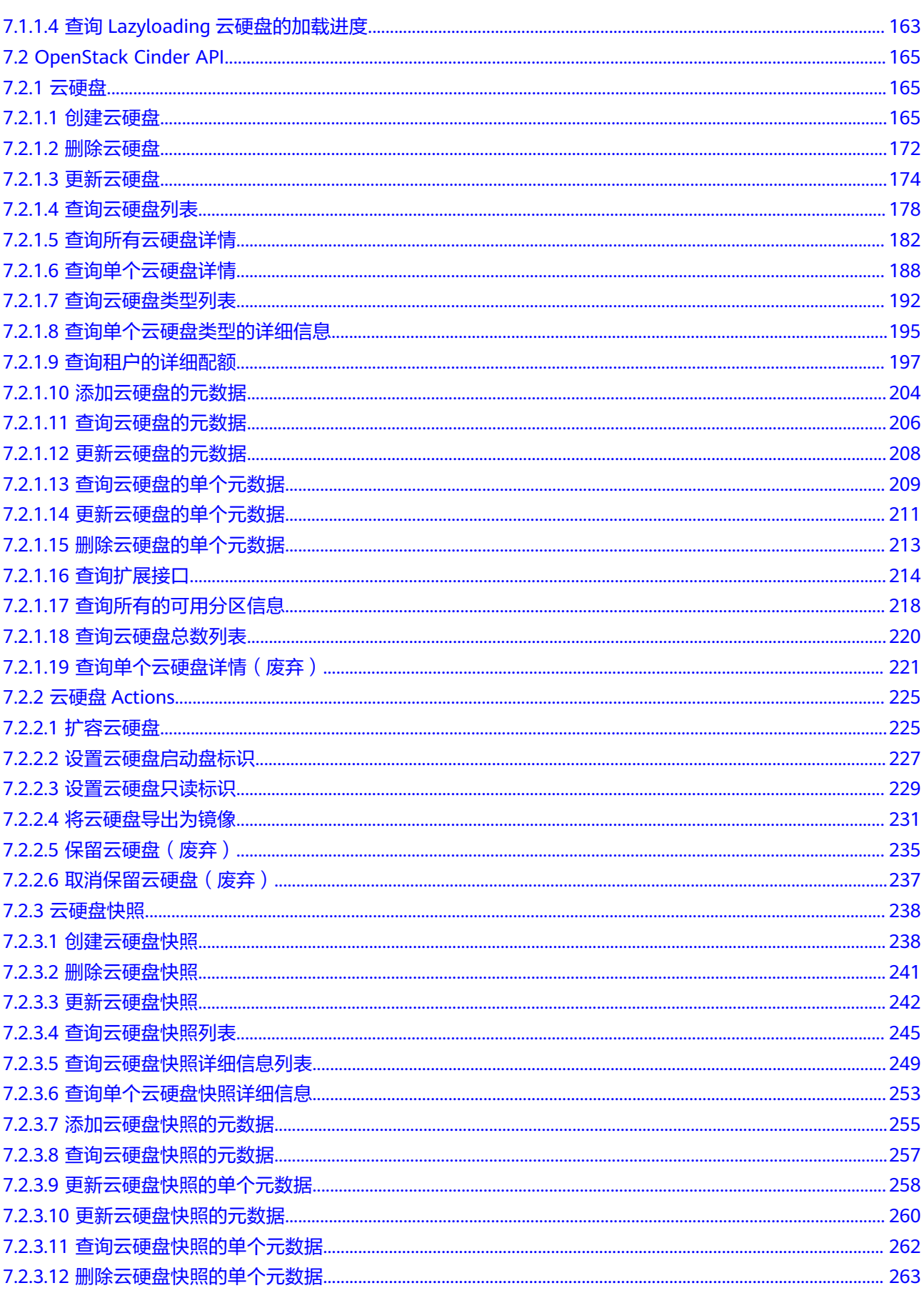

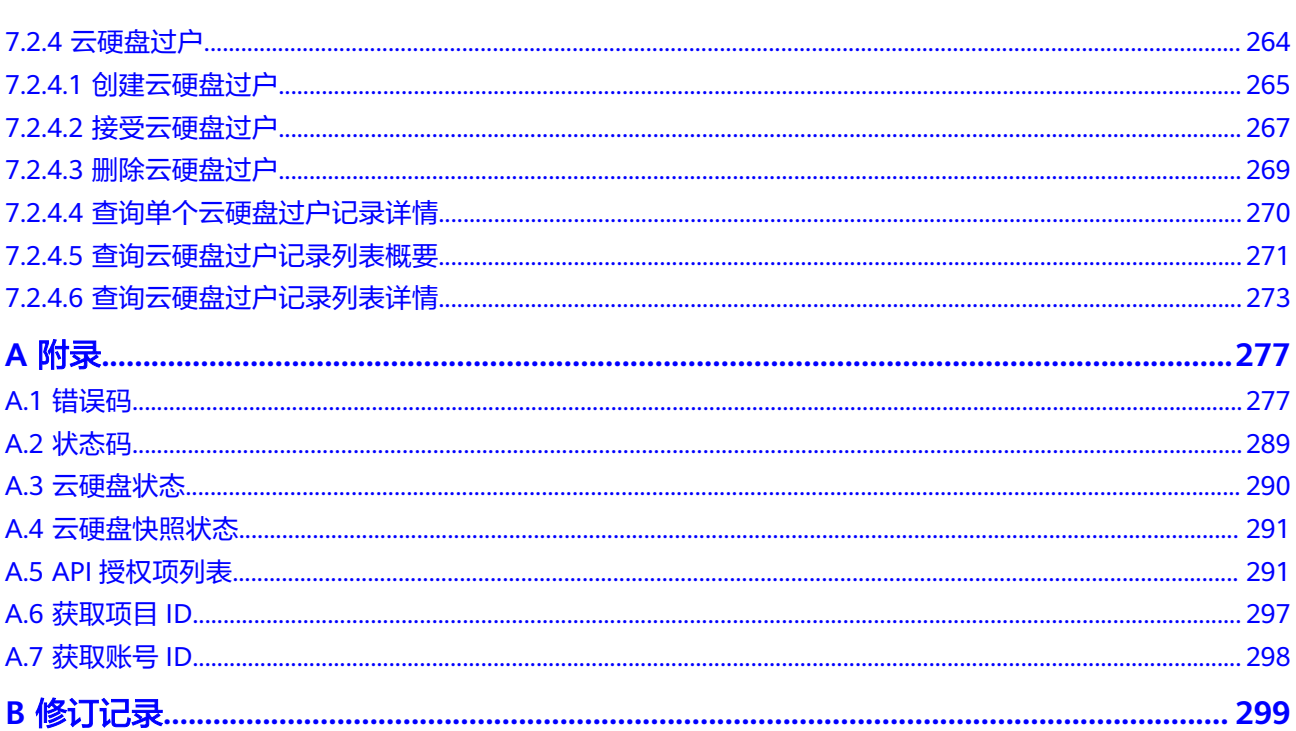

# **1** 使用前必读

# <span id="page-5-0"></span>**1.1** 概述

欢迎使用云硬盘(Elastic Volume Service, EVS)。云硬盘可以为提供高可靠、高性 能、规格丰富并且可弹性扩展的块存储服务,可满足不同场景的业务需求,适用于分 布式文件系统、开发测试、数据仓库以及高性能计算等场景。

您可以使用本文档提供API对云硬盘进行相关操作,如创建、查询、删除、更新等。支 持的全部操作请参见**[2 API](#page-8-0)**概览。

在调用云硬盘API之前,请确保已经充分了解云硬盘相关概念,详细信息请参见《云硬 盘用户指南》的"简介"章节。

# **1.2** 调用说明

云硬盘提供了REST(Representational State Transfer)风格API,支持您通过HTTPS 请求调用,调用方法请参见**3** [如何调用](#page-9-0)**API**。

# **1.3** 终端节点(**Endpoint**)

终端节点(Endpoint)即调用API的**请求地址**,不同服务不同区域的终端节点不同,您 可以[从地区和终端节点中](https://developer.huaweicloud.com/intl/zh-cn/endpoint?EVS)查询云硬盘服务的终端节点。

# **1.4** 约束与限制

● 更详细的限制请参见具体API的说明。

# **1.5** 基本概念

● 账号

用户的账号对其所拥有的资源及云服务具有完全的访问权限,可以重置用户密 码、分配用户权限等。为了确保账号安全,建议您不要直接使用账号进行日常管 理工作,而是创建用户并使用用户进行日常管理工作。

<span id="page-6-0"></span>● 用户

由账号在IAM中创建的用户,是云服务的使用人员,具有身份凭证(密码和访问 密钥)。

通常在调用API的鉴权过程中,您需要用到账号、用户和密码等信息。

● 区域(Region)

指云资源所在的物理位置,同一区域内可用区间内网互通,不同区域间内网不互 通。通过在不同地区创建云资源,可以将应用程序设计的更接近特定客户的要 求,或满足不同地区的法律或其他要求。

可用区 (AZ, Availability Zone)

一个可用区是一个或多个物理数据中心的集合,有独立的风火水电,AZ内逻辑上 再将计算、网络、存储等资源划分成多个集群。一个Region中的多个AZ间通过高 速光纤相连,以满足用户跨AZ构建高可用性系统的需求。

● 项目

区域默认对应一个项目,这个项目由系统预置,用来隔离物理区域间的资源(计 算资源、存储资源和网络资源),以默认项目为单位进行授权,用户可以访问您 账号中该区域的所有资源。如果您希望进行更加精细的权限控制,可以在区域默 认的项目中创建子项目,并在子项目中创建资源,然后以子项目为单位进行授 权,使得用户仅能访问特定子项目中的资源,使得资源的权限控制更加精确。

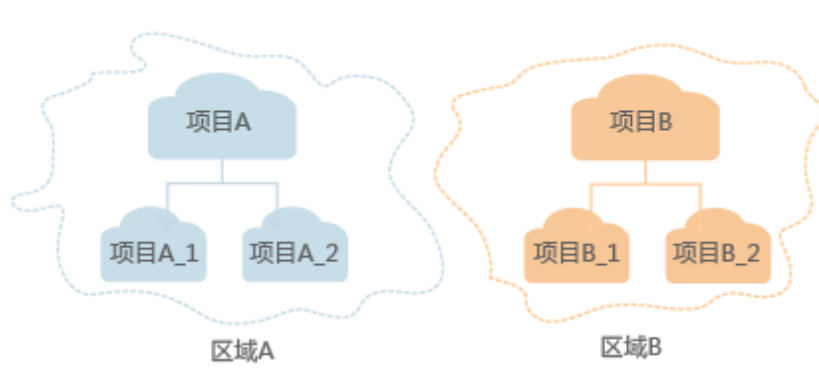

#### 图 **1-1** 项目隔离模型

# **1.6 API** 版本选择建议

#### **API** 风格说明

当前EVS服务对外的API存在以下两种风格:

- EVS服务自定义规范的API,以下简称为EVS自定义API。
- 顺从OpenStack社区标准原生规范的API,以下简称为OpenStack Cinder API。

两者风格不同,功能相近。OpenStack Cinder API主要用于满足您在开源生态工具方 面的对接需求。针对某些功能,EVS自定义API在OpenStack Cinder API基础上,做了 功能增强。

# 版本号介绍

EVS自定义API提供了多个版本。在接口功能相同的情况下,推荐您优先使用v2接口。

OpenStack Cinder API提供v2和v3版本,其中v3支持微版本号。

# **2 API** 概览

<span id="page-8-0"></span>云硬盘所提供的接口分为EVS自定义API与OpenStack Cinder API。

通过配合使用EVS自定义API与OpenStack Cinder API,您可以完整的使用云硬盘的所 有功能。

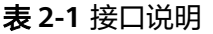

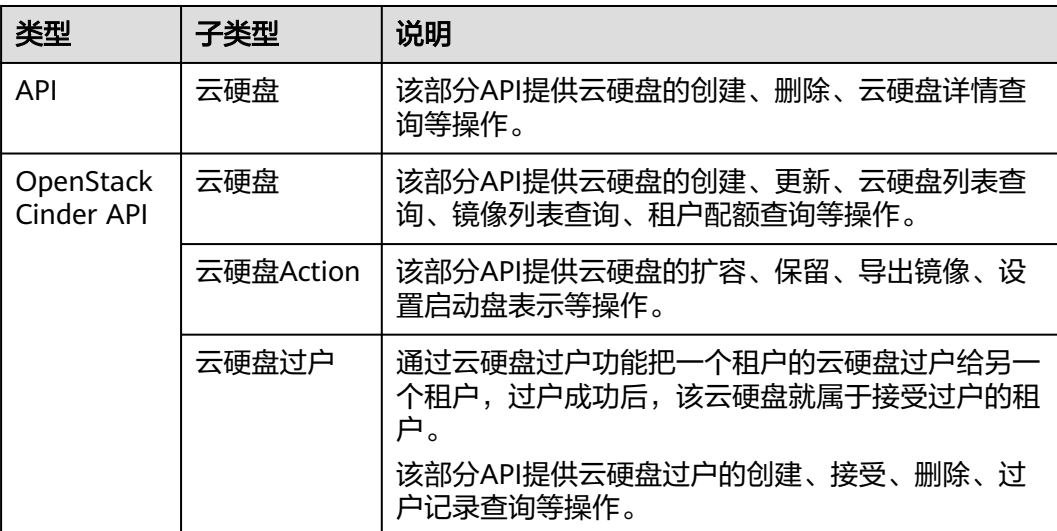

# 3<br>3 如何调用 API

# <span id="page-9-0"></span>**3.1** 构造请求

本节介绍REST API请求的组成,并以调用IAM服务的获取用户Token来说明如何调用 API,该API获取用户的Token,Token可以用于调用其他API时鉴权。

#### 请求 **URI**

请求URI由如下部分组成:

#### **{URI-scheme}://{Endpoint}/{resource-path}?{query-string}**

尽管请求URI包含在请求消息头中,但大多数语言或框架都要求您从请求消息中单独传 递它,所以在此单独强调。

#### 表 **3-1** URI 中的参数说明

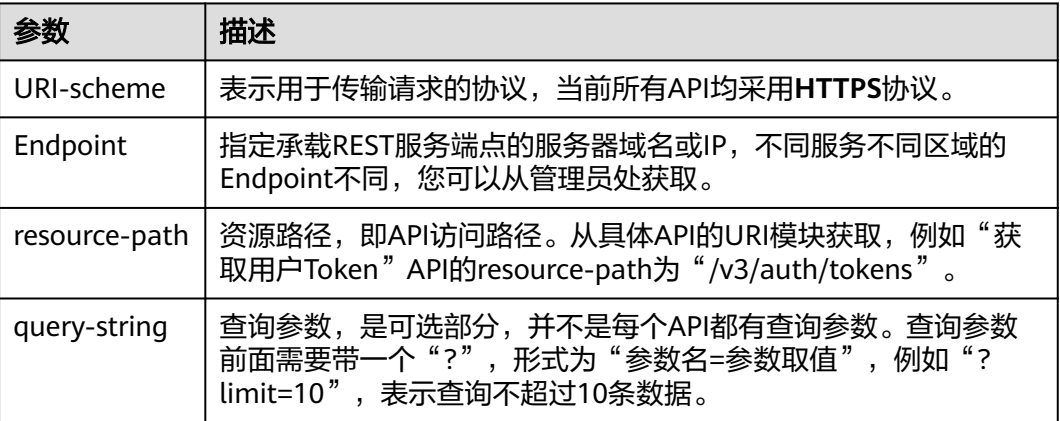

#### 说明

为方便查看,在每个具体API的URI部分,只给出resource-path部分,并将请求方法写在一起。 这是因为URI-scheme都是HTTPS,而Endpoint在同一个区域也相同,所以简洁起见将这两部分 省略。

# 请求方法

HTTP请求方法(也称为操作或动词),它告诉服务您正在请求什么类型的操作。

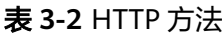

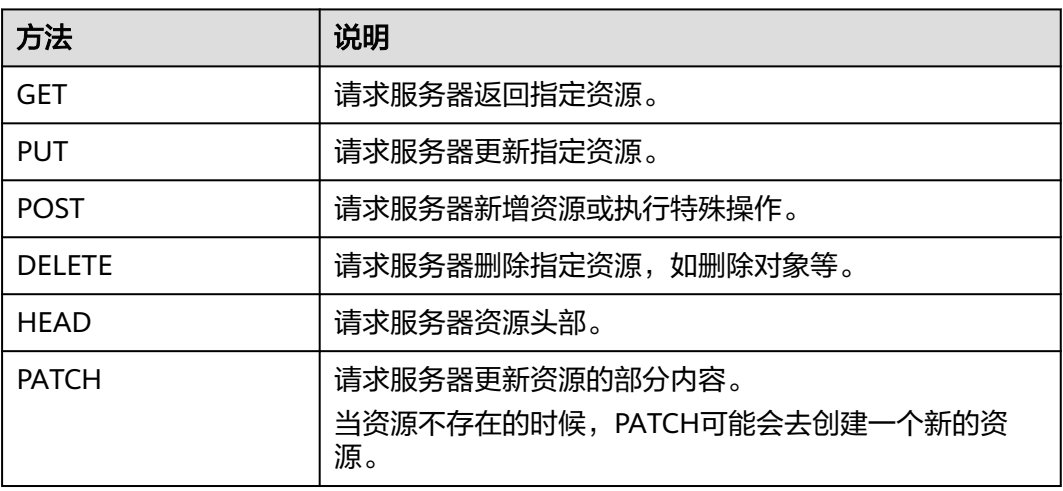

在获取用户Token的URI部分,您可以看到其请求方法为"POST",则其请求为:

POST https://{{endpoint}}/v3/auth/tokens

#### 请求消息头

附加请求头字段,如指定的URI和HTTP方法所要求的字段。例如定义消息体类型的请 求头"Content-Type",请求鉴权信息等。

详细的公共请求消息头字段请参见表**3-3**。

表 **3-3** 公共请求消息头

| 名称           | 描述                                                                                             | 是否必选                          | 示例                                       |
|--------------|------------------------------------------------------------------------------------------------|-------------------------------|------------------------------------------|
| Host         | 请求的服务器信<br>息,从服务API的<br>URL中获取。值为<br>hostname[:port].<br>端口缺省时使用默<br>认的端口, https的<br>默认端口为443。 | 否<br>使用AK/SK认<br>证时该字段必<br>选。 | code.test.com<br>or<br>code.test.com:443 |
| Content-Type | 消息体的类型(格<br>式)。推荐用户使<br>用默认值<br>application/json,<br>有其他取值时会在<br>具体接口中专门说<br>明。                | 是                             | application/json                         |

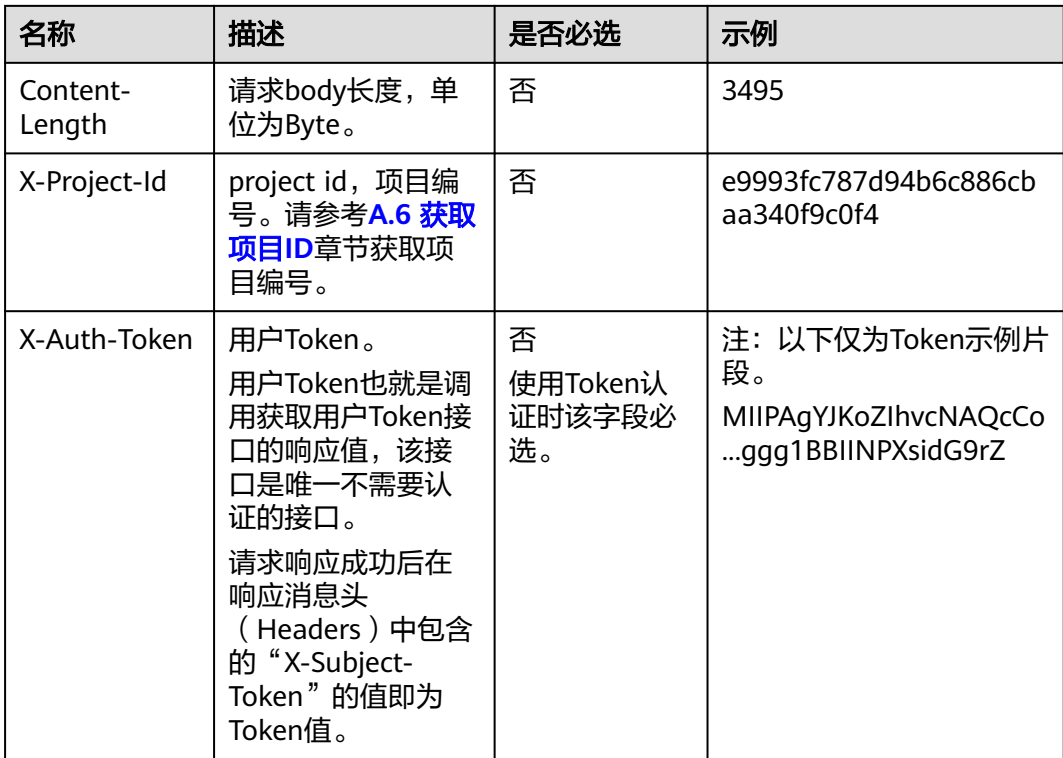

#### 说明

API同时支持使用AK/SK认证,AK/SK认证使用SDK对请求进行签名,签名过程会自动往请求中添 加Authorization(签名认证信息)和X-Sdk-Date(请求发送的时间)请求头。 AK/SK认证的详细说明请参见**3.2** [认证鉴权](#page-12-0)的"AK/SK认证"。

对于获取用户Token接口,由于不需要认证,所以只添加"Content-Type"即可,添加 消息头后的请求如下所示。

POST https://{{endpoint}}/v3/auth/tokens Content-Type: application/json

#### 请求消息体(可选)

该部分可选。请求消息体通常以结构化格式(如JSON或XML)发出,与请求消息头中 Content-Type对应,传递除请求消息头之外的内容。若请求消息体中的参数支持中 文,则中文字符必须为UTF-8编码。

每个接口的请求消息体内容不同,也并不是每个接口都需要有请求消息体(或者说消 息体为空),GET、DELETE操作类型的接口就不需要消息体,消息体具体内容需要根 据具体接口而定。

对于获取用户Token接口,您可以从接口的请求部分看到所需的请求参数及参数说明。 将消息体加入后的请求如下所示,加粗的斜体字段需要根据实际值填写,其中 **username**为用户名,**domainname**为用户所属的账号名称,**\$ADMIN\_PASS**表示用 户登录密码, xxxxxxxxxxxxxxxxxxxxxbproject的名称, 您可以从管理员处获取。

#### <span id="page-12-0"></span>说明

scope参数定义了Token的作用域,下面示例中获取的Token仅能访问project下的资源。您还可 以设置Token的作用域为某个账号下所有资源或账号的某个project下的资源,详细定义请参见获 取用户Token。

POST https://{{endpoint}}/v3/auth/tokens Content-Type: application/json

```
{
   "auth": {
      "identity": {
         "methods": [
            "password"
        \overline{\phantom{a}} "password": {
            "user": {
              "name": "username",
              "password": "$ADMIN_PASS", //建议在配置文件或者环境变量中密文存放,使用时解密,确保
安全
              "domain": {
                 "name": "domainname"
\qquad \qquad \} }
        }
      },
       "scope": {
         "project": {
           "name": "xxxxxxxxxxxxxxxxxx"
         }
      }
   }
}
```
到这里为止这个请求需要的内容就具备齐全了,您可以使用**[curl](https://curl.haxx.se/)**、**[Postman](https://www.getpostman.com/)**或直接编 写代码等方式发送请求调用API。对于获取用户Token接口,返回的响应消息头中的 "X-Subject-Token"就是需要获取的用户Token。有了Token之后,您就可以使用 Token认证调用其他API。

# **3.2** 认证鉴权

调用接口有如下两种认证方式,您可以选择其中一种进行认证鉴权。

- Token认证:通过Token认证调用请求。
- AK/SK认证: 通过AK (Access Key ID) /SK (Secret Access Key) 加密调用请求。 推荐使用AK/SK认证,其安全性比Token认证要高。

#### **Token** 认证

#### 说明

Token的有效期为24小时,需要使用一个Token鉴权时,可以先缓存起来,避免频繁调用。

Token在计算机系统中代表令牌(临时)的意思,拥有Token就代表拥有某种权限。 Token认证就是在调用API的时候将Token加到请求消息头中,从而通过身份认证,获 得操作API的权限。Token可通过调用获取用户Token接口获取。

调用本服务API需要项目级别的Token,即调用获取用户Token接口时,请求body中 **auth.scope**的取值需要选择**project**,如下所示。

"auth": {

{

```
 "identity": {
       "methods": [
         "password"
       ],
       "password": {
         "user": {
 "name": "username", //IAM用户名
 "password": "********", //IAM用户密码
 "domain": {
 "name": "domainname" //IAM用户所属账号名
\qquad \qquad \} }
       }
 },
 "scope": {
       "project": {
         "name": "xxxxxxxx" //项目名称
       }
    }
  }
```
获取Token后,再调用其他接口时,您需要在请求消息头中添加"X-Auth-Token", 其值即为Token。例如Token值为"ABCDEFJ....",则调用接口时将"X-Auth-Token: ABCDEFJ...."加到请求消息头即可,如下所示。

POST https://{{endpoint}}/v3/auth/projects Content-Type: application/json **X-Auth-Token: ABCDEFJ....**

#### **AK/SK** 认证

通过使用Access Key ID(AK)/Secret Access Key(SK)加密的方法来验证某个请求 发送者身份。当您使用AK/SK认证方式完成认证鉴权时,需要通过请求签名流程获取 签名并增加到业务接口请求消息头。

#### 说明

}

AK(Access Key ID):访问密钥ID。与私有访问密钥关联的唯一标识符;访问密钥ID和私有访 问密钥一起使用,对请求进行加密签名。

SK(Secret Access Key):私有访问密钥。与访问密钥ID结合使用,对请求进行加密签名,可 标识发送方,并防止请求被修改。

以下结合一个Demo来介绍如何对一个请求进行签名,并通过HTTP Client发送一个 HTTPS请求的过程。

Demo下载地址:**<https://github.com/api-gate-way/SdkDemo>**

如果您不使用Demo工程,也可以直接下载API网关签名工具在其他工程中引用。

请向管理员获取。

解压下载的压缩包,得到一个jar文件。将解压出来的jar文件引用到依赖路径中。如下 图所示:

#### <span id="page-14-0"></span>图 **3-1** 引入 API 网关签名 SDK

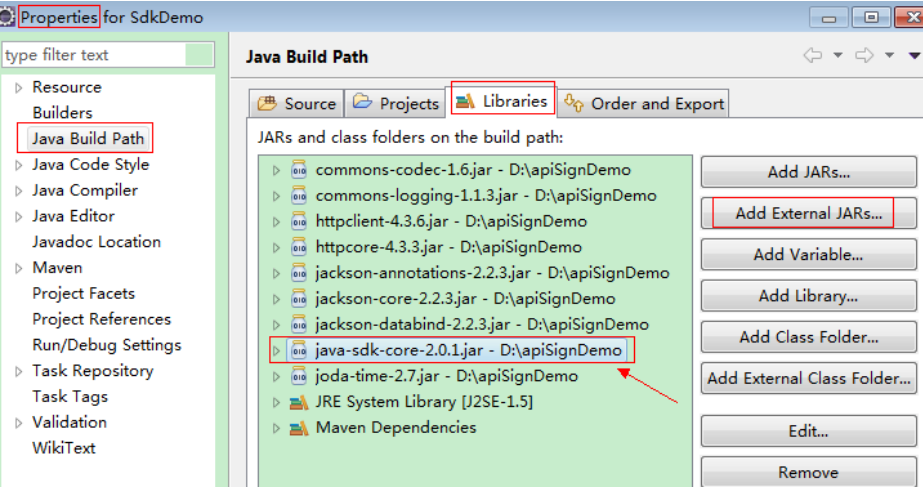

- 步骤**1** 生成AK/SK。如果已生成过AK/SK,则可跳过步骤1,找到原来已下载的AK/SK文件, 文件名一般为: credentials.csv。
	- 1. 登录管理控制台。
	- 2. 单击用户名,在下拉列表中单击"我的凭证"。
	- 3. 单击"访问密钥"
	- 4. 单击"新增访问密钥",进入"新增访问密钥"页面。
	- 5. 输入访问密钥的信息。
	- 6. 单击"确定"。
	- 7. 在"创建成功"弹窗中,单击"立即下载",下载访问密钥。

说明

为防止访问密钥泄露,建议您将其保存到安全的位置。

- 步骤**2** 获取示例代码,解压缩。
- 步骤**3** 通过import方式将示例工程导入到Eclipse。

#### 图 **3-2** 选择已存在的工程

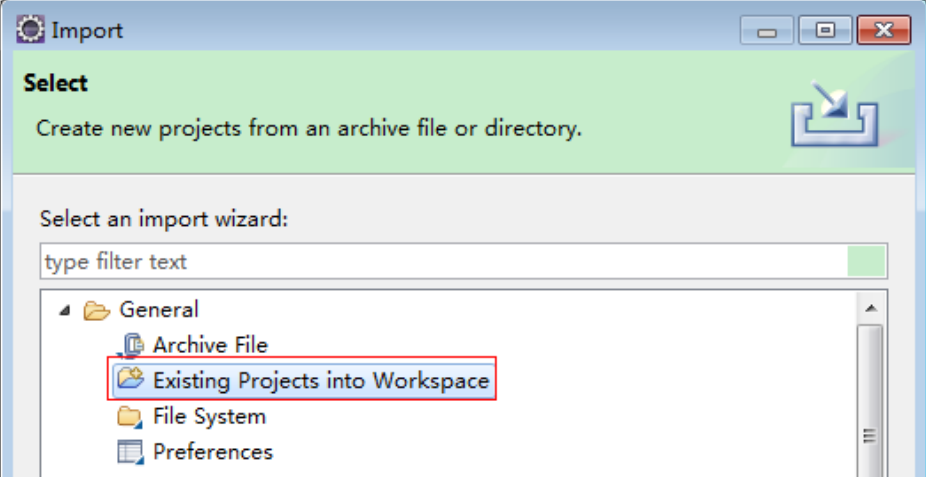

#### 图 **3-3** 选择解压后的示例代码

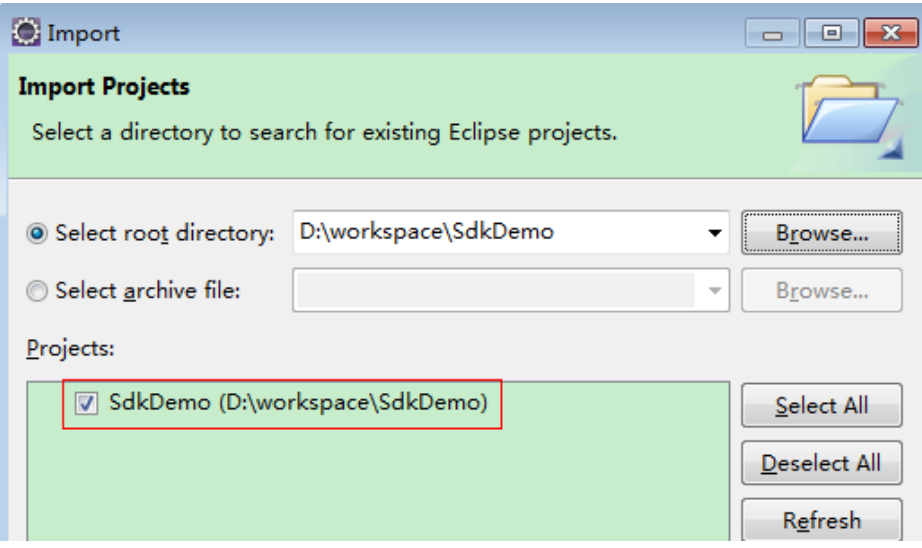

#### 图 **3-4** 导入成功后工程结构示例

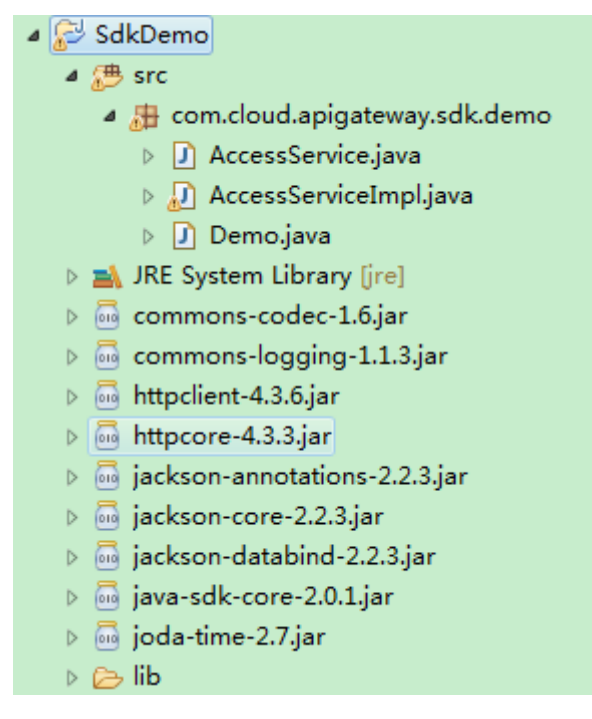

#### 步骤**4** 对请求进行签名。

签名方法集成[在步骤](#page-14-0)**3**引入的jar文件中。发送请求前,需要对请求内容进行签名,得到 的签名结果将作为http头部信息一起发送。

Demo代码分成三个类进行演示:

- AccessService:抽象类,将GET/POST/PUT/DELETE归一成access方法。
- Demo:运行入口,模拟用户进行GET/POST/PUT/DELETE请求。
- AccessServiceImpl:实现access方法,具体与API网关通信的代码都在access方法 中。

<span id="page-16-0"></span>1. 编辑"Demo.java"文件中的main方法,将以下内容替换为实际获取到的值。 如果调用其他方法,如POST,PUT,DELETE等,请参考对应注释方法。 注意替换 region、serviceName、AK/SK 和 URL, Demo中使用了获取VPC的 URL,请替换为您需要的URL:

URL中project\_id获取请参见**A.6** [获取项目](#page-301-0)**ID**。

#### Endpoint请向管理员获取。

//**TODO**: Replace region with the name of the region in which the service to be accessed is located. **private static final** String **region** = "";

//**TODO**: Replace **vpc** with the name of the service you want to access. For example, ecs, vpc, iam, and elb.

**private static final** String **serviceName** = "";

**public static void** main(String[] args) **throws** UnsupportedEncodingException {

//**TODO**: Replace the AK and SK with those obtained on the **My Credentials** page. String ak = "**ZIRRKMTWP\*\*\*\*\*\*1WKNKB**"; String sk = "**Us0mdMNHk\*\*\*\*\*\*YrRCnW0ecfzl**";

//**TODO**: To specify a project ID (multi-project scenarios), add the X-Project-Id header. //**TODO**: To access a global service, such as IAM, DNS, CDN, and TMS, add the X-Domain-Id header to specify an account ID. //**TODO**: To add a header, find "Add special headers" in the **AccessServiceImple.java** file.

//**TODO**: Test the API String url = "**https://{Endpoint}/v1/{project\_id}/vpcs**"; get(ak, sk, url);

//**TODO**: When creating a VPC, replace {project\_id} in postUrl with the actual value. //String postUrl = "https://serviceEndpoint/v1/{project\_id}/cloudservers"; //String postbody ="{\"vpc\": {\"name\": \"vpc\",\"cidr\": \"192.168.0.0/16\"}}"; //post(ak, sk, postUrl, postbody);

//**TODO**: When querying a VPC, replace {project\_id} in url with the actual value. //String url = "https://serviceEndpoint/v1/{project\_id}/vpcs/{vpc\_id}"; //get(ak, sk, url);

//**TODO**: When updating a VPC, replace {project\_id} and {vpc\_id} in putUrl with the actual values. //String putUrl = "https://serviceEndpoint/v1/{project\_id}/vpcs/{vpc\_id}"; //String putbody ="{\"vpc\":{\"name\": \"vpc1\",\"cidr\": \"192.168.0.0/16\"}}"; //put(ak, sk, putUrl, putbody);

//**TODO**: When deleting a VPC, replace *{project\_id}* and  ${Vpc\_id}$  in deleteUrl with the actual values. //String deleteUrl = "https://serviceEndpoint/v1/{project\_id}/vpcs/{vpc\_id}"; //delete(ak, sk, deleteUrl); }

2. 编译与运行接口调用。

在左侧"Package Explorer"中找到"Demo.java",右键选择"Run AS > Java Application"并单击"运行"。

可在控制台查看调用日志。

#### **----**结束

# **3.3** 返回结果

#### 状态码

请求发送以后,您会收到响应,其中包含状态码、响应消息头和消息体。

状态码是一组从1xx到5xx的数字代码,状态码表示了请求响应的状态,完整的状态码 列表请参见**A.2** [状态码](#page-293-0)。

对于获取用户Token接口,如果调用后返回状态码为"201",则表示请求成功。

#### 响应消息头

对应请求消息头,响应同样也有消息头,如"Content-type"。

对于获取用户Token接口,返回如图**3-5**所示的消息头,其中"X-Subject-Token"就是 需要获取的用户Token。有了Token之后,您就可以使用Token认证调用其他API。

说明

建议在配置文件或者环境变量中密文存放,使用时解密,确保安全。

#### 图 **3-5** 获取用户 Token 响应消息头

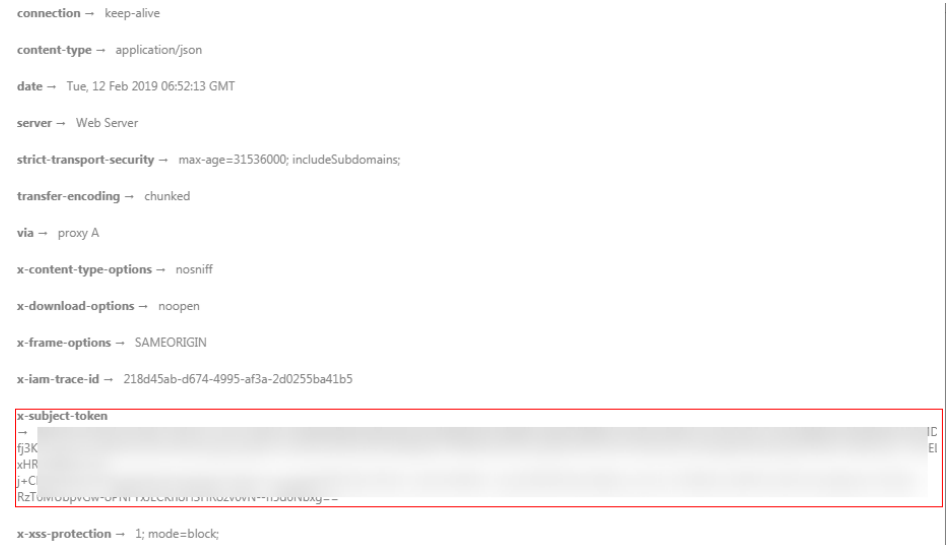

## 响应消息体(可选)

该部分可选。响应消息体通常以结构化格式(如JSON或XML)返回,与响应消息头中 Content-Type对应,传递除响应消息头之外的内容。

对于获取用户Token接口,返回如下消息体。为篇幅起见,这里只展示部分内容。

```
{
    "token": {
       "expires_at": "2019-02-13T06:52:13.855000Z",
       "methods": [
          "password"
      ],
       "catalog": [
         {
            "endpoints": [
               {
                  "region_id": "az-01",
......
```
当接口调用出错时,会返回错误码及错误信息说明,错误响应的Body体格式如下所 示。

{ "error\_msg": "The request message format is invalid.", "error\_code": "IMG.0001" }

其中, error\_code表示错误码, error\_msg表示错误描述信息。

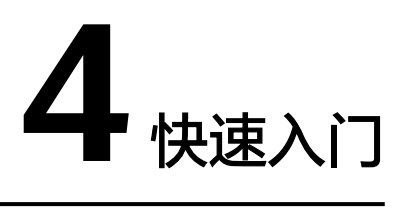

# <span id="page-19-0"></span>**4.1** 创建云硬盘

#### 操作场景

本章节指导用户通过API创建云硬盘。API的调用方法请参见**3** [如何调用](#page-9-0)**API**。

#### 前提条件

您需要规划云硬盘所在的区域信息,并根据区域确定调用API的Endpoint。

#### 操作步骤

- 步骤**1** 创建磁盘类型为"普通IO"、容量为120GB的云硬盘。
	- API:**7.1.1.1** [创建云硬盘](#page-152-0)
	- 请求样例

POST https://{endpoint}/v2/ba546eb46e7247c9aadb566ed7a1d31f/ cloudvolumes

```
{
         "volume": {
           "count": 1, 
       "availability_zone": "az-dc-1", 
       "description": "test_volume_1", 
           "size": 120, 
           "name": "test_volume_1", 
           "volume_type": "SAS" 
           }
        }
     }
     ● 响应样例
     {
        "job_id": "ff8080816b512df7016b6ab8982b496b"
     }
----结束
```
# **5 API**

# <span id="page-20-0"></span>**5.1** 云硬盘管理

# **5.1.1** 创建云硬盘

# 功能介绍

创建一个或多个云硬盘。

#### **URI**

- URI格式 POST /v2/{project\_id}/cloudvolumes
- 参数说明

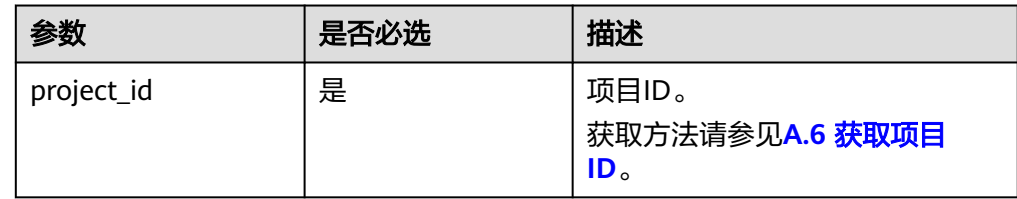

#### 请求消息

请求参数

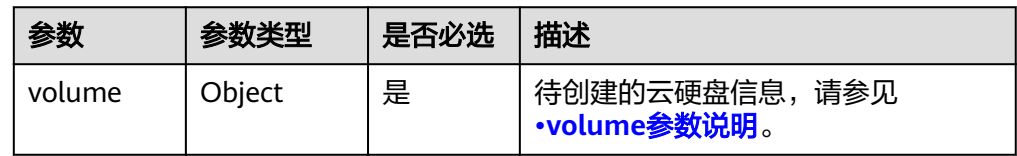

● volume参数说明

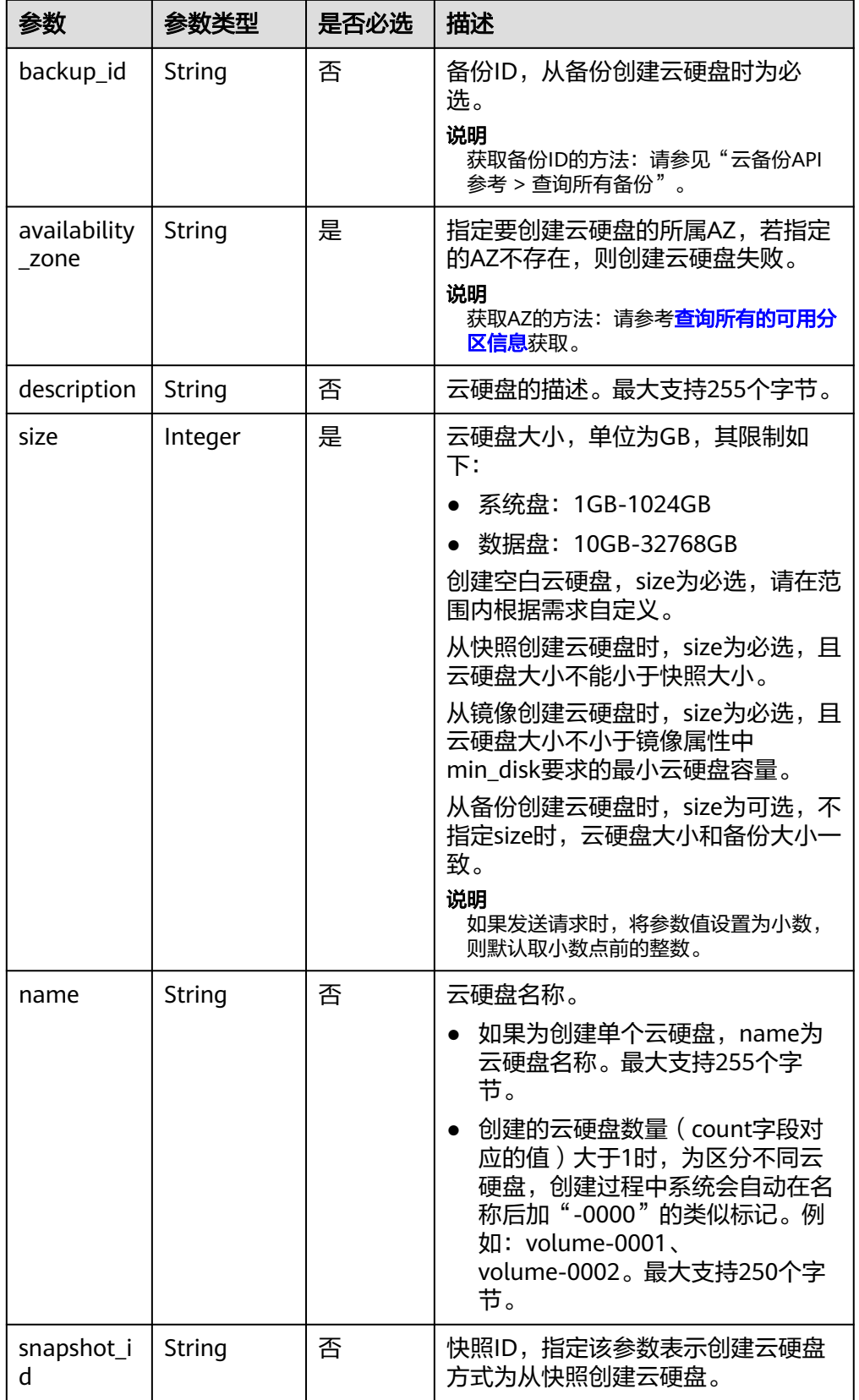

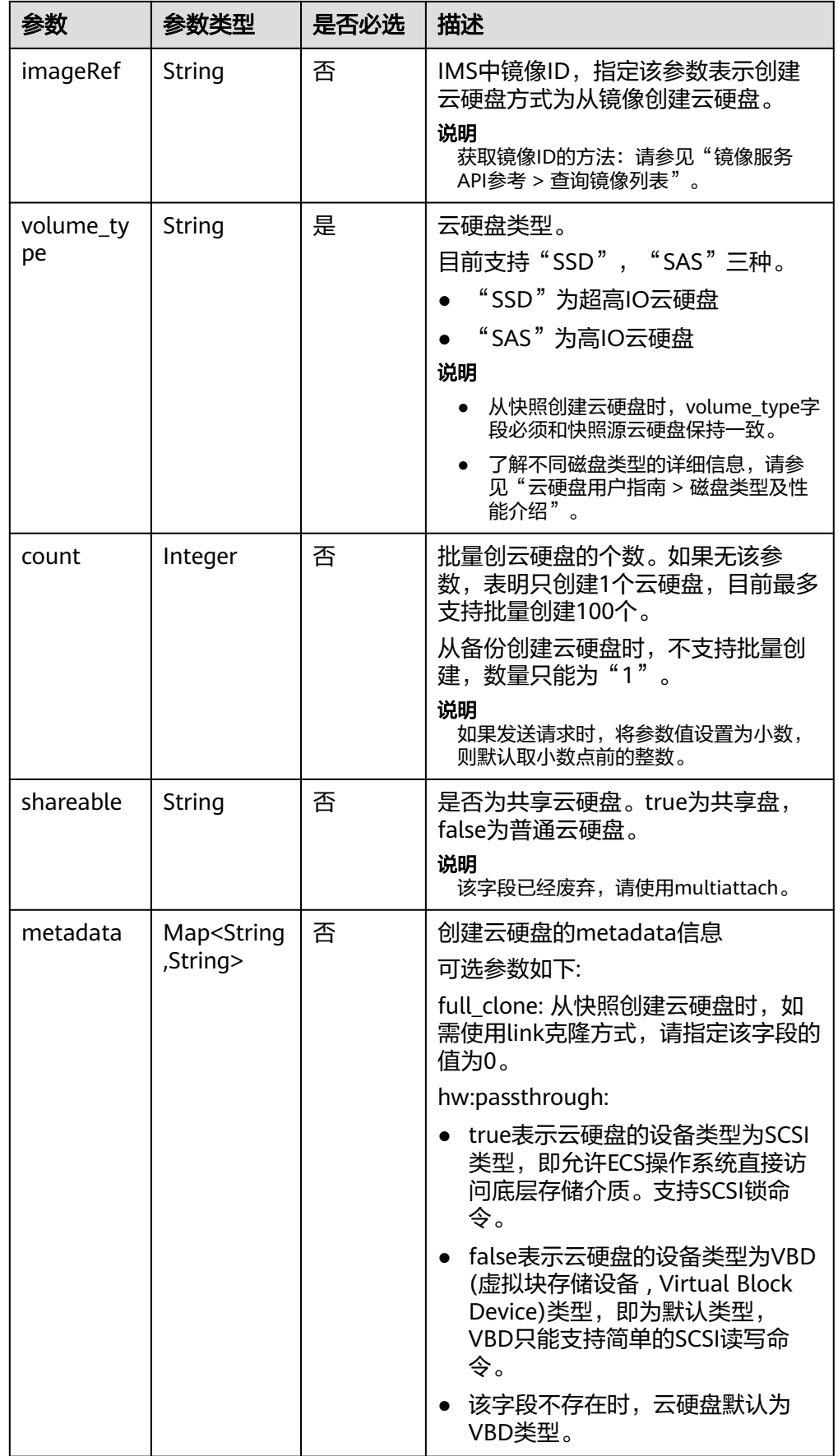

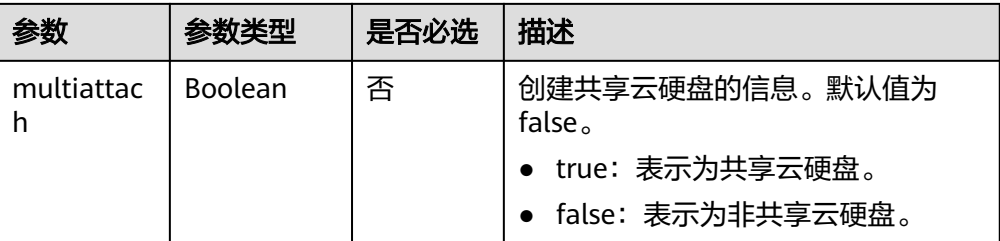

#### 说明

不支持同时使用"backup\_id"、"snapshot\_id"和"imageRef"这三个字段中的任意两 个。

请求样例 {

```
 "volume": {
 "backup_id": null, 
 "count": 1, 
     "availability_zone": "az-dc-1", 
 "description": "test_volume_1", 
 "size": 120, 
 "name": "test_volume_1", 
 "volume_type": "SSD", 
 "metadata": {
     }
  }
```
#### 响应消息

● 响应参数

}

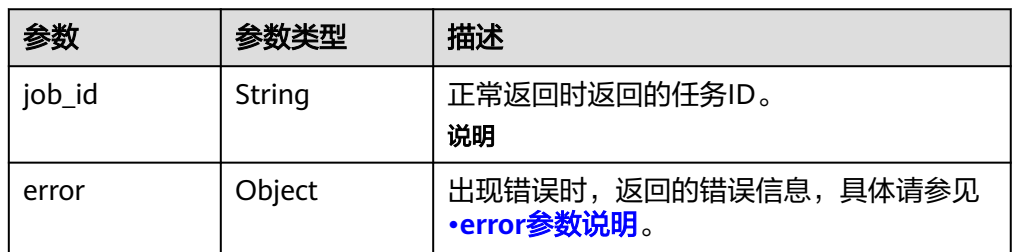

#### ● error参数说明

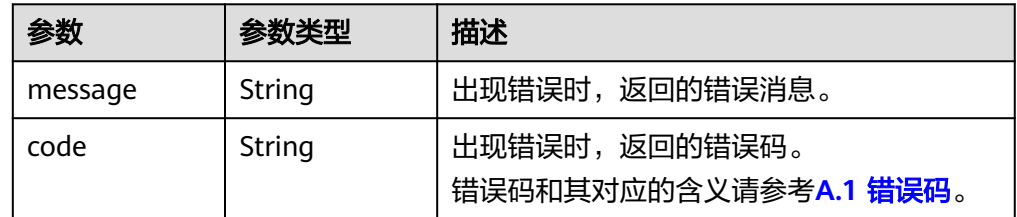

#### ● 响应样例

```
{
   "job_id": "70a599e0-31e7-49b7-b260-868f441e862b"
}
或
{
 "error": {
```
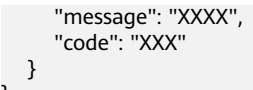

# <span id="page-24-0"></span>状态码

● 正常 200

}

#### 错误码

请参考**A.1** [错误码](#page-281-0)。

# **5.1.2** 查询所有云硬盘详情

#### 功能介绍

查询所有云硬盘的详细信息。

#### **URI**

- URI格式 GET /v2/{project\_id}/cloudvolumes/detail
	- 参数说明

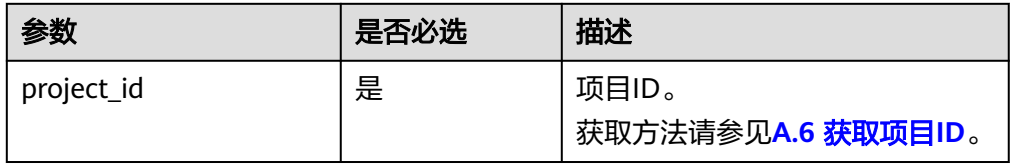

#### ● Request filter参数说明

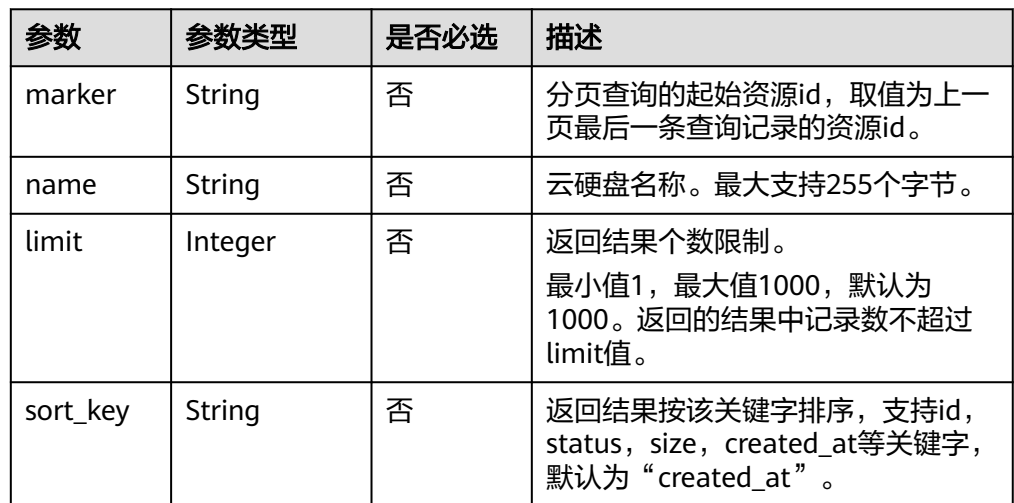

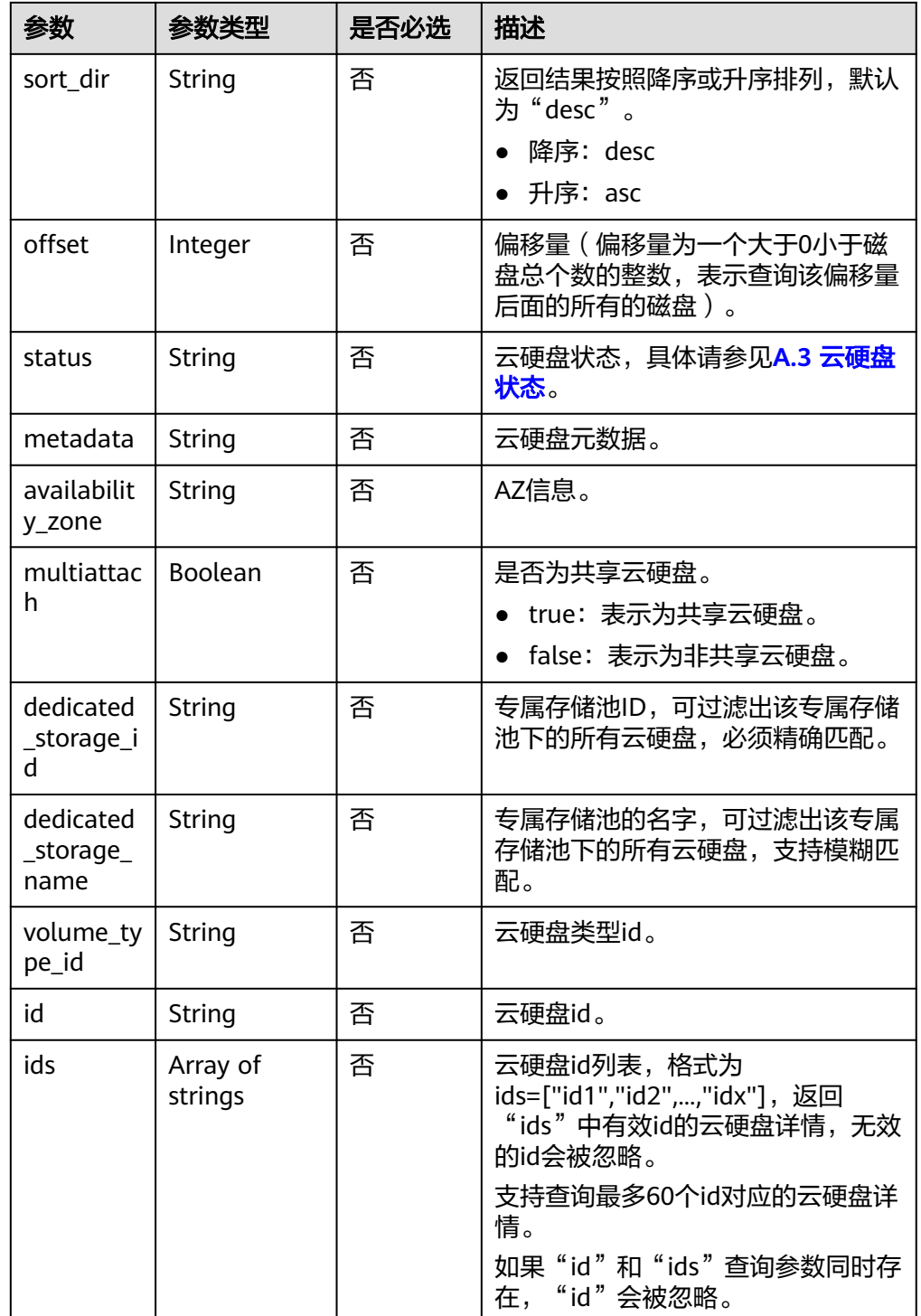

# 请求消息

以查询状态为available的共享云硬盘为例。

● 请求样例:

GET https://{endpoint}/v2/{project\_id}/cloudvolumes/detail?status=available&multiattach=true

# 响应消息

● 响应参数

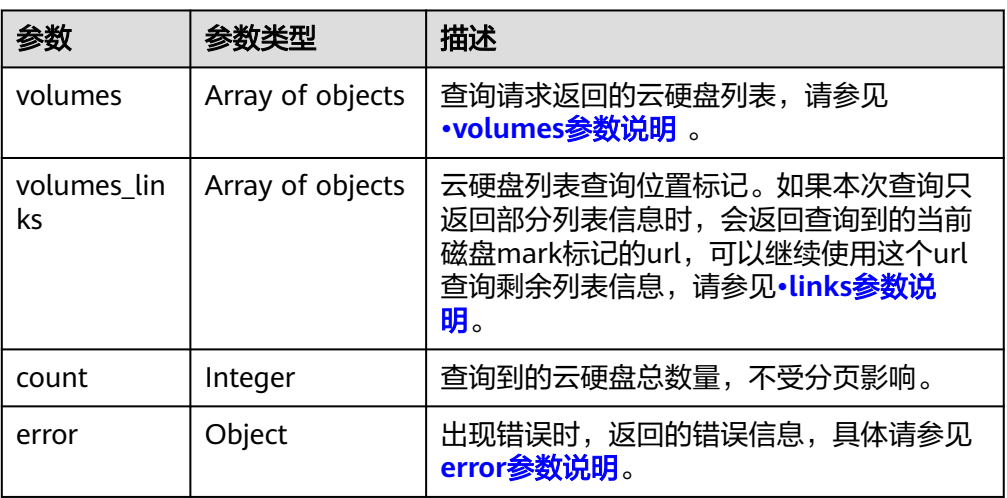

● volumes参数说明

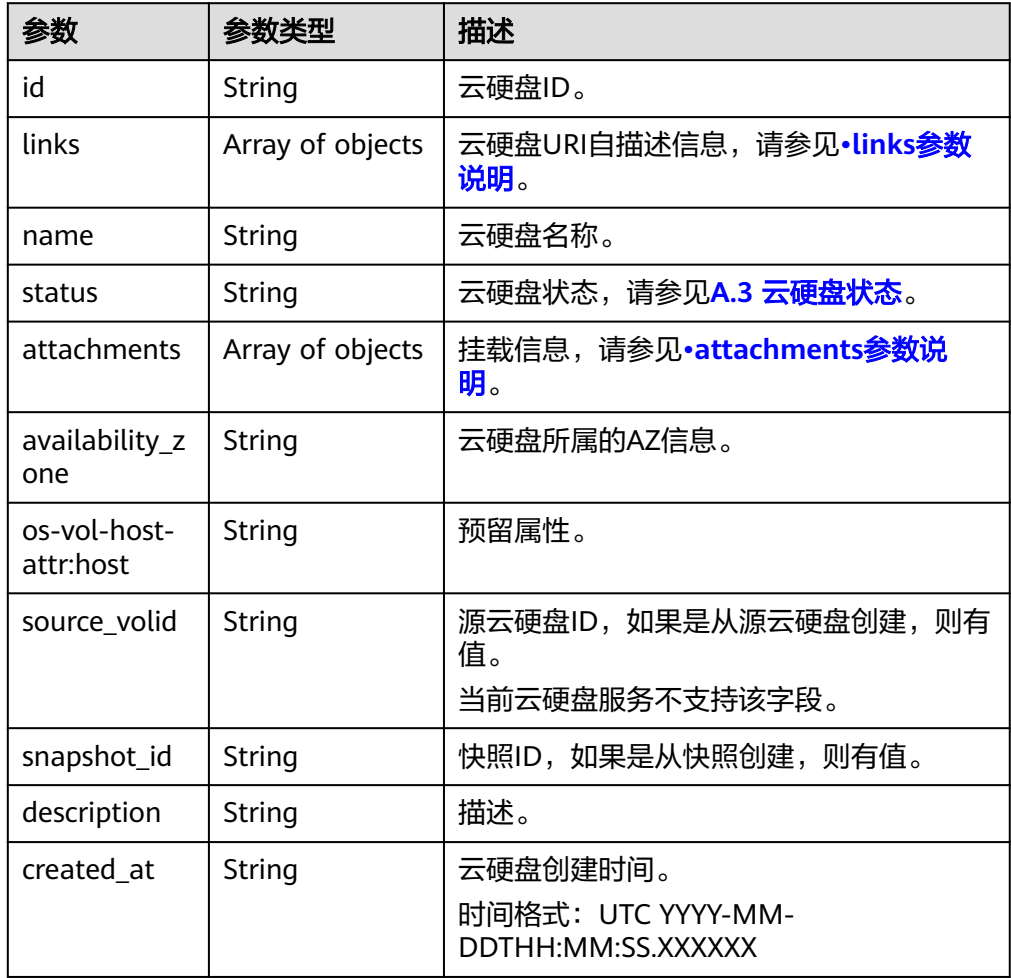

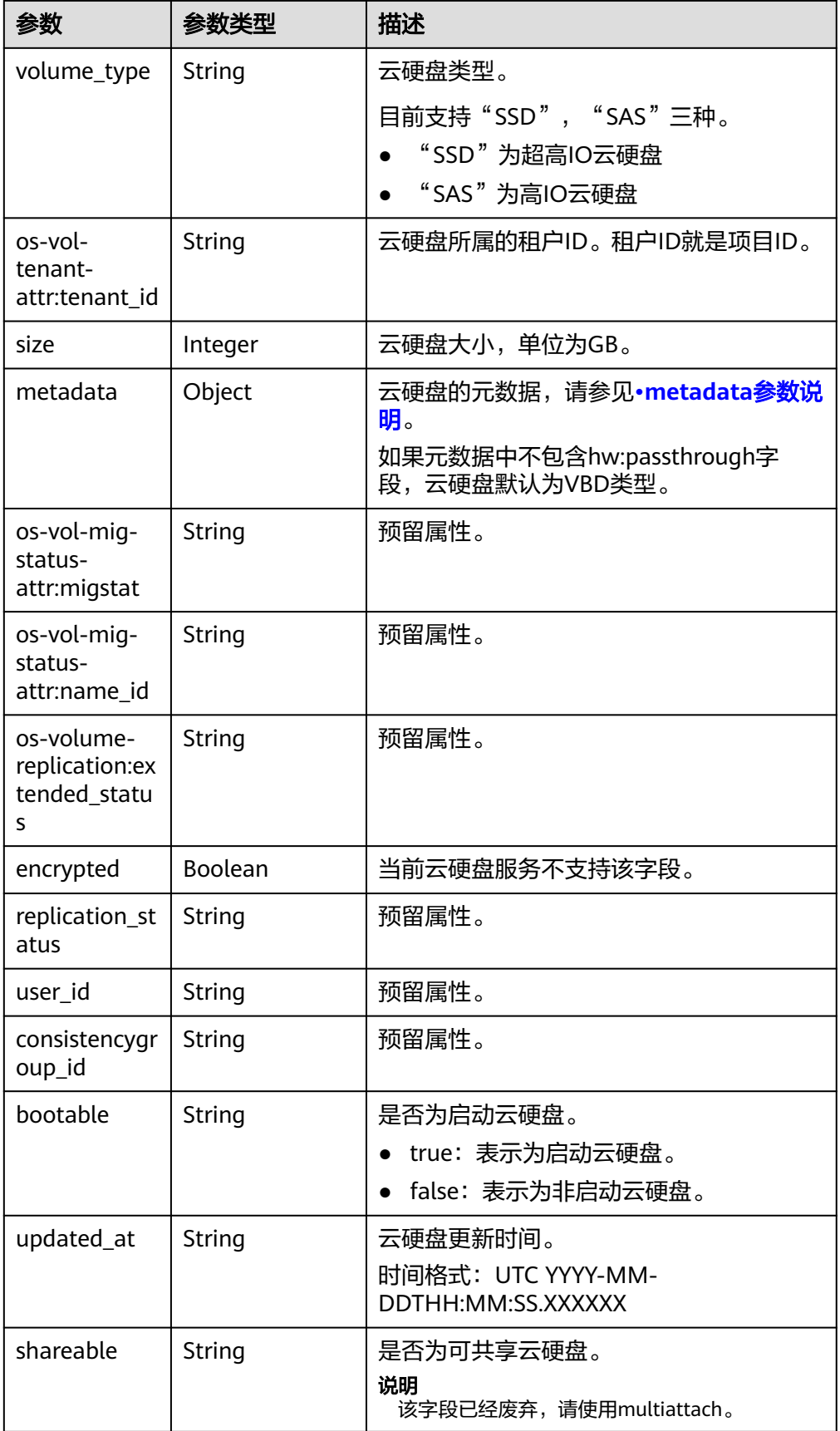

<span id="page-28-0"></span>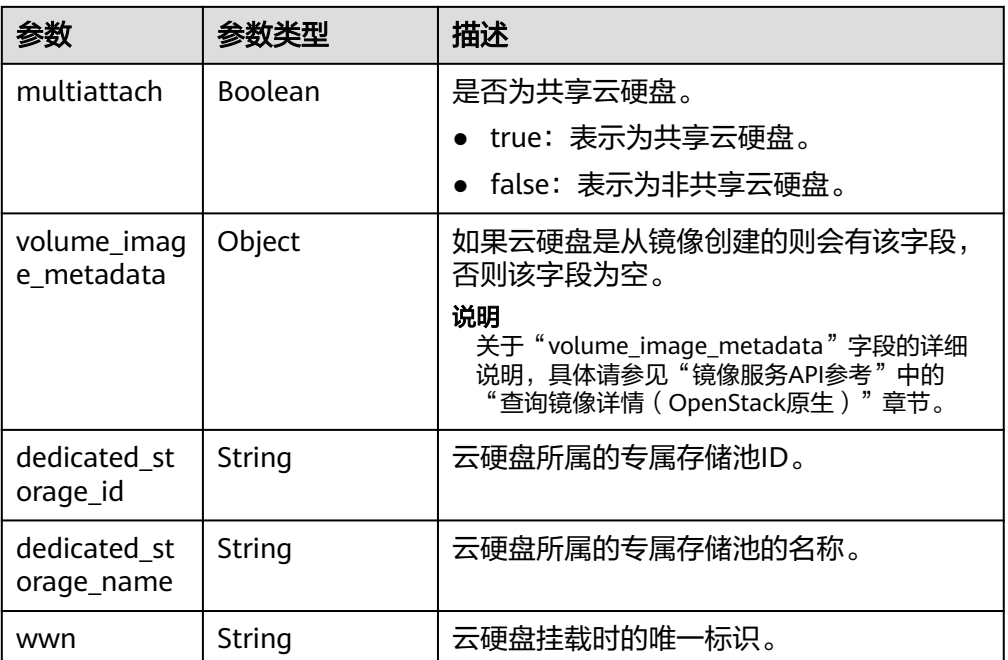

● links参数说明

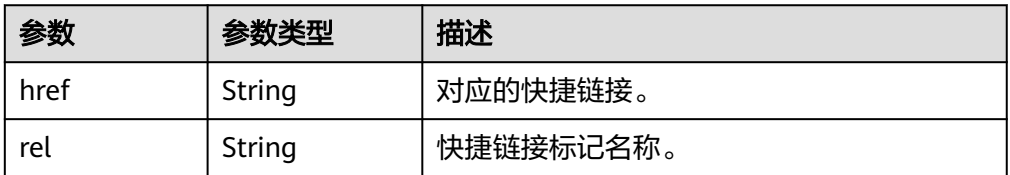

● attachments参数说明

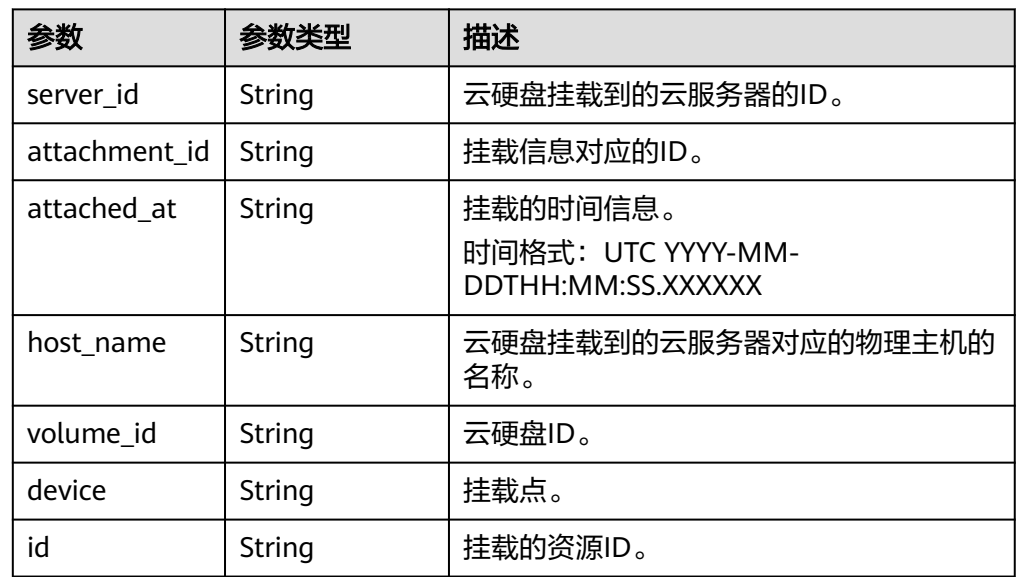

● metadata参数说明

<span id="page-29-0"></span>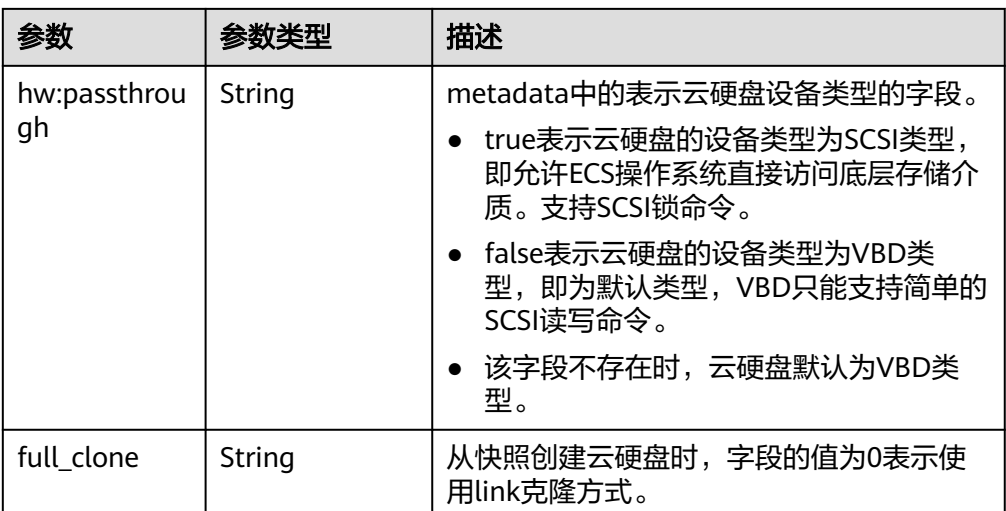

#### ● error参数说明

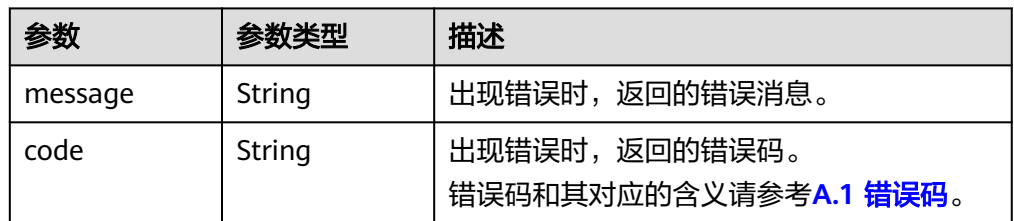

#### ● 响应样例

```
{
   "count": 1, 
   "volumes": [
      {
        "attachments": [ ], 
 "availability_zone": "az-dc-1", 
 "bootable": "false", 
 "consistencygroup_id": null, 
 "created_at": "2016-05-25T02:42:10.856332", 
 "description": null, 
         "encrypted": false, 
         "id": "b104b8db-170d-441b-897a-3c8ba9c5a214", 
         "links": [
           {
              "href": "https://volume.localdomain.com:8776/v2/dd14c6ac581f40059e27f5320b60bf2f/
volumes/b104b8db-170d-441b-897a-3c8ba9c5a214", 
              "rel": "self"
\qquad \qquad \} {
              "href": "https://volume.localdomain.com:8776/dd14c6ac581f40059e27f5320b60bf2f/
volumes/b104b8db-170d-441b-897a-3c8ba9c5a214", 
              "rel": "bookmark"
           }
        ], 
         "metadata": {}, 
 "name": "zjb_u25_test", 
 "os-vol-host-attr:host": "pod01.xxx#SAS", 
 "volume_image_metadata": { }, 
         "os-vol-mig-status-attr:migstat": null, 
 "os-vol-mig-status-attr:name_id": null, 
 "os-vol-tenant-attr:tenant_id": "dd14c6ac581f40059e27f5320b60bf2f", 
         "os-volume-replication:extended_status": null, 
         "replication_status": "disabled", 
         "multiattach": false,
```

```
 "size": 1, 
         "snapshot_id": null, 
         "source_volid": null, 
         "status": "available", 
         "updated_at": "2016-05-25T02:42:22.341984", 
         "user_id": "b0524e8342084ef5b74f158f78fc3049", 
         "volume_type": "SAS", 
         "service_type": "EVS", 
         "dedicated_storage_id": null, 
         "dedicated_storage_name": null, 
         "wwn": " 688860300000d136fa16f48f05992360"
      }
   ], 
    "volumes_links": [
      {
         "href": "https://volume.localdomain.com:8776/v2/dd14c6ac581f40059e27f5320b60bf2f/
volumes/detail?limit=1&marker=b104b8db-170d-441b-897a-3c8ba9c5a214", 
         "rel": "next"
      }
   ]
}
或
{
   "error": {
      "message": "XXXX", 
      "code": "XXX"
   }
}
其中error是泛指的错误,有badRequest、itemNotFound等,如报错:
{ 
 "badRequest": { 
 "message": "XXXX", 
      "code": "XXX" 
   } 
}
```
#### 状态码

● 正常 200

#### 错误码

请参考**A.1** [错误码](#page-281-0)。

# **5.1.3** 查询单个云硬盘详情

# 功能介绍

查询单个云硬盘的详细信息。

#### **URI**

- URI格式 GET /v2/{project\_id}/cloudvolumes/{volume\_id}
- 参数说明

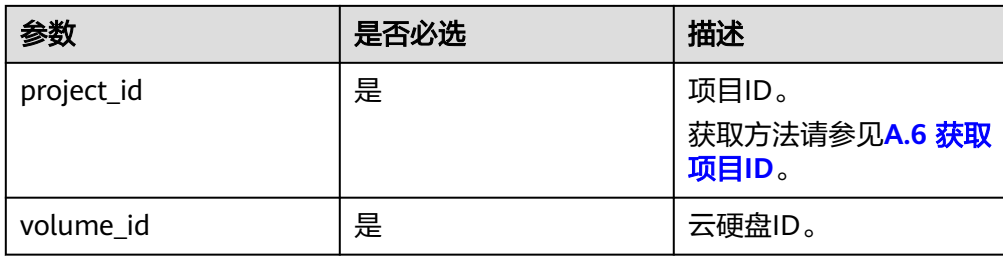

# 请求消息

● 请求样例 GET https://{endpoint}/v2/{project\_id}/cloudvolumes/b104b8db-170d-441b-897a-3c8ba9c5a214

# 响应消息

#### ● 响应参数

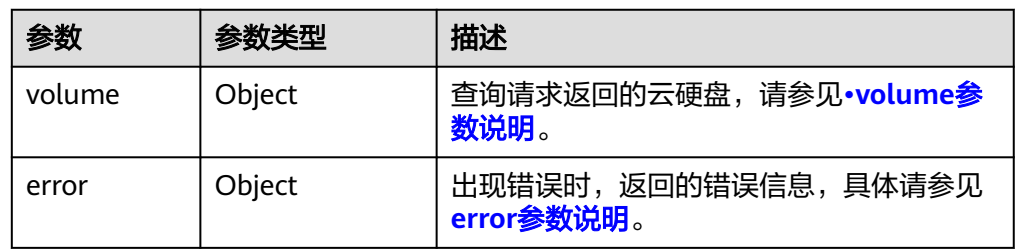

● volume参数说明

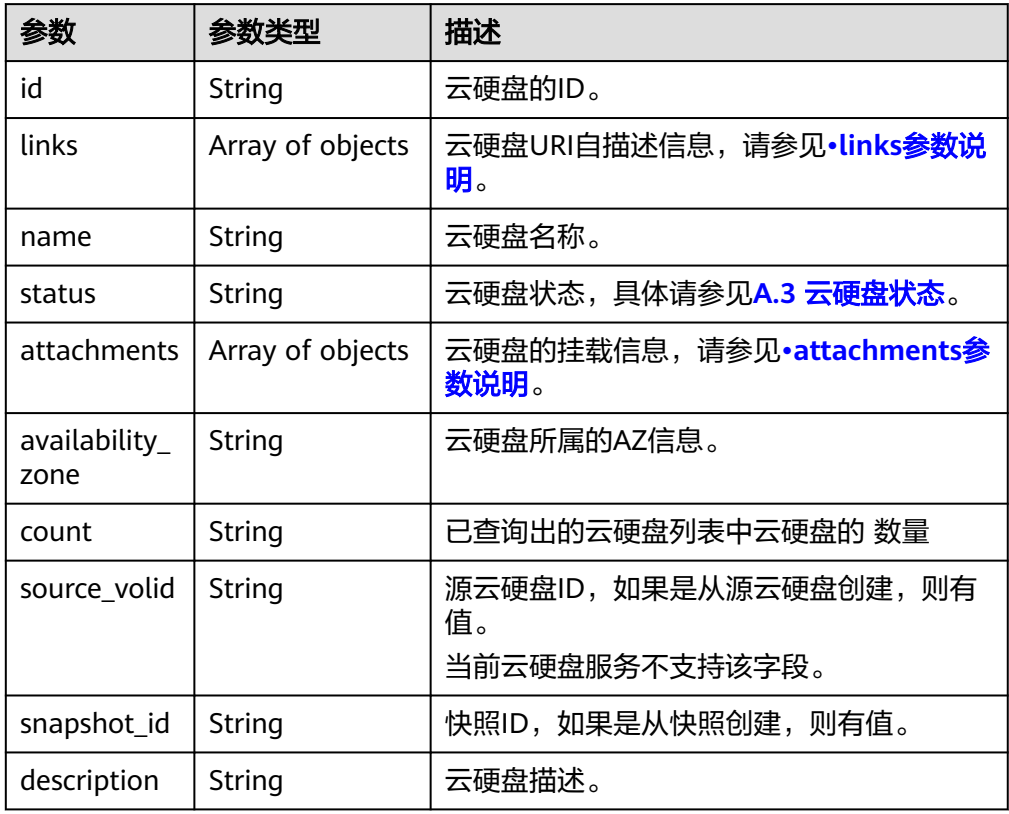

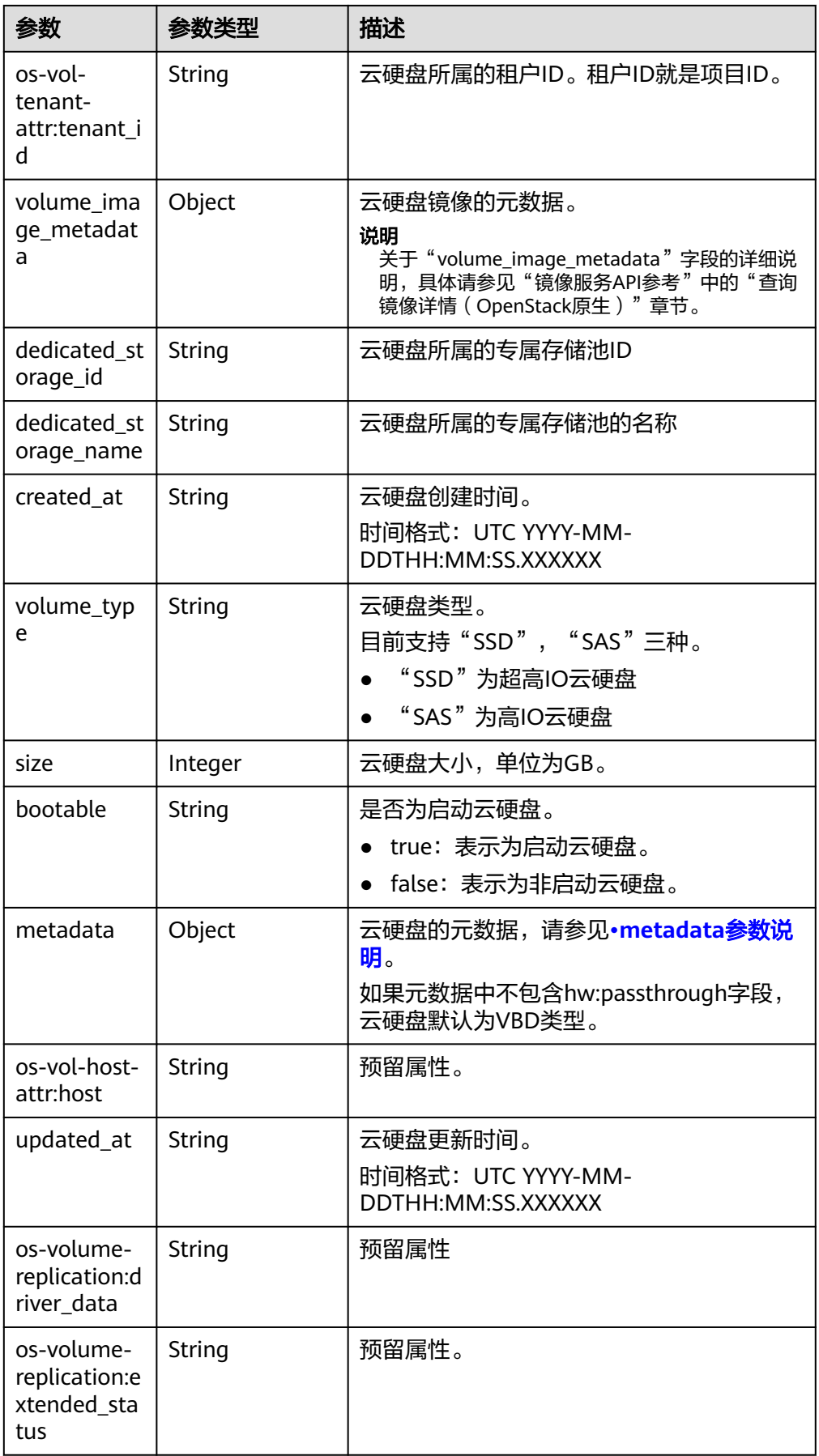

<span id="page-33-0"></span>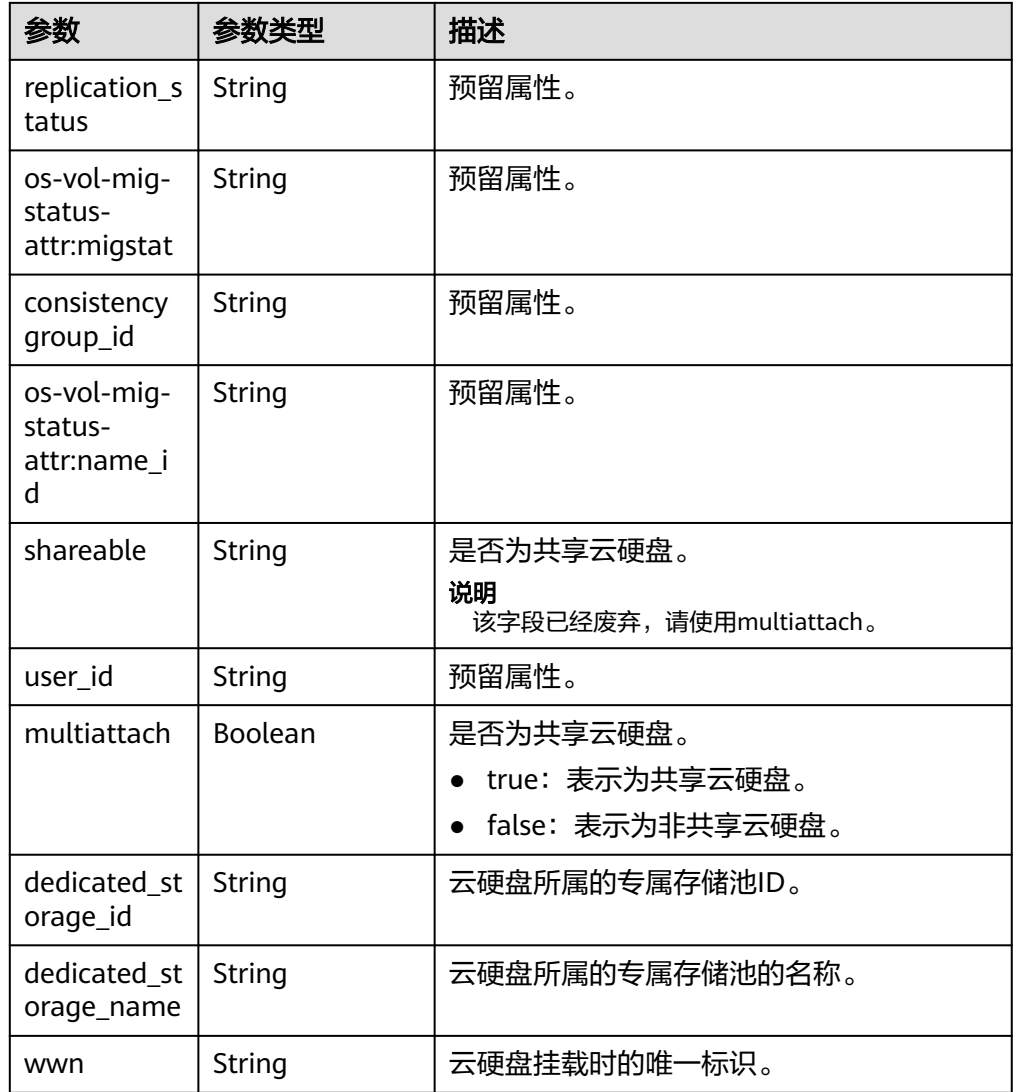

● links参数说明

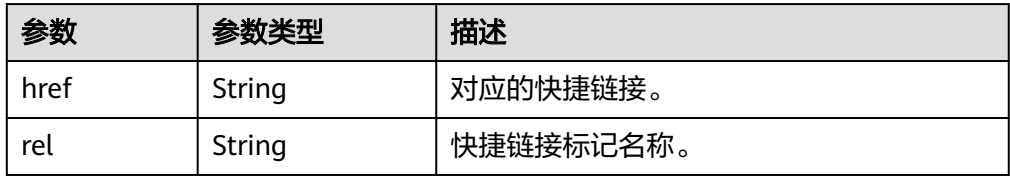

● attachments参数说明

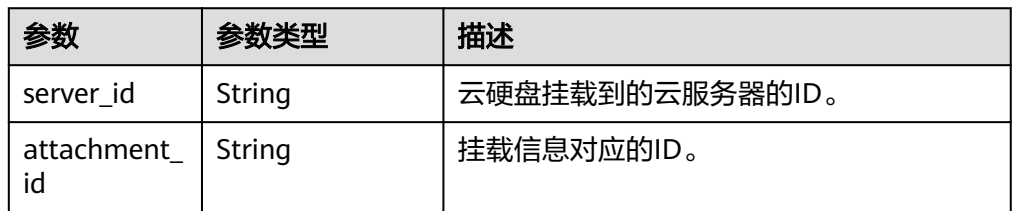

<span id="page-34-0"></span>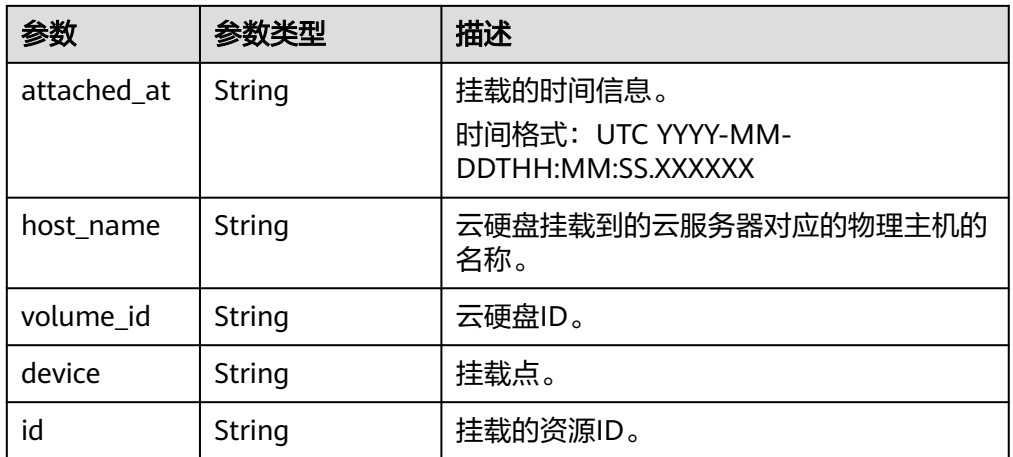

● metadata参数说明

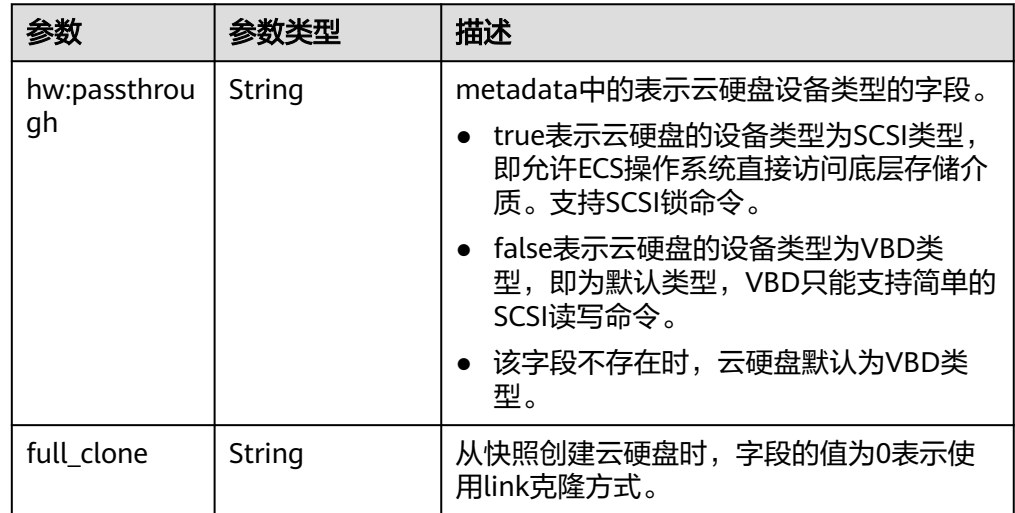

● error参数说明

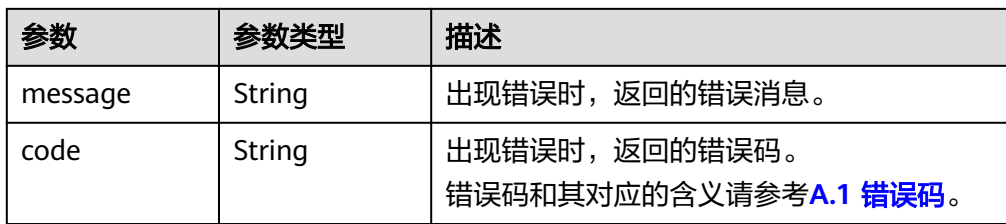

● 响应样例

```
{
 "volume": {
 "attachments": [ ], 
      "links": [
        {
          "href": "https://volume.az0.dc1.domainname.com/v2/40acc331ac784f34842ba4f08ff2be48/
volumes/591ac654-26d8-41be-bb77-4f90699d2d41",
          "rel": "self"
        }, 
 {
 "href": "https://volume.az0.dc1.domainname.com/40acc331ac784f34842ba4f08ff2be48/
volumes/591ac654-26d8-41be-bb77-4f90699d2d41",
          "rel": "bookmark"
```
<span id="page-35-0"></span>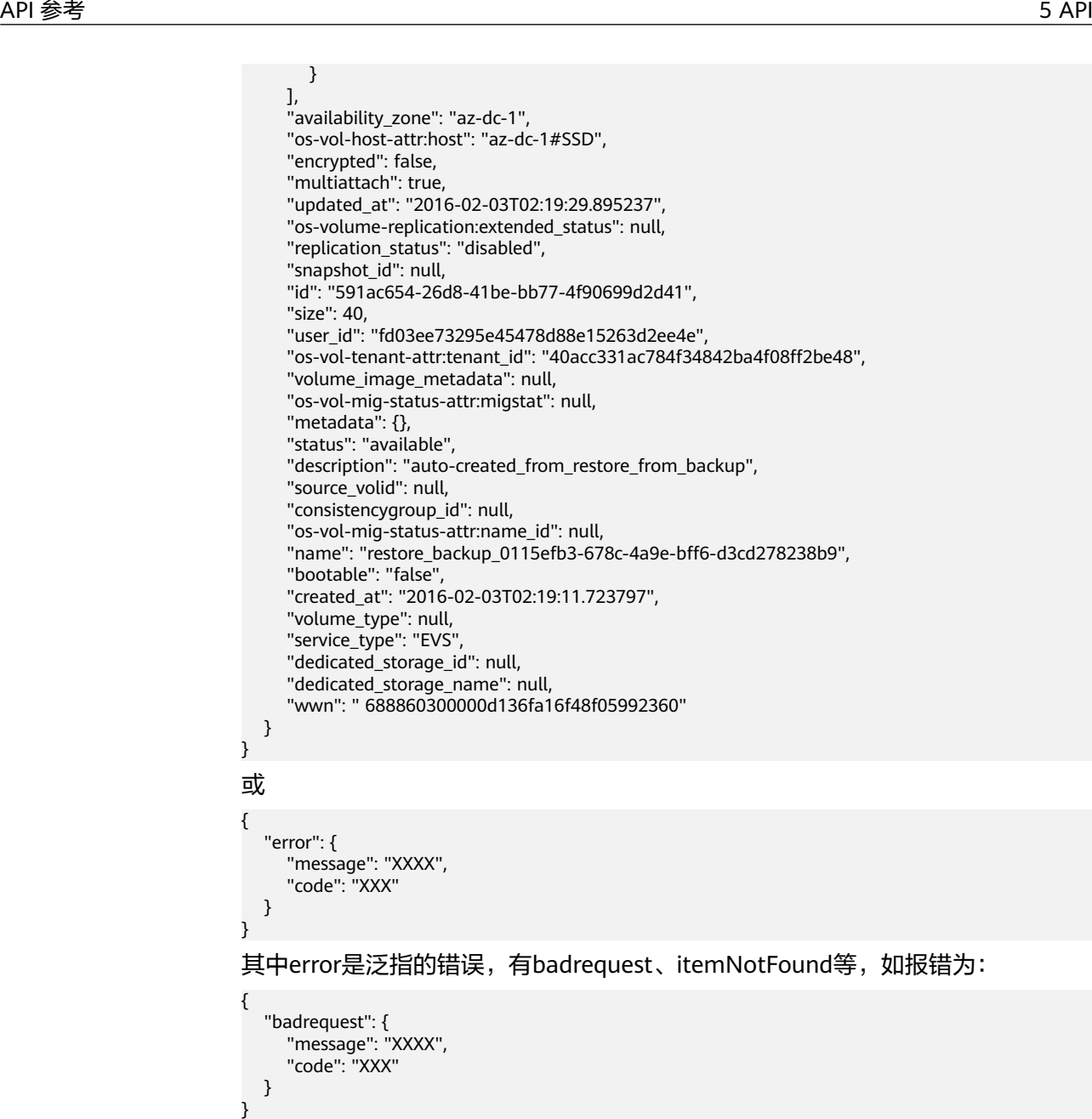

状态码

● 正常 200

#### 错误码

请参考**A.1** [错误码](#page-281-0)。

# **5.1.4** 删除云硬盘

#### 功能介绍

删除一个云硬盘。
# 调试

您可以在中调试该接口,支持自动认证鉴权。API Explorer可以自动生成SDK代码示 例,并提供SDK代码示例调试功能。

#### **URI**

● URI格式

DELETE /v2/{project\_id}/cloudvolumes/{volume\_id}

● 参数说明

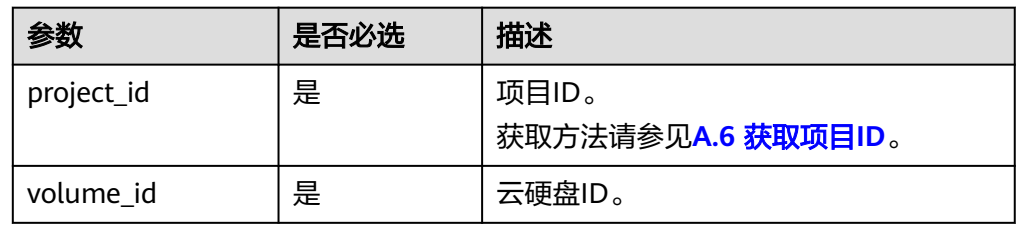

# 请求消息

#### ● 请求样例:

DELETE https://{endpoint}/v2/{project\_id}/cloudvolumes/b104b8db-170d-441b-897a-3c8ba9c5a214

# 响应消息

● 响应参数

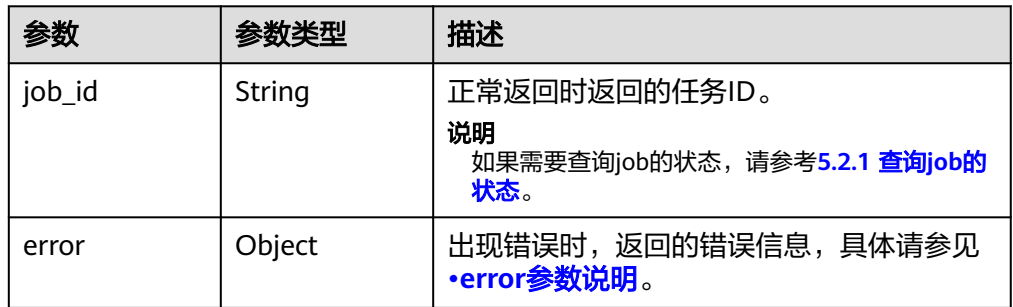

#### ● error参数说明

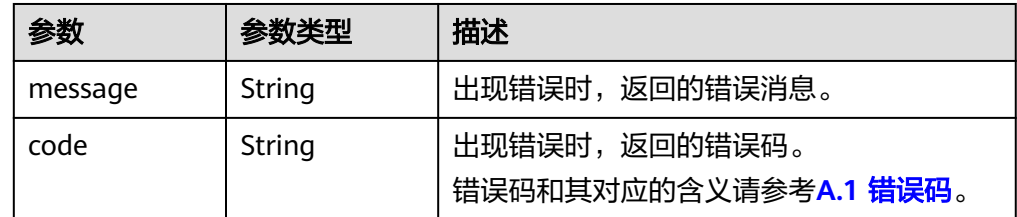

● 响应样例

```
{
   "job_id": "70a599e0-31e7-49b7-b260-868f441e862b"
}
或
{
" "error": {
```
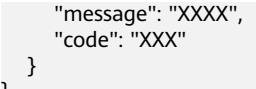

#### 状态码

● 正常 200

}

# 错误码

请参考**A.1** [错误码](#page-281-0)。

# **5.1.5** 更新云硬盘

# 功能介绍

更新一个云硬盘的名称和描述。

#### 调试

您可以在中调试该接口,支持自动认证鉴权。API Explorer可以自动生成SDK代码示 例,并提供SDK代码示例调试功能。

#### **URI**

● URI格式

PUT /v2/{project\_id}/cloudvolumes/{volume\_id}

● 参数说明

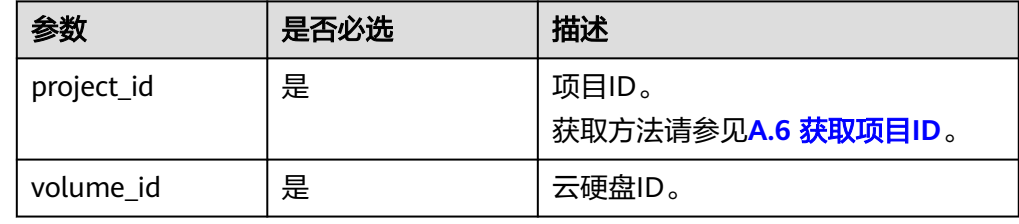

# 请求消息

● 请求参数

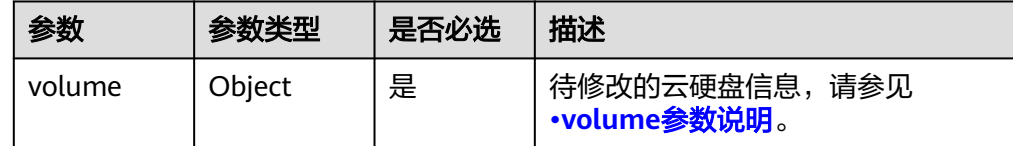

● volume参数说明

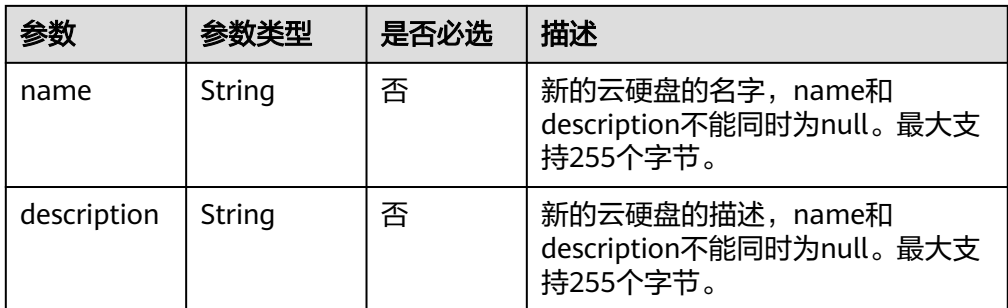

#### ● 请求样例

```
{
 "volume": {
 "name": "test_volume", 
 "description": "test"
  }
}
```
# 响应消息

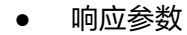

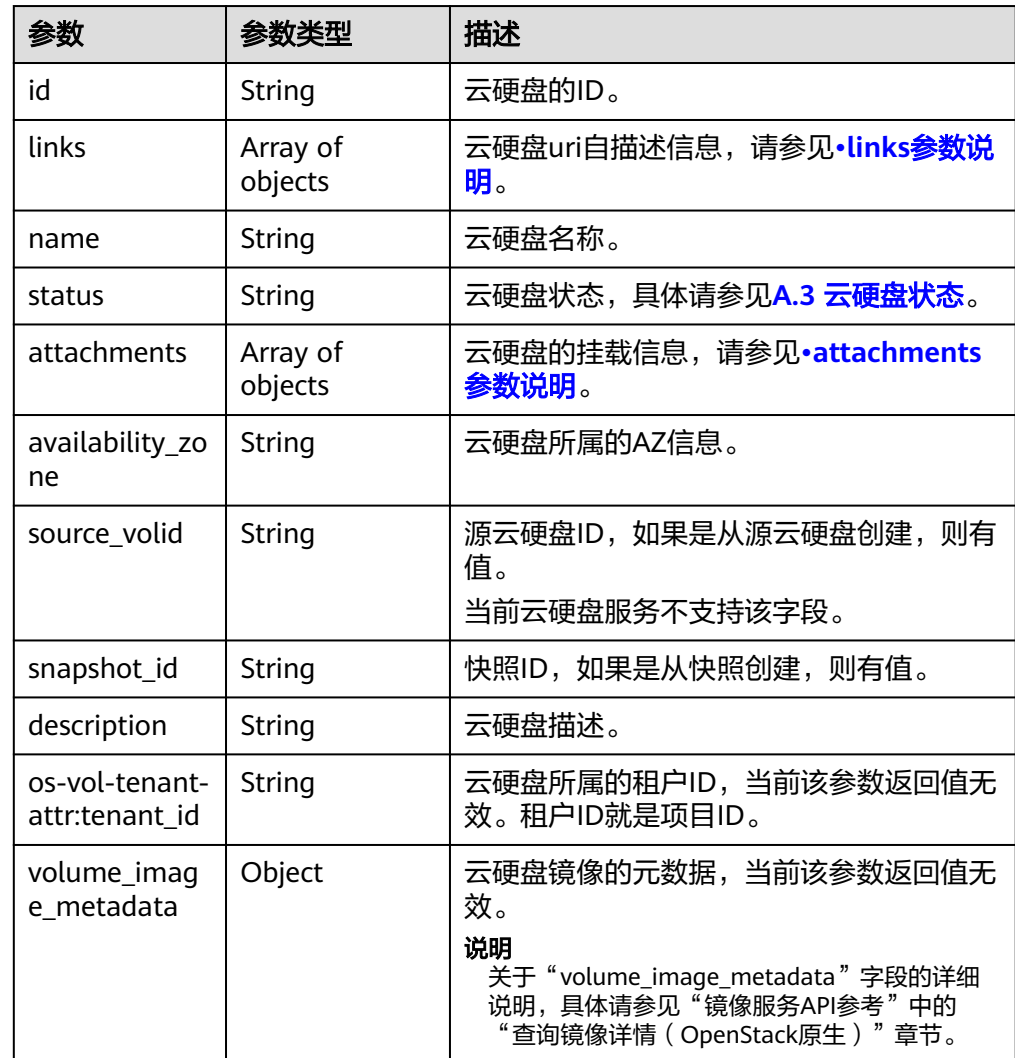

<span id="page-39-0"></span>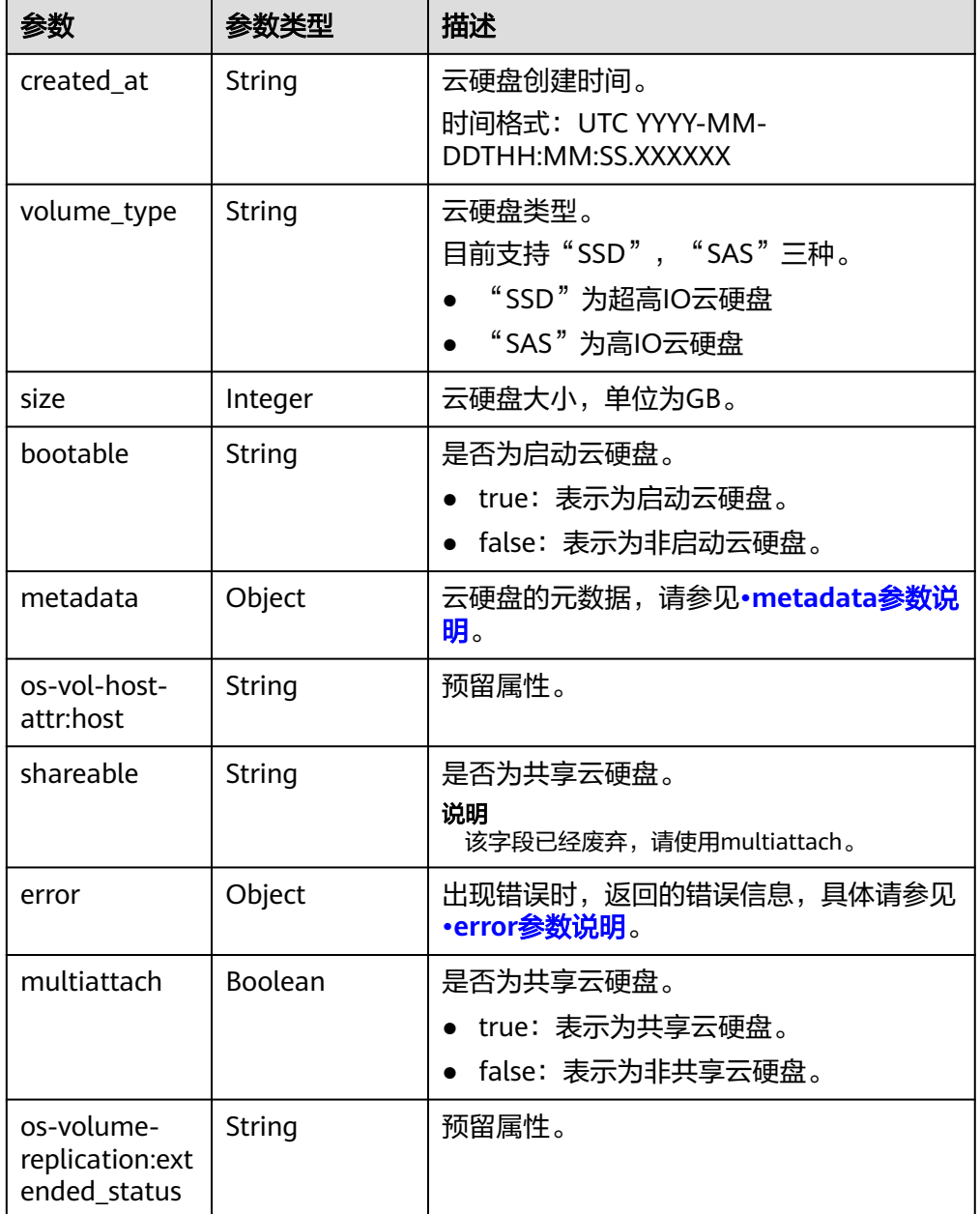

● links参数说明

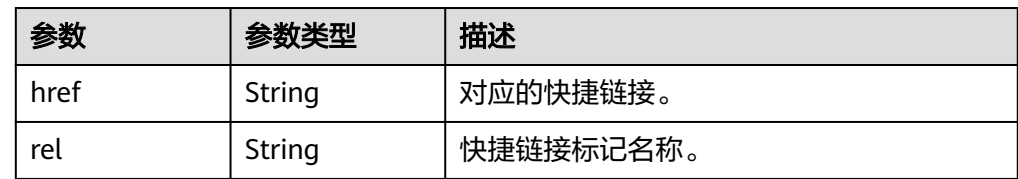

● attachments参数说明

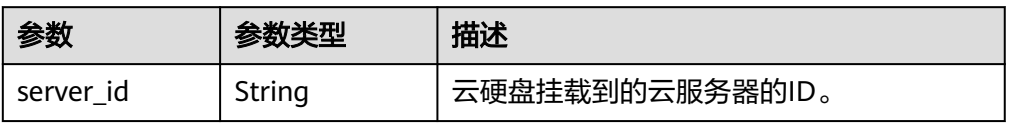

<span id="page-40-0"></span>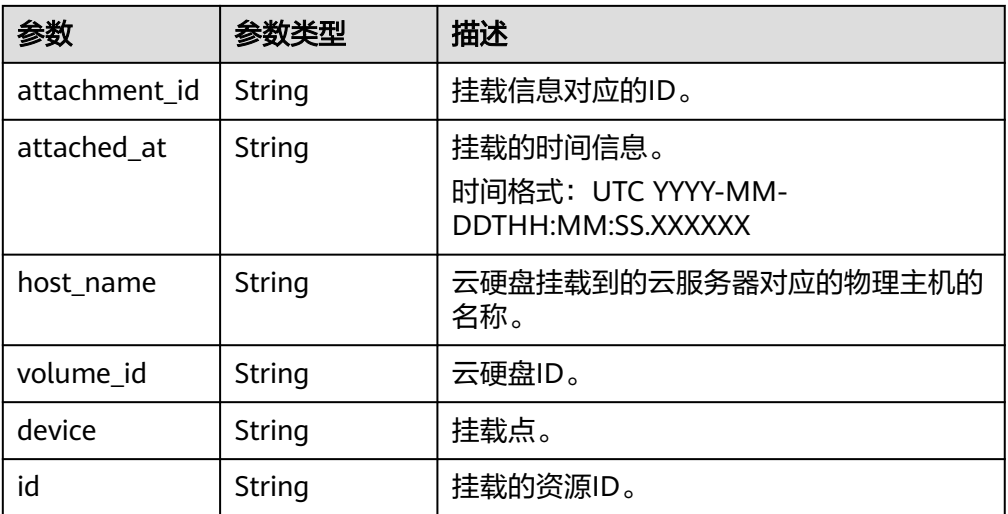

● metadata参数说明

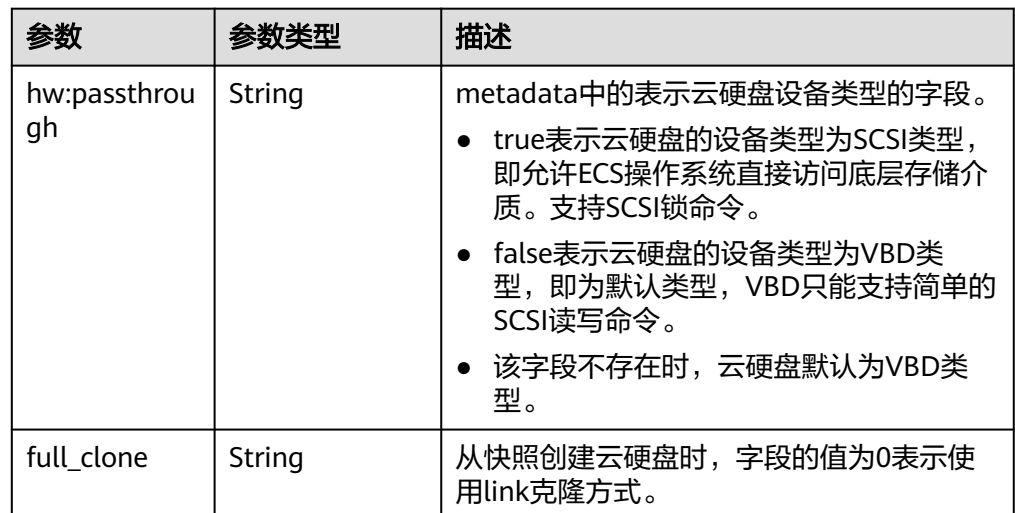

● error参数说明

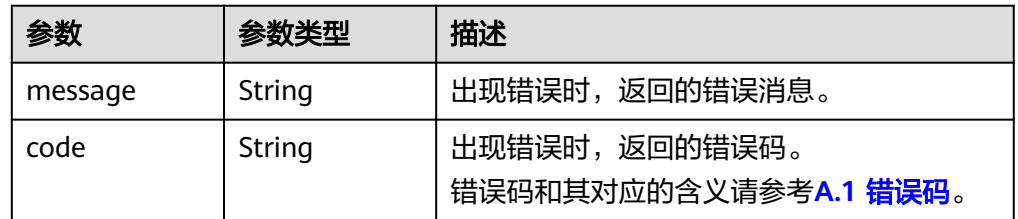

● 响应样例

```
{
 "id": "36ba39af-3579-4e6e-adfc-b764349c0f77", 
 "links": [
\overline{\phantom{a}} "href": "https://volume.region.xxx.xxx-tsi.de/v2/3cfb09080bd944d0b4cdd72ef26857bd/
volumes/36ba39af-3579-4e6e-adfc-b764349c0f77", 
 "rel": "self"
 }, 
\overline{\phantom{a}} "href": "https://volume.region.xxx.xxx-tsi.de/3cfb09080bd944d0b4cdd72ef26857bd/volumes/
```

```
36ba39af-3579-4e6e-adfc-b764349c0f77", 
         "rel": "bookmark"
      }
 ], 
 "name": "newVolume", 
   "status": "in-use", 
   "attachments": [
      {
         "server_id": "c3d3250c-7ce5-42cc-b620-dd2b63d19ca5", 
         "attachment_id": "011a2bdb-a033-4479-845b-50bd8ed7f4d4", 
         "attached_at": "2017-05-23T11:27:38.604815", 
         "host_name": null, 
         "volume_id": "36ba39af-3579-4e6e-adfc-b764349c0f77", 
         "device": "/dev/sdf", 
         "id": "36ba39af-3579-4e6e-adfc-b764349c0f77"
      }
   ], 
 "description": "new volume", 
 "multiattach": false, 
   "shareable": false, 
   "size": 10, 
    "metadata": {
      "policy": "dc71a9c9-b3fa-429d-a070-037682d82d21", 
      "attached_mode": "rw", 
      "readonly": "False", 
      "hw:passthrough": "false"
   }, 
 "bootable": "false", 
 "availability_zone": "az-dc-1", 
   "os-vol-host-attr:host": null, 
   "source_volid": null, 
   "snapshot_id": null, 
   "created_at": "2017-05-23T09:49:44.481299", 
   "volume_type": "SAS", 
 "os-vol-tenant-attr:tenant_id": null, 
 "os-volume-replication:extended_status": null,
  "volume_image_metadata": null
}
```
#### 或 {

```
 "error": {
 "message": "XXXX", 
 "code": "XXX"
  }
```
# 状态码

● 正常 200

}

#### 错误码

请参考**A.1** [错误码](#page-281-0)。

# **5.1.6** 查询所有云硬盘详情(废弃)

#### 功能介绍

查询所有云硬盘的详细信息。

#### 须知

该接口已废弃,请使用性能更佳的接口,具体请参见**5.1.2** [查询所有云硬盘详情。](#page-24-0)

**URI**

● URI格式

GET /v2/{project\_id}/os-vendor-volumes/detail

● 参数说明

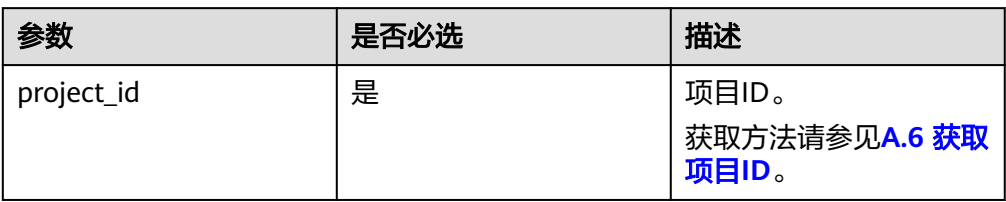

● Request filter参数说明

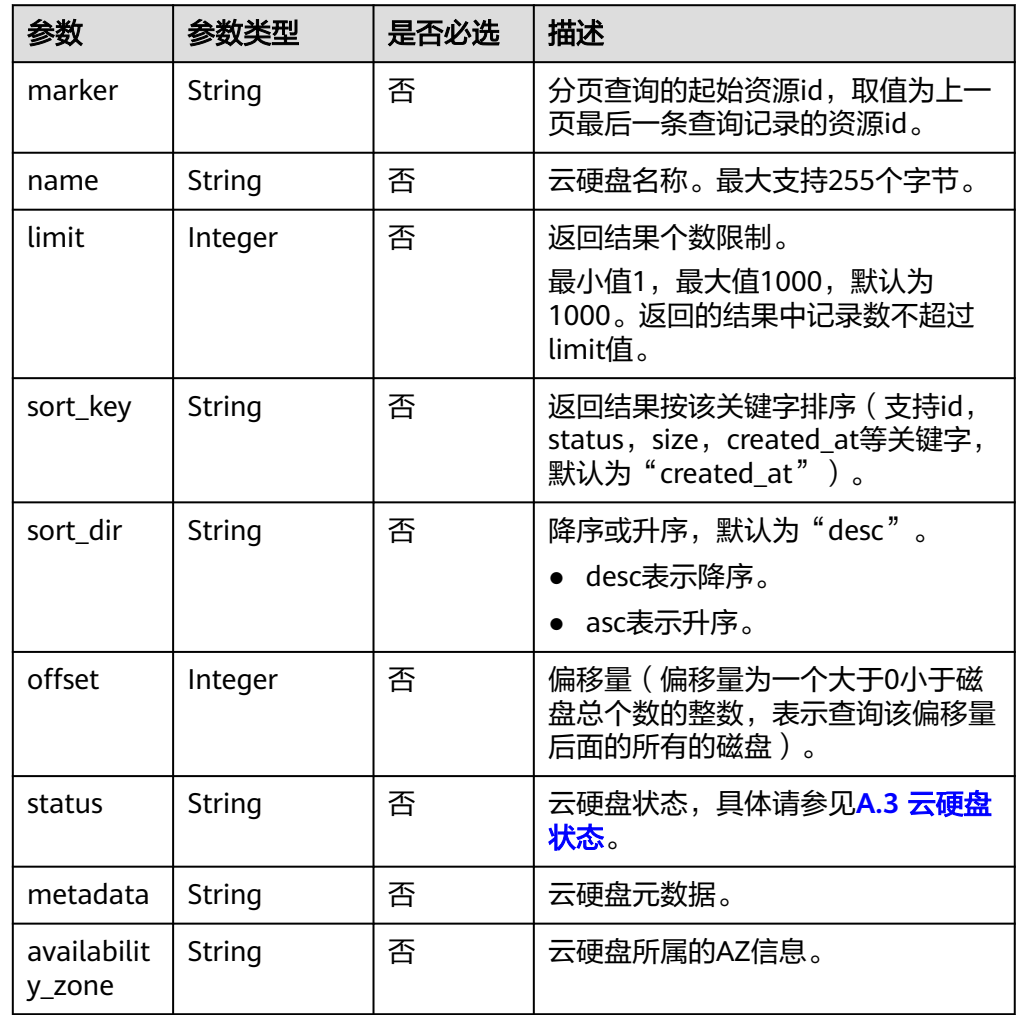

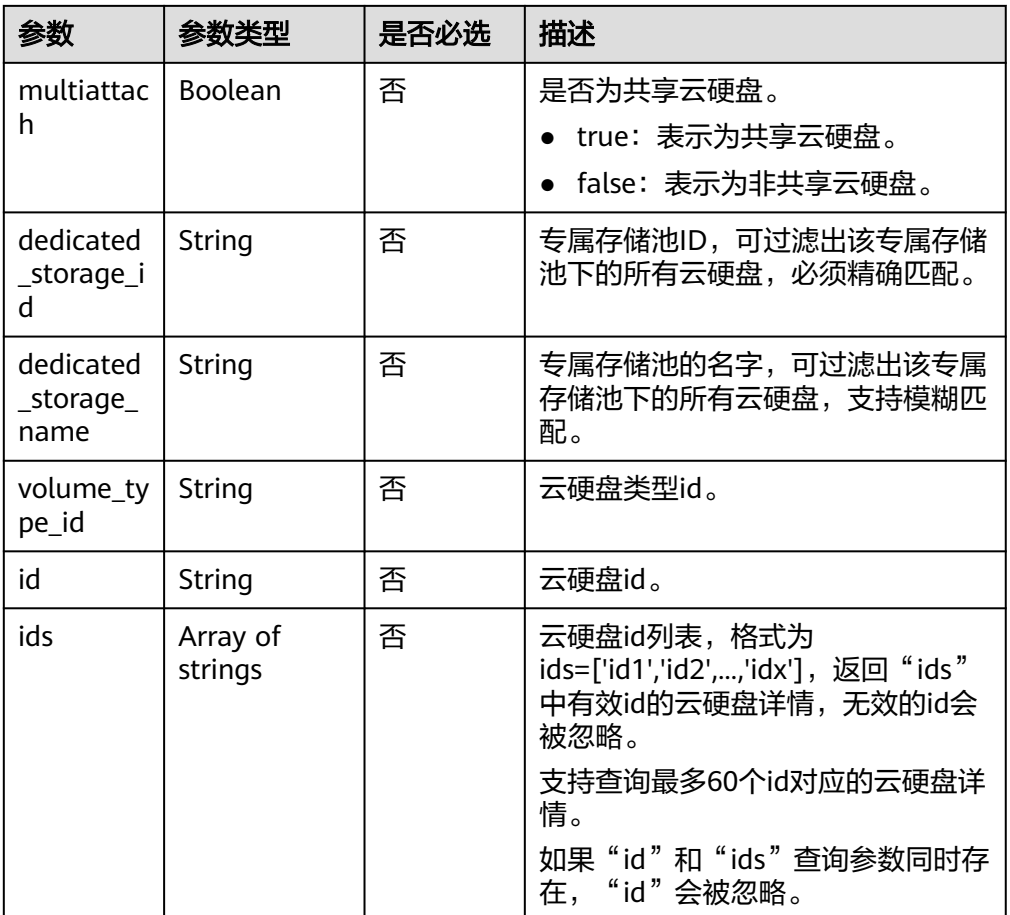

# 请求消息

以查询状态为available的共享云硬盘为例。

● 请求样例: GET https://{endpoint}/v2/{project\_id}/os-vendor-volumes/detail?status=available&multiattach=true

# 响应消息

响应参数

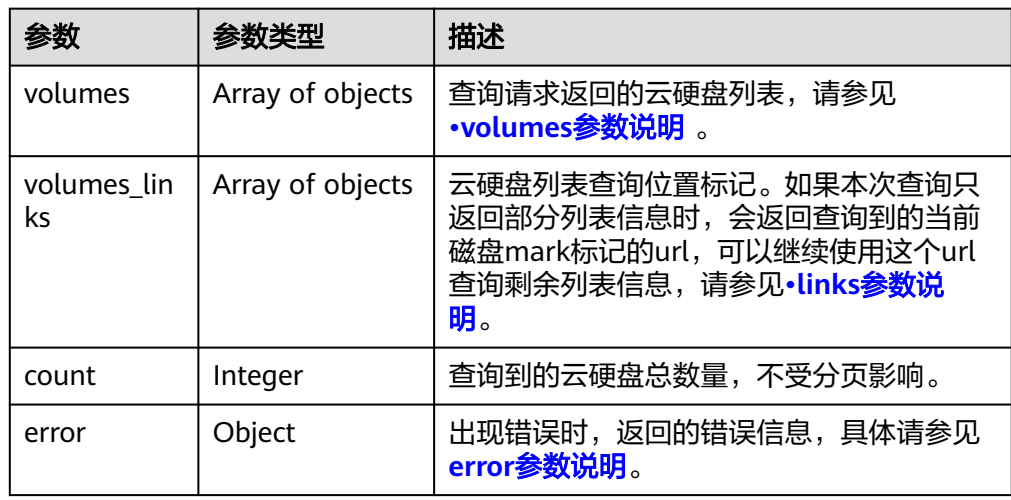

#### <span id="page-44-0"></span>● volumes参数说明

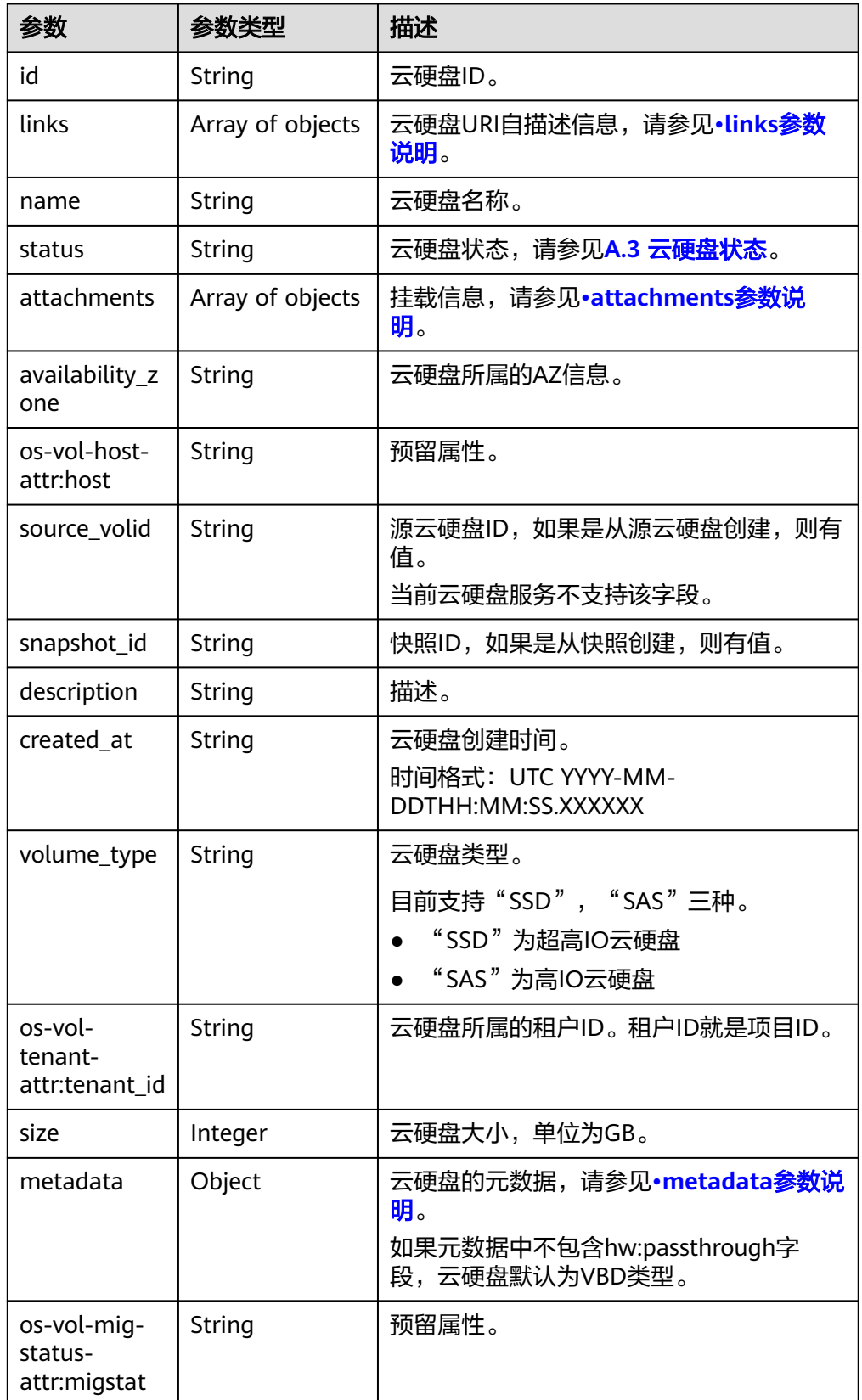

<span id="page-45-0"></span>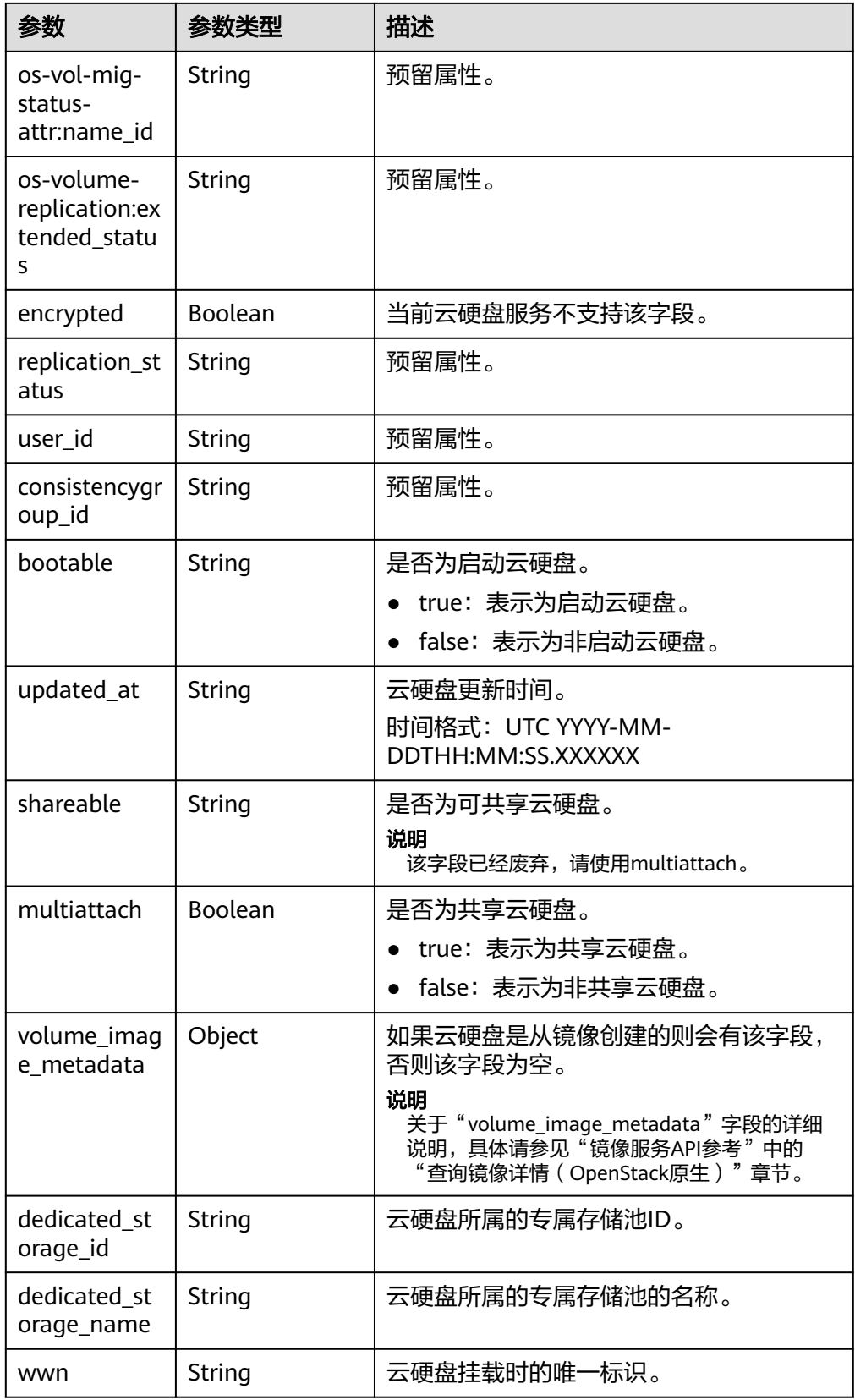

● links参数说明

<span id="page-46-0"></span>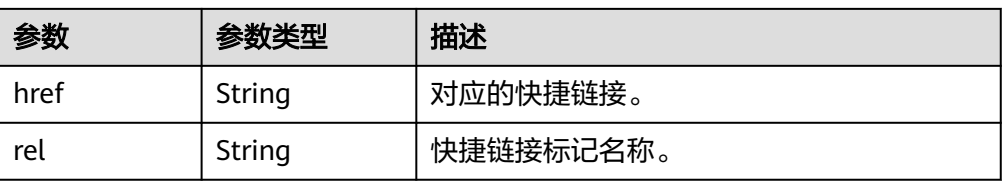

#### ● attachments参数说明

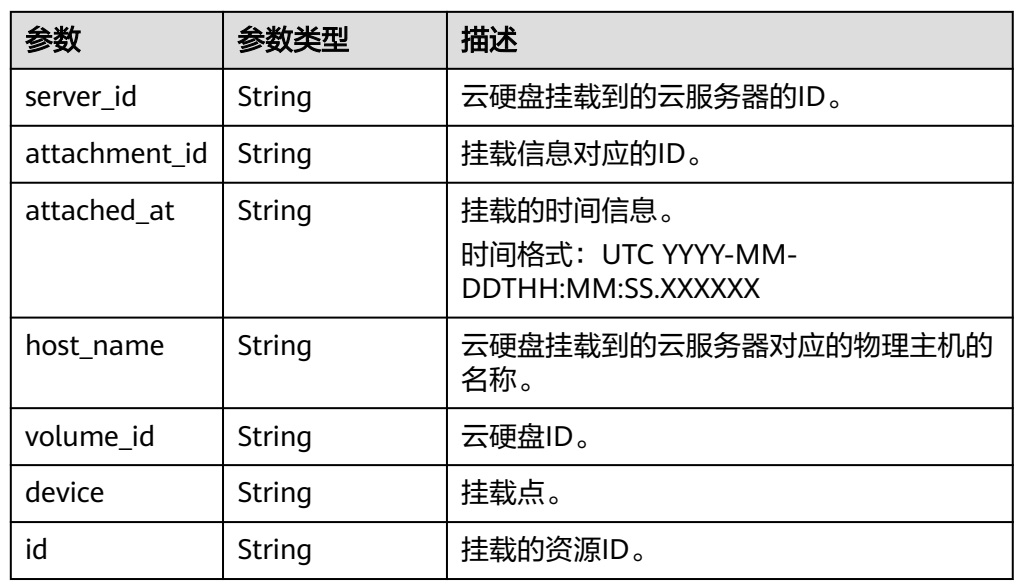

● metadata参数说明

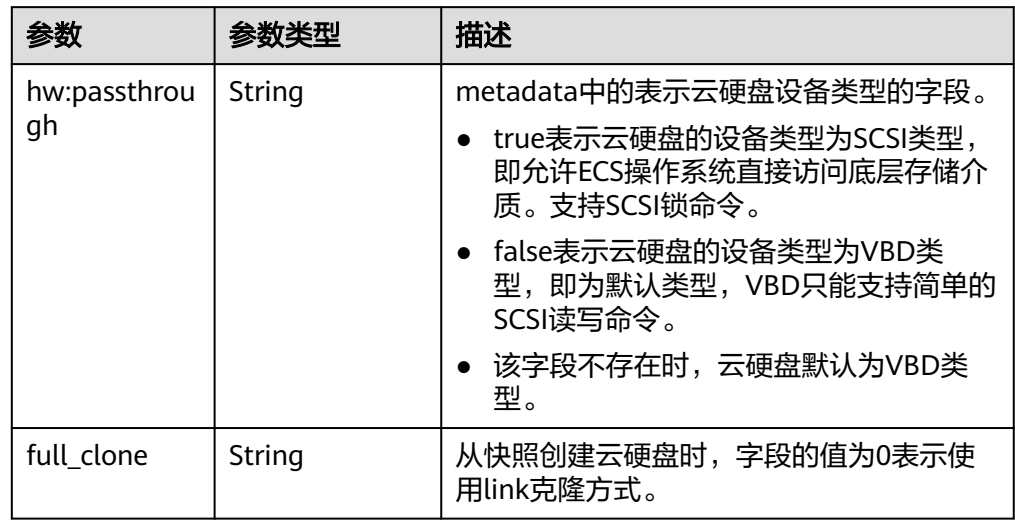

● error参数说明

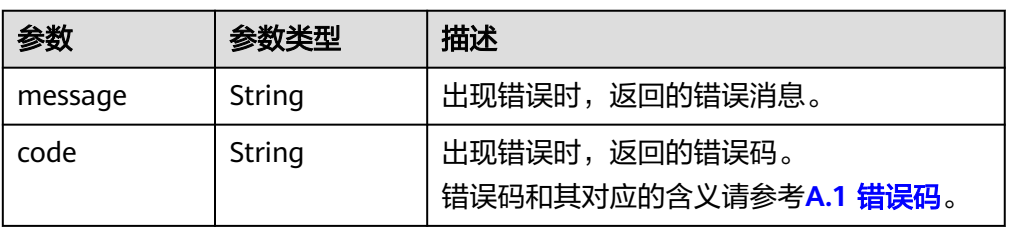

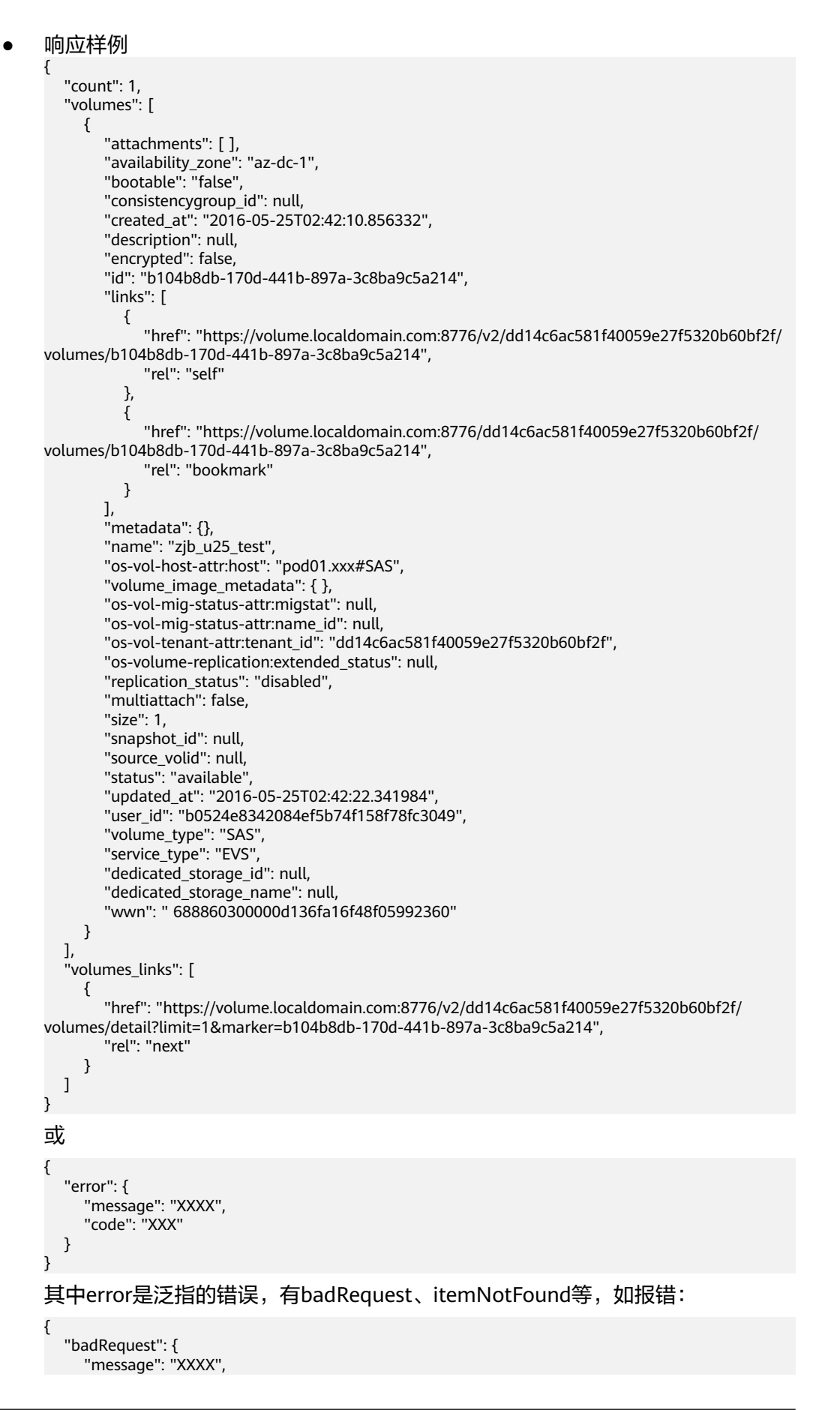

 "code": "XXX" } }

#### 状态码

● 正常 200

#### 错误码

请参考**A.1** [错误码](#page-281-0)。

# **5.1.7** 查询单个云硬盘详情(废弃)

#### 功能介绍

查询单个云硬盘的详细信息。

#### 须知

该接口已废弃,请使用性能更佳的接口,具体请参见**5.1.3** [查询单个云硬盘详情。](#page-30-0)

#### 调试

您可以在中调试该接口,支持自动认证鉴权。API Explorer可以自动生成SDK代码示 例,并提供SDK代码示例调试功能。

#### **URI**

- **URI格式** GET /v2/{project\_id}/os-vendor-volumes/{volume\_id}
- 参数说明

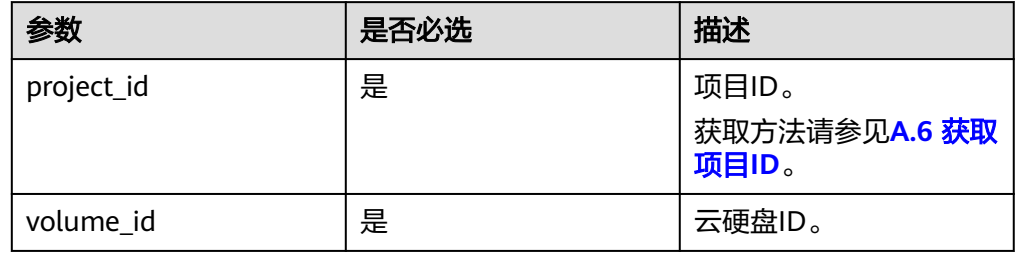

#### 请求消息

● 请求样例 GET https://{endpoint}/v2/{project\_id}/os-vendor-volumes/b104b8db-170d-441b-897a-3c8ba9c5a214

#### 响应消息

● 响应参数

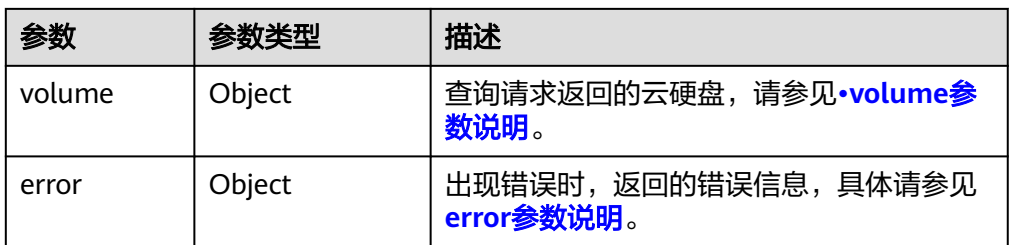

#### ● volume参数说明

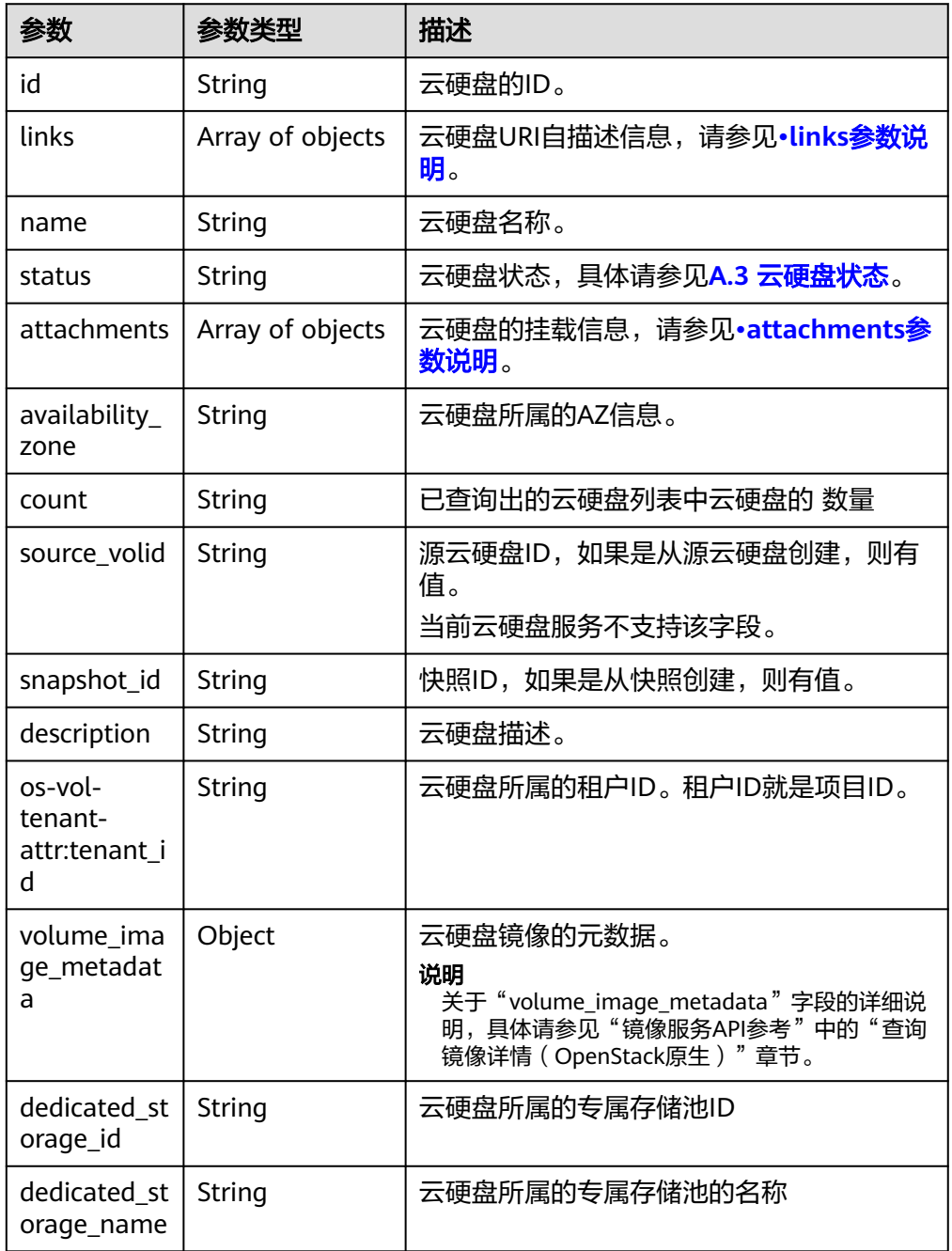

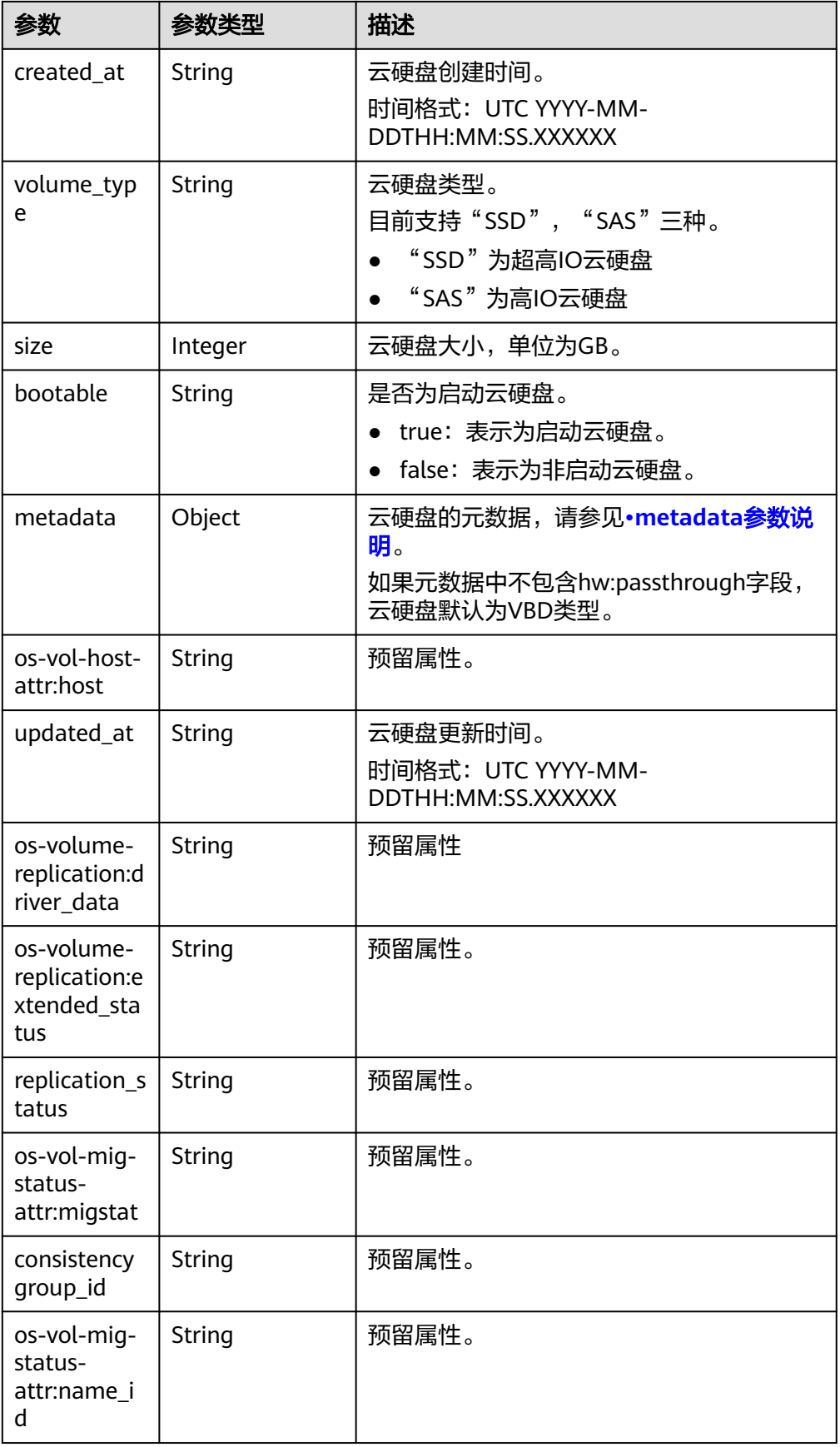

<span id="page-51-0"></span>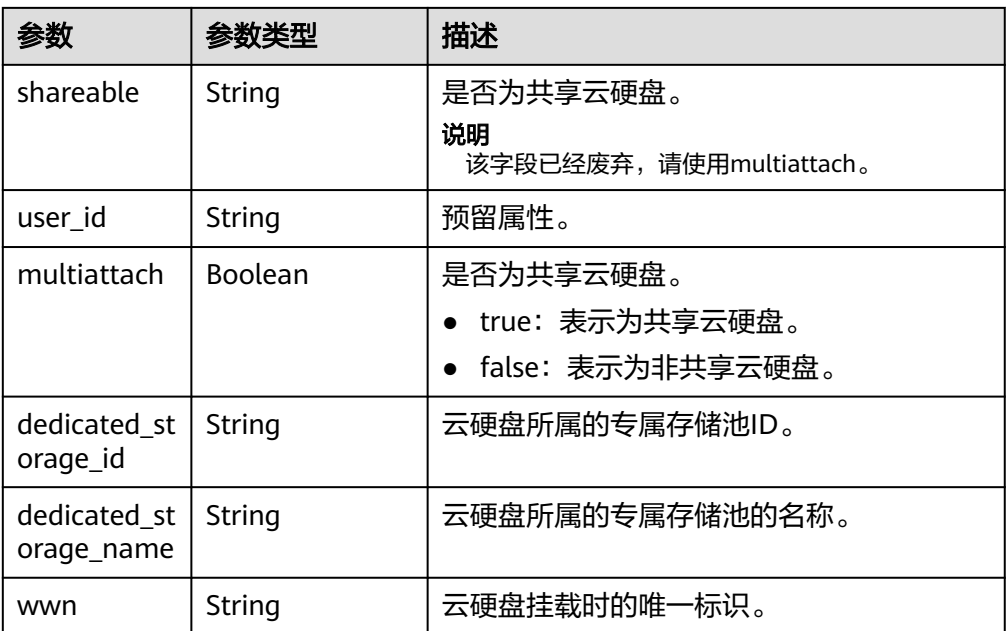

#### ● links参数说明

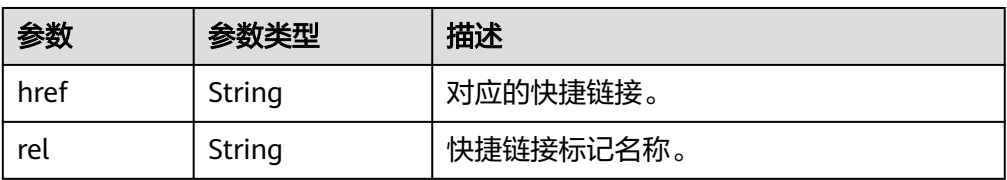

#### ● attachments参数说明

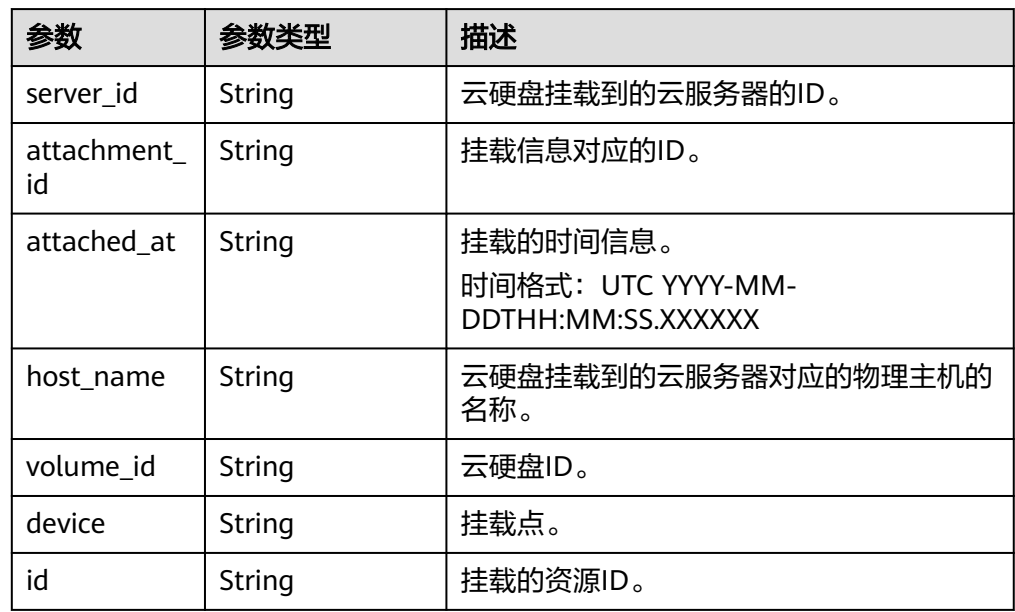

● metadata参数说明

<span id="page-52-0"></span>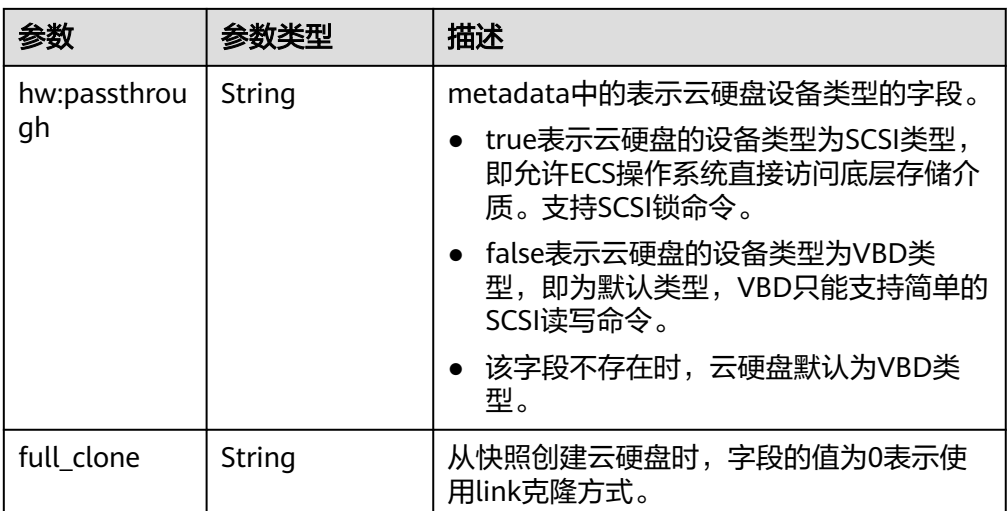

#### ● error参数说明

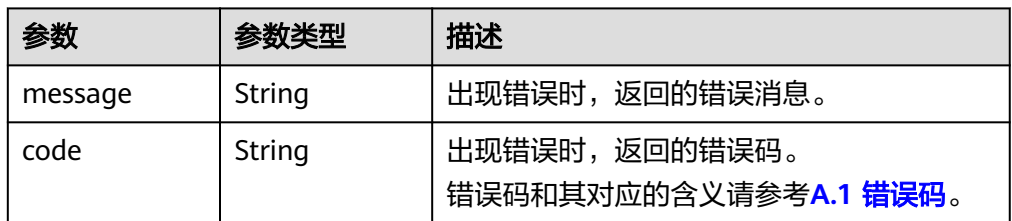

#### ● 响应样例

```
{
    "volume": {
      "attachments": [ ], 
      "links": [
         {
            "href": "https://volume.az0.dc1.domainname.com/v2/40acc331ac784f34842ba4f08ff2be48/
volumes/591ac654-26d8-41be-bb77-4f90699d2d41",
            "rel": "self"
         }, 
         {
           "href": "https://volume.az0.dc1.domainname.com/40acc331ac784f34842ba4f08ff2be48/
volumes/591ac654-26d8-41be-bb77-4f90699d2d41",
            "rel": "bookmark"
         }
      ], 
      "availability_zone": "az-dc-1", 
      "os-vol-host-attr:host": "az-dc-1#SSD", 
      "encrypted": false, 
      "multiattach": true, 
 "updated_at": "2016-02-03T02:19:29.895237", 
 "os-volume-replication:extended_status": null, 
      "replication_status": "disabled", 
 "snapshot_id": null, 
 "id": "591ac654-26d8-41be-bb77-4f90699d2d41", 
      "size": 40, 
      "user_id": "fd03ee73295e45478d88e15263d2ee4e", 
      "os-vol-tenant-attr:tenant_id": "40acc331ac784f34842ba4f08ff2be48",
      "volume_image_metadata": null, 
      "os-vol-mig-status-attr:migstat": null, 
      "metadata": {}, 
      "status": "available", 
      "description": "auto-created_from_restore_from_backup", 
      "source_volid": null, 
      "consistencygroup_id": null,
```

```
 "os-vol-mig-status-attr:name_id": null, 
      "name": "restore_backup_0115efb3-678c-4a9e-bff6-d3cd278238b9",
      "bootable": "false", 
      "created_at": "2016-02-03T02:19:11.723797", 
      "volume_type": null, 
      "service_type": "EVS", 
      "dedicated_storage_id": null, 
      "dedicated_storage_name": null, 
      "wwn": " 688860300000d136fa16f48f05992360"
   }
}
或
{
   "error": {
      "message": "XXXX", 
      "code": "XXX"
   }
}
其中error是泛指的错误,有badrequest、itemNotFound等,如报错为:
{
   "badrequest": {
```

```
 "message": "XXXX", 
 "code": "XXX"
  }
```
#### 状态码

● 正常 200

}

错误码

请参考**A.1** [错误码](#page-281-0)。

# **5.1.8** 查询云硬盘列表

# 功能介绍

查询所有云硬盘的概要列表。

#### 须知

该接口已废弃,请使用性能更佳的接口,具体请参见**6.1.5** [查询云硬盘列表。](#page-79-0)

**URI**

- **URI格式** GET /v2/{project\_id}/cloudvolumes
- 参数说明

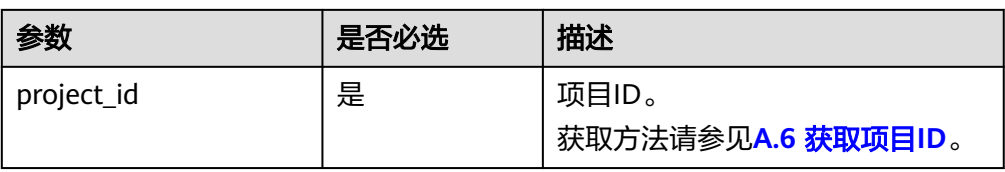

● Request filter参数

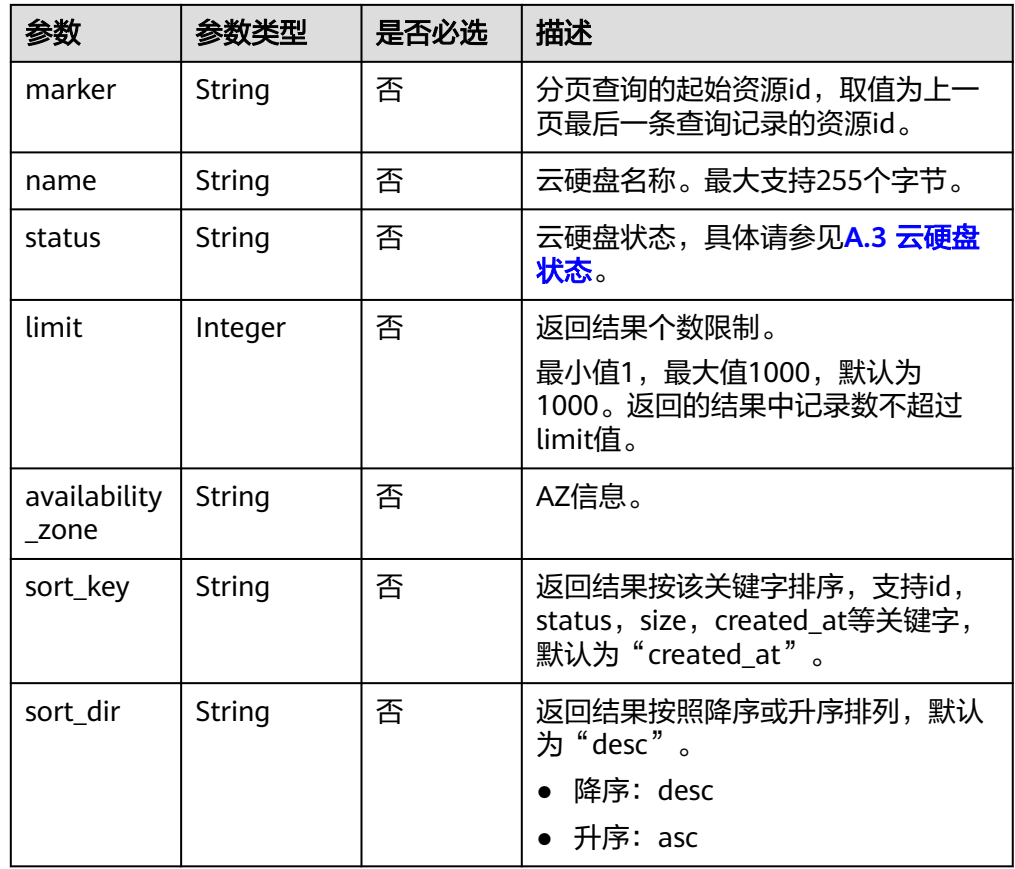

# 请求消息

以查询状态为available的云硬盘为例。

● 请求样例: GET https://{endpoint}/v2/{project\_id}/cloudvolumes?status=available

# 响应消息

● 响应参数

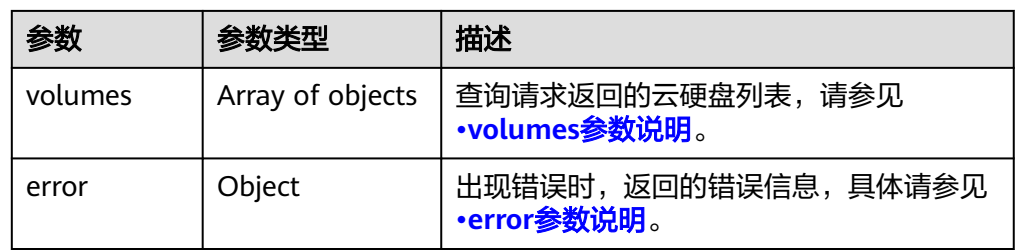

#### <span id="page-55-0"></span>● volumes参数说明

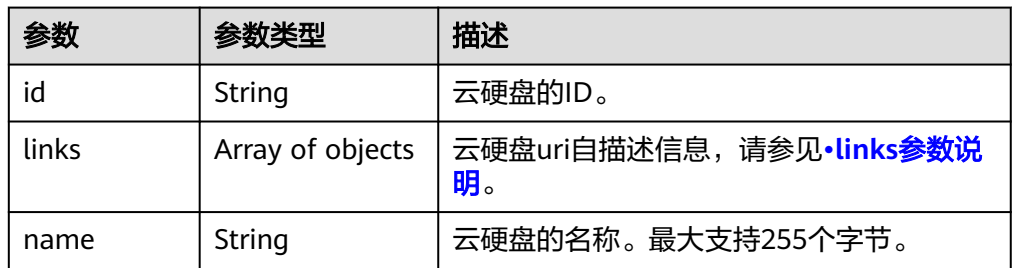

#### ● links参数说明

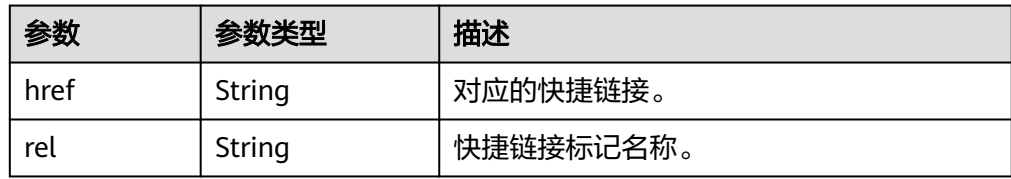

#### ● error参数说明

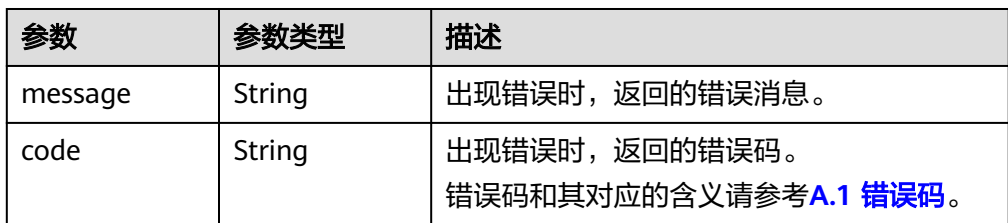

#### ● 响应样例

```
{
   "volumes": [
      {
        "id": "e6cf4401-15f6-44bd-ae2b-cff4dc9523e6",
        "links": [
 {
 "href": "https://volume.az0.dc1.domainname.com/v2/
cd631140887d4b6e9c786b67a6dd4c02/volumes/e6cf4401-15f6-44bd-ae2b-cff4dc9523e6",
             "rel": "self"
           }, 
           {
             "href": "https://volume.az0.dc1.domainname.com/
cd631140887d4b6e9c786b67a6dd4c02/volumes/e6cf4401-15f6-44bd-ae2b-cff4dc9523e6",
             "rel": "bookmark"
           }
        ], 
         "name": "hallo5"
 }, 
\overline{\phantom{a}} "id": "4c5e8203-f70e-4717-90cd-4a8f636888d1", 
        "links": [
           {
             "href": "https://volume.az0.dc1.domainname.com/v2/
cd631140887d4b6e9c786b67a6dd4c02/volumes/4c5e8203-f70e-4717-90cd-4a8f636888d1", 
             "rel": "self"
           }, 
 {
 "href": "https://volume.az0.dc1.domainname.com/
cd631140887d4b6e9c786b67a6dd4c02/volumes/4c5e8203-f70e-4717-90cd-4a8f636888d1", 
             "rel": "bookmark"
           }
        ],
```
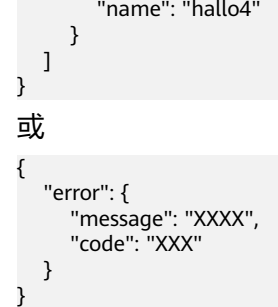

# 状态码

● 正常 200

# 错误码

请参考**A.1** [错误码](#page-281-0)。

# **5.1.9** 扩容云硬盘

# 功能介绍

扩容一个云硬盘。

- 扩容状态为available的云硬盘时,没有约束限制。
- 扩容状态为in-use的云硬盘时,有以下约束:
	- 不支持共享云硬盘,即multiattach参数值必须为false。
	- 云硬盘所挂载的云服务器状态必须为ACTIVE、PAUSED、SUSPENDED、 SHUTOFF才支持扩容。

#### 须知

由于兼容性原因导致存在该接口,目前已经废弃。

# **URI**

● URI格式

POST /v2/{project\_id}/cloudvolumes/{volume\_id}/action

参数说明

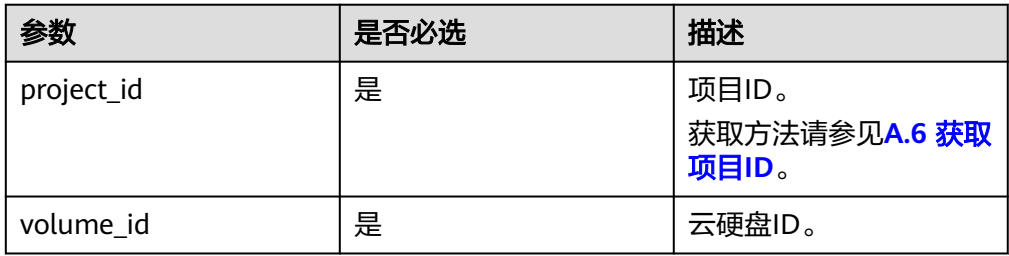

# 请求消息

● 请求参数

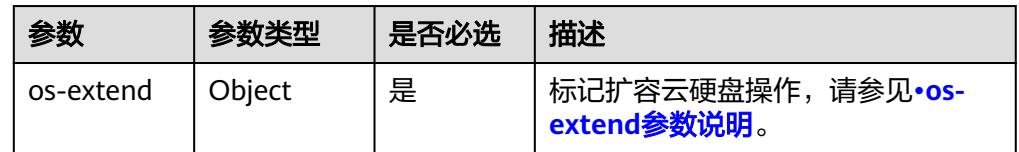

● os-extend参数说明

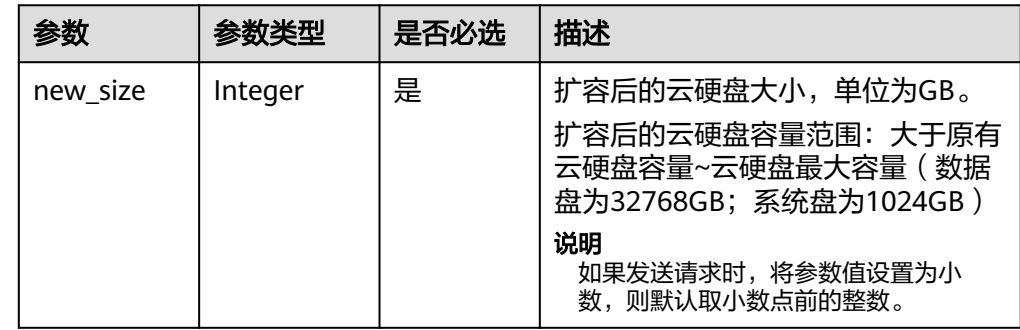

● 请求样例

```
{
 "os-extend": {
 "new_size": 200
   }
}
```
# 响应消息

● 响应参数

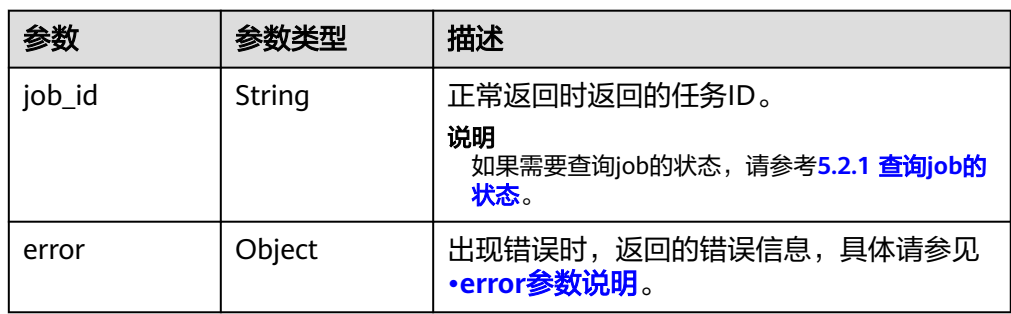

#### ● error参数说明

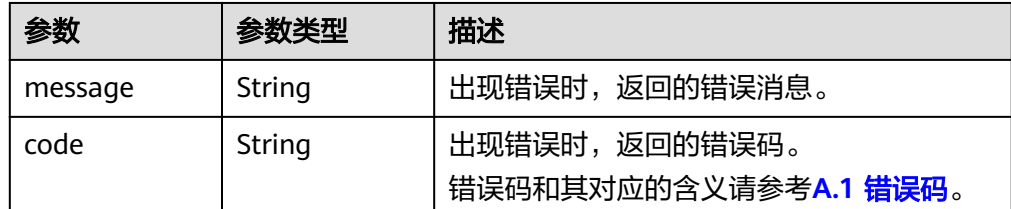

#### ● 响应样例

{ "job\_id": "70a599e0-31e7-49b7-b260-868f441e862b" }

## <span id="page-58-0"></span>状态码

● 正常 200

# 错误码

请参考**A.1** [错误码](#page-281-0)。

# **5.2 Job** 任务管理

# **5.2.1** 查询 **job** 的状态

# 功能介绍

查询job的状态,可用于查询创建云硬盘,扩容云硬盘,删除云硬盘等API的执行状 态。

## **URI**

- **URI格式** GET /v1/{project\_id}/jobs/{job\_id}
- 参数说明

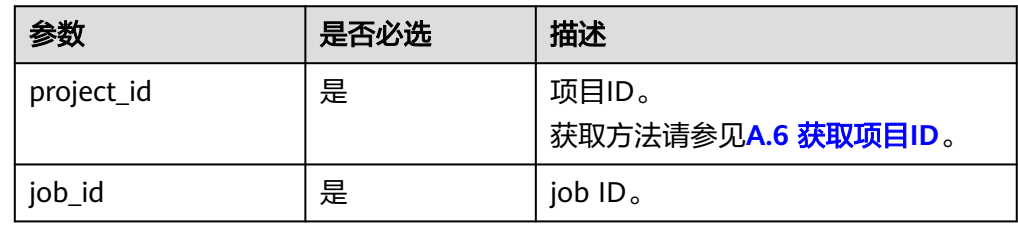

# 请求消息

以查询jod\_id为ff808081692a62c70169b4dcf9514264的状态为例。

● 请求样例: GET https://{endpoint}/v1/{project\_id}/jobs/ff808081692a62c70169b4dcf9514264

# 响应消息

● 响应参数

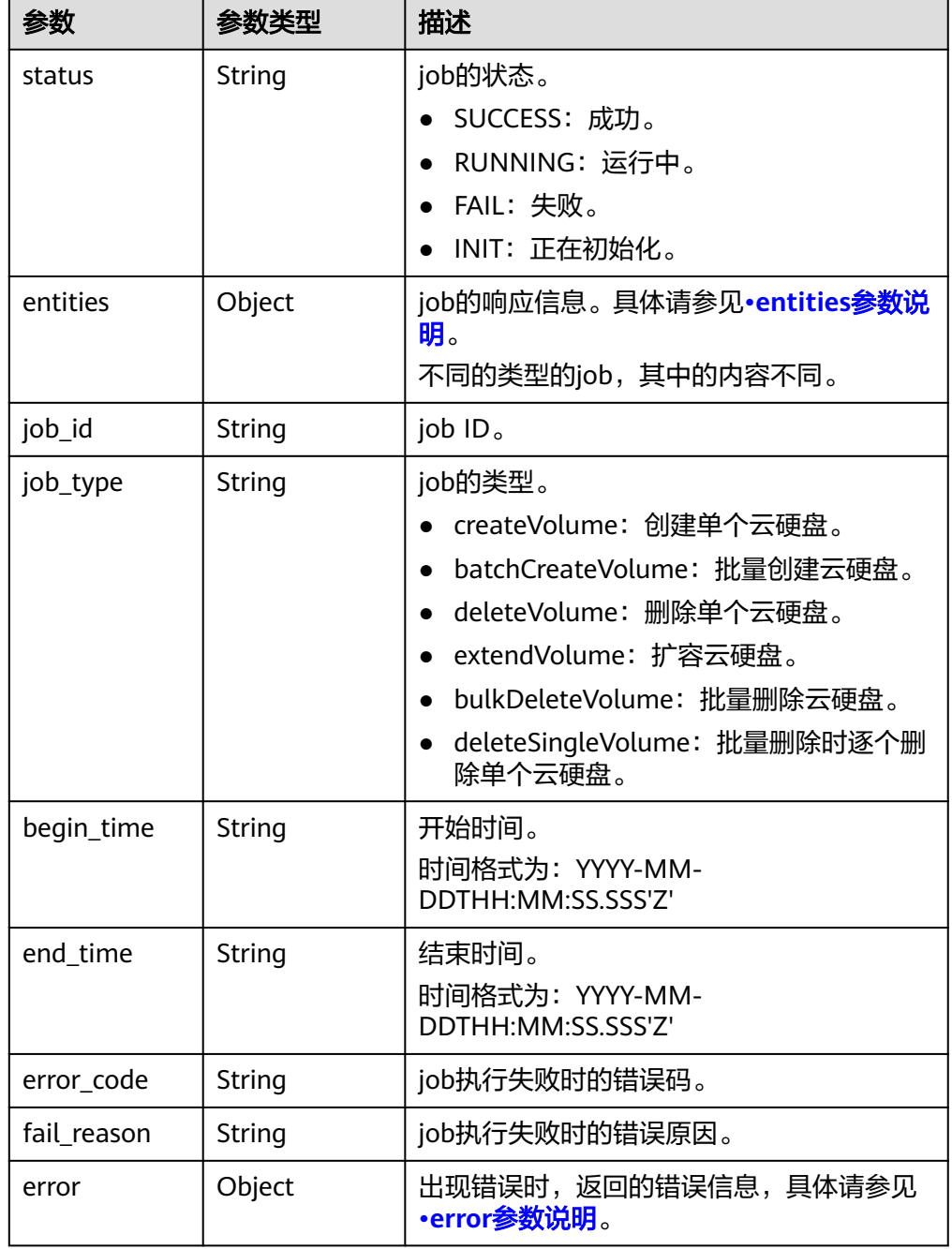

#### ● entities参数说明

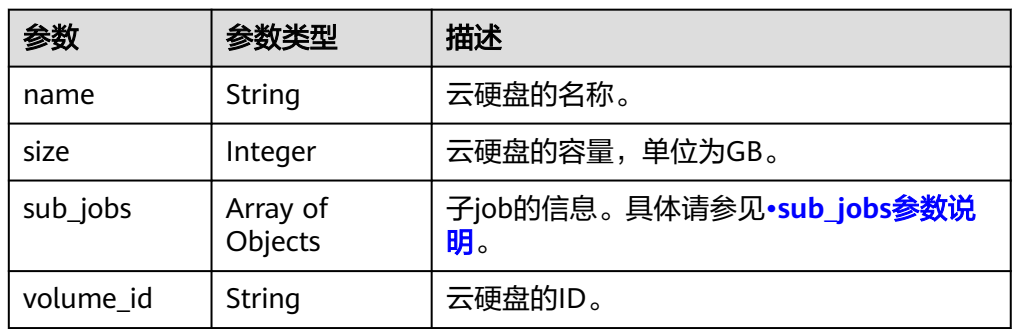

<span id="page-60-0"></span>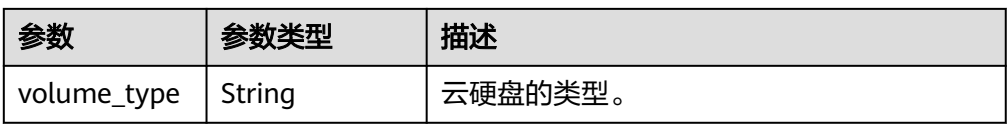

● sub\_jobs参数说明

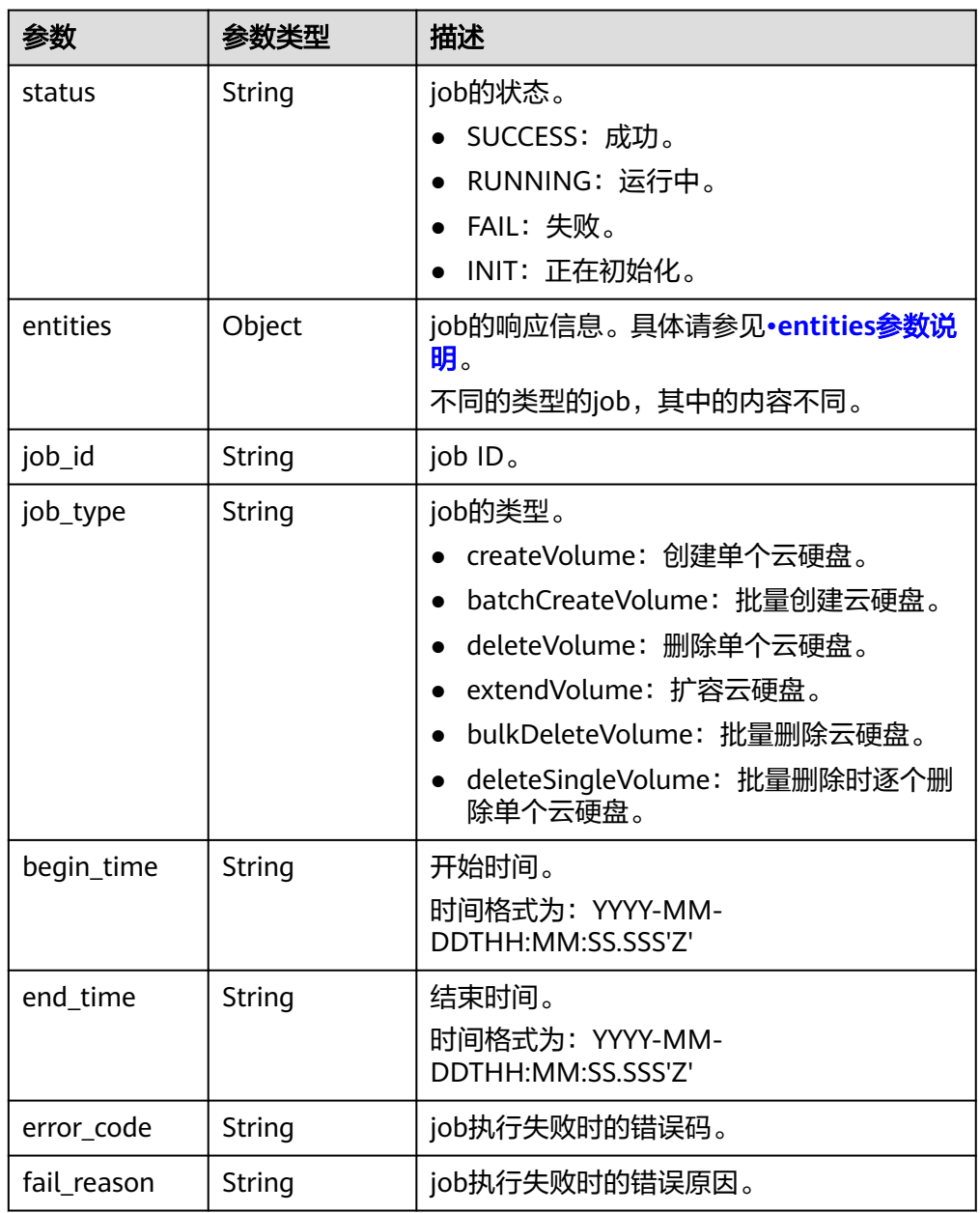

● entities参数说明

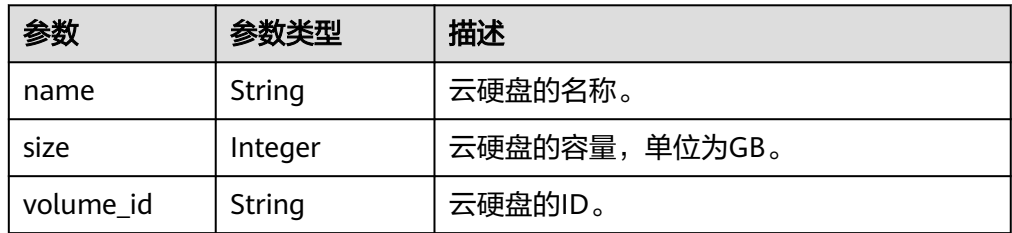

<span id="page-61-0"></span>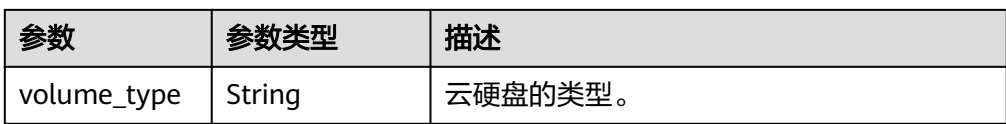

#### ● error参数说明

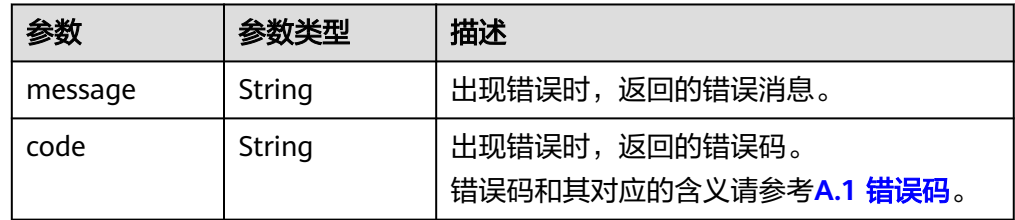

#### ● 响应样例

```
{
    "status": "RUNNING", 
    "entities": {
        "volume_id": "bdf1bb37-f20f-4266-9a04-f43e0a127376"
    }, 
    "job_id": "4010a32d535527910153552b492c0002", 
    "job_type": "createVolume", 
    "begin_time": "2016-03-08T07:40:13.219Z", 
   "end_time": ""
    "error_code": null, 
    "fail_reason": null
}
或
{
    "status": "SUCCESS", 
    "entities": {
        "sub_jobs": [
           {
               "status": "SUCCESS", 
               "entities": {
                  "volume_id": "0b549095-4937-4849-8e4c-52aa027d64f7"
\qquad \qquad \} "job_id": "21917a8d52a19b040152a9f2f2e50041", 
               "job_type": "createVolume", 
               "begin_time": "2016-02-04T01:43:37.445Z", 
               "end_time": "2016-02-04T01:44:02.239Z", 
 "error_code": null, 
 "fail_reason": null
           }, 
           {
               "status": "SUCCESS", 
               "entities": {
                   "volume_id": "e7bca1a2-d3ed-434f-86f4-a1f11aa80072"
               }, 
               "job_id": "21917a8d52a19b040152a9f2f2f60042", 
               "job_type": "createVolume", 
 "begin_time": "2016-02-04T01:43:37.462Z", 
 "end_time": "2016-02-04T01:44:02.245Z", 
               "error_code": null, 
               "fail_reason": null
           }
      \begin{array}{c} \rule{0pt}{2.5ex} \rule{0pt}{2.5ex} \rule{0 }, 
 "job_id": "21917a8d52a19b040152a9f2f1eb003e", 
 "job_type": "batchCreateVolume", 
    "begin_time": "2016-02-04T01:43:37.193Z", 
    "end_time": "2016-02-04T01:44:08.283Z", 
    "error_code": null,
```
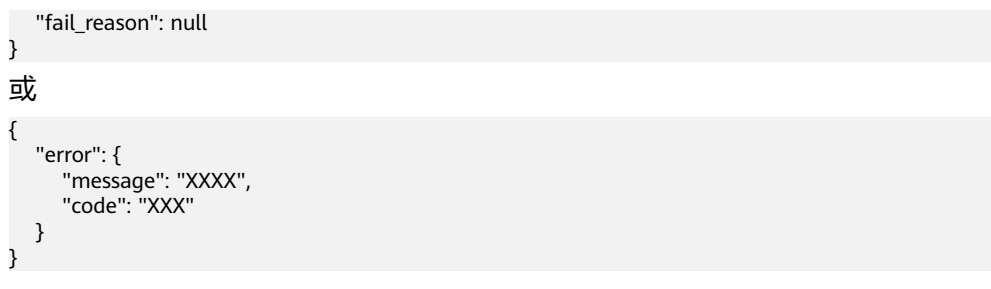

# 状态码

● 正常 200

# 错误码

请参考**A.1** [错误码](#page-281-0)。

# **6 OpenStack Cinder API**

# **6.1** 云硬盘管理

# **6.1.1** 创建云硬盘

# 功能介绍

创建云硬盘。

#### **URI**

- URI格式 POST /v2/{project\_id}/volumes
- 参数说明

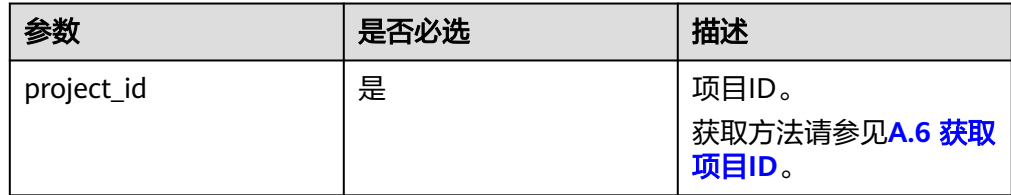

#### 请求消息

请求参数

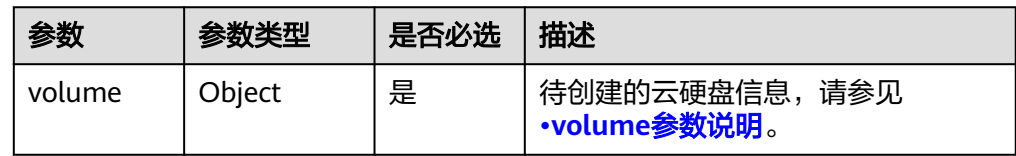

● volume参数说明

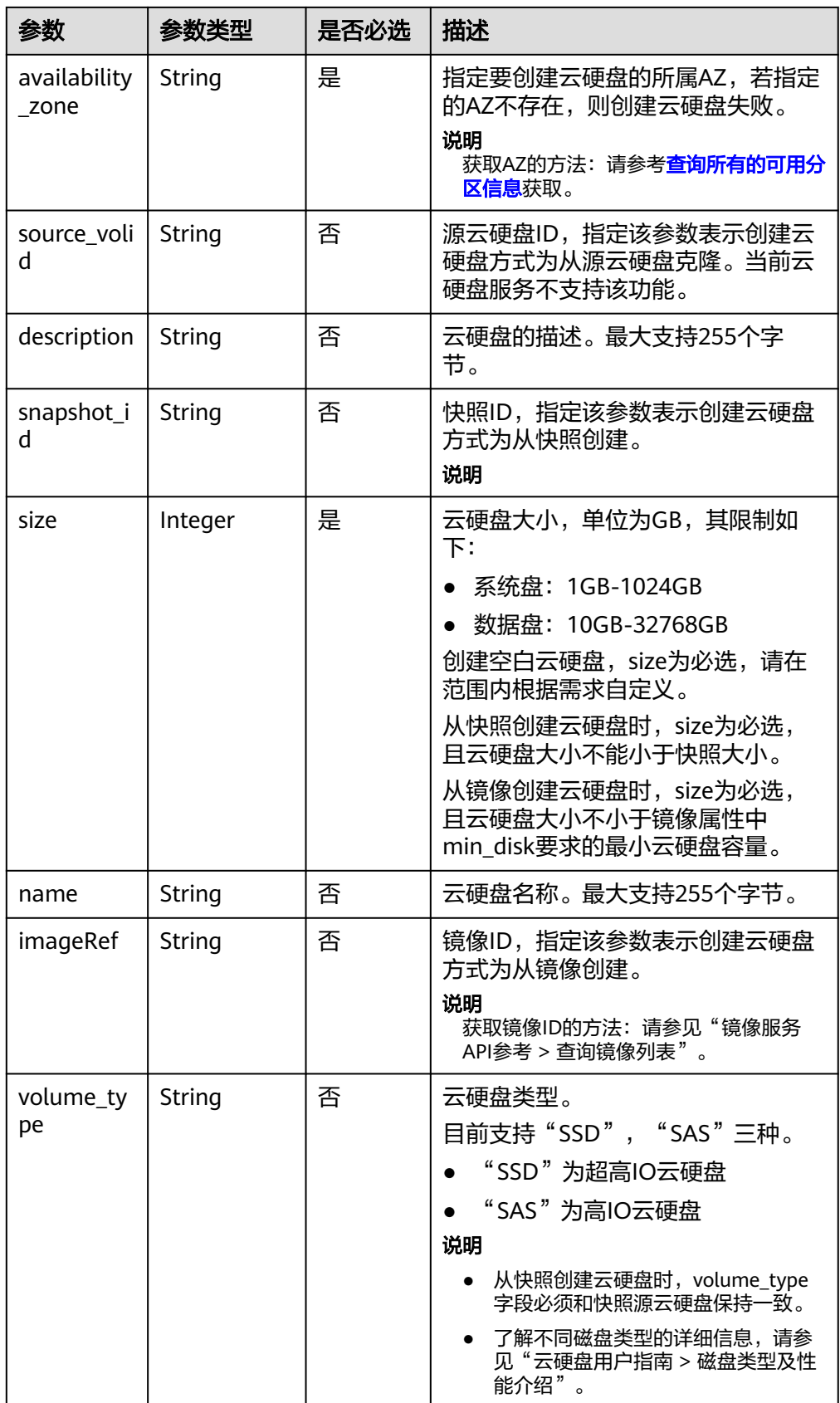

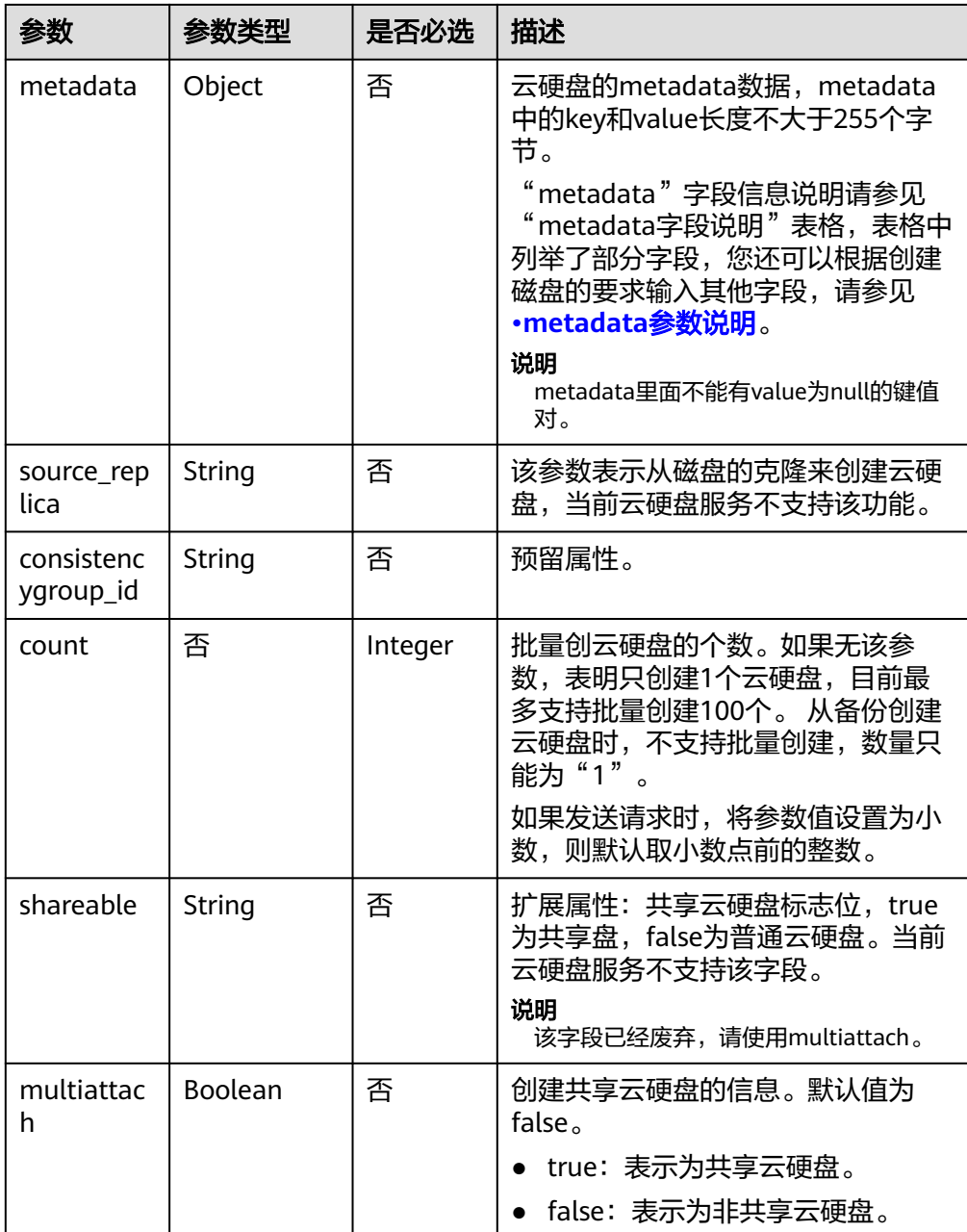

#### 说明

不支持同时使用"source\_volid"、"snapshot\_id"和"imageRef"这三个字段中的任意 两个

● metadata参数说明

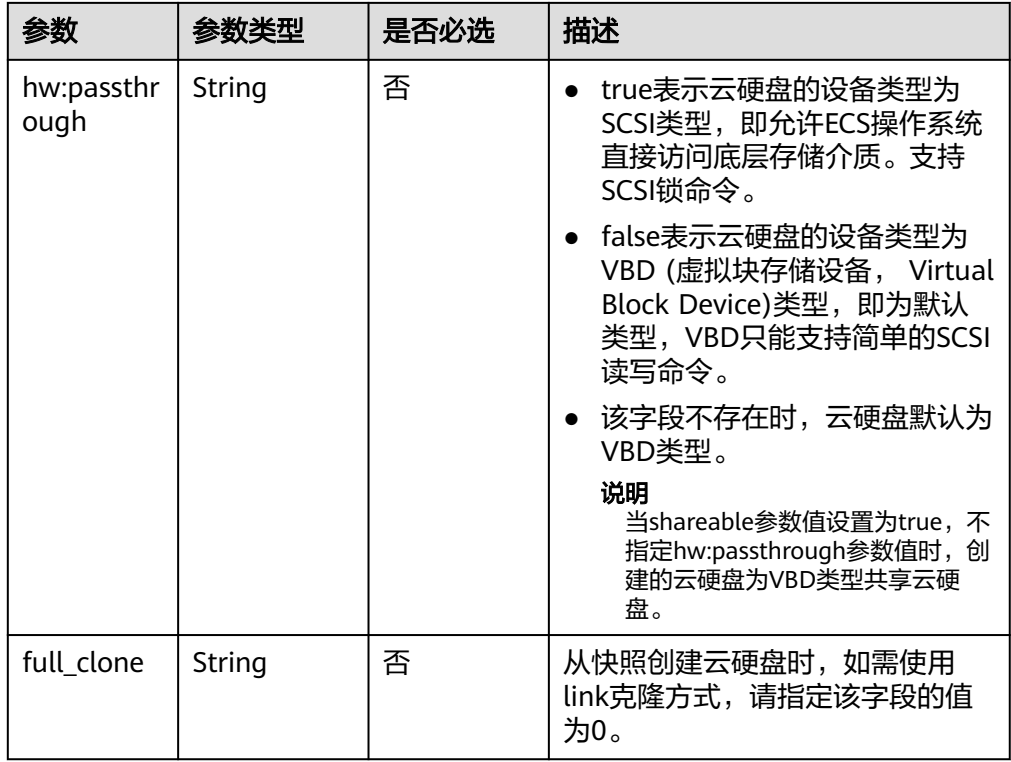

#### 说明

以上表格中仅提供了部分"metadata"字段信息说明供您参考,您还可以根据创建磁盘的 要求输入其他字段。

- 如果是从快照创建云硬盘,则不支持传入"hw:passthrough"字段,创建出来的云硬 盘的设备类型与快照源云硬盘保持一致。
- 如果是从镜像创建云硬盘,则不支持传入"hw:passthrough"字段,创建出来的云硬 盘的设备类型为VBD类型。
- 请求样例 {

```
 "volume": {
 "name": "openapi_vol01", 
 "imageRef": "027cf713-45a6-45f0-ac1b-0ccc57ac12e2", 
 "availability_zone": "az-dc-1", 
 "description": "create for api test", 
 "volume_type": "SAS", 
     "metadata": {
        "volume_owner": "openapi"
     }, 
      "multiattach": false, 
     "size": 40
  },
```
# 响应消息

响应参数

}

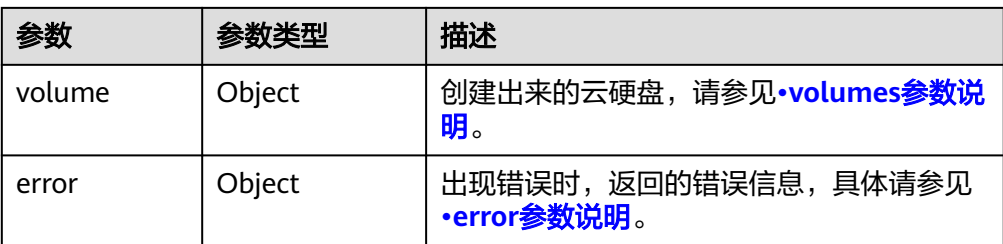

#### ● volumes参数说明

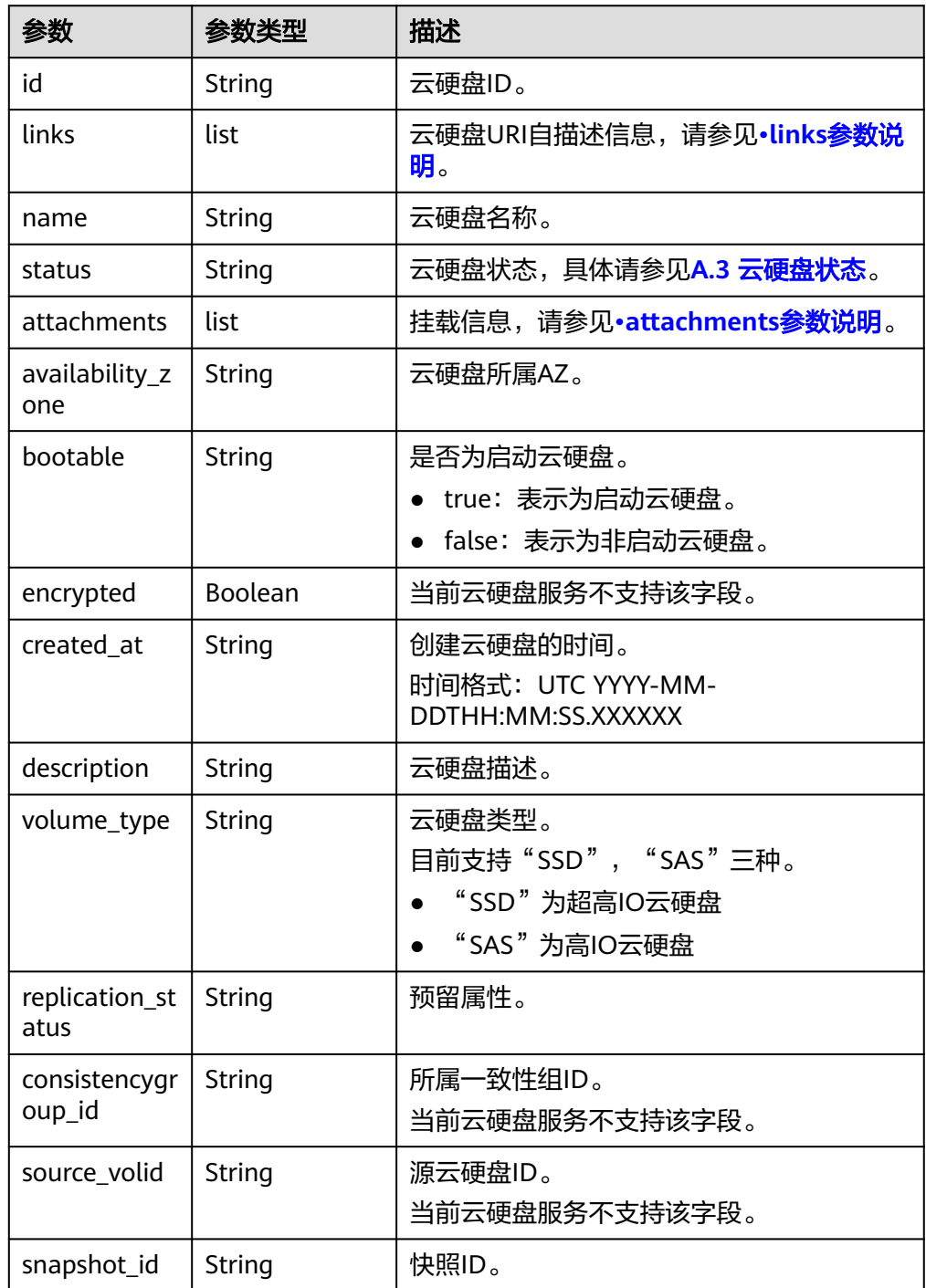

<span id="page-68-0"></span>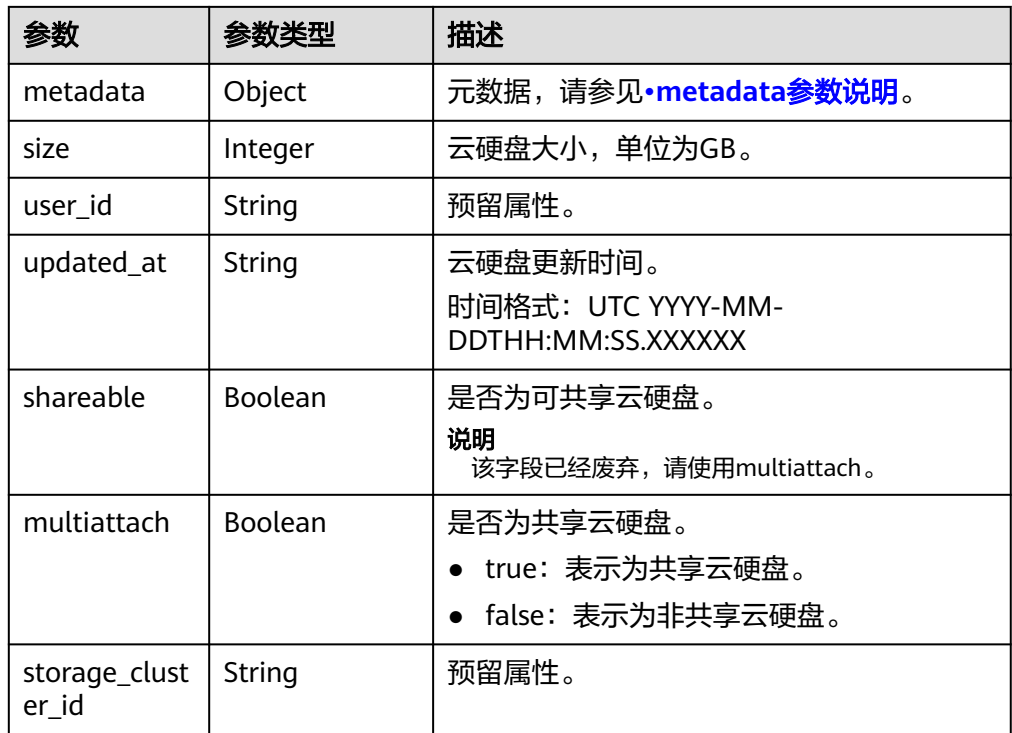

#### ● links参数说明

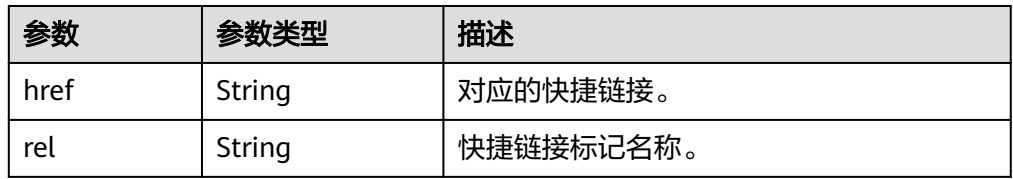

#### ● attachments参数说明

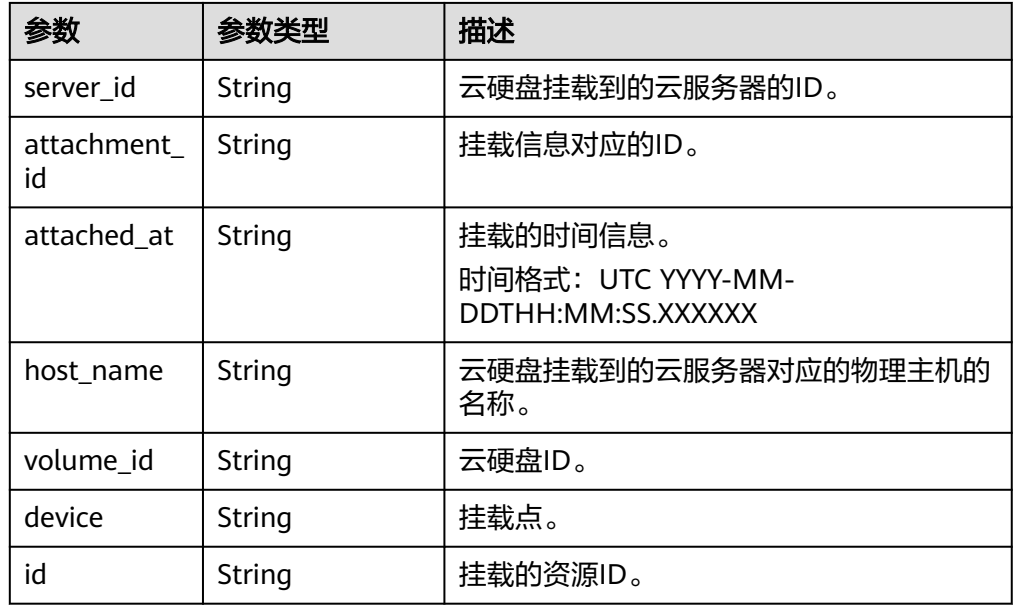

● metadata参数说明

<span id="page-69-0"></span>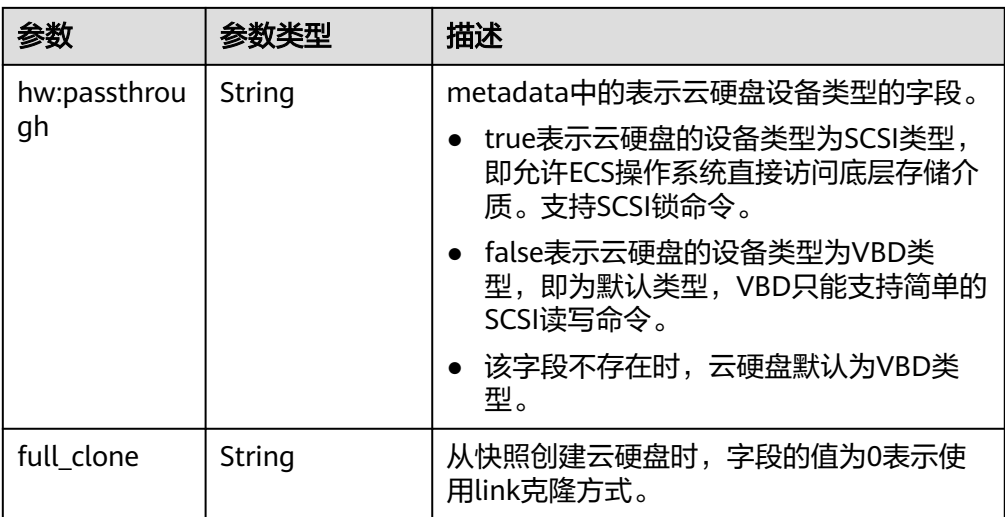

#### ● error参数说明

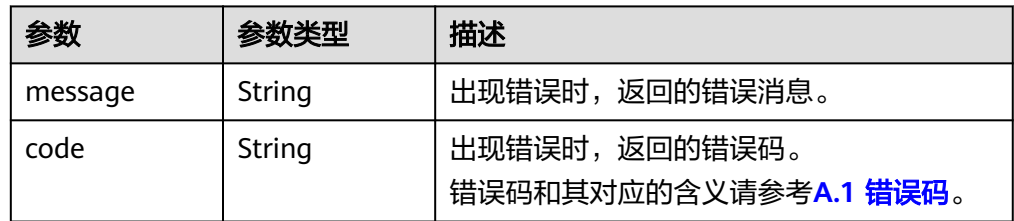

#### ● 响应样例

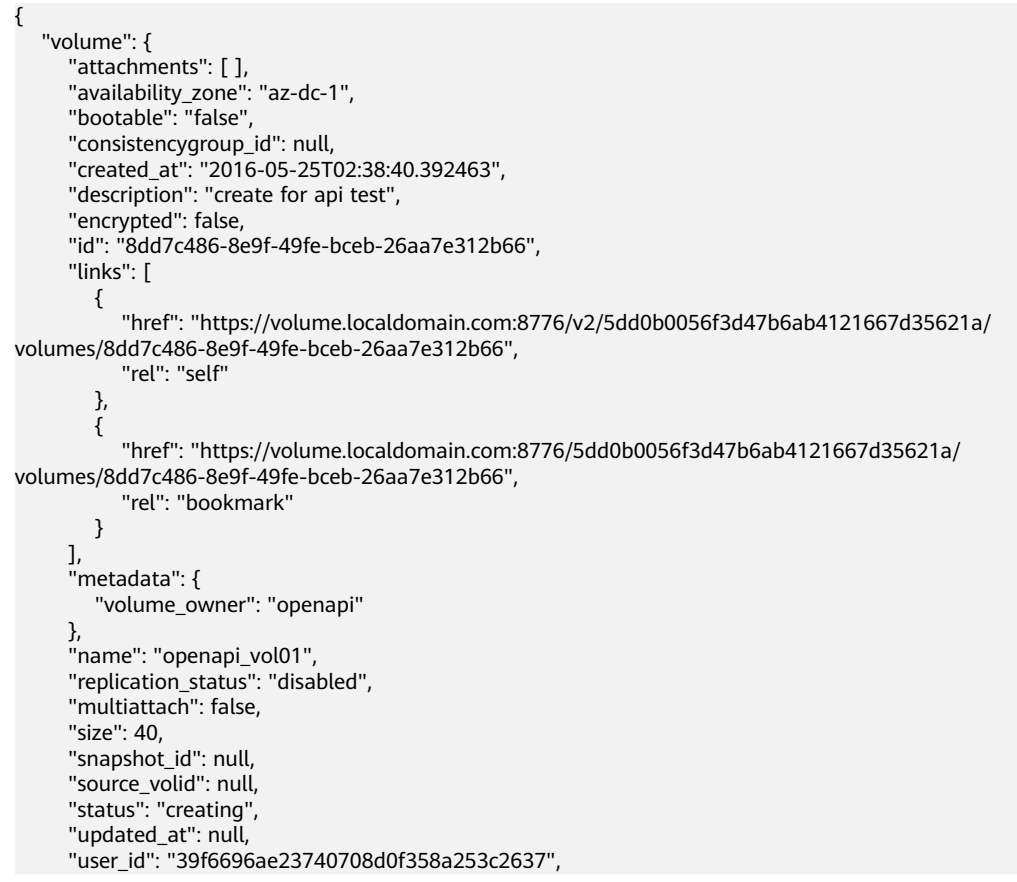

```
 "volume_type": "SAS"
  }
}
或
{
   "error": {
     "message": "XXXX", 
     "code": "XXX"
  }
}
其中error是泛指的错误,有badRequest、itemNotFound等,如报错为:
{
 "badRequest": {
 "message": "XXXX", 
     "code": "XXX"
  }
```
#### 状态码

● 正常 202

}

# 错误码

请参考**A.1** [错误码](#page-281-0)。

# **6.1.2** 删除云硬盘

# 功能介绍

删除一个云硬盘。

## **URI**

- **URI格式** DELETE /v2/{project\_id}/volumes/{volume\_id}
- 参数说明

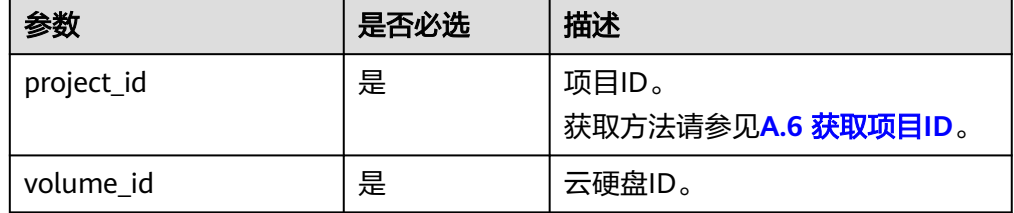

● Request filter参数说明

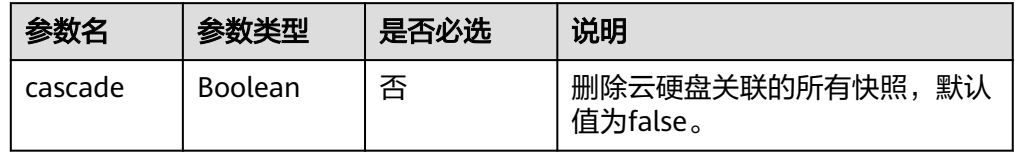

# 请求消息

以将云硬盘关联的快照一起删除为例。

● 请求样例 DELETE https://{endpoint}/v2/{project\_id}/volumes/{volume\_id}?cascade=true

# 响应消息

● 响应参数

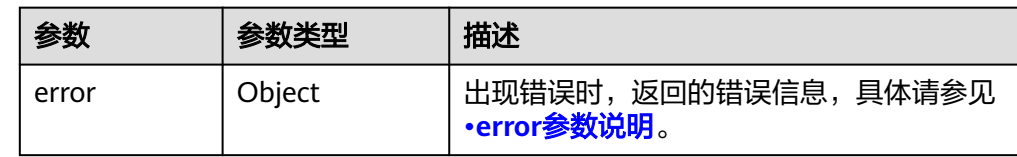

#### ● error参数说明

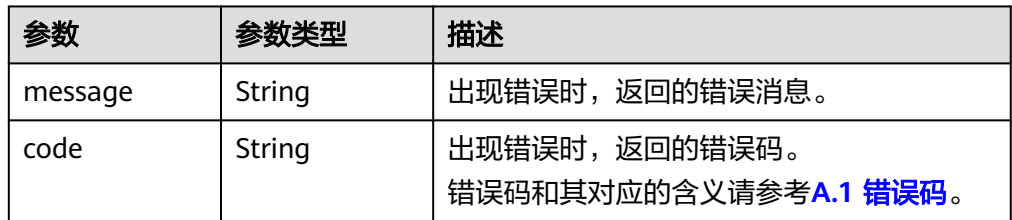

#### ● 响应样例

```
无
```
或

{

}

```
{
   "error": {
 "message": "XXXX", 
 "code": "XXX"
   }
}
```
其中error是泛指的错误,有badrequest、itemNotFound等,如报错:

```
 "itemNotFound": {
 "message": "XXXX", 
 "code": "XXX"
  }
```
# 状态码

● 正常 202

# 错误码

请参考**A.1** [错误码](#page-281-0)。
# **6.1.3** 更新云硬盘

# 功能介绍

更新云硬盘。

### **URI**

- URI格式 PUT /v2/{project\_id}/volumes/{volume\_id}
- 参数说明

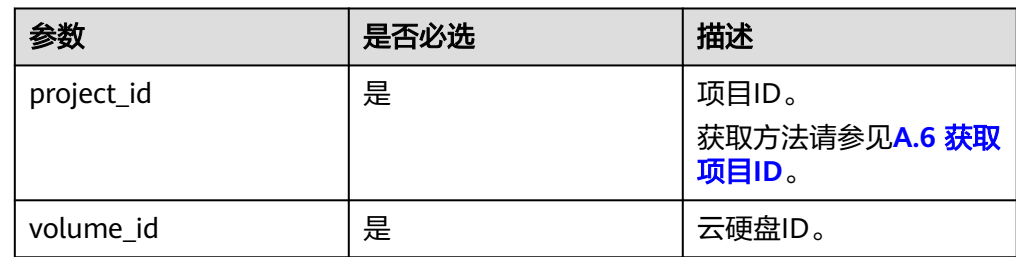

### 请求消息

● 请求参数

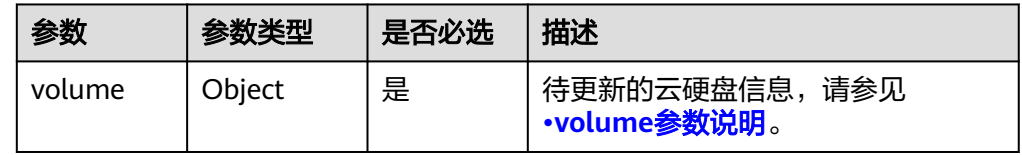

● volume参数说明

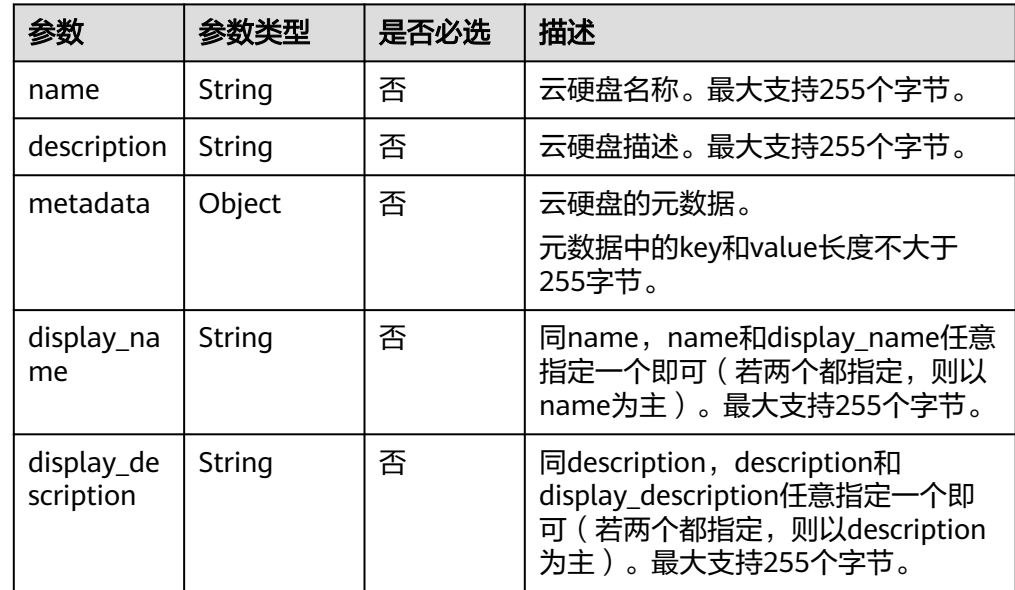

● 请求样例

{ "volume": { "name": "test\_volume", "description": "test" } }

# 响应消息

● 响应参数

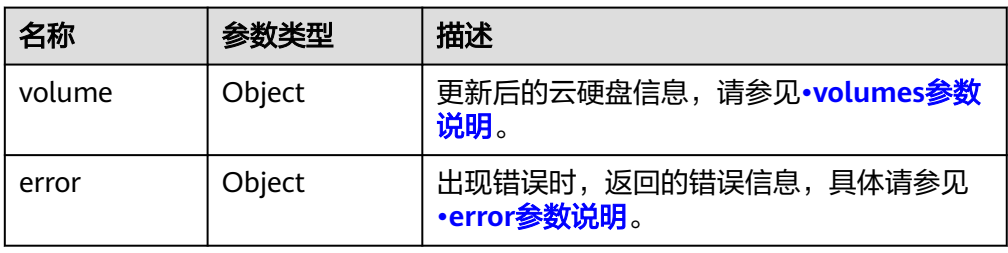

● volumes参数说明

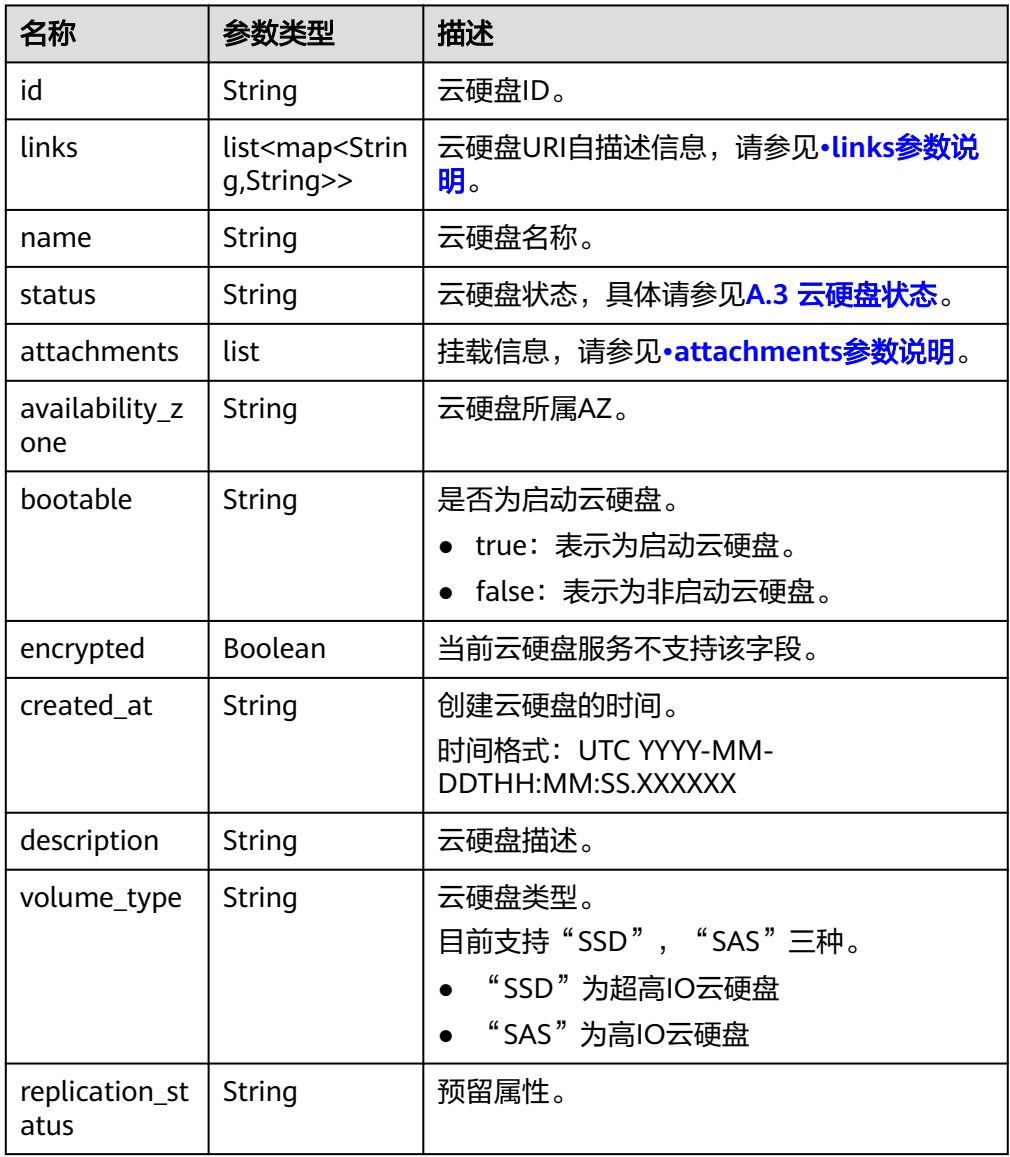

<span id="page-74-0"></span>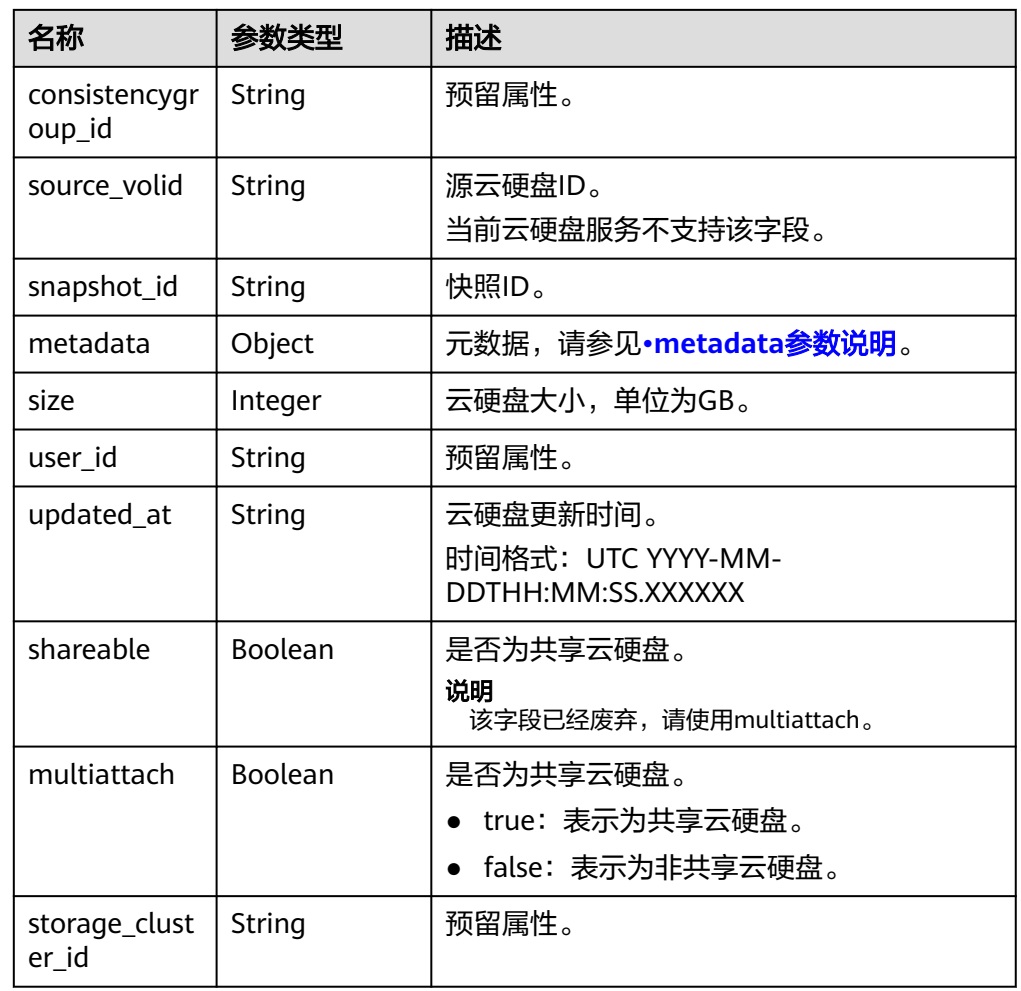

● links参数说明

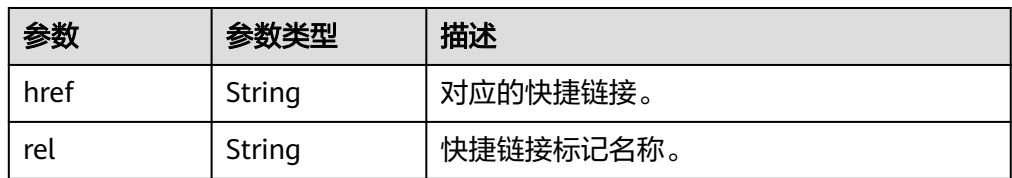

● attachments参数说明

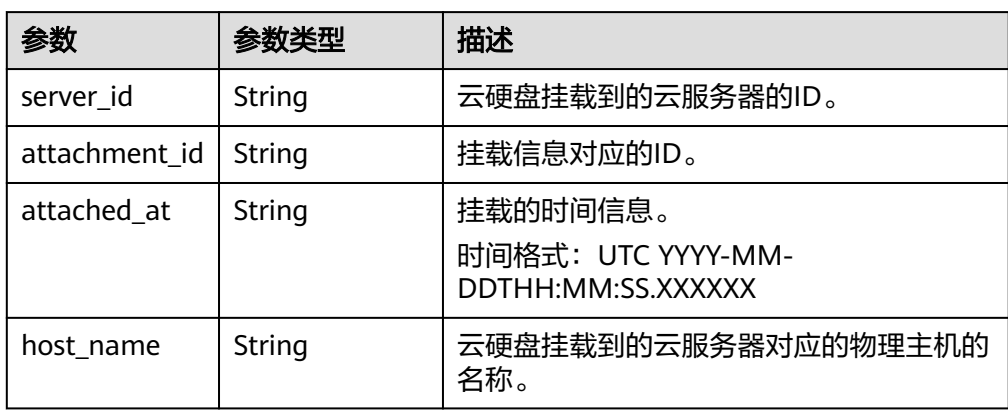

<span id="page-75-0"></span>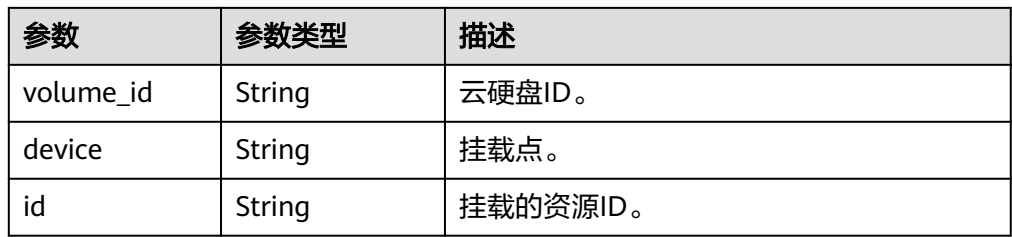

### ● metadata参数说明

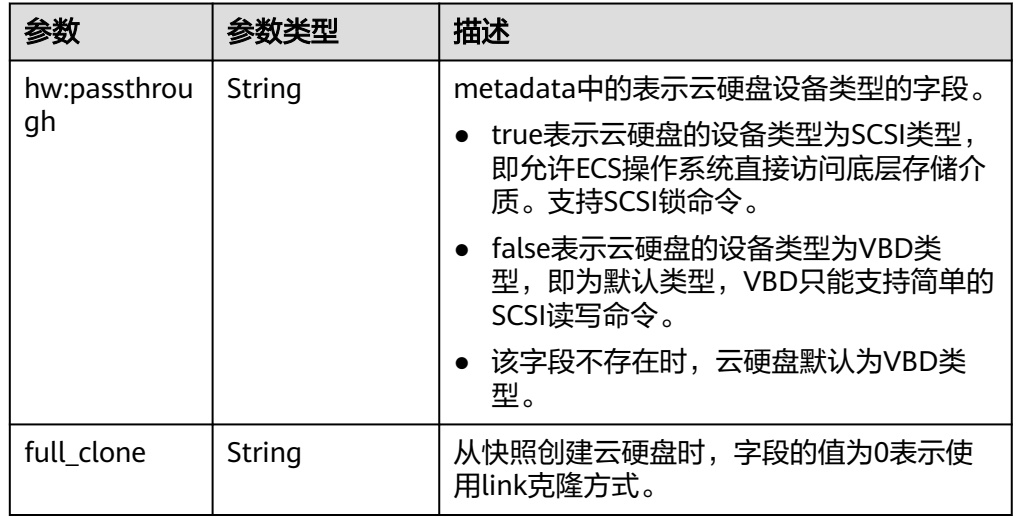

### ● error参数说明

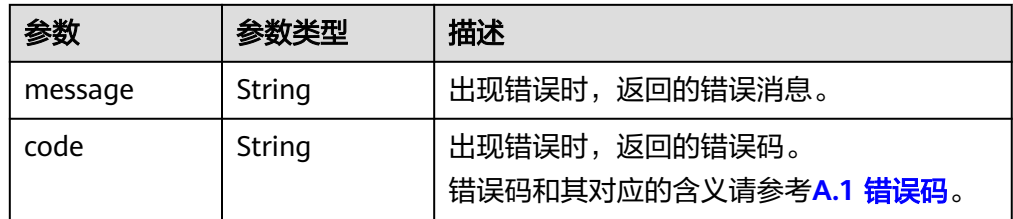

#### ● 响应样例

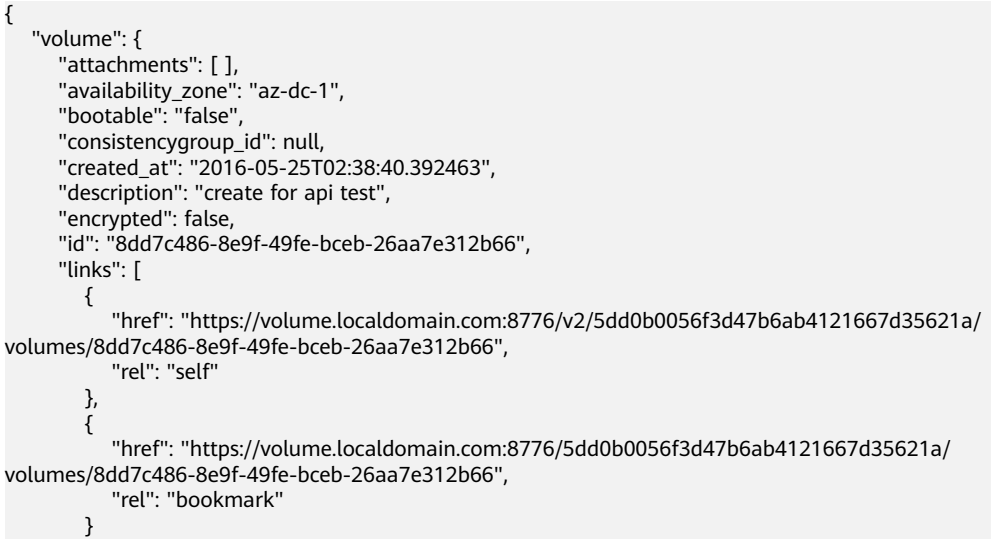

```
 ], 
      "metadata": {
        "volume_owner": "openapi"
 }, 
 "name": "openapi_vol01", 
      "replication_status": "disabled", 
      "multiattach": false, 
      "size": 40, 
 "snapshot_id": null, 
 "source_volid": null, 
 "status": "creating", 
 "updated_at": null, 
      "user_id": "39f6696ae23740708d0f358a253c2637", 
      "volume_type": "SAS"
   }
   "error": {
```

```
 "message": "XXXX", 
    "code": "XXX"
 }
```
其中error是泛指的错误,有badRequest、itemNotFound等,如报错为:

```
 "badRequest": {
 "message": "XXXX", 
 "code": "XXX"
  }
```
### 状态码

● 正常 200

} 或 {

}

{

}

### 错误码

请参考**A.1** [错误码](#page-281-0)。

# **6.1.4** 查询云硬盘类型列表

# 功能介绍

查询支持的云硬盘类型。

### **URI**

- URI格式 GET /v2/{project\_id}/types
- 参数说明

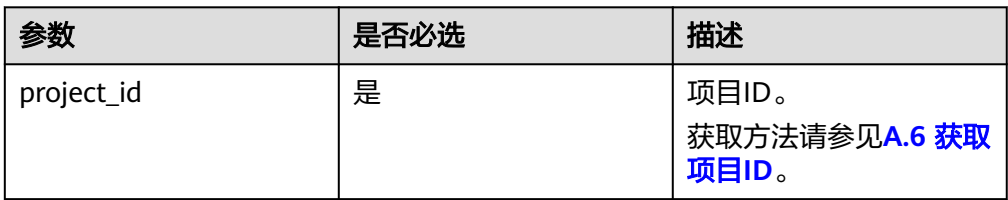

# 请求消息

● 请求样例: GET https://{endpoint}/v2/{project\_id}/types

# 响应消息

● 响应参数

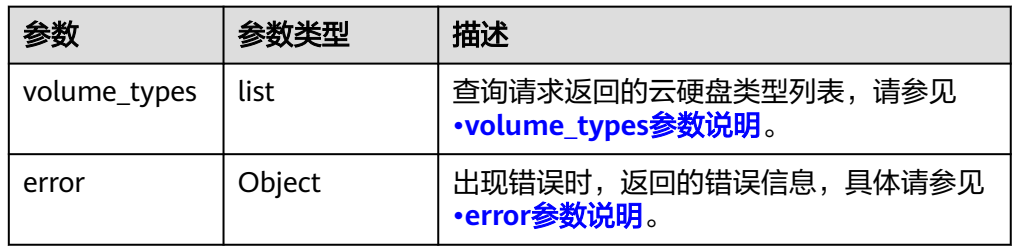

● volume\_types参数说明

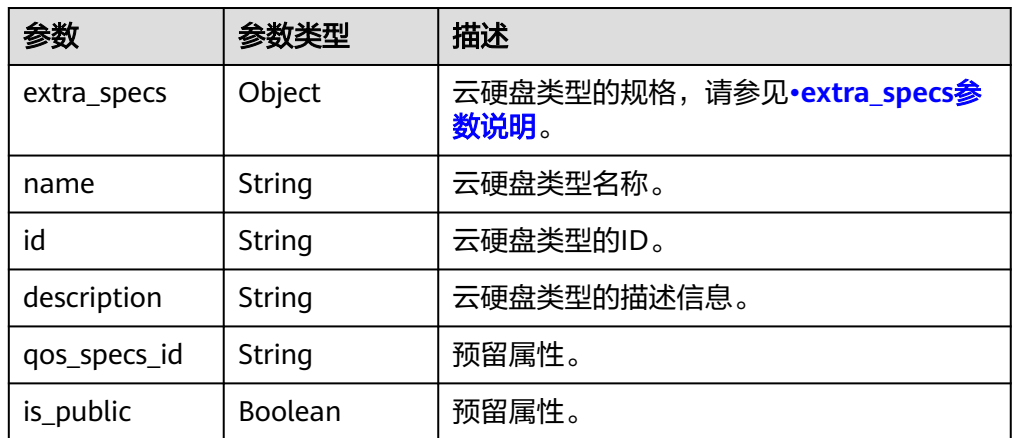

● extra\_specs参数说明

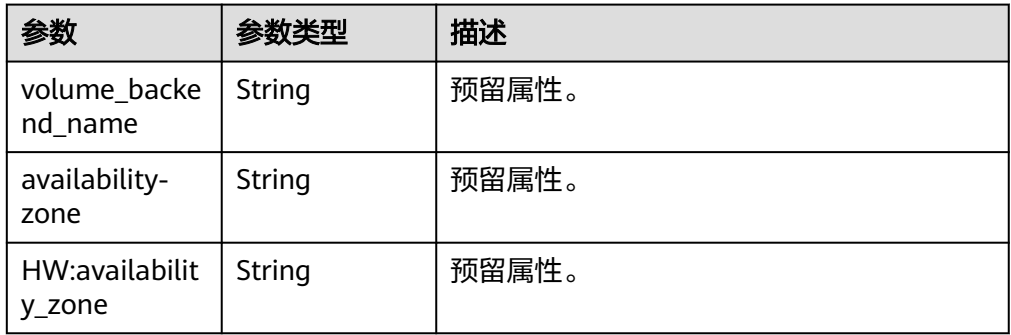

● error参数说明

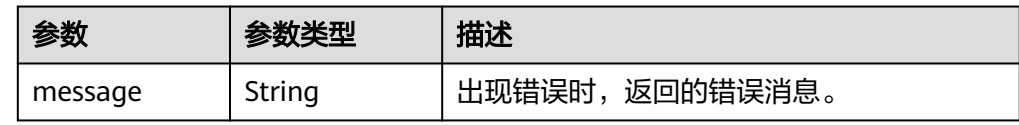

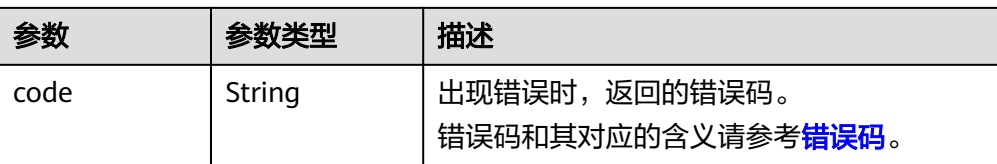

#### ● 响应样例 {

```
 "volume_types": [
      {
         "extra_specs": {
           "volume_backend_name": "SAS", 
           "availability-zone": "az-dc-1"
         }, 
         "name": "SAS", 
         "qos_specs_id": null, 
         "id": "6c81c680-df58-4512-81e7-ecf66d160638", 
         "is_public": true, 
         "description": null
      }, 
      {
         "extra_specs": {
           "volume_backend_name": "SAS", 
           "availability-zone": "az-dc-1"
         }, 
         "name": "SAS", 
         "qos_specs_id": "585f29d6-7147-42e7-bfb8-ca214f640f6f", 
         "is_public": true, 
         "id": "ea6e3c13-aac5-46e0-b280-745ed272e662", 
         "description": null
      }, 
      {
         "extra_specs": {
           "volume_backend_name": "SSD", 
           "availability-zone": "az-dc-1"
         }, 
 "name": "SSD", 
 "qos_specs_id": "39b0c29a-308b-4f86-b478-5d3d02a43837", 
         "is_public": true, 
         "id": "6f2dee9e-82f0-4be3-ad89-bae605a3d24f", 
         "description": null
      }
   ]
或
    "error": {
 "message": "XXXX", 
 "code": "XXX"
   }
其中error是泛指的错误,有badrequest、itemNotFound等,如报错为:
    "badrequest": {
 "message": "XXXX", 
 "code": "XXX"
   }
```
### 状态码

● 正常 200

}

{

}

{

}

## 错误码

请参考**A.1** [错误码](#page-281-0)。

# **6.1.5** 查询云硬盘列表

# 功能介绍

查询云硬盘列表。

### **URI**

- URI格式 GET /v2/{project\_id}/volumes
	- 参数说明

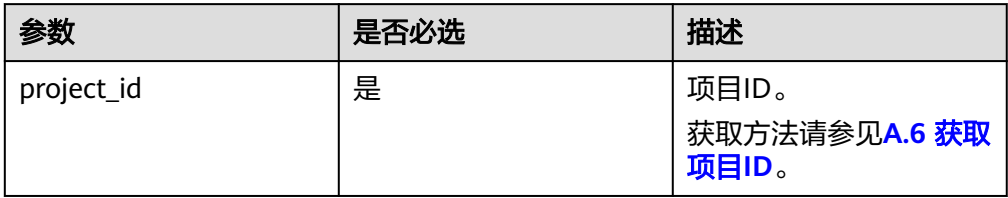

● Request filter参数说明

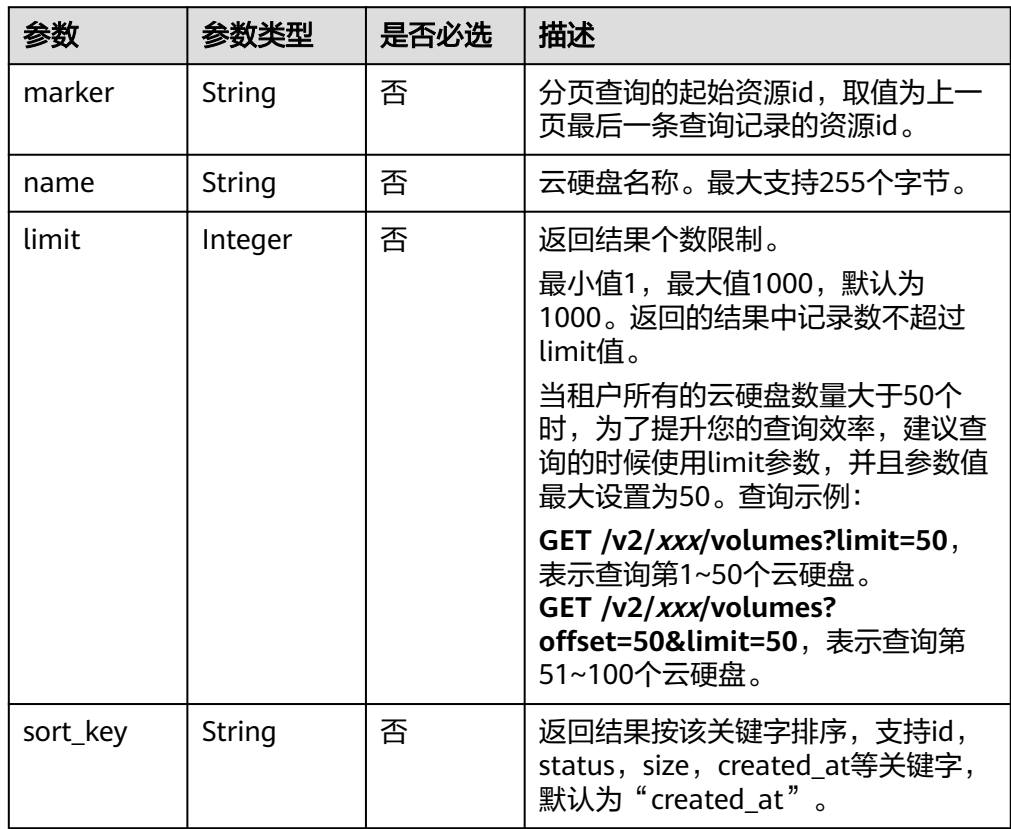

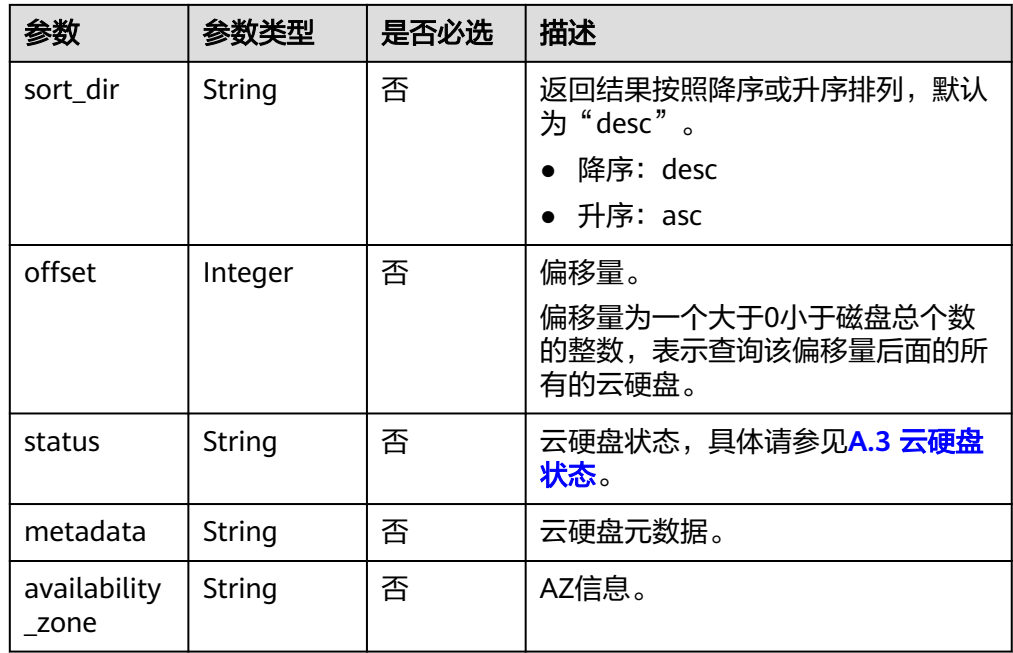

# 请求消息

以查询状态为available的云硬盘为例。

● 请求样例 GET https://{endpoint}/v2/{project\_id}/volumes?status=available

# 响应消息

● 响应参数

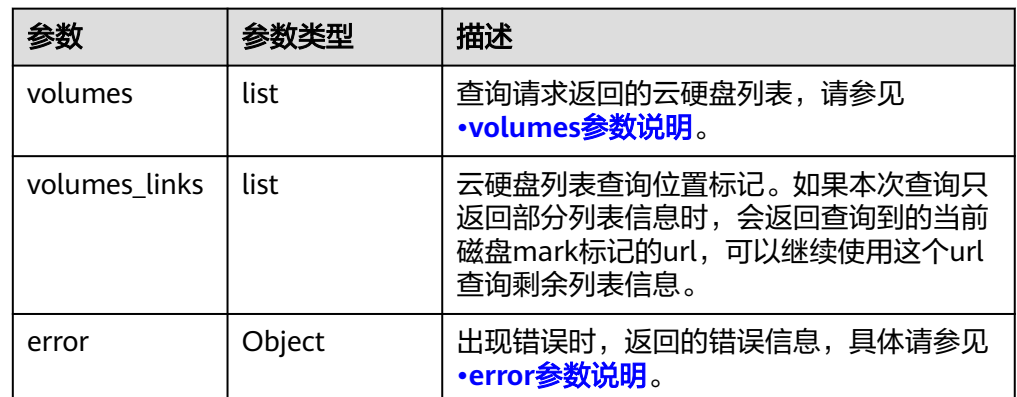

● volumes参数说明

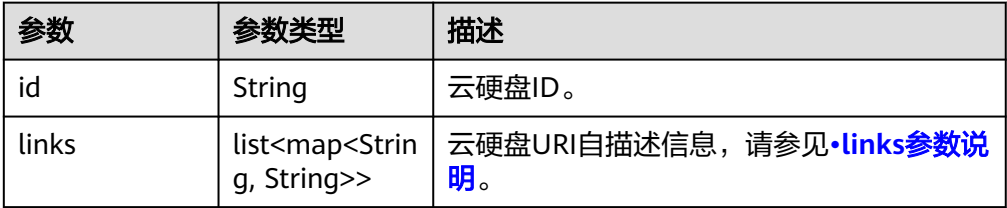

<span id="page-81-0"></span>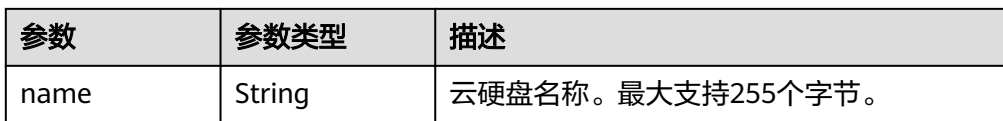

#### ● links参数说明

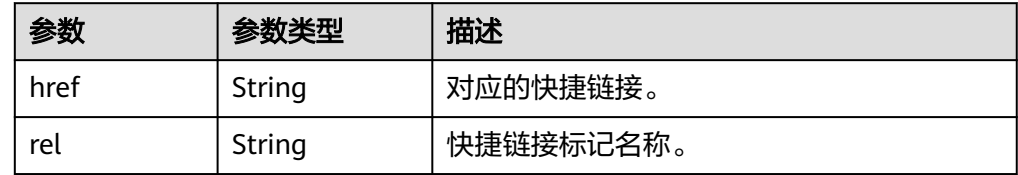

● error参数说明

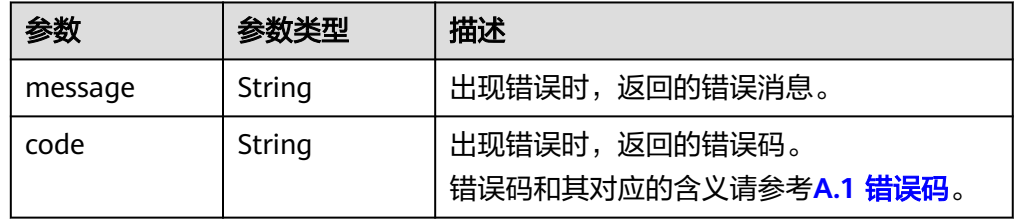

#### ● 响应样例

```
{
   "volumes": [
      {
         "id": "6b604cef-9bd8-4f5a-ae56-45839e6e1f0a", 
         "links": [
           {
              "href": "https://volume.localdomain.com:8776/v2/dd14c6ac581f40059e27f5320b60bf2f/
volumes/6b604cef-9bd8-4f5a-ae56-45839e6e1f0a", 
              "rel": "self"
           }, 
           {
              "href": "https://volume.localdomain.com:8776/dd14c6ac581f40059e27f5320b60bf2f/
volumes/6b604cef-9bd8-4f5a-ae56-45839e6e1f0a", 
              "rel": "bookmark"
           }
        ], 
         "name": "zjb_u25_test"
 }, 
\overline{\phantom{a}} "id": "2bce4552-9a7d-48fa-8484-abbbf64b206e", 
        "links": [
 {
 "href": "https://volume.localdomain.com:8776/v2/dd14c6ac581f40059e27f5320b60bf2f/
volumes/2bce4552-9a7d-48fa-8484-abbbf64b206e", 
              "rel": "self"
           }, 
 {
 "href": "https://volume.localdomain.com:8776/dd14c6ac581f40059e27f5320b60bf2f/
volumes/2bce4552-9a7d-48fa-8484-abbbf64b206e", 
              "rel": "bookmark"
           }
        ], 
         "name": "zjb_u25_test"
 }, 
\overline{\phantom{a}} "id": "3f1b98ec-a8b5-4e92-a727-88def62d5ad3", 
        "links": [
           {
              "href": "https://volume.localdomain.com:8776/v2/dd14c6ac581f40059e27f5320b60bf2f/
```
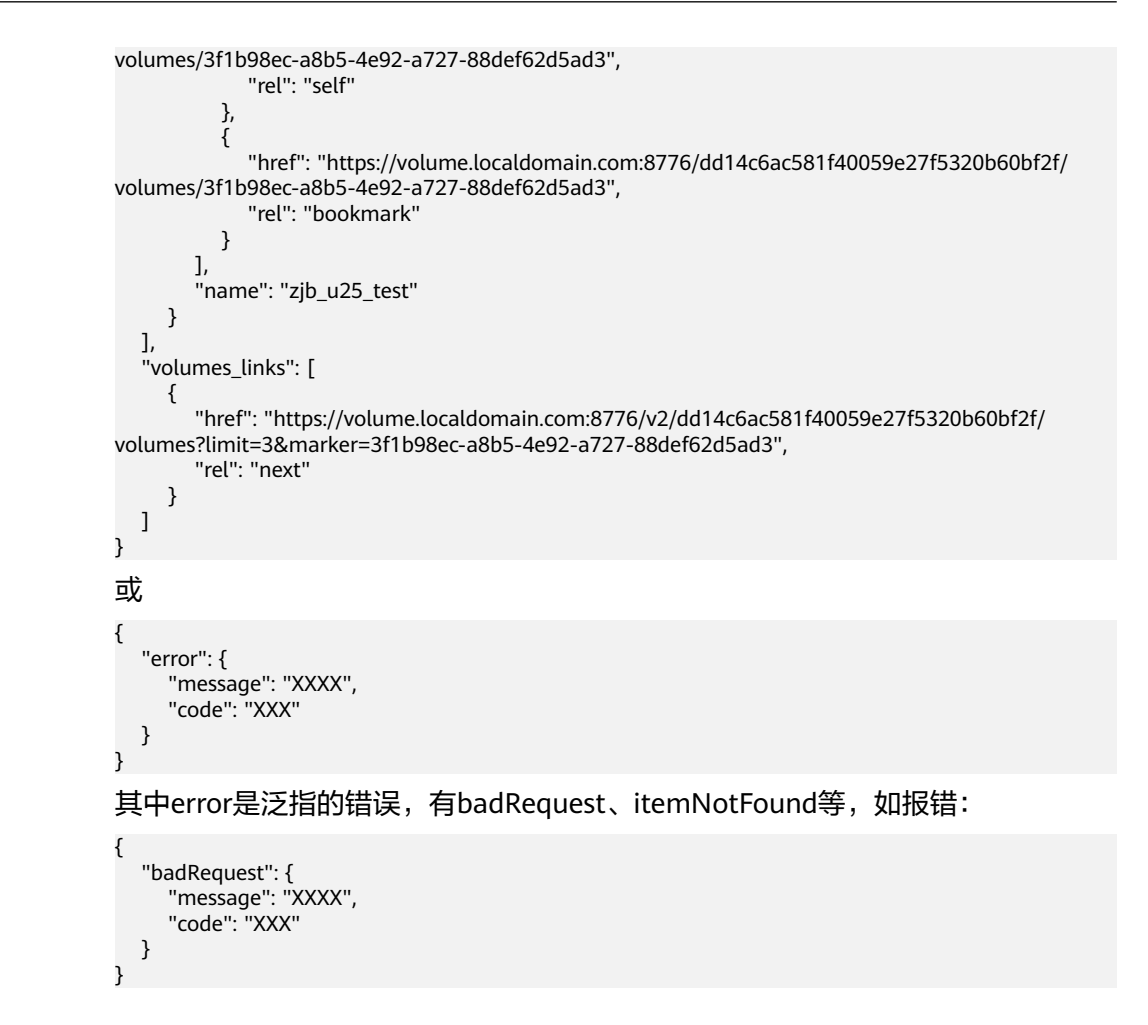

# 状态码

● 正常 200

# 错误码

请参考**A.1** [错误码](#page-281-0)。

# **6.1.6** 查询所有云硬盘详情

# 功能介绍

查询所有云硬盘详情。

### **URI**

- URI格式 GET /v2/{project\_id}/volumes/detail
- 参数说明

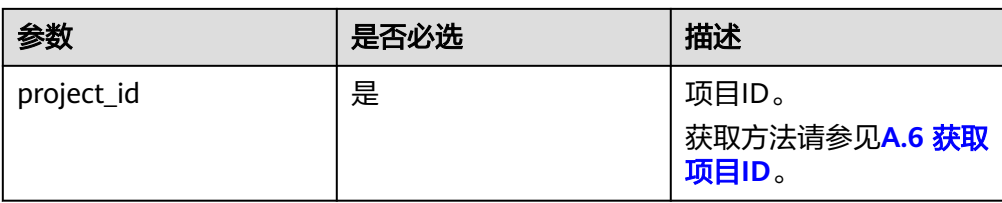

● Request filter参数说明

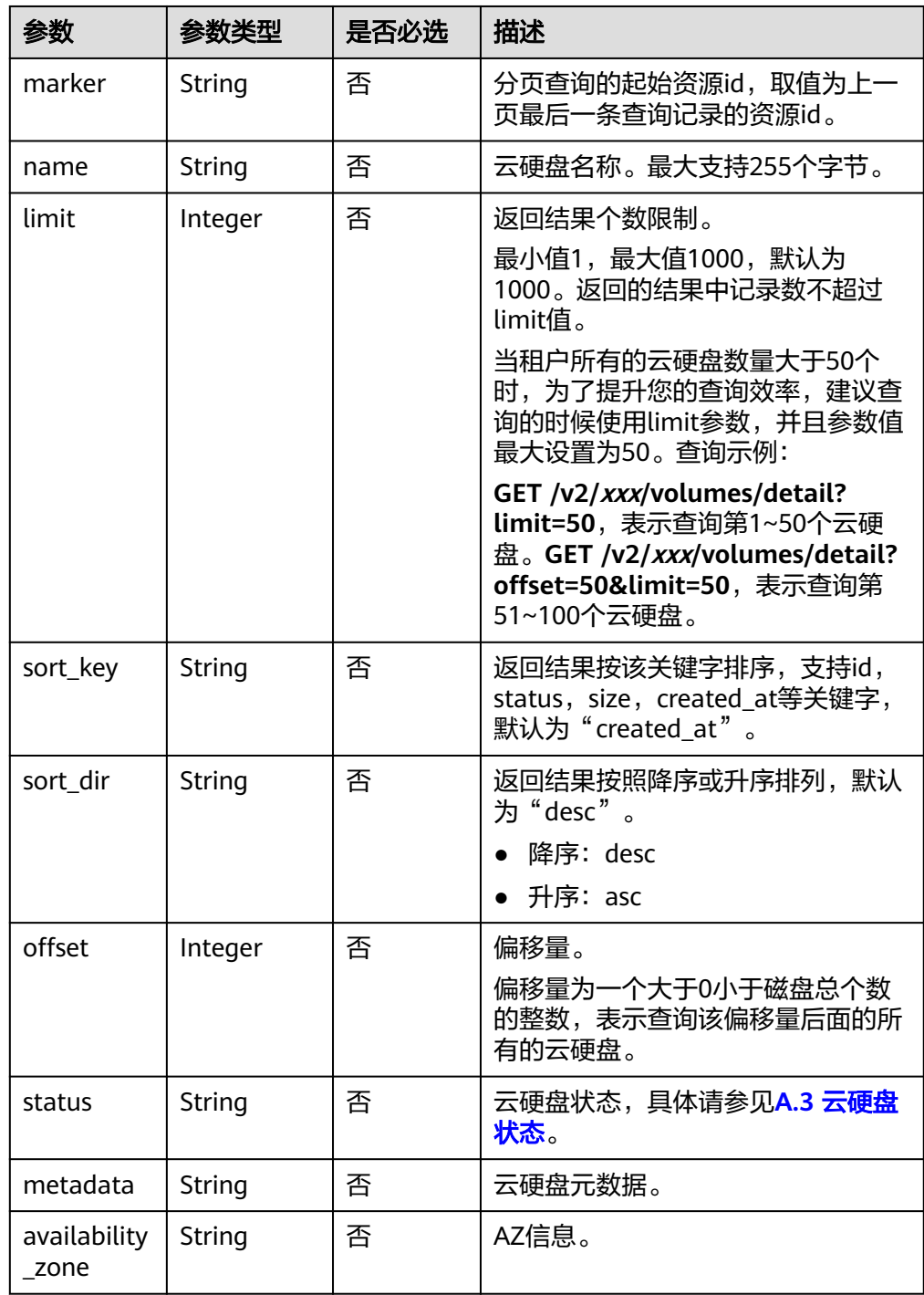

# 请求消息

以查询状态为available的云硬盘详情为例。

● 请求样例 GET https://{endpoint}/v2/{project\_id}/volumes/detail?status=available

# 响应消息

● 响应参数

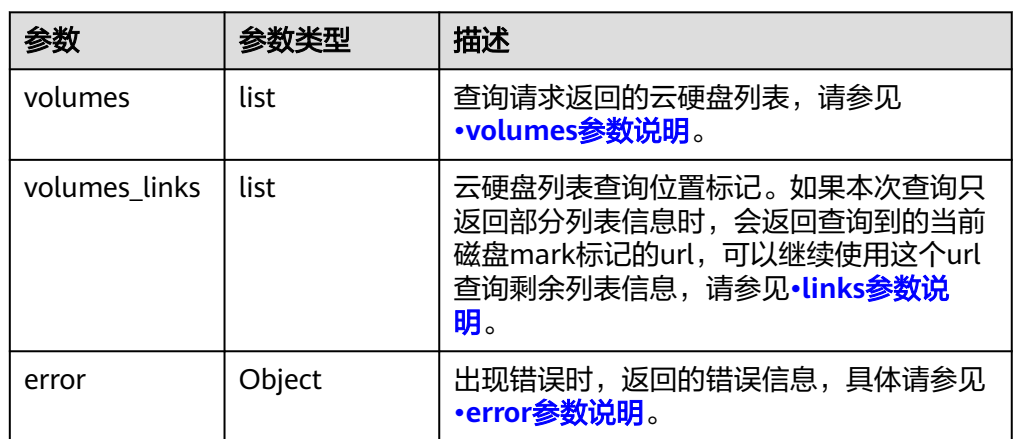

### ● volumes参数说明

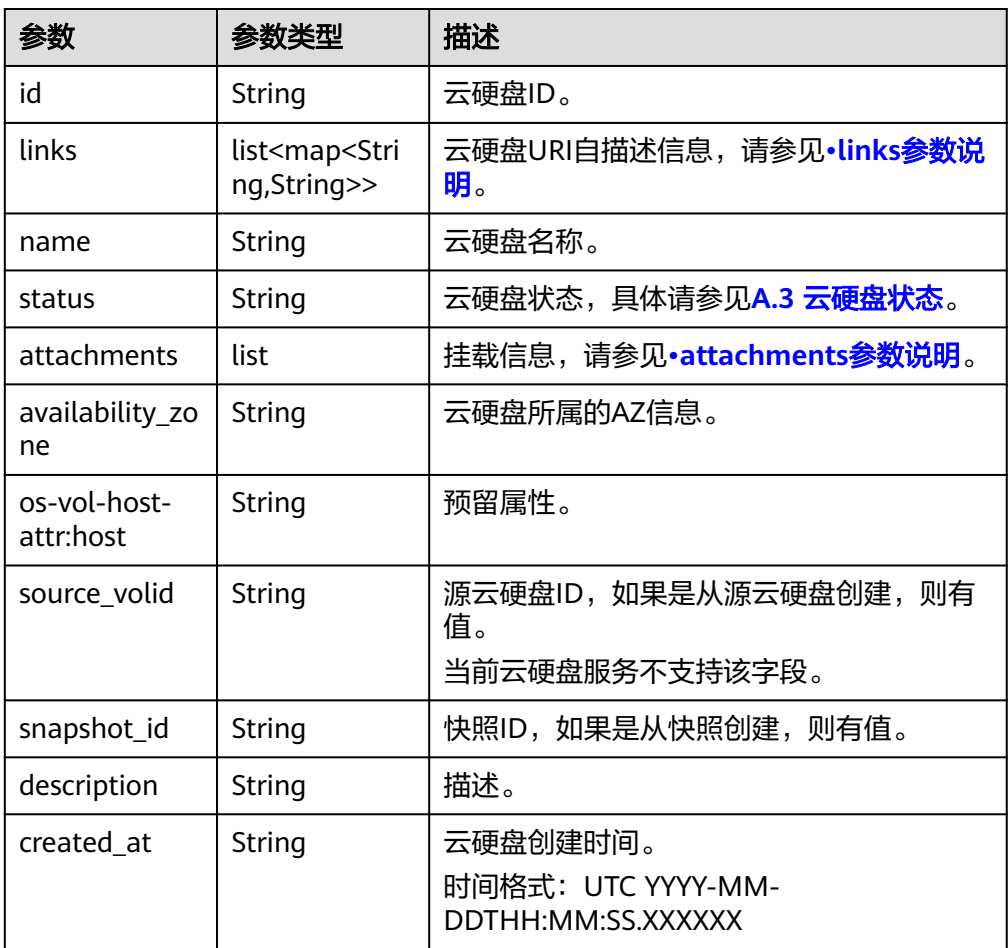

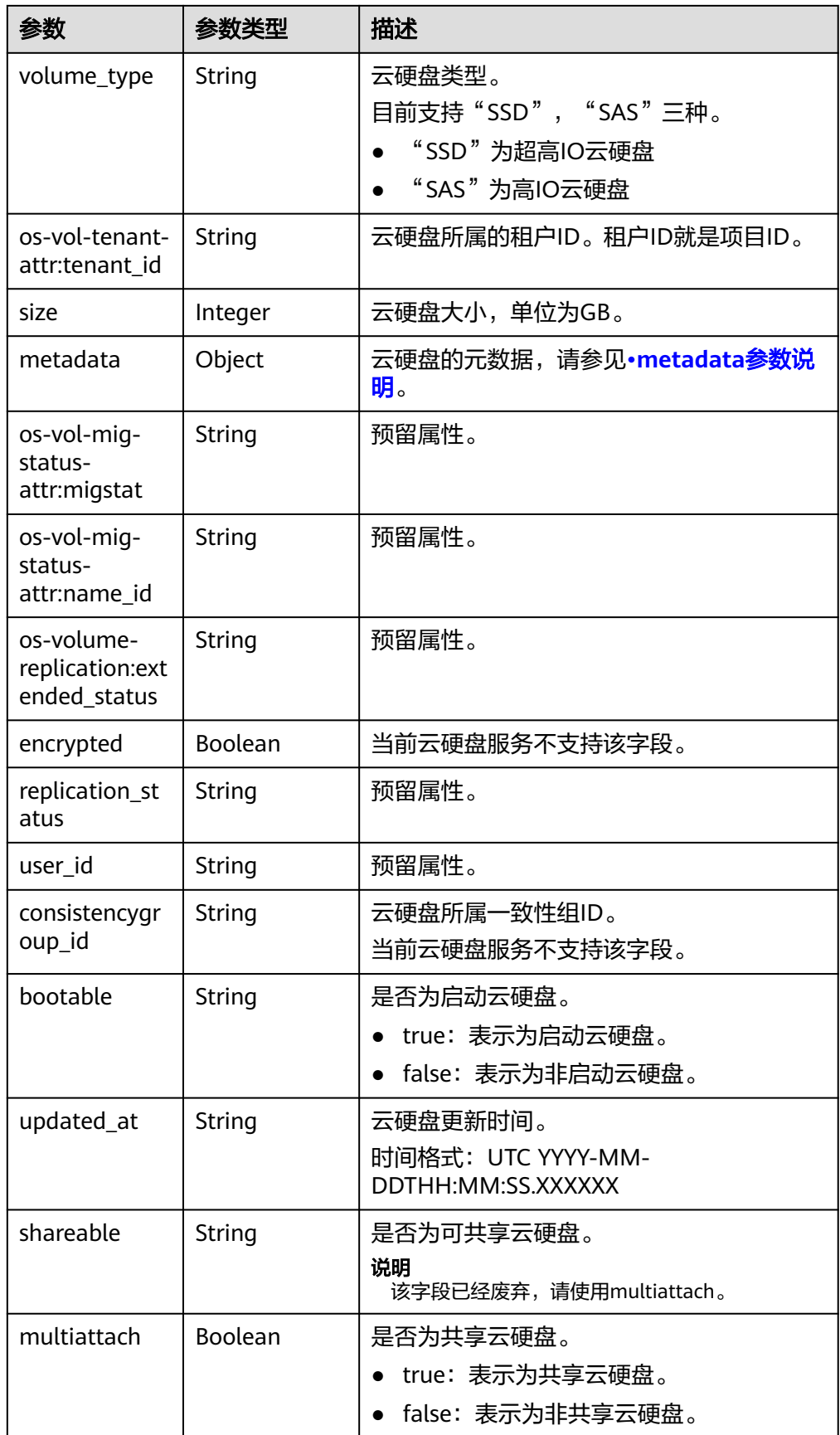

<span id="page-86-0"></span>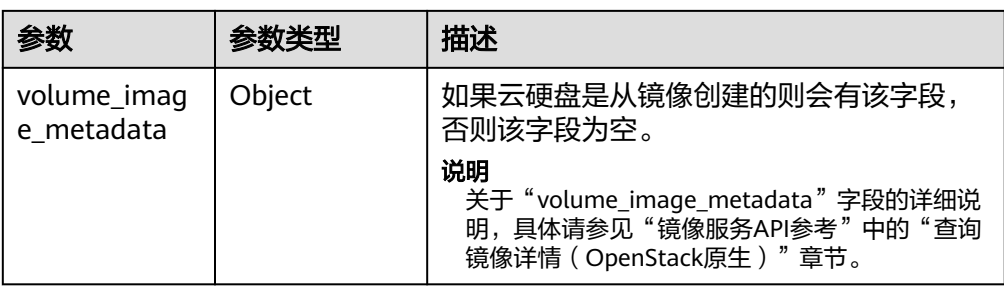

### ● links参数说明

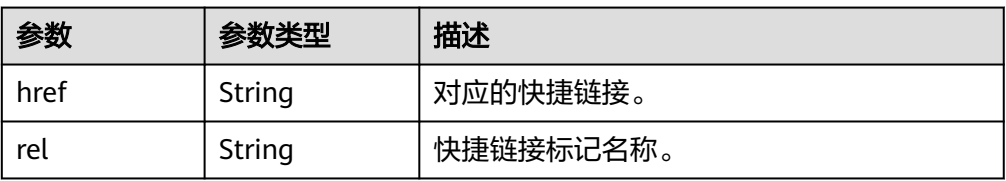

### ● attachments参数说明

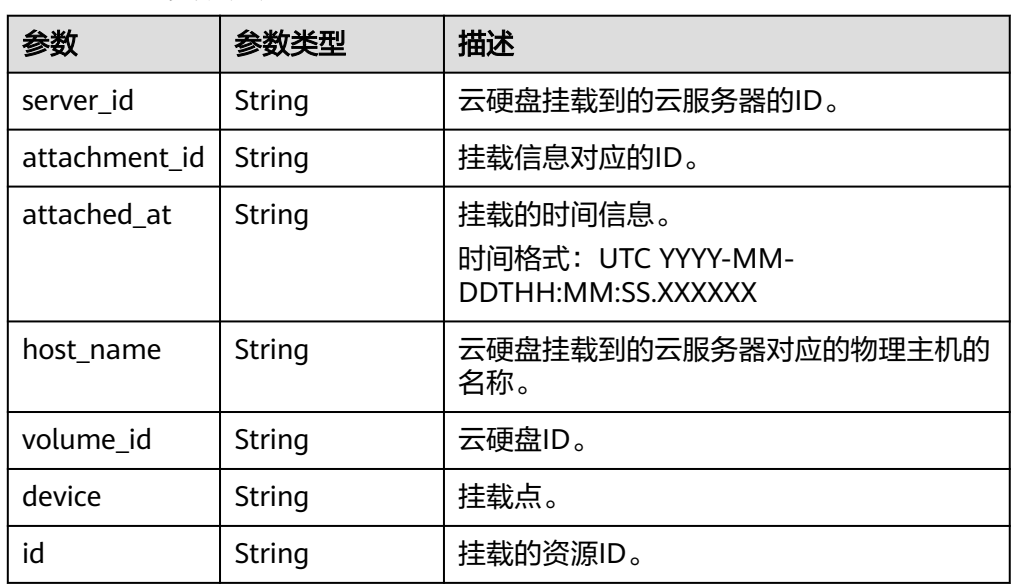

### ● metadata参数说明

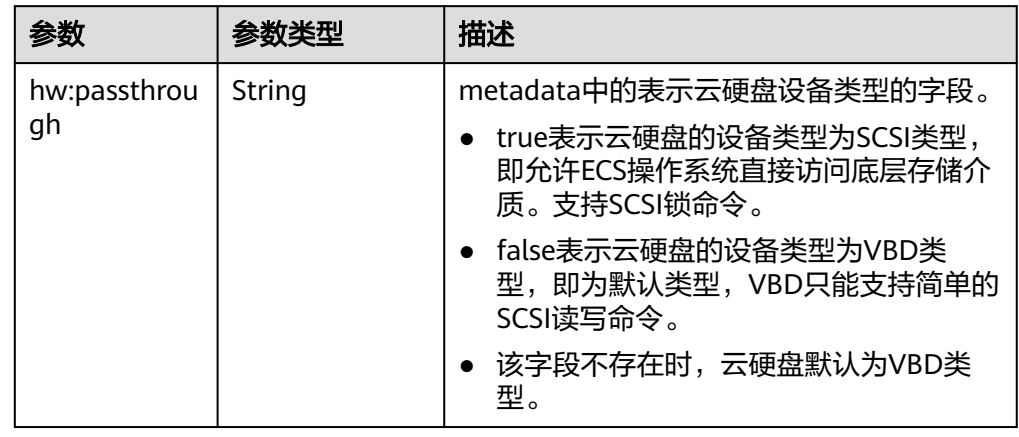

<span id="page-87-0"></span>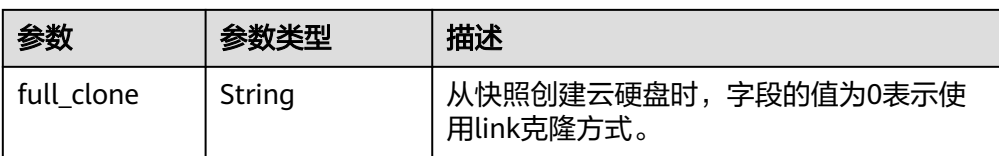

#### ● error参数说明

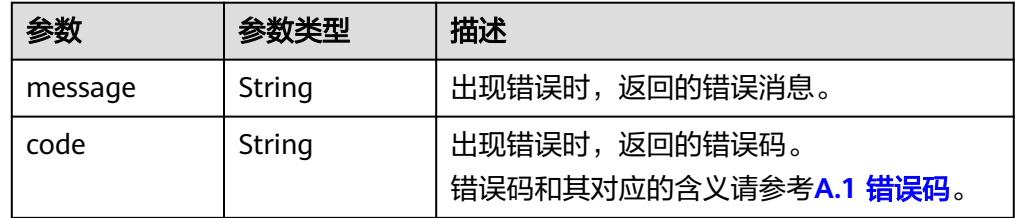

#### ● 响应样例

```
{
   "volumes": [
      {
         "attachments": [ ], 
         "availability_zone": "az-dc-1", 
         "bootable": "false", 
         "consistencygroup_id": null, 
         "created_at": "2016-05-25T02:42:10.856332", 
         "description": null, 
         "encrypted": false, 
         "id": "b104b8db-170d-441b-897a-3c8ba9c5a214", 
         "links": [
 {
               "href": "https://volume.localdomain.com:8776/v2/dd14c6ac581f40059e27f5320b60bf2f/
volumes/b104b8db-170d-441b-897a-3c8ba9c5a214", 
               "rel": "self"
            }, 
           \overline{\mathcal{E}} "href": "https://volume.localdomain.com:8776/dd14c6ac581f40059e27f5320b60bf2f/
volumes/b104b8db-170d-441b-897a-3c8ba9c5a214", 
               "rel": "bookmark"
           }
         ], 
         "metadata": {}, 
         "name": "zjb_u25_test", 
         "os-vol-host-attr:host": "pod01.xxx#SAS", 
 "volume_image_metadata": { }, 
 "os-vol-mig-status-attr:migstat": null, 
         "os-vol-mig-status-attr:name_id": null, 
         "os-vol-tenant-attr:tenant_id": "dd14c6ac581f40059e27f5320b60bf2f", 
         "os-volume-replication:extended_status": null, 
         "replication_status": "disabled", 
         "multiattach": false, 
         "size": 1, 
         "snapshot_id": null, 
         "source_volid": null, 
 "status": "available", 
 "updated_at": "2016-05-25T02:42:22.341984", 
         "user_id": "b0524e8342084ef5b74f158f78fc3049", 
         "volume_type": "SAS"
      }
   ], 
    "volumes_links": [
      {
         "href": "https://volume.localdomain.com:8776/v2/dd14c6ac581f40059e27f5320b60bf2f/
volumes/detail?limit=1&marker=b104b8db-170d-441b-897a-3c8ba9c5a214", 
         "rel": "next"
      }
```
 ] } 或 { "error": { "message": "XXXX", "code": "XXX" } } 其中error是泛指的错误,有badrequest、itemNotFound等,如报错为: { "itemNotFound": { "message": "XXXX", "code": "XXX" } }

### 状态码

● 正常 200

## 错误码

请参考**A.1** [错误码](#page-281-0)。

# **6.1.7** 查询单个云硬盘详情

# 功能介绍

查询单个云硬盘的详细信息。

**URI**

- URI格式 GET /v2/{project\_id}/volumes/{volume\_id}
	- 参数说明

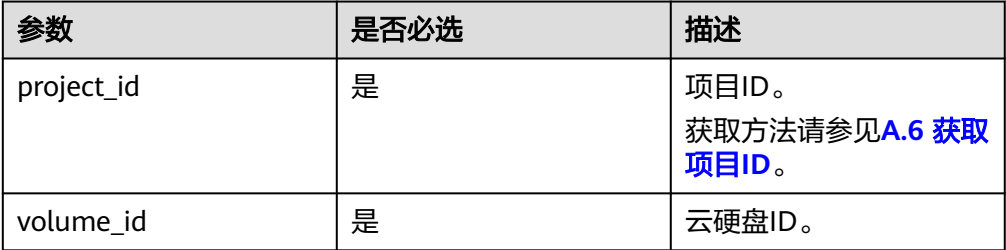

### 请求消息

● 请求样例:

GET https://{endpoint}/v2/{project\_id}/volumes/b104b8db-170d-441b-897a-3c8ba9c5a214

# 响应消息

● 响应参数

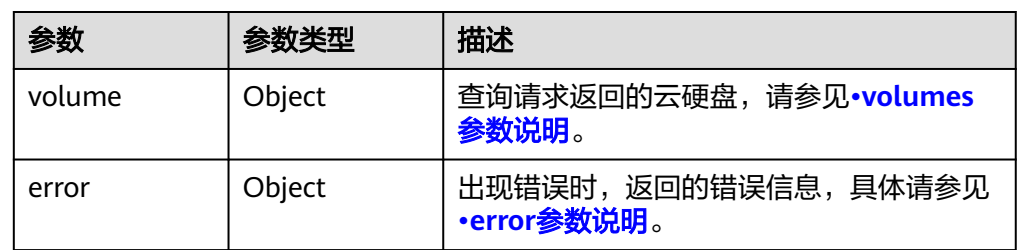

### ● volumes参数说明

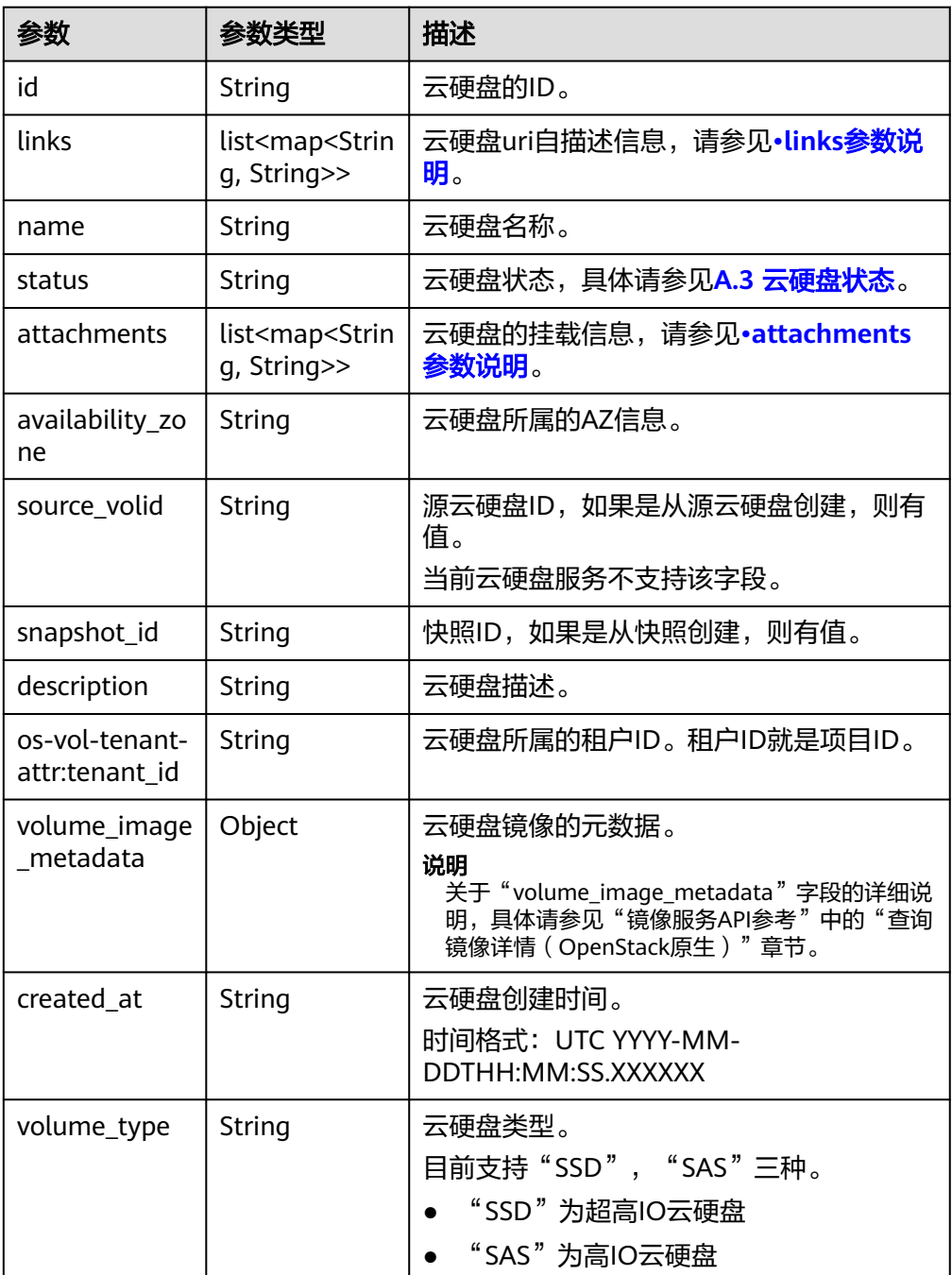

<span id="page-90-0"></span>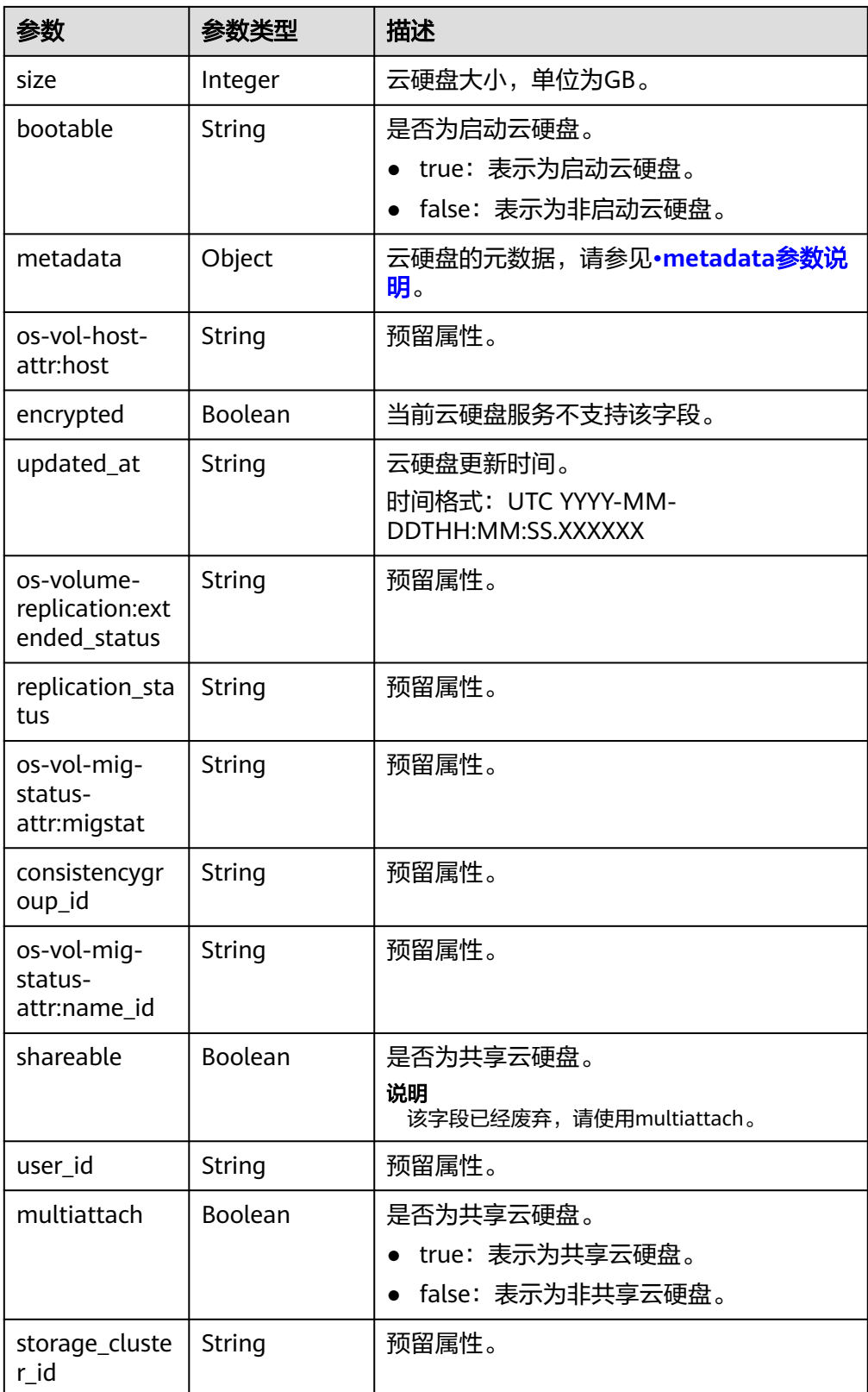

● links参数说明

<span id="page-91-0"></span>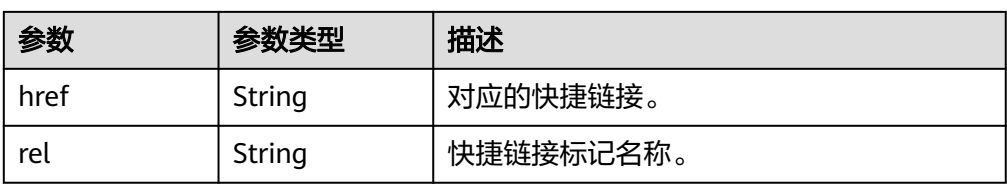

# ● attachments参数说明

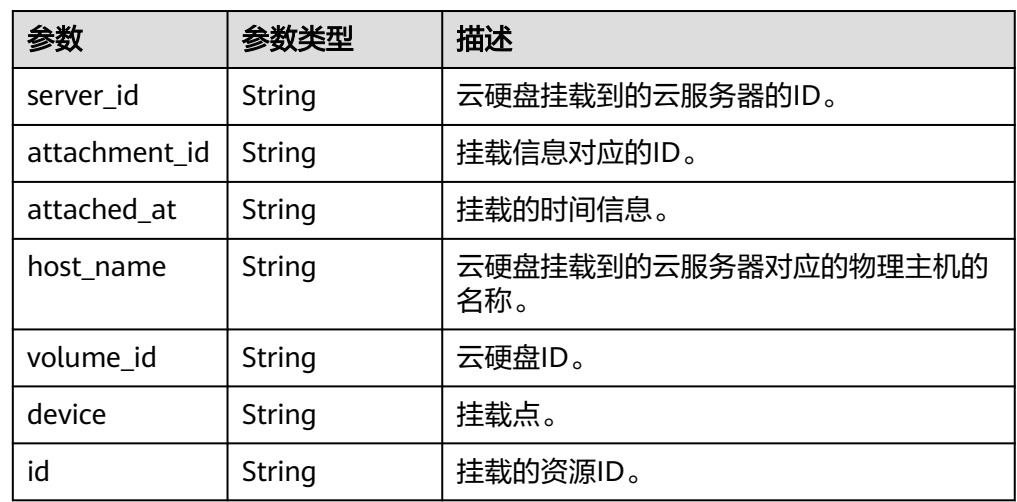

● metadata参数说明

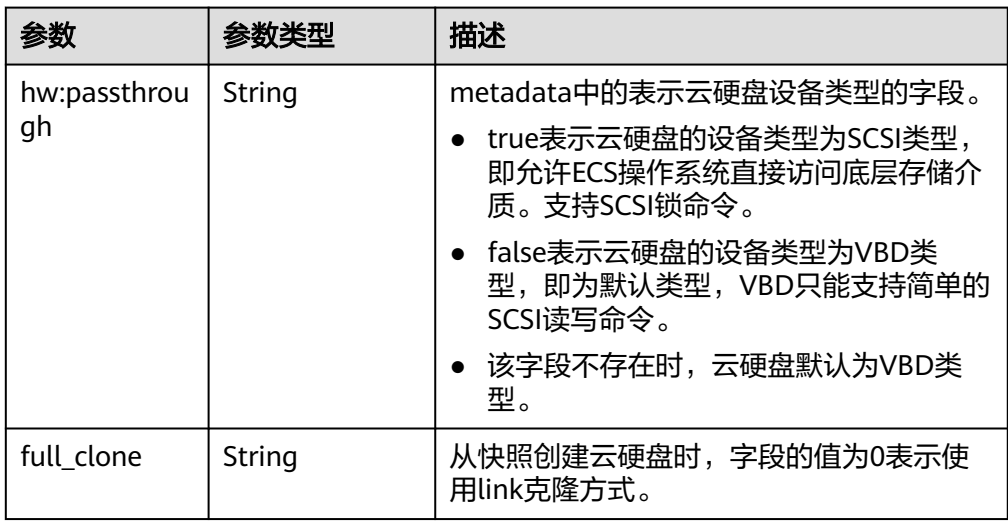

### ● error参数说明

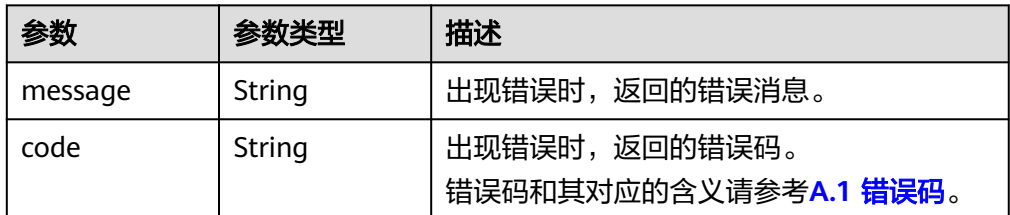

● 响应样例

```
{
    "volume": {
      "attachments": [ ], 
      "links": [
         {
           "href": "https://volume.az0.dc1.domainname.com/v2/40acc331ac784f34842ba4f08ff2be48/
volumes/591ac654-26d8-41be-bb77-4f90699d2d41",
            "rel": "self"
         }, 
         {
            "href": "https://volume.az0.dc1.domainname.com/40acc331ac784f34842ba4f08ff2be48/
volumes/591ac654-26d8-41be-bb77-4f90699d2d41",
            "rel": "bookmark"
        }
      ], 
      "availability_zone": "az-dc-1", 
      "os-vol-host-attr:host": "az-dc-1#SSD", 
      "encrypted": false, 
      "multiattach": true, 
      "updated_at": "2016-02-03T02:19:29.895237", 
      "os-volume-replication:extended_status": null, 
      "replication_status": "disabled", 
      "snapshot_id": null, 
      "id": "591ac654-26d8-41be-bb77-4f90699d2d41", 
      "size": 40, 
      "user_id": "fd03ee73295e45478d88e15263d2ee4e", 
      "os-vol-tenant-attr:tenant_id": "40acc331ac784f34842ba4f08ff2be48",
      "volume_image_metadata": null, 
      "os-vol-mig-status-attr:migstat": null, 
      "metadata": {}, 
      "status": "error_restoring", 
      "description": "auto-created_from_restore_from_backup", 
      "source_volid": null, 
      "consistencygroup_id": null, 
      "os-vol-mig-status-attr:name_id": null, 
      "name": "restore_backup_0115efb3-678c-4a9e-bff6-d3cd278238b9",
      "bootable": "false", 
      "created_at": "2016-02-03T02:19:11.723797", 
      "volume_type": null
   }
}
或
{
    "error": {
      "message": "XXXX", 
      "code": "XXX"
   }
}
其中error是泛指的错误,有badrequest、itemNotFound等,如报错为:
{
    "badrequest": {
      "message": "XXXX", 
      "code": "XXX"
   }
}
● 正常
200
```
错误码

状态码

请参考**A.1** [错误码](#page-281-0)。

# **6.1.8** 查询单个云硬盘类型的详细信息

# 功能介绍

查询单个云硬盘类型的详细信息。

### **URI**

- URI格式 GET /v2/{project\_id}/types/{type\_id}
- 参数说明

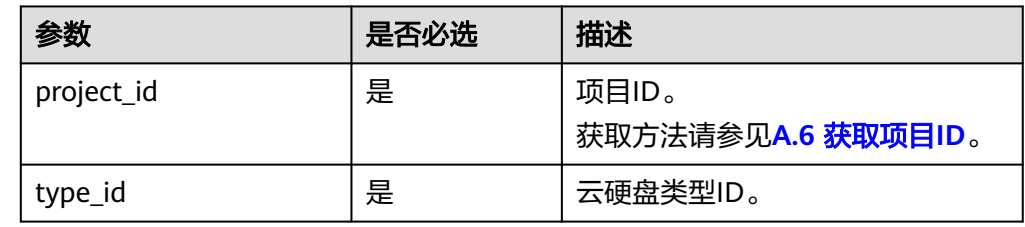

# 请求消息

● 请求样例: GET https://{endpoint}/v2/{project\_id}/types/6c81c680-df58-4512-81e7-ecf66d160638

## 响应消息

响应参数

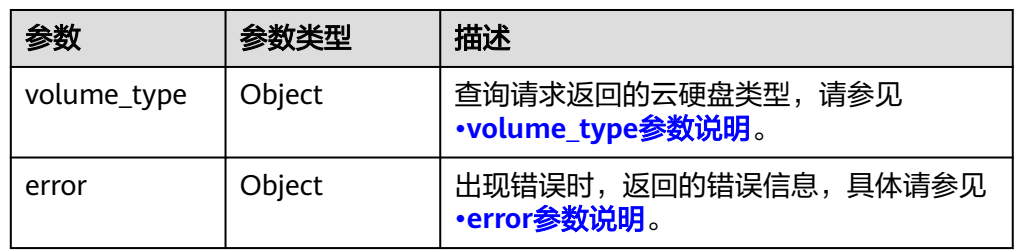

● volume\_type参数说明

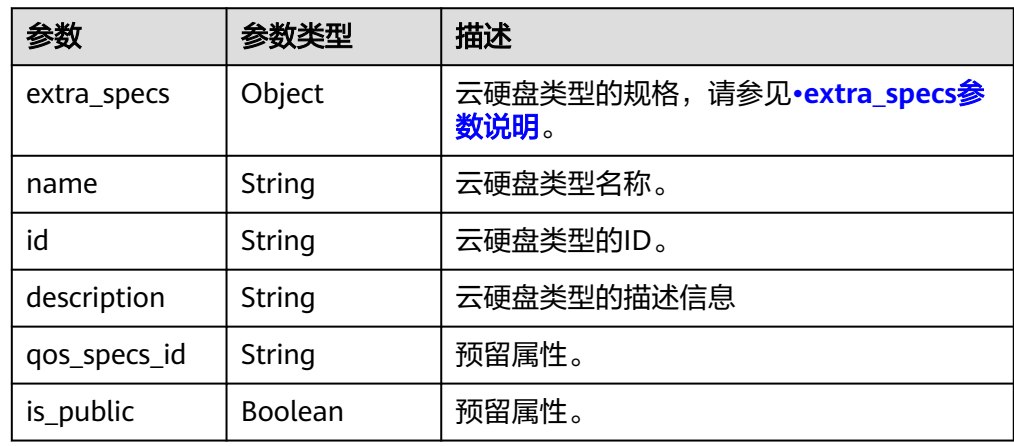

#### <span id="page-94-0"></span>● extra\_specs参数说明

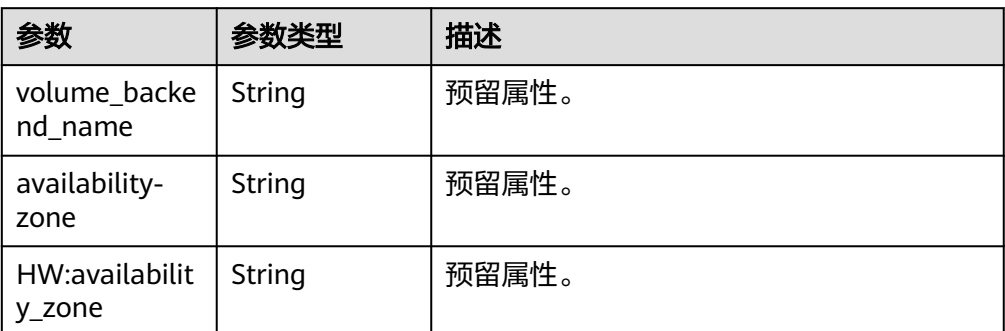

#### ● error参数说明

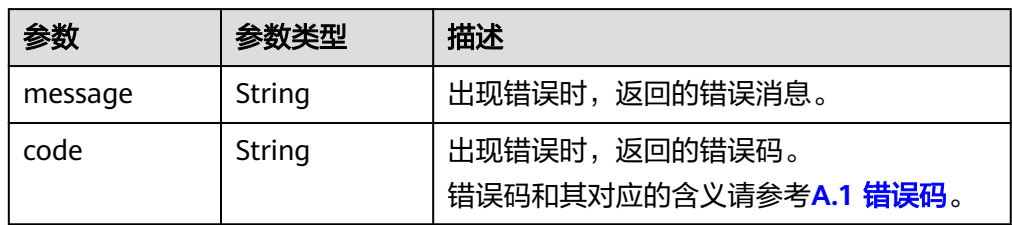

#### ● 响应样例

{

```
 "volume_type": {
 "extra_specs": {
 "volume_backend_name": "SAS", 
        "availability-zone": "az-dc-1"
     }, 
     "name": "SAS", 
     "qos_specs_id": null, 
 "is_public": true, 
 "id": "ea6e3c13-aac5-46e0-b280-745ed272e662", 
    "description": null
  }
```
### } 或 {

}

```
 "error": {
 "message": "XXXX", 
 "code": "XXX"
   }
```
其中error是泛指的错误,有badrequest、itemNotFound等,如报错为:

```
{
 "badrequest": {
 "message": "XXXX", 
 "code": "XXX"
  }
}
```
# 状态码

● 正常 200

# 错误码

请参考**A.1** [错误码](#page-281-0)。

# **6.1.9** 查询扩展接口

# 功能介绍

查询扩展接口。

### **URI**

- URI格式 GET /v2/{project\_id}/extensions
- 参数说明

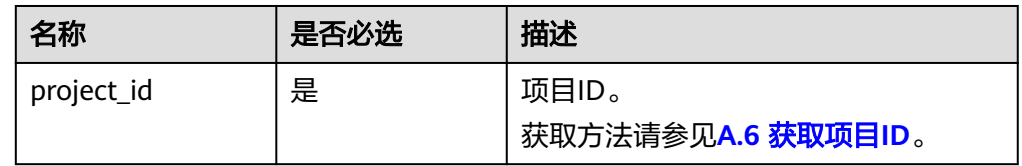

# 请求消息

● 请求样例: GET https://{endpoint}/v2/{project\_id}/extensions

# 响应消息

● 响应参数

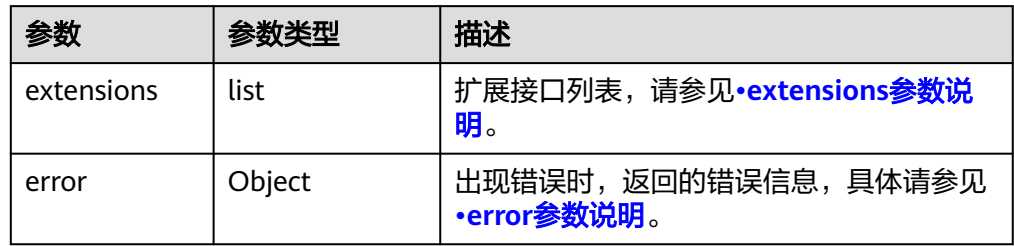

● extensions参数说明

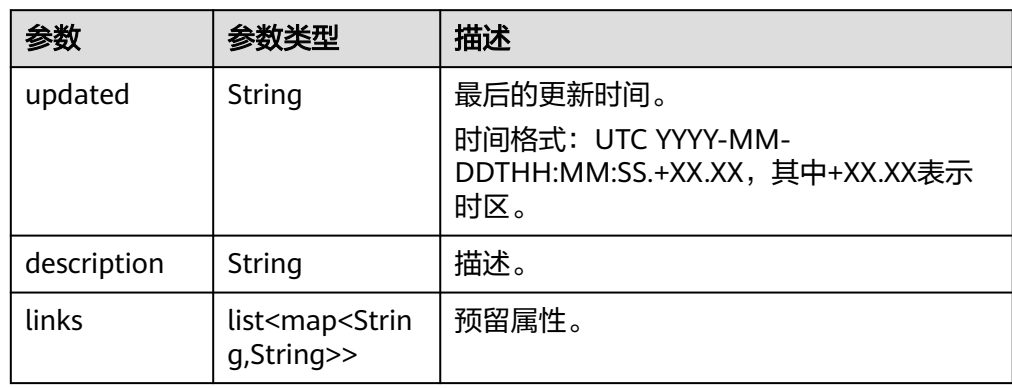

<span id="page-96-0"></span>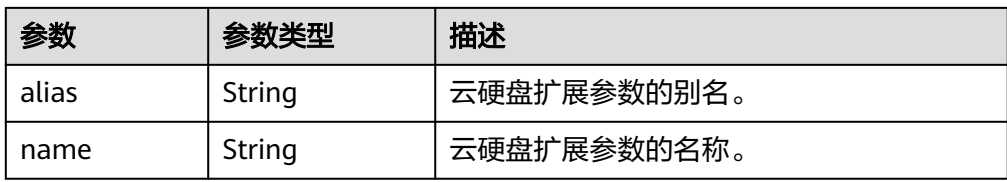

#### ● error参数说明

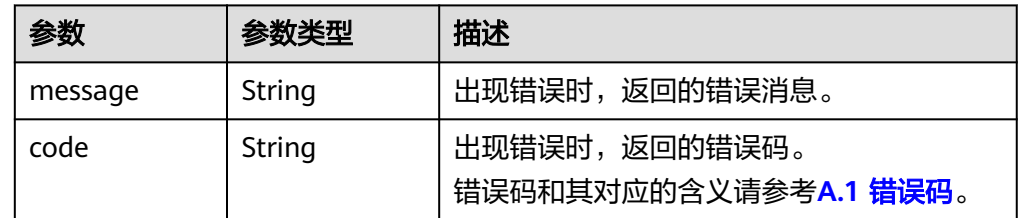

#### ● 响应样例

{

```
 "extensions": [
      {
         "updated": "2013-04-18T00:00:00+00:00", 
         "name": "SchedulerHints", 
" links": [ ],
 "alias": "OS-SCH-HNT", 
         "description": "Pass arbitrary key/value pairs to the scheduler."
      }, 
      {
         "updated": "2011-06-29T00:00:00+00:00", 
         "name": "Hosts", 
         "links": [ ], 
         "alias": "os-hosts", 
         "description": "Admin-only host administration."
 }, 
\overline{\phantom{a}} "updated": "2011-11-03T00:00:00+00:00", 
         "name": "VolumeTenantAttribute", 
         "links": [ ], 
         "alias": "os-vol-tenant-attr", 
         "description": "Expose the internal project_id as an attribute of a volume."
      }, 
      {
         "updated": "2011-08-08T00:00:00+00:00", 
 "name": "Quotas", 
 "links": [ ], 
         "alias": "os-quota-sets", 
         "description": "Quota management support."
      }, 
      {
         "updated": "2011-08-24T00:00:00+00:00", 
         "name": "TypesManage", 
         "links": [ ], 
         "alias": "os-types-manage", 
         "description": "Types manage support."
      }, 
      {
         "updated": "2013-07-10T00:00:00+00:00", 
         "name": "VolumeEncryptionMetadata", 
         "links": [ ], 
         "alias": "os-volume-encryption-metadata", 
         "description": "Volume encryption metadata retrieval support."
      }, 
      {
         "updated": "2012-12-12T00:00:00+00:00", 
         "name": "Backups",
```

```
 "links": [ ], 
         "alias": "backups", 
         "description": "Backups support."
      }, 
      {
         "updated": "2013-07-16T00:00:00+00:00", 
         "name": "SnapshotActions", 
 "links": [ ], 
 "alias": "os-snapshot-actions", 
         "description": "Enable snapshot manager actions."
      }, 
      {
         "updated": "2012-05-31T00:00:00+00:00", 
         "name": "VolumeActions", 
         "links": [ ], 
         "alias": "os-volume-actions", 
         "description": "Enable volume actions
 "
      }, 
      {
         "updated": "2013-10-03T00:00:00+00:00", 
         "name": "UsedLimits", 
         "links": [ ], 
         "alias": "os-used-limits", 
         "description": "Provide data on limited resources that are being used."
      }, 
      {
         "updated": "2012-05-31T00:00:00+00:00", 
         "name": "VolumeUnmanage", 
" links": [ ],
 "alias": "os-volume-unmanage", 
         "description": "Enable volume unmanage operation."
      }, 
      {
 "updated": "2011-11-03T00:00:00+00:00", 
 "name": "VolumeHostAttribute", 
         "links": [ ], 
         "alias": "os-vol-host-attr", 
         "description": "Expose host as an attribute of a volume."
      }, 
      {
         "updated": "2013-07-01T00:00:00+00:00", 
         "name": "VolumeTypeEncryption", 
         "links": [ ], 
         "alias": "encryption", 
         "description": "Encryption support for volume types."
      }, 
      {
         "updated": "2013-06-27T00:00:00+00:00", 
         "name": "AvailabilityZones", 
         "links": [ ], 
         "alias": "os-availability-zone", 
         "description": "Describe Availability Zones."
      }, 
      {
 "updated": "2013-08-02T00:00:00+00:00", 
 "name": "Qos_specs_manage", 
         "links": [ ], 
         "alias": "qos-specs", 
         "description": "QoS specs support."
      }, 
\overline{\phantom{a}} "updated": "2011-08-24T00:00:00+00:00", 
         "name": "TypesExtraSpecs", 
         "links": [ ], 
 "alias": "os-types-extra-specs", 
 "description": "Type extra specs support."
 }, 
\overline{\phantom{a}}
```

```
 "updated": "2013-08-08T00:00:00+00:00", 
         "name": "VolumeMigStatusAttribute", 
         "links": [ ], 
         "alias": "os-vol-mig-status-attr", 
         "description": "Expose migration_status as an attribute of a volume."
      }, 
      {
         "updated": "2012-08-13T00:00:00+00:00", 
         "name": "CreateVolumeExtension", 
         "links": [ ], 
         "alias": "os-image-create", 
         "description": "Allow creating a volume from an image in the Create Volume v1 API."
      }, 
      {
         "updated": "2014-01-10T00:00:00-00:00", 
         "name": "ExtendedServices", 
         "links": [ ], 
         "alias": "os-extended-services", 
         "description": "Extended services support."
      }, 
\overline{\phantom{a}} "updated": "2012-06-19T00:00:00+00:00", 
         "name": "ExtendedSnapshotAttributes", 
         "links": [ ], 
         "alias": "os-extended-snapshot-attributes", 
         "description": "Extended SnapshotAttributes support."
      }, 
      {
         "updated": "2012-12-07T00:00:00+00:00", 
         "name": "VolumeImageMetadata", 
         "links": [ ], 
         "alias": "os-vol-image-meta", 
         "description": "Show image metadata associated with the volume."
      }, 
      {
         "updated": "2012-03-12T00:00:00+00:00", 
         "name": "QuotaClasses", 
         "links": [ ], 
         "alias": "os-quota-class-sets", 
         "description": "Quota classes management support."
      }, 
      {
         "updated": "2013-05-29T00:00:00+00:00", 
         "name": "VolumeTransfer", 
" links": [ ],
 "alias": "os-volume-transfer", 
         "description": "Volume transfer management support."
      }, 
      {
 "updated": "2014-02-10T00:00:00+00:00", 
 "name": "VolumeManage", 
         "links": [ ], 
         "alias": "os-volume-manage", 
         "description": "Allows existing backend storage to be 'managed' by Cinder."
      }, 
      {
         "updated": "2012-08-25T00:00:00+00:00", 
         "name": "AdminActions", 
         "links": [ ], 
         "alias": "os-admin-actions", 
         "description": "Enable admin actions."
      }, 
      {
         "updated": "2012-10-28T00:00:00-00:00", 
         "name": "Services", 
" links": [ ],
 "alias": "os-services", 
         "description": "Services support."
      }
```
 ] } 或 { "error": { "message": "XXXX", "code": "XXX" } } 其中error是泛指的错误,有badRequest、itemNotFound等,如报错: { "badRequest": { "message": "XXXX", "code": "XXX" }

### 状态码

● 正常 200

}

### 错误码

请参考**A.1** [错误码](#page-281-0)。

# **6.1.10** 扩容云硬盘

# 功能介绍

扩容云硬盘。

- 扩容状态为available的云硬盘时,没有约束限制。
- 扩容状态为in-use的云硬盘时,有以下约束:
	- 不支持共享云硬盘,即multiattach参数值必须为false。
	- 云硬盘所挂载的云服务器状态必须为ACTIVE、PAUSED、SUSPENDED、 SHUTOFF才支持扩容。

### **URI**

**URI格式** 

POST /v2/{project\_id}/volumes/{volume\_id}/action

参数说明

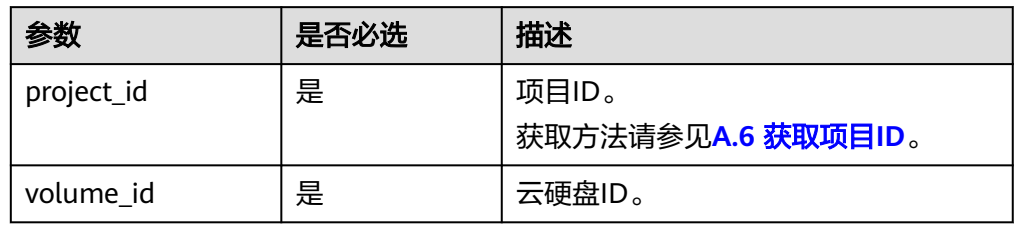

## 请求消息

请求参数

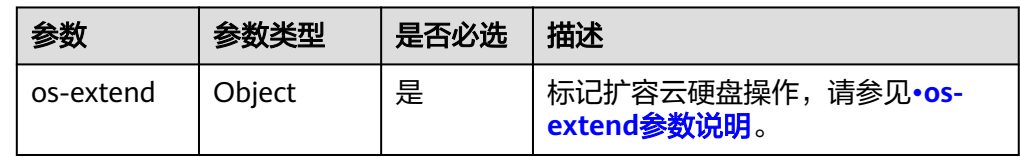

#### ● os-extend参数说明

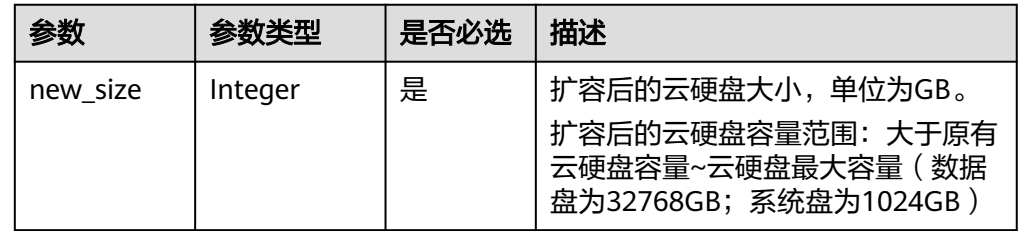

#### ● 请求样例

```
{
 "os-extend": {
 "new_size": 100
   }
}
```
# 响应消息

● 响应参数

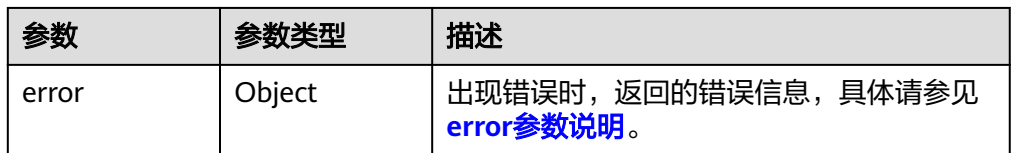

● error参数说明

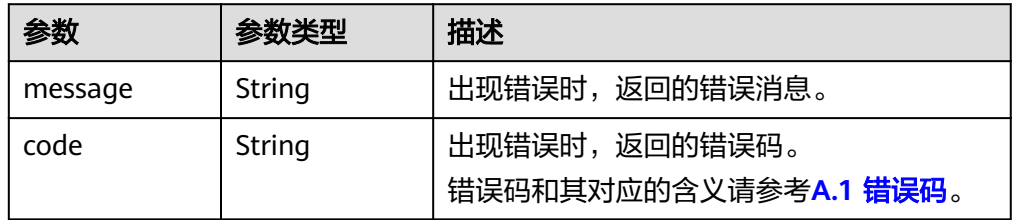

● 响应样例

```
无
或
{
   "error": {
 "message": "XXXX", 
 "code": "XXX"
  }
}
```
其中error是泛指的错误,有badRequest、itemNotFound等,如报错:

 "badRequest": { "message": "XXXX", "code": "XXX" }

### 状态码

● 正常 202

{

}

### 错误码

请参考**A.1** [错误码](#page-281-0)。

# **6.1.11** 设置云硬盘启动盘标识

### 功能介绍

设置云硬盘启动盘标识。

### 接口约束

数据盘调用本接口设置bootable后,也不能挂载到云主机作为系统盘使用。

### **URI**

● URI格式

POST /v2/{project\_id}/volumes/{volume\_id}/action

● 参数说明

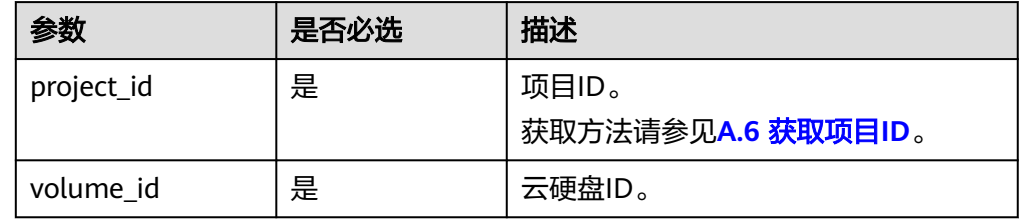

## 请求消息

● 请求参数

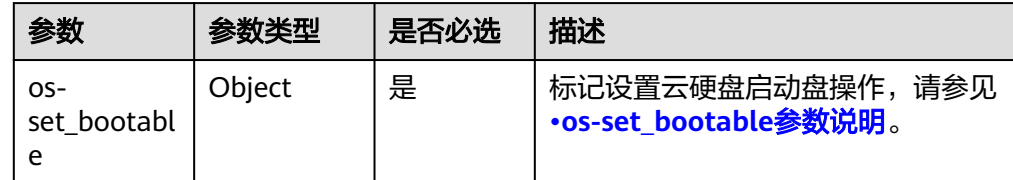

● os-set\_bootable参数说明

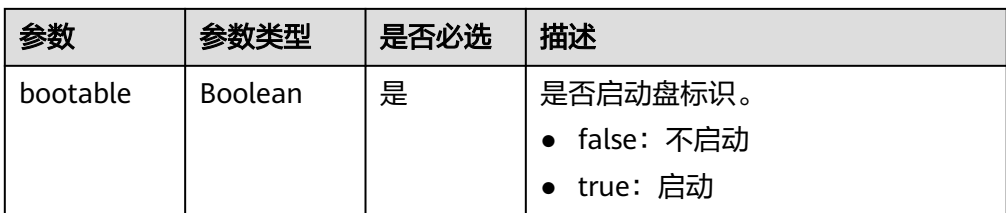

### ● 请求样例

```
{
   "os-set_bootable": {
       "bootable": true
   }
}
```
# 响应消息

● 响应参数

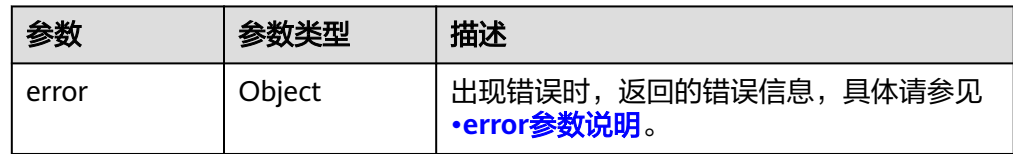

● error参数说明

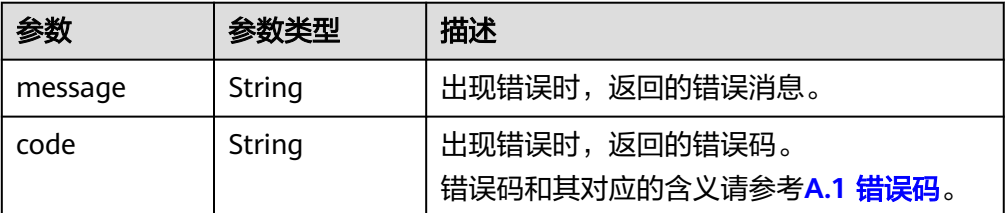

● 响应样例

无

或

{

}

```
 "error": {
    "message": "XXXX", 
    "code": "XXX"
 }
```
其中error是泛指的错误,有badRequest、itemNotFound等,如报错:

```
{
 "itemNotFound": {
 "message": "XXXX", 
 "code": "XXX"
  }
}
```
## 状态码

● 正常 200

### 错误码

请参考**A.1** [错误码](#page-281-0)。

# **6.1.12** 设置云硬盘只读标识

# 功能介绍

设置云硬盘只读标识。

### **URI**

- URI格式
	- POST /v2/{project\_id}/volumes/{volume\_id}/action
- 参数说明

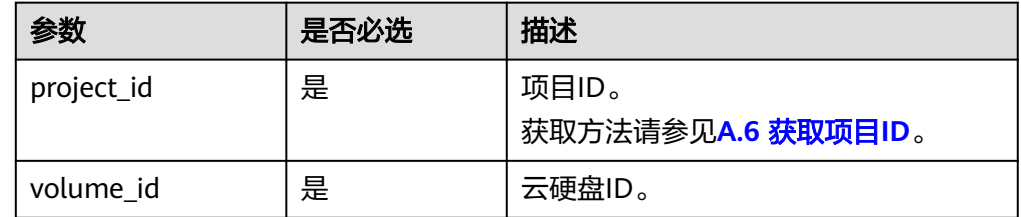

## 请求消息

请求参数

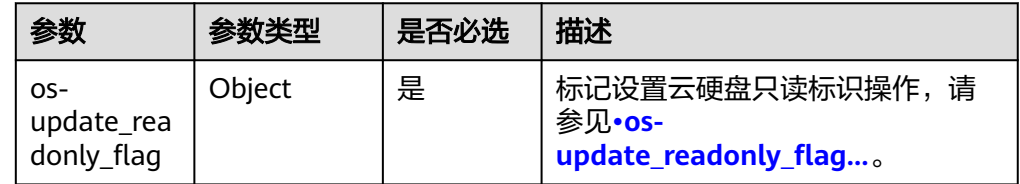

● os-update\_readonly\_flag参数说明

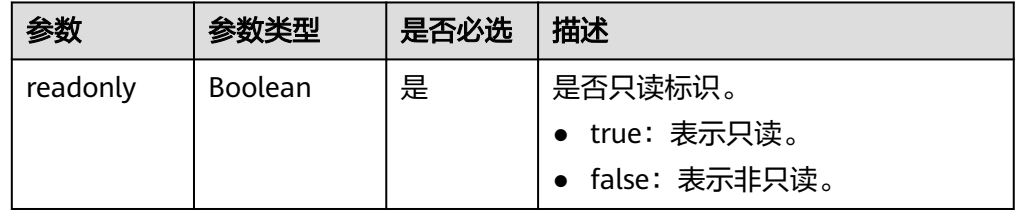

请求样例

```
{
 "os-update_readonly_flag": {
 "readonly": true
   }
}
```
### 响应消息

● 响应参数

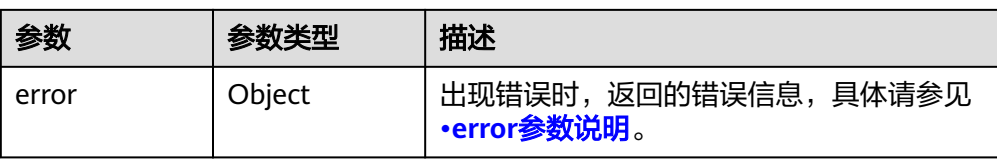

#### ● error参数说明

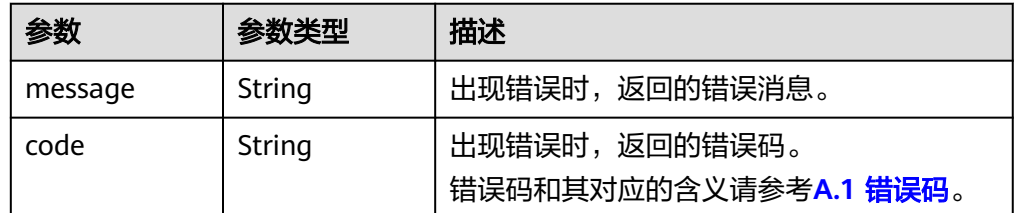

#### ● 响应样例

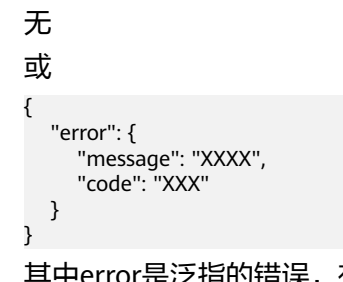

<sub>e</sub><br>(有badRequest、itemNotFound等,如报错:

```
 "itemNotFound": {
 "message": "XXXX", 
 "code": "XXX"
  }
```
## 状态码

● 正常 202

{

}

### 错误码

请参考**A.1** [错误码](#page-281-0)。

# **6.1.13** 将云硬盘导出为镜像

## 功能介绍

将系统盘或数据盘的数据导出为IMS镜像,导出的镜像在IMS的私有镜像列表中可以查 看并使用。

### **URI**

- **URI格式** POST /v2/{project\_id}/volumes/{volume\_id}/action
- 参数说明

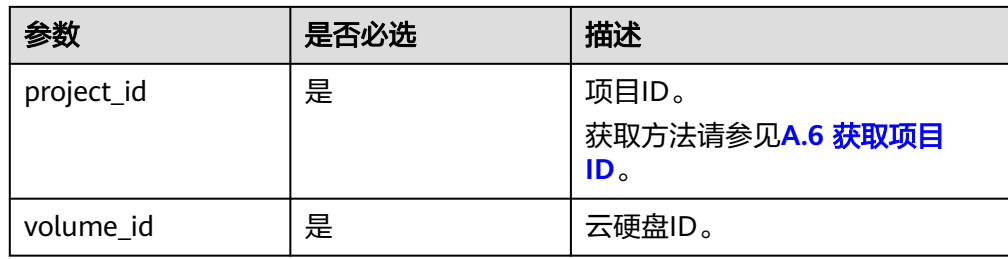

# 请求消息

● 请求参数

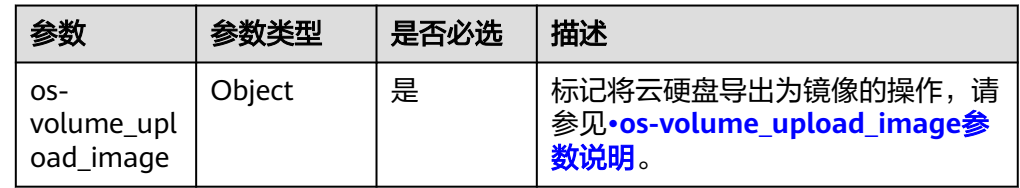

● os-volume\_upload\_image参数说明

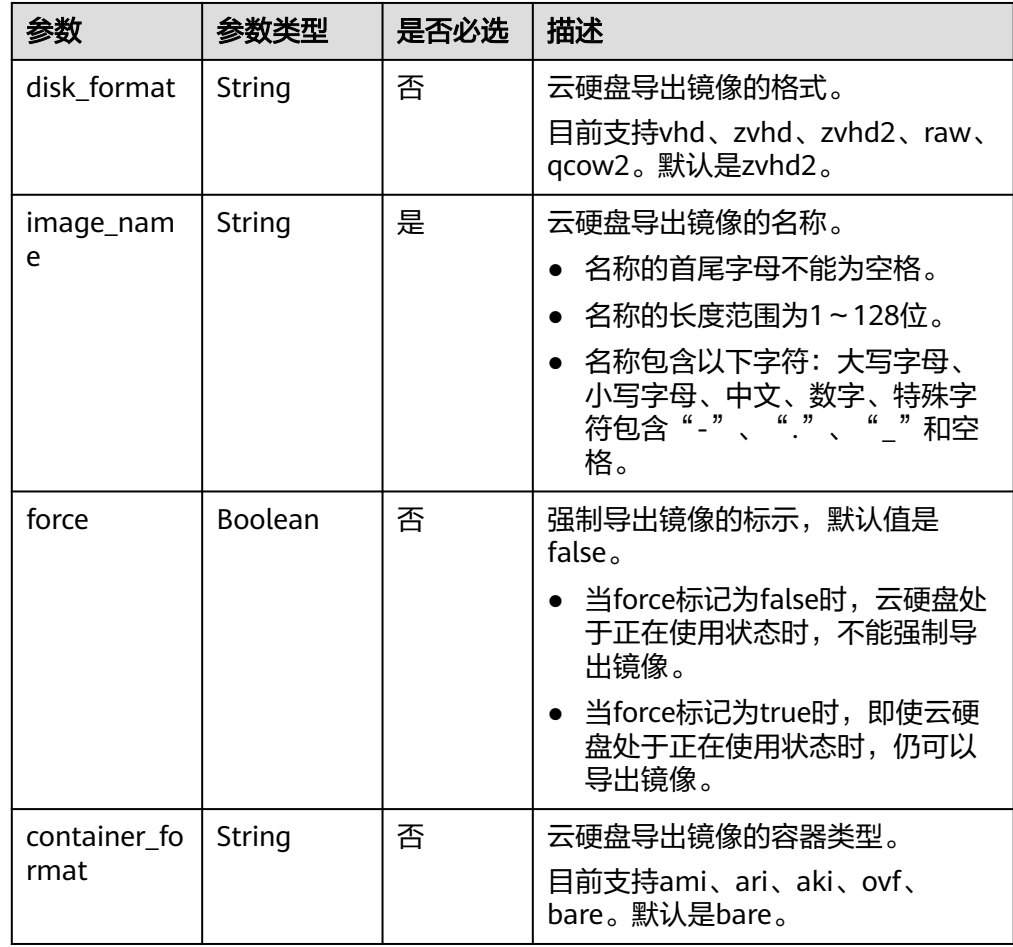

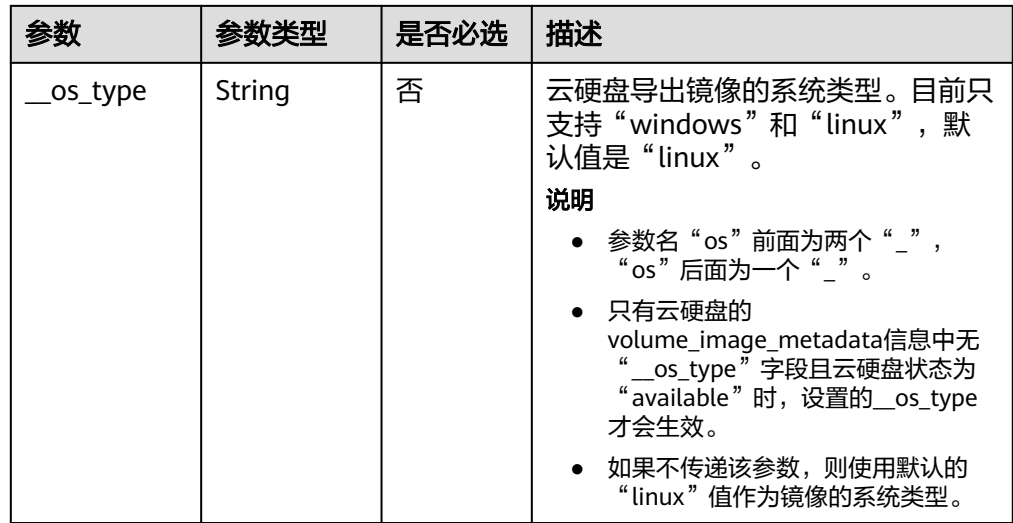

● 请求样例

```
{
 "os-volume_upload_image": {
 "image_name": "sxmatch2", 
 "force": true, 
 "container_format": "bare", 
 "disk_format": "vhd",
 "__os_type": "linux"
   }
}
```
# 响应消息

● 响应参数

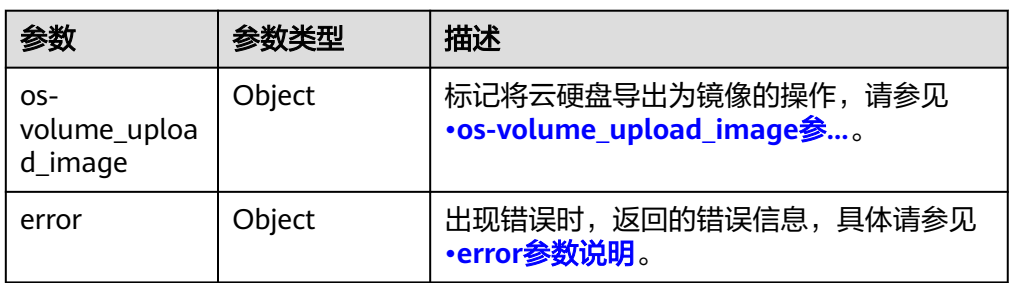

● os-volume\_upload\_image参数说明

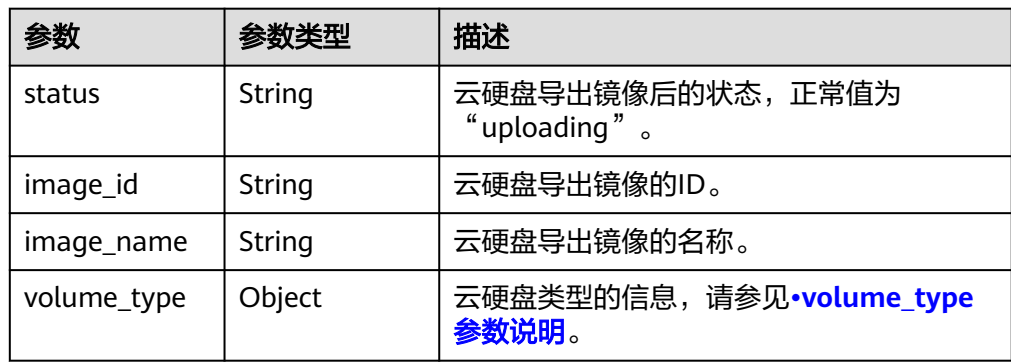

<span id="page-107-0"></span>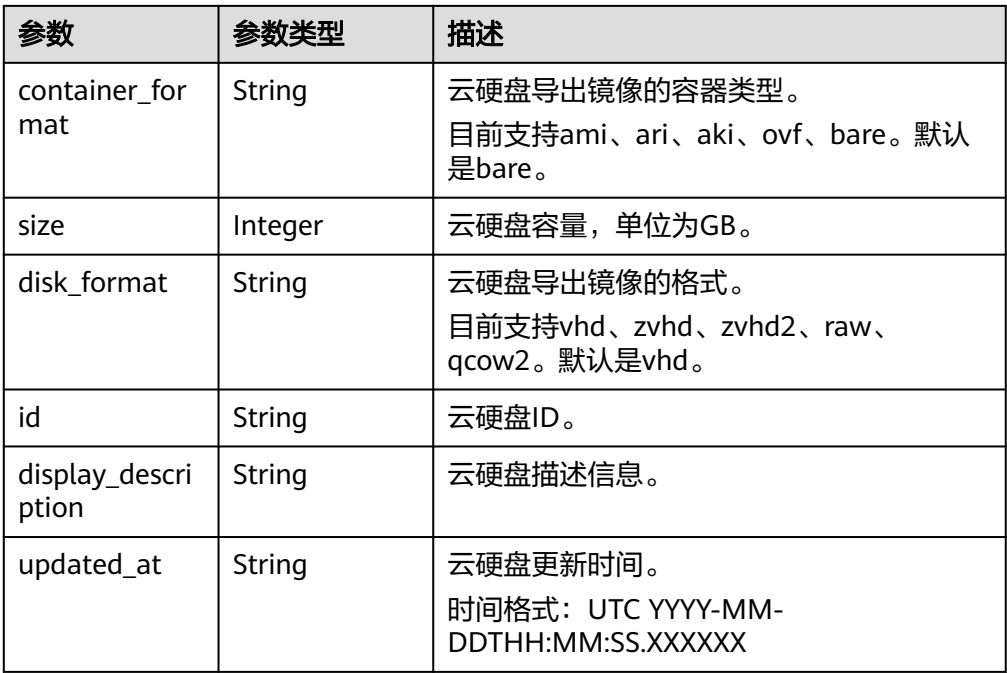

### ● volume\_type参数说明

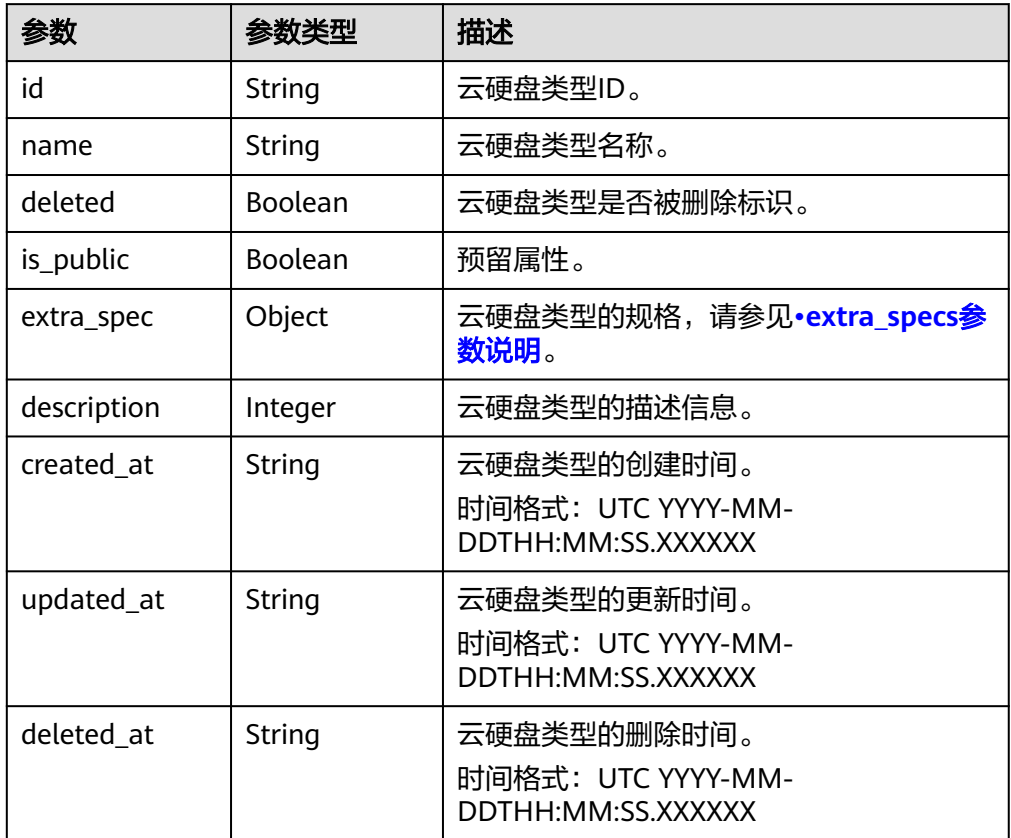

● extra\_specs参数说明
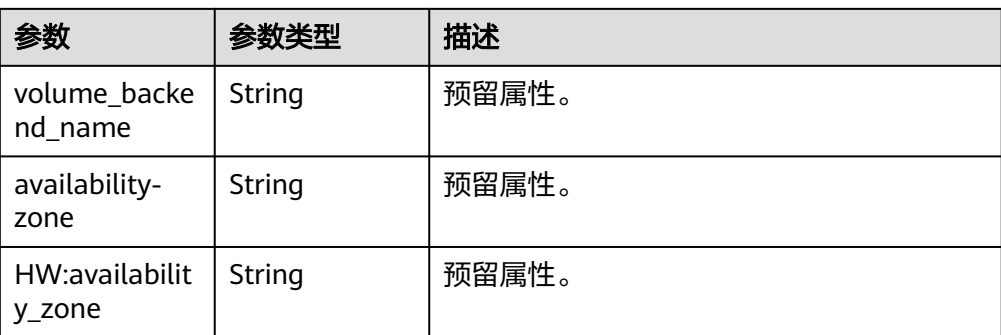

● error参数说明

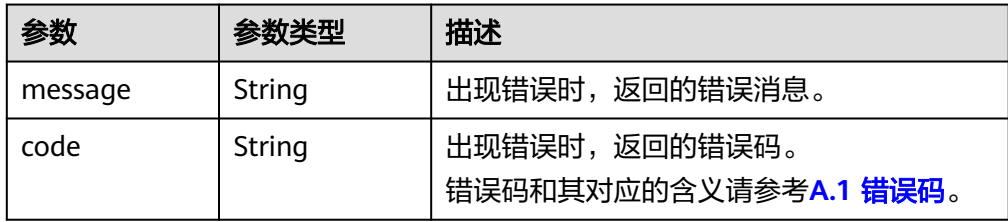

#### ● 响应样例

```
{
   "os-volume_upload_image": {
      "status": "uploading", 
 "size": 40, 
 "id": "16369c5d-384d-4e64-b37a-56d898769362", 
      "image_id": "c5333daa-fbc8-4d1d-bf79-b0567bb45d15", 
      "image_name": "evs-ims-test1027", 
      "volume_type": {
        "description": "None", 
        "deleted": false, 
 "created_at": "2015-05-24T14:47:22.132268", 
 "updated_at": "2017-07-29T11:29:33.730076", 
        "extra_specs": {
           "volume_backend_name": "<or> iaas blockstorage_SAS <or> iaas blockstorage_SAS <or> 
iaas blockstoragesas", 
           "XX:availability_zone": "az-dc-1"
\qquad \qquad \} "is_public": true, 
 "deleted_at": null, 
 "id": "8247b6ed-37f0-4c48-8ef1-f0027fb332bc", 
        "name": "SAS"
      }, 
      "container_format": "bare", 
 "disk_format": "vhd", 
 "display_description": "", 
      "updated_at": "2018-01-11T01:50:25.800931"
   }
}
或者
{
   "error": {
      "message": "XXXX", 
      "code": "XXX"
   }
}
其中error是泛指的错误,有badRequest、itemNotFound等,如报错:
{
   "itemNotFound": {
      "message": "XXXX", 
      "code": "XXX"
```
}

}

### 状态码

● 正常 202

#### 错误码

请参考**A.1** [错误码](#page-281-0)。

# **6.1.14** 挂载云硬盘(废弃)

## 功能介绍

该接口只会改变云硬盘的状态("available"变为"in-use")。

### 须知

由于兼容性原因导致存在该接口,目前已经废弃。

### 接口约束

挂载云硬盘的操作不能调用该接口,只能调用ECS的Attach Volume接口。

#### **URI**

● URI格式

POST /v2/{project\_id}/volumes/{volume\_id}/action

参数说明

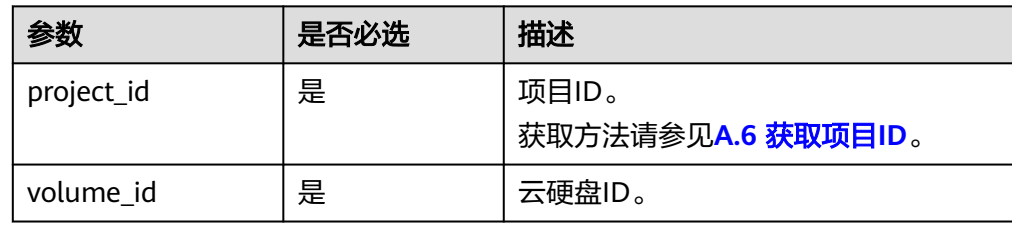

## 请求消息

请求参数

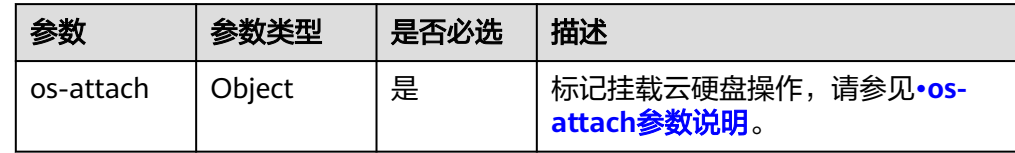

os-attach参数说明

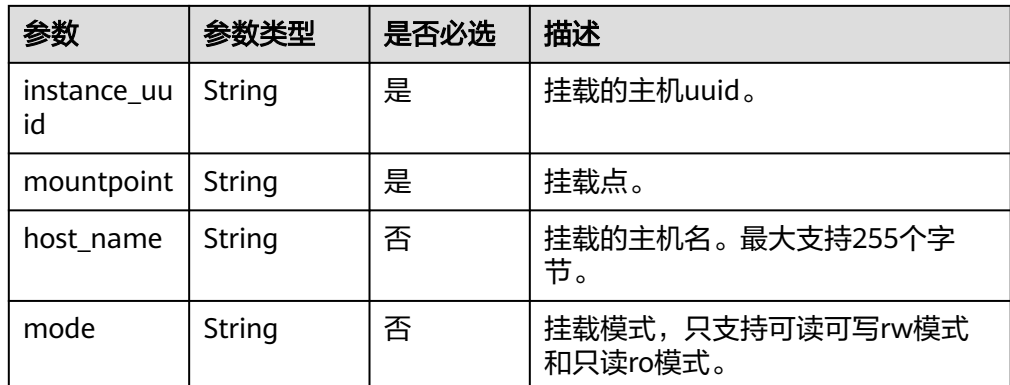

#### ● 请求样例

POST https://{endpoint}/v2/{project\_id}/volumes/b104b8db-170d-441b-897a-3c8ba9c5a214/action {

```
 "os-attach": {
 "instance_uuid": "95D9EF50-507D-11E5-B970-0800200C9A66", 
 "mountpoint": "/dev/vdc"
  }
```
### 响应消息

● 响应参数

}

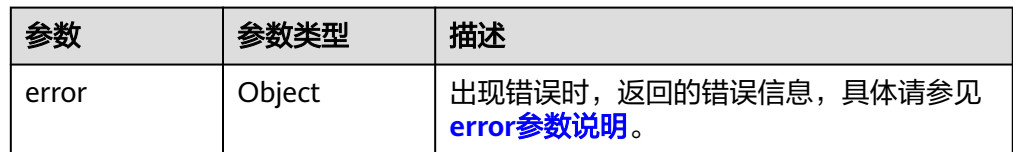

#### ● error参数说明

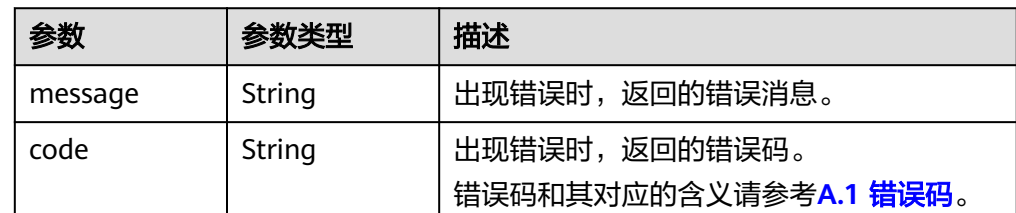

#### ● 响应样例

```
无
或
```
{

}

```
{
   "error": {
 "message": "XXXX", 
 "code": "XXX"
   }
}
```
其中error是泛指的错误,有badRequest、itemNotFound等,如报错:

```
 "itemNotFound": {
 "message": "XXXX", 
 "code": "XXX"
  }
```
### 状态码

● 正常 202

## 错误码

请参考**A.1** [错误码](#page-281-0)。

# **6.1.15** 卸载云硬盘(废弃)

## 功能介绍

该接口只会改变云硬盘的状态("in-use"变为"available")

#### 须知

由于兼容性原因导致存在该接口,目前已经废弃。

## 接口约束

卸载云硬盘的操作不能调用该接口,只能调用ECS的Detach Volume接口。

#### **URI**

● URI格式

POST /v2/{project\_id}/volumes/{volume\_id}/action

参数说明

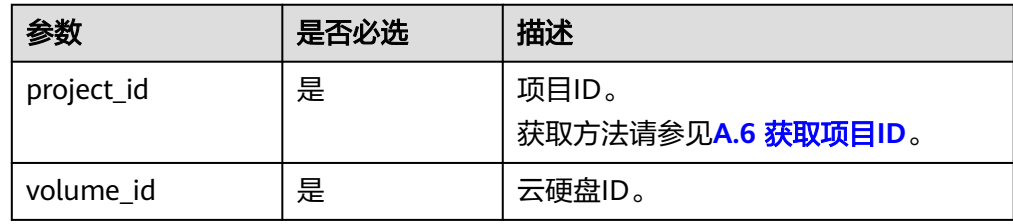

## 请求消息

● 请求参数

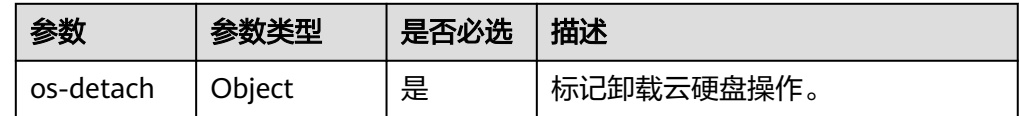

os-detach参数说明

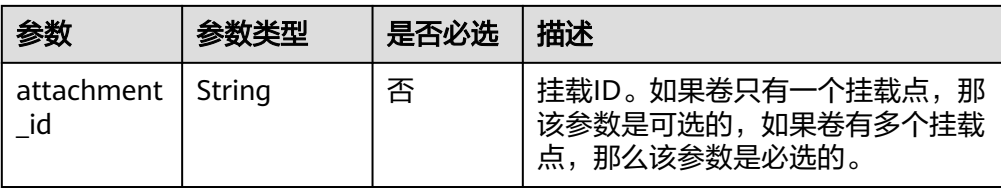

#### ● 请求样例

```
POST https://{endpoint}/v2/{project_id}/volumes/b104b8db-170d-441b-897a-3c8ba9c5a214/action
{
   "os-detach": {
      "attachment_id": "d8777f54-84cf-4809-a679-468ffed56cf1"
   }
}
```
## 响应消息

● 响应参数

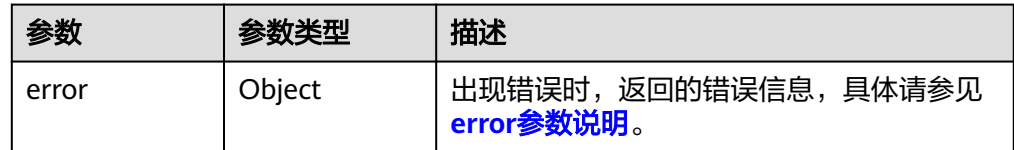

● error参数说明

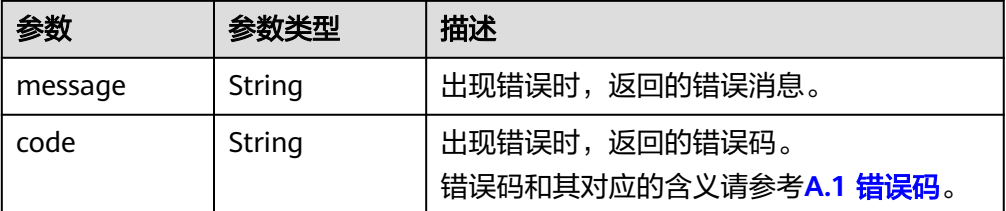

● 响应样例

无

或

{

}

```
 "error": {
    "message": "XXXX", 
    "code": "XXX"
 }
```
其中error是泛指的错误,有badRequest、itemNotFound等,如报错:

```
{
 "itemNotFound": {
 "message": "XXXX", 
 "code": "XXX"
  }
}
```
## 状态码

● 正常 202

#### 错误码

请参考**A.1** [错误码](#page-281-0)。

# **6.1.16** 保留云硬盘(废弃)

# 功能介绍

保留云硬盘。

#### 须知

由于兼容性原因导致存在该接口,目前已经废弃。

#### **URI**

- URI格式
	- POST /v2/{project\_id}/volumes/{volume\_id}/action
- 参数说明

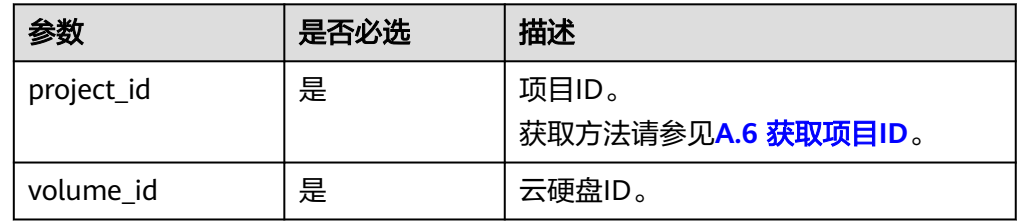

## 请求消息

请求参数

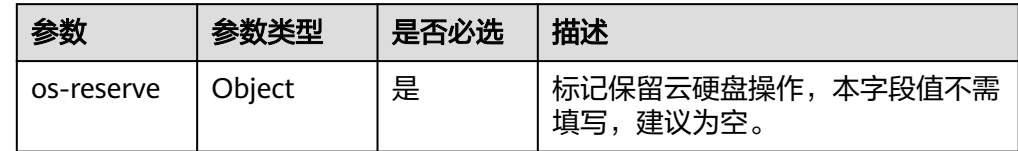

#### 请求样例

}

POST https://{endpoint}/v2/{project\_id}/volumes/b104b8db-170d-441b-897a-3c8ba9c5a214/action { "os-reserve": {}

## 响应消息

响应参数

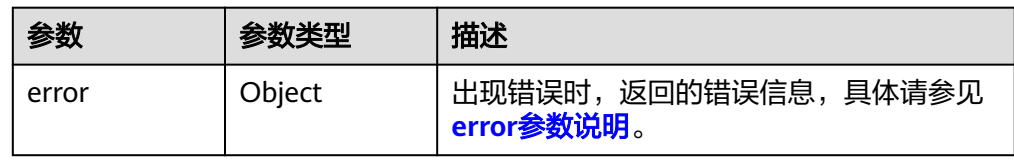

#### <span id="page-114-0"></span>● error参数说明

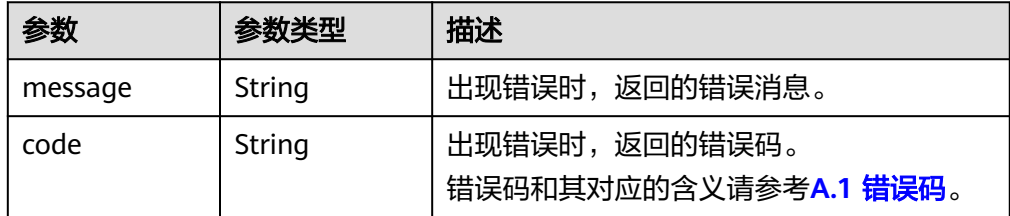

#### 响应样例

```
无
或
{
   "error": {
```
}

```
 "message": "XXXX", 
    "code": "XXX"
 }
```
其中error是泛指的错误,有badRequest、itemNotFound等,如报错:

```
{
 "itemNotFound": {
 "message": "XXXX", 
 "code": "XXX"
  }
}
```
### 状态码

● 正常 202

## 错误码

请参考**A.1** [错误码](#page-281-0)。

# **6.1.17** 取消保留云硬盘(废弃)

## 功能介绍

取消保留云硬盘。

#### 须知

由于兼容性原因导致存在该接口,目前已经废弃。

**URI**

- **URI格式** POST /v2/{project\_id}/volumes/{volume\_id}/action
- 参数说明

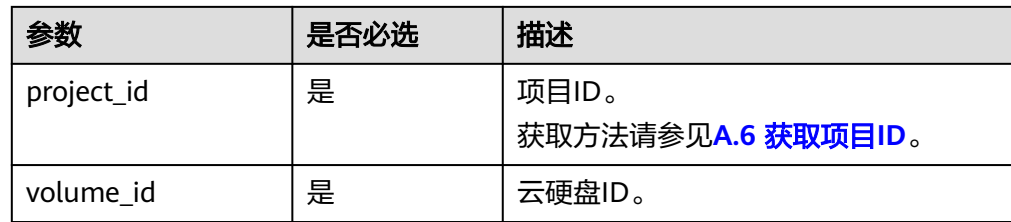

# 请求消息

请求参数

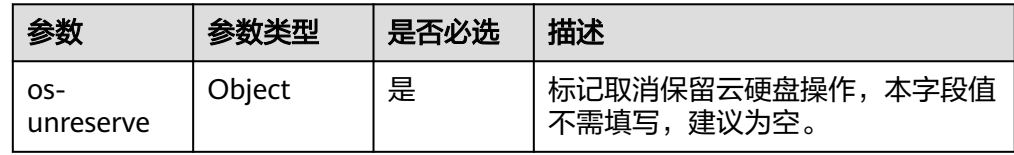

#### ● 请求样例

}

POST https://{endpoint}/v2/{project\_id}/volumes/b104b8db-170d-441b-897a-3c8ba9c5a214/action { "os-unreserve": {}

## 响应消息

响应参数

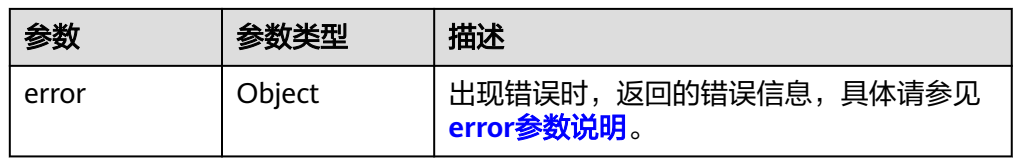

#### ● error参数说明

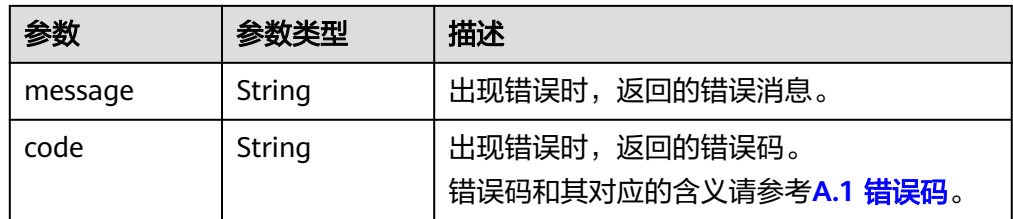

#### ● 响应样例

```
无
或
{
  "error": {
 "message": "XXXX", 
 "code": "XXX"
  }
}
其中error是泛指的错误,有badRequest、itemNotFound等,如报错:
{
 "itemNotFound": {
```
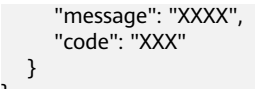

## 状态码

● 正常 202

}

## 错误码

请参考**A.1** [错误码](#page-281-0)。

# **6.2** 配额管理

# **6.2.1** 查询租户的详细配额

## **URI**

- URI格式 GET /v2/{project\_id}/os-quota-sets/{target\_project\_id}?usage=True
- 参数说明

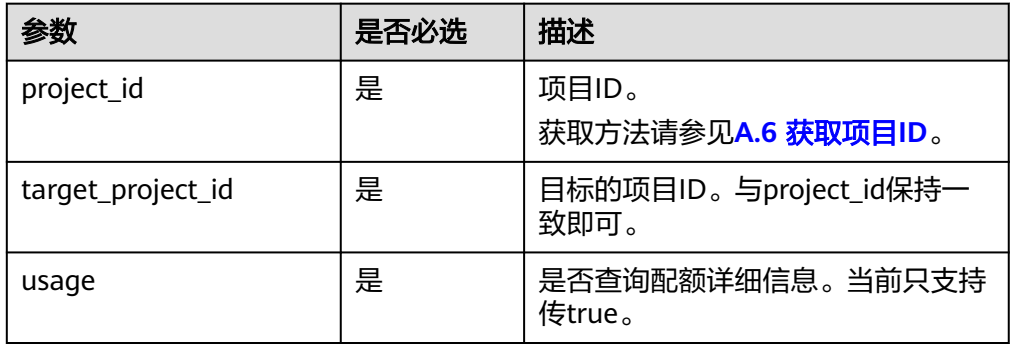

## 请求消息

#### ● 请求样例: GET https://{endpoint}/v2/{project\_id}/os-quota-sets/{project\_id}?usage=True

## 响应消息

响应参数

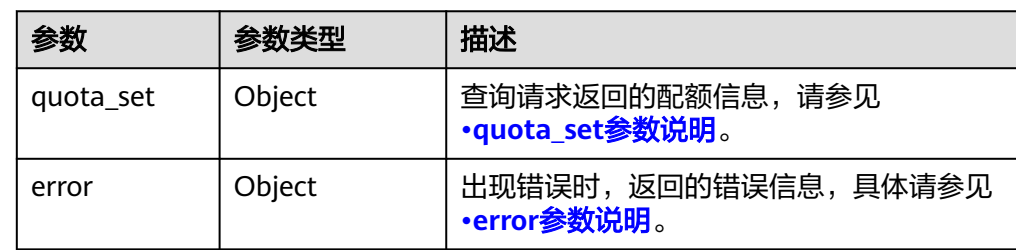

### <span id="page-117-0"></span>● quota\_set参数说明

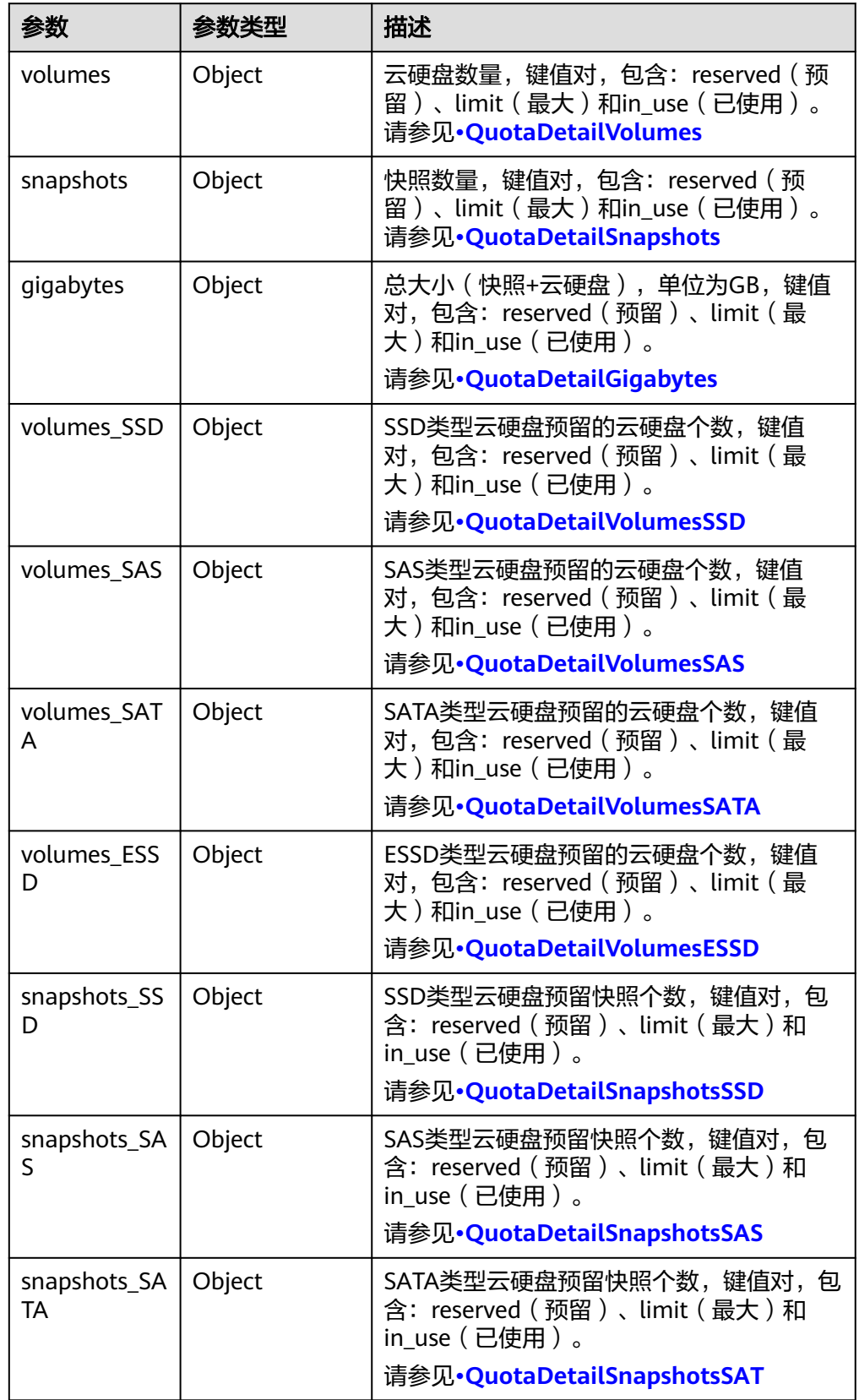

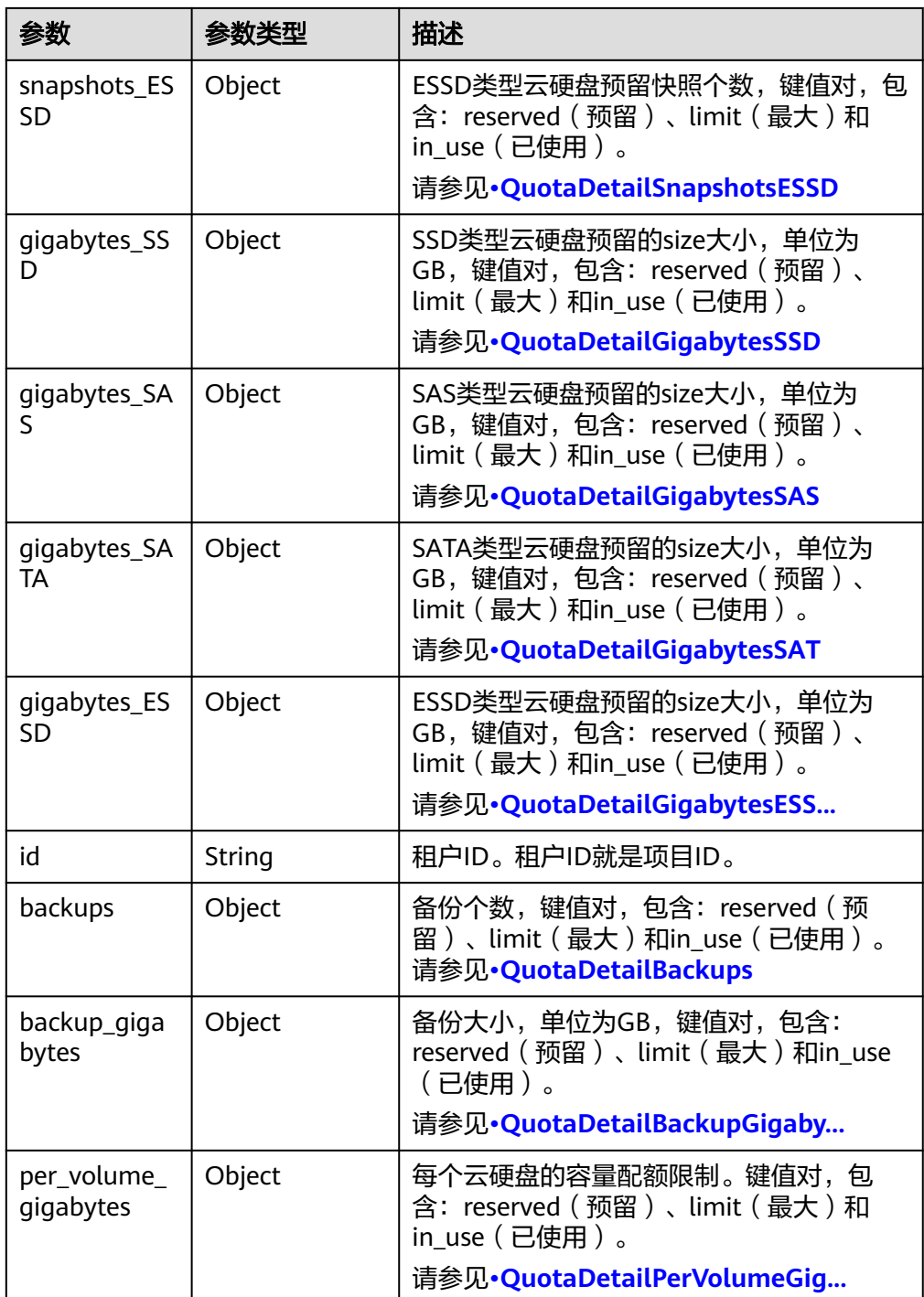

## 说明

如果返回值中limit为-1,表示没有限制配额。

● QuotaDetailBackupGigabytes参数说明

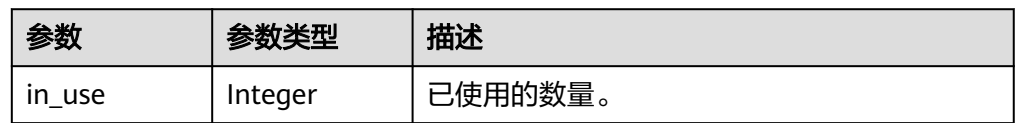

<span id="page-119-0"></span>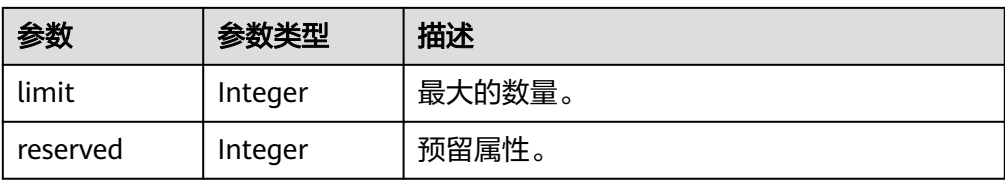

### ● QuotaDetailBackups参数说明

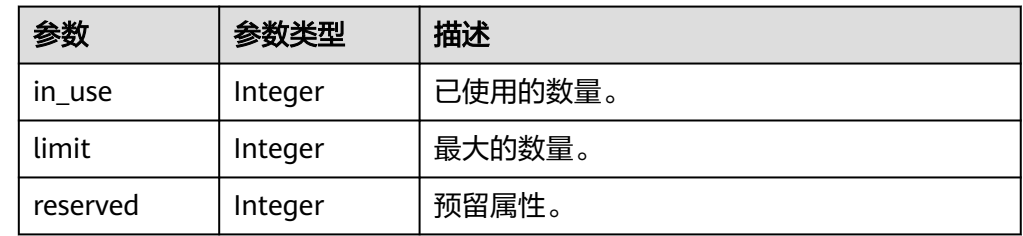

#### ● QuotaDetailGigabytes参数说明

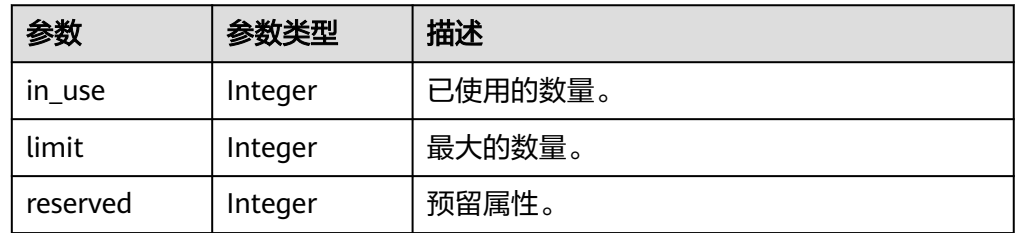

### ● QuotaDetailSnapshots参数说明

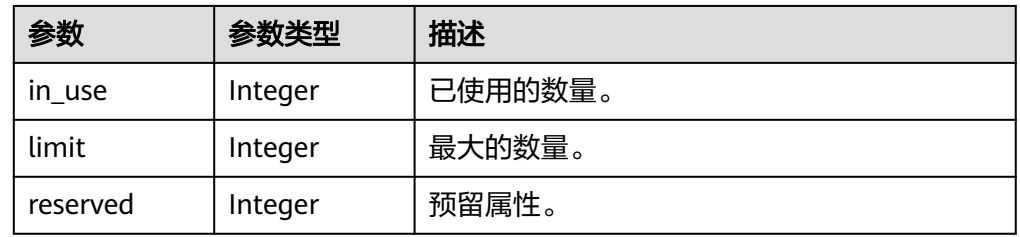

### ● QuotaDetailVolumes参数说明

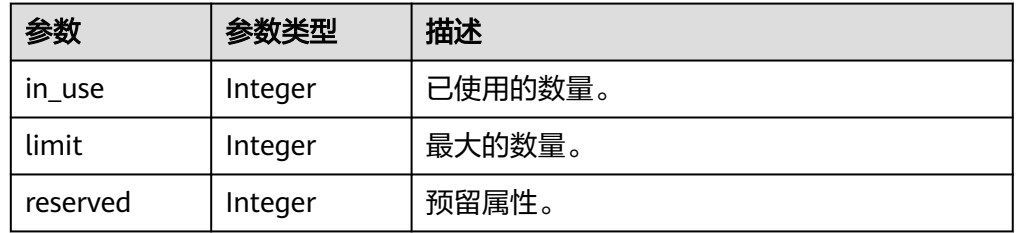

### ● QuotaDetailGigabytesSATA参数说明

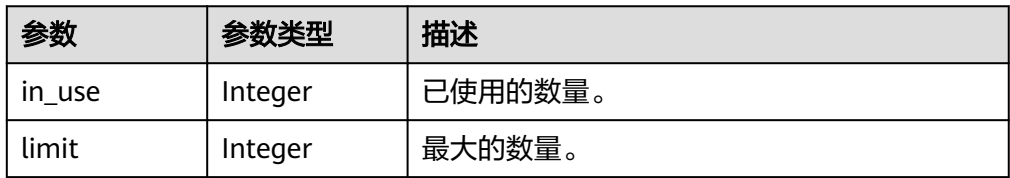

<span id="page-120-0"></span>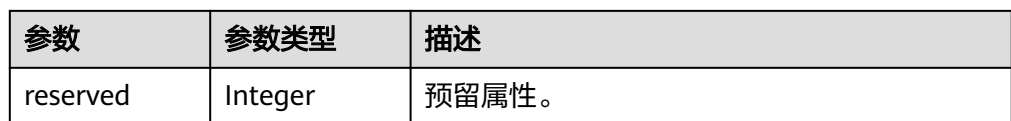

### ● QuotaDetailGigabytesESSD参数说明

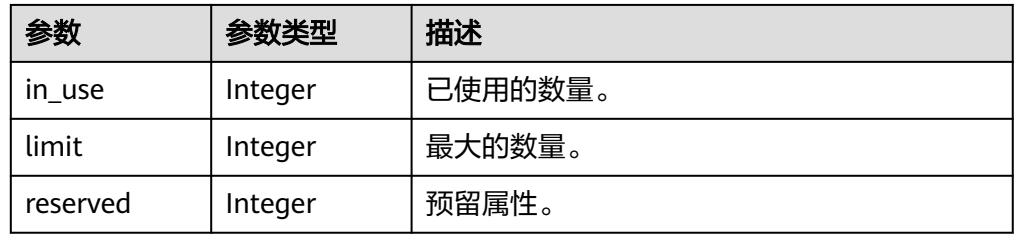

### ● QuotaDetailSnapshotsSATA参数说明

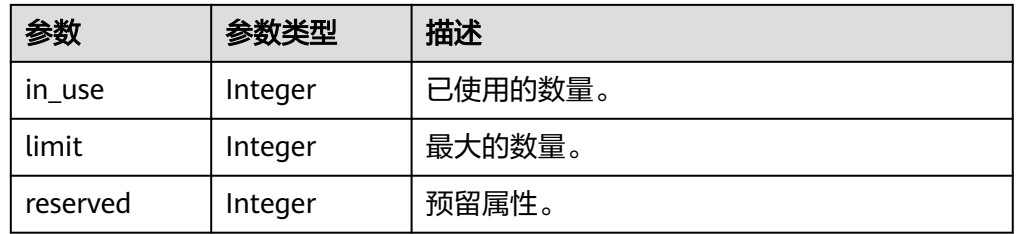

#### ● QuotaDetailSnapshotsESSD参数说明

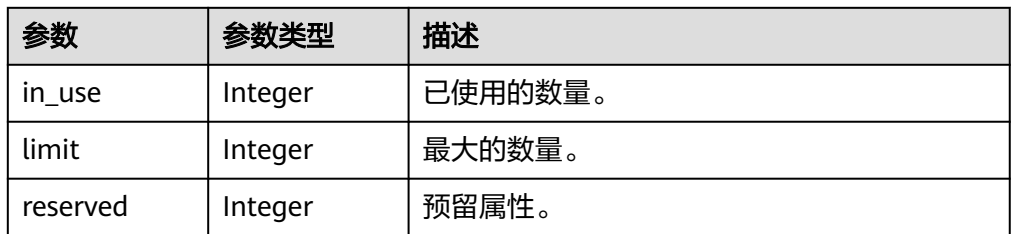

## ● QuotaDetailVolumesSATA参数说明

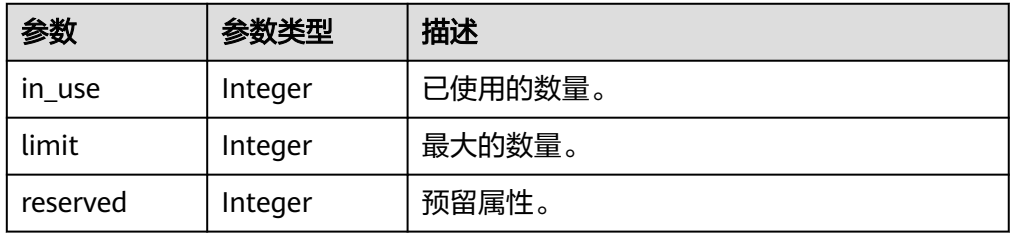

#### ● QuotaDetailVolumesESSD参数说明

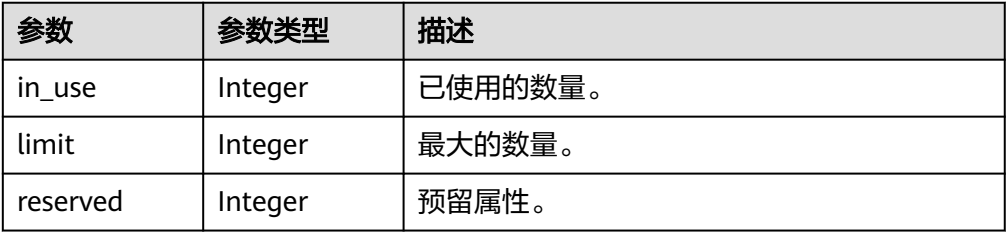

<span id="page-121-0"></span>● QuotaDetailGigabytesSAS参数说明

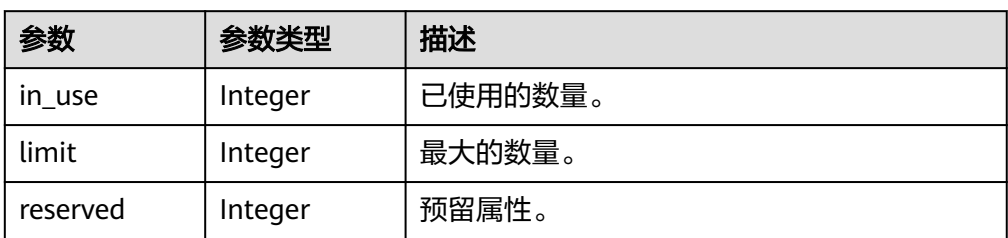

● QuotaDetailSnapshotsSAS参数说明

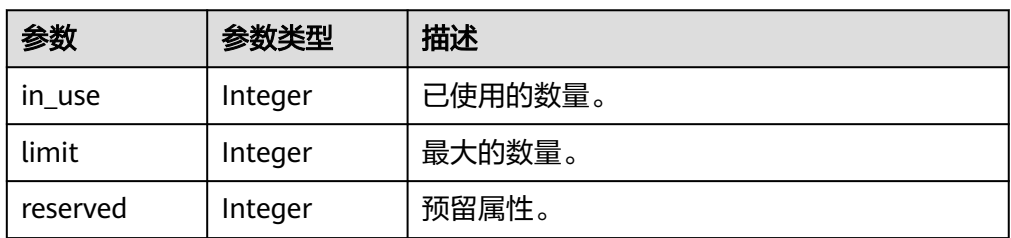

● QuotaDetailVolumesSAS参数说明

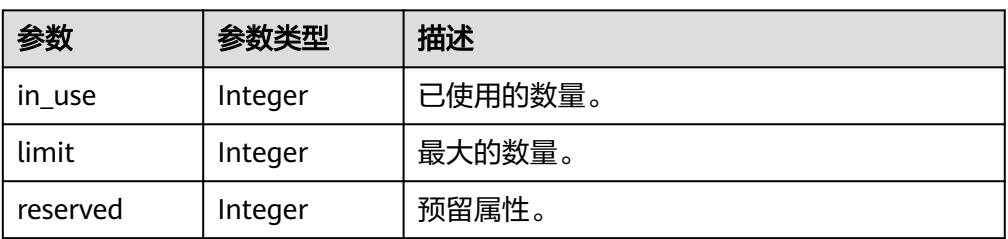

● QuotaDetailGigabytesSSD参数说明

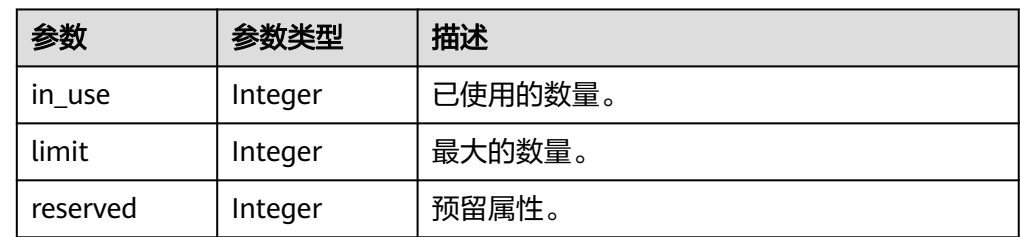

● QuotaDetailSnapshotsSSD参数说明

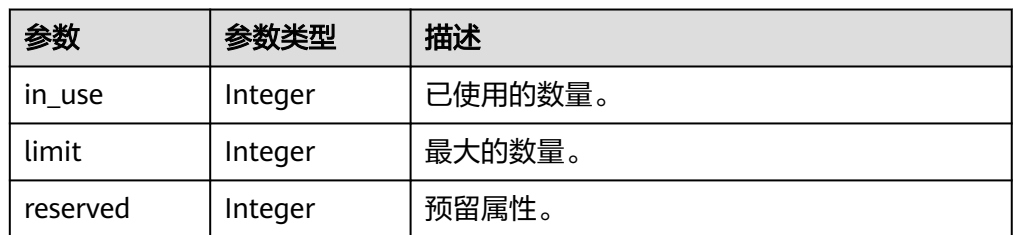

● QuotaDetailVolumesSSD参数说明

<span id="page-122-0"></span>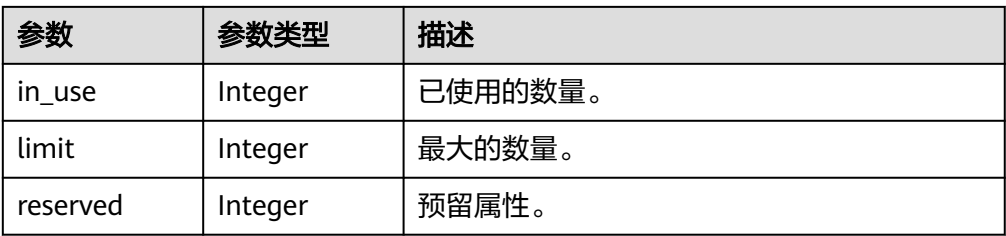

## ● QuotaDetailPerVolumeGigabytes参数说明

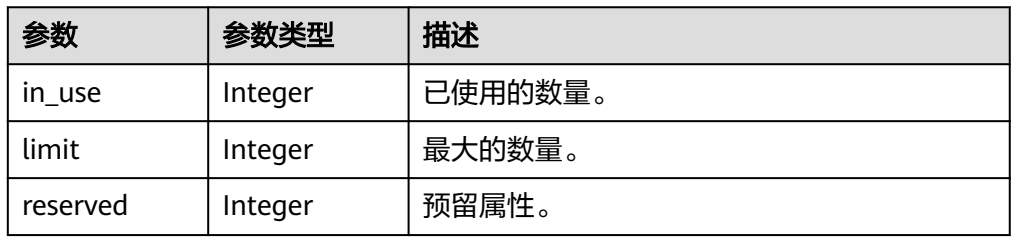

### ● error参数说明

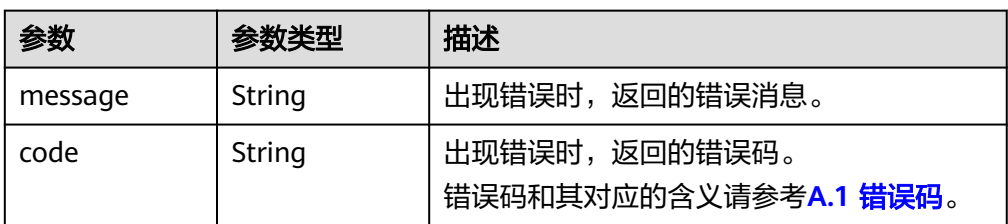

#### ● 响应样例 {

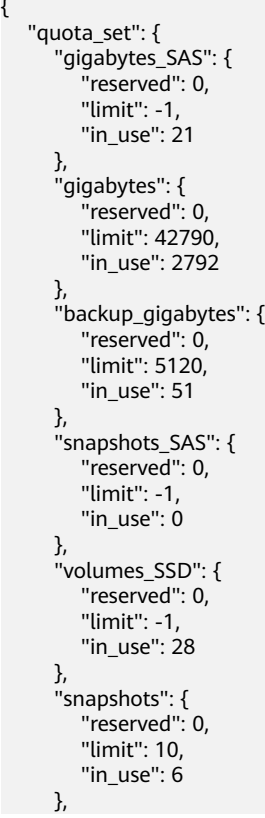

```
 "id": "cd631140887d4b6e9c786b67a6dd4c02", 
     "volumes_SAS": {
        "reserved": 0, 
"limit": -1, "in_use": 2
 }, 
 "snapshots_SSD": {
 "reserved": 0, 
        "limit": -1, 
        "in_use": 0
 }, 
 "volumes": {
 "reserved": 0, 
"limit": -1, "in_use": 108
 }, 
 "backups": {
 "reserved": 0, 
        "limit": 100, 
        "in_use": 10
     }, 
      "gigabytes_SSD": {
        "reserved": 0, 
        "limit": -1, 
        "in_use": 1085
     }
  }
}
或
{
   "error": {
 "message": "XXXX", 
 "code": "XXX"
   }
}
其中error是泛指的错误,有badrequest、itemNotFound等,如报错为:
{
 "badrequest": {
 "message": "XXXX", 
     "code": "XXX"
  }
}
```
状态码

● 正常 200

错误码

请参考**A.1** [错误码](#page-281-0)。

# **6.3** 可用区查询

# **6.3.1** 查询所有的可用分区信息

# 功能介绍

查询所有的可用分区信息。

## **URI**

● URI格式

GET /v2/{project\_id}/os-availability-zone

参数说明

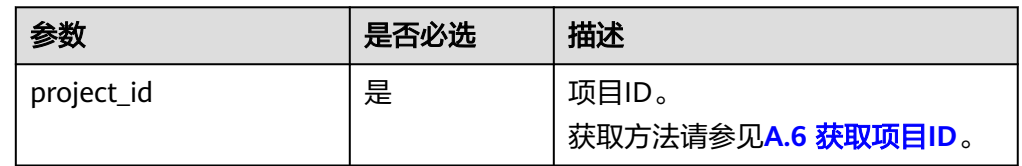

## 请求消息

● 请求样例: GET https://{endpoint}/v2/{project\_id}/os-availability-zone

## 响应消息

响应参数

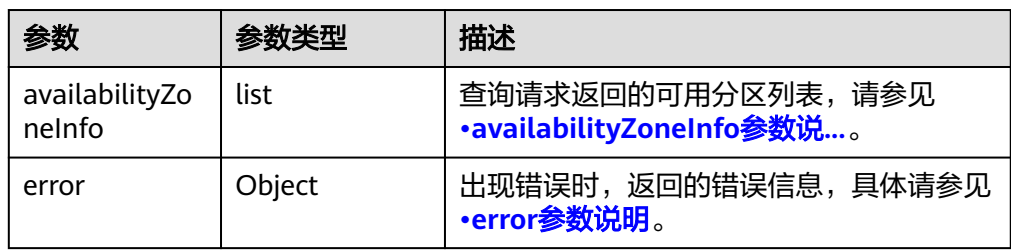

● availabilityZoneInfo参数说明

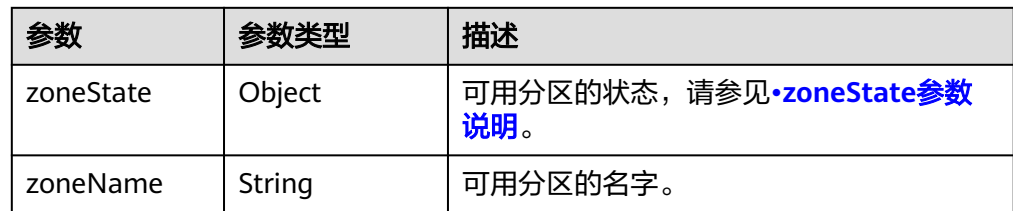

#### ● zoneState参数说明

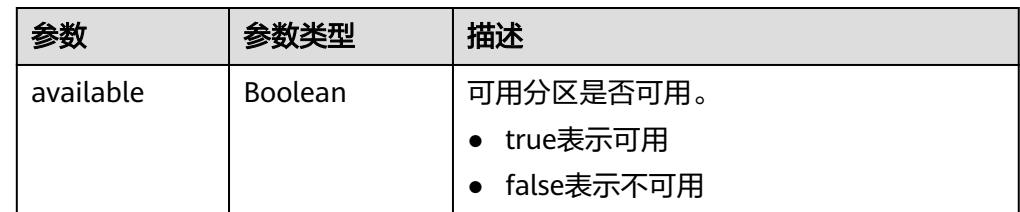

● error参数说明

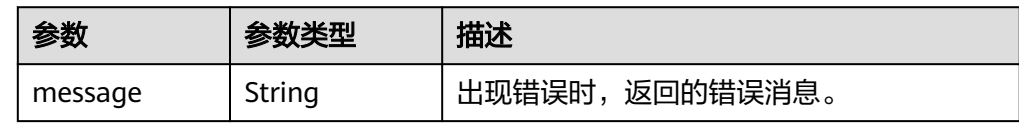

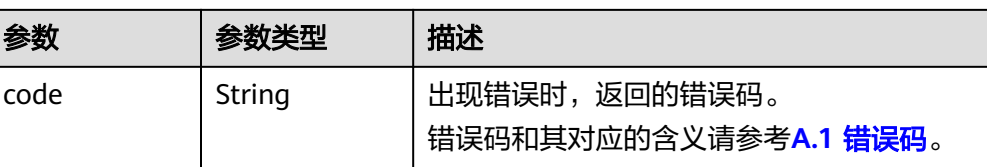

#### ● 响应样例

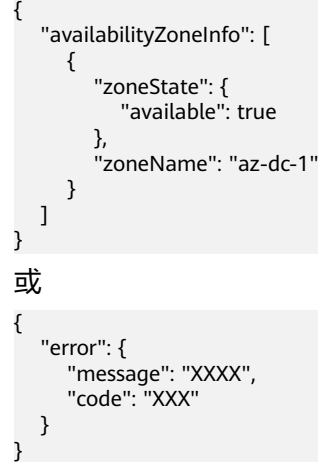

### 状态码

● 正常 200

#### 错误码

请参考**A.1** [错误码](#page-281-0)。

# **6.4** 云硬盘过户管理

# **6.4.1** 创建云硬盘过户

## 功能介绍

指定云硬盘来创建云硬盘过户记录,创建成功后,会返回过户记录ID以及身份认证密 钥。

```
云硬盘在过户过程中的状态变化如下:创建云硬盘过户后,云硬盘状态由
"available"变为"awaiting-transfer"。当云硬盘过户被接收后,云硬盘状态变为
"available"。
```
#### 接口约束

只有当云硬盘状态为available时,支持创建过户,其他不支持过户的约束如下:

- 云硬盘有对应的备份和快照时不支持过户。
- 云硬盘有备份策略时不支持过户。

#### ● EVS系统盘不支持过户。

#### 说明

若使用以上不支持过户的云硬盘,则返回的错误码为400。

## **URI**

● URI格式

POST /v2/{project\_id}/os-volume-transfer

参数说明

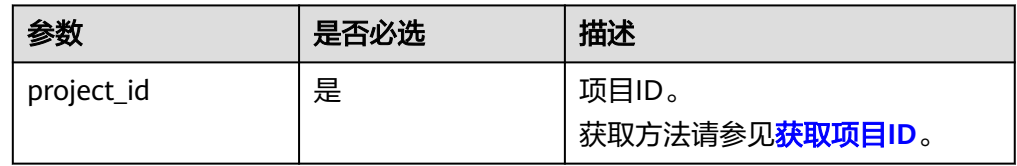

## 请求消息

请求参数

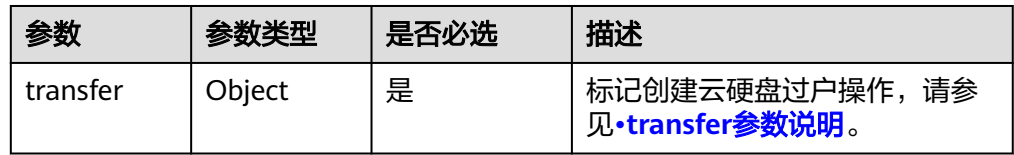

#### ● transfer参数说明

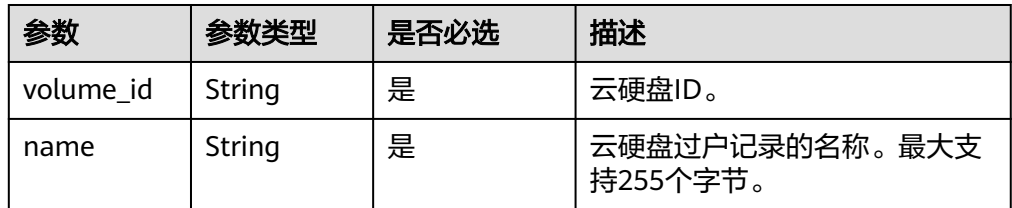

#### ● 请求样例

{

}

```
 "transfer": {
 "volume_id": "c86b9af4-151d-4ead-b62c-5fb967af0e37", 
 "name": "first volume"
  }
```
## 响应消息

● 响应参数

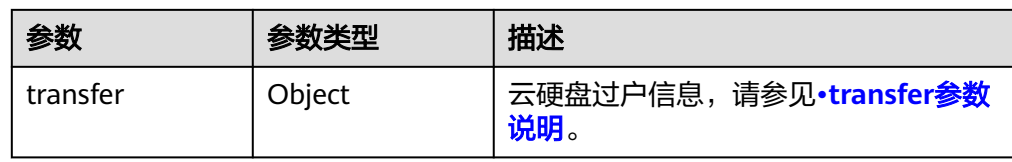

● transfer参数说明

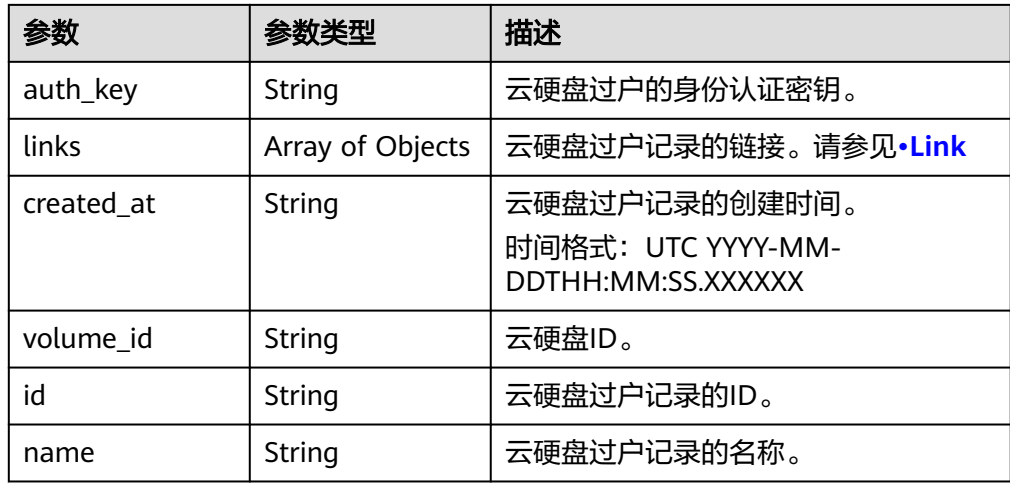

#### ● Link

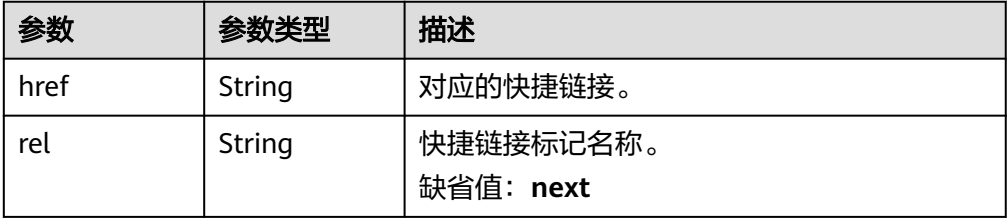

● 响应样例 {

```
 "transfer": {
 "id": "1a7059f5-8ed7-45b7-8d05-2811e5d09f24", 
 "created_at": "2015-02-25T03:56:53.081642", 
 "name": "first volume", 
 "volume_id": "c86b9af4-151d-4ead-b62c-5fb967af0e37", 
 "auth_key": "9266c59563c84664", 
     "links": [
       {
 "href": "https://localhost/v2/firstproject/os-volume-transfer/3",
 "rel": "self"
       }, 
       {
 "href": "https://localhost/firstproject/os-volume-transfer/3",
 "rel": "bookmark"
       }
    ]
  }
```
#### 状态码

● 正常 202

}

#### 错误码

请参考**A.1** [错误码](#page-281-0)。

# **6.4.2** 接受云硬盘过户

# 功能介绍

通过云硬盘过户记录ID以及身份认证密钥来接受云硬盘过户。

## 接口约束

- 云硬盘有对应的备份和快照时不支持过户。
- 云硬盘有备份策略时不支持过户。
- EVS系统盘不支持过户。

#### 说明

若使用以上不支持过户的云硬盘,则返回的错误码为400。

#### **URI**

● URI格式

POST /v2/{project\_id}/os-volume-transfer/{transfer\_id}/accept

参数说明

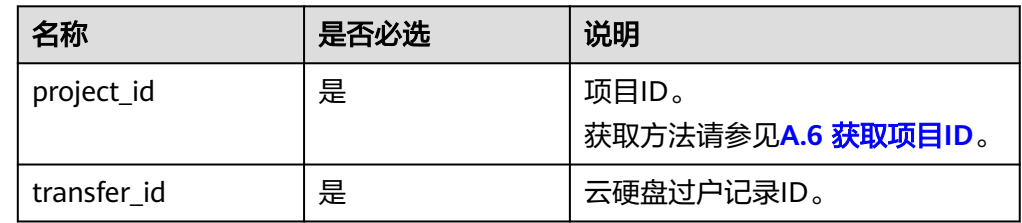

## 请求消息

● 请求参数

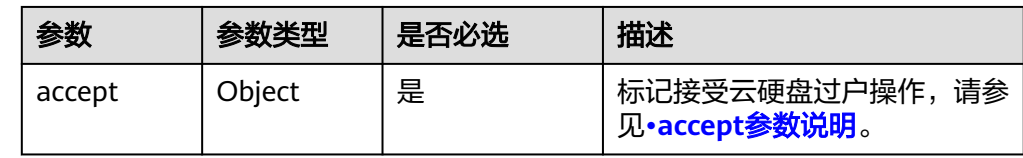

#### ● accept参数说明

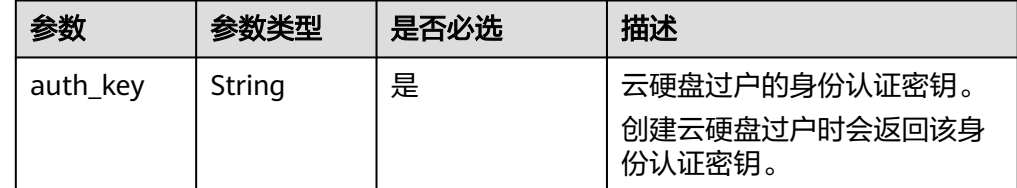

● 请求样例

```
{
   "accept": {
      "auth_key": "9266c59563c84664"
   }
}
```
## 响应消息

响应参数

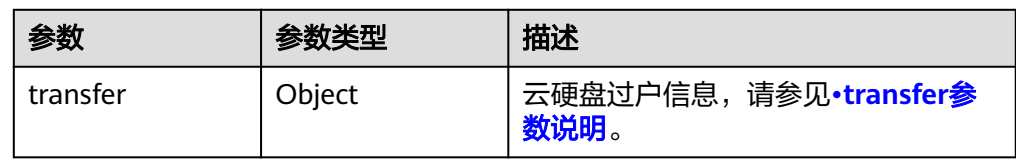

● transfer参数说明

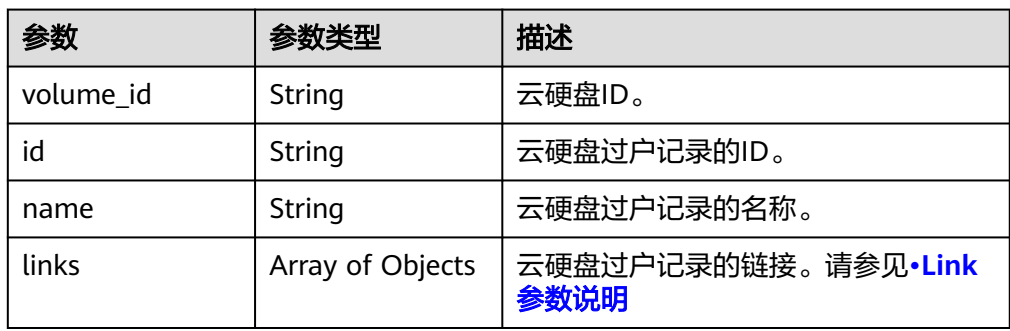

● Link参数说明

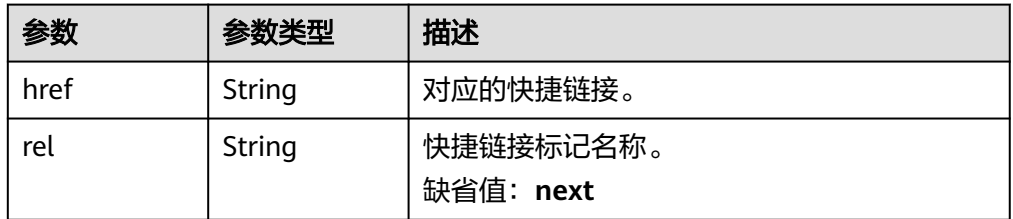

● 响应样例 {

```
 "transfer": {
      "id": "cac5c677-73a9-4288-bb9c-b2ebfb547377", 
 "name": "first volume transfer", 
 "volume_id": "894623a6-e901-4312-aa06-4275e6321cce", 
      "links": [
        {
           "href": "https://localhost/v2/firstproject/os-volume-transfer/1",
           "rel": "self"
        }, 
       \overline{\mathcal{L}} "href": "https://localhost/firstproject/os-volume-transfer/1",
 "rel": "bookmark"
        }
     ]
  }
```
### 状态码

● 正常 202

}

### 错误码

请参考**A.1** [错误码](#page-281-0)。

# **6.4.3** 删除云硬盘过户

## 功能介绍

当云硬盘过户未被接受时,您可以删除云硬盘过户记录,接受后则无法执行删除操 作。

## **URI**

● URI格式

DELETE /v2/{project\_id}/os-volume-transfer/{transfer\_id}

● 参数说明

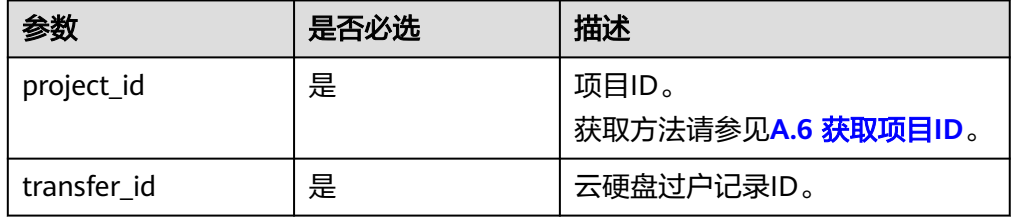

### 请求消息

● 请求样例: DELETE https://{endpoint}/v2/{project\_id}/os-volume-transfer/cac5c677-73a9-4288-bb9cb2ebfb547377

### 响应消息

无

### 状态码

● 正常 202

## 错误码

请参考**A.1** [错误码](#page-281-0)。

# **6.4.4** 查询单个云硬盘过户记录详情

## 功能介绍

查询单个云硬盘的过户记录详情,比如过户记录创建时间、ID以及名称等信息。

## **URI**

● URI格式

GET /v2/{project\_id}/os-volume-transfer/{transfer\_id}

参数说明

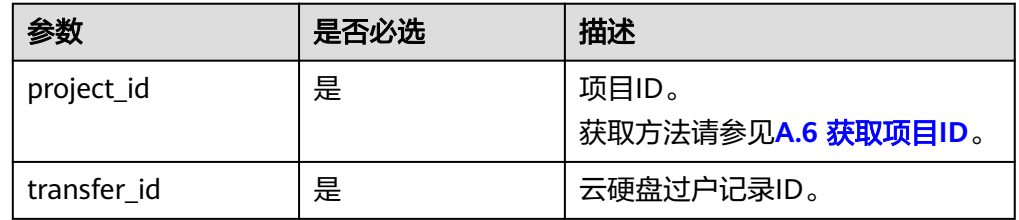

# 请求消息

● 请求样例:

GET https://{endpoint}/v2/{project\_id}/os-volume-transfer/cac5c677-73a9-4288-bb9c-b2ebfb547377

# 响应消息

● 响应参数

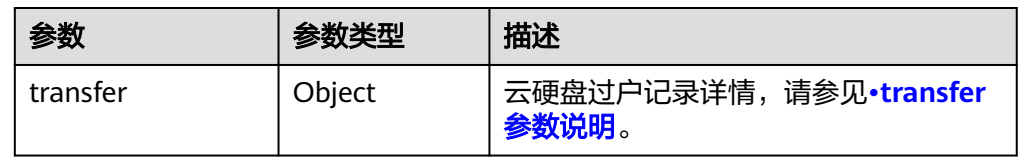

#### ● transfer参数说明

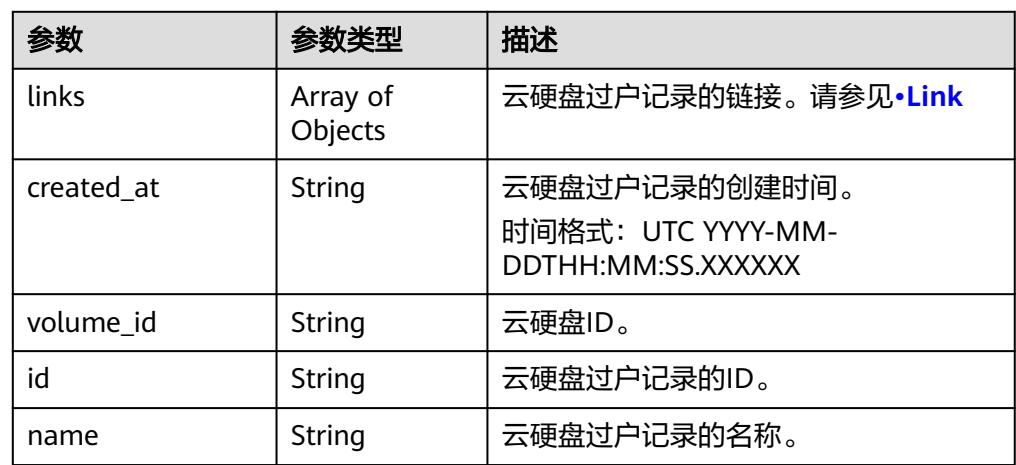

● Link参数说明

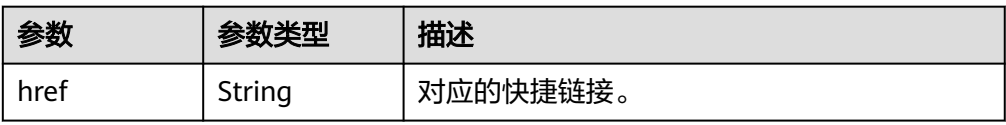

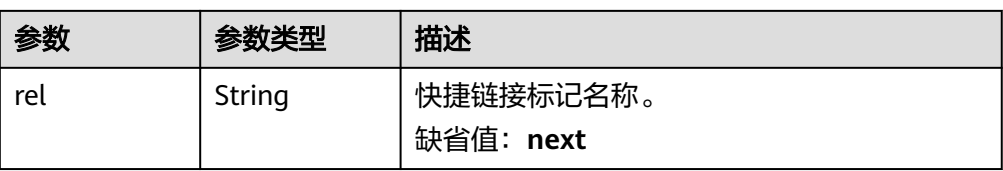

#### ● 响应样例

{

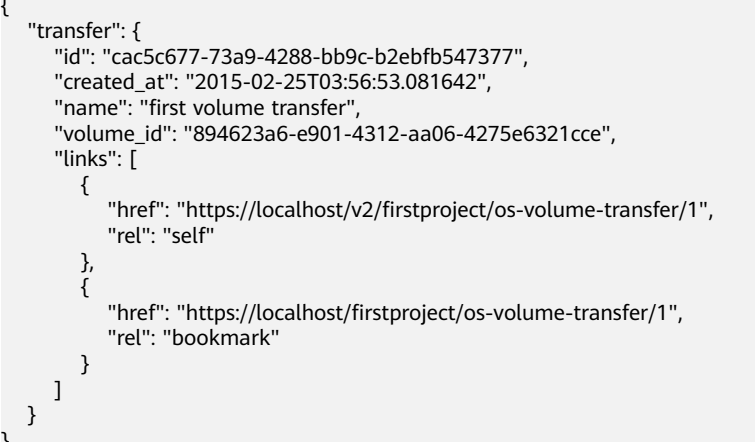

## 状态码

● 正常 200

}

## 错误码

请参考**A.1** [错误码](#page-281-0)。

# **6.4.5** 查询云硬盘过户记录列表概要

# 功能介绍

查询当前租户下所有云硬盘的过户记录列表。

### **URI**

● URI格式

GET /v2/{project\_id}/os-volume-transfer

参数说明

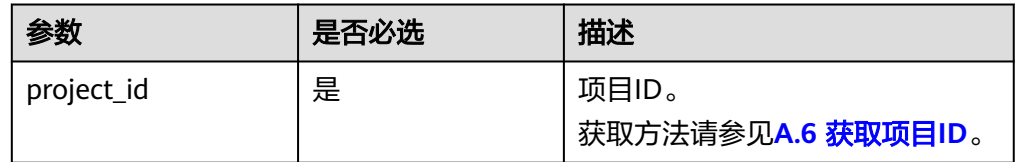

Request filter参数说明

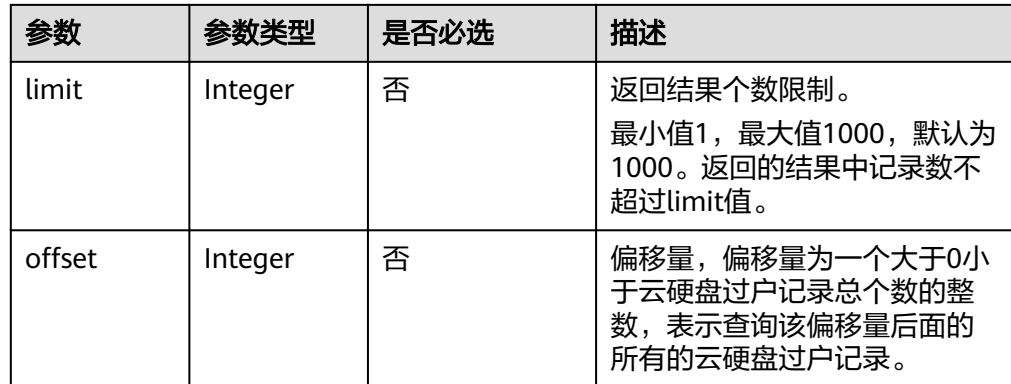

## 请求消息

以查询云硬盘过户记录的返回结果最大50个为例。

● 请求样例 GET https://{endpoint}/v2/{project\_id}/os-volume-transfer?limit=50

## 响应消息

● 响应参数

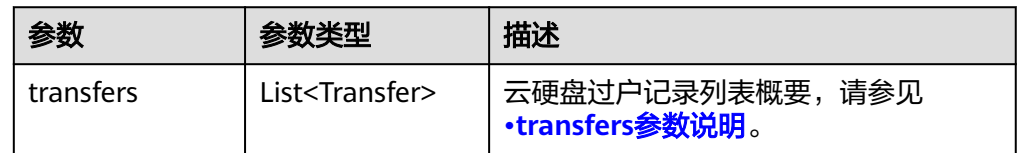

● transfers参数说明

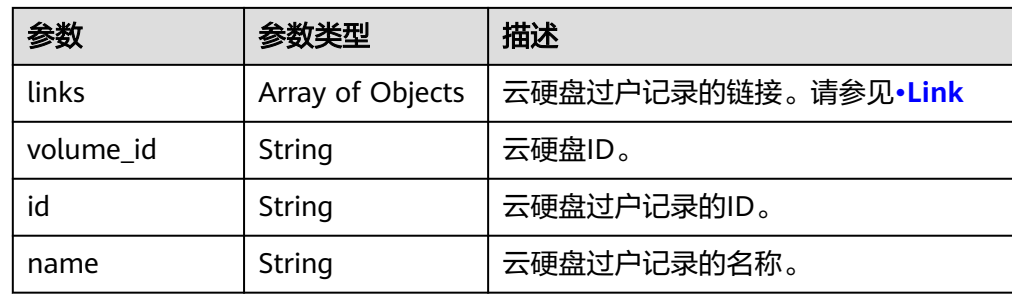

● Link参数说明

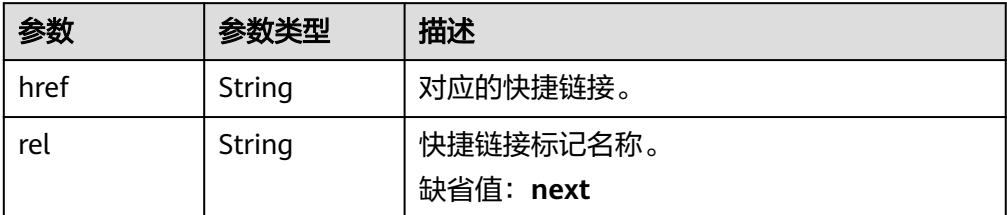

● 响应样例

```
{
    "transfers": [
      {
         "id": "cac5c677-73a9-4288-bb9c-b2ebfb547377", 
         "name": "first volume transfer", 
         "volume_id": "894623a6-e901-4312-aa06-4275e6321cce", 
         "links": [
 {
               "href": "https://localhost/v2/firstproject/os-volume-transfer/1",
               "rel": "self"
            }, 
            {
               "href": "https://localhost/firstproject/os-volume-transfer/1",
               "rel": "bookmark"
            }
         ]
      }, 
      {
         "id": "f26c0dee-d20d-4e80-8dee-a8d91b9742a1", 
         "name": "second volume transfer", 
         "volume_id": "673db275-379f-41af-8371-e1652132b4c1", 
         "links": [
            {
               "href": "https://localhost/v2/firstproject/os-volume-transfer/2",
               "rel": "self"
            }, 
            {
               "href": "https://localhost/firstproject/os-volume-transfer/2",
               "rel": "bookmark"
            }
         ]
      }
   ]
}
```
### 状态码

● 正常 200

## 错误码

请参考**A.1** [错误码](#page-281-0)。

# **6.4.6** 查询云硬盘过户记录列表详情

## 功能介绍

查询当前租户下所有云硬盘的过户记录列表的详细信息,比如过户记录创建时间、ID 以及名称等信息。

**URI**

- URI格式 GET /v2/{project\_id}/os-volume-transfer/detail
- 参数说明

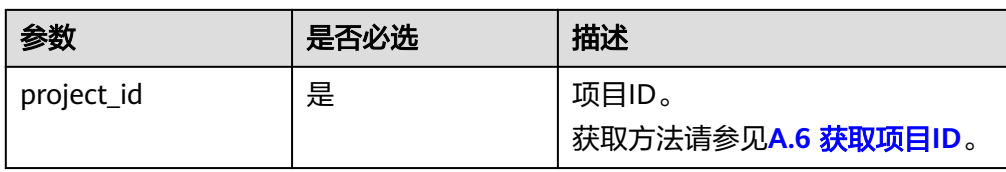

#### ● Request filter参数说明

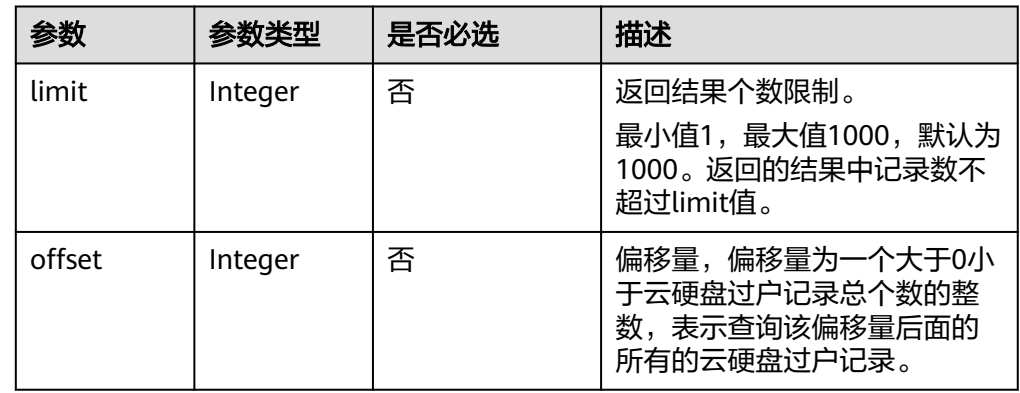

## 请求消息

以查询云硬盘过户记录的返回结果最大50个为例。

● 请求样例 GET https://{endpoint}/v2/{project\_id}/os-volume-transfer/detail?limit=50

## 响应参数

● 响应参数

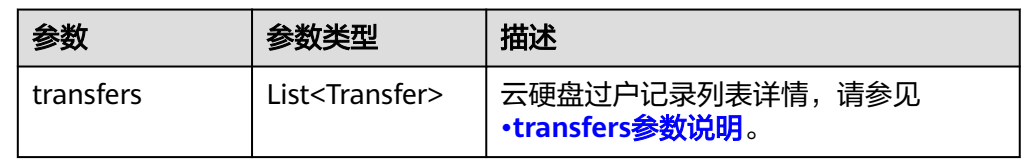

● transfers参数说明

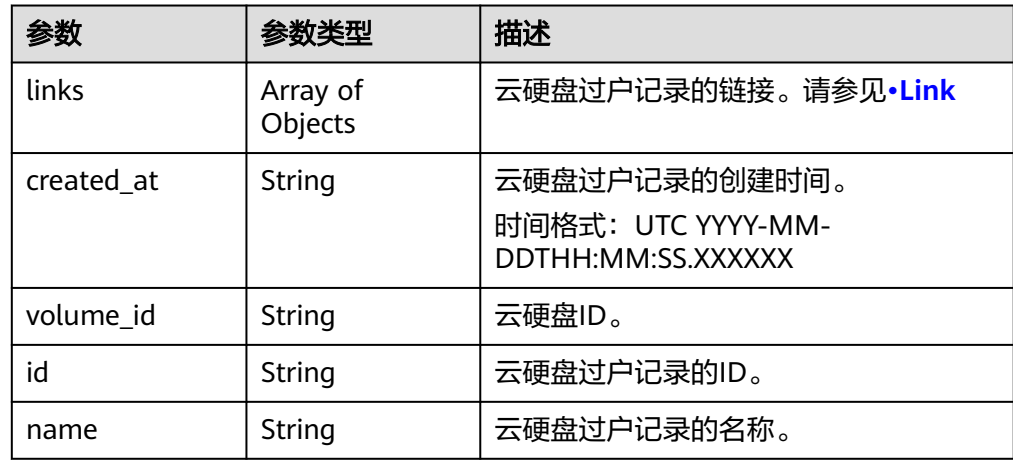

<span id="page-136-0"></span>● Link参数说明

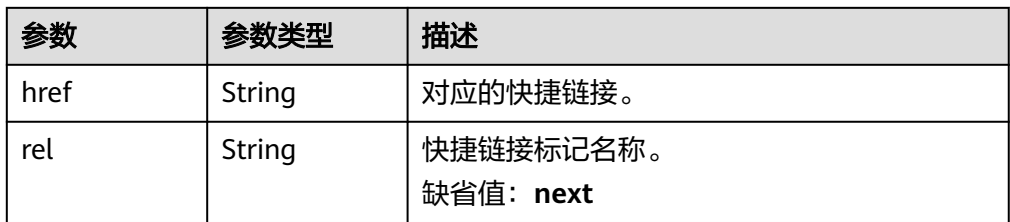

#### ● 响应样例

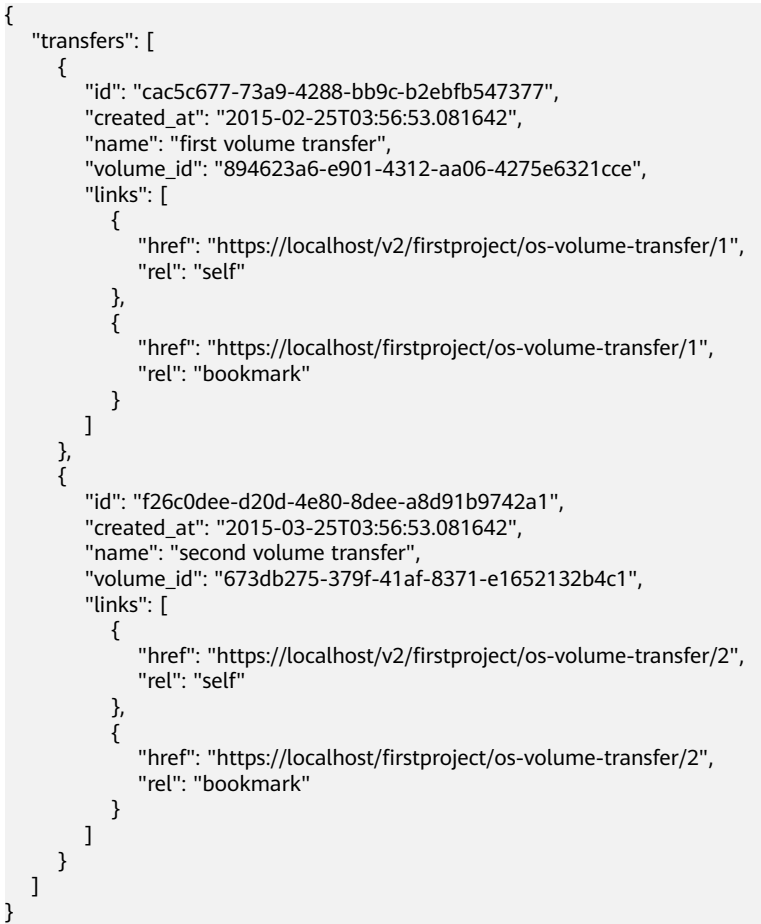

状态码

● 正常 200

## 错误码

请参考**A.1** [错误码](#page-281-0)。

# **6.5** 云硬盘元数据管理

# **6.5.1** 添加云硬盘的元数据

# 功能介绍

添加或更新云硬盘的元数据。

### **URI**

● URI格式

POST /v2/{project\_id}/volumes/{volume\_id}/metadata

● 参数说明

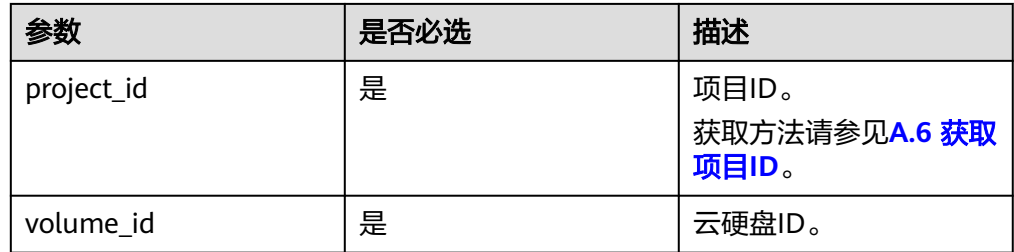

## 请求消息

● 请求参数

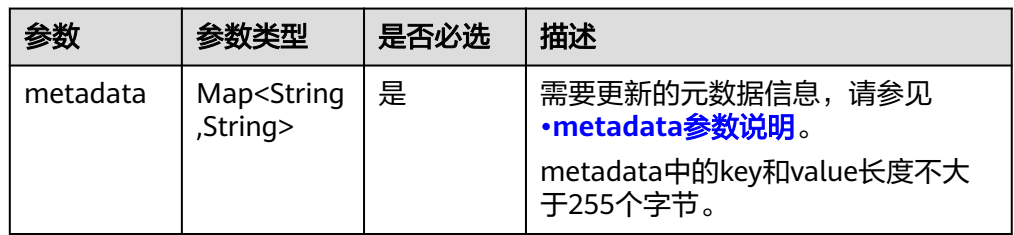

● metadata参数说明

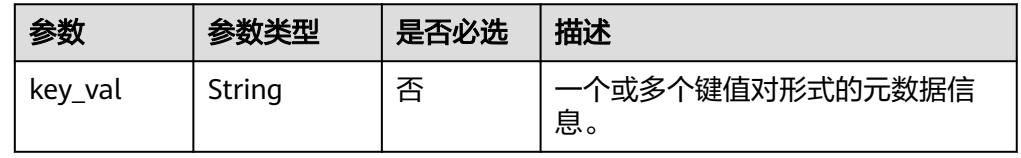

● 请求样例

```
{
 "metadata": {
 "key1": "value1", 
 "key2": "value2"
   }
}
```
## 响应消息

● 响应参数

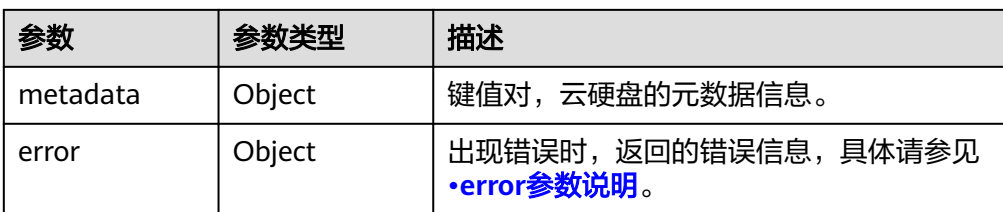

#### ● error参数说明

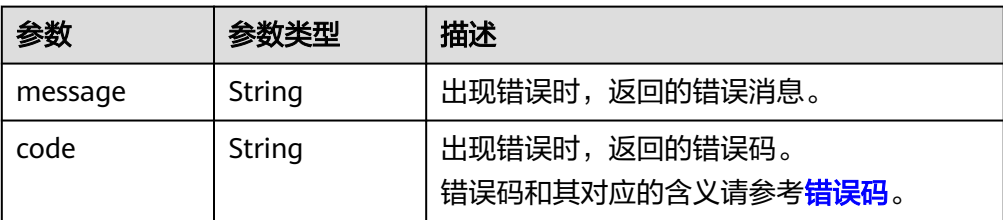

#### ● 响应样例

```
{
   "metadata": {
 "key1": "value1", 
 "key2": "value2"
   }
}
或
{
```

```
 "error": {
 "message": "XXXX", 
 "code": "XXX"
  }
```
其中error是泛指的错误,有badrequest、itemNotFound等,如报错为:

```
 "badrequest": {
 "message": "XXXX", 
 "code": "XXX"
  }
```
### 状态码

● 正常 200

}

{

}

## 错误码

请参考**A.1** [错误码](#page-281-0)。

# **6.5.2** 查询云硬盘的元数据

# 功能介绍

查询云硬盘的元数据。

### **URI**

- URI格式 GET /v2/{project\_id}/volumes/{volume\_id}/metadata
	- 参数说明

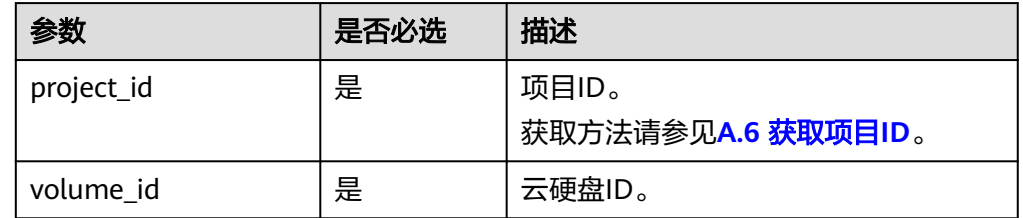

## 请求消息

● 请求样例: GET https://{endpoint}/v2/{project\_id}/volumes/{volume\_id}/metadata

## 响应消息

● 响应参数

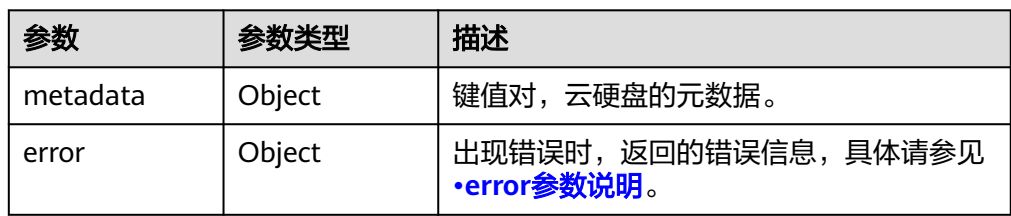

#### ● error参数说明

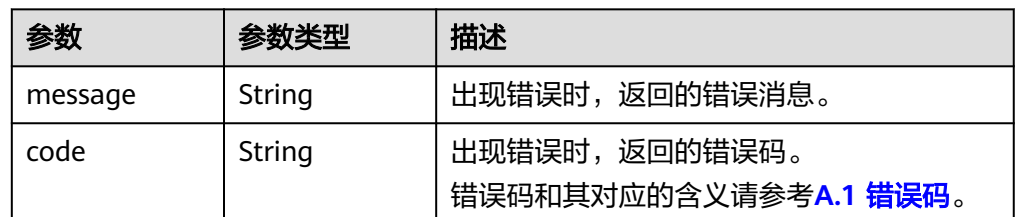

#### ● 响应样例

}

{

```
{
   "metadata": {
 "key1": "value1", 
 "key2": "value2"
   }
}
或
{
   "error": {
      "message": "XXXX",
```

```
 "code": "XXX"
 }
```
其中error是泛指的错误,有badrequest、itemNotFound等,如报错为:

```
 "badrequest": {
```
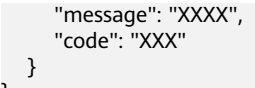

## 状态码

● 正常 200

}

## 错误码

请参考**A.1** [错误码](#page-281-0)。

# **6.5.3** 更新云硬盘的元数据

# 功能介绍

更新云硬盘的元数据。

## **URI**

- URI格式 PUT /v2/{project\_id}/volumes/{volume\_id}/metadata
	- 参数说明

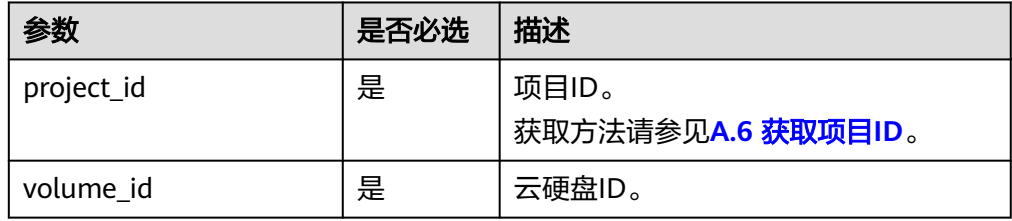

## 请求消息

请求参数

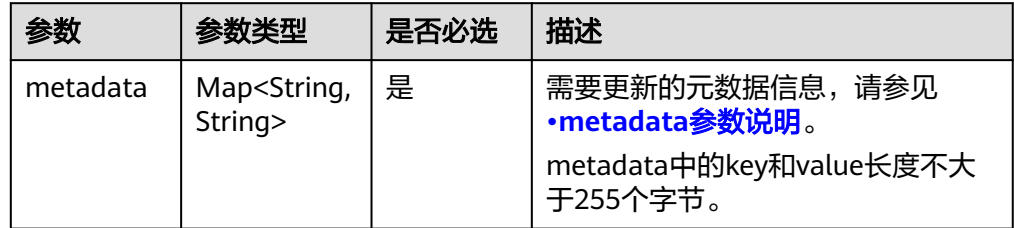

● metadata参数说明

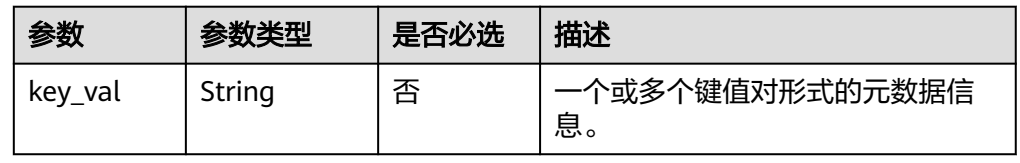

● 请求样例 { "metadata": { "key1": "value1", "key2": "value2" }

## 响应消息

● 响应参数

}

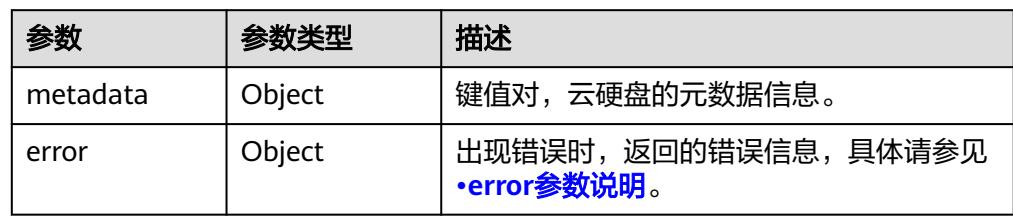

#### ● error参数说明

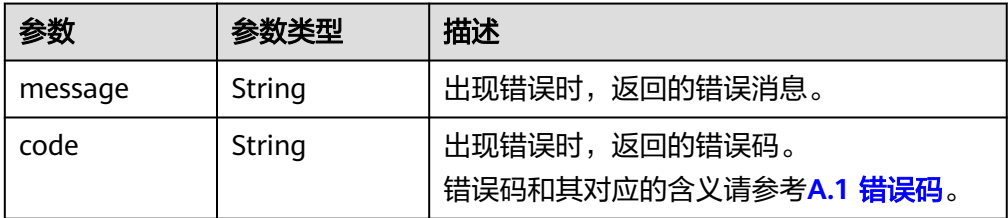

#### ● 响应样例

```
{
 "metadata": {
 "key1": "value1", 
 "key2": "value2"
   }
}
```
### 或

```
{
   "error": {
 "message": "XXXX", 
 "code": "XXX"
   }
}
```
其中error是泛指的错误,有badrequest、itemNotFound等,如报错为:

```
{
 "badrequest": {
 "message": "XXXX", 
 "code": "XXX"
  }
}
```
### 状态码

● 正常 200

## 错误码

请参考**A.1** [错误码](#page-281-0)。

# **6.5.4** 查询云硬盘的单个元数据

## 功能介绍

查询云硬盘的单个元数据。

#### **URI**

● URI格式

GET /v2/{project\_id}/volumes/{volume\_id}/metadata/{key}

参数说明

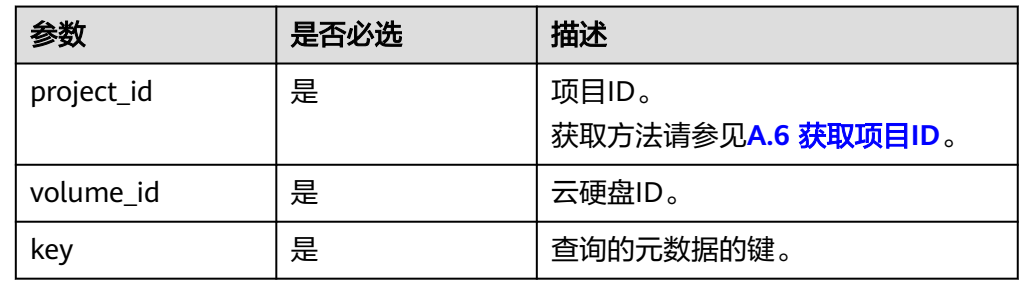

## 请求消息

#### ● 请求样例: GET https://{endpoint}/v2/{project\_id}/volumes/b104b8db-170d-441b-897a-3c8ba9c5a214/metadata/ value1

## 响应消息

● 响应参数

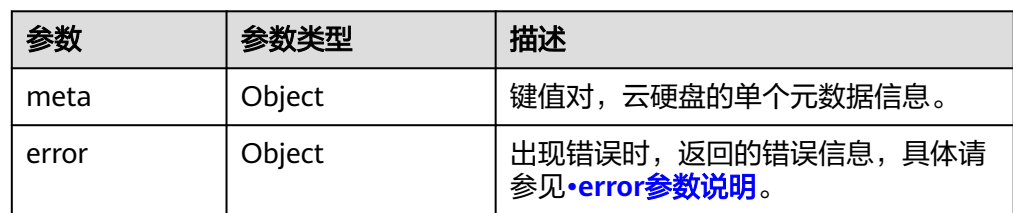

#### ● error参数说明

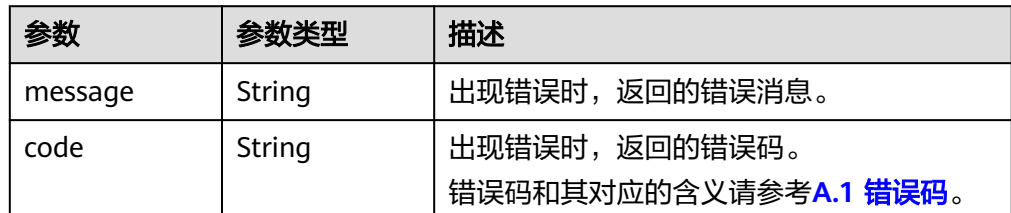

#### ● 响应样例

```
{
    "meta": {
       "key1": "value1"
   }
}
```
或

{

}

```
 "error": {
    "message": "XXXX", 
    "code": "XXX"
 }
```
其中error是泛指的错误,有badrequest、itemNotFound等,如报错:

```
{
   "itemNotFound": {
 "message": "XXXX", 
 "code": "XXX"
  }
```
## 状态码

● 正常 200

}

## 错误码

请参考**A.1** [错误码](#page-281-0)。

# **6.5.5** 更新云硬盘的单个元数据

# 功能介绍

更新云硬盘的单个元数据。

#### **URI**

- URI格式 PUT /v2/{project\_id}/volumes/{volume\_id}/metadata/{key}
- 参数说明

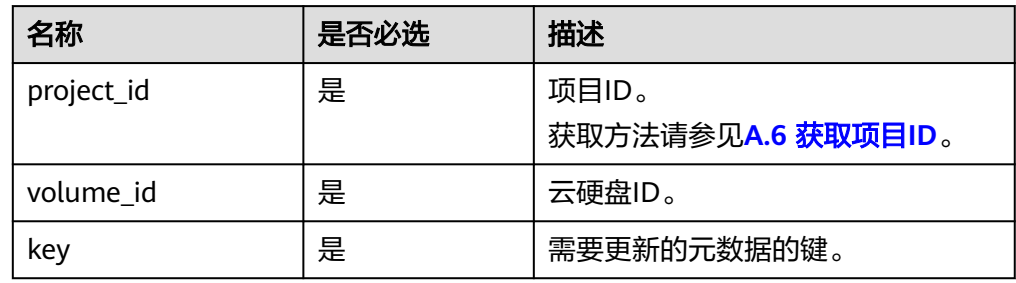

# 请求消息

请求参数

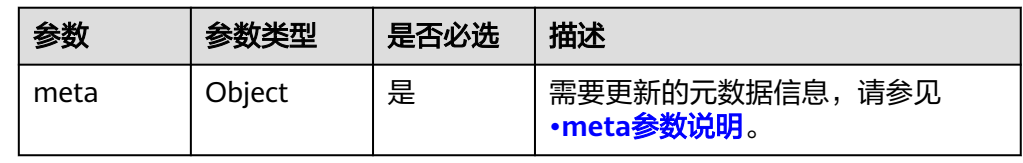
#### ● meta参数说明

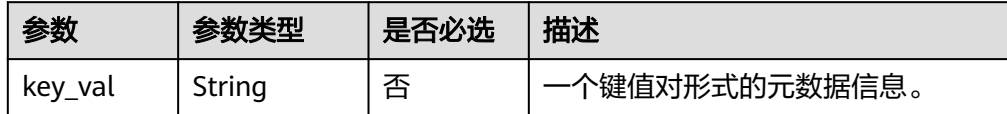

#### ● 请求样例

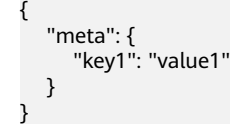

## 响应消息

● 响应参数

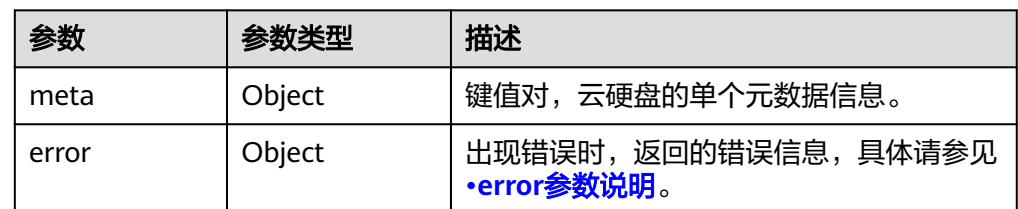

● error参数说明

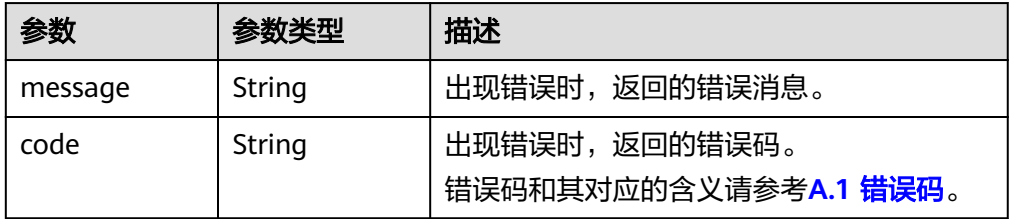

● 响应样例

```
{
 "meta": {
 "key1": "value1"
  }
}
或
{
  "error": {
 "message": "XXXX", 
 "code": "XXX"
  }
}
其中error是泛指的错误,有badRequest、itemNotFound等,如报错为:
```

```
{
 "badRequest": {
 "message": "XXXX", 
 "code": "XXX"
  }
}
```
#### 状态码

● 正常 200

## 错误码

请参考**A.1** [错误码](#page-281-0)。

# **6.5.6** 删除云硬盘的单个元数据

## 功能介绍

删除云硬盘的单个元数据。

#### **URI**

● URI格式

DELETE /v2/{project\_id}/volumes/{volume\_id}/metadata/{key}

参数说明

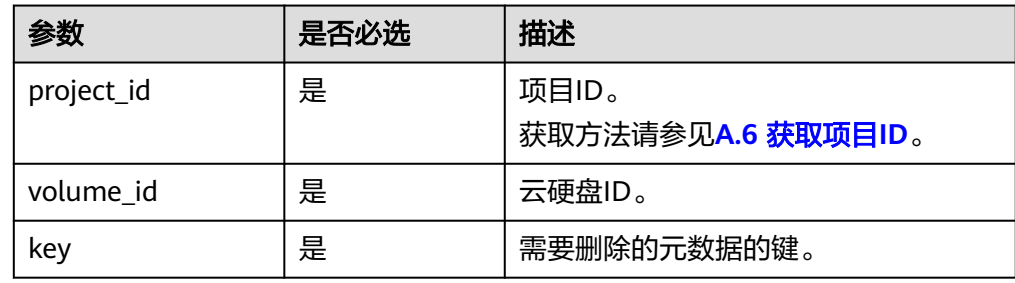

## 请求消息

请求样例: DELETE https://{endpoint}/v2/{project\_id}/volumes/b104b8db-170d-441b-897a-3c8ba9c5a214/ metadata/value1

## 响应消息

响应参数

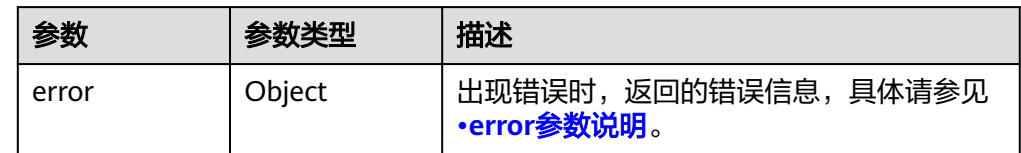

● error参数说明

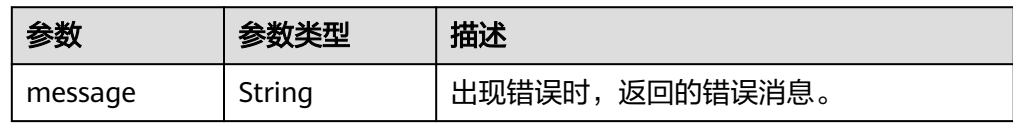

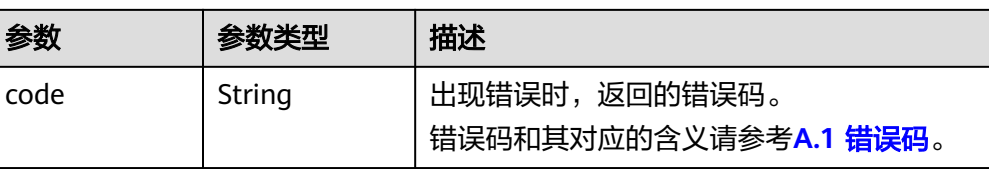

#### ● 响应样例

```
无
```
或

{

}

```
{
   "error": {
 "message": "XXXX", 
 "code": "XXX"
   }
}
```
其中error是泛指的错误,有badrequest、itemNotFound等,如报错:

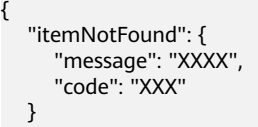

#### 状态码

● 正常 200

## 错误码

请参考**A.1** [错误码](#page-281-0)。

# **6.6 API** 版本查询

# **6.6.1** 查询接口版本信息列表

## 功能介绍

查询接口版本信息列表。

#### **URI**

● URI格式 GET /

## 请求消息

● 请求样例: GET https://{endpoint}/

# 响应消息

● 响应参数

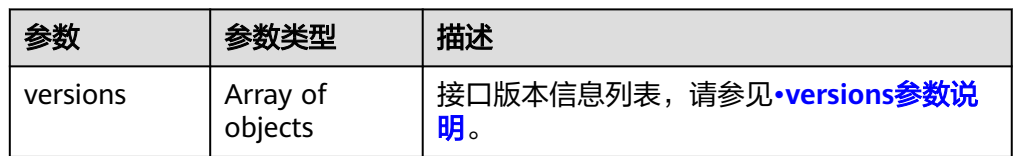

● versions参数说明

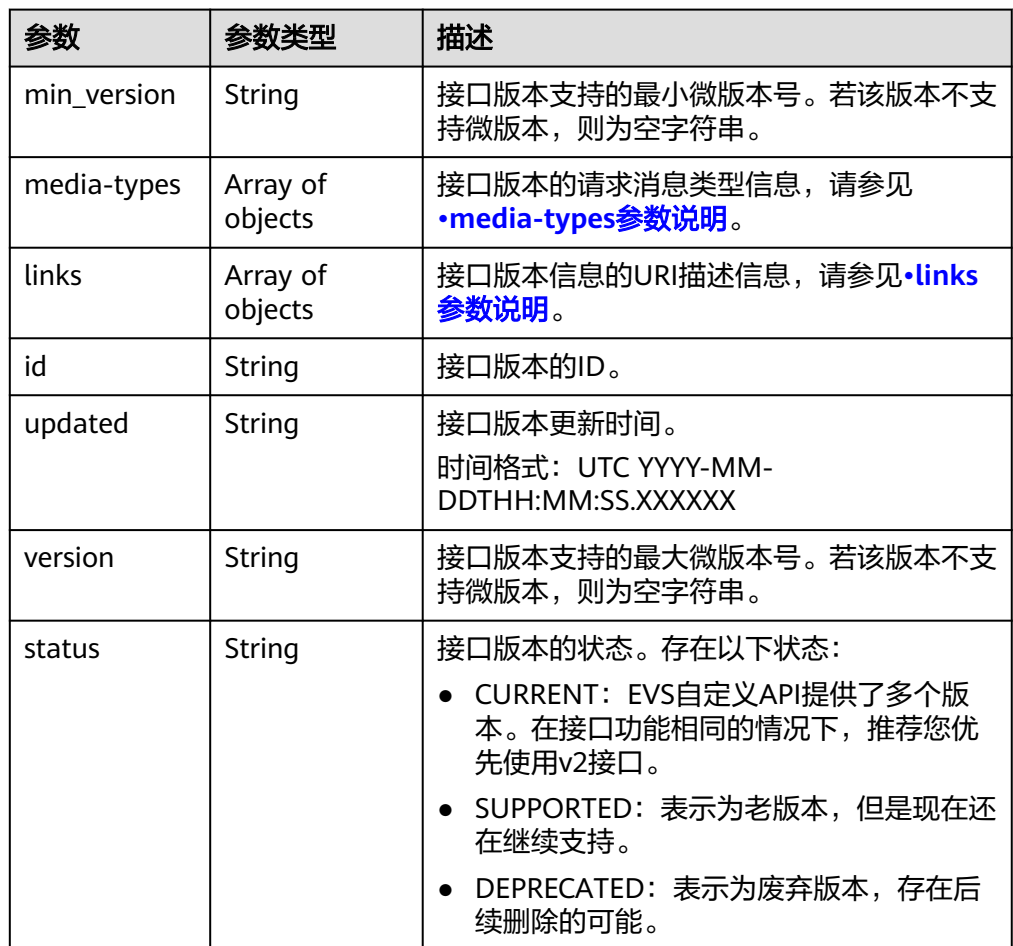

● media-types参数说明

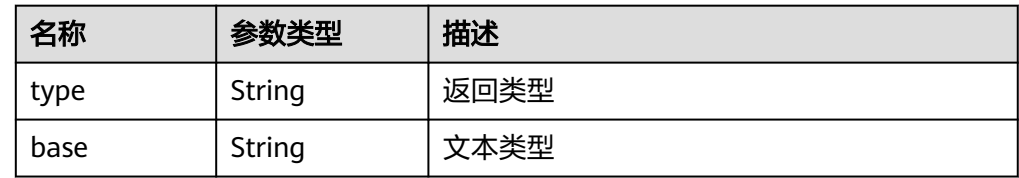

● links参数说明

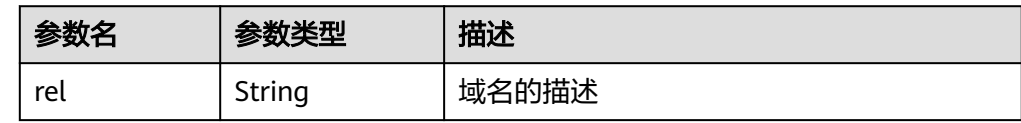

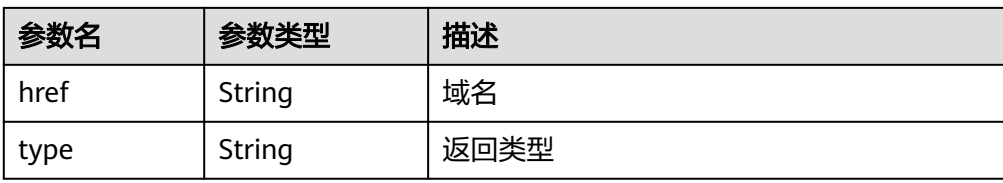

#### ● 响应样例 {

```
 "versions": [
     {
 "min_version": "", 
 "media-types": [
          {
             "type": "application/vnd.openstack.volume+json;version=1", 
             "base": "application/json"
          }, 
          {
 "type": "application/vnd.openstack.volume+xml;version=1", 
 "base": "application/xml"
          }
\qquad \qquad ],
 "links": [
          {
             "rel": "describedby", 
 "href": "http://docs.openstack.org/", 
 "type": "text/html"
          }, 
          {
             "rel": "self", 
             "href": "https://evs.localdomain.com/v1"
          }
\blacksquare, \blacksquare, \blacksquare "id": "v1.0", 
        "updated": "2014-06-28T12:20:21Z", 
 "version": "", 
 "status": "SUPPORTED"
 }, 
\overline{\phantom{a}} "min_version": "", 
 "media-types": [
          {
 "type": "application/vnd.openstack.volume+json;version=1", 
 "base": "application/json"
          }, 
          {
 "type": "application/vnd.openstack.volume+xml;version=1", 
 "base": "application/xml"
          }
\qquad \qquad ],
 "links": [
 {
             "rel": "describedby", 
 "href": "http://docs.openstack.org/", 
 "type": "text/html"
          }, 
          {
             "rel": "self", 
             "href": "https://evs.localdomain.com/v2"
          }
        ], 
        "id": "v2.0", 
        "updated": "2014-06-28T12:20:21Z", 
 "version": "", 
 "status": "SUPPORTED"
     }, 
     {
       "min_version": "3.0",
```
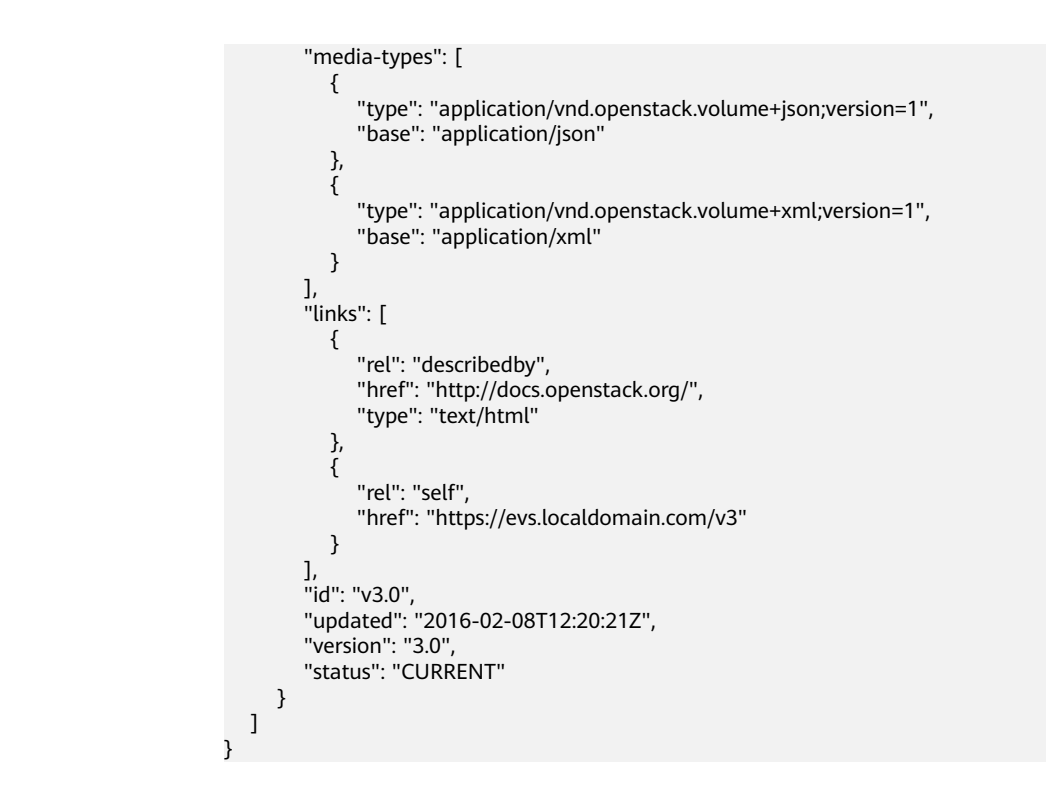

#### 状态码

● 正常 300

错误码

请参考**A.1** [错误码](#page-281-0)。

# **6.6.2** 查询接口的版本信息

功能介绍

查询API接口的版本信息。

#### **URI**

- URI格式
	- GET /{api\_version}
- 参数说明

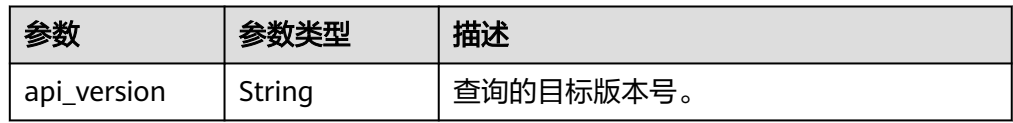

## 请求消息

- 请求样例:
	- GET https://{endpoint}/v2

# 响应消息

● 响应参数

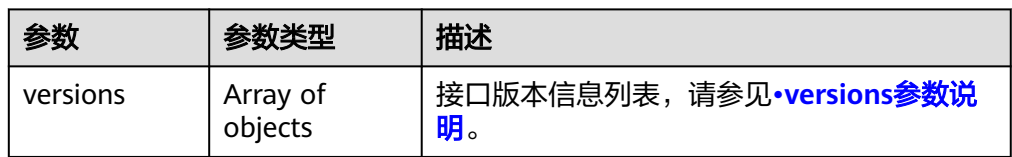

● versions参数说明

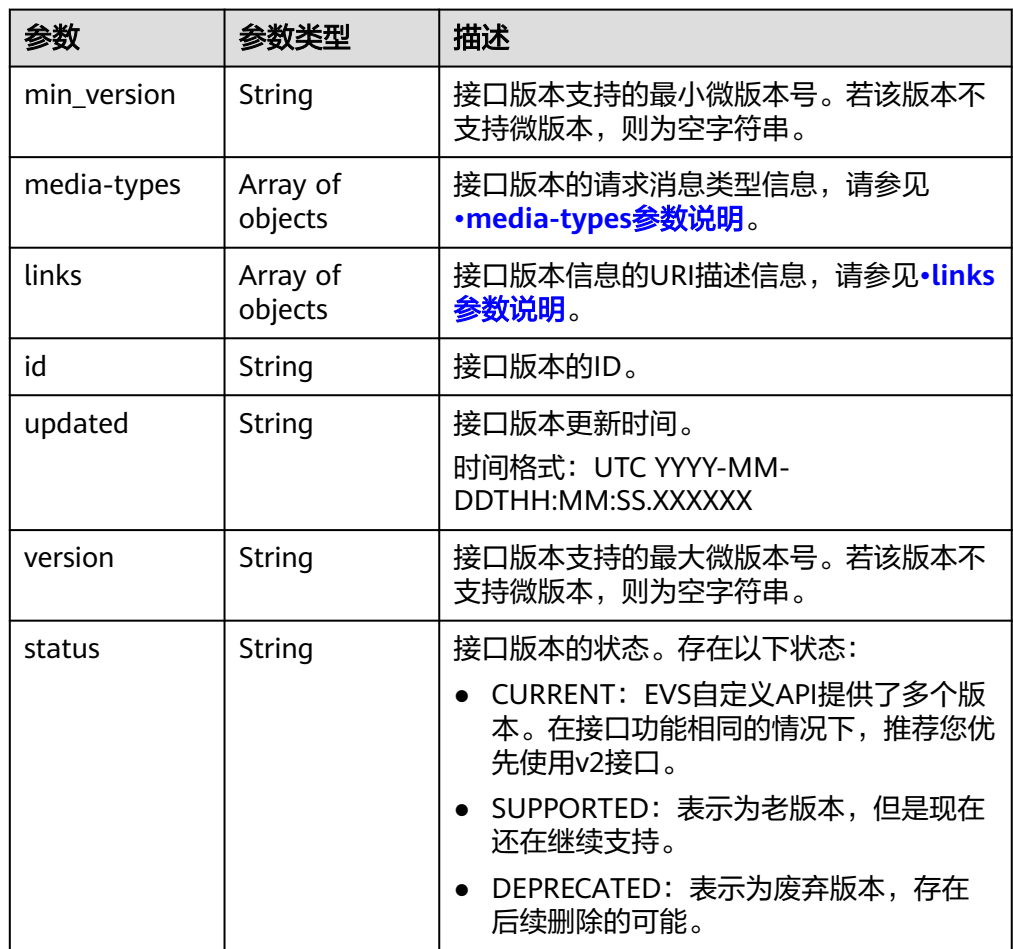

● media-types参数说明

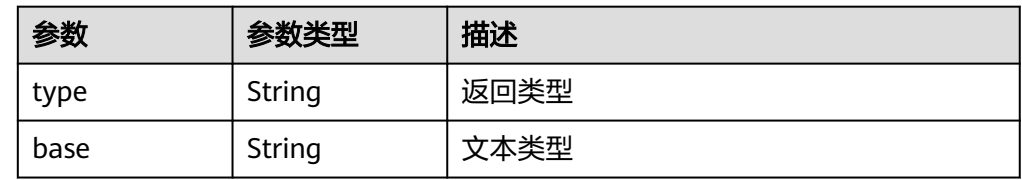

● links参数说明

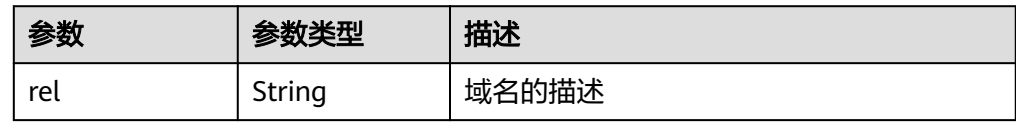

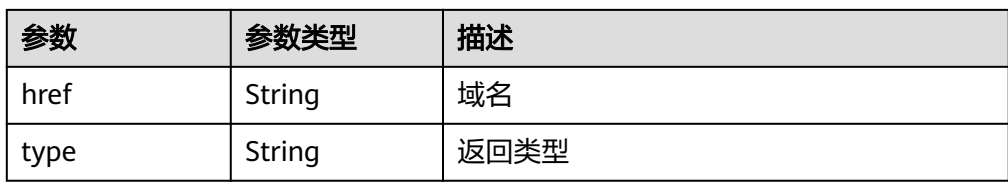

#### ● 响应样例

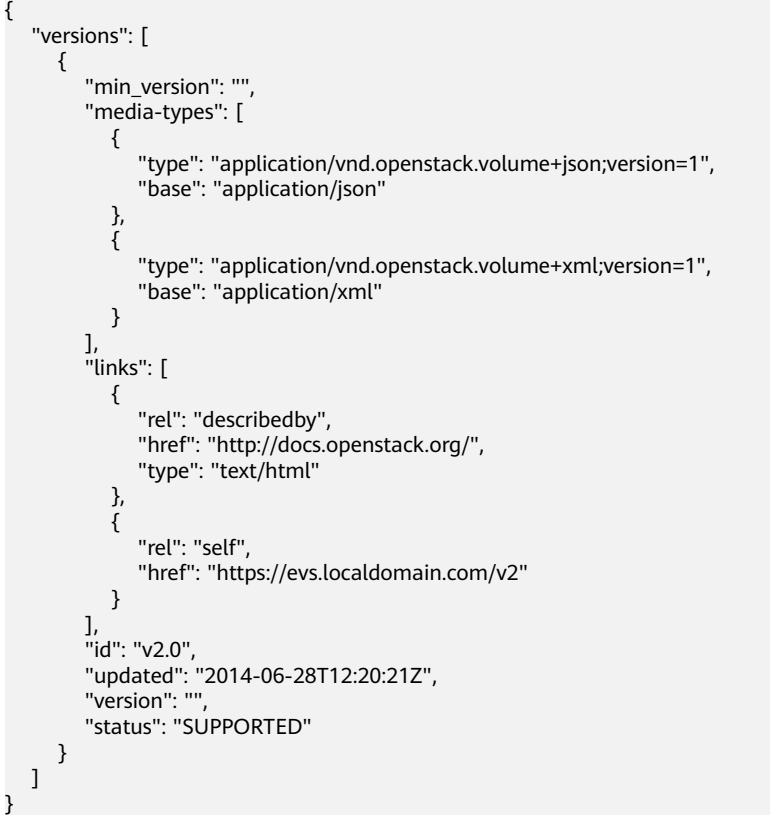

## 状态码

● 正常 200

## 错误码

请参考**A.1** [错误码](#page-281-0)。

# **7** 历史 **API**

# **7.1 API**

# **7.1.1** 云硬盘管理

## **7.1.1.1** 创建云硬盘

## 功能介绍

创建一个或多个云硬盘。

#### **URI**

- URI格式 POST /v3/{project\_id}/cloudvolumes
- 参数说明

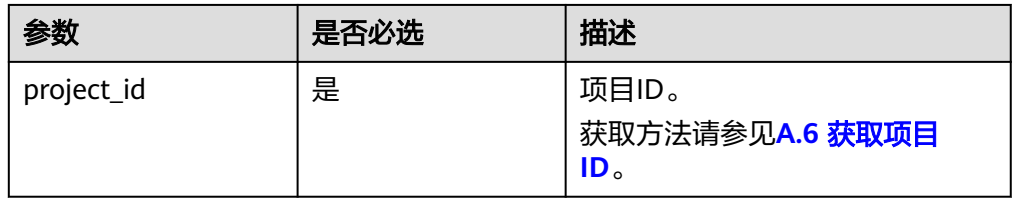

## 请求消息

请求参数

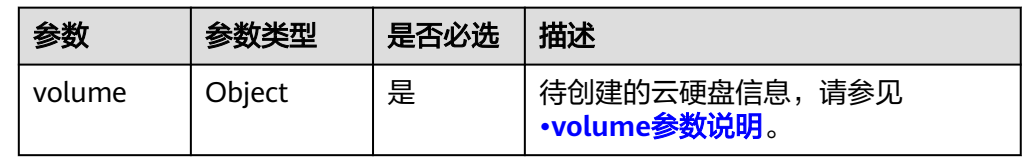

#### <span id="page-153-0"></span>● volume参数说明

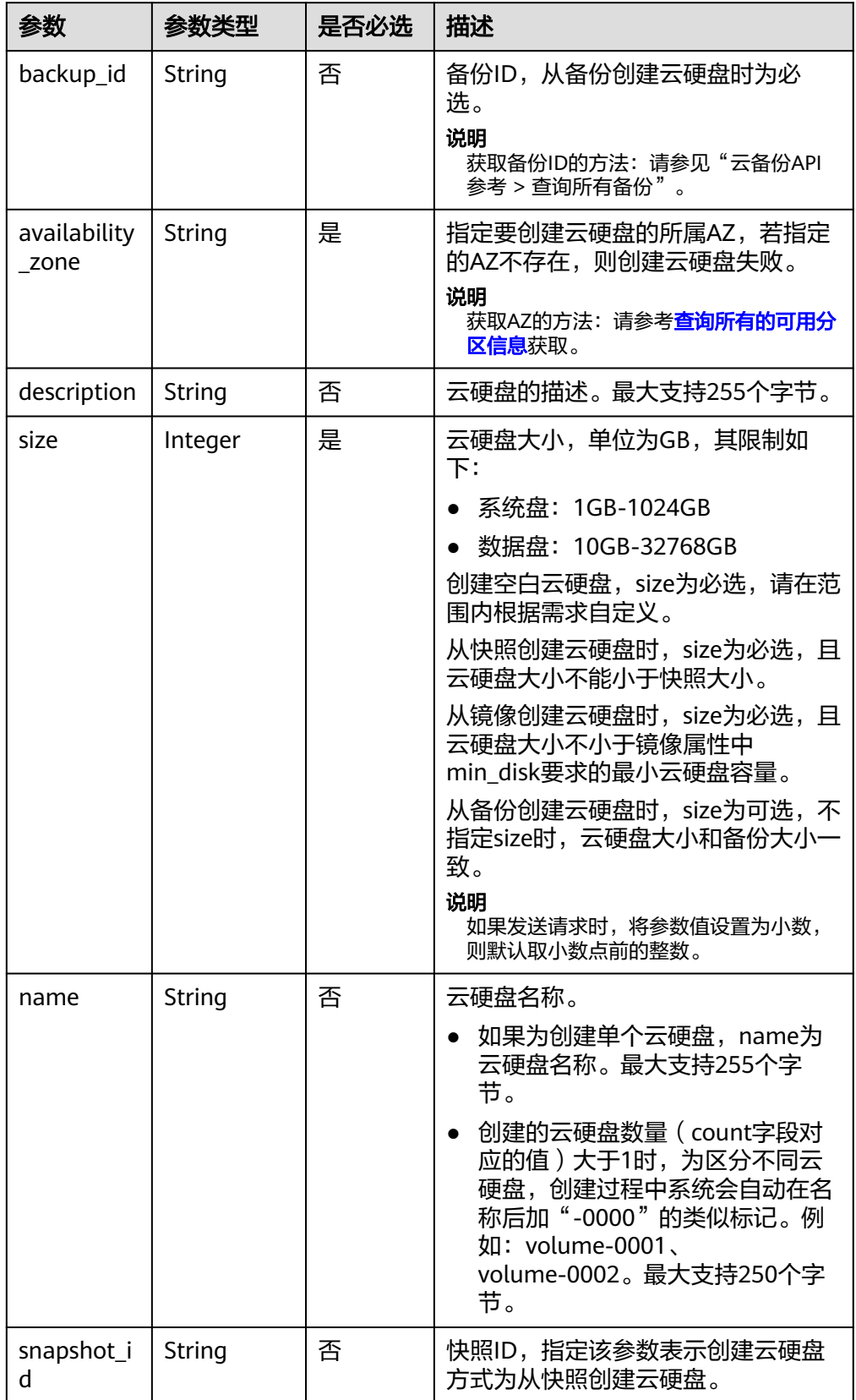

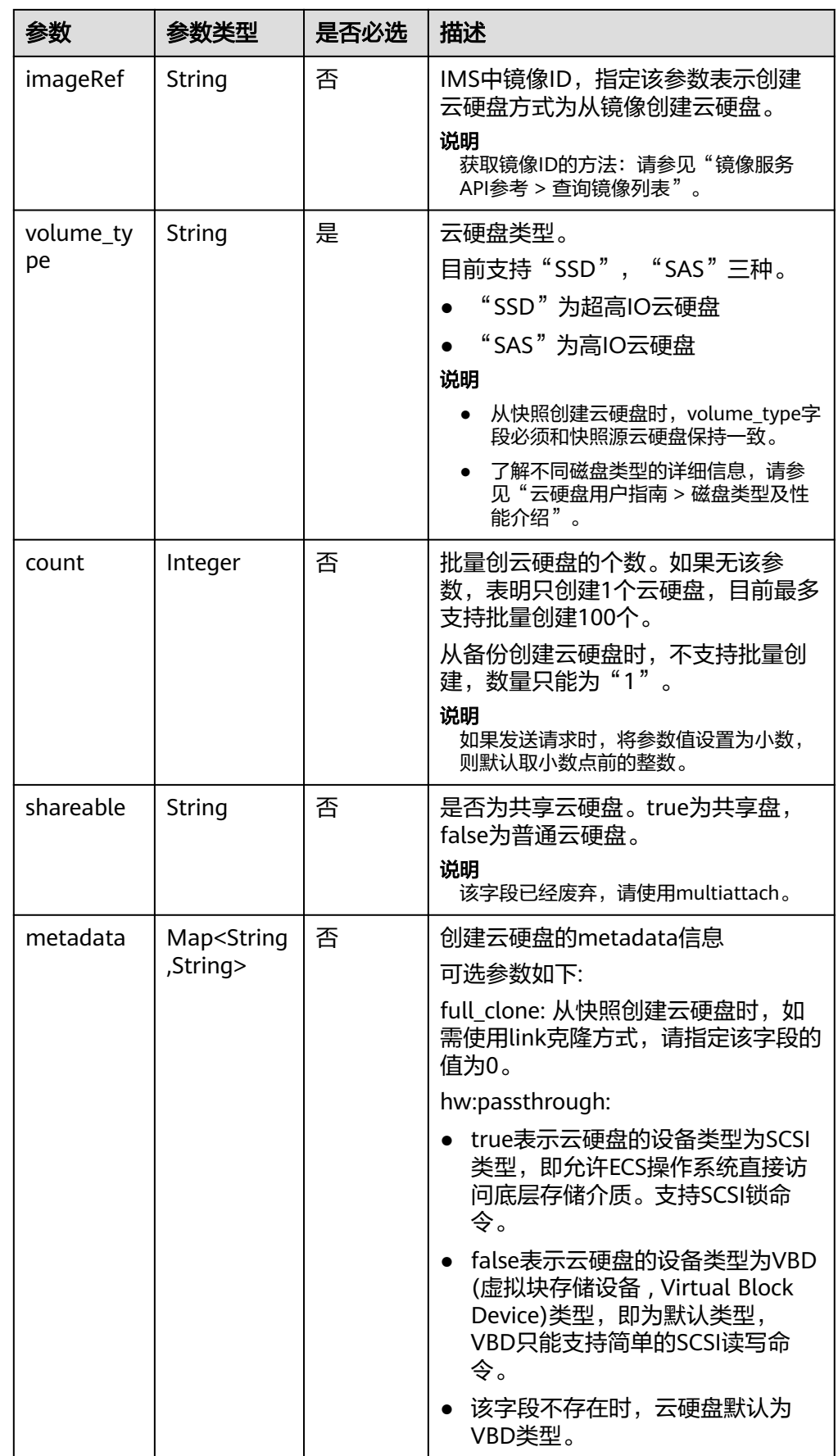

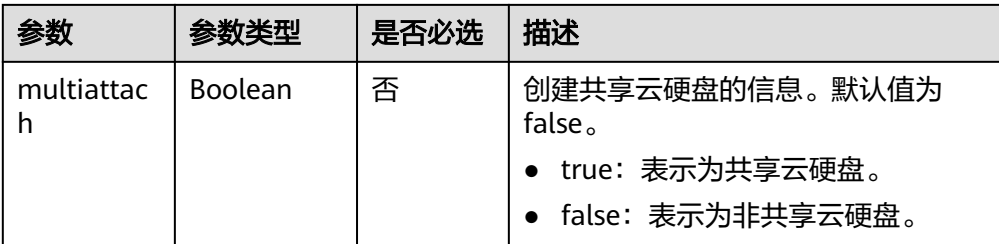

#### 说明

不支持同时使用"backup\_id"、"snapshot\_id"和"imageRef"这三个字段中的任意两 个。

请求样例 {

```
 "volume": {
 "backup_id": null, 
 "count": 1, 
 "availability_zone": "az-dc-1", 
 "description": "test_volume_1", 
 "size": 120, 
 "name": "test_volume_1", 
 "volume_type": "SSD", 
 "metadata": {
     }
  }
```
#### 响应消息

响应参数

}

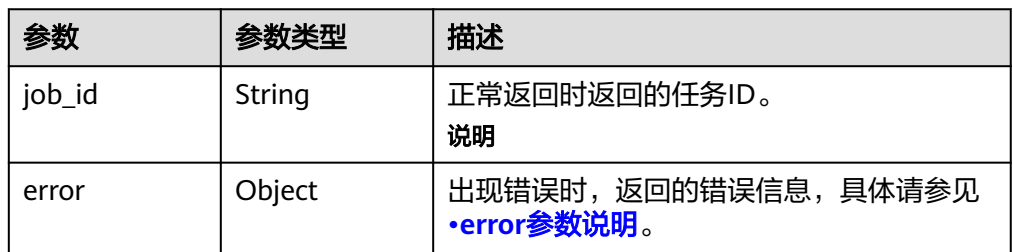

#### ● error参数说明

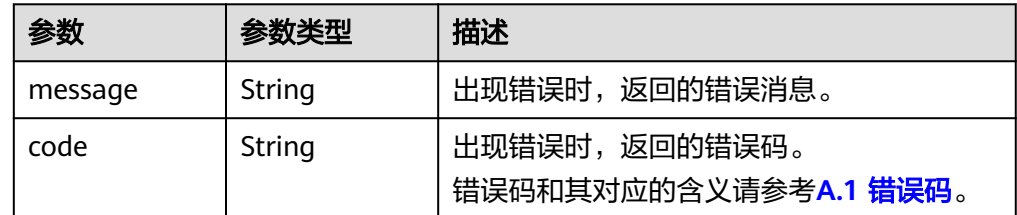

#### ● 响应样例

```
{
   "job_id": "70a599e0-31e7-49b7-b260-868f441e862b"
}
或
{
 "error": {
```
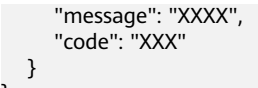

#### 状态码

● 正常 200

}

## 错误码

请参考**A.1** [错误码](#page-281-0)。

## **7.1.1.2** 查询所有云硬盘详情(废弃)

## 功能介绍

查询所有云硬盘的详细信息。

#### 须知

该接口已废弃,请使用性能更佳的接口,具体请参见**5.1.2** [查询所有云硬盘详情。](#page-24-0)

#### **URI**

- URI格式 GET /v3/{project\_id}/os-vendor-volumes/detail
- 参数说明

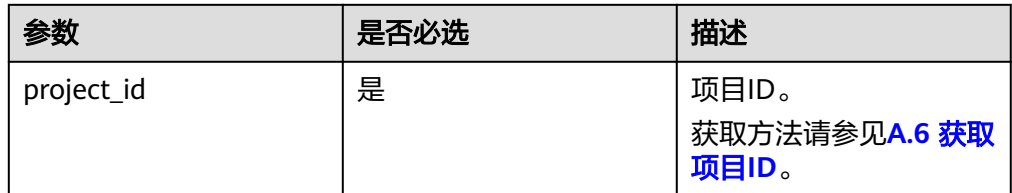

● Request filter参数说明

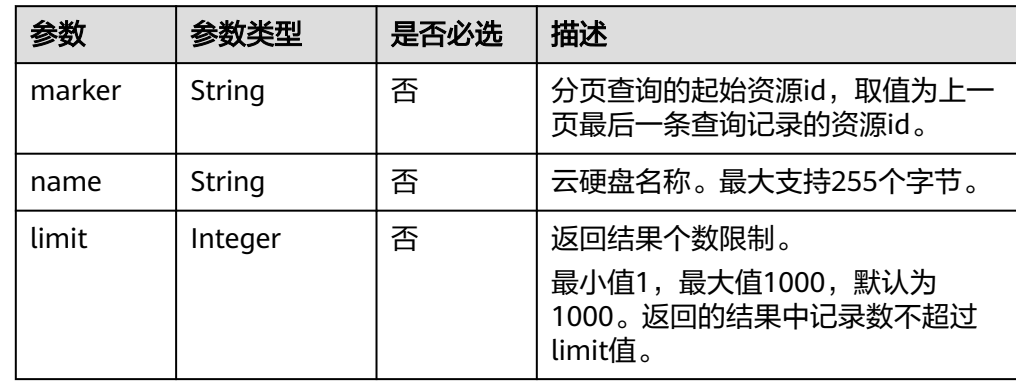

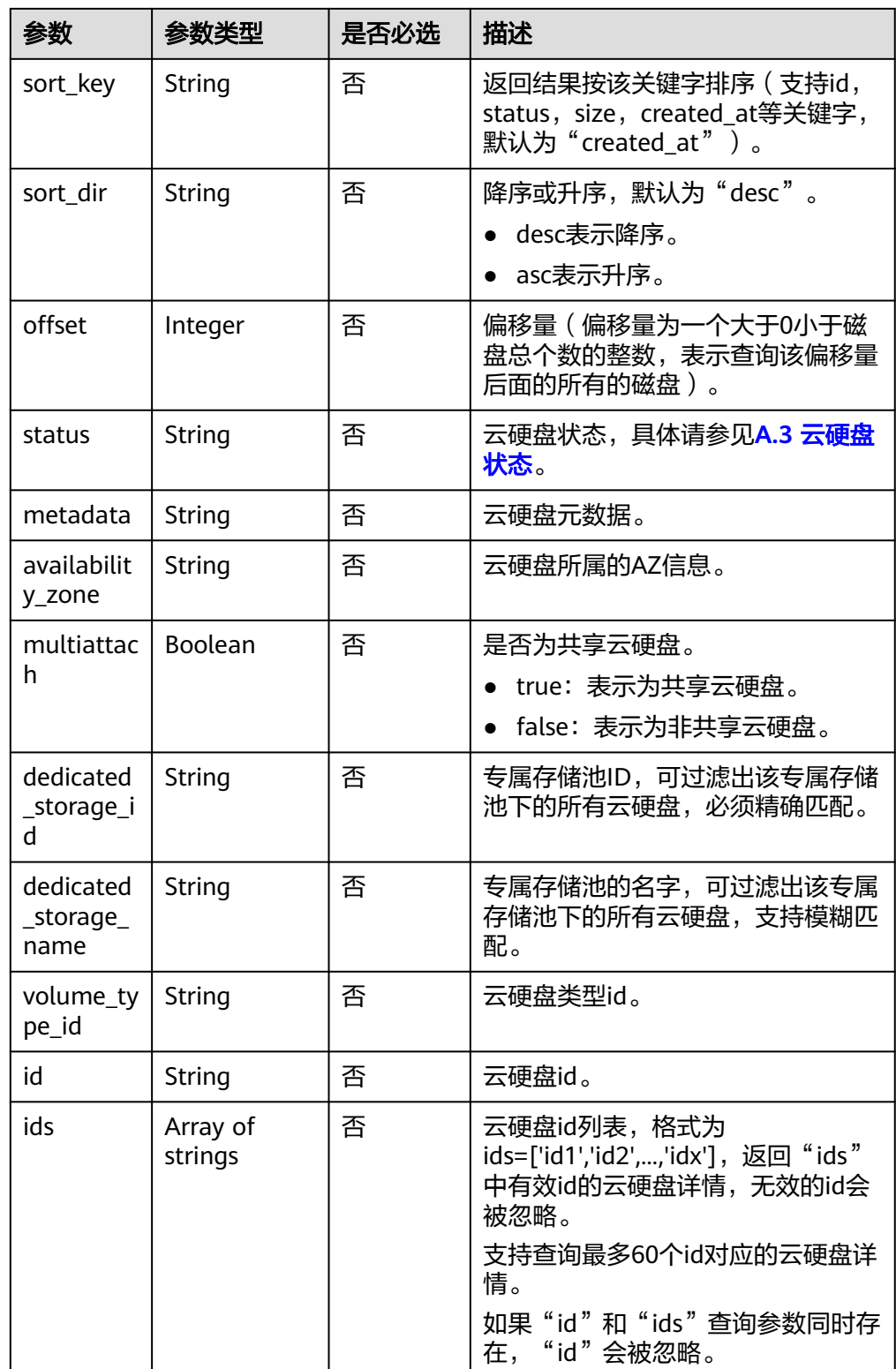

## 请求消息

以查询状态为available的共享云硬盘为例。

● 请求样例:

GET https://{endpoint}/v3/{project\_id}/os-vendor-volumes/detail?status=available&multiattach=true

# 响应消息

● 响应参数

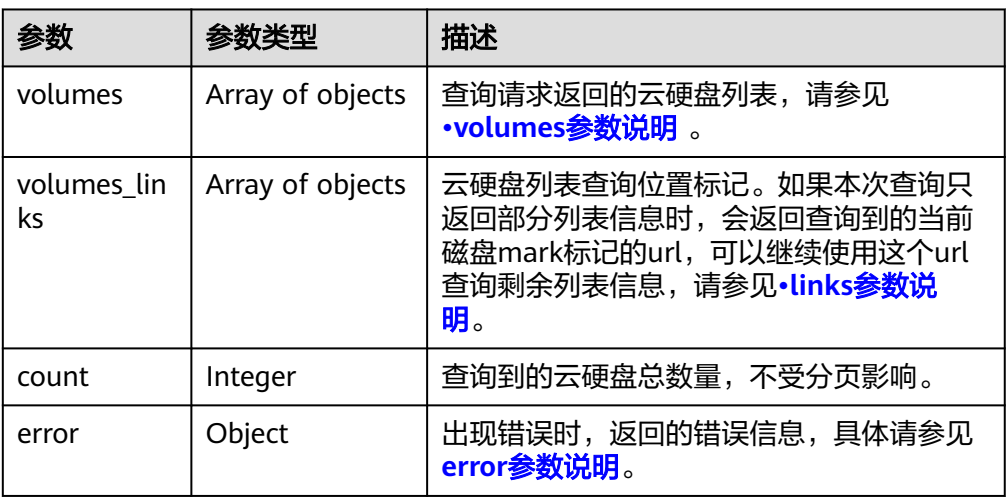

● volumes参数说明

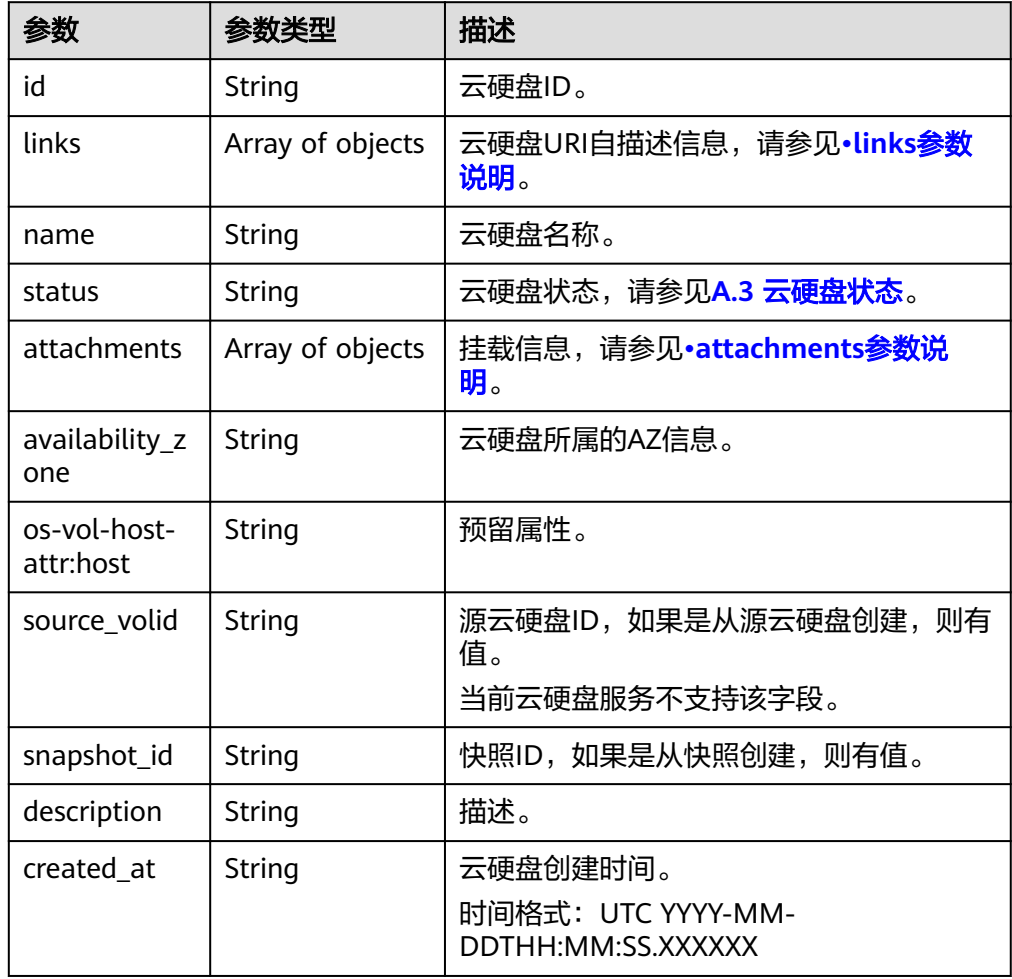

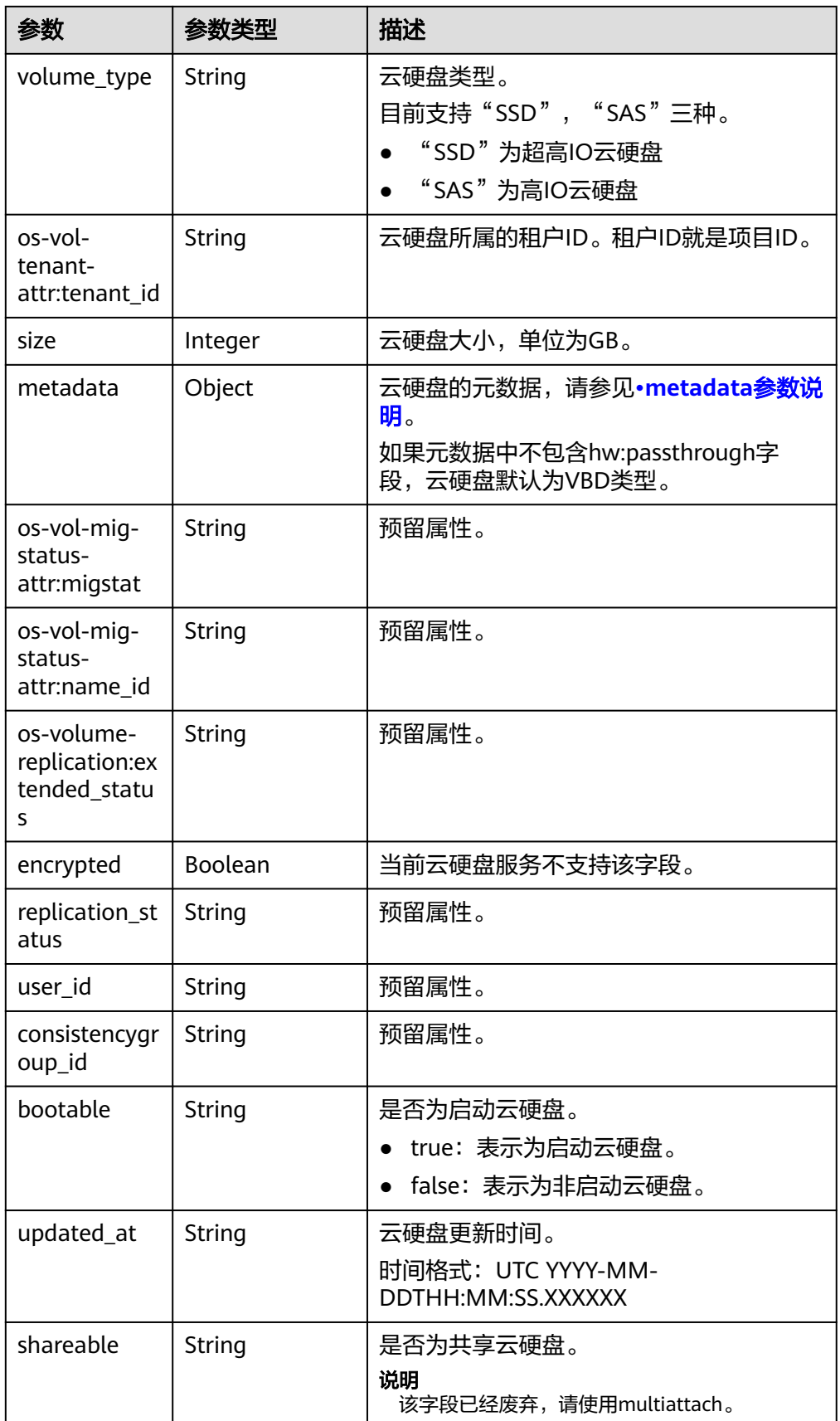

<span id="page-160-0"></span>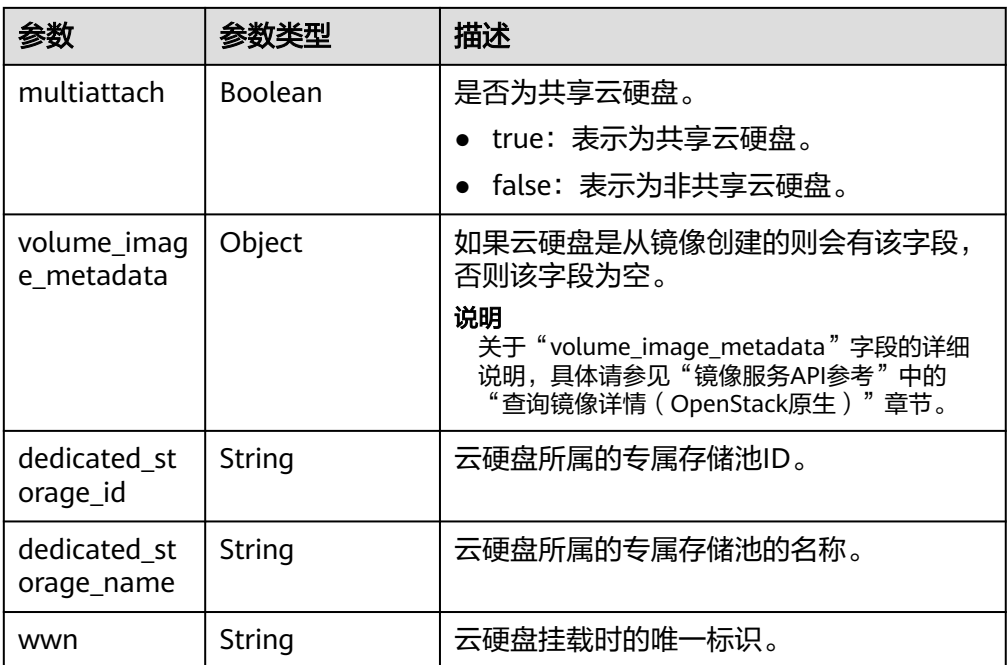

● links参数说明

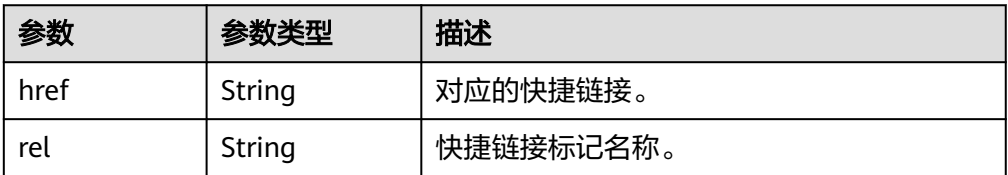

● attachments参数说明

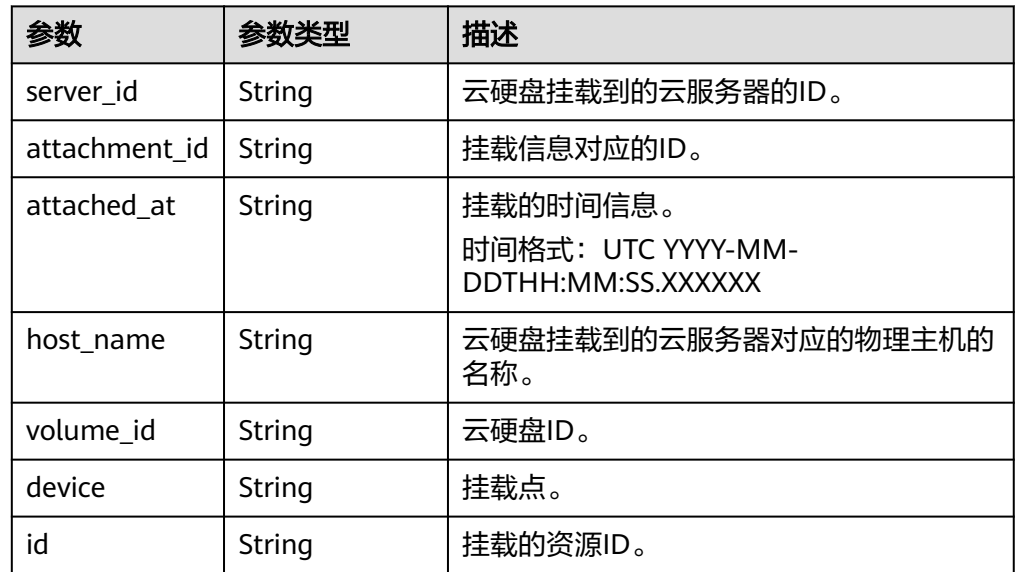

● metadata参数说明

<span id="page-161-0"></span>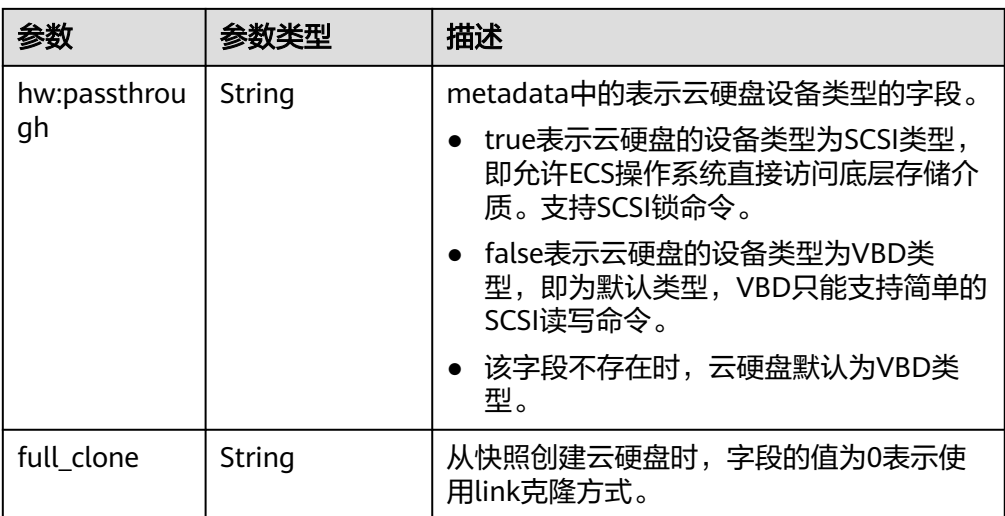

#### ● error参数说明

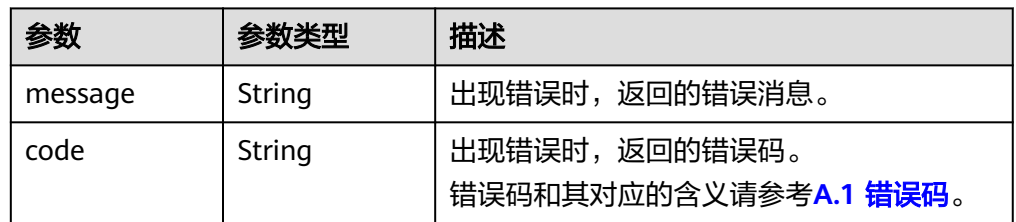

#### ● 响应样例

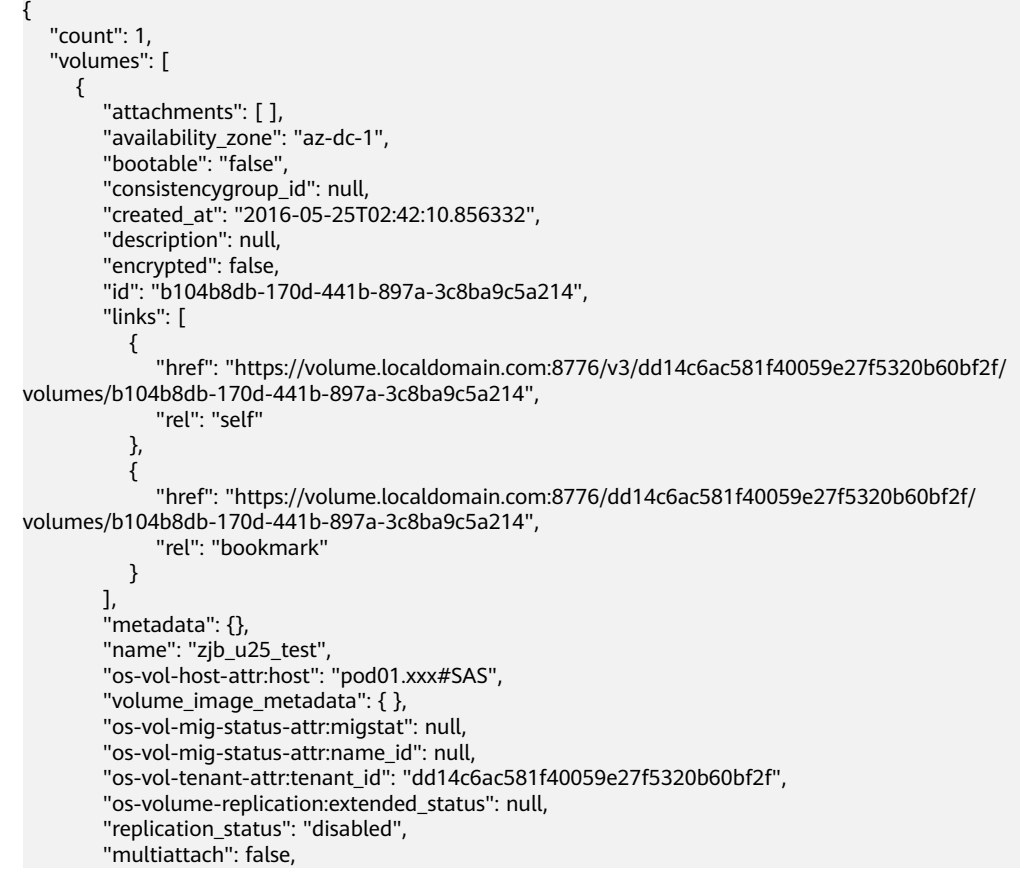

```
 "size": 1, 
         "snapshot_id": null, 
         "source_volid": null, 
         "status": "available", 
         "updated_at": "2016-05-25T02:42:22.341984", 
         "user_id": "b0524e8342084ef5b74f158f78fc3049", 
         "volume_type": "SAS", 
         "service_type": "EVS", 
         "dedicated_storage_id": null, 
         "dedicated_storage_name": null, 
         "wwn": " 688860300000d136fa16f48f05992360"
      }
   ], 
    "volumes_links": [
      {
         "href": "https://volume.localdomain.com:8776/v3/dd14c6ac581f40059e27f5320b60bf2f/
volumes/detail?limit=1&marker=b104b8db-170d-441b-897a-3c8ba9c5a214", 
         "rel": "next"
      }
   ]
}
或
{
   "error": {
      "message": "XXXX", 
      "code": "XXX"
   }
}
其中error是泛指的错误,有badRequest、itemNotFound等,如报错:
{ 
 "badRequest": { 
 "message": "XXXX", 
      "code": "XXX" 
   } 
}
```
#### 状态码

● 正常 200

#### 错误码

请参考**A.1** [错误码](#page-281-0)。

#### **7.1.1.3** 查询单个云硬盘详情(废弃)

## 功能介绍

查询单个云硬盘的详细信息。

#### 须知

该接口已废弃,请使用性能更佳的接口,具体请参见**5.1.3** [查询单个云硬盘详情。](#page-30-0)

#### **URI**

## ● URI格式

GET /v3/{project\_id}/os-vendor-volumes/{volume\_id}

● 参数说明

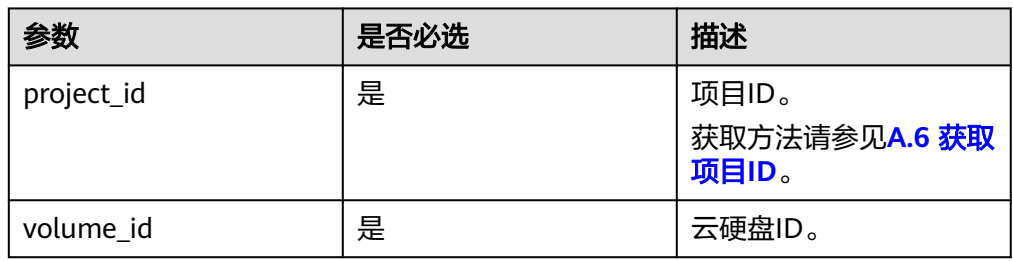

## 请求消息

● 请求样例:

GET https://{endpoint}/v3/{project\_id}/os-vendor-volumes/b104b8db-170d-441b-897a-3c8ba9c5a214

## 响应消息

● 响应参数

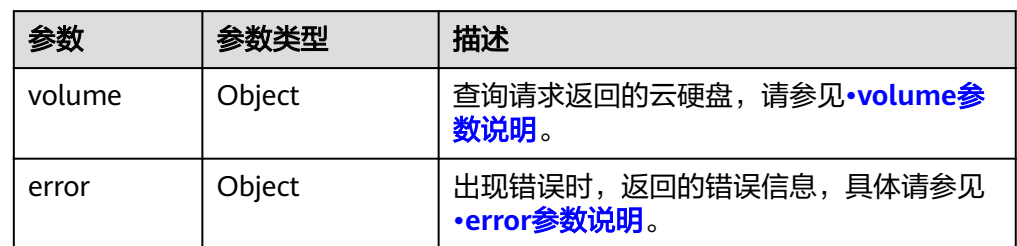

## ● volume参数说明

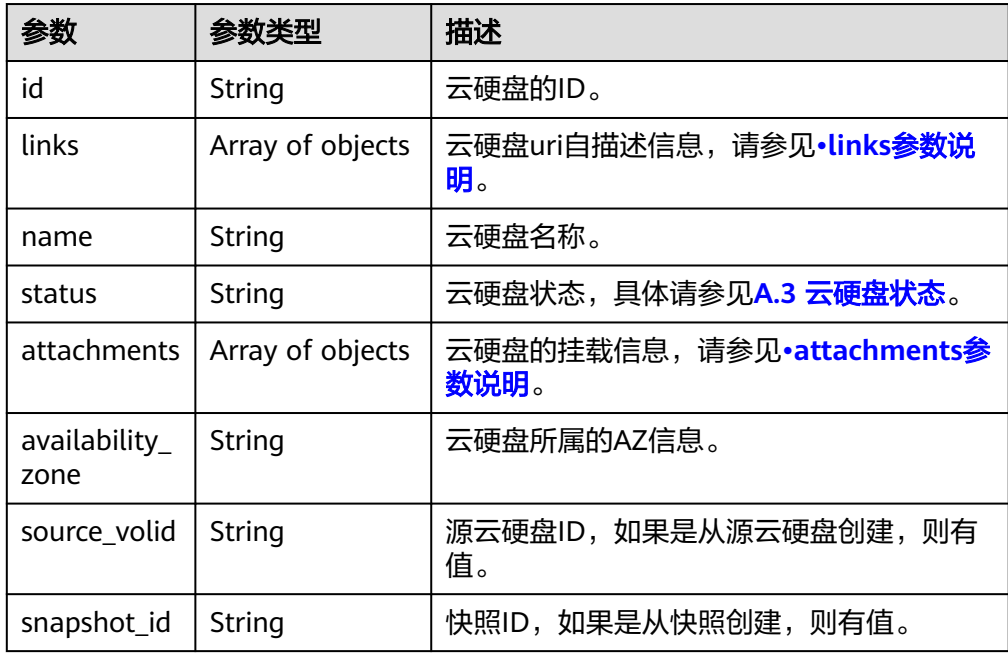

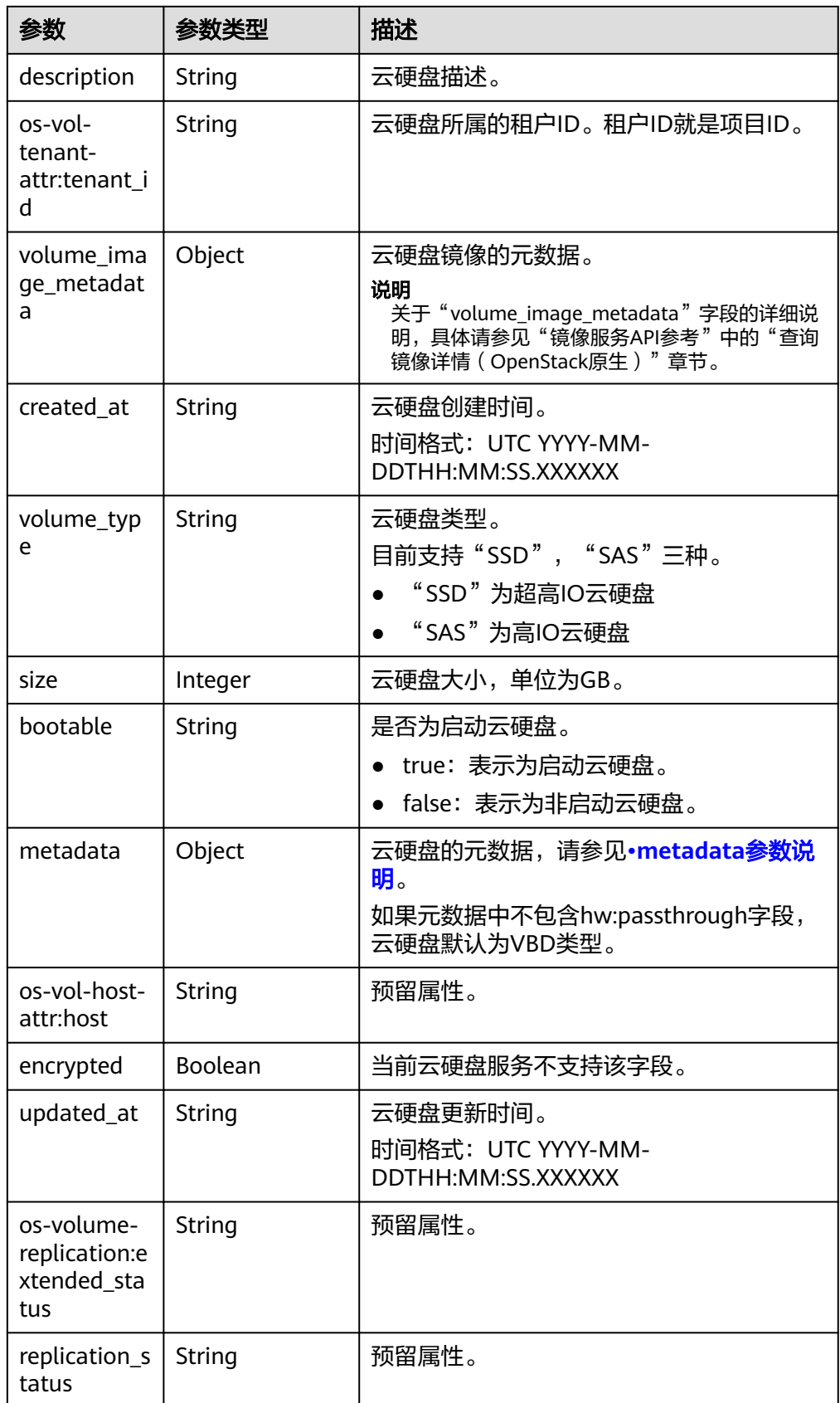

<span id="page-165-0"></span>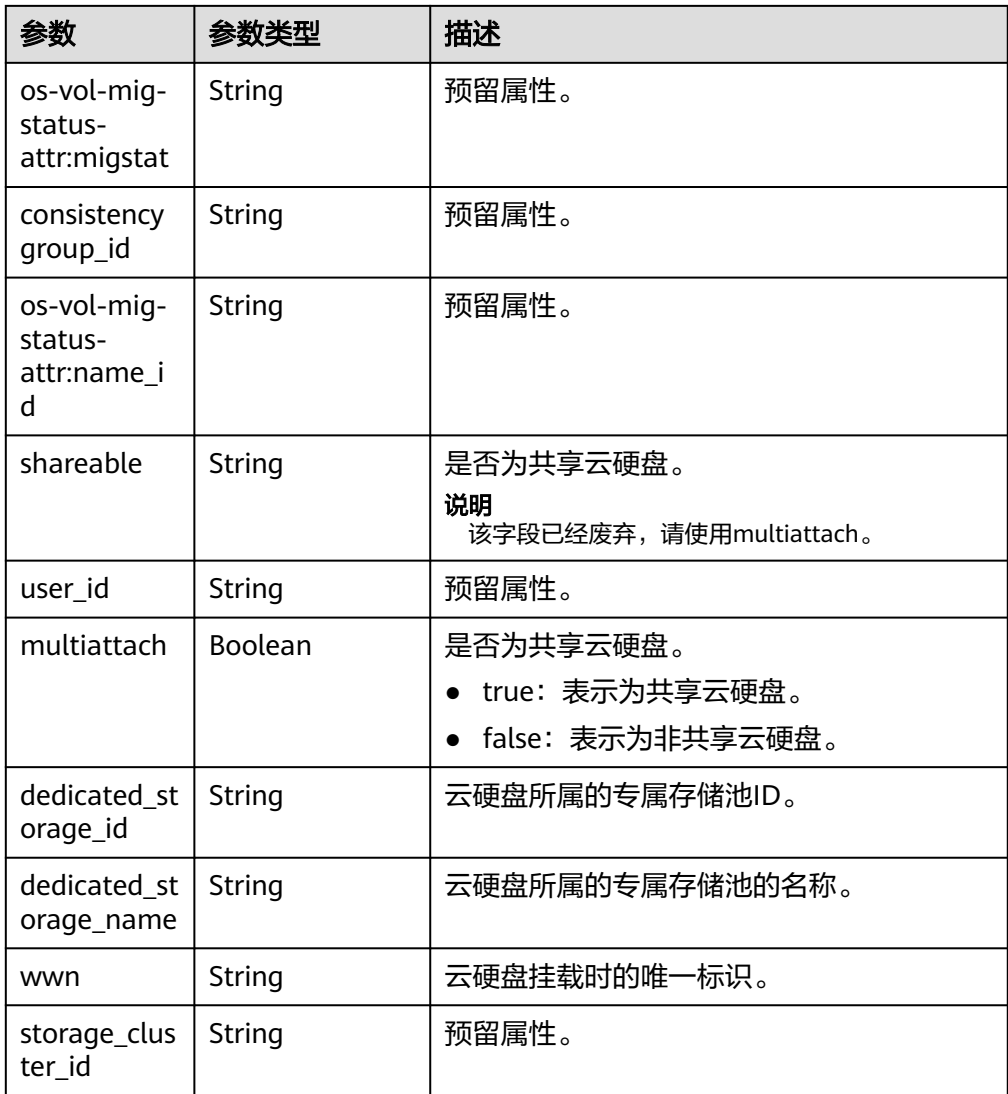

● links参数说明

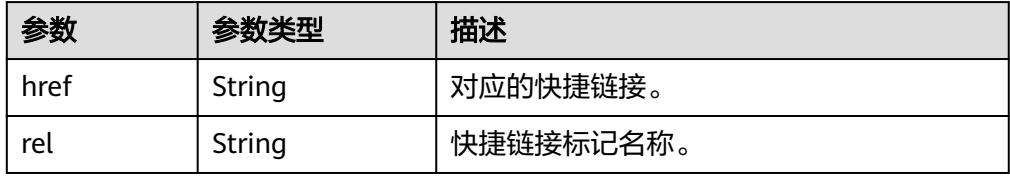

● attachments参数说明

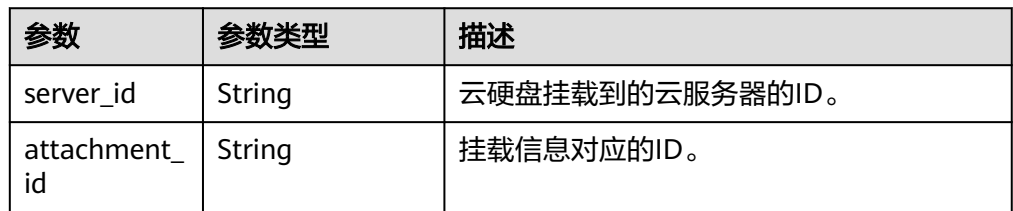

<span id="page-166-0"></span>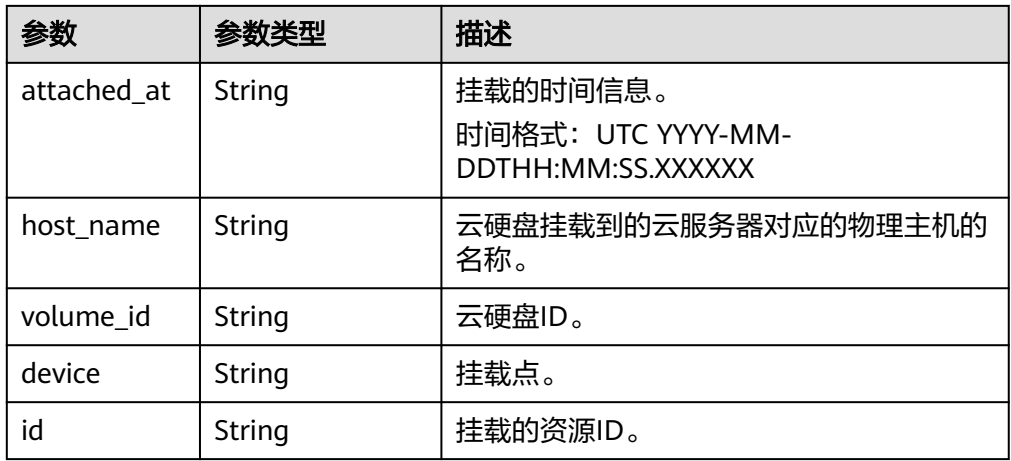

● metadata参数说明

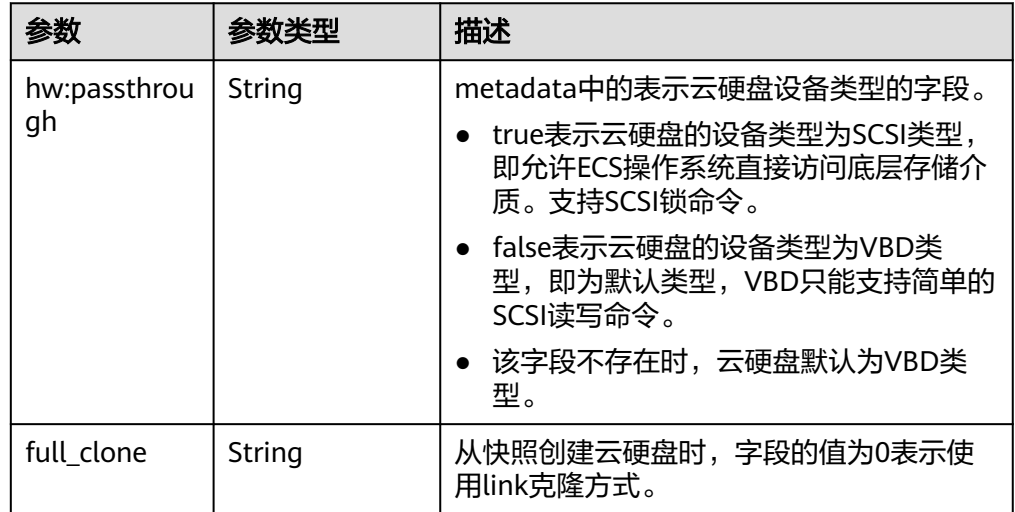

● error参数说明

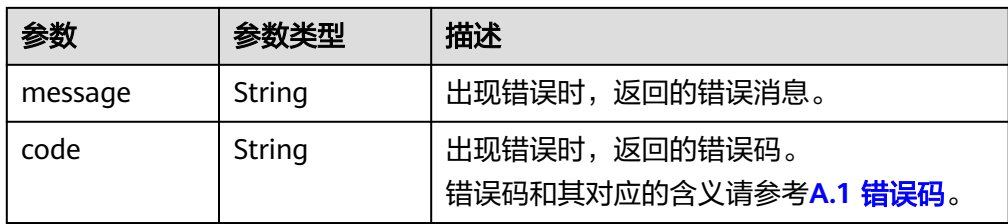

#### ● 响应样例

```
{
 "volume": {
 "attachments": [ ], 
      "links": [
        {
          "href": "https://volume.az0.dc1.domainname.com/v3/40acc331ac784f34842ba4f08ff2be48/
volumes/591ac654-26d8-41be-bb77-4f90699d2d41",
          "rel": "self"
        }, 
 {
 "href": "https://volume.az0.dc1.domainname.com/40acc331ac784f34842ba4f08ff2be48/
volumes/591ac654-26d8-41be-bb77-4f90699d2d41",
          "rel": "bookmark"
```
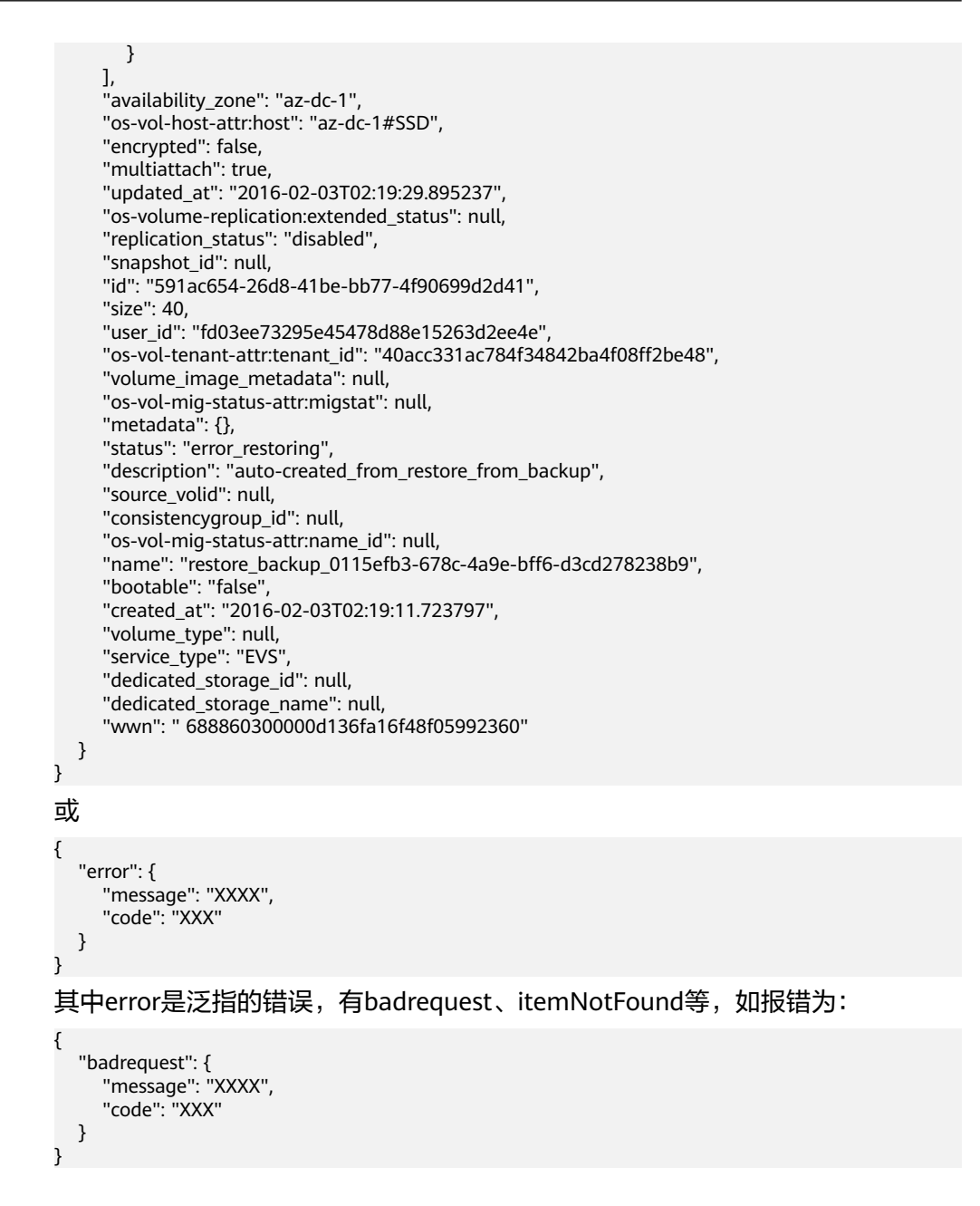

#### 状态码

● 正常 200

#### 错误码

请参考**A.1** [错误码](#page-281-0)。

#### **7.1.1.4** 查询 **Lazyloading** 云硬盘的加载进度

#### 功能介绍

通过本接口可以查询Lazyloading云硬盘的加载进度。

#### **URI**

## ● URI格式

GET /v3/{project\_id}/os-vendor-volumes/{volume\_id}/internal-info

参数说明

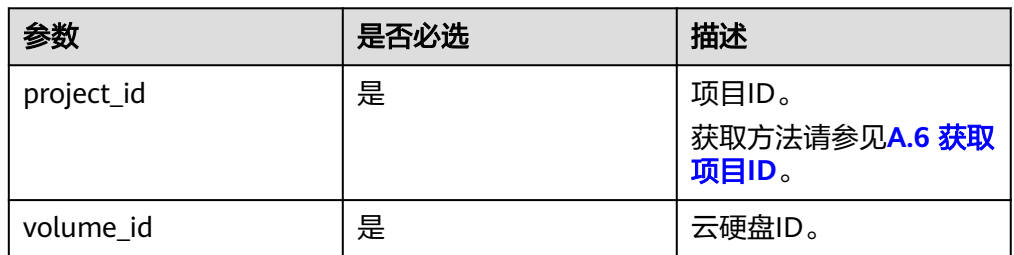

## 请求消息

无

## 响应消息

响应参数

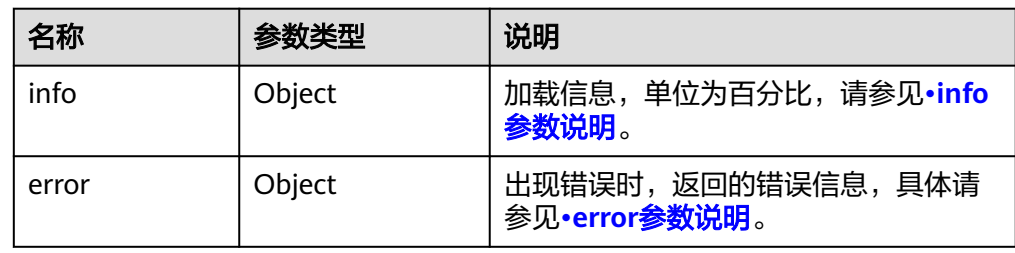

● info参数说明

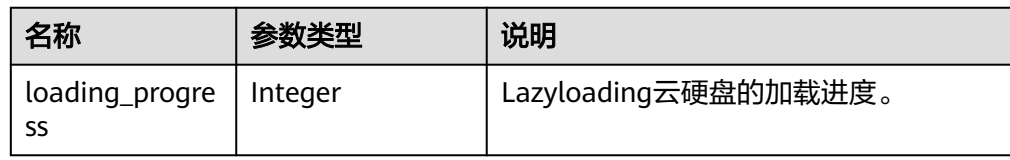

#### ● error参数说明

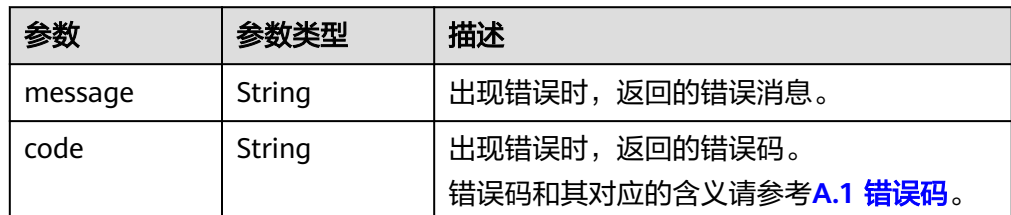

● 响应样例

```
{
    "info": {
       "loading_progress": 36
      }
}
```
#### 或

```
{
   "error": {
     "message": "XXXX", 
     "code": "XXX"
  }
}
其中error是泛指的错误,有badrequest、itemNotFound等,如报错为:
{
 "badrequest": {
 "message": "XXXX", 
 "code": "XXX"
  }
}
```
#### 状态码

● 正常 200

## 错误码

请参考**A.1** [错误码](#page-281-0)。

# **7.2 OpenStack Cinder API**

## **7.2.1** 云硬盘

## **7.2.1.1** 创建云硬盘

## 功能介绍

创建云硬盘。

#### **URI**

● URI格式 POST /v3/{project\_id}/volumes

● 参数说明

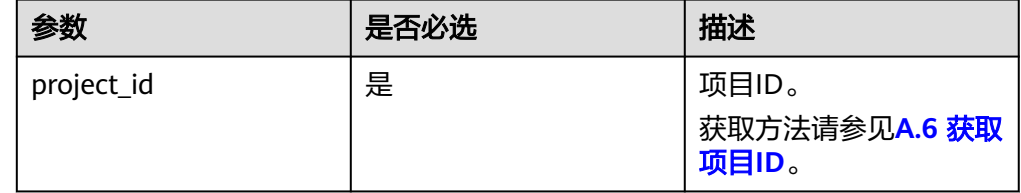

## 请求消息

● 请求参数

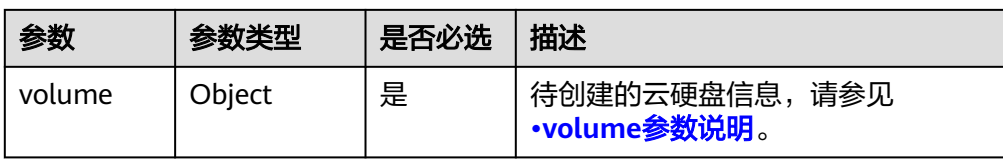

#### ● volume参数说明

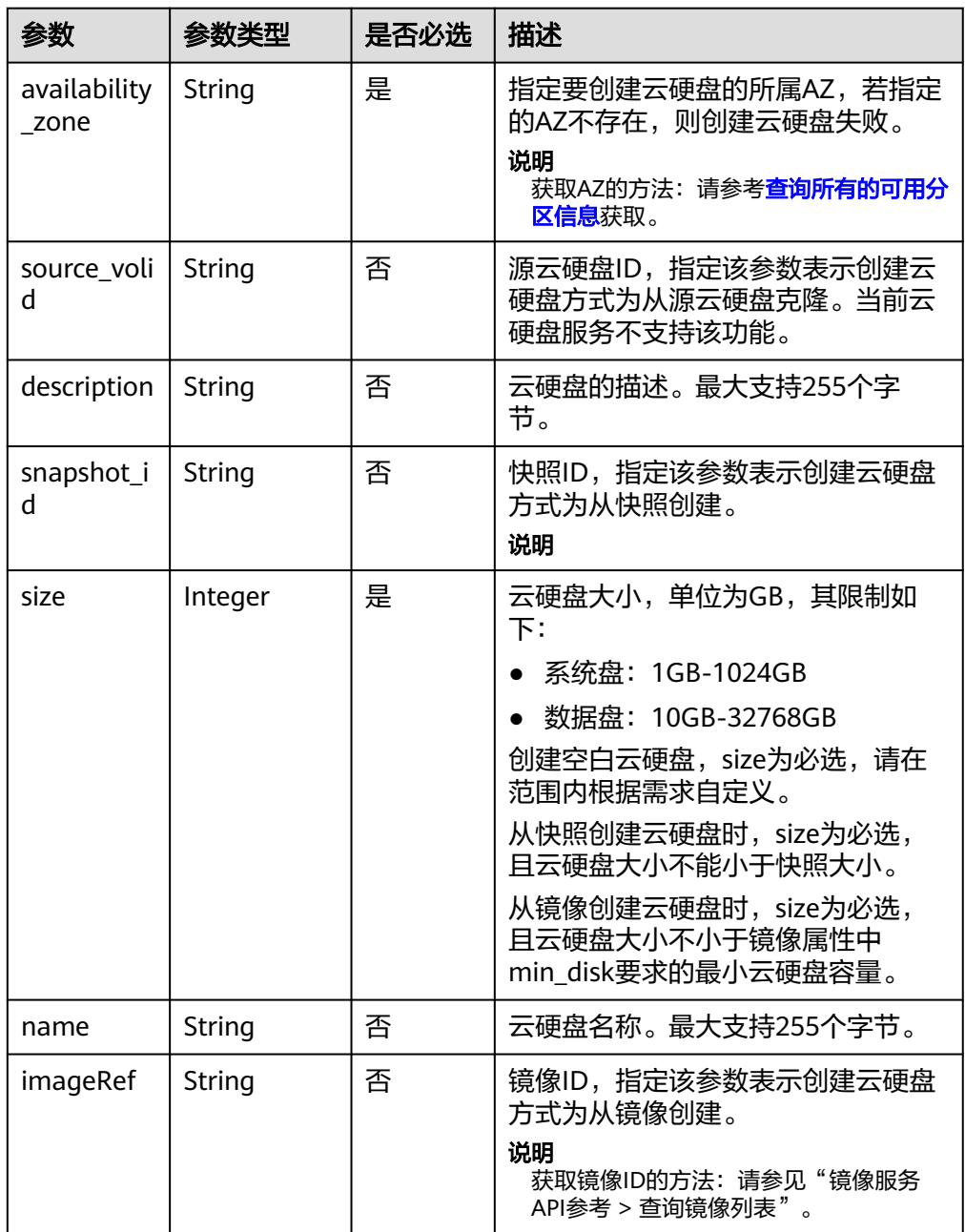

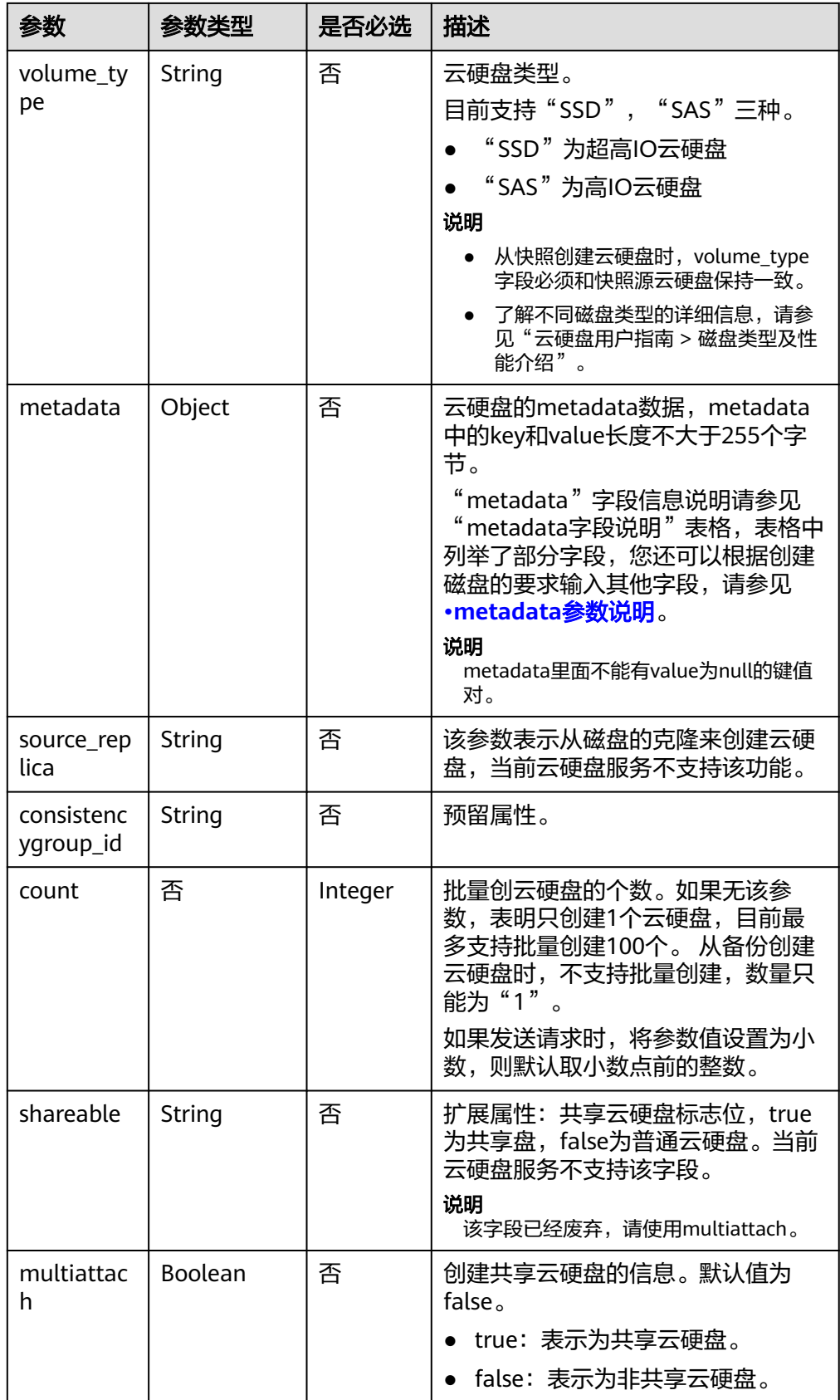

#### <span id="page-172-0"></span>说明

```
不支持同时使用"source_volid"、"snapshot_id"和"imageRef"这三个字段中的任意
两个
```
● metadata参数说明

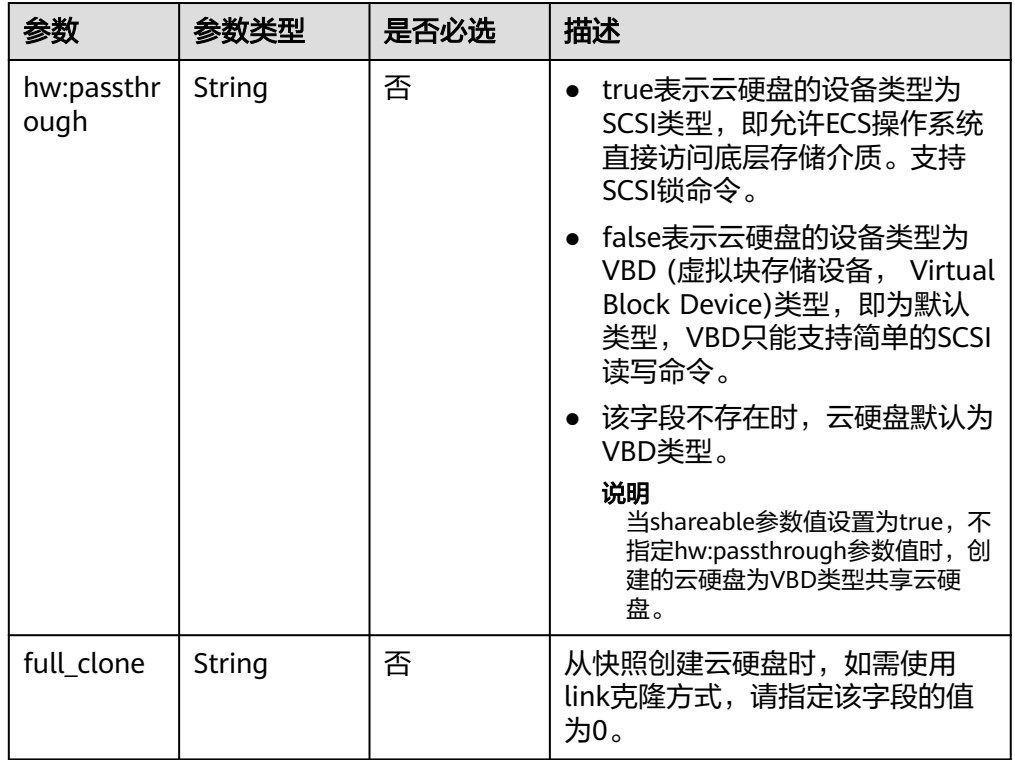

#### 说明

以上表格中仅提供了部分"metadata"字段信息说明供您参考,您还可以根据创建磁盘的 要求输入其他字段。

- 如果是从快照创建云硬盘,则不支持传入"hw:passthrough"字段,创建出来的云硬 盘的设备类型与快照源云硬盘保持一致。
- 如果是从镜像创建云硬盘,则不支持传入"hw:passthrough"字段,创建出来的云硬 盘的设备类型为VBD类型。
- 请求样例 {

}

```
 "volume": {
 "name": "openapi_vol01", 
 "imageRef": "027cf713-45a6-45f0-ac1b-0ccc57ac12e2", 
      "availability_zone": "az-dc-1", 
 "description": "create for api test", 
 "volume_type": "SAS", 
      "metadata": {
        "volume_owner": "openapi"
     }, 
      "multiattach": false, 
      "size": 40
  },
```
## 响应消息

● 响应参数

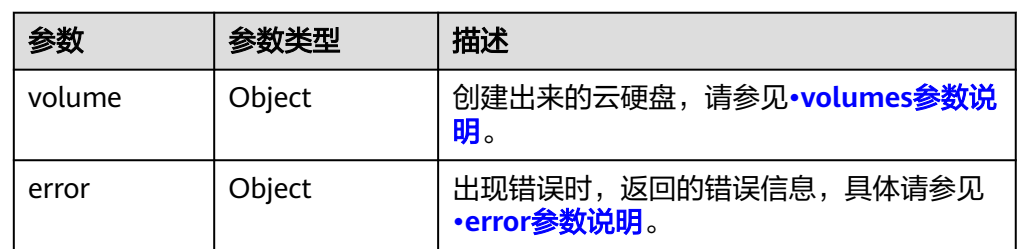

#### ● volumes参数说明

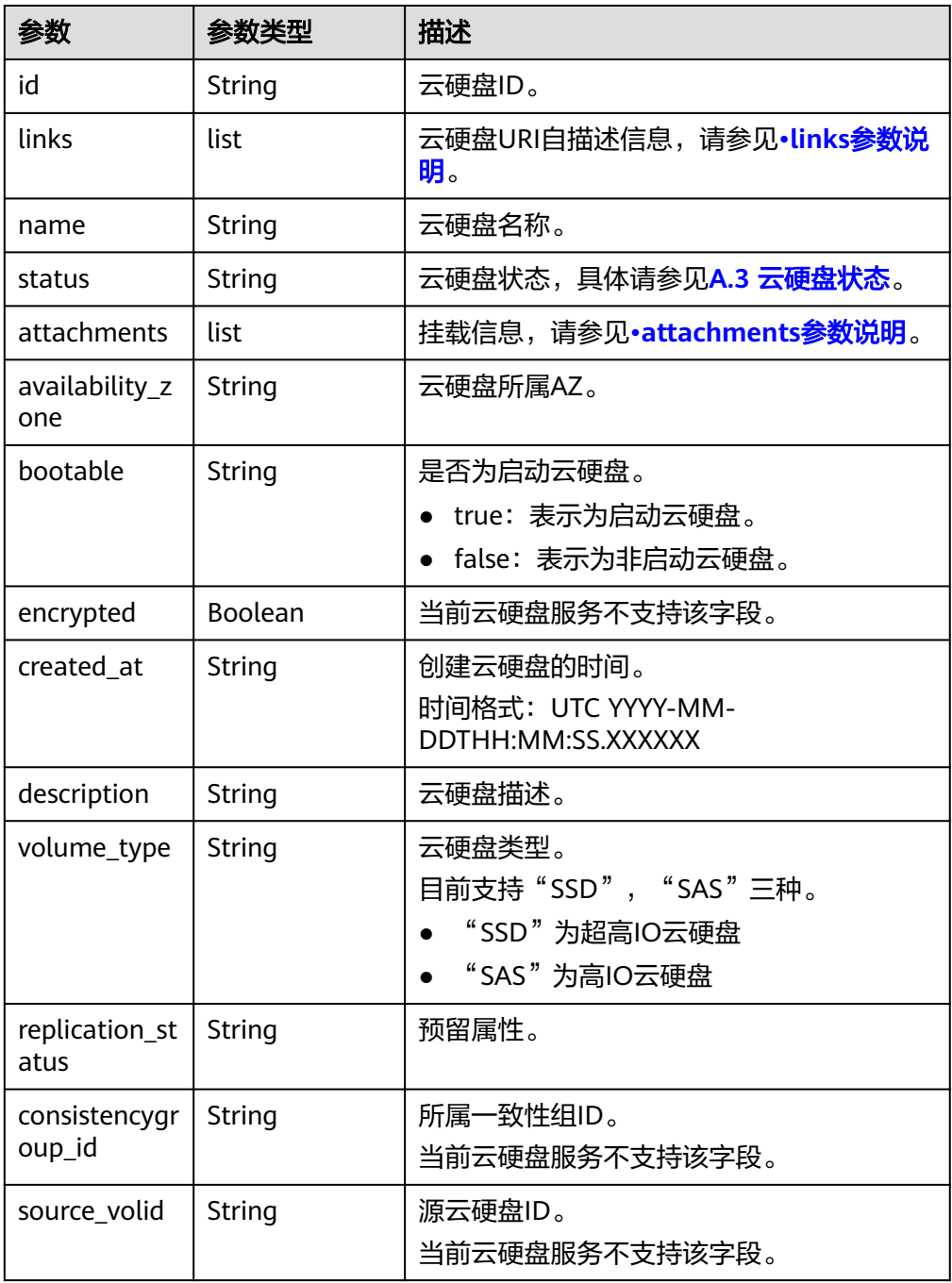

<span id="page-174-0"></span>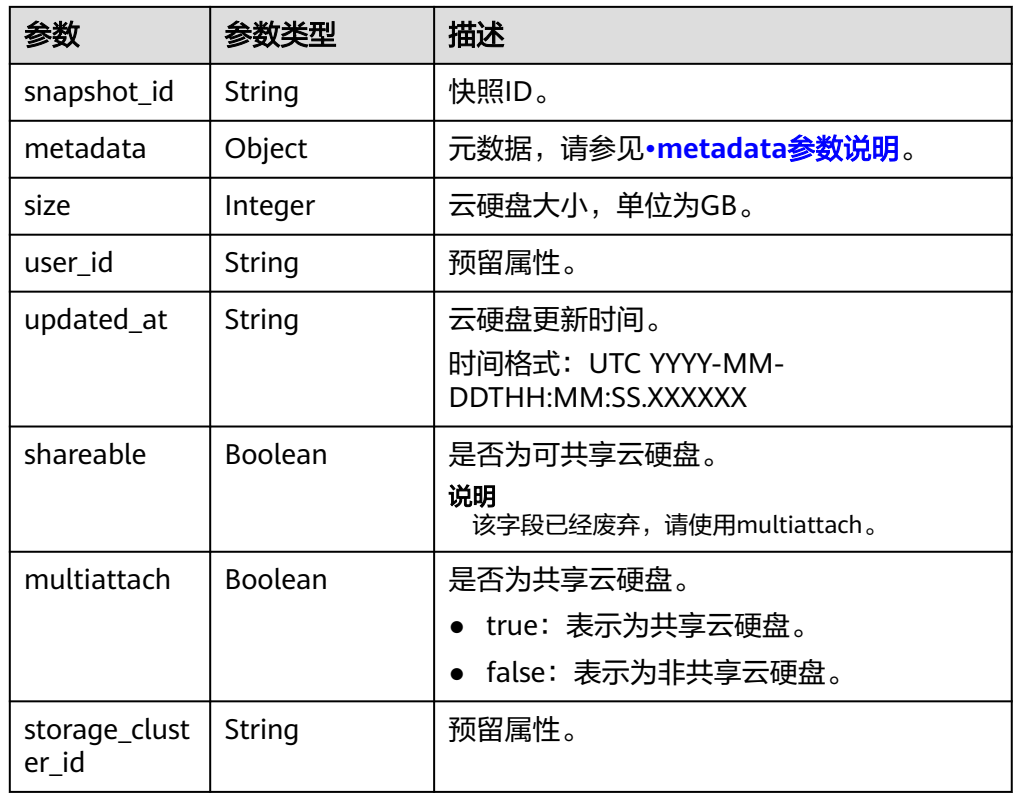

● links参数说明

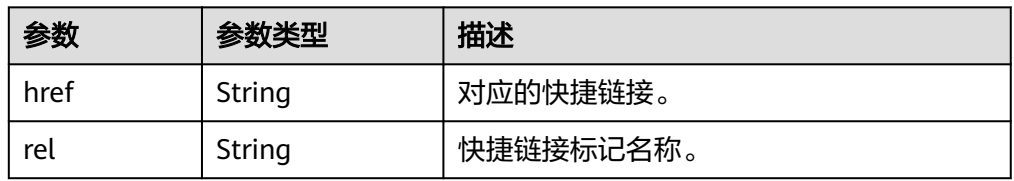

● attachments参数说明

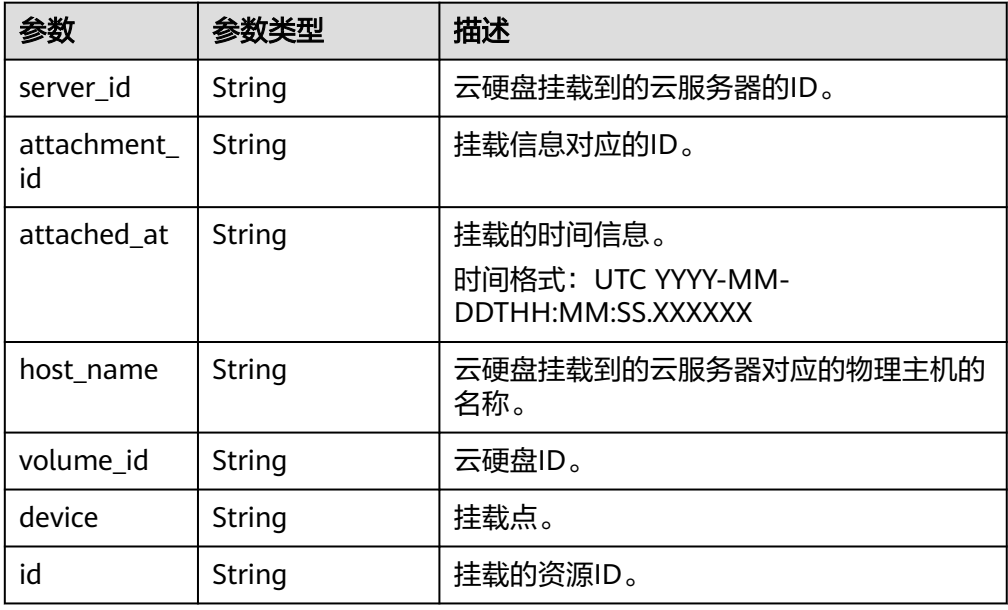

#### <span id="page-175-0"></span>● metadata参数说明

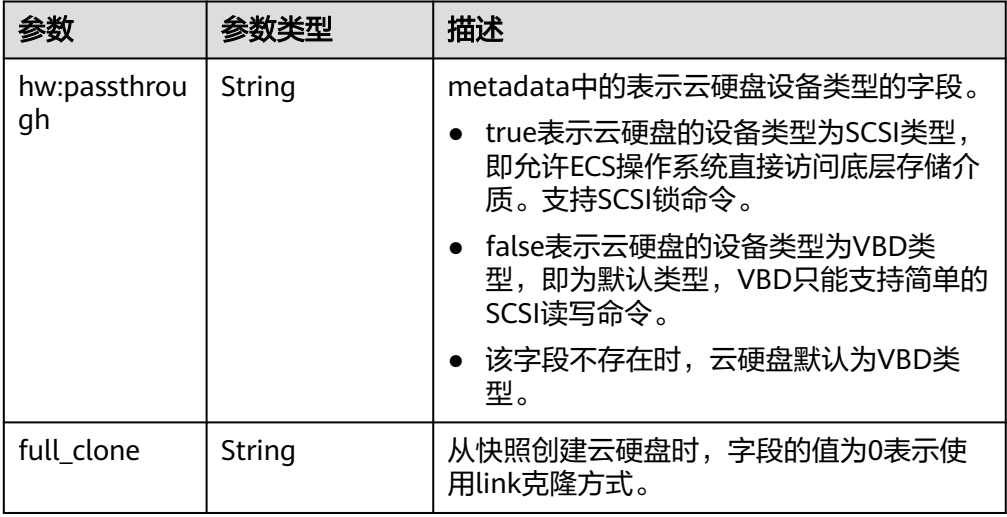

#### ● error参数说明

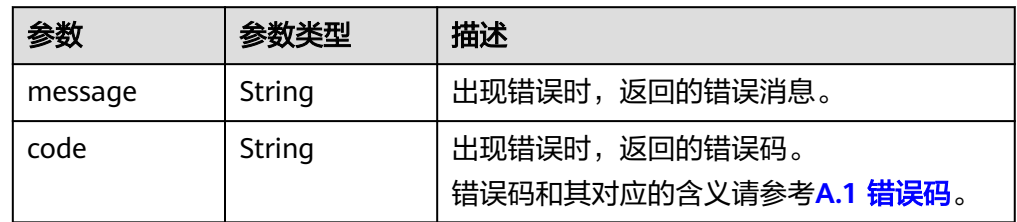

#### ● 响应样例

```
{
   "volume": {
      "attachments": [ ], 
 "availability_zone": "az-dc-1", 
 "bootable": "false", 
 "consistencygroup_id": null, 
 "created_at": "2016-05-25T02:38:40.392463", 
 "description": "create for api test", 
      "encrypted": false, 
      "id": "8dd7c486-8e9f-49fe-bceb-26aa7e312b66", 
      "links": [
         {
            "href": "https://volume.localdomain.com:8776/v2/5dd0b0056f3d47b6ab4121667d35621a/
volumes/8dd7c486-8e9f-49fe-bceb-26aa7e312b66", 
            "rel": "self"
         }, 
         {
            "href": "https://volume.localdomain.com:8776/5dd0b0056f3d47b6ab4121667d35621a/
volumes/8dd7c486-8e9f-49fe-bceb-26aa7e312b66", 
            "rel": "bookmark"
         }
      ], 
      "metadata": {
         "volume_owner": "openapi"
 }, 
 "name": "openapi_vol01", 
      "replication_status": "disabled", 
      "multiattach": false, 
      "size": 40, 
      "snapshot_id": null, 
      "source_volid": null, 
      "status": "creating",
```

```
 "updated_at": null, 
 "user_id": "39f6696ae23740708d0f358a253c2637", 
 "volume_type": "SAS"
  }
}
或
{
   "error": {
 "message": "XXXX", 
 "code": "XXX"
   }
}
其中error是泛指的错误,有badRequest、itemNotFound等,如报错为:
{
 "badRequest": {
 "message": "XXXX", 
 "code": "XXX"
  }
}
```
#### 状态码

● 正常 202

#### 错误码

请参考**A.1** [错误码](#page-281-0)。

## **7.2.1.2** 删除云硬盘

## 功能介绍

删除一个云硬盘。

#### **URI**

- URI格式 DELETE /v3/{project\_id}/volumes/{volume\_id}
- 参数说明

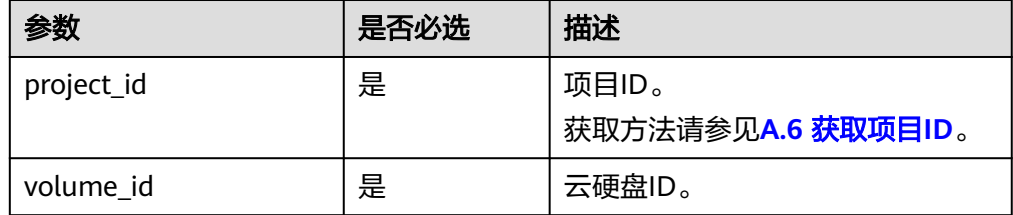

● Request filter参数说明

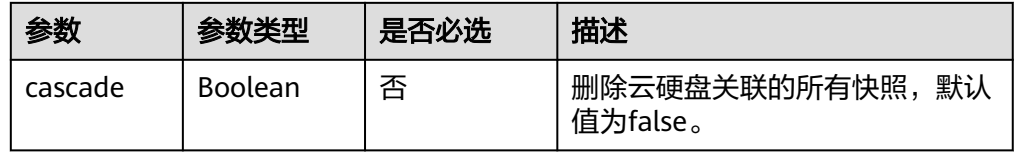

## 请求消息

以将云硬盘关联的快照一起删除为例。

● 请求样例 DELETE https://{endpoint}/v3/{project\_id}/volumes/{volume\_id}?cascade=true

#### 响应消息

● 响应参数

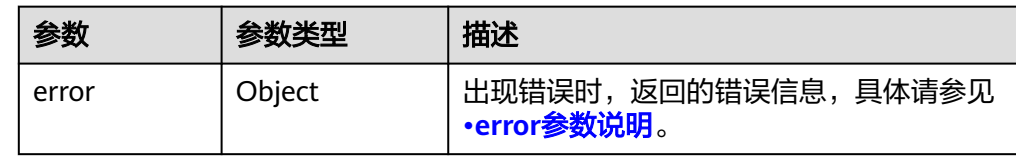

#### ● error参数说明

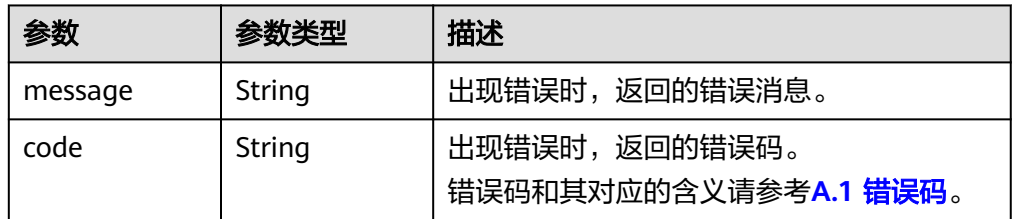

#### ● 响应样例

```
无
```
或

{

}

```
{
   "error": {
 "message": "XXXX", 
 "code": "XXX"
   }
}
```
其中error是泛指的错误,有badrequest、itemNotFound等,如报错:

```
 "itemNotFound": {
 "message": "XXXX", 
 "code": "XXX"
  }
```
#### 状态码

● 正常 202

#### 错误码

请参考**A.1** [错误码](#page-281-0)。

## **7.2.1.3** 更新云硬盘

## 功能介绍

更新云硬盘。

#### **URI**

● URI格式

PUT /v3/{project\_id}/volumes/{volume\_id}

● 参数说明

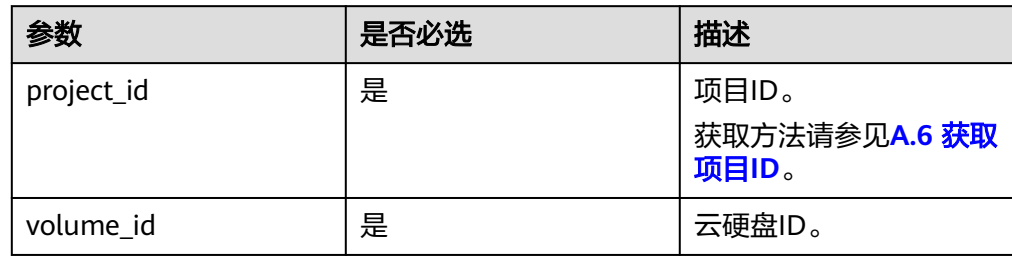

## 请求消息

● 请求参数

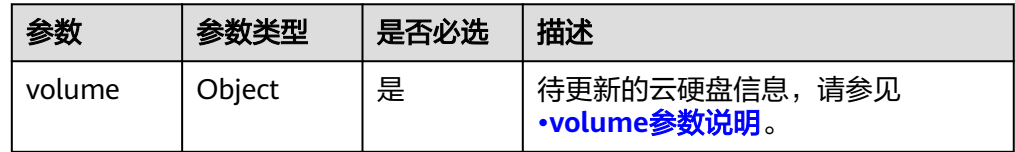

● volume参数说明

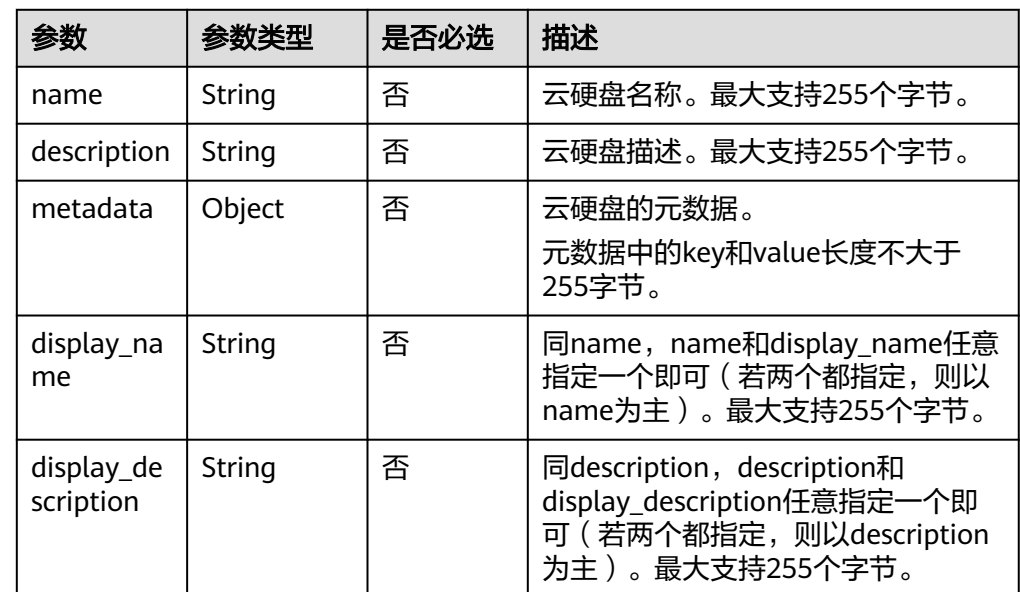

● 请求样例

{

"volume": {

 "name": "test\_volume", "description": "test"

## 响应消息

#### ● 响应参数

 } }

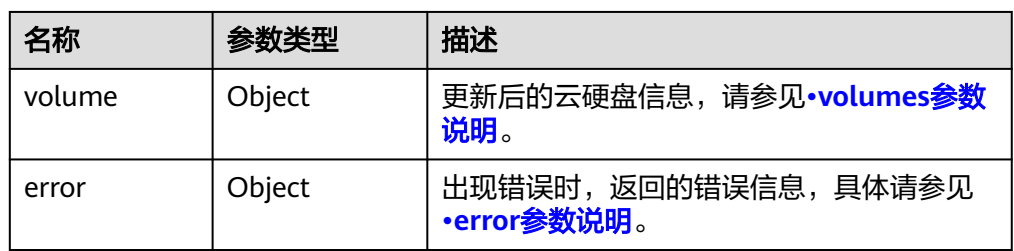

#### ● volumes参数说明

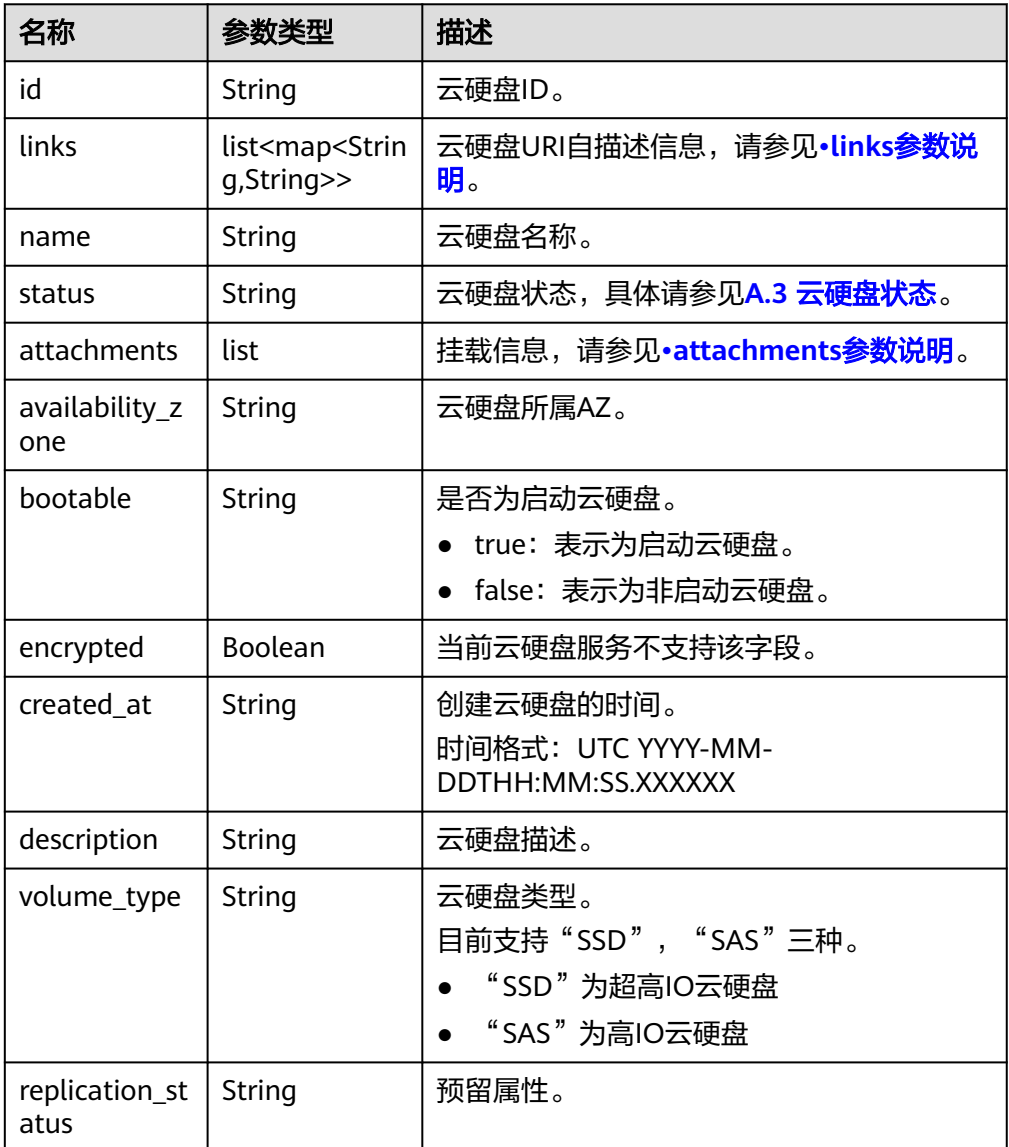
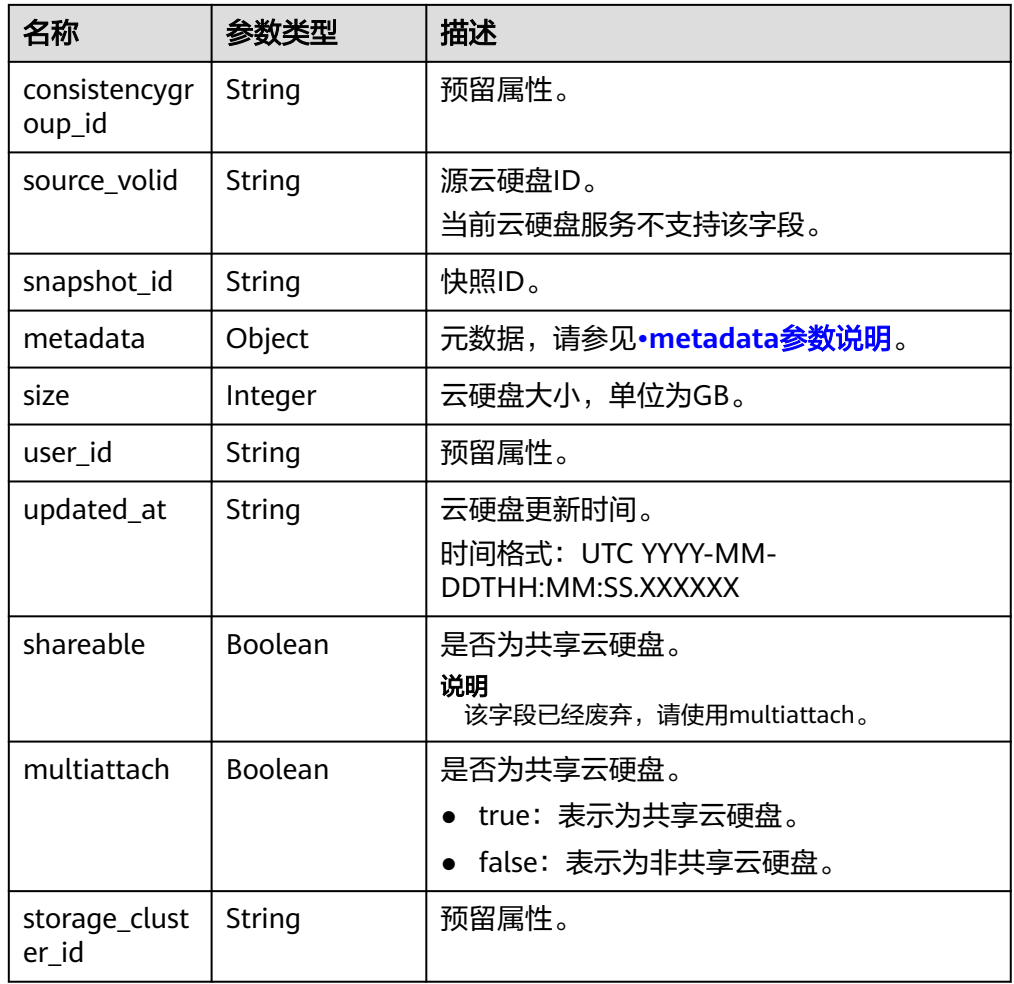

● links参数说明

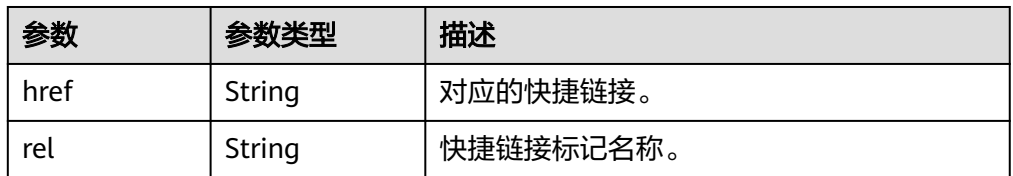

● attachments参数说明

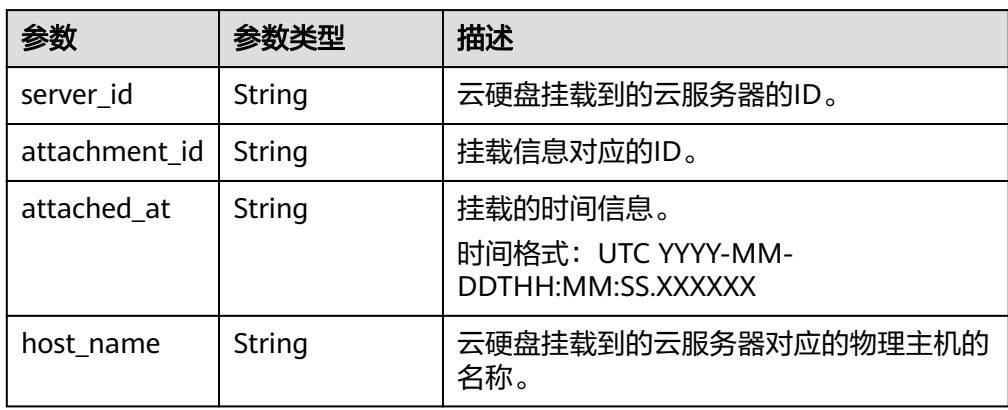

<span id="page-181-0"></span>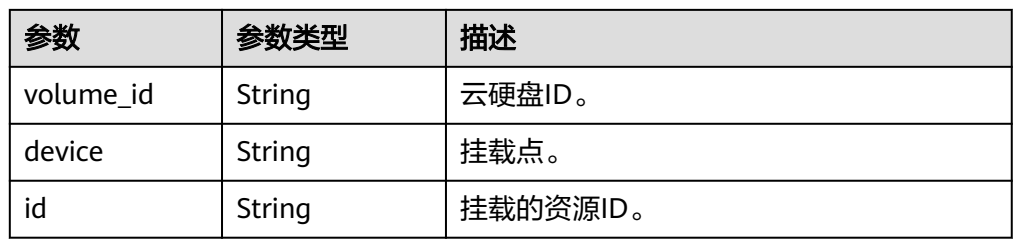

## ● metadata参数说明

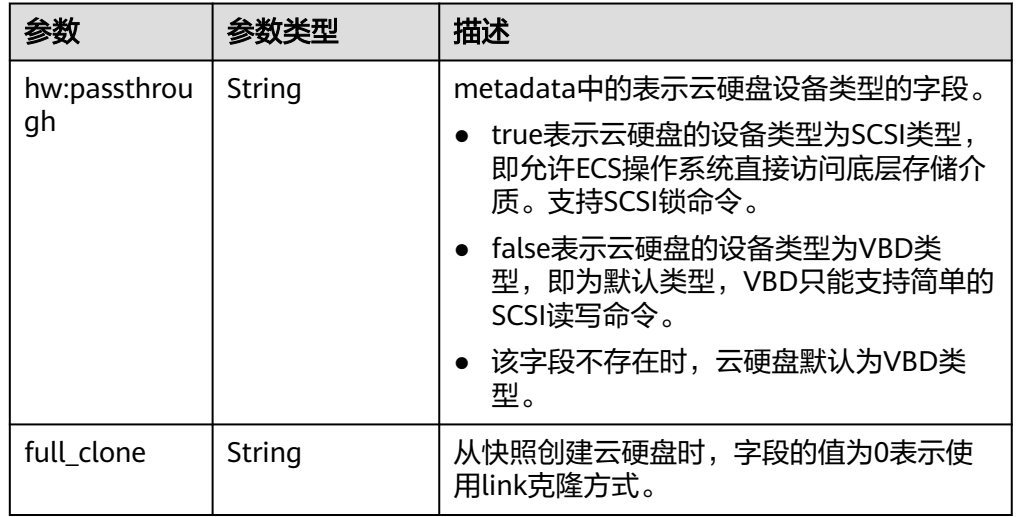

### ● error参数说明

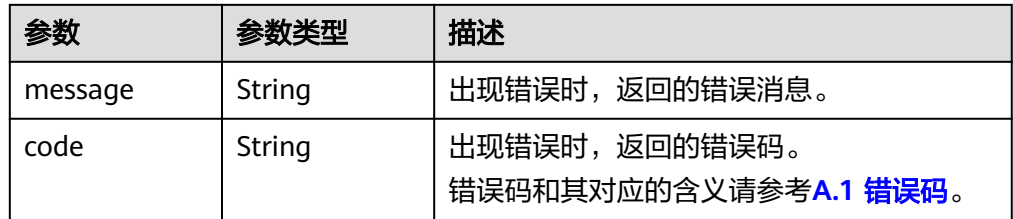

#### ● 响应样例 {

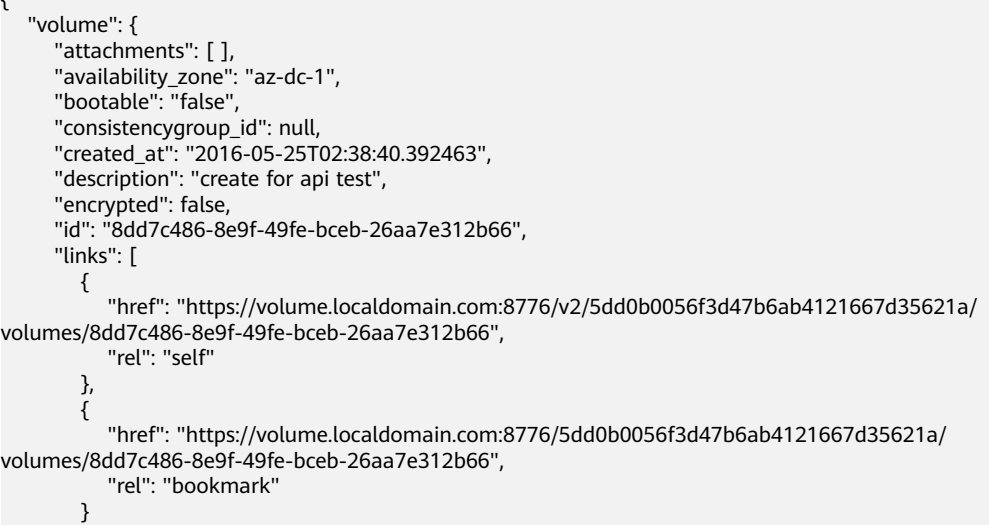

```
 ], 
      "metadata": {
        "volume_owner": "openapi"
 }, 
 "name": "openapi_vol01", 
      "replication_status": "disabled", 
      "multiattach": false, 
      "size": 40, 
 "snapshot_id": null, 
 "source_volid": null, 
 "status": "creating", 
 "updated_at": null, 
      "user_id": "39f6696ae23740708d0f358a253c2637", 
      "volume_type": "SAS"
  }
```

```
 "error": {
    "message": "XXXX", 
    "code": "XXX"
 }
```
其中error是泛指的错误,有badRequest、itemNotFound等,如报错为:

```
 "badRequest": {
 "message": "XXXX", 
 "code": "XXX"
  }
```
### 状态码

● 正常 200

} 或 {

}

{

}

## 错误码

请参考**A.1** [错误码](#page-281-0)。

## **7.2.1.4** 查询云硬盘列表

# 功能介绍

查询云硬盘列表。

### **URI**

- URI格式 GET /v3/{project\_id}/volumes
- 参数说明

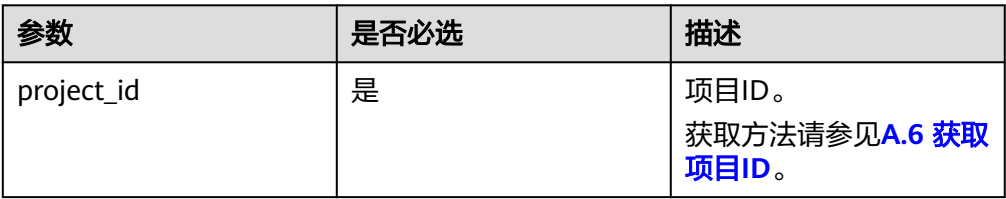

● Request filter参数说明

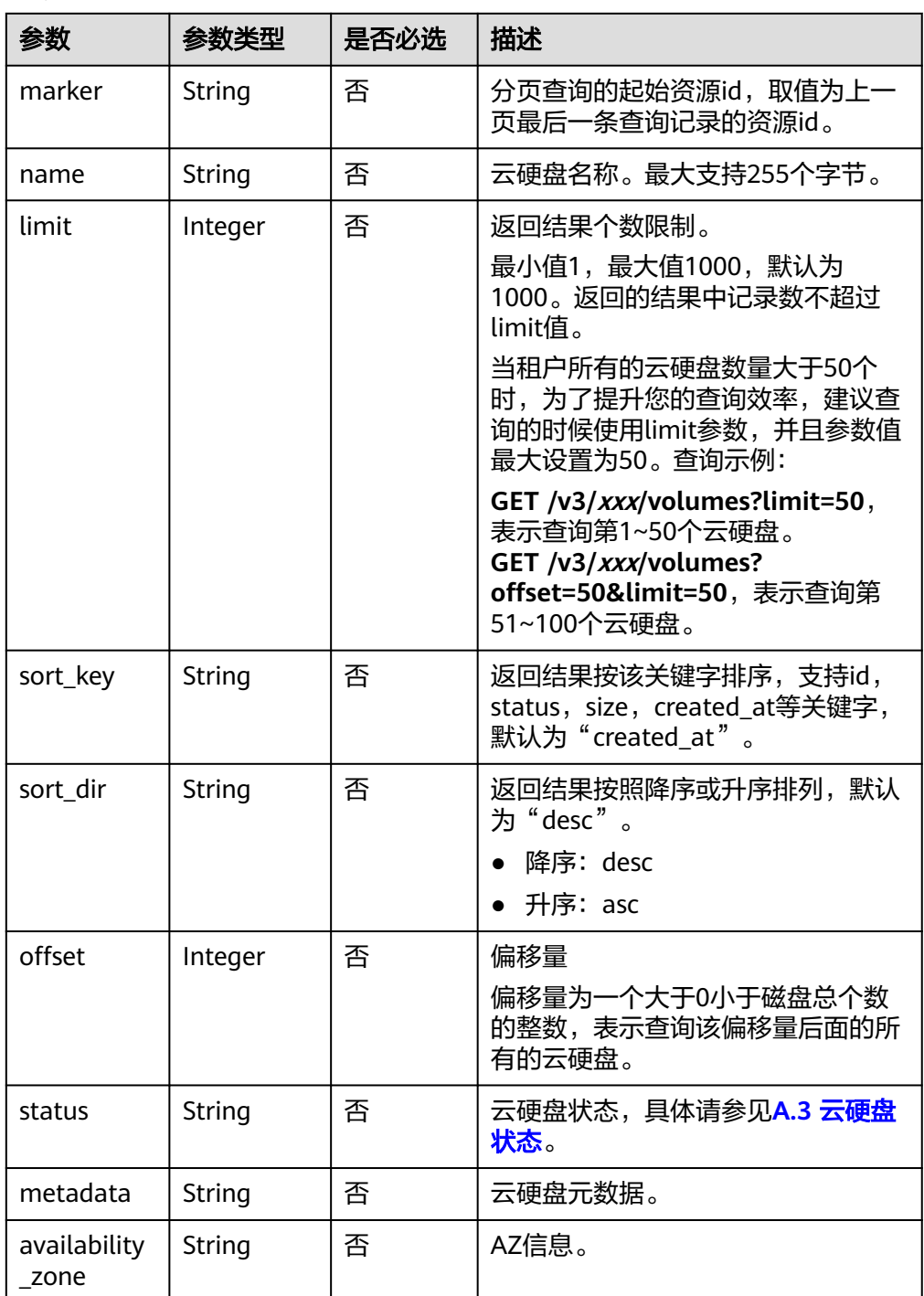

# 请求消息

以查询状态为available的云硬盘为例。

● 请求样例

GET https://{endpoint}/v3/{project\_id}/volumes?status=available

## 响应消息

● 响应参数

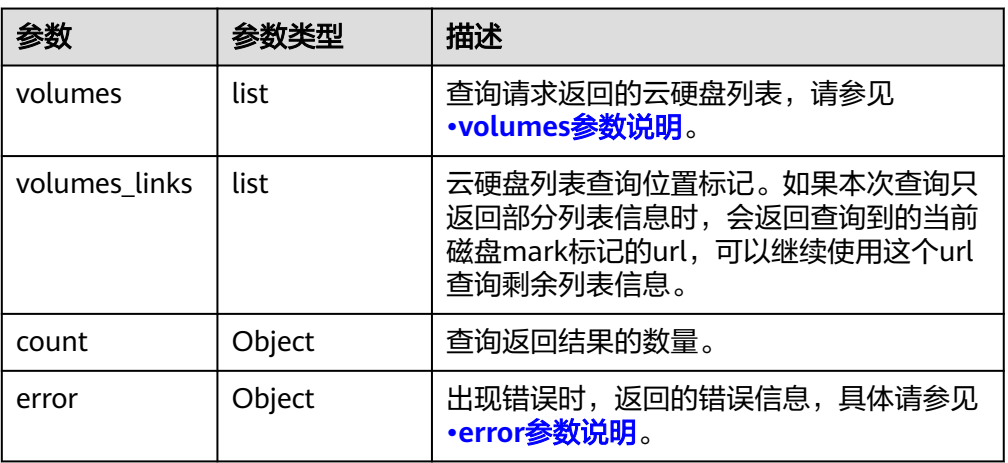

#### ● volumes参数说明

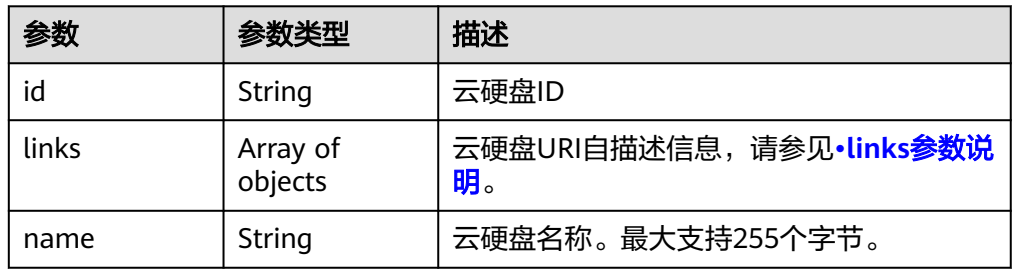

● links参数说明

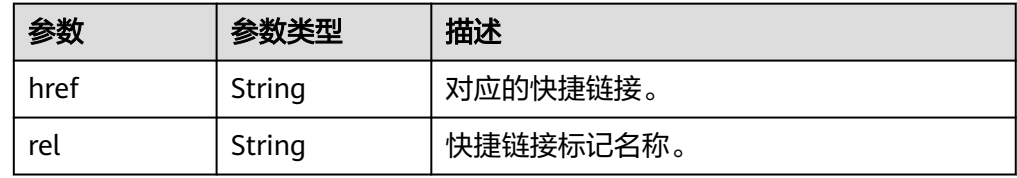

● error参数说明

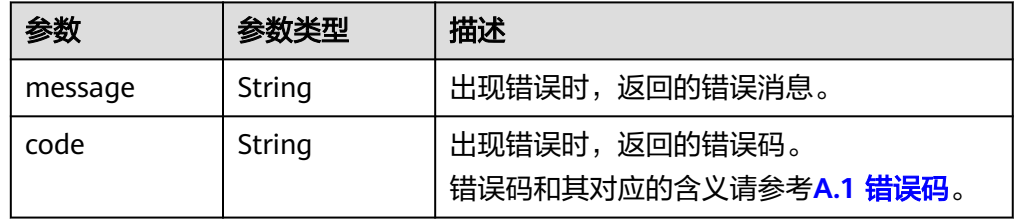

● 响应样例 {

```
 "volumes": [
   {
      "id": "6b604cef-9bd8-4f5a-ae56-45839e6e1f0a", 
      "links": [
        {
           "href": "https://volume.localdomain.com:8776/v2/dd14c6ac581f40059e27f5320b60bf2f/
```

```
volumes/6b604cef-9bd8-4f5a-ae56-45839e6e1f0a", 
              "rel": "self"
           }, 
 {
              "href": "https://volume.localdomain.com:8776/dd14c6ac581f40059e27f5320b60bf2f/
volumes/6b604cef-9bd8-4f5a-ae56-45839e6e1f0a", 
              "rel": "bookmark"
           }
        ], 
        -.<br>"name": "zjb_u25_test"
      }, 
      {
         "id": "2bce4552-9a7d-48fa-8484-abbbf64b206e", 
        "links": [
           {
              "href": "https://volume.localdomain.com:8776/v2/dd14c6ac581f40059e27f5320b60bf2f/
volumes/2bce4552-9a7d-48fa-8484-abbbf64b206e", 
              "rel": "self"
           }, 
 {
              "href": "https://volume.localdomain.com:8776/dd14c6ac581f40059e27f5320b60bf2f/
volumes/2bce4552-9a7d-48fa-8484-abbbf64b206e", 
              "rel": "bookmark"
           }
\blacksquare, \blacksquare, \blacksquare "name": "zjb_u25_test"
      }, 
      {
         "id": "3f1b98ec-a8b5-4e92-a727-88def62d5ad3", 
        "links": [
 {
              "href": "https://volume.localdomain.com:8776/v2/dd14c6ac581f40059e27f5320b60bf2f/
volumes/3f1b98ec-a8b5-4e92-a727-88def62d5ad3", 
              "rel": "self"
           }, 
 {
              "href": "https://volume.localdomain.com:8776/dd14c6ac581f40059e27f5320b60bf2f/
volumes/3f1b98ec-a8b5-4e92-a727-88def62d5ad3", 
              "rel": "bookmark"
           }
         ], 
         "name": "zjb_u25_test"
      }
   ], 
    "volumes_links": [
      {
         "href": "https://volume.localdomain.com:8776/v2/dd14c6ac581f40059e27f5320b60bf2f/
volumes?limit=3&marker=3f1b98ec-a8b5-4e92-a727-88def62d5ad3", 
         "rel": "next"
      }
   ]
}
或
{
   "error": {
      "message": "XXXX", 
      "code": "XXX"
   }
}
其中error是泛指的错误,有badRequest、itemNotFound等,如报错:
{ 
 "badRequest": { 
 "message": "XXXX", 
      "code": "XXX" 
   } 
}
```
## 状态码

● 正常 200

# 错误码

请参考**A.1** [错误码](#page-281-0)。

# **7.2.1.5** 查询所有云硬盘详情

# 功能介绍

查询所有云硬盘详情。

### **URI**

● URI格式

GET /v3/{project\_id}/volumes/detail

● 参数说明

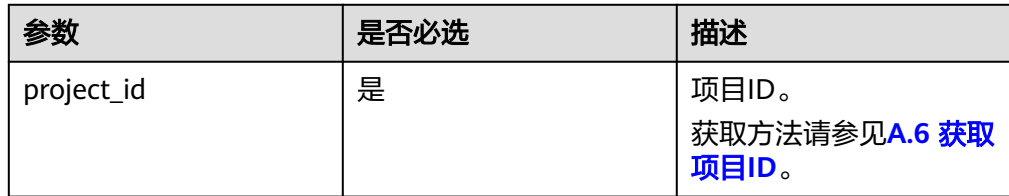

● Request filter参数说明

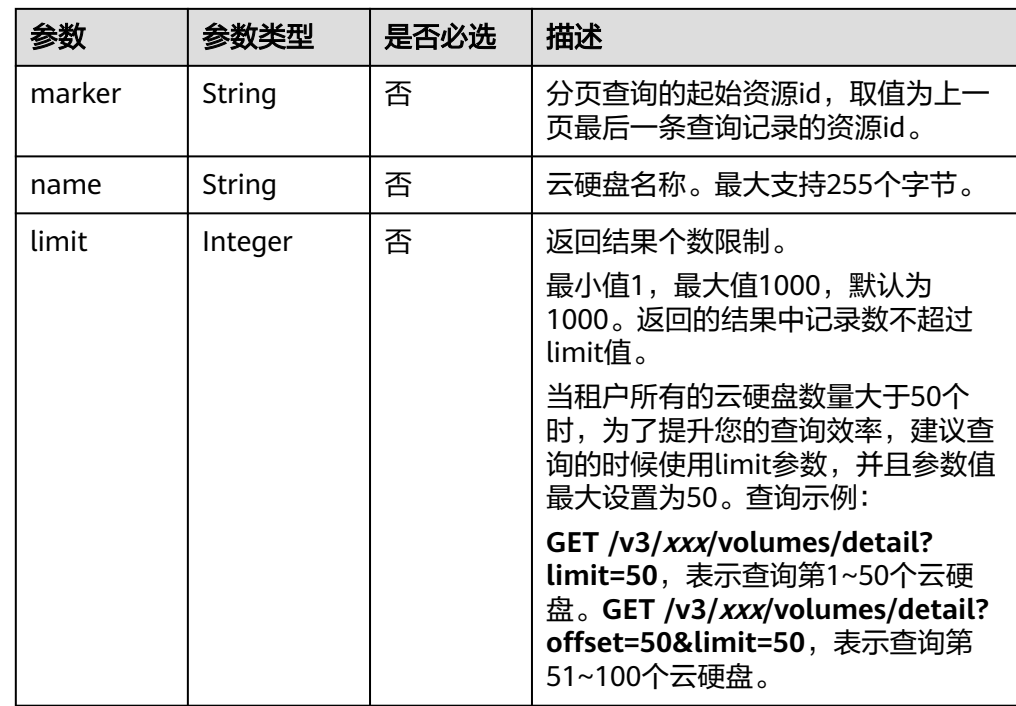

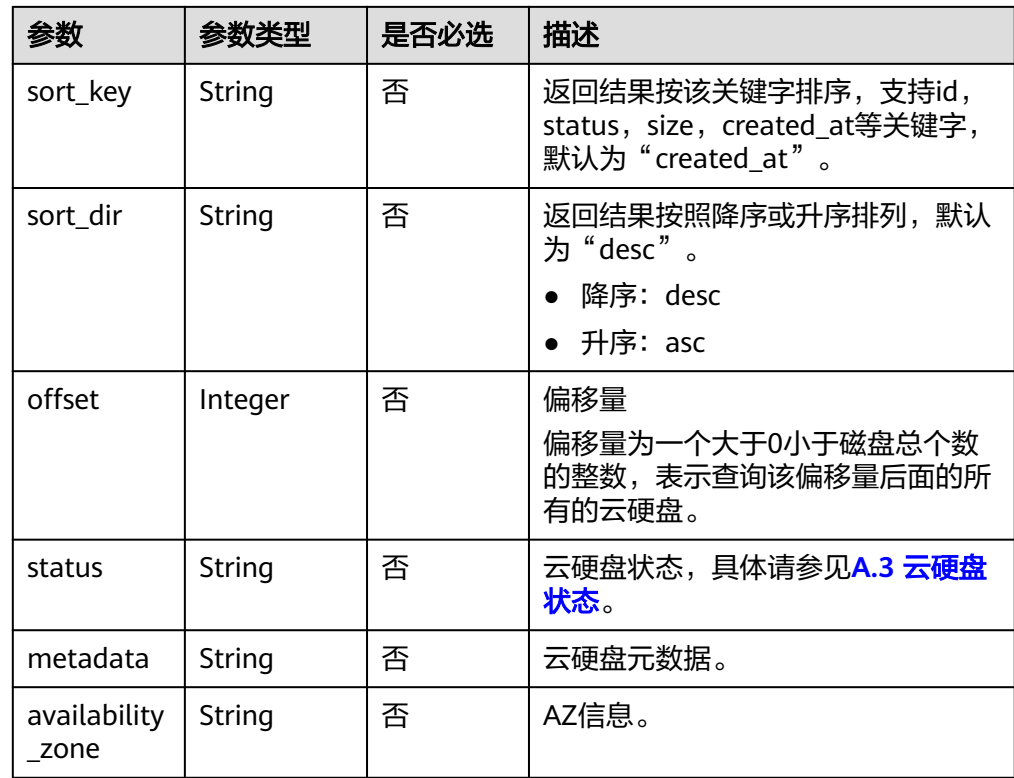

# 请求消息

以查询状态为available的云硬盘详情为例。

● 请求样例 GET https://{endpoint}/v3/{project\_id}/volumes/detail?status=available

# 响应消息

● 响应参数

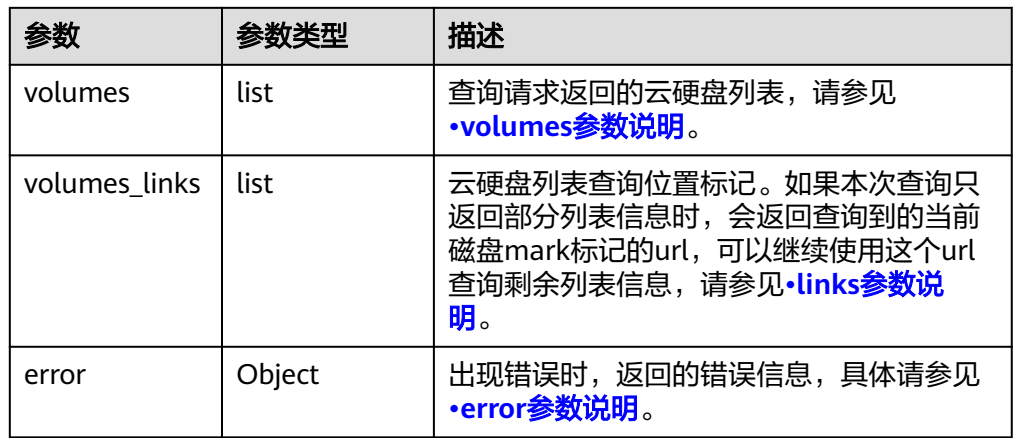

● volumes参数说明

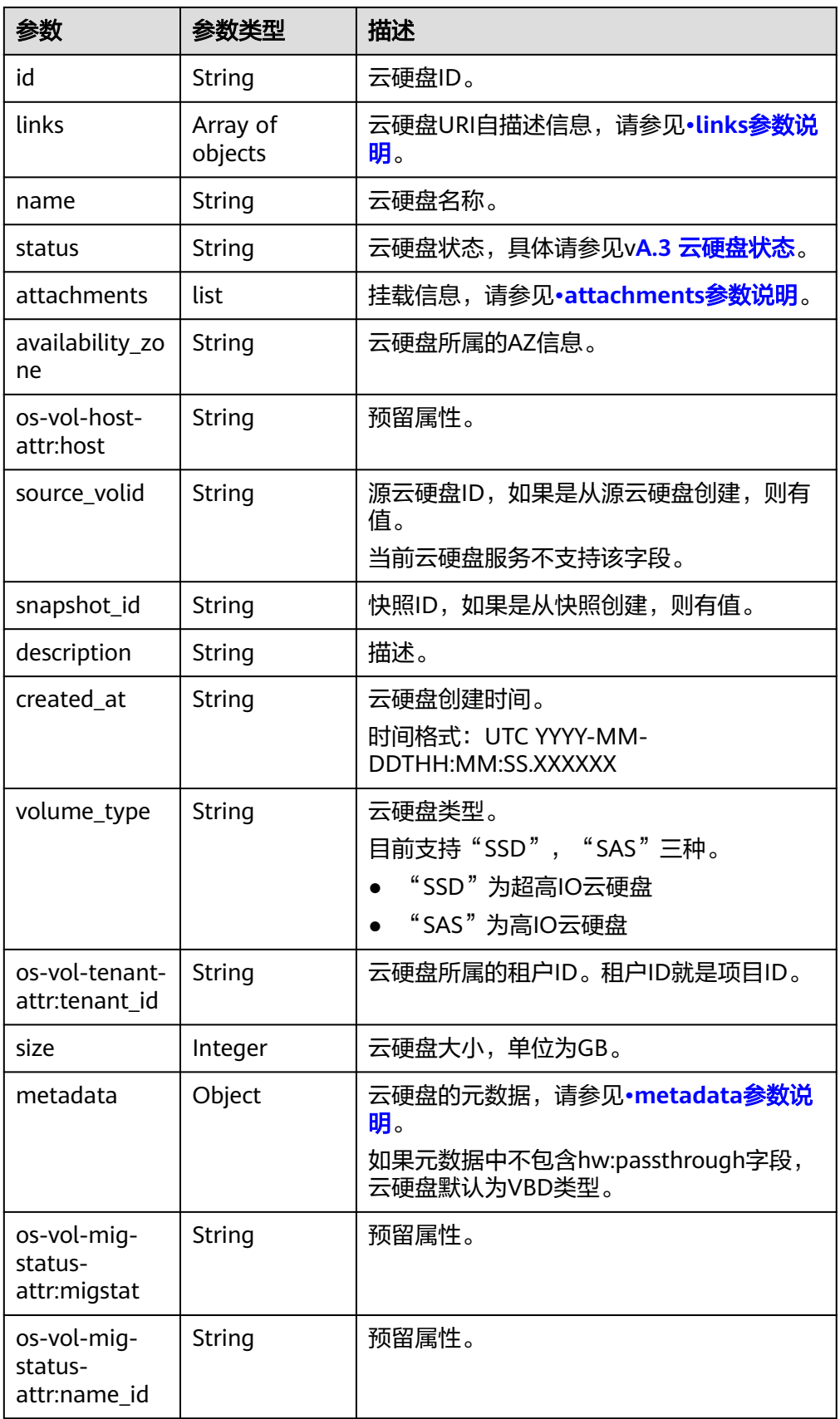

<span id="page-189-0"></span>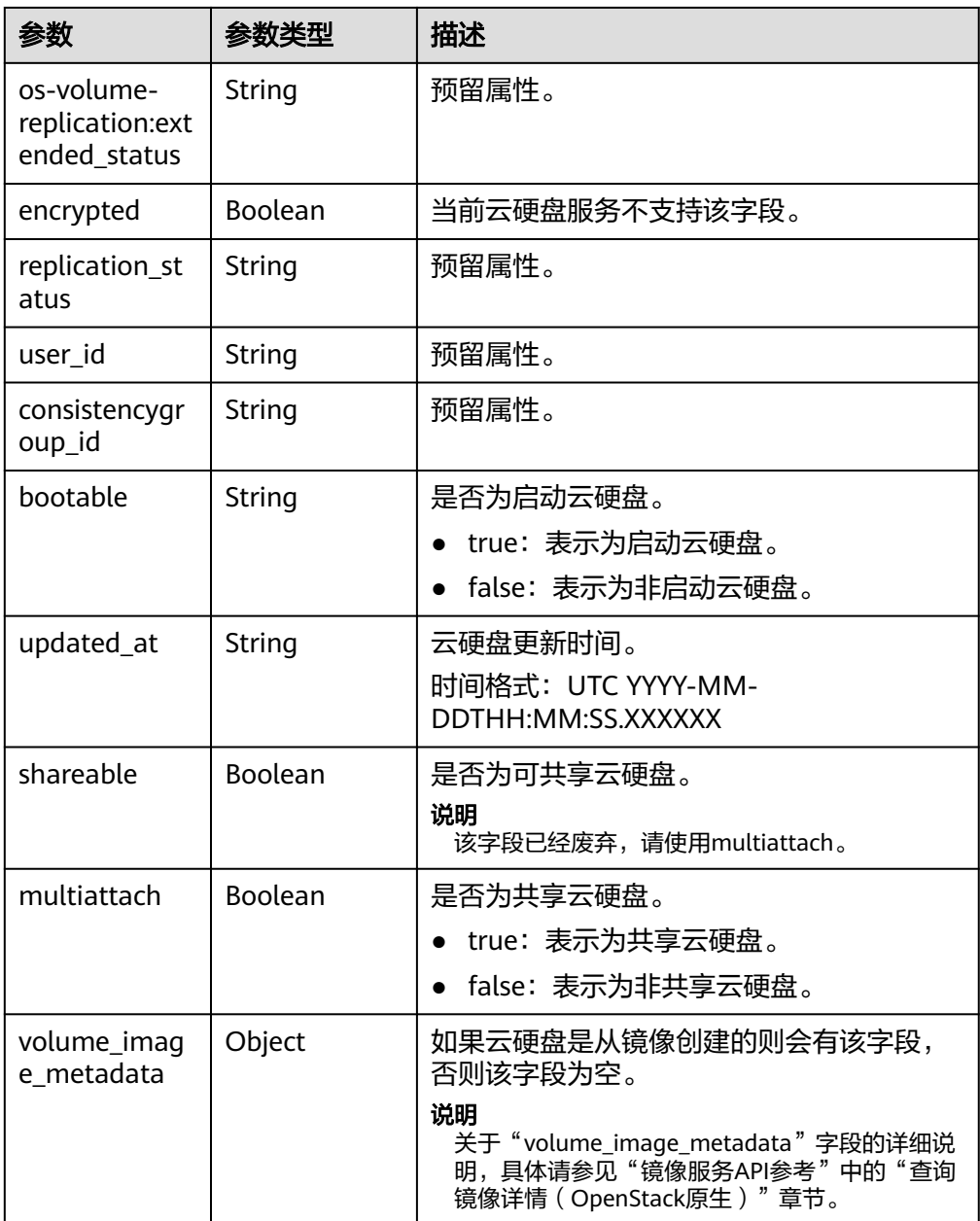

● links参数说明

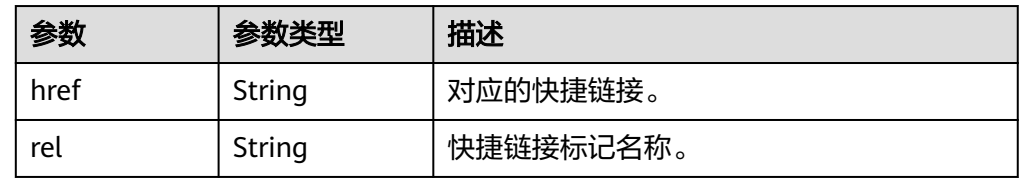

● attachments参数说明

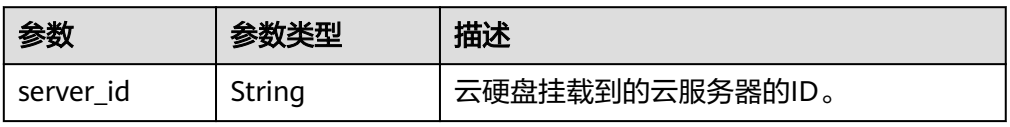

<span id="page-190-0"></span>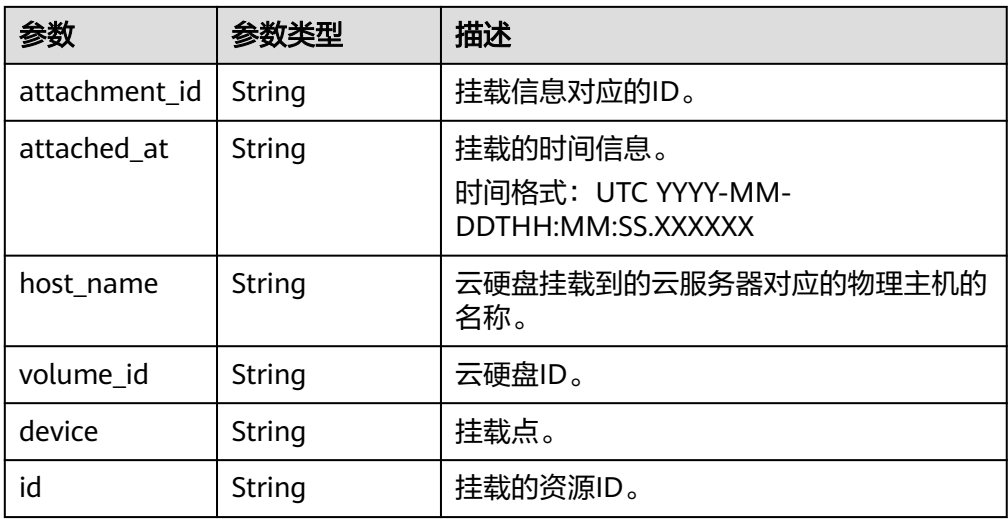

● metadata参数说明

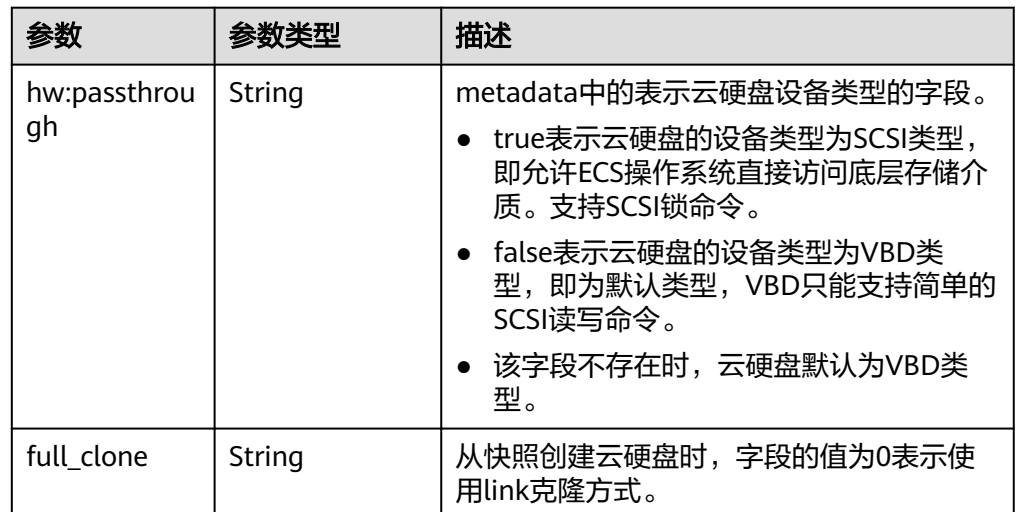

● error参数说明

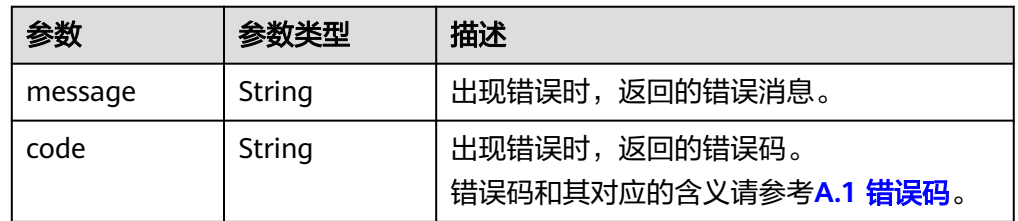

● 响应样例 {

```
 "volumes": [
     {
 "attachments": [ ], 
 "availability_zone": "az-dc-1", 
 "bootable": "false", 
 "consistencygroup_id": null, 
 "created_at": "2016-05-25T02:42:10.856332", 
 "description": null,
```

```
 "encrypted": false, 
         "id": "b104b8db-170d-441b-897a-3c8ba9c5a214", 
         "links": [
 {
              "href": "https://volume.localdomain.com:8776/v2/dd14c6ac581f40059e27f5320b60bf2f/
volumes/b104b8db-170d-441b-897a-3c8ba9c5a214", 
               "rel": "self"
           }, 
           {
              "href": "https://volume.localdomain.com:8776/dd14c6ac581f40059e27f5320b60bf2f/
volumes/b104b8db-170d-441b-897a-3c8ba9c5a214", 
              "rel": "bookmark"
           }
\blacksquare, \blacksquare, \blacksquare "metadata": {}, 
         "name": "zjb_u25_test", 
         "os-vol-host-attr:host": "pod01.xxx#SAS", 
         "volume_image_metadata": { }, 
         "os-vol-mig-status-attr:migstat": null, 
         "os-vol-mig-status-attr:name_id": null, 
         "os-vol-tenant-attr:tenant_id": "dd14c6ac581f40059e27f5320b60bf2f", 
         "os-volume-replication:driver_data": null, 
         "replication_status": "disabled", 
         "multiattach": false, 
         "size": 1, 
         "snapshot_id": null, 
         "source_volid": null, 
         "status": "available", 
         "updated_at": "2016-05-25T02:42:22.341984", 
         "user_id": "b0524e8342084ef5b74f158f78fc3049", 
         "volume_type": "SAS"
      }
   ], 
    "volumes_links": [
      {
         "href": "https://volume.localdomain.com:8776/v2/dd14c6ac581f40059e27f5320b60bf2f/
volumes/detail?limit=1&marker=b104b8db-170d-441b-897a-3c8ba9c5a214", 
         "rel": "next"
      }
   ]
}
或
{
    "error": {
      "message": "XXXX", 
      "code": "XXX"
   }
}
其中error是泛指的错误,有badrequest、itemNotFound等,如报错为:
{
    "itemNotFound": {
      "message": "XXXX", 
      "code": "XXX"
   }
} 
正常
200
```
错误码

状态码

请参考**A.1** [错误码](#page-281-0)。

## **7.2.1.6** 查询单个云硬盘详情

# 功能介绍

查询单个云硬盘的详细信息。

### **URI**

- URI格式 GET /v3/{project\_id}/volumes/{volume\_id}
- 参数说明

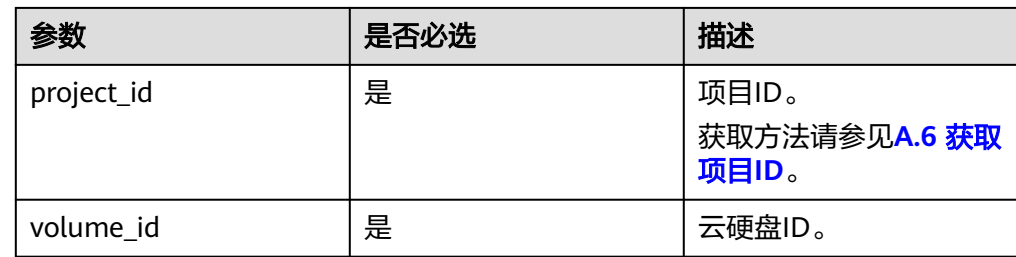

## 请求

● 请求样例: GET https://{endpoint}/v3/{project\_id}/volumes/b104b8db-170d-441b-897a-3c8ba9c5a214

## 响应消息

响应参数

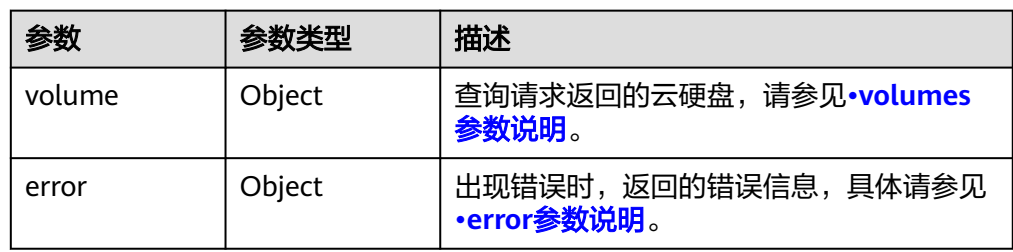

### ● volumes参数说明

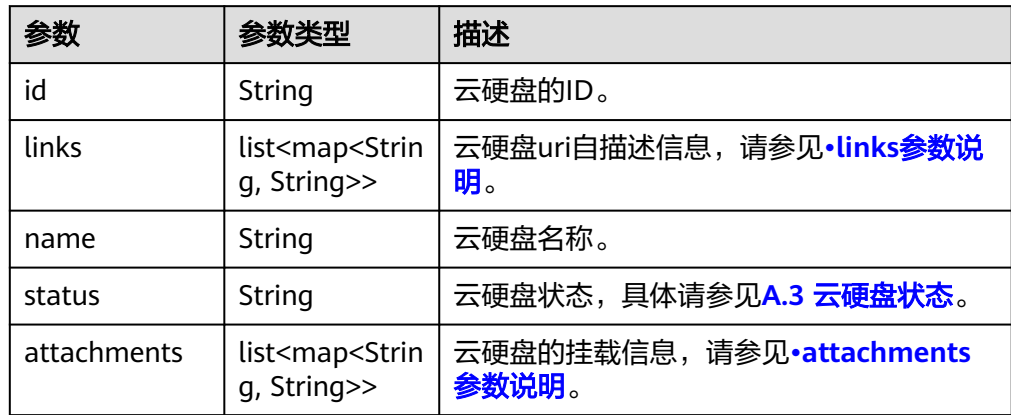

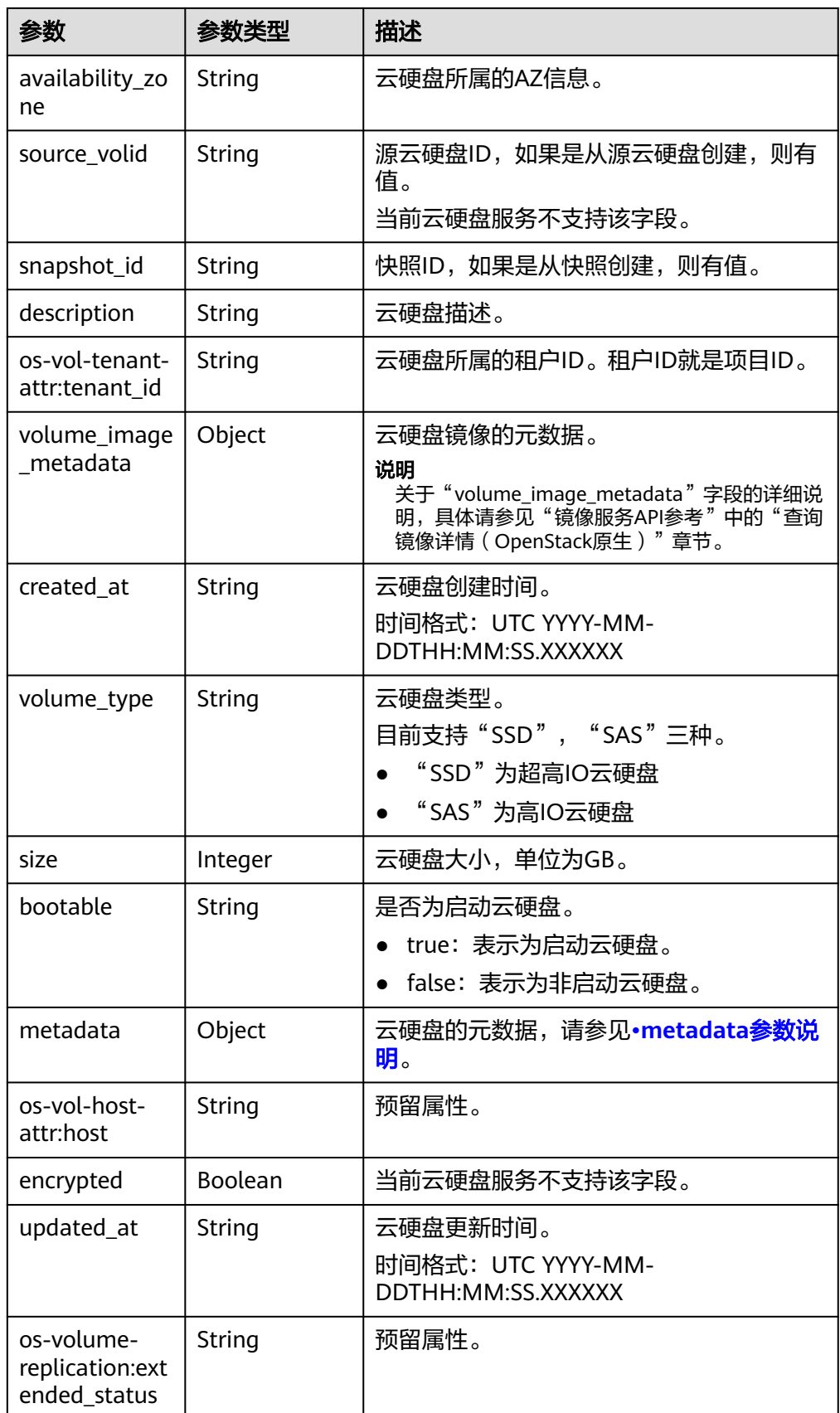

<span id="page-194-0"></span>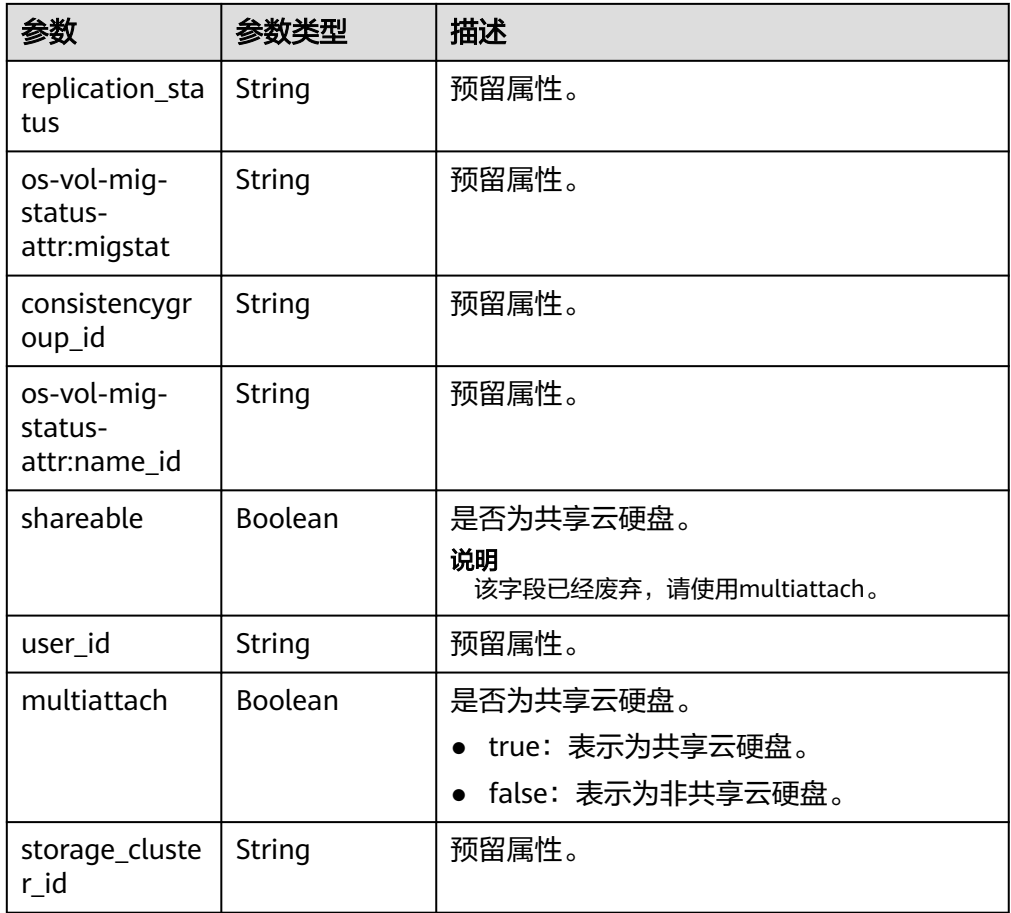

● links参数说明

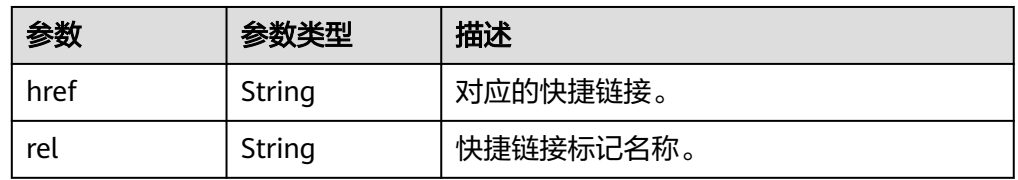

● attachments参数说明

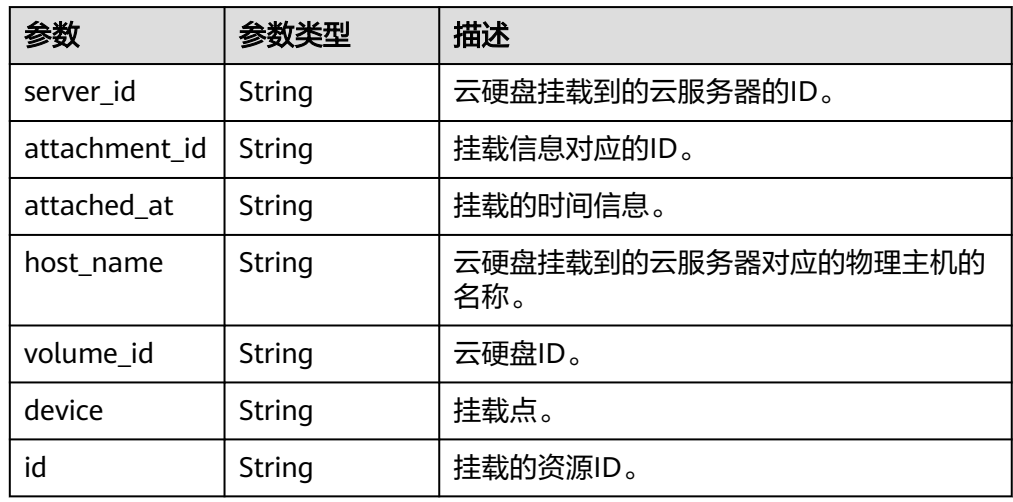

### <span id="page-195-0"></span>● metadata参数说明

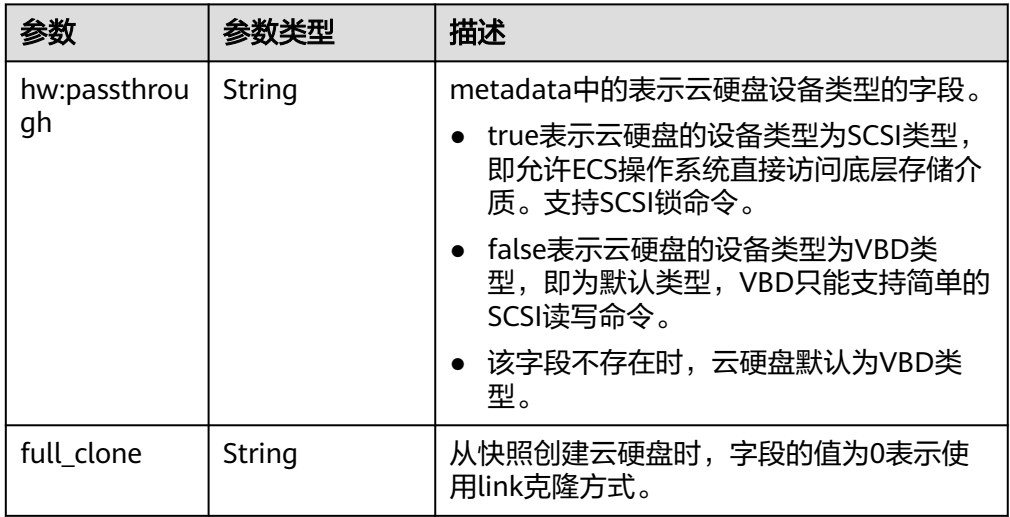

#### ● error参数说明

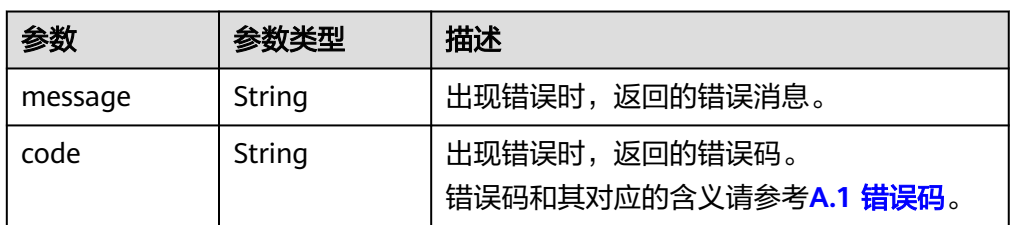

#### 响应样例

```
{
   "volume": {
      "attachments": [ ], 
      "links": [
 {
 "href": "https://volume.az0.dc1.domainname.com/v2/40acc331ac784f34842ba4f08ff2be48/
volumes/591ac654-26d8-41be-bb77-4f90699d2d41",
            "rel": "self"
         }, 
         {
            "href": "https://volume.az0.dc1.domainname.com/40acc331ac784f34842ba4f08ff2be48/
volumes/591ac654-26d8-41be-bb77-4f90699d2d41",
            "rel": "bookmark"
        }
\Box "availability_zone": "az-dc-1", 
      "os-vol-host-attr:host": "az-dc-1#SSD", 
      "encrypted": false, 
      "multiattach": true, 
      "updated_at": "2016-02-03T02:19:29.895237", 
      "os-volume-replication:extended_status": null, 
      "replication_status": "disabled", 
      "snapshot_id": null, 
      "id": "591ac654-26d8-41be-bb77-4f90699d2d41", 
      "size": 40, 
      "user_id": "fd03ee73295e45478d88e15263d2ee4e", 
      "os-vol-tenant-attr:tenant_id": "40acc331ac784f34842ba4f08ff2be48",
      "volume_image_metadata": null, 
      "os-vol-mig-status-attr:migstat": null, 
      "metadata": {}, 
      "status": "error_restoring",
```

```
 "description": "auto-created_from_restore_from_backup", 
     "source_volid": null, 
     "consistencygroup_id": null, 
 "os-vol-mig-status-attr:name_id": null, 
 "name": "restore_backup_0115efb3-678c-4a9e-bff6-d3cd278238b9",
     "bootable": "false", 
     "created_at": "2016-02-03T02:19:11.723797", 
      "volume_type": null
   }
}
或
{
   "error": {
 "message": "XXXX", 
 "code": "XXX"
   }
}
其中error是泛指的错误,有badrequest、itemNotFound等,如报错为:
{
 "badrequest": {
 "message": "XXXX", 
 "code": "XXX"
   }
}
```
## 状态码

● 正常 200

错误码

请参考**A.1** [错误码](#page-281-0)。

## **7.2.1.7** 查询云硬盘类型列表

功能介绍

查询支持的云硬盘类型。

### **URI**

**URI格式** 

GET /v3/{project\_id}/types

参数说明

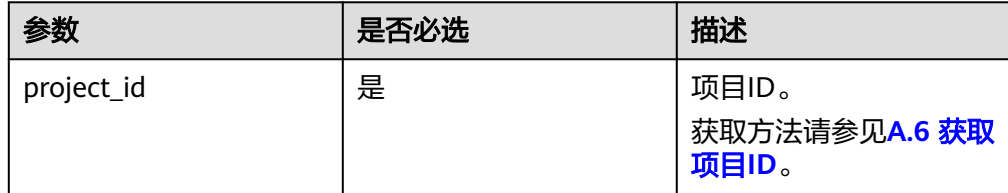

## 请求消息

● 请求样例:

GET https://{endpoint}/v3/{project\_id}/types

# 响应消息

### ● 响应参数

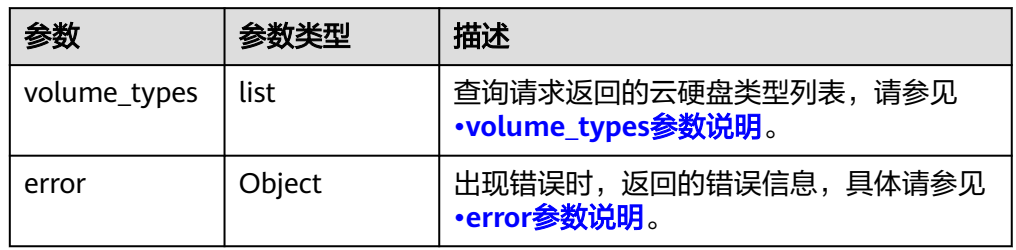

### ● volume\_types参数说明

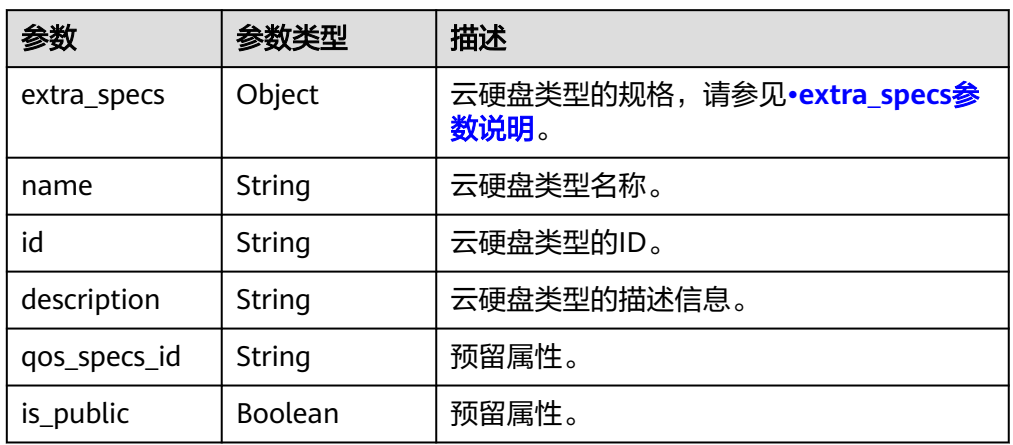

### ● extra\_specs参数说明

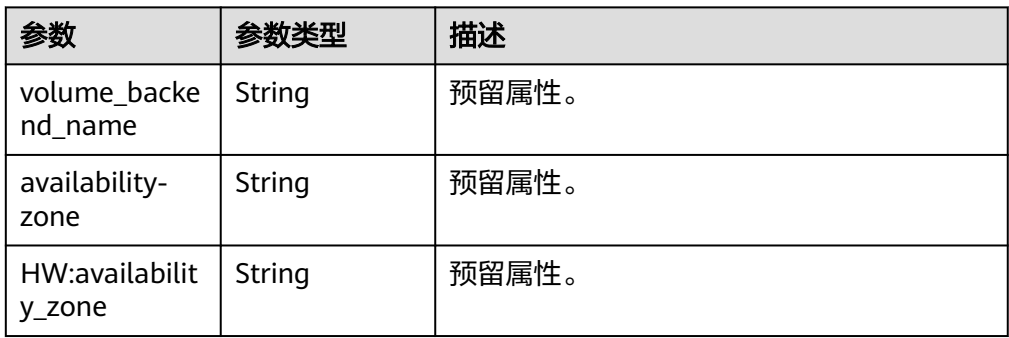

● error参数说明

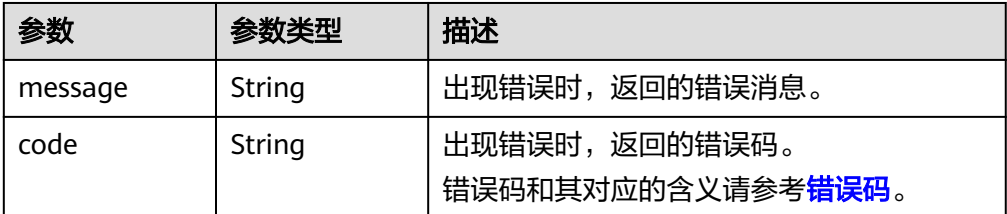

● 响应样例

{

```
 "volume_types": [
      {
 "extra_specs": {
 "volume_backend_name": "SAS", 
           "availability-zone": "az-dc-1"
        }, 
        "name": "SAS", 
 "qos_specs_id": null, 
 "id": "6c81c680-df58-4512-81e7-ecf66d160638", 
        "is_public": true, 
        "description": null
     }, 
      {
        "extra_specs": {
           "volume_backend_name": "SAS", 
           "availability-zone": "az-dc-1"
\qquad \qquad \} "name": "SAS", 
        "qos_specs_id": "585f29d6-7147-42e7-bfb8-ca214f640f6f", 
        "is_public": true, 
        "id": "ea6e3c13-aac5-46e0-b280-745ed272e662", 
        "description": null
      }, 
      {
        "extra_specs": {
           "volume_backend_name": "SSD", 
           "availability-zone": "az-dc-1"
        }, 
 "name": "SSD", 
 "qos_specs_id": "39b0c29a-308b-4f86-b478-5d3d02a43837", 
        "is_public": true, 
        "id": "6f2dee9e-82f0-4be3-ad89-bae605a3d24f", 
        "description": null
     }
   ]
}
或
{
   "error": {
      "message": "XXXX", 
      "code": "XXX"
   }
}
其中error是泛指的错误,有badrequest、itemNotFound等,如报错为:
{
 "badrequest": {
 "message": "XXXX", 
      "code": "XXX"
   }
}
```
### 状态码

● 正常 200

### 错误码

请参考**A.1** [错误码](#page-281-0)。

# **7.2.1.8** 查询单个云硬盘类型的详细信息

# 功能介绍

查询单个云硬盘类型的详细信息。

### **URI**

- URI格式 GET /v3/{project\_id}/types/{type\_id}
- 参数说明

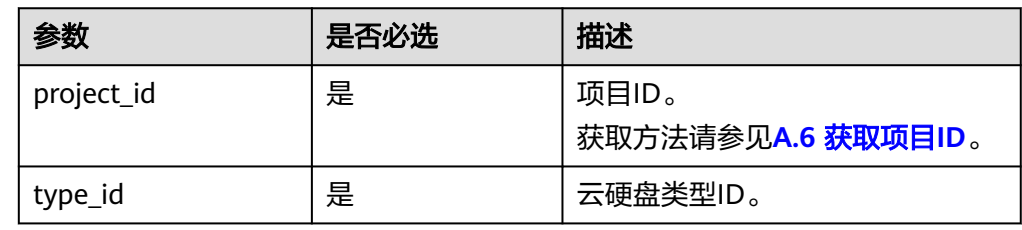

# 请求消息

● 请求样例: GET https://{endpoint}/v3/{project\_id}/types/6c81c680-df58-4512-81e7-ecf66d160638

## 响应消息

● 响应参数

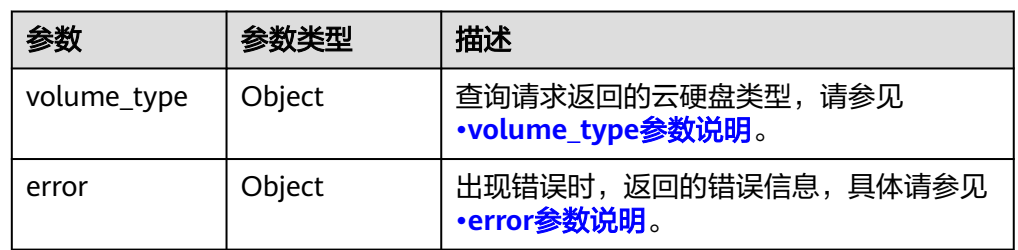

● volume\_type参数说明

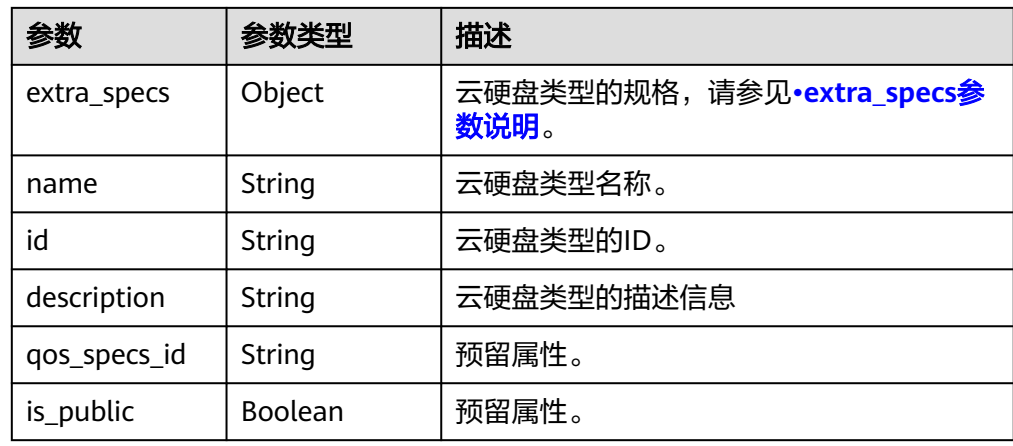

#### <span id="page-200-0"></span>● extra\_specs参数说明

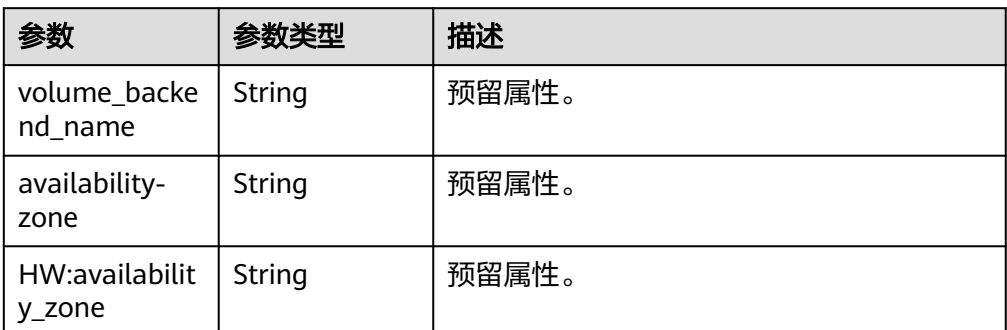

#### ● error参数说明

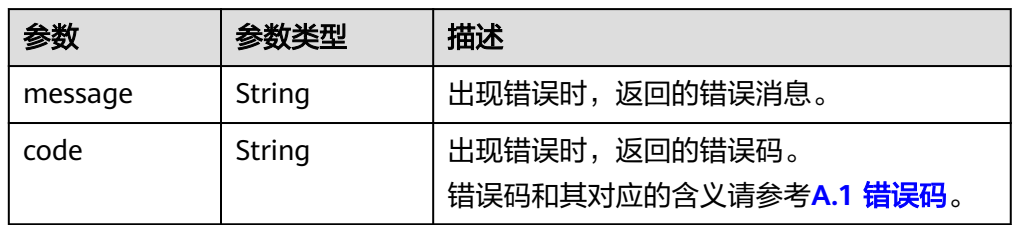

#### ● 响应样例

{

```
 "volume_type": {
 "extra_specs": {
 "volume_backend_name": "SAS", 
        "availability-zone": "az-dc-1"
     }, 
     "name": "SAS", 
     "qos_specs_id": null, 
 "is_public": true, 
 "id": "ea6e3c13-aac5-46e0-b280-745ed272e662", 
    "description": null
  }
```
### } 或 {

}

```
 "error": {
 "message": "XXXX", 
 "code": "XXX"
   }
```
其中error是泛指的错误,有badrequest、itemNotFound等,如报错为:

```
{
 "badrequest": {
 "message": "XXXX", 
 "code": "XXX"
  }
}
```
# 状态码

● 正常 200

## 错误码

请参考**A.1** [错误码](#page-281-0)。

# **7.2.1.9** 查询租户的详细配额

## 功能介绍

查询租户的详细配额。

### **URI**

● URI格式

GET /v3/{project\_id}/os-quota-sets/{target\_project\_id}?usage=True

参数说明

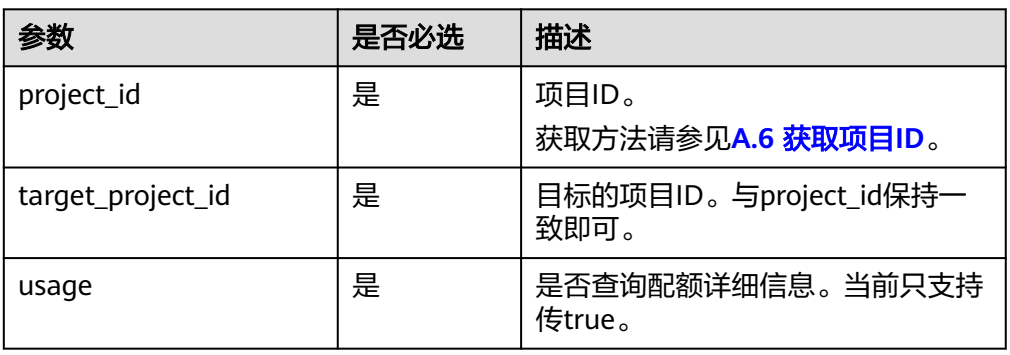

# 请求消息

● 请求样例: GET https://{endpoint}/v3/{project\_id}/os-quota-sets/{project\_id}?usage=True

# 响应消息

● 响应参数

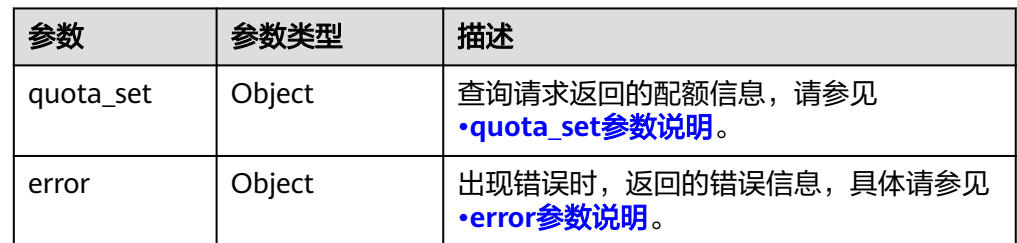

● quota\_set参数说明

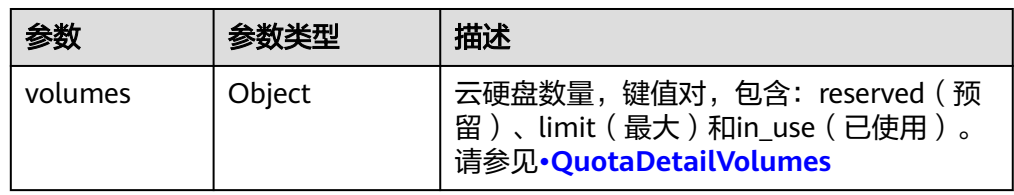

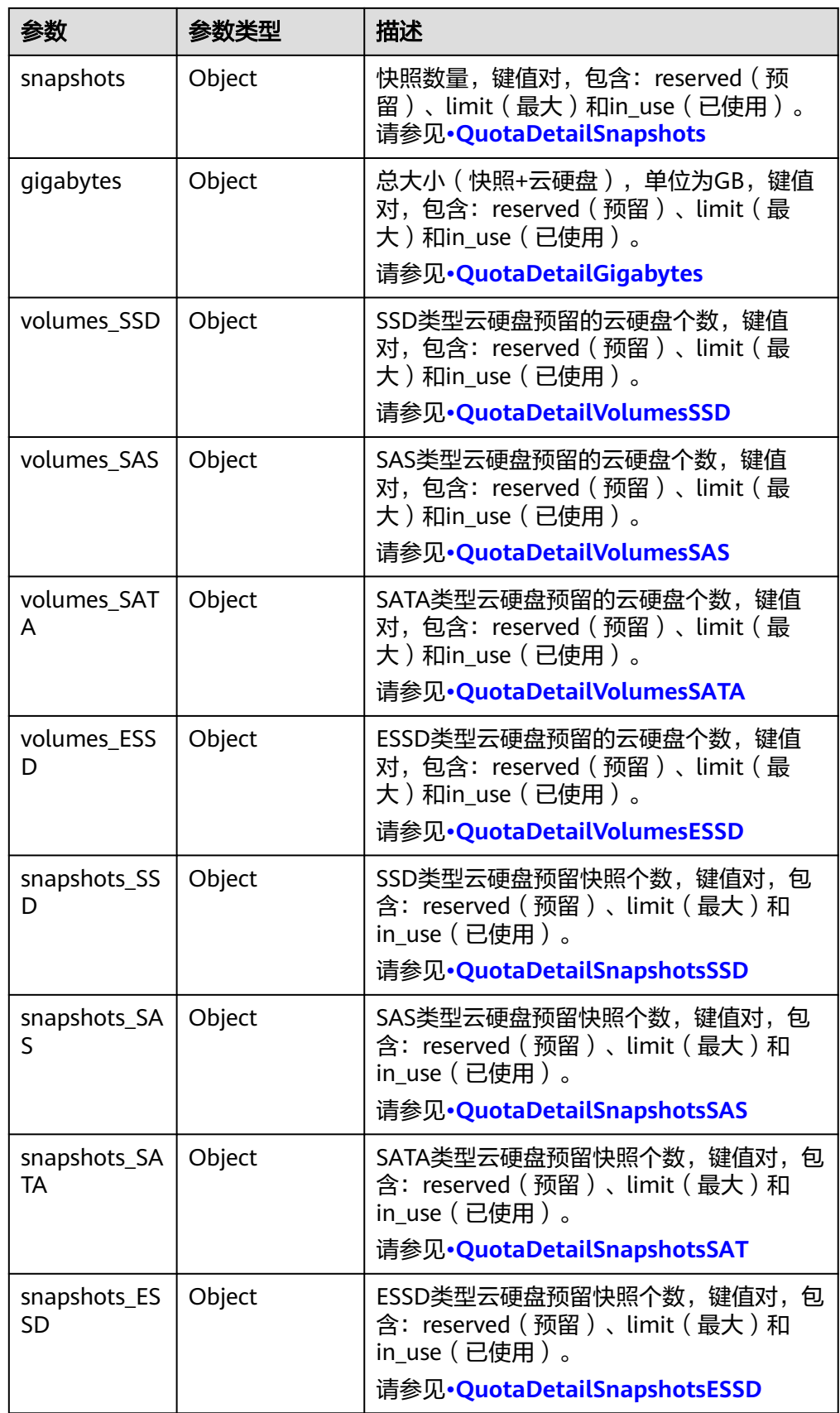

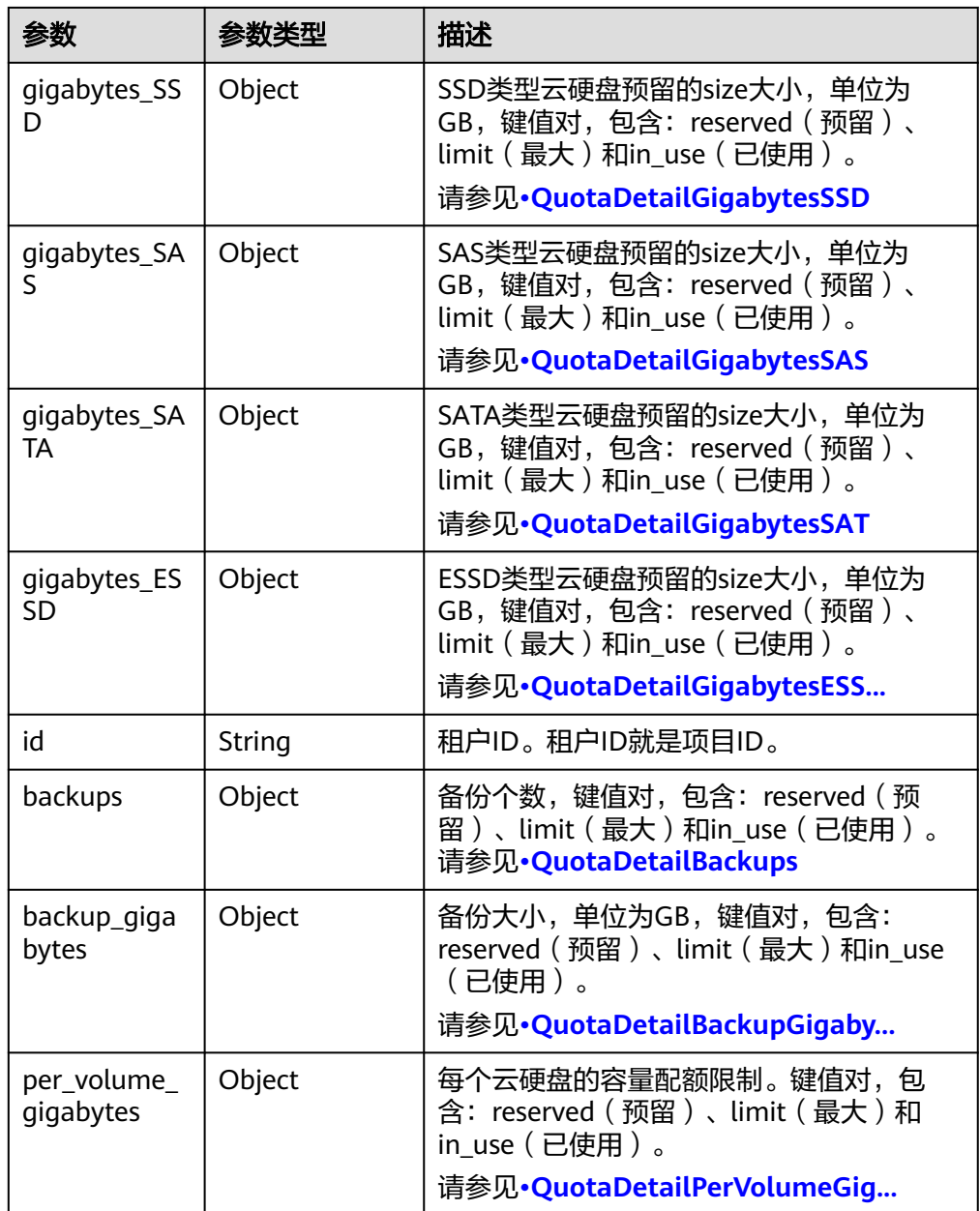

## 说明

如果返回值中limit为-1,表示没有限制配额。

● QuotaDetailBackupGigabytes参数说明

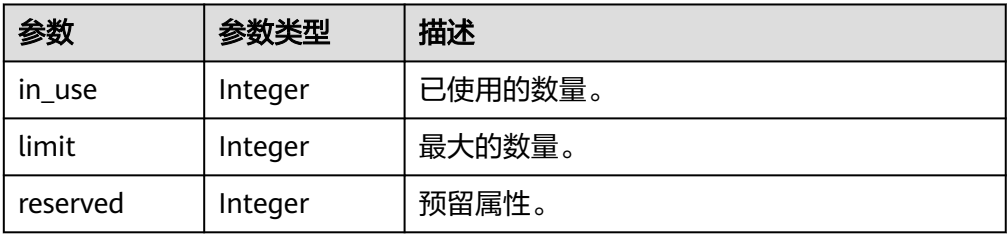

<span id="page-204-0"></span>● QuotaDetailBackups参数说明

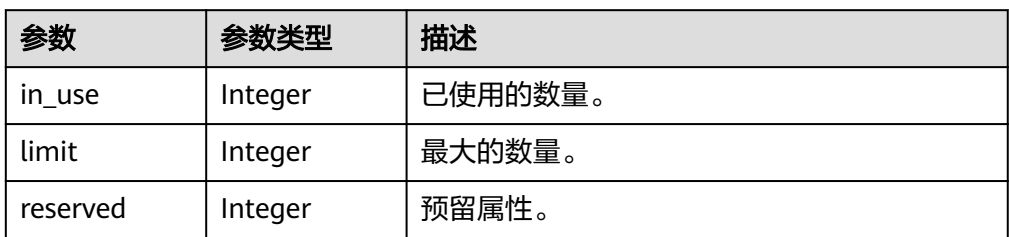

● QuotaDetailGigabytes参数说明

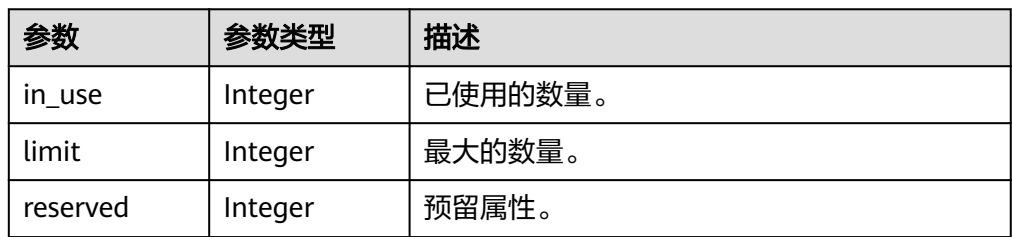

● QuotaDetailSnapshots参数说明

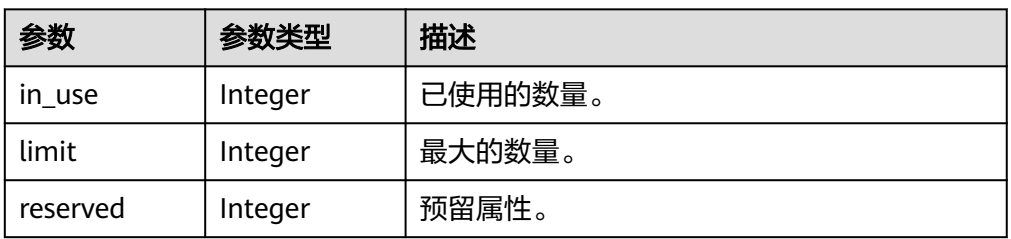

● QuotaDetailVolumes参数说明

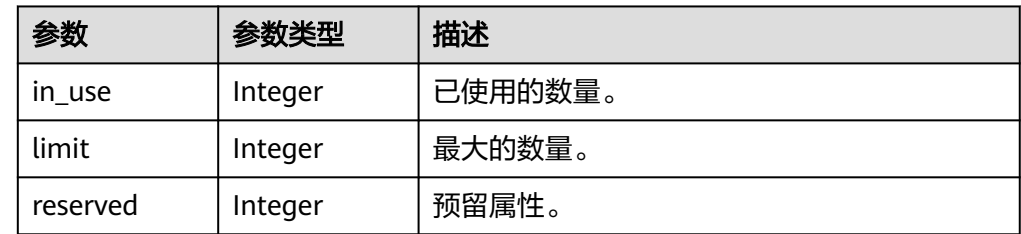

● QuotaDetailGigabytesSATA参数说明

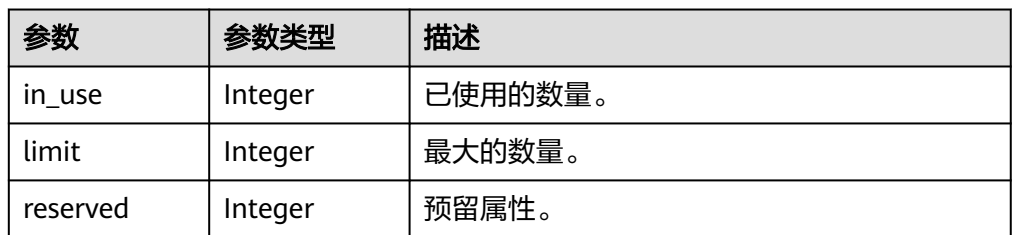

● QuotaDetailGigabytesESSD参数说明

<span id="page-205-0"></span>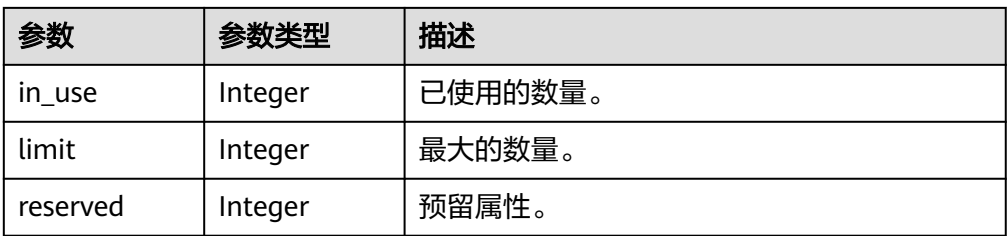

#### ● QuotaDetailSnapshotsSATA参数说明

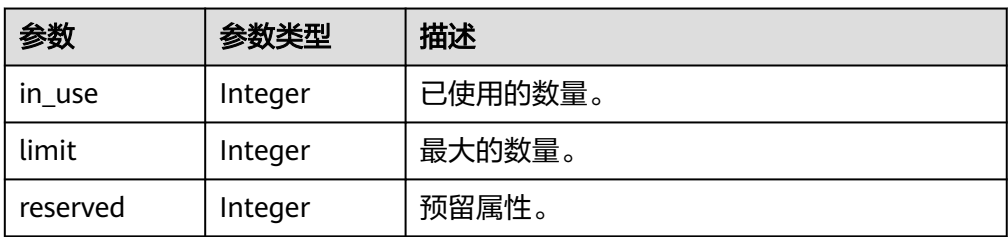

### ● QuotaDetailSnapshotsESSD参数说明

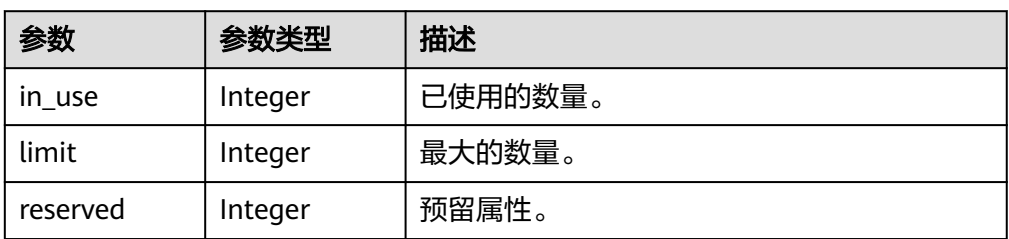

● QuotaDetailVolumesSATA参数说明

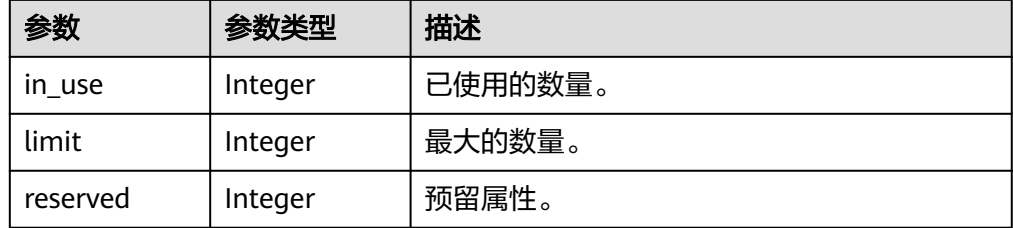

● QuotaDetailVolumesESSD参数说明

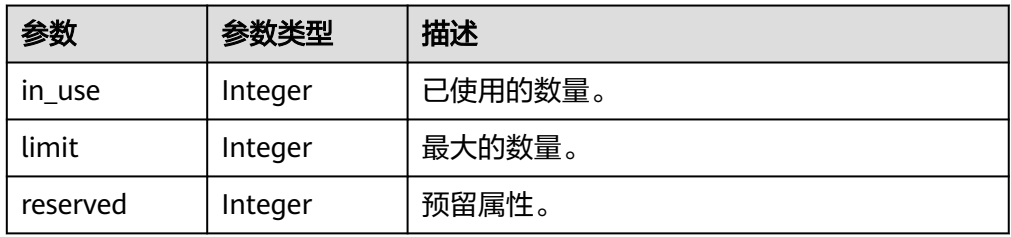

● QuotaDetailGigabytesSAS参数说明

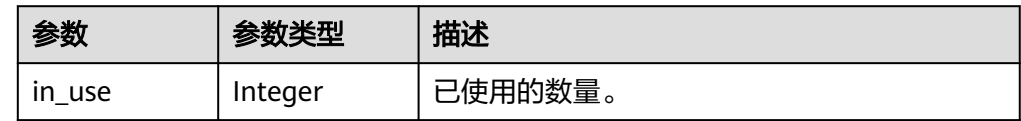

<span id="page-206-0"></span>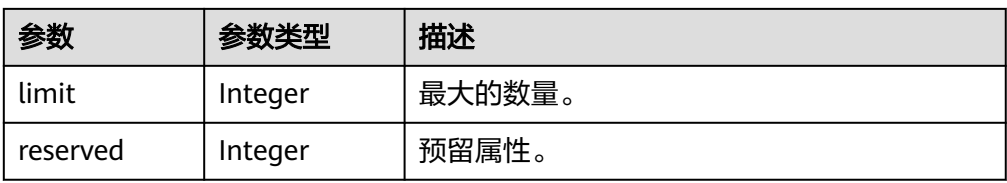

#### ● QuotaDetailSnapshotsSAS参数说明

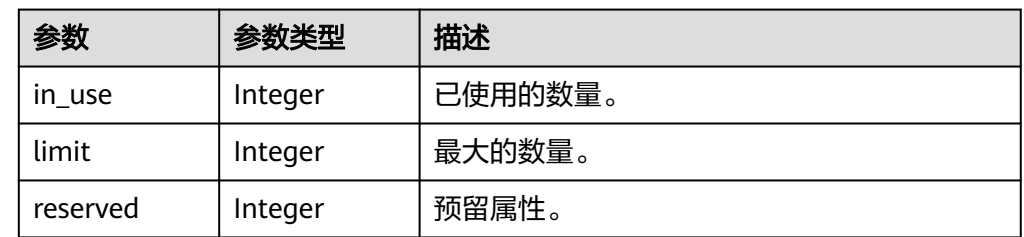

#### ● QuotaDetailVolumesSAS参数说明

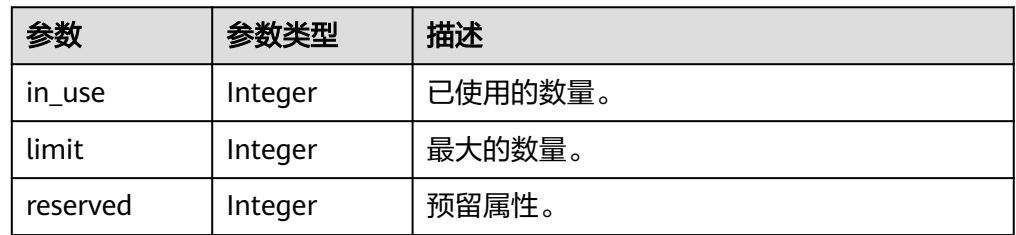

### ● QuotaDetailGigabytesSSD参数说明

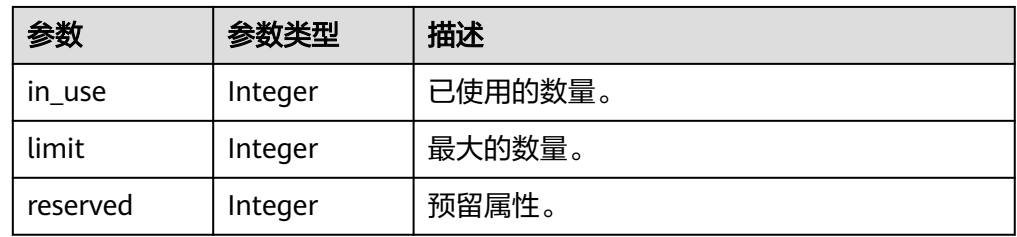

### ● QuotaDetailSnapshotsSSD参数说明

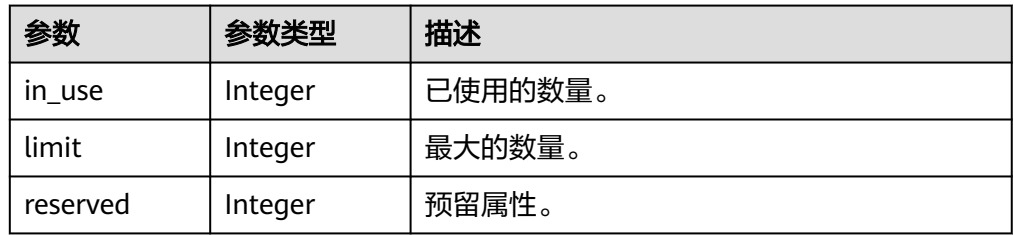

### ● QuotaDetailVolumesSSD参数说明

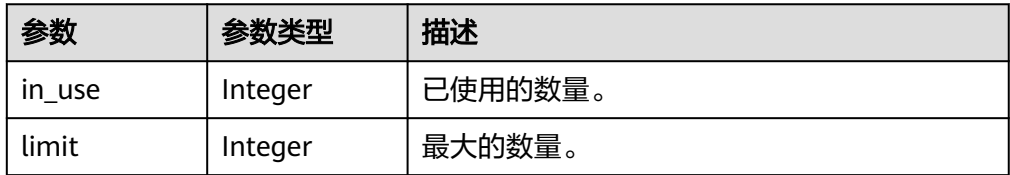

<span id="page-207-0"></span>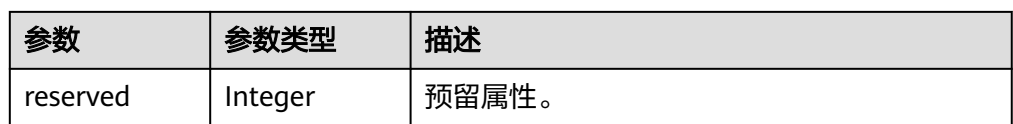

# ● QuotaDetailPerVolumeGigabytes参数说明

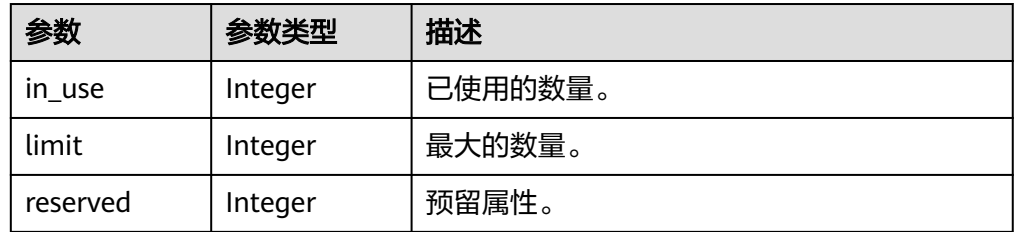

### ● error参数说明

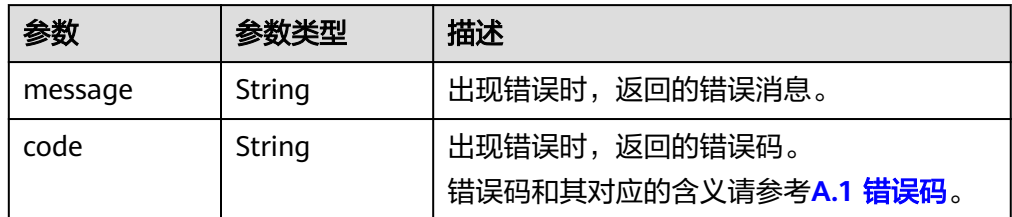

### 响应样例

{

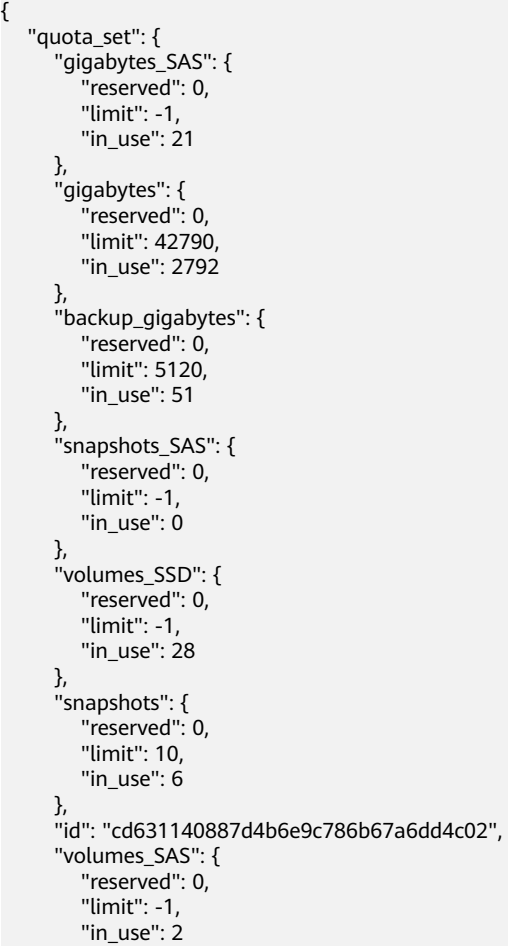

```
 "snapshots_SSD": {
       "reserved": 0, 
"limit": -1, "in_use": 0
 }, 
 "volumes": {
       "reserved": 0, 
"limit": -1, "in_use": 108
 }, 
 "backups": {
       "reserved": 0, 
 "limit": 100, 
 "in_use": 10
     }, 
     "gigabytes_SSD": {
        "reserved": 0, 
        "limit": -1, 
       "in_use": 1085
     }
  }
或
   "error": {
 "message": "XXXX", 
 "code": "XXX"
  }
其中error是泛指的错误,有badrequest、itemNotFound等,如报错为:
 "badrequest": {
 "message": "XXXX", 
 "code": "XXX"
  }
```
## 状态码

● 正常 200

}

{

}

{

}

## 错误码

请参考**A.1** [错误码](#page-281-0)。

},

# **7.2.1.10** 添加云硬盘的元数据

# 功能介绍

添加云硬盘的元数据。

### **URI**

- **URI格式** POST /v3/{project\_id}/volumes/{volume\_id}/metadata
- 参数说明

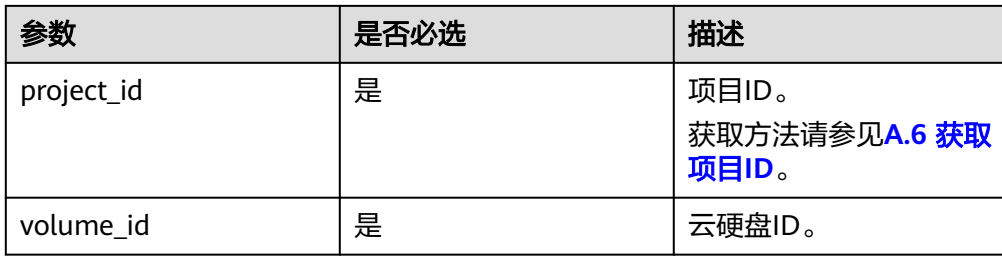

# 请求消息

● 请求参数

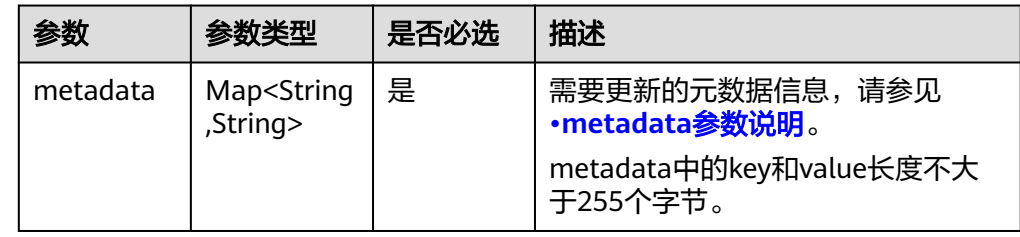

#### ● metadata参数说明

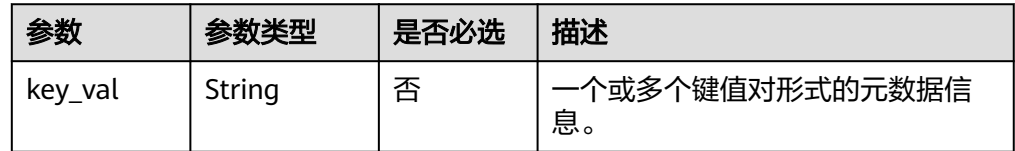

### ● 请求样例

```
{
 "metadata": {
 "key1": "value1", 
 "key2": "value2"
  }
}
```
# 响应消息

● 响应参数

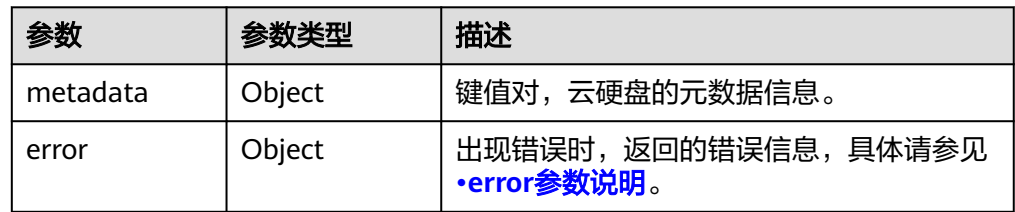

● error参数说明

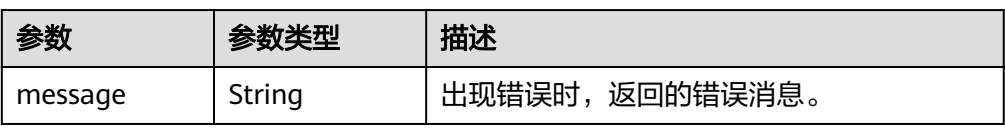

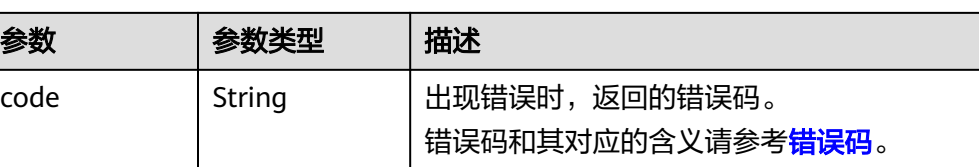

#### ● 响应样例

```
{
 "metadata": {
 "key1": "value1", 
 "key2": "value2"
   }
}
或
{
   "error": {
```

```
 "message": "XXXX", 
 "code": "XXX"
  }
```
其中error是泛指的错误,有badrequest、itemNotFound等,如报错为:

```
{
 "badrequest": {
 "message": "XXXX", 
 "code": "XXX"
  }
```
# 状态码

● 正常 200

}

}

## 错误码

请参考**A.1** [错误码](#page-281-0)。

## **7.2.1.11** 查询云硬盘的元数据

## 功能介绍

查询云硬盘的元数据。

### **URI**

● URI格式

GET /v3/{project\_id}/volumes/{volume\_id}/metadata

参数说明

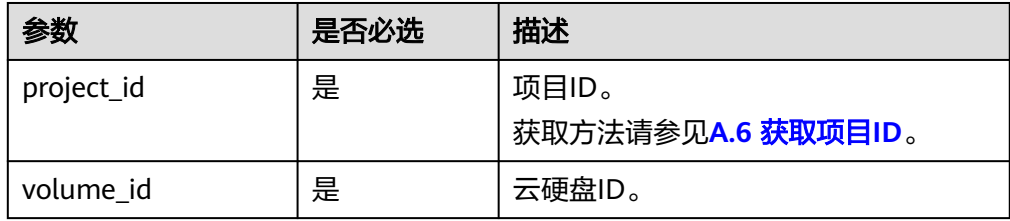

# 请求消息

● 请求样例: GET https://{endpoint}/v3/{project\_id}/volumes/{volume\_id}/metadata

### 响应消息

● 响应参数

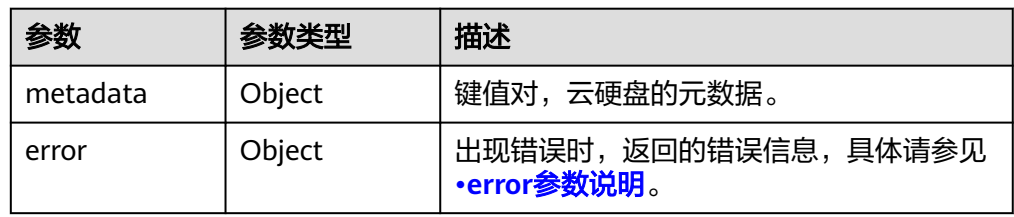

### ● error参数说明

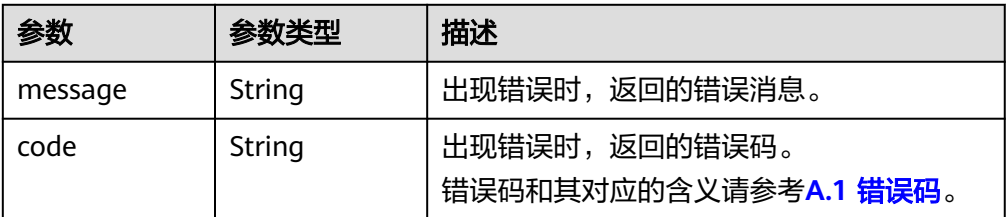

#### ● 响应样例

```
{
   "metadata": {
 "key1": "value1", 
 "key2": "value2"
   }
}
```
### 或 {

}

```
 "error": {
    "message": "XXXX", 
    "code": "XXX"
 }
```
其中error是泛指的错误,有badrequest、itemNotFound等,如报错为:

```
{
 "badrequest": {
 "message": "XXXX", 
 "code": "XXX"
  }
}
```
## 状态码

● 正常 200

### 错误码

请参考**A.1** [错误码](#page-281-0)。

## **7.2.1.12** 更新云硬盘的元数据

# 功能介绍

更新云硬盘的元数据。

### **URI**

● URI格式

PUT /v3/{project\_id}/volumes/{volume\_id}/metadata

参数说明

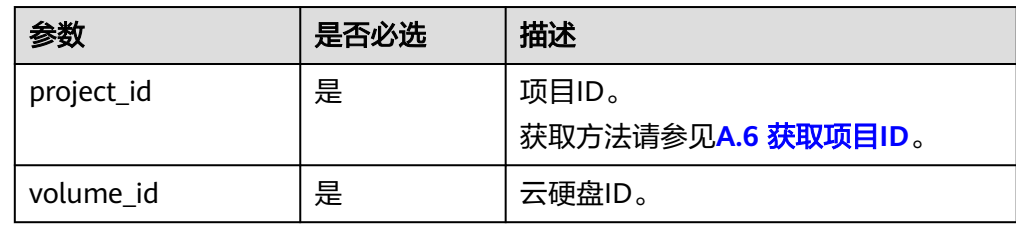

# 请求消息

● 请求参数

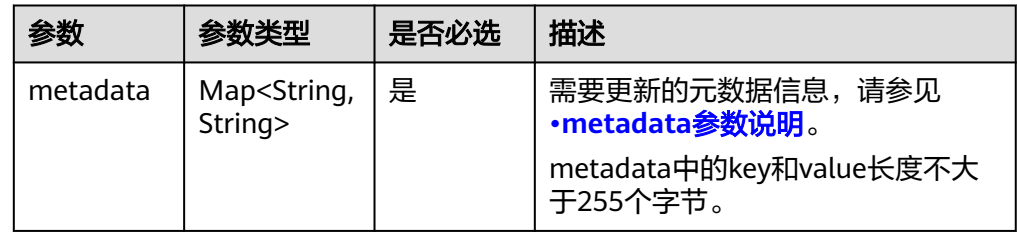

● metadata参数说明

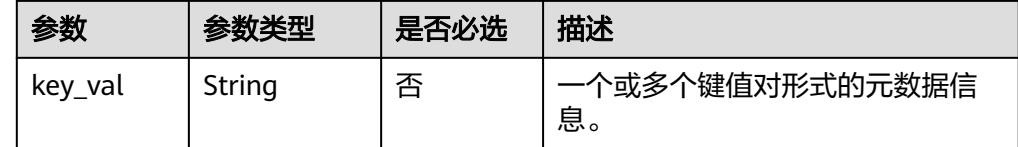

#### ● 请求样例

```
{
 "metadata": {
 "key1": "value1", 
 "key2": "value2"
   }
}
```
# 响应消息

● 响应参数

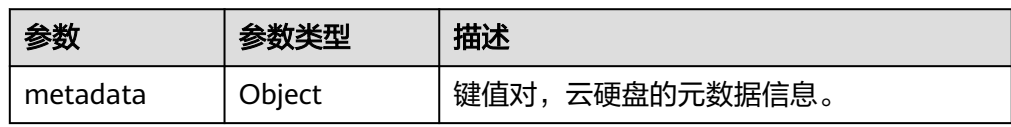

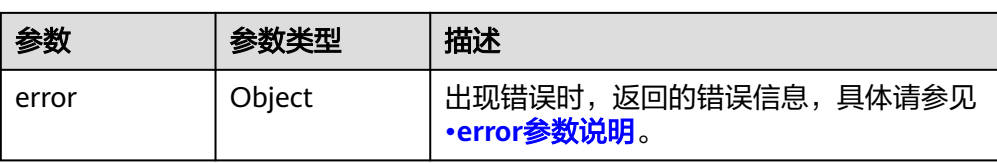

#### ● error参数说明

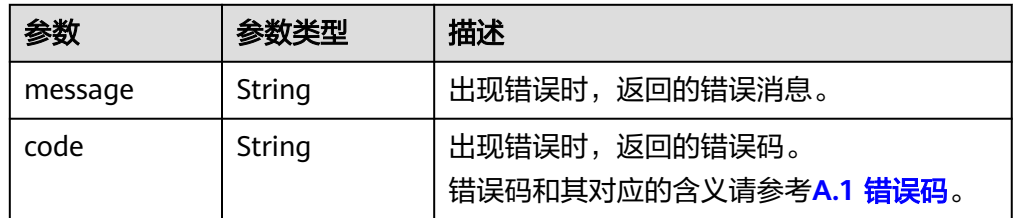

#### ● 响应样例

```
{
   "metadata": {
 "key1": "value1", 
 "key2": "value2"
   }
}
```
### 或 {

}

```
 "error": {
 "message": "XXXX", 
 "code": "XXX"
  }
```
其中error是泛指的错误,有badrequest、itemNotFound等,如报错为:

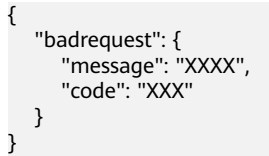

## 状态码

● 正常 200

## 错误码

请参考**A.1** [错误码](#page-281-0)。

## **7.2.1.13** 查询云硬盘的单个元数据

# 功能介绍

查询云硬盘的单个元数据。

### **URI**

● URI格式

GET /v3/{project\_id}/volumes/{volume\_id}/metadata/{key}

● 参数说明

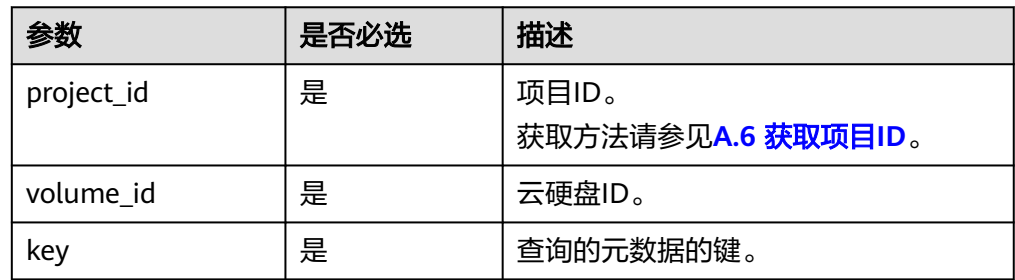

## 请求消息

#### ● 请求样例:

GET https://{endpoint}/v3/{project\_id}/volumes/b104b8db-170d-441b-897a-3c8ba9c5a214/metadata/ value1

## 响应消息

● 响应参数

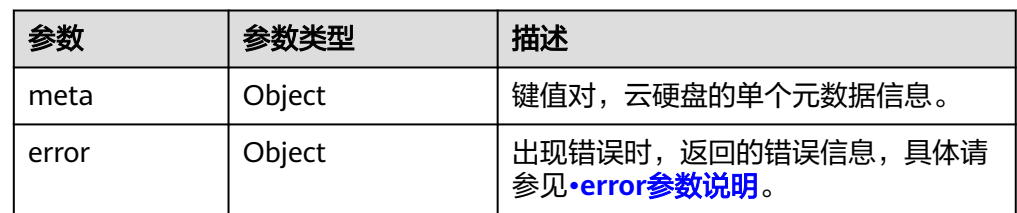

#### ● error参数说明

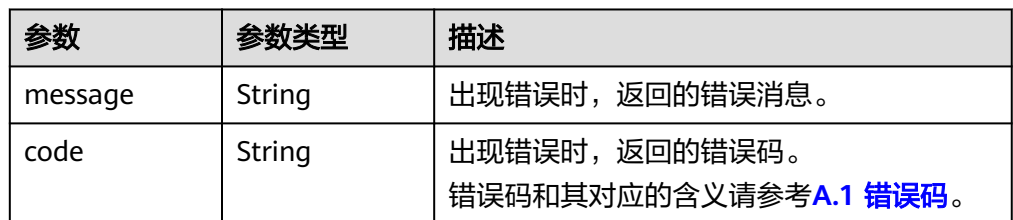

#### 响应样例

```
{
   "meta": {
      "key1": "value1"
   }
}
或
{
   "error": {
 "message": "XXXX", 
 "code": "XXX"
   }
}
```
其中error是泛指的错误,有badrequest、itemNotFound等,如报错:

```
{
   "itemNotFound": {
      "message": "XXXX",
```
 "code": "XXX" }

## 状态码

● 正常 200

}

## 错误码

请参考**A.1** [错误码](#page-281-0)。

# **7.2.1.14** 更新云硬盘的单个元数据

## 功能介绍

更新云硬盘的单个元数据。

### **URI**

- URI格式 PUT /v3/{project\_id}/volumes/{volume\_id}/metadata/{key}
- 参数说明

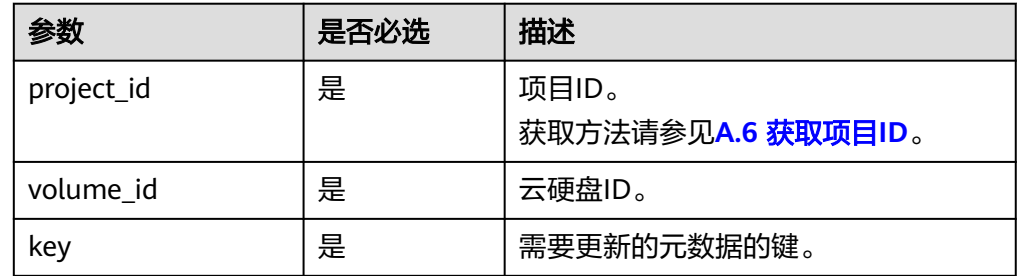

# 请求消息

● 请求参数

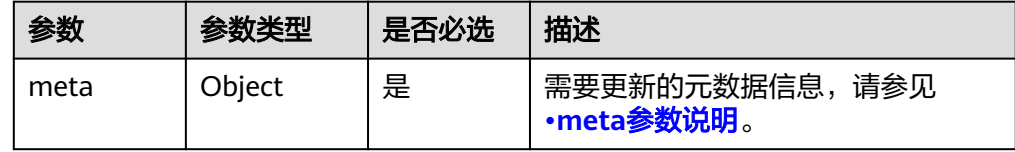

#### ● meta参数说明

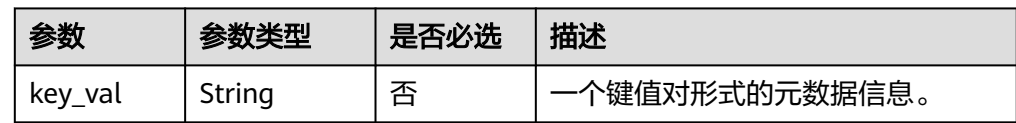

#### 请求样例

{

"meta": {
"key1": "value1" } }

## 响应消息

响应参数

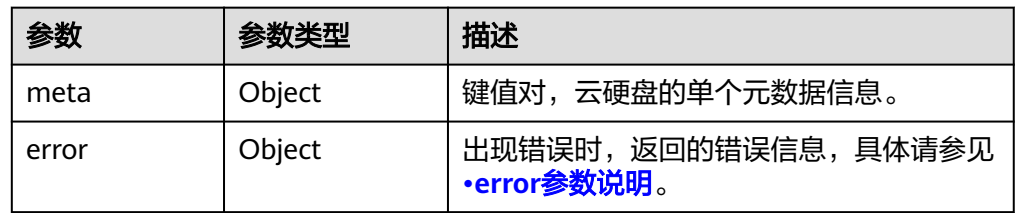

● error参数说明

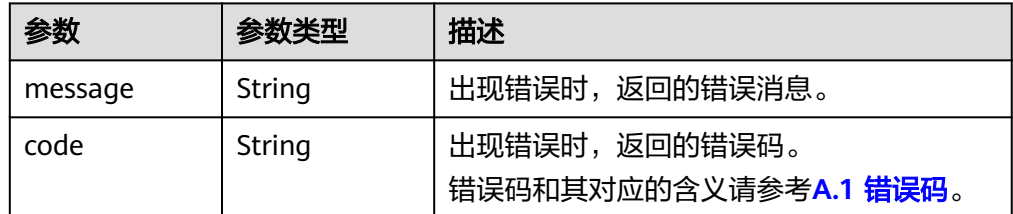

● 响应样例

```
{
   "meta": {
      "key1": "value1"
   }
}
```
或

```
{
   "error": {
 "message": "XXXX", 
 "code": "XXX"
  }
}
```
其中error是泛指的错误,有badRequest、itemNotFound等,如报错为:

```
{
 "badRequest": {
 "message": "XXXX", 
 "code": "XXX"
  }
```
## 状态码

● 正常 200

}

## 错误码

请参考**A.1** [错误码](#page-281-0)。

# **7.2.1.15** 删除云硬盘的单个元数据

# 功能介绍

删除云硬盘的单个元数据。

## **URI**

- URI格式
	- DELETE /v3/{project\_id}/volumes/{volume\_id}/metadata/{key}
- 参数说明

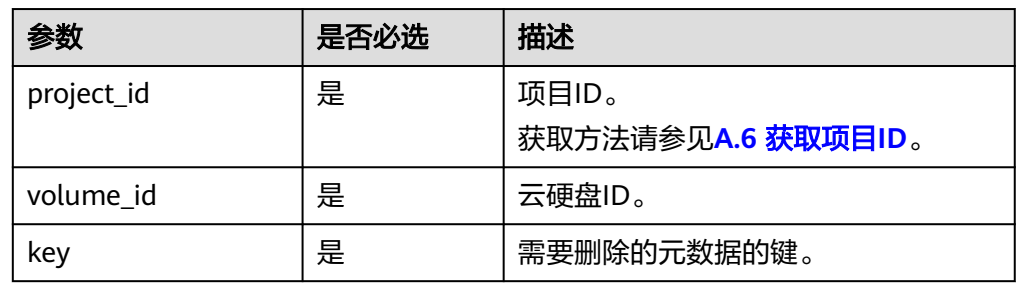

## 请求消息

● 请求样例: DELETE https://{endpoint}/v3/{project\_id}/volumes/b104b8db-170d-441b-897a-3c8ba9c5a214/ metadata/value1

## 响应消息

响应参数

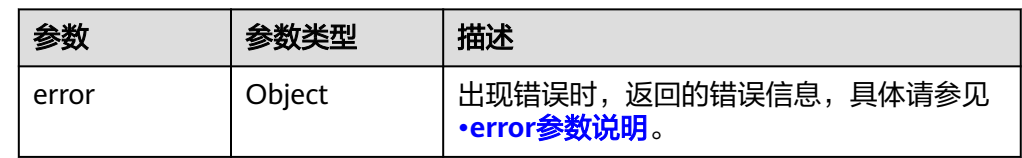

#### ● error参数说明

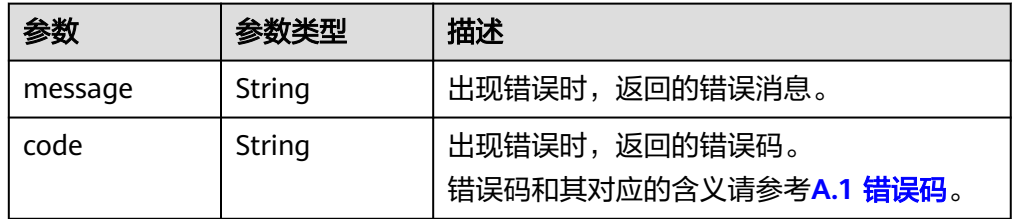

● 响应样例

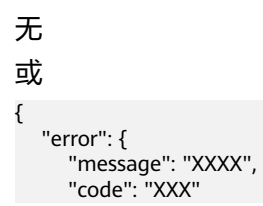

 } } 其中error是泛指的错误,有badrequest、itemNotFound等,如报错: "itemNotFound": { "message": "XXXX", "code": "XXX" }

## 状态码

● 正常 200

{

}

## 错误码

请参考**A.1** [错误码](#page-281-0)。

# **7.2.1.16** 查询扩展接口

# 功能介绍

查询扩展接口。

#### **URI**

- URI格式 GET /v3/{project\_id}/extensions
- 参数说明

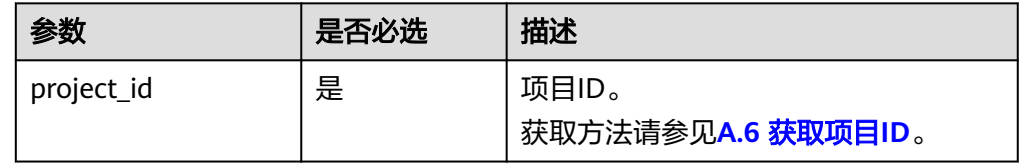

## 请求消息

● 请求样例: GET https://{endpoint}/v3/{project\_id}/extensions

# 响应消息

● 响应参数

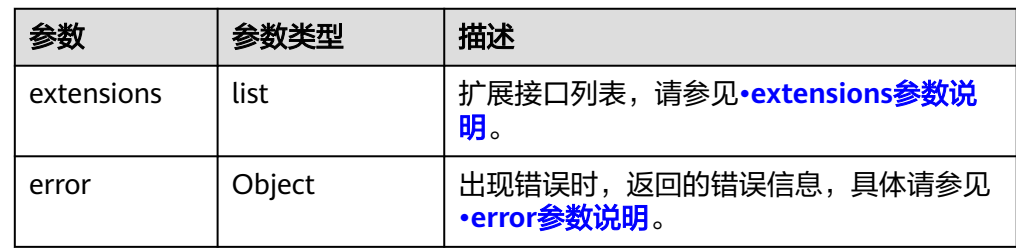

#### <span id="page-219-0"></span>● extensions参数说明

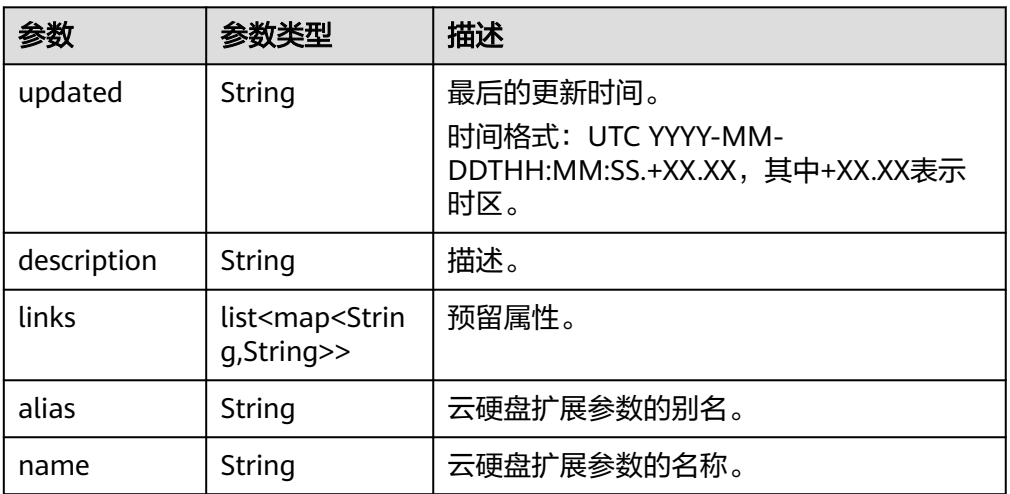

#### ● error参数说明

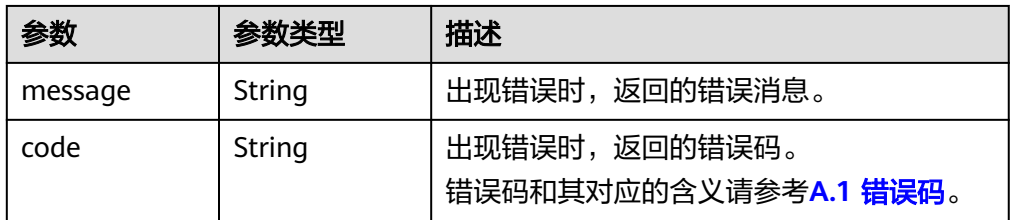

#### ● 响应样例 {

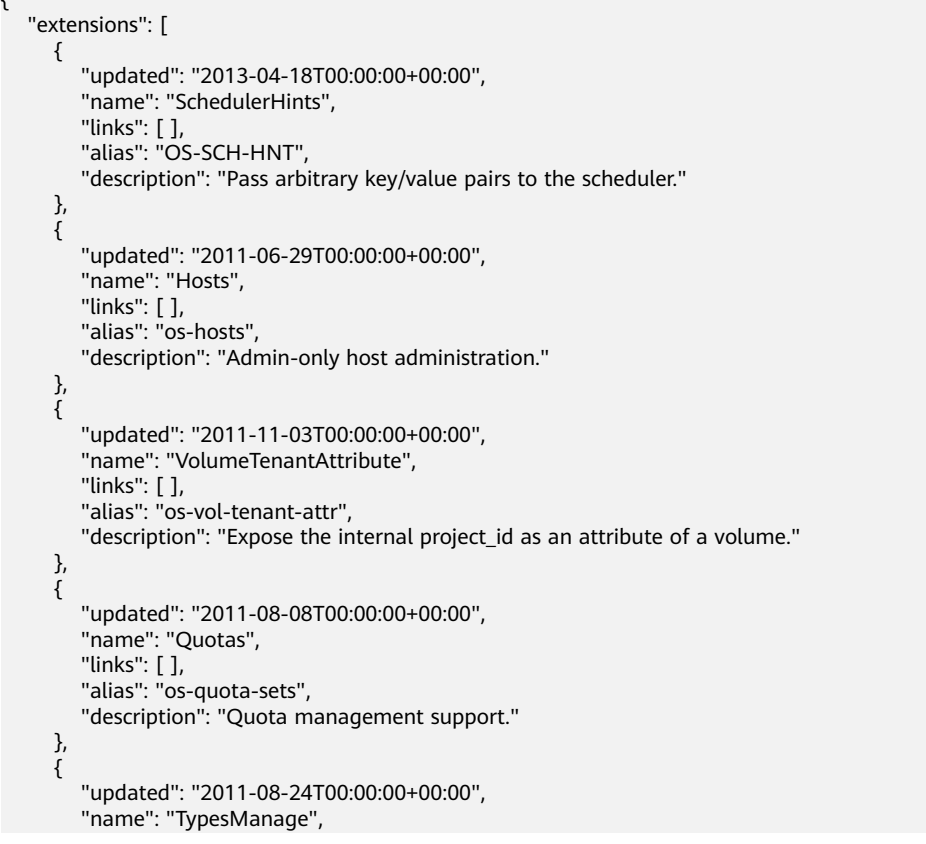

```
 "links": [ ], 
         "alias": "os-types-manage", 
         "description": "Types manage support."
 }, 
\overline{\phantom{a}} "updated": "2013-07-10T00:00:00+00:00", 
         "name": "VolumeEncryptionMetadata", 
 "links": [ ], 
 "alias": "os-volume-encryption-metadata", 
         "description": "Volume encryption metadata retrieval support."
      }, 
      {
         "updated": "2012-12-12T00:00:00+00:00", 
         "name": "Backups", 
         "links": [ ], 
         "alias": "backups", 
         "description": "Backups support."
      }, 
      {
         "updated": "2013-07-16T00:00:00+00:00", 
         "name": "SnapshotActions", 
         "links": [ ], 
         "alias": "os-snapshot-actions", 
         "description": "Enable snapshot manager actions."
      }, 
      {
         "updated": "2012-05-31T00:00:00+00:00", 
         "name": "VolumeActions", 
         "links": [ ], 
         "alias": "os-volume-actions", 
         "description": "Enable volume actions
 "
      }, 
      {
 "updated": "2013-10-03T00:00:00+00:00", 
 "name": "UsedLimits", 
         "links": [ ], 
         "alias": "os-used-limits", 
         "description": "Provide data on limited resources that are being used."
      }, 
\overline{\phantom{a}} "updated": "2012-05-31T00:00:00+00:00", 
         "name": "VolumeUnmanage", 
         "links": [ ], 
         "alias": "os-volume-unmanage", 
         "description": "Enable volume unmanage operation."
      }, 
      {
         "updated": "2011-11-03T00:00:00+00:00", 
         "name": "VolumeHostAttribute", 
         "links": [ ], 
         "alias": "os-vol-host-attr", 
         "description": "Expose host as an attribute of a volume."
      }, 
      {
 "updated": "2013-07-01T00:00:00+00:00", 
 "name": "VolumeTypeEncryption", 
         "links": [ ], 
         "alias": "encryption", 
         "description": "Encryption support for volume types."
      }, 
\overline{\phantom{a}} "updated": "2013-06-27T00:00:00+00:00", 
         "name": "AvailabilityZones", 
         "links": [ ], 
 "alias": "os-availability-zone", 
 "description": "Describe Availability Zones."
 }, 
\overline{\phantom{a}}
```

```
 "updated": "2013-08-02T00:00:00+00:00", 
         "name": "Qos_specs_manage", 
         "links": [ ], 
         "alias": "qos-specs", 
         "description": "QoS specs support."
      }, 
      {
         "updated": "2011-08-24T00:00:00+00:00", 
         "name": "TypesExtraSpecs", 
         "links": [ ], 
         "alias": "os-types-extra-specs", 
         "description": "Type extra specs support."
      }, 
      {
         "updated": "2013-08-08T00:00:00+00:00", 
         "name": "VolumeMigStatusAttribute", 
         "links": [ ], 
         "alias": "os-vol-mig-status-attr", 
         "description": "Expose migration_status as an attribute of a volume."
      }, 
\overline{\phantom{a}} "updated": "2012-08-13T00:00:00+00:00", 
         "name": "CreateVolumeExtension", 
         "links": [ ], 
         "alias": "os-image-create", 
         "description": "Allow creating a volume from an image in the Create Volume v1 API."
      }, 
      {
         "updated": "2014-01-10T00:00:00-00:00", 
         "name": "ExtendedServices", 
         "links": [ ], 
         "alias": "os-extended-services", 
         "description": "Extended services support."
      }, 
      {
         "updated": "2012-06-19T00:00:00+00:00", 
         "name": "ExtendedSnapshotAttributes", 
         "links": [ ], 
         "alias": "os-extended-snapshot-attributes", 
         "description": "Extended SnapshotAttributes support."
      }, 
      {
         "updated": "2012-12-07T00:00:00+00:00", 
         "name": "VolumeImageMetadata", 
" links": [ ],
 "alias": "os-vol-image-meta", 
         "description": "Show image metadata associated with the volume."
      }, 
      {
         "updated": "2012-03-12T00:00:00+00:00", 
         "name": "QuotaClasses", 
         "links": [ ], 
         "alias": "os-quota-class-sets", 
         "description": "Quota classes management support."
      }, 
      {
         "updated": "2013-05-29T00:00:00+00:00", 
         "name": "VolumeTransfer", 
         "links": [ ], 
         "alias": "os-volume-transfer", 
         "description": "Volume transfer management support."
      }, 
      {
         "updated": "2014-02-10T00:00:00+00:00", 
         "name": "VolumeManage", 
" links": [ ],
 "alias": "os-volume-manage", 
         "description": "Allows existing backend storage to be 'managed' by Cinder."
      },
```
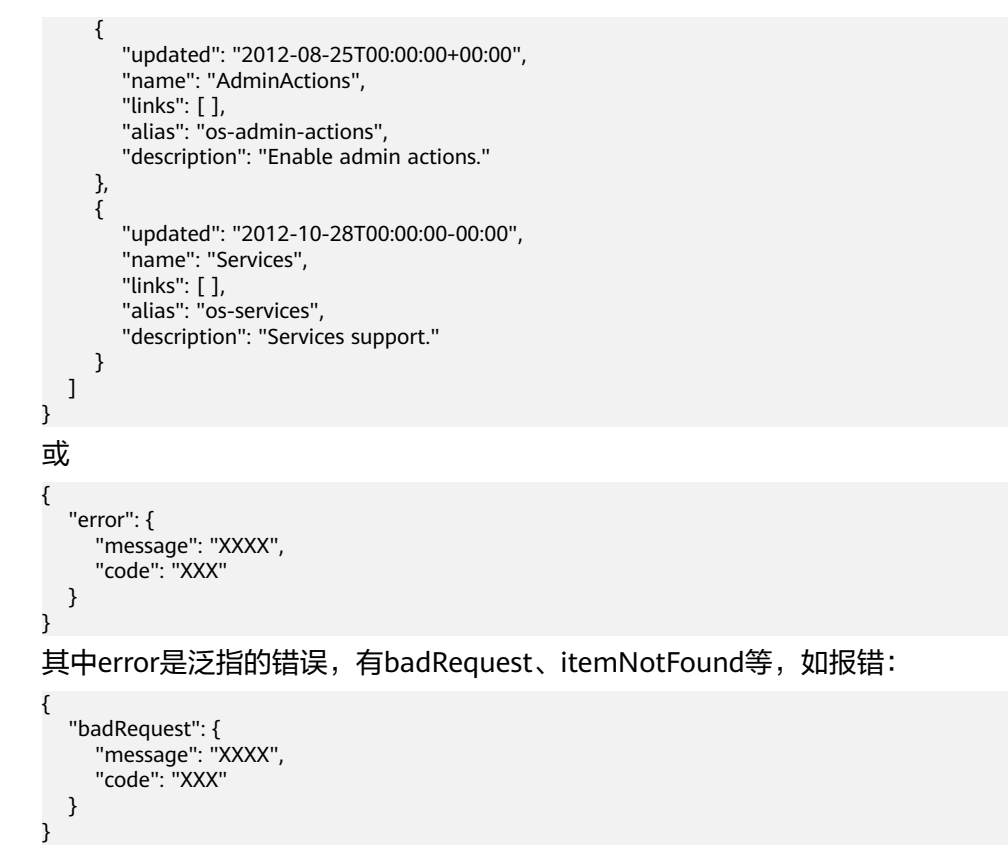

## 状态码

● 正常 200

# 错误码

请参考**A.1** [错误码](#page-281-0)。

# **7.2.1.17** 查询所有的可用分区信息

# 功能介绍

查询所有的可用分区信息。

## **URI**

● URI格式

GET /v3/{project\_id}/os-availability-zone

参数说明

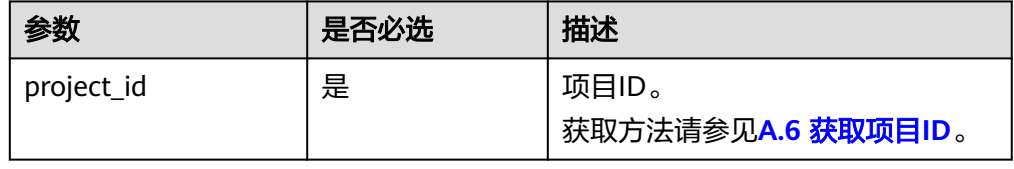

# 请求消息

#### ● 请求样例: GET https://{endpoint}/v3/{project\_id}/os-availability-zone

## 响应消息

#### ● 响应参数

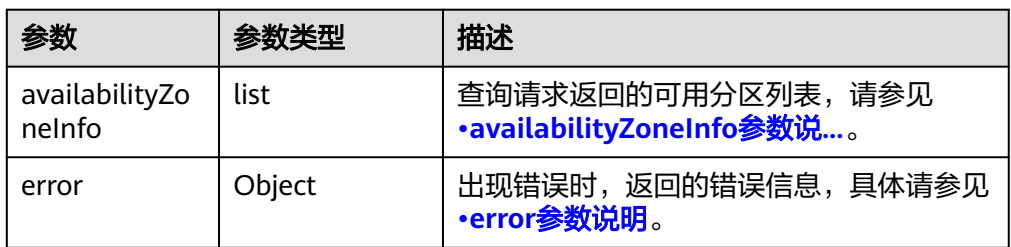

#### ● availabilityZoneInfo参数说明

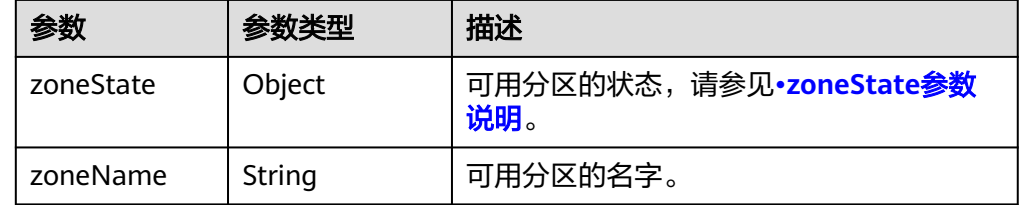

#### ● zoneState参数说明

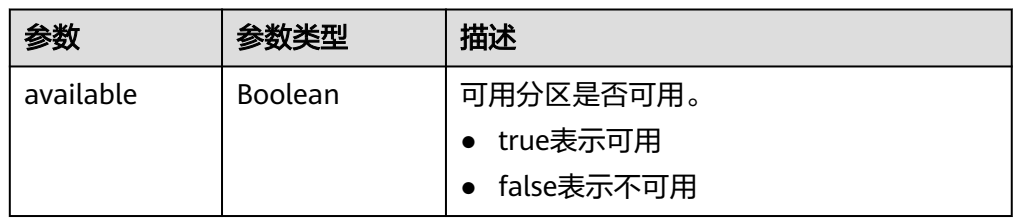

● error参数说明

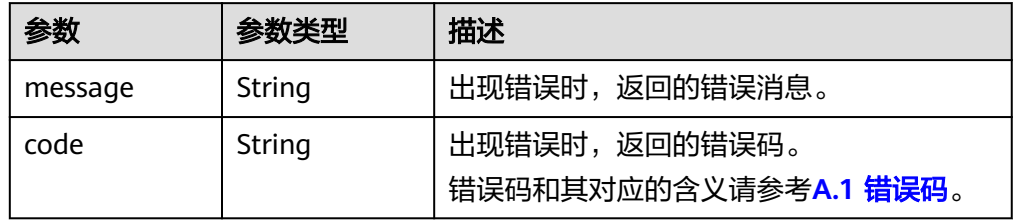

● 响应样例

```
{
   "availabilityZoneInfo": [
      {
 "zoneState": {
 "available": true
        }, 
        "zoneName": "az-dc-1"
     }
  \, ]
}
或
```
 "error": { "message": "XXXX", "code": "XXX" }

#### 状态码

● 正常 200

{

}

## 错误码

请参考**A.1** [错误码](#page-281-0)。

## **7.2.1.18** 查询云硬盘总数列表

# 功能介绍

查询云硬盘个数,总容量以及所有metadata信息。

#### 说明

请求版本号需要为3.12及以上。

#### **URI**

● URI格式

GET /v3/{project\_id}/volumes/summary

参数说明

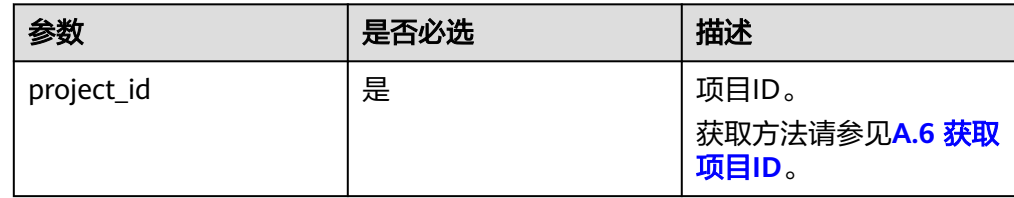

## 请求消息

● 请求样例: GET https://{endpoint}/v3/{project\_id}/volumes/summary

## 响应消息

● 响应参数

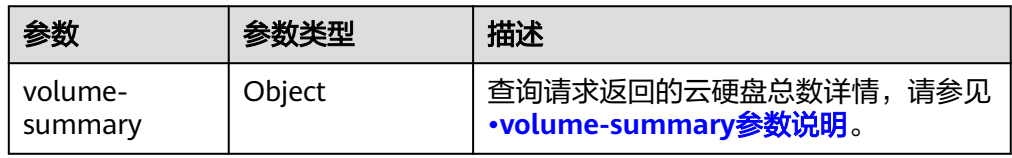

<span id="page-225-0"></span>● volume-summary参数说明

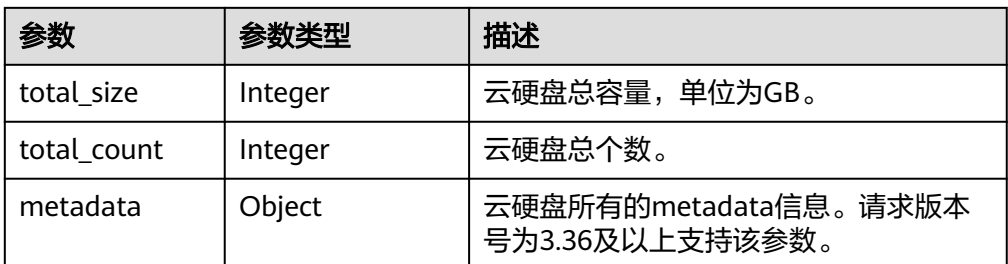

#### ● 响应样例

```
{
   "volume-summary": {
    "total_size": 83,
     "total_count": 8, 
     "metadata": {}
  }
}
或
{ 
   "error": { 
     "message": "XXXX", 
     "code": "XXX" 
   } 
}
其中error是泛指的错误,有badRequest、itemNotFound等,如报错:
{ 
 "badRequest": { 
 "message": "XXXX", 
 "code": "XXX" 
  } 
}
```
## 状态码

● 正常 200

## 错误码

请参考**A.1** [错误码](#page-281-0)。

# **7.2.1.19** 查询单个云硬盘详情(废弃)

# 功能介绍

查询单个云硬盘的详细信息。

#### 须知

该接口已废弃,请使用性能更佳的接口,具体请参见**7.2.1.6** [查询单个云硬盘详情](#page-192-0)。

## **URI**

● URI格式

GET /v1/{project\_id}/volumes/{volume\_id}

● 参数说明

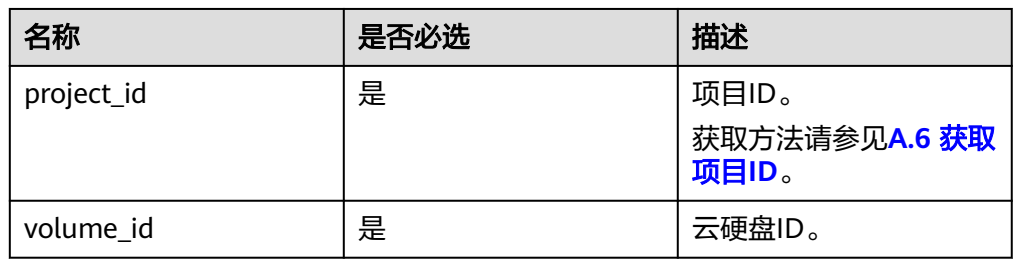

# 请求消息

● 请求样例: GET https://{endpoint}/v1/{project\_id}/volumes/b104b8db-170d-441b-897a-3c8ba9c5a214

# 响应消息

● 响应参数

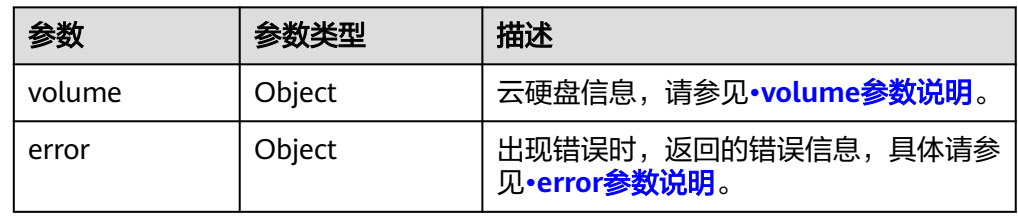

● volume参数说明

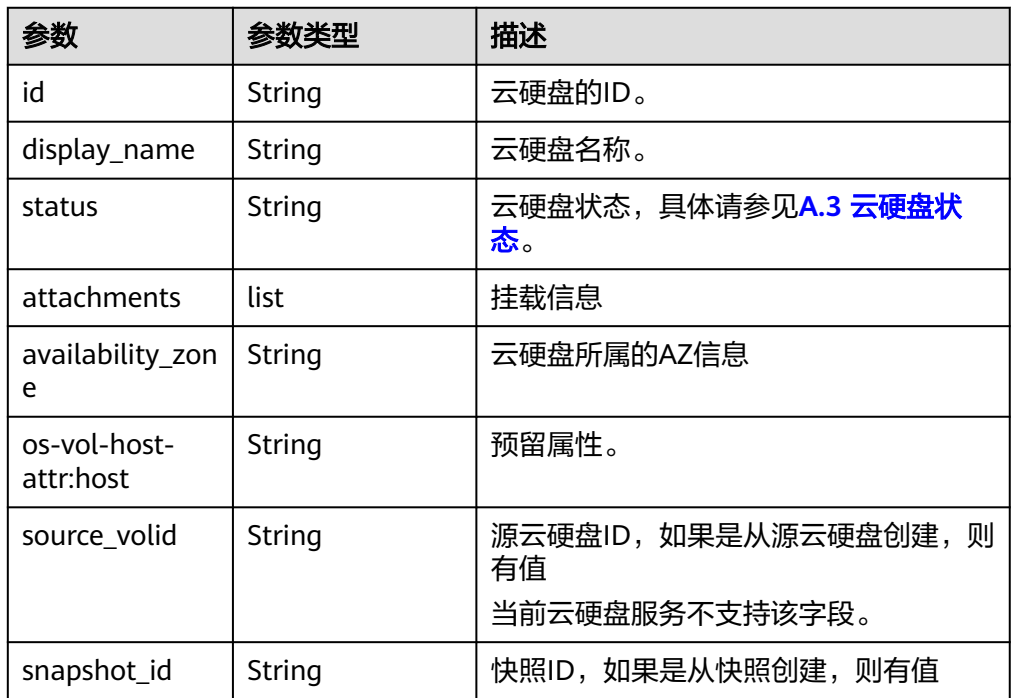

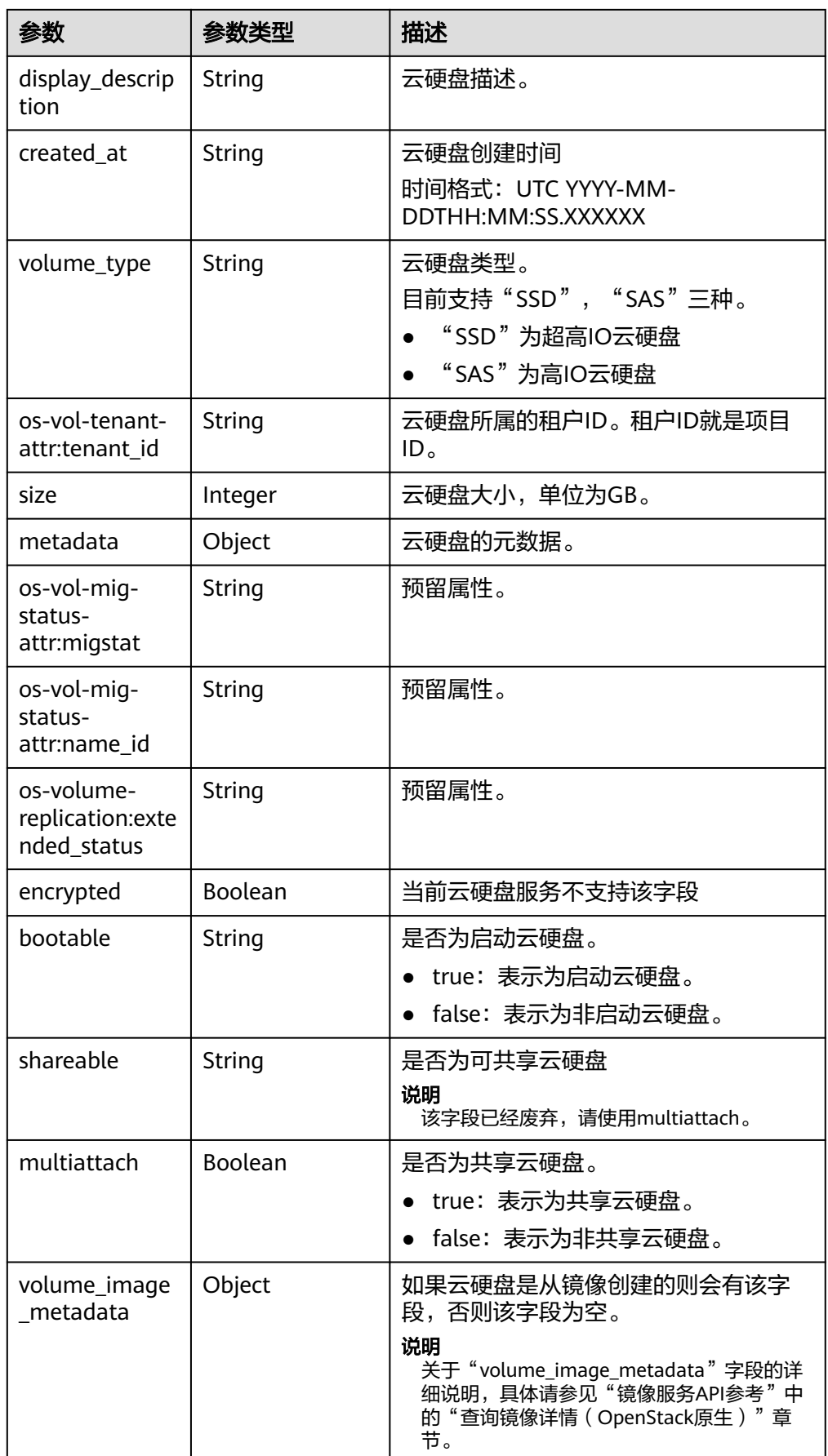

#### <span id="page-228-0"></span>● attachments参数说明

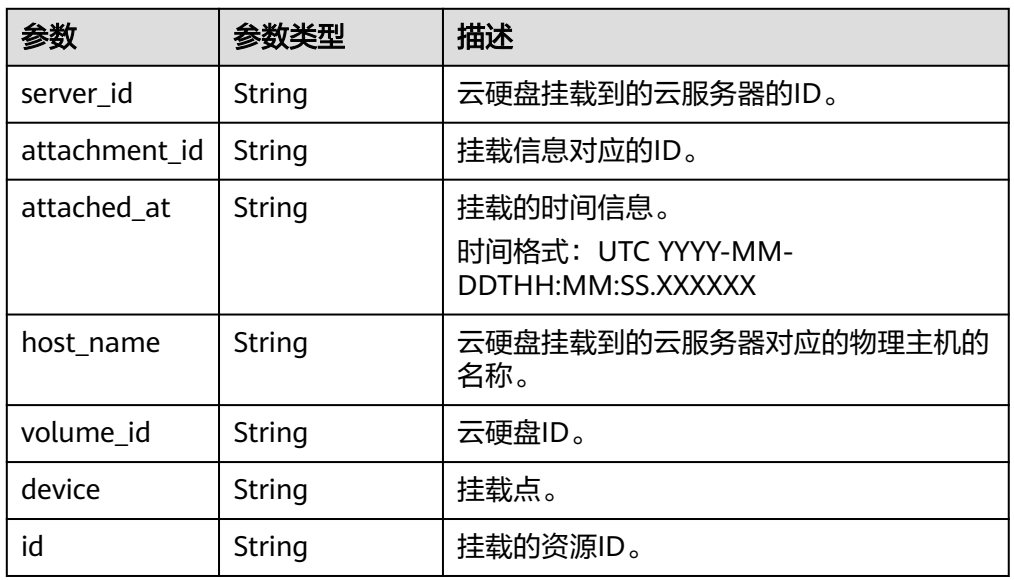

## ● metadata参数说明

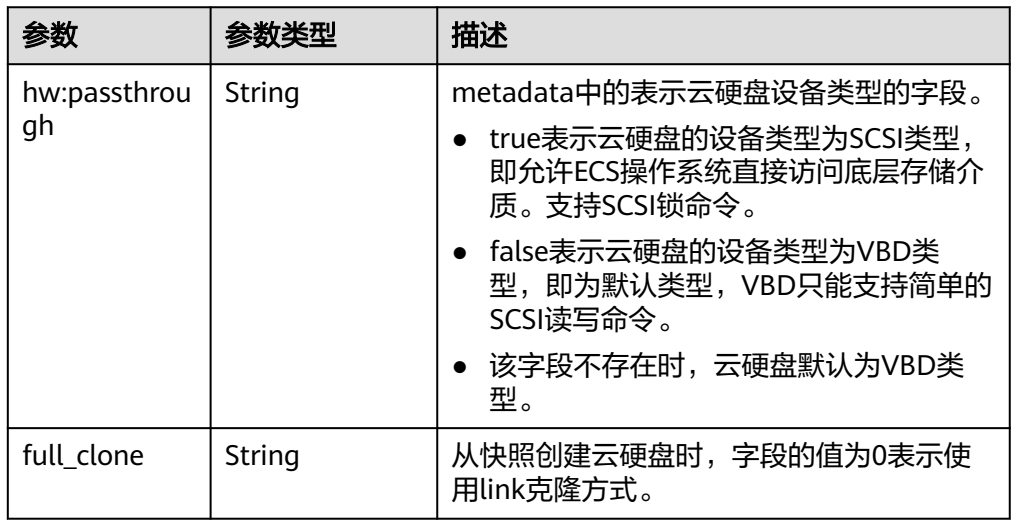

#### ● error参数说明

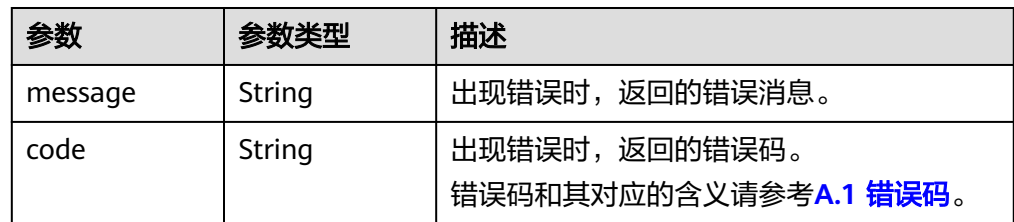

#### ● 响应样例

```
{
   "volume": {
```

```
 "attachments": [],
```
- "availability\_zone": "az-dc-1",
- "os-vol-host-attr:host": "db-rabbitmq201#LVM\_iSCSI",

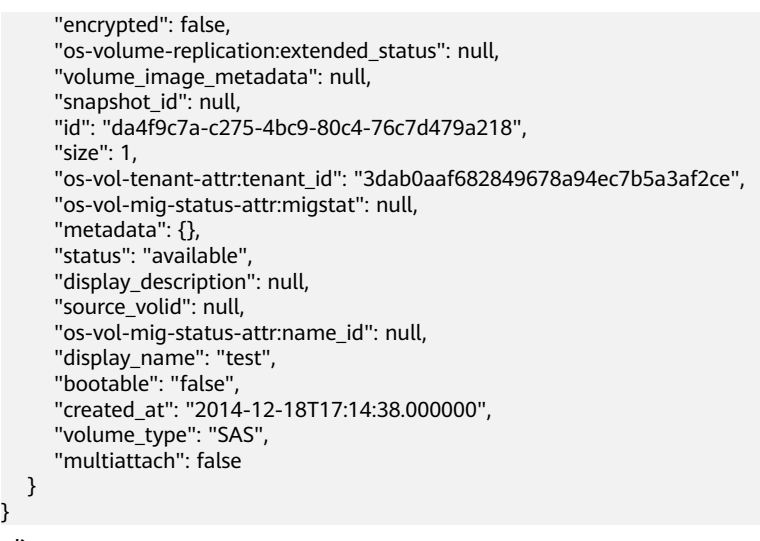

或

}

{

}

```
{
    "error": {
       "message": "XXXX", 
       "code": "XXX"
   }
}
```
其中error是泛指的错误,有badrequest、itemNotFound等,如报错:

```
 "itemNotFound": {
    "message": "XXXX", 
    "code": "XXX"
 }
```
# 状态码

● 正常 200

# 错误码

请参考**A.1** [错误码](#page-281-0)。

# **7.2.2** 云硬盘 **Actions**

# **7.2.2.1** 扩容云硬盘

# 功能介绍

扩容云硬盘。

- 扩容状态为available的云硬盘时,没有约束限制。
- 扩容状态为in-use的云硬盘时, 有以下约束:
	- 不支持共享云硬盘,即multiattach参数值必须为false。
	- 云硬盘所挂载的云服务器状态必须为ACTIVE、PAUSED、SUSPENDED、 SHUTOFF才支持扩容。

## **URI**

- URI格式 POST /v3/{project\_id}/volumes/{volume\_id}/action
- 参数说明

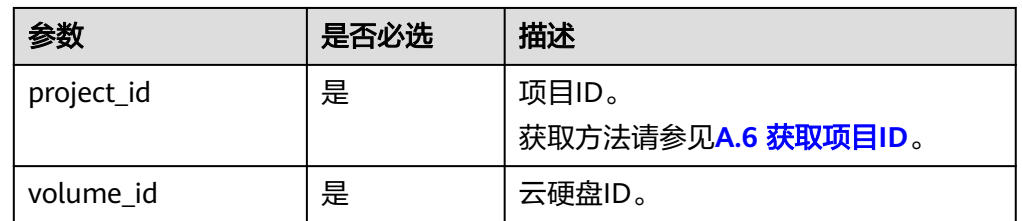

# 请求消息

● 请求参数

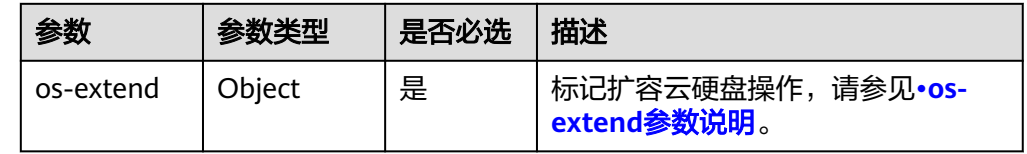

● os-extend参数说明

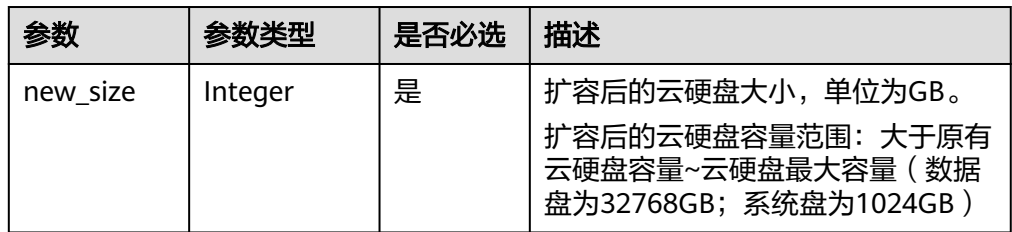

请求样例

```
{
 "os-extend": {
 "new_size": 100
   }
}
```
# 响应消息

响应参数

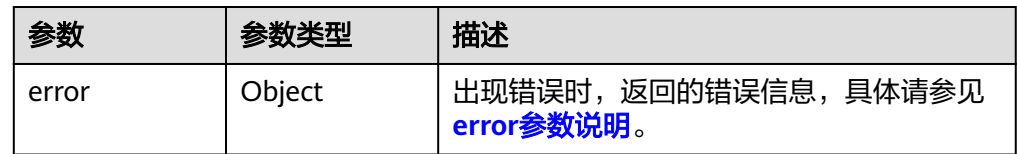

● error参数说明

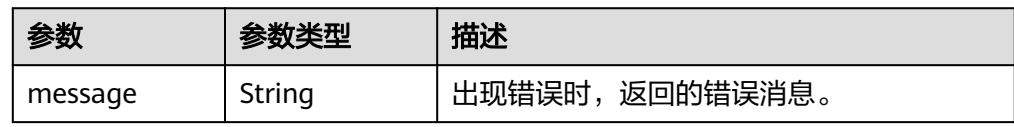

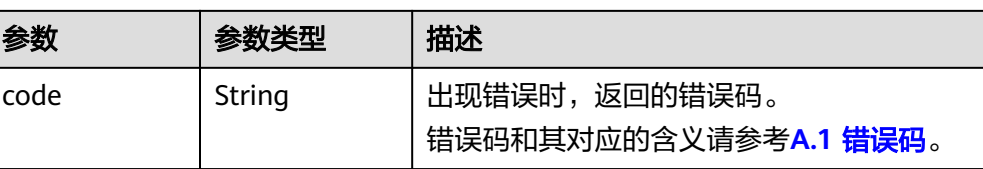

#### ● 响应样例

```
无
```

```
或
{
    "error": {
      "message": "XXXX", 
      "code": "XXX"
   }
}
```
其中error是泛指的错误,有badRequest、itemNotFound等,如报错:

```
{
 "badRequest": {
 "message": "XXXX", 
 "code": "XXX"
  }
}
```
## 状态码

● 正常 202

错误码

请参考**A.1** [错误码](#page-281-0)。

## **7.2.2.2** 设置云硬盘启动盘标识

功能介绍

设置云硬盘启动盘标识。

## 接口约束

数据盘调用本接口设置bootable后,也不能挂载到云主机作为系统盘使用。

#### **URI**

- **URI格式** POST /v3/{project\_id}/volumes/{volume\_id}/action
- 参数说明

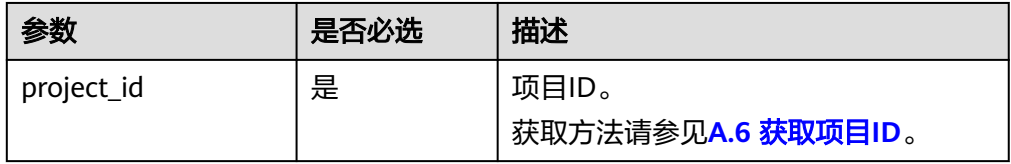

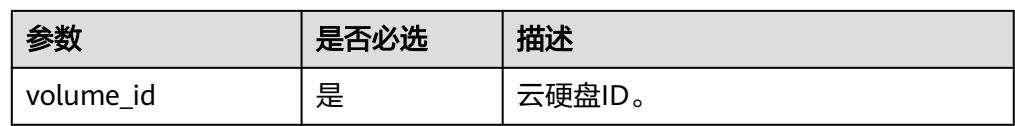

# 请求消息

● 请求参数

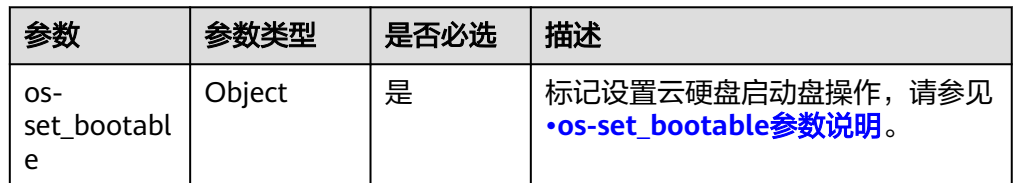

● os-set\_bootable参数说明

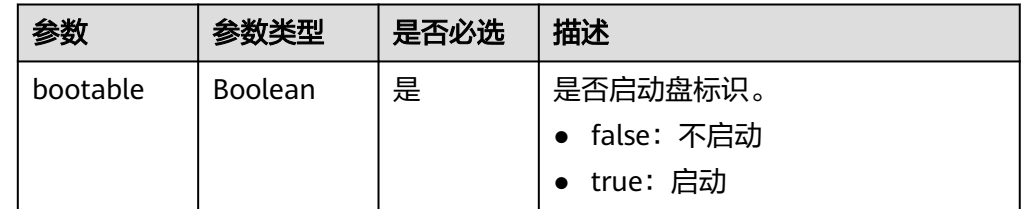

#### ● 请求样例

{ "os-set\_bootable": { "bootable": true } }

# 响应消息

● 响应参数

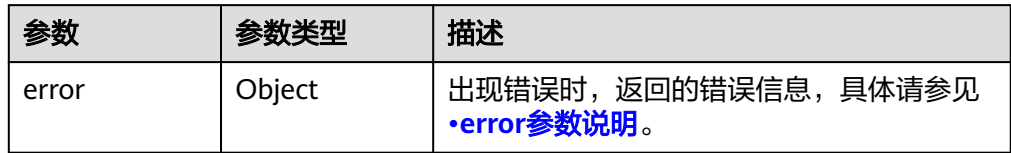

#### ● error参数说明

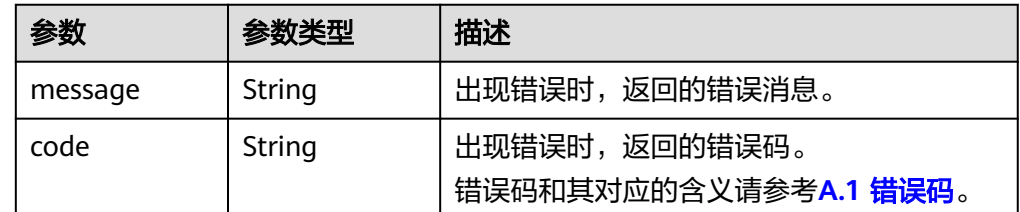

- 响应样例
	- 无
		- 或

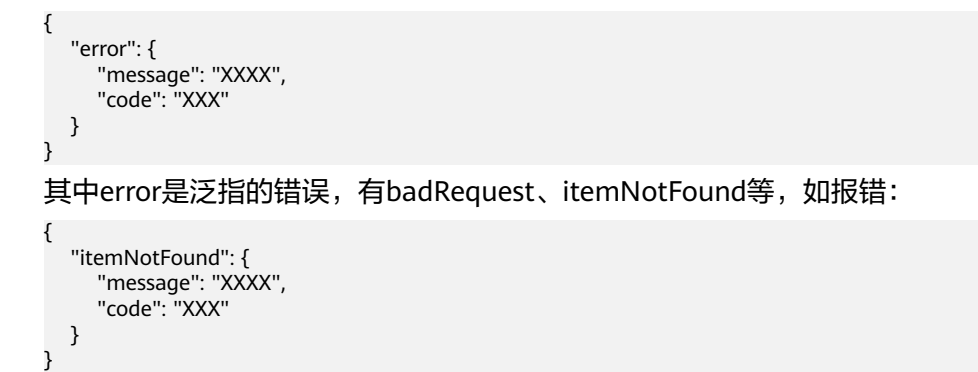

#### 状态码

● 正常 200

#### 错误码

请参考**A.1** [错误码](#page-281-0)。

# **7.2.2.3** 设置云硬盘只读标识

# 功能介绍

设置云硬盘只读标识。

#### **URI**

● URI格式

POST /v3/{project\_id}/volumes/{volume\_id}/action

参数说明

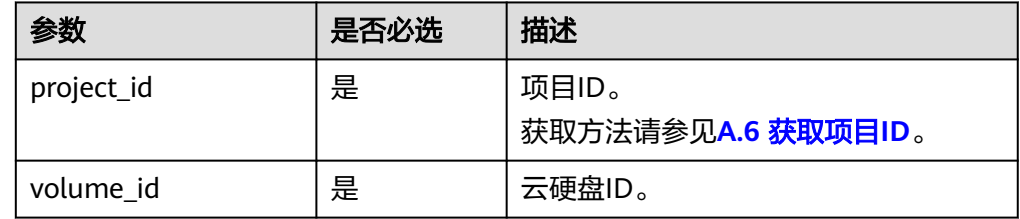

# 请求消息

● 请求参数

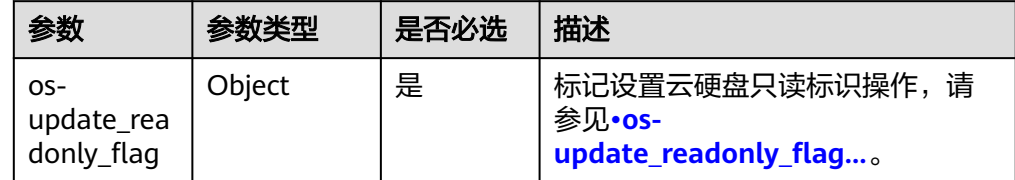

● os-update\_readonly\_flag参数说明

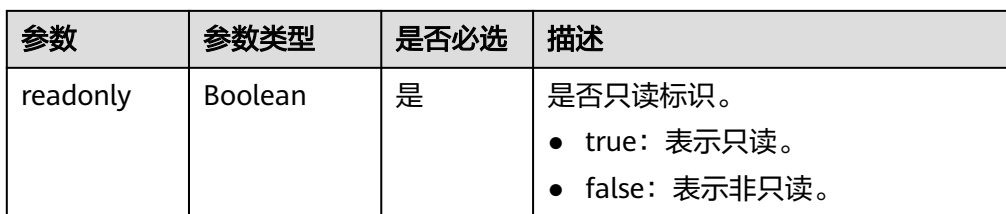

#### ● 请求样例

```
{
   "os-update_readonly_flag": {
      "readonly": true
   }
}
```
# 响应消息

响应参数

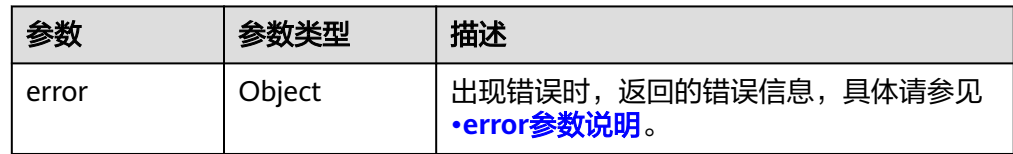

● error参数说明

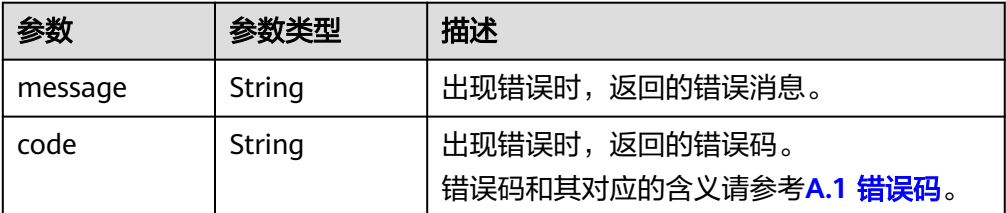

● 响应样例

无

或

{

}

```
 "error": {
 "message": "XXXX", 
 "code": "XXX"
  }
```
其中error是泛指的错误,有badRequest、itemNotFound等,如报错:

```
{
 "itemNotFound": {
 "message": "XXXX", 
 "code": "XXX"
  }
}
```
## 状态码

● 正常 202

# 错误码

请参考**A.1** [错误码](#page-281-0)。

# **7.2.2.4** 将云硬盘导出为镜像

## 功能介绍

将系统盘或数据盘的数据导出为IMS镜像,导出的镜像在IMS的私有镜像列表中可以查 看并使用。

### **URI**

● URI格式

POST /v3/{project\_id}/volumes/{volume\_id}/action

参数说明

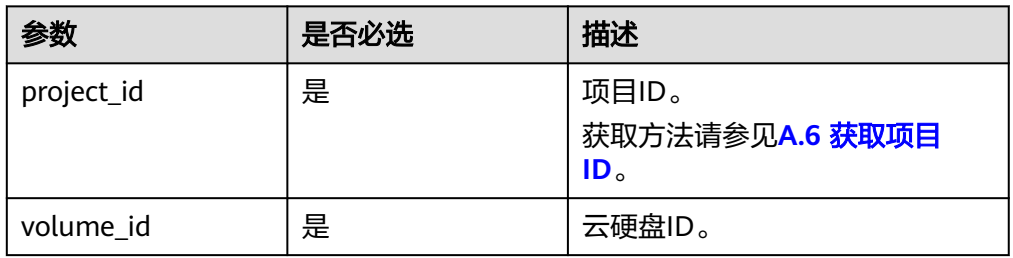

# 请求消息

请求参数

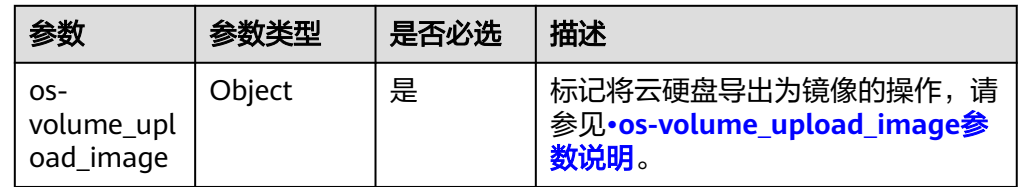

os-volume\_upload\_image参数说明

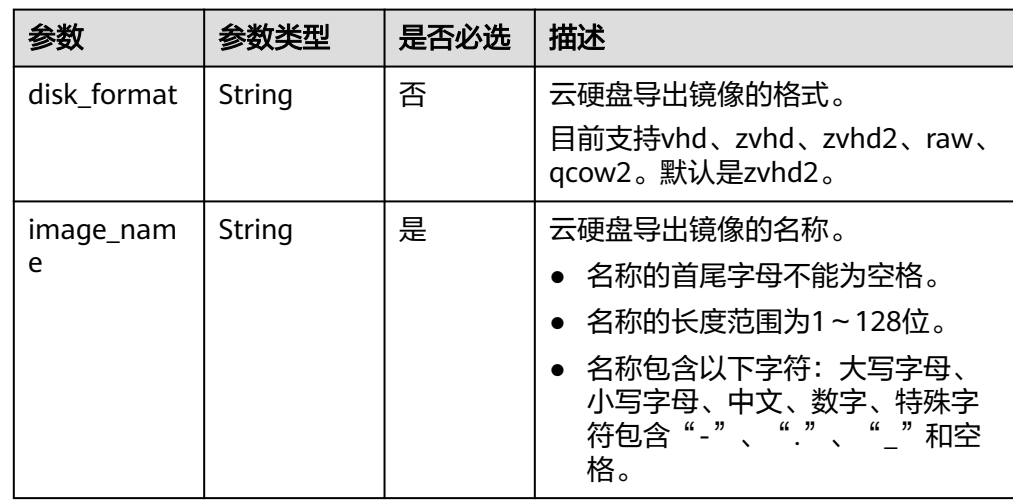

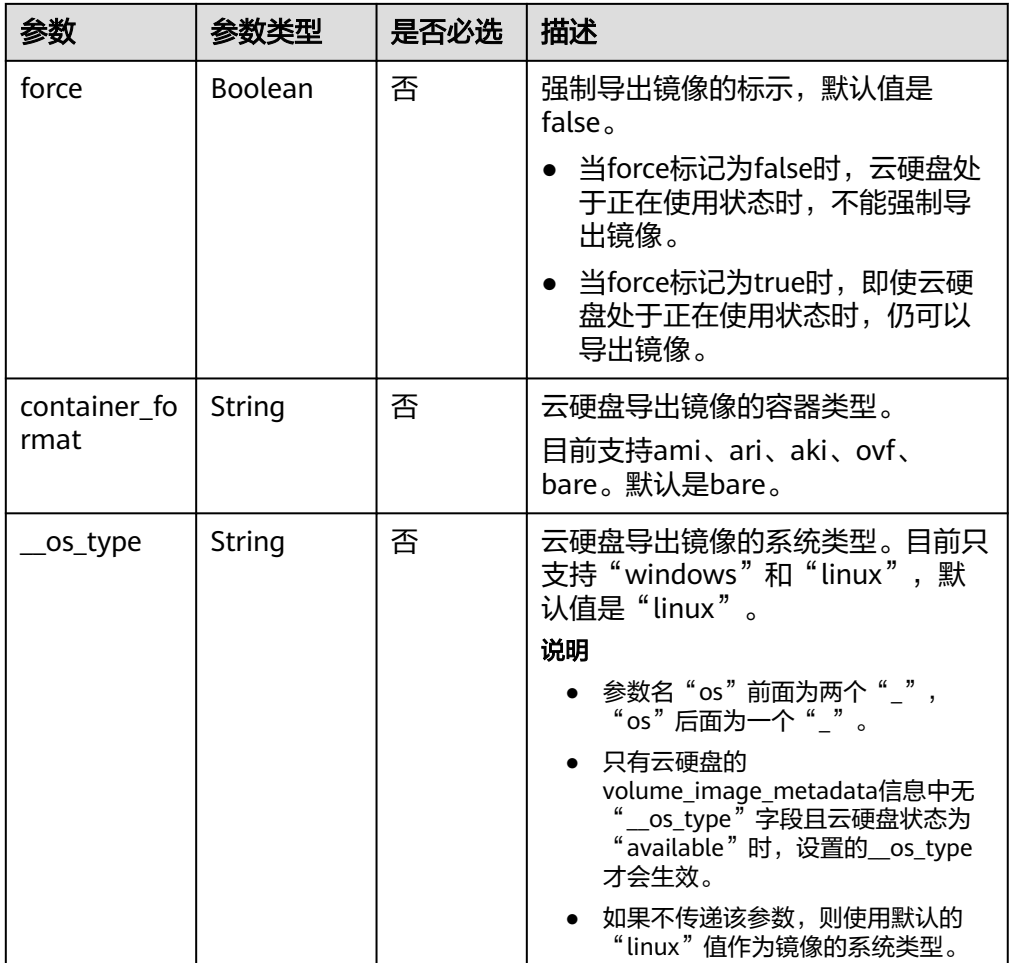

#### ● 请求样例

```
{
 "os-volume_upload_image": {
 "image_name": "sxmatch2", 
 "force": true, 
 "container_format": "bare", 
 "disk_format": "vhd",
 "__os_type": "linux"
   }
}
```
# 响应消息

● 响应参数

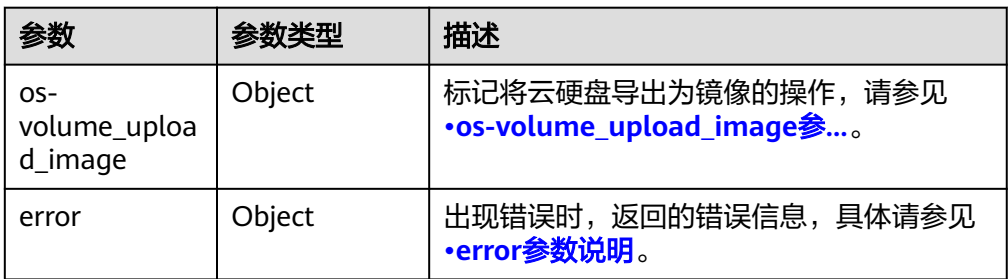

● os-volume\_upload\_image参数说明

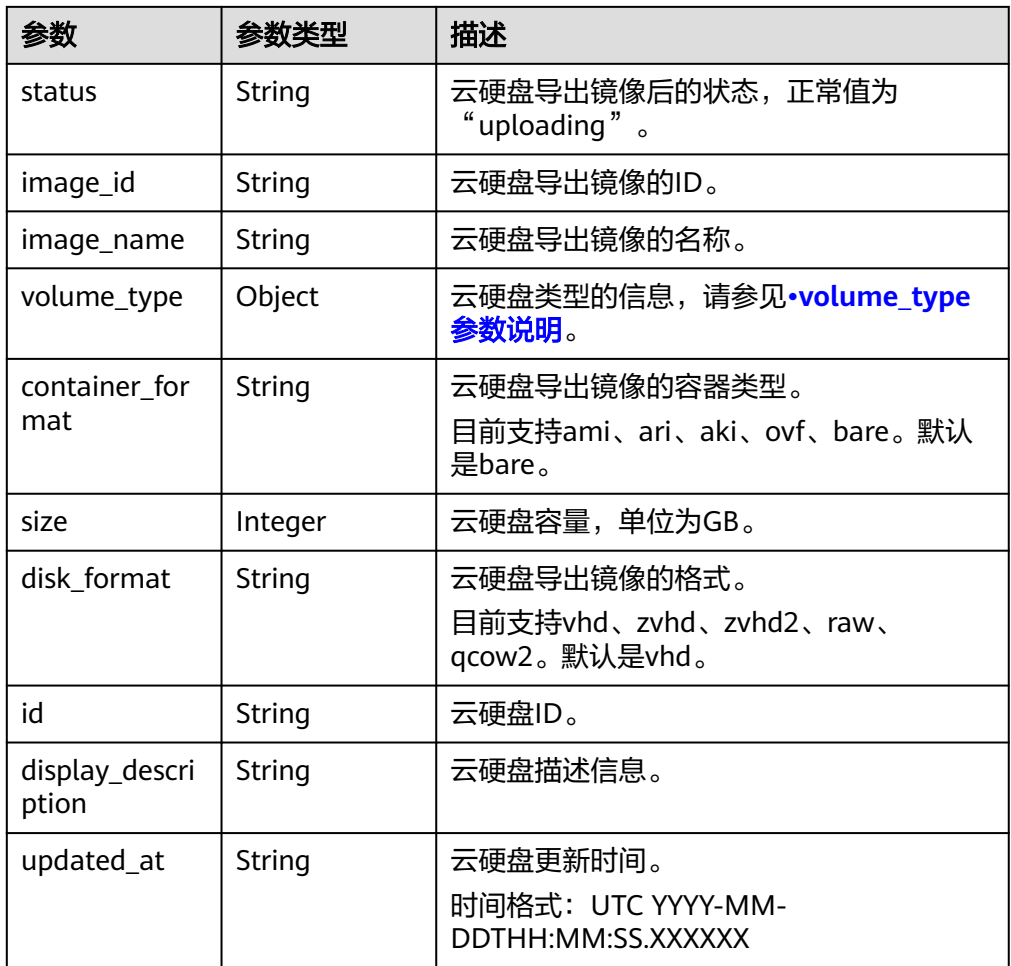

● volume\_type参数说明

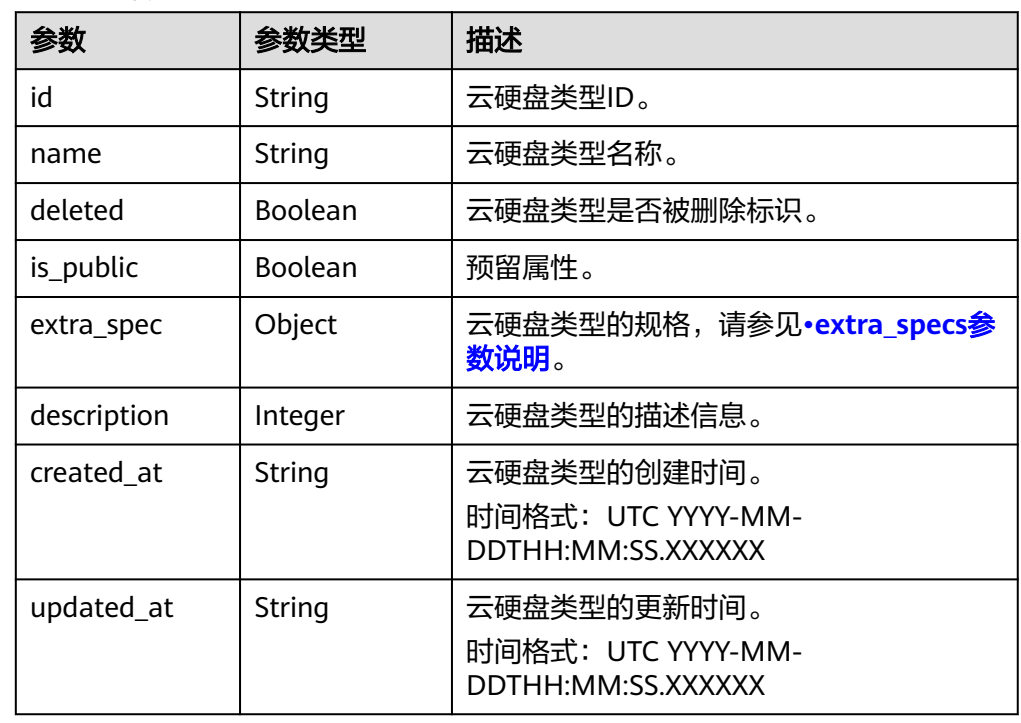

<span id="page-238-0"></span>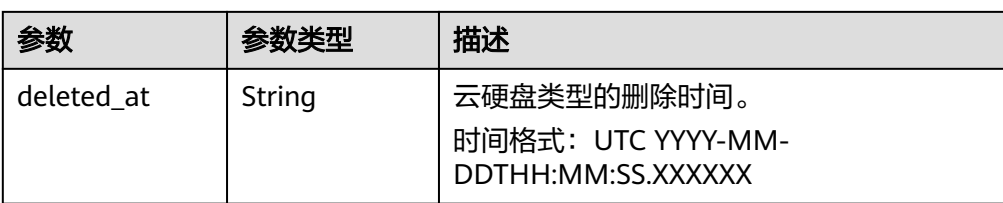

#### extra\_specs参数说明

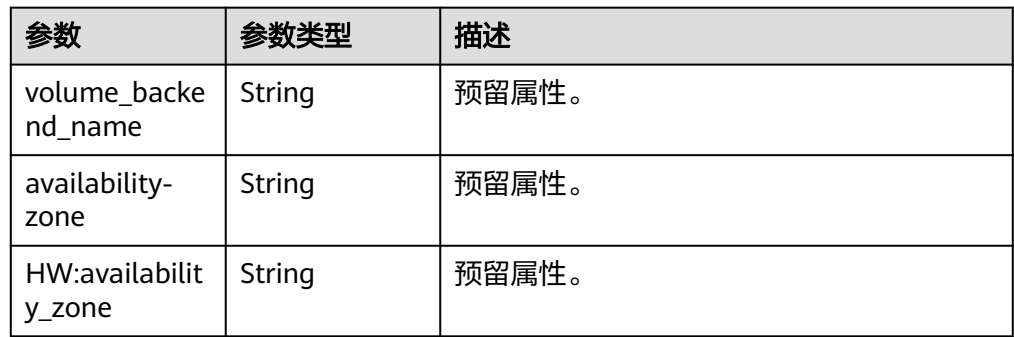

#### ● error参数说明

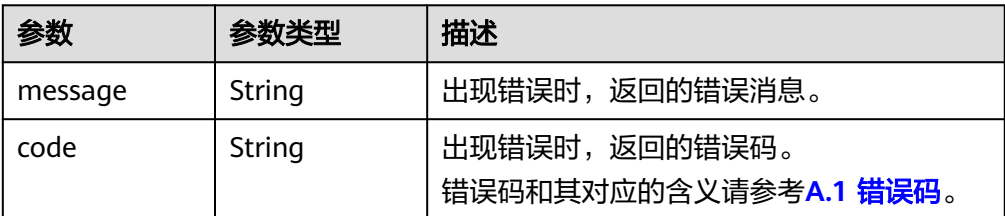

#### ● 响应样例

```
{
   "os-volume_upload_image": {
      "status": "uploading", 
      "size": 40, 
      "id": "16369c5d-384d-4e64-b37a-56d898769362", 
      "image_id": "c5333daa-fbc8-4d1d-bf79-b0567bb45d15", 
 "image_name": "evs-ims-test1027", 
 "volume_type": {
         "description": "None", 
         "deleted": false, 
 "created_at": "2015-05-24T14:47:22.132268", 
 "updated_at": "2017-07-29T11:29:33.730076", 
         "extra_specs": {
           "volume_backend_name": "<or> iaas blockstorage_SAS <or> iaas blockstorage_SAS <or> 
iaas blockstoragesas", 
           "XX:availability_zone": "az-dc-1"
\qquad \qquad \} "is_public": true, 
         "deleted_at": null, 
         "id": "8247b6ed-37f0-4c48-8ef1-f0027fb332bc", 
         "name": "SAS"
      }, 
      "container_format": "bare", 
 "disk_format": "vhd", 
 "display_description": "", 
      "updated_at": "2018-01-11T01:50:25.800931"
   }
}
或者
```
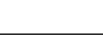

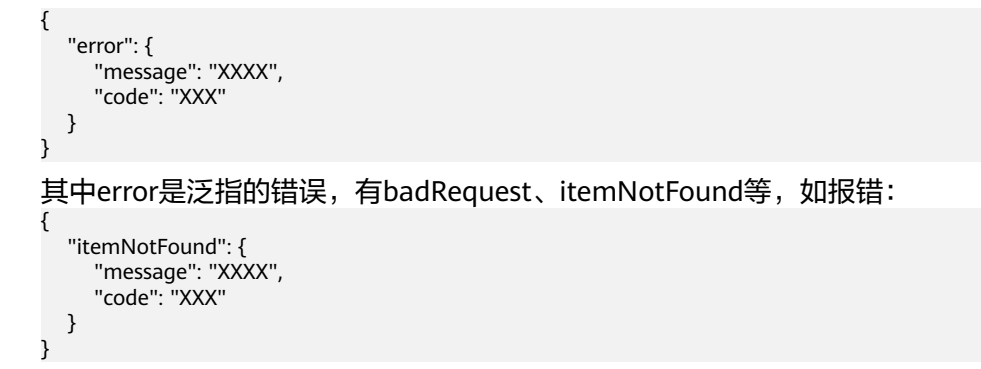

#### 状态码

● 正常 202

## 错误码

请参考**A.1** [错误码](#page-281-0)。

# **7.2.2.5** 保留云硬盘(废弃)

# 功能介绍

保留云硬盘。

#### 须知

由于兼容性原因导致存在该接口,目前已经废弃。

### **URI**

- URI格式
	- POST /v3/{project\_id}/volumes/{volume\_id}/action
- 参数说明

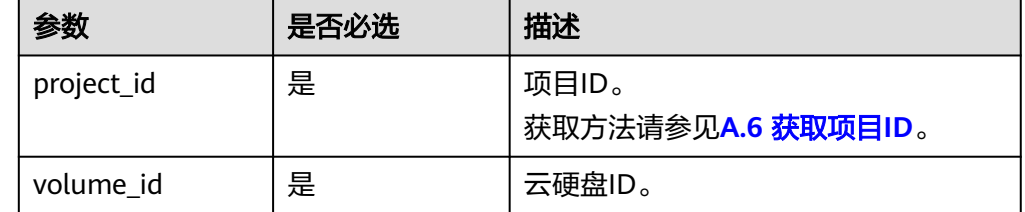

## 请求消息

● 请求参数

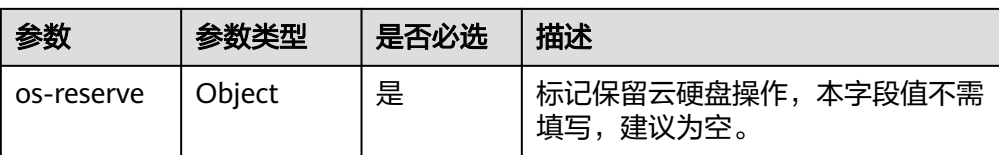

#### ● 请求样例

}

POST https://{endpoint}/v2/{project\_id}/volumes/b104b8db-170d-441b-897a-3c8ba9c5a214/action { "os-reserve": {}

响应消息

● 响应参数

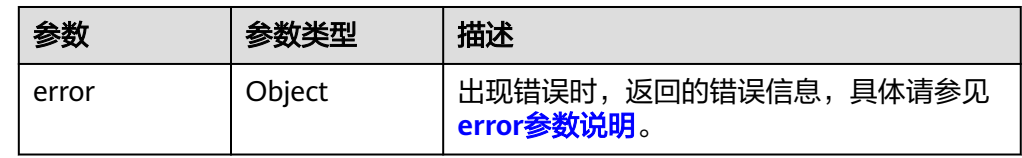

● error参数说明

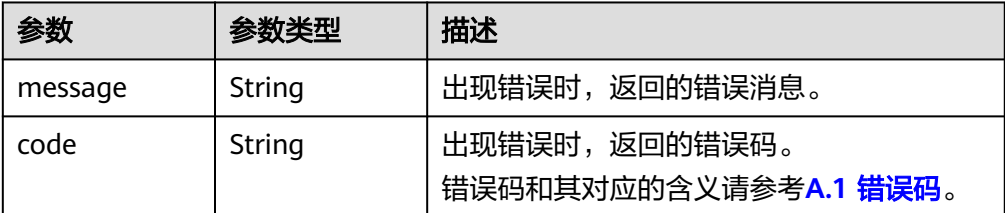

#### 响应样例

```
无
```

```
或
{
  "error": {
 "message": "XXXX", 
 "code": "XXX"
  }
}
其中error是泛指的错误,有badRequest、itemNotFound等,如报错:
{
 "itemNotFound": {
 "message": "XXXX", 
 "code": "XXX"
  }
}
```
#### 状态码

● 正常 202

#### 错误码

请参考**A.1** [错误码](#page-281-0)。

# **7.2.2.6** 取消保留云硬盘(废弃)

# 功能介绍

取消保留云硬盘。

## 须知

由于兼容性原因导致存在该接口,目前已经废弃。

#### **URI**

- URI格式
	- POST /v3/{project\_id}/volumes/{volume\_id}/action
- 参数说明

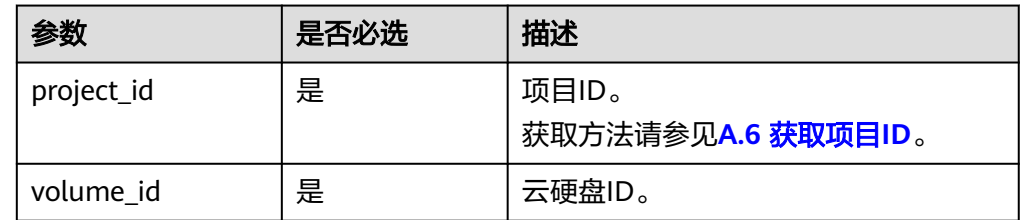

# 请求消息

请求参数

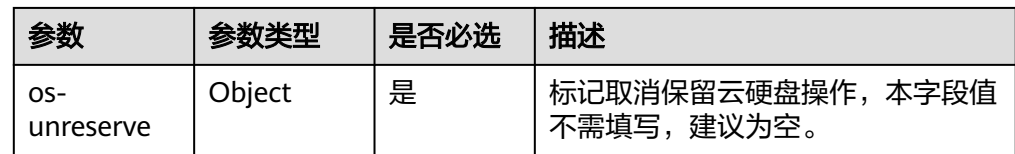

#### 请求样例

POST https://{endpoint}/v2/{project\_id}/volumes/b104b8db-170d-441b-897a-3c8ba9c5a214/action { "os-unreserve": {}

# 响应消息

响应参数

}

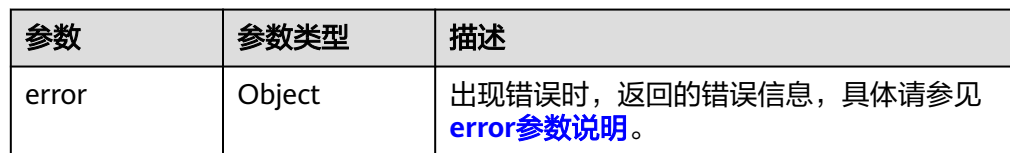

● error参数说明

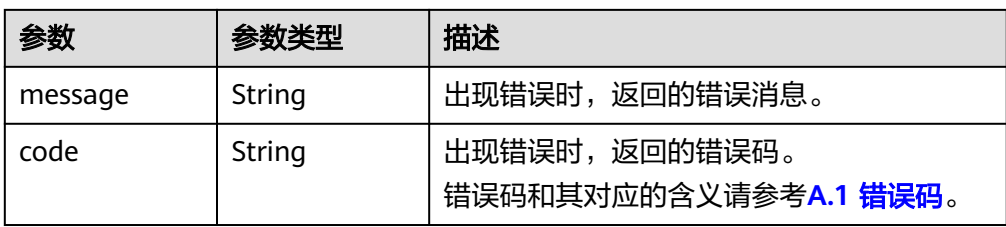

#### ● 响应样例

无 或

```
{
   "error": {
      "message": "XXXX", 
      "code": "XXX"
   }
}
```
其中error是泛指的错误,有badRequest、itemNotFound等,如报错:

```
{
   "itemNotFound": {
 "message": "XXXX", 
 "code": "XXX"
  }
}
```
## 状态码

● 正常 202

# 错误码

请参考**A.1** [错误码](#page-281-0)。

# **7.2.3** 云硬盘快照

# **7.2.3.1** 创建云硬盘快照

# 功能介绍

创建云硬盘快照。

#### **URI**

● URI格式

POST /v3/{project\_id}/snapshots

参数说明

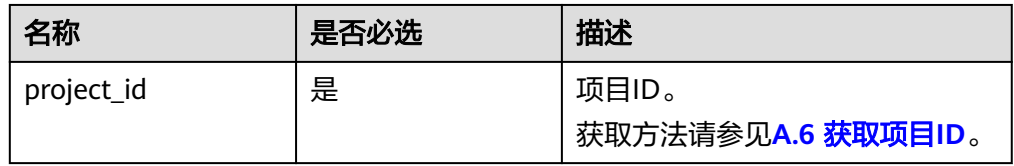

# 请求消息

● 请求参数

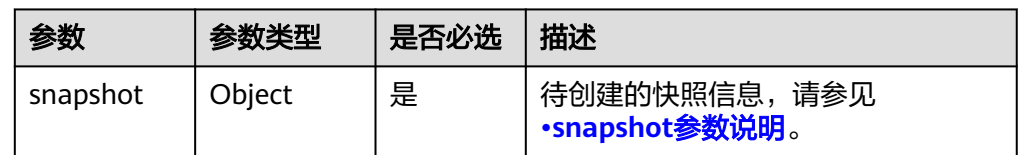

● snapshot参数说明

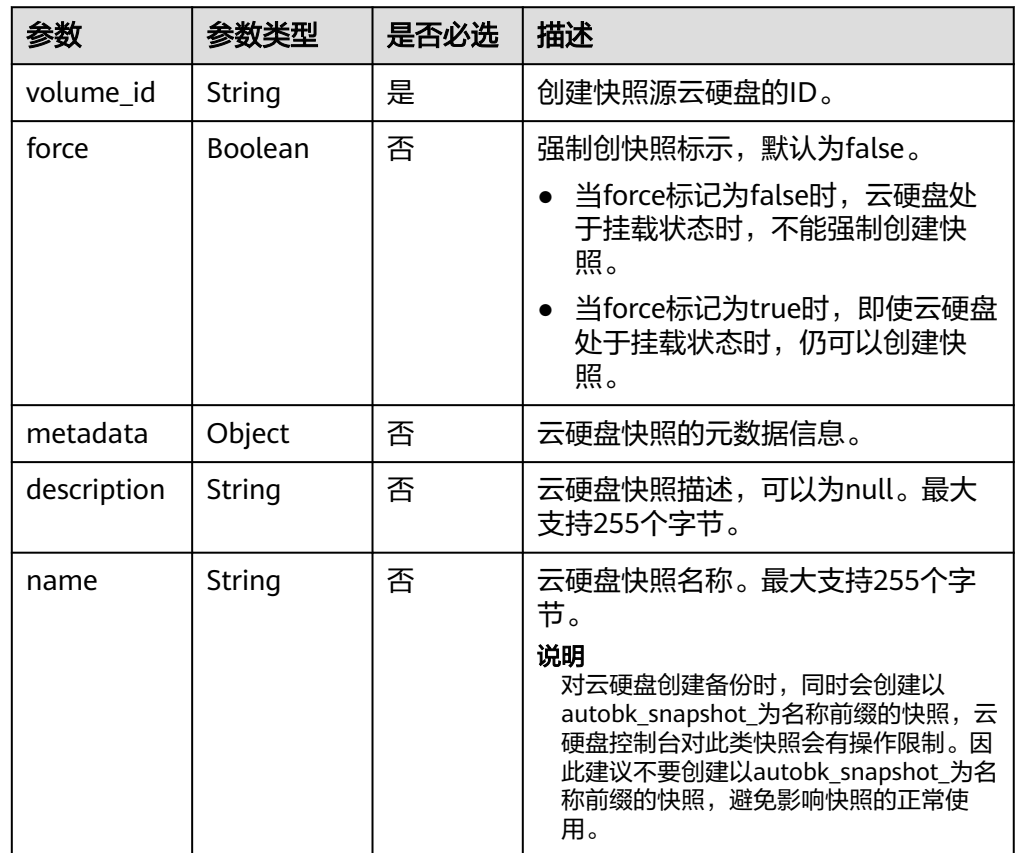

#### ● 请求样例

```
{
 "snapshot": {
 "name": "snap-001", 
 "description": "Daily backup", 
 "volume_id": "5aa119a8-d25b-45a7-8d1b-88e127885635", 
 "force": false, 
 "metadata": { }
  }
```
## 响应消息

● 响应参数

}

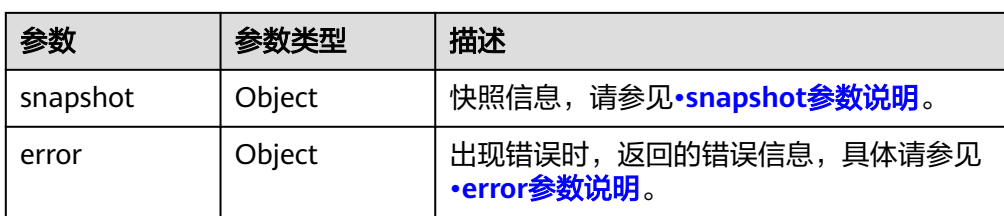

# ● snapshot参数说明

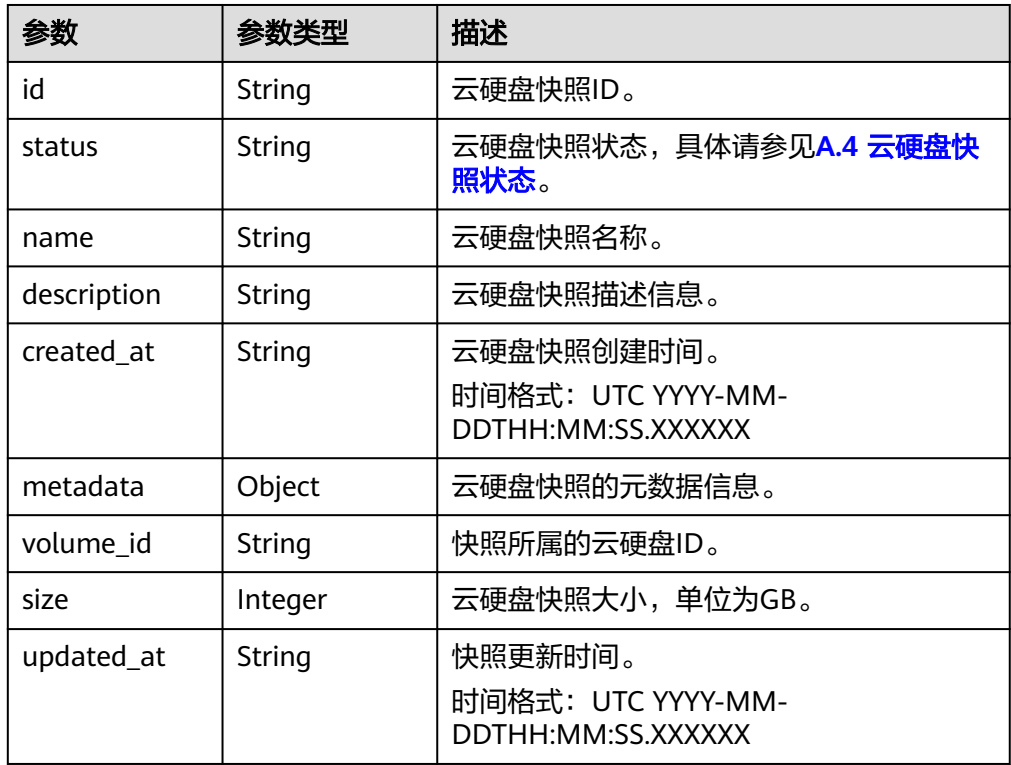

● error参数说明

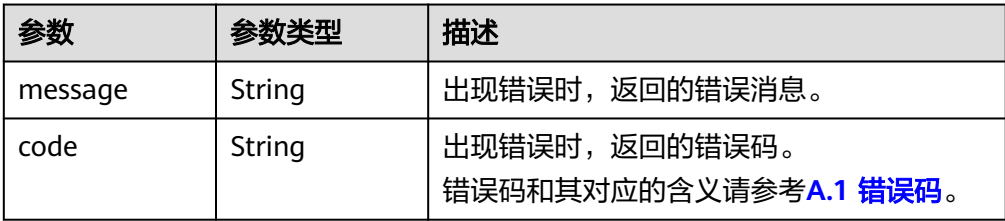

#### ● 响应样例

```
{
 "snapshot": {
 "status": "creating", 
 "description": "Daily backup", 
 "created_at": "2013-02-25T03:56:53.081642", 
 "metadata": { }, 
 "volume_id": "5aa119a8-d25b-45a7-8d1b-88e127885635", 
 "size": 1, 
 "id": "ffa9bc5e-1172-4021-acaf-cdcd78a9584d",
 "name": "snap-001", 
     "updated_at": "2013-02-25T03:56:53.081642"
   }
}
```
#### 或

{

}

```
 "error": {
    "message": "XXXX", 
    "code": "XXX"
 }
```
其中error是泛指的错误,有badRequest、itemNotFound等,如报错:

```
{
   "itemNotFound": {
 "message": "XXXX", 
 "code": "XXX"
   }
}
```
## 状态码

● 正常 202

## 错误码

请参考**A.1** [错误码](#page-281-0)。

## **7.2.3.2** 删除云硬盘快照

## 功能介绍

删除云硬盘快照。

## 接口约束

● 当快照状态为available、error状态时,才可以删除。

**URI**

- URI格式 DELETE /v3/{project\_id}/snapshots/{snapshot\_id}
- 参数说明

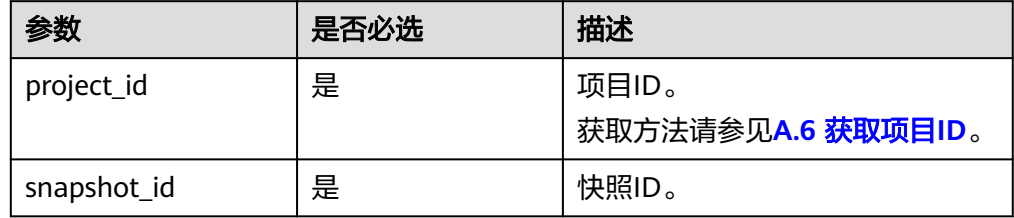

## 请求消息

#### ● 请求样例:

DELETE https://{endpoint}/v3/{project\_id}/snapshots/f9faf7df-fdc1-4093-9ef3-5cba06eef995

## 响应消息

● 响应参数

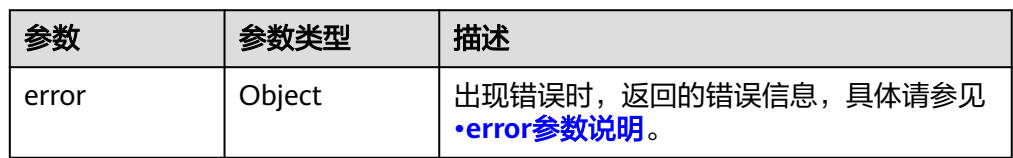

#### ● error参数说明

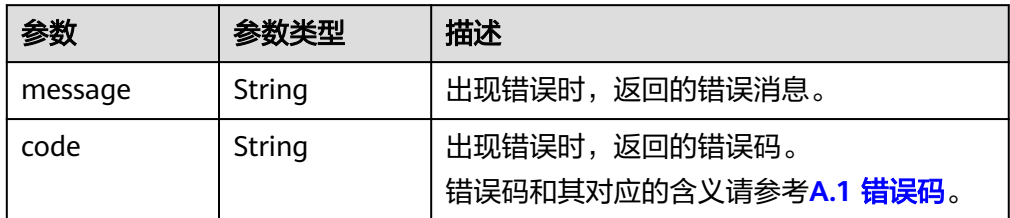

● 响应样例

```
无
或
{
   "error": {
 "message": "XXXX", 
 "code": "XXX"
  }
}
```
其中error是泛指的错误,有badRequest、itemNotFound等,如报错:

```
{
   "itemNotFound": {
 "message": "XXXX", 
 "code": "XXX"
  }
}
```
# 状态码

● 正常 202

## 错误码

请参考**A.1** [错误码](#page-281-0)。

# **7.2.3.3** 更新云硬盘快照

## 功能介绍

更新云硬盘快照。

## **URI**

● URI格式 PUT /v3/{project\_id}/snapshots/{snapshot\_id}

#### ● 参数说明

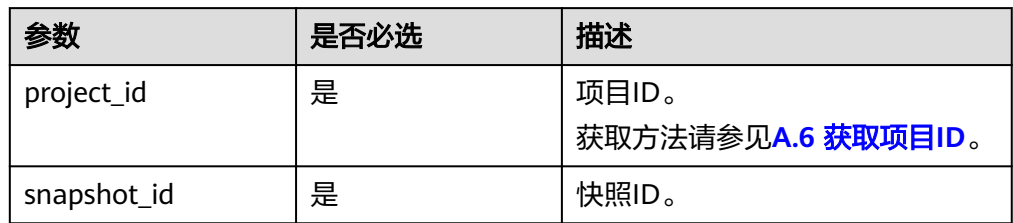

# 请求消息

● 请求参数

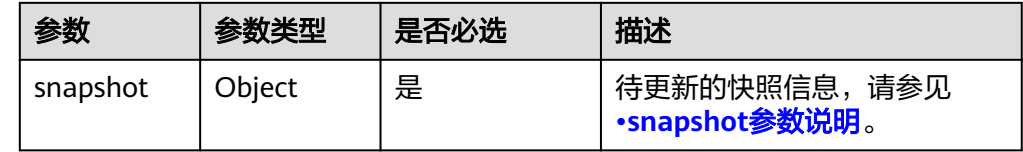

● snapshot参数说明

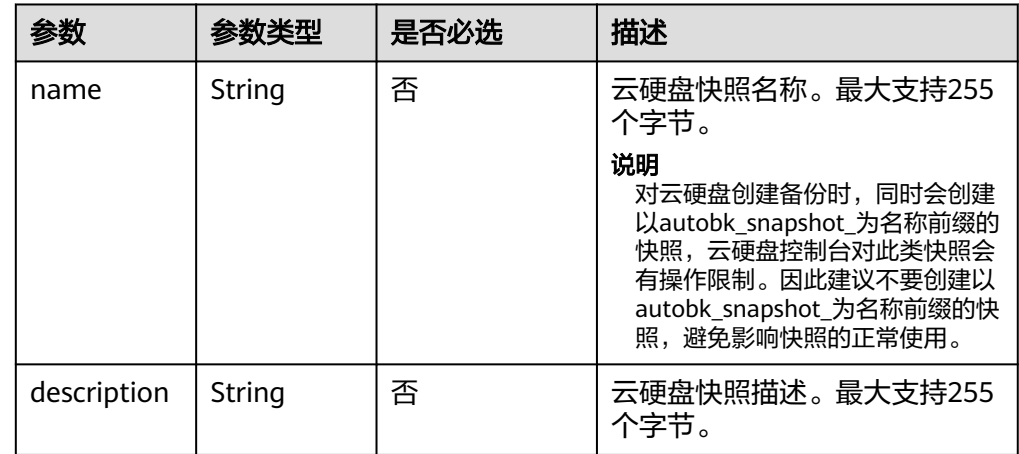

● 请求样例

```
{
 "snapshot": {
 "name": "snap-001", 
 "description": "Daily backup"
  }
}
```
# 响应消息

● 响应参数

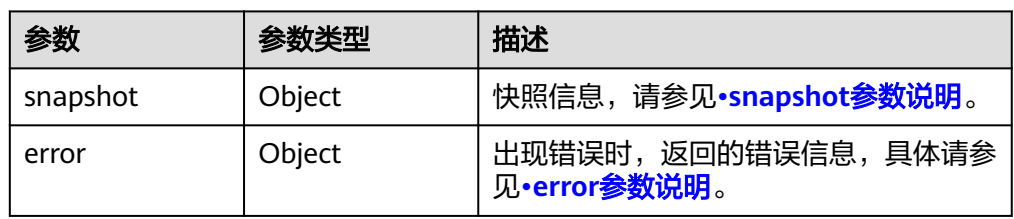

#### <span id="page-248-0"></span>● snapshot参数说明

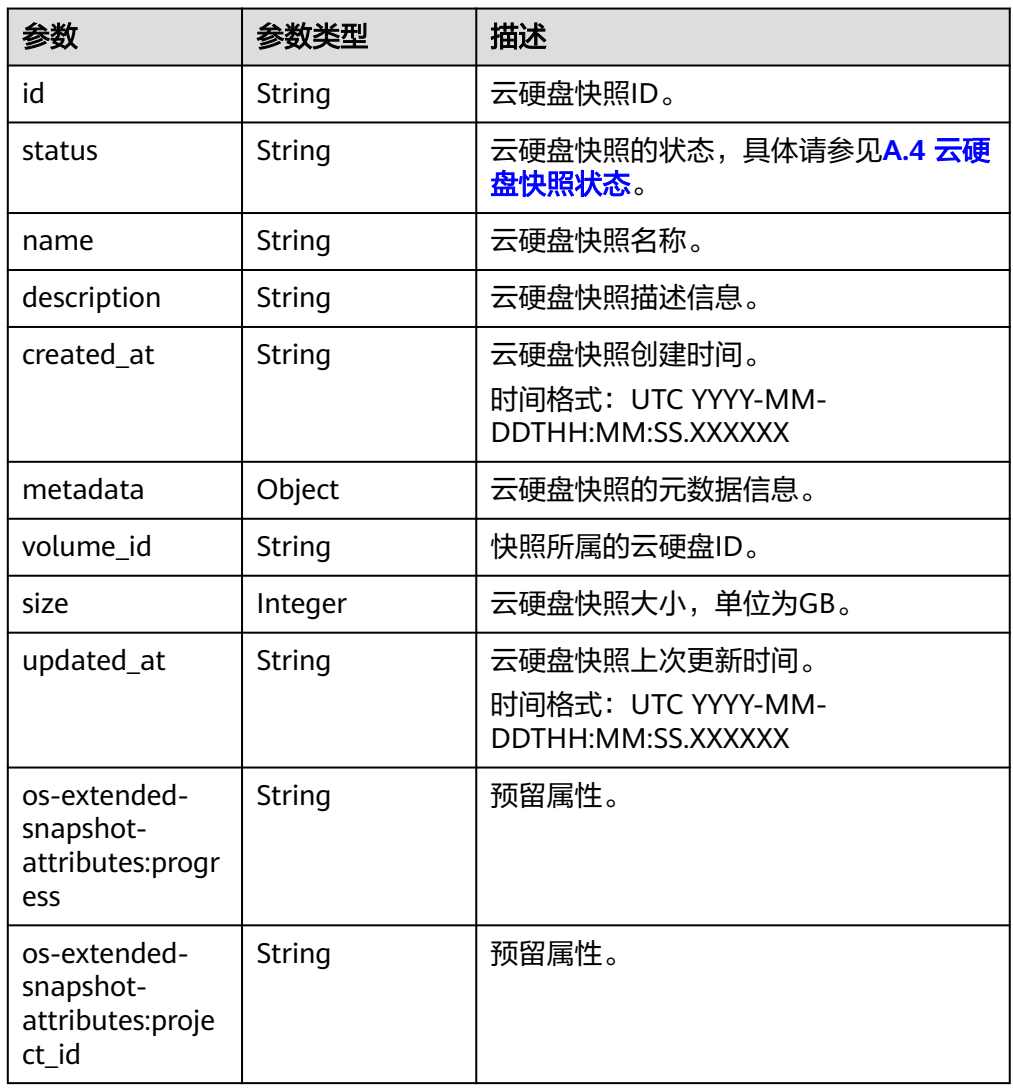

#### ● error参数说明

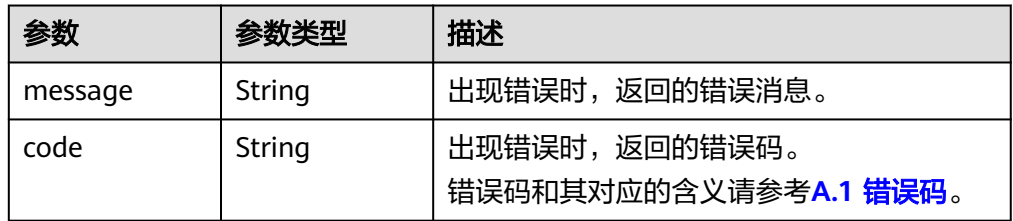

● 响应样例 {

```
 "snapshot": {
 "status": "available", 
 "description": "Daily backup", 
 "created_at": "2013-02-25T03:56:53.081642", 
 "metadata": { }, 
 "volume_id": "5aa119a8-d25b-45a7-8d1b-88e127885635", 
 "size": 1, 
 "id": "f9faf7df-fdc1-4093-9ef3-5cba06eef995", 
     "name": "snap-001",
```
 "updated\_at": "2013-02-25T03:56:53.081642" } } 或 { "error": { "message": "XXXX", "code": "XXX" } } 其中error是泛指的错误,有badRequest、itemNotFound等,如报错: { "itemNotFound": { "message": "XXXX", "code": "XXX"

# 状态码

● 正常 200

 } }

## 错误码

请参考**A.1** [错误码](#page-281-0)。

## **7.2.3.4** 查询云硬盘快照列表

# 功能介绍

查询云硬盘快照列表。

#### **URI**

- URI格式 GET /v3/{project\_id}/snapshots
- 参数说明

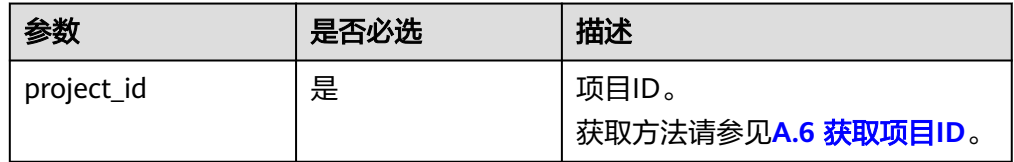

● request filter参数说明

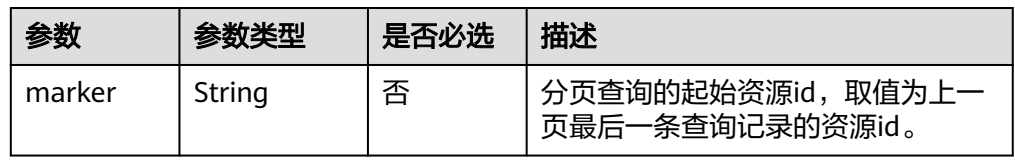

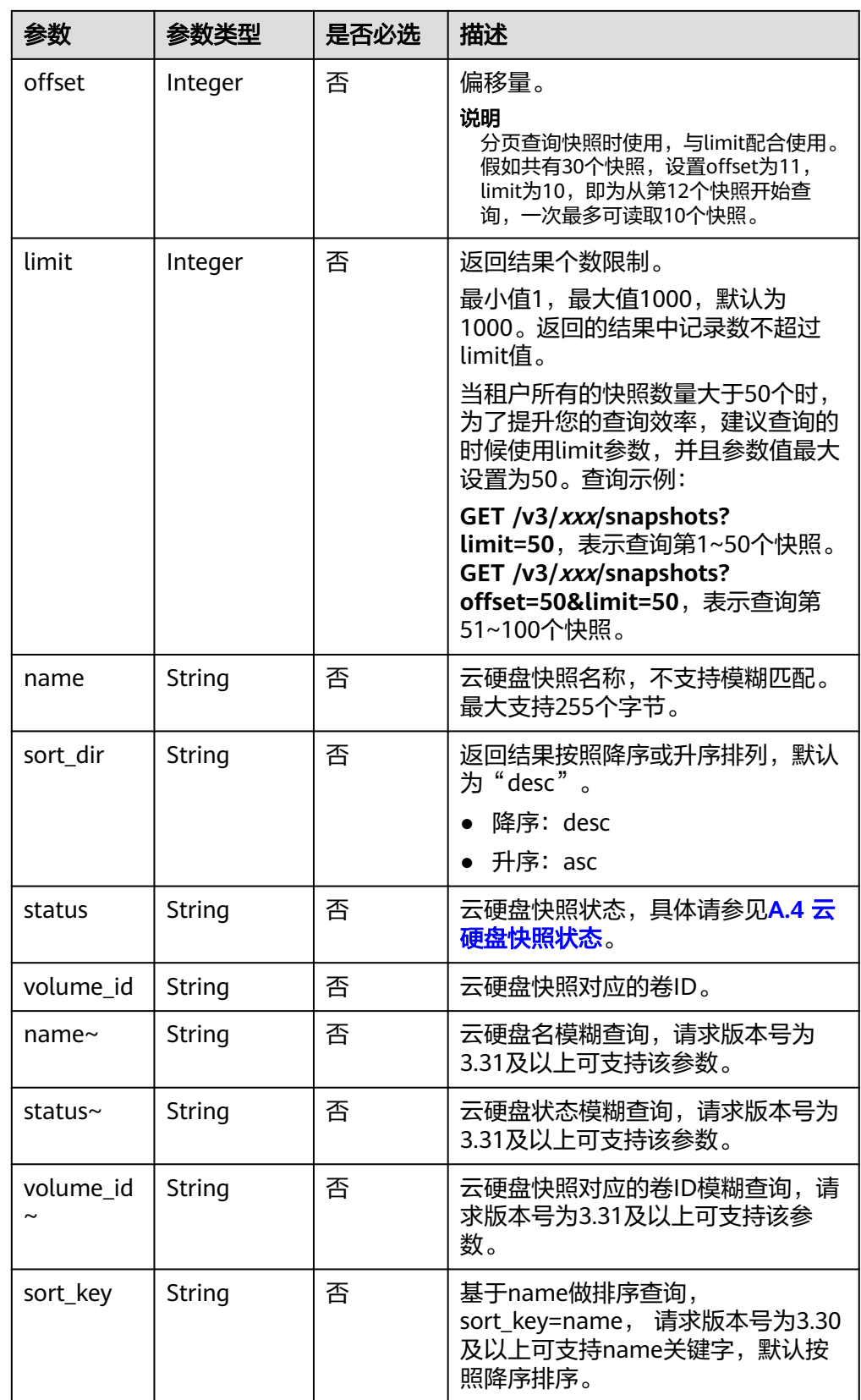

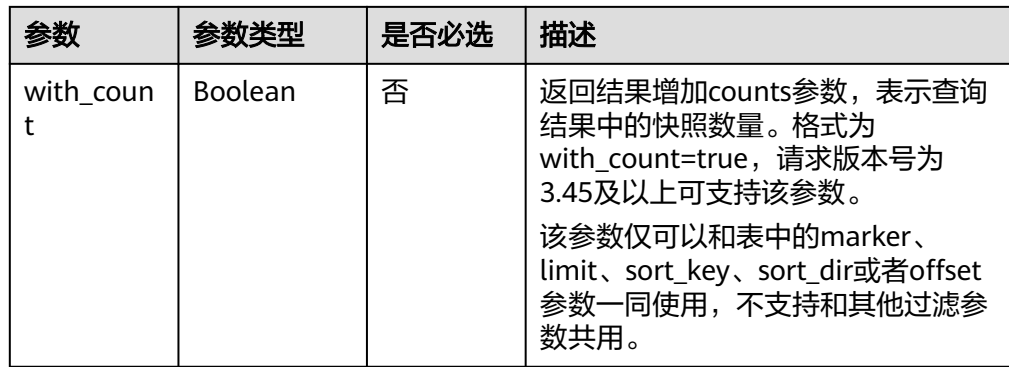

# 请求消息

以查询状态为available的云硬盘快照为例。

● 请求样例 GET https://{endpoint}/v3/{project\_id}/snapshots?status=available

# 响应消息

● 响应参数

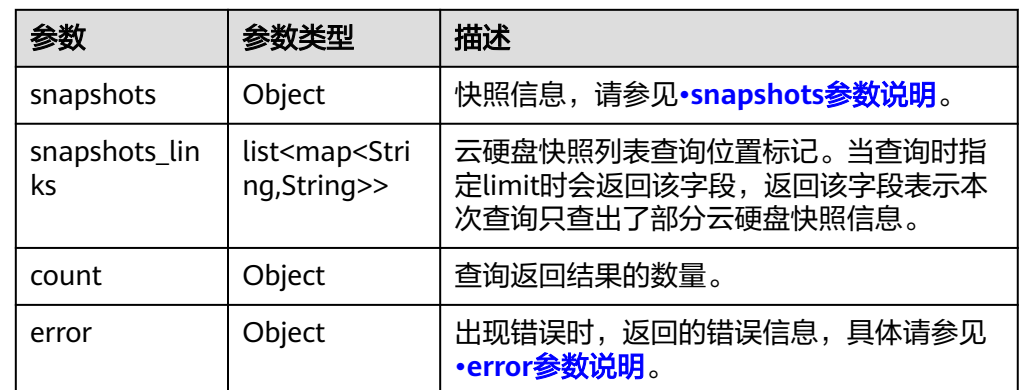

● snapshots参数说明

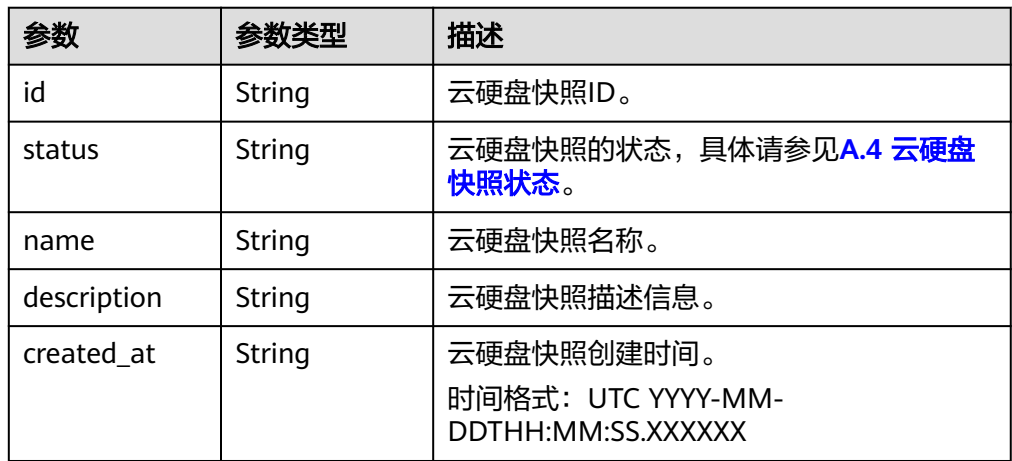
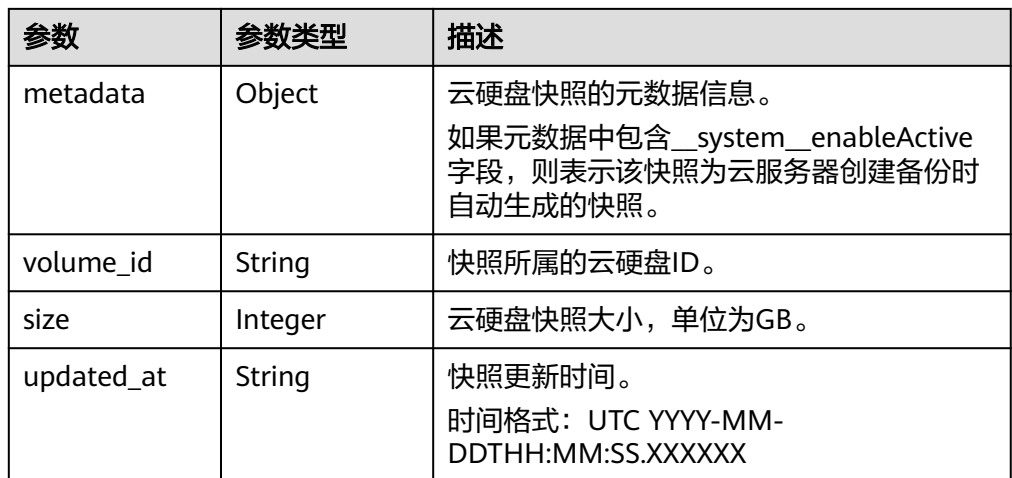

#### ● error参数说明

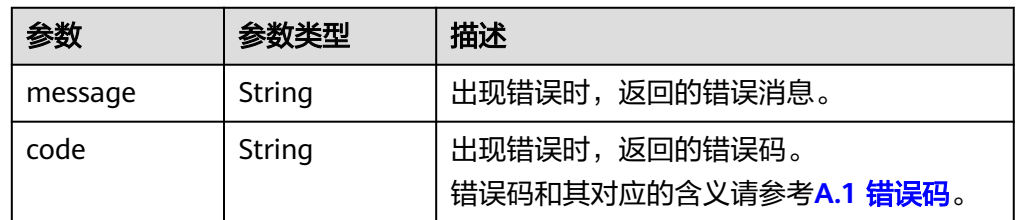

#### 响应样例 {

```
 "count": 4, 
   "snapshots": [
      {
 "created_at": "2016-02-16T16:54:14.981520", 
 "description": null, 
         "id": "b836dc3d-4e10-4ea4-a34c-8f6b0460a583", 
        "metadata": { }, 
         "name": "test01", 
 "size": 1, 
 "status": "available", 
         "volume_id": "ba5730ea-8621-4ae8-b702-ff0ffc12c209",
        "updated_at": null
     }, 
     {
 "created_at": "2016-02-16T16:54:19.475397", 
 "description": null, 
         "id": "83be494d-329e-4a78-8ac5-9af900f48b95", 
        "metadata": { }, 
        "name": "test02", 
         "size": 1, 
         "status": "available", 
        "volume_id": "ba5730ea-8621-4ae8-b702-ff0ffc12c209",
        "updated_at": null
 }, 
\overline{\phantom{a}} "created_at": "2016-02-16T16:54:24.367414", 
         "description": null, 
         "id": "dd360f46-7593-4d35-8f2c-5566fd0bd79e", 
        "metadata": { }, 
        "name": "test03", 
         "size": 1, 
         "status": "available", 
        "volume_id": "ba5730ea-8621-4ae8-b702-ff0ffc12c209",
         "updated_at": null
     },
```
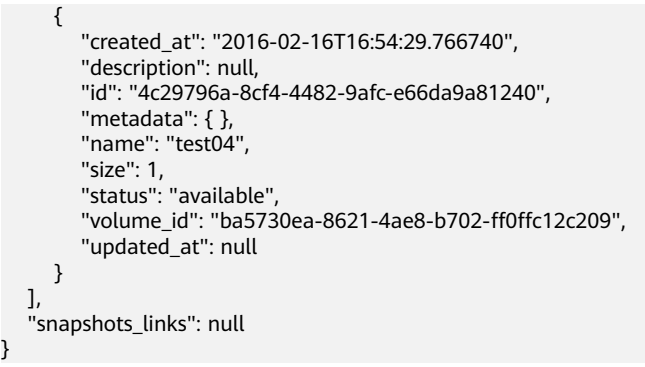

或

}

{

}

```
 "error": {
 "message": "XXXX", 
 "code": "XXX"
  }
```
其中error是泛指的错误,有badRequest、itemNotFound等,如报错:

```
{
   "itemNotFound": {
 "message": "XXXX", 
 "code": "XXX"
   }
}
```
### 状态码

● 正常 200

### 错误码

请参考**A.1** [错误码](#page-281-0)。

### **7.2.3.5** 查询云硬盘快照详细信息列表

## 功能介绍

查询云硬盘快照详细列表信息。

#### **URI**

- URI格式 GET /v3/{project\_id}/snapshots/detail
- 参数说明

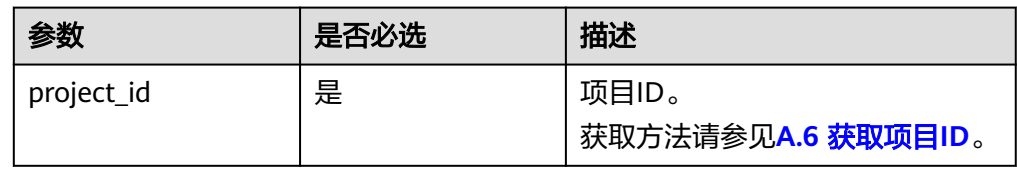

● request filter参数说明

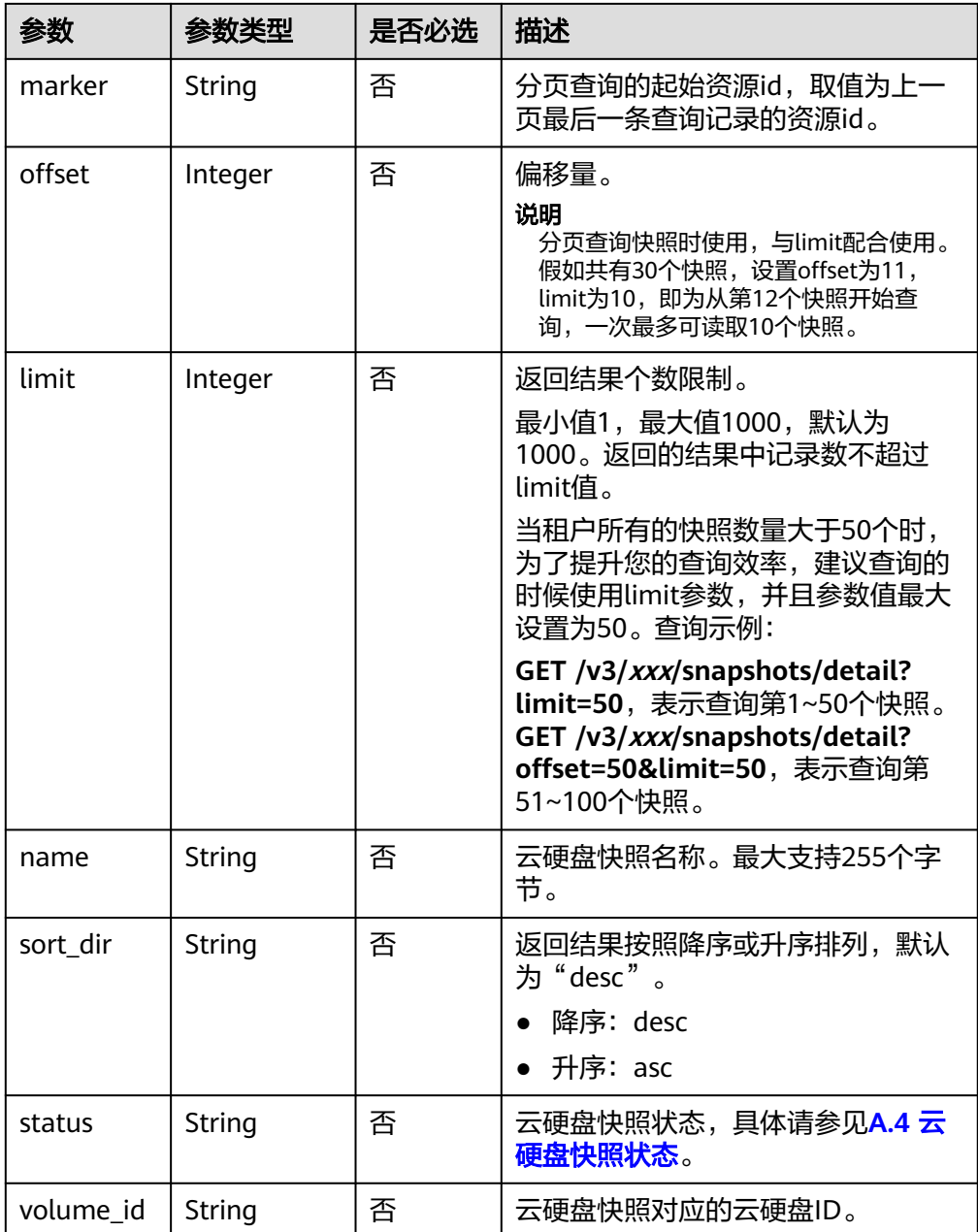

## 请求消息

以查询状态为available的云硬盘快照为例。

● 请求样例 GET https://{endpoint}/v3/{project\_id}/snapshots/detail?status=available

## 响应消息

● 响应参数

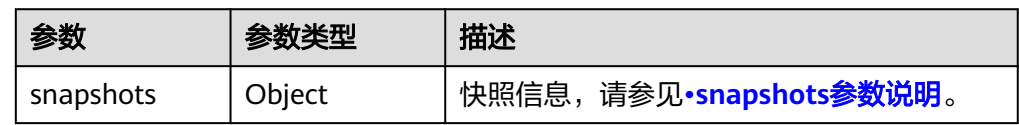

<span id="page-255-0"></span>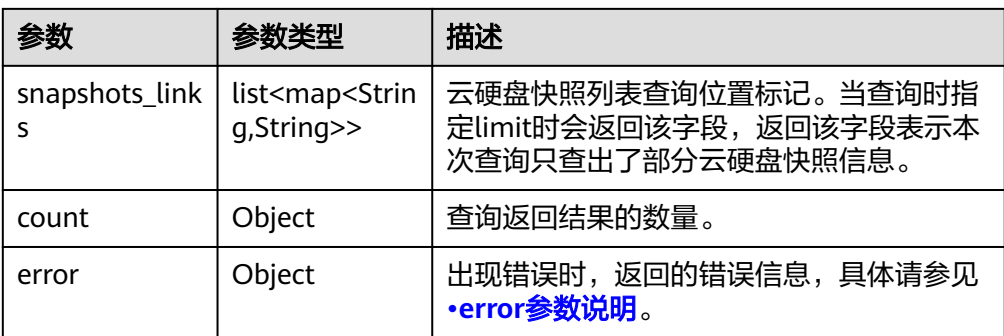

#### ● snapshots参数说明

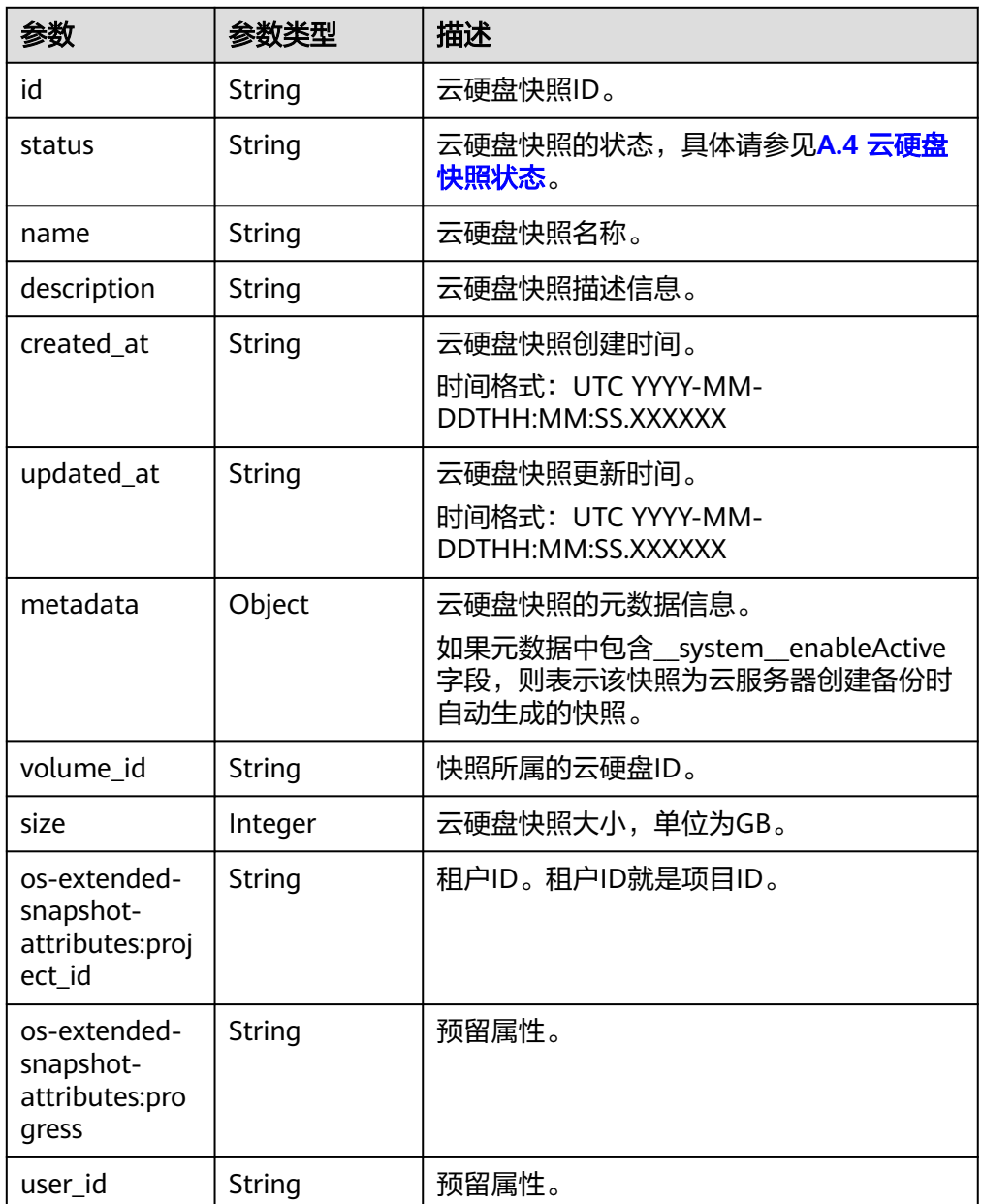

● error参数说明

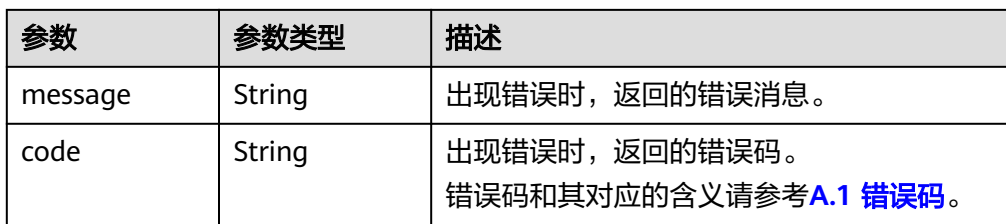

#### ● 响应样例 {

```
 "snapshots": [
      {
         "status": "available", 
         "os-extended-snapshot-attributes:progress": "100%", 
 "description": null, 
 "created_at": "2013-06-19T07:15:29.000000", 
         "metadata": { }, 
         "volume_id": "ae11e59c-bd56-434a-a00c-04757e1c066d", 
         "os-extended-snapshot-attributes:project_id": "d6c277ba8820452e83df36f33c9fa561", 
         "size": 5, 
         "id": "6cd26877-3ca3-4f4e-ae2a-38cc3d6183fa", 
         "name": "name_xx2-snap", 
         "updated_at": null, 
         "user_id": "48d70679b8644035846b2cb53633c256"
 }, 
\overline{\phantom{a}} "status": "available", 
         "os-extended-snapshot-attributes:progress": "100%", 
         "description": null, 
         "created_at": "2013-06-19T09:08:08.000000", 
         "metadata": { }, 
         "volume_id": "ae11e59c-bd56-434a-a00c-04757e1c066d", 
         "os-extended-snapshot-attributes:project_id": "d6c277ba8820452e83df36f33c9fa561", 
         "size": 5, 
         "id": "b3253e26-5c37-48dd-8bf2-8795dd1e848f", 
         "name": "name_xx2-snap", 
         "updated_at": null, 
         "user_id": "48d70679b8644035846b2cb53633c256"
      }
   ]
或
   "error": {
      "message": "XXXX", 
      "code": "XXX"
   }
```
其中error是泛指的错误,有badRequest、itemNotFound等,如报错: {

```
 "itemNotFound": {
    "message": "XXXX", 
    "code": "XXX"
 }
```
### 状态码

● 正常 200

}

}

{

}

## 错误码

请参考**A.1** [错误码](#page-281-0)。

## **7.2.3.6** 查询单个云硬盘快照详细信息

## 功能介绍

查询单个云硬盘快照信息。

### **URI**

- URI格式
	- GET /v3/{project\_id}/snapshots/{snapshot\_id}
- 参数说明

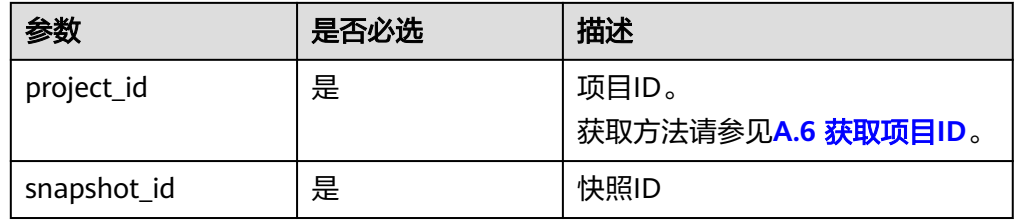

### 请求

● 请求样例 GET https://{endpoint}/v3/{project\_id}/snapshots/f9faf7df-fdc1-4093-9ef3-5cba06eef995

### 响应消息

响应参数

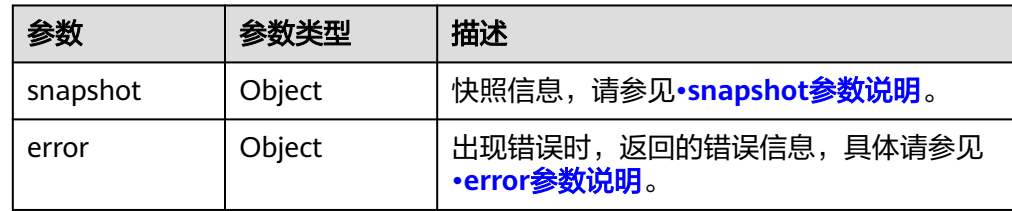

#### ● snapshot参数说明

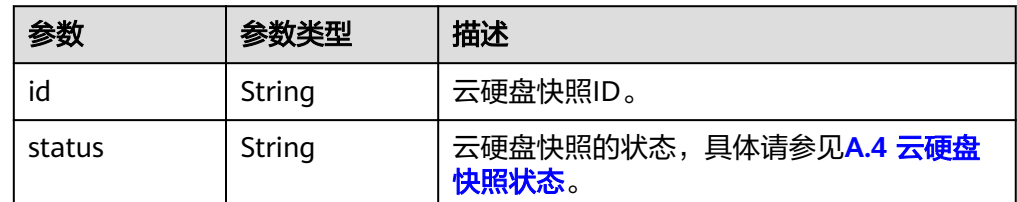

<span id="page-258-0"></span>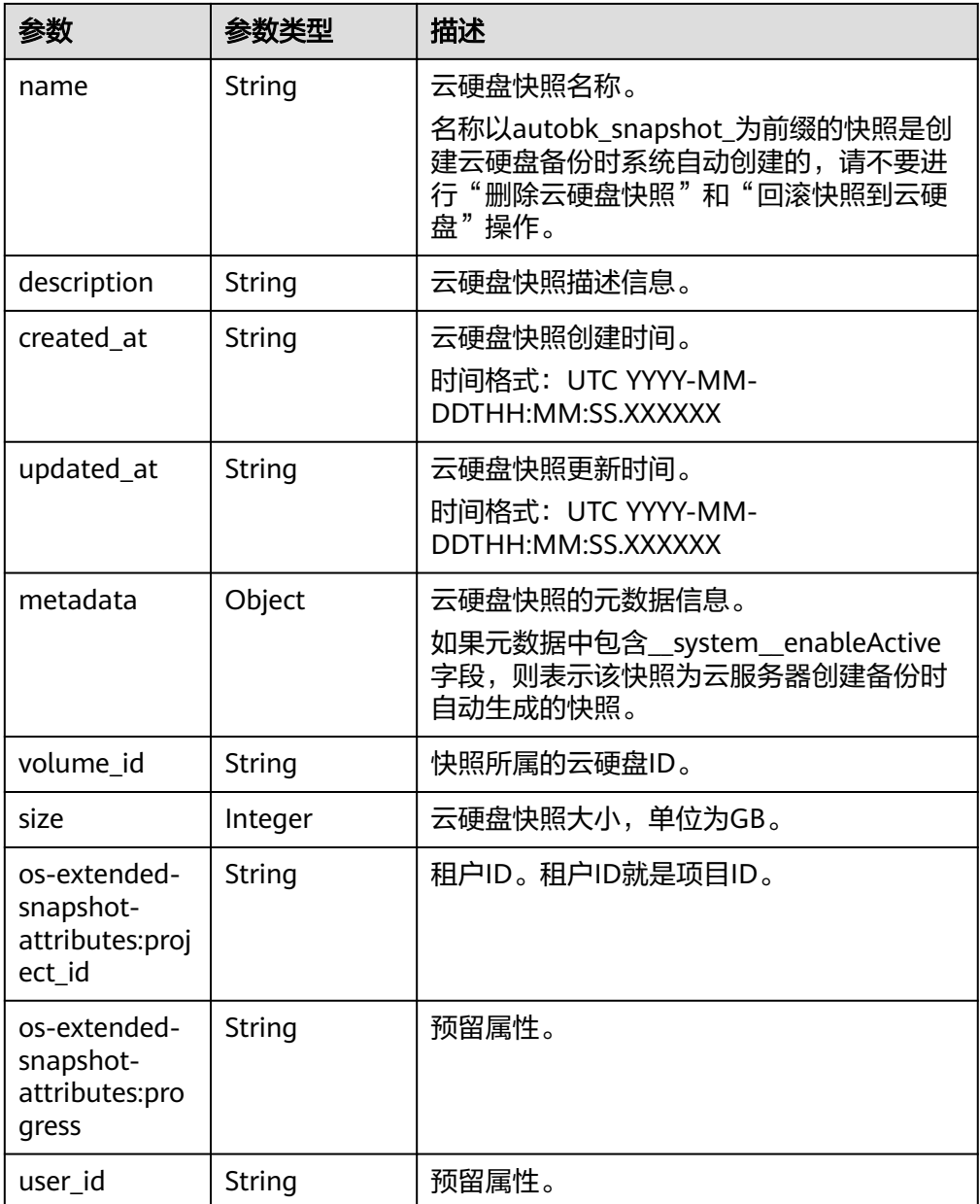

#### ● error参数说明

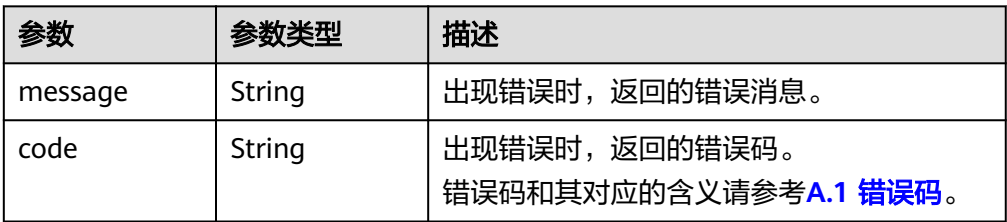

#### ● 响应样例

{

"snapshot": {

```
 "status": "available",
```

```
 "os-extended-snapshot-attributes:progress": "100%",
```

```
 "description": "daily backup",
```

```
 "created_at": "2013-02-25t04:13:17.000000",
```

```
 "metadata": { }, 
 "volume_id": "5aa119a8-d25b-45a7-8d1b-88e127885635", 
     "os-extended-snapshot-attributes:project_id": "0c2eba2c5af04d3f9e9d0d410b371fde", 
     "size": 1, 
     "user_id": "48d70679b8644035846b2cb53633c256", 
     "id": "2bb856e1-b3d8-4432-a858-09e4ce939389", 
     "name": "snap-001", 
     "updated_at": null
   }
}
或
{
   "error": {
     "message": "XXXX", 
     "code": "XXX"
   }
}
其中error是泛指的错误,有badRequest、itemNotFound等,如报错:
{
   "itemNotFound": {
 "message": "XXXX", 
 "code": "XXX"
   }
```
### 状态码

● 正常 200

}

错误码

请参考**A.1** [错误码](#page-281-0)。

## **7.2.3.7** 添加云硬盘快照的元数据

## 功能介绍

添加云硬盘快照的元数据。

### **URI**

● URI格式

POST /v3/{project\_id}/snapshots/{snapshot\_id}/metadata

参数说明

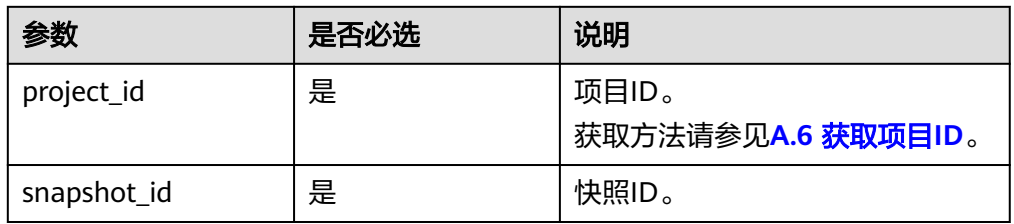

### 请求消息

● 请求参数

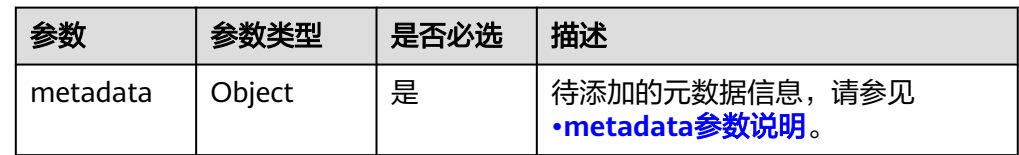

#### ● metadata参数说明

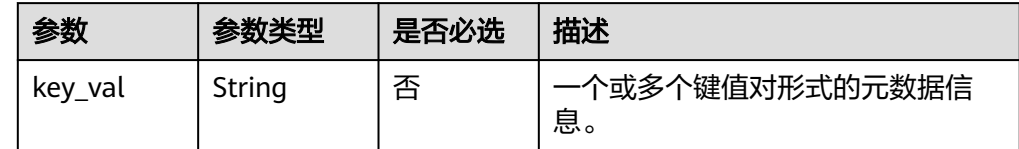

#### ● 请求样例

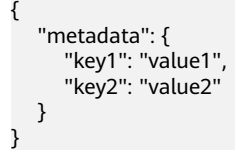

## 响应消息

● 响应参数

| 参数       | 参数类型   | 描述                                        |
|----------|--------|-------------------------------------------|
| metadata | Object | 键值对,云硬盘快照的元数据信息。                          |
| error    | Object | 出现错误时,返回的错误信息,具体请参见<br><b>•error参数说明。</b> |

#### ● error参数说明

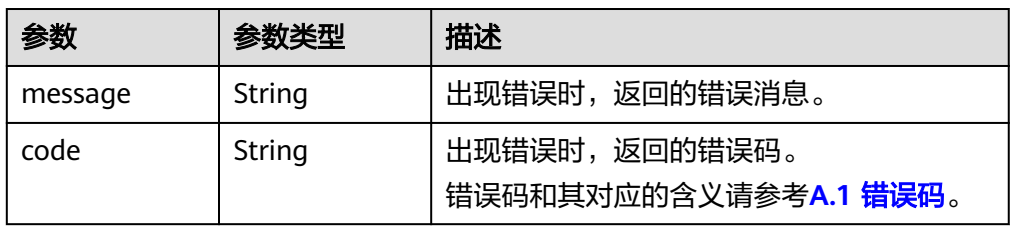

#### ● 响应样例

```
{
 "metadata": {
 "key1": "value1", 
 "key2": "value2"
  }
}
或
{
 "error": {
 "message": "XXXX", 
 "code": "XXX"
```
 } } 其中error是泛指的错误,有badRequest、itemNotFound等,如报错: "badRequest": { "message": "XXXX", "code": "XXX" } }

#### 状态码

● 正常 200

{

### 错误码

请参考**A.1** [错误码](#page-281-0)。

### **7.2.3.8** 查询云硬盘快照的元数据

### 功能介绍

查询云硬盘快照的元数据。

#### **URI**

- URI格式 GET /v3/{project\_id}/snapshots/{snapshot\_id}/metadata
- 参数说明

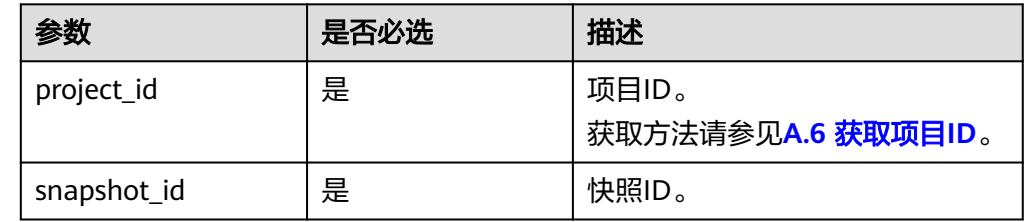

### 请求消息

#### ● 请求样例:

GET https://{endpoint}/v3/{project\_id}/snapshots/f9faf7df-fdc1-4093-9ef3-5cba06eef995/metadata

### 响应消息

● 响应参数

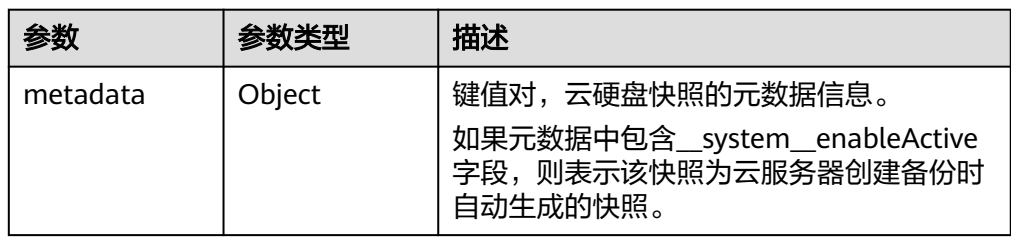

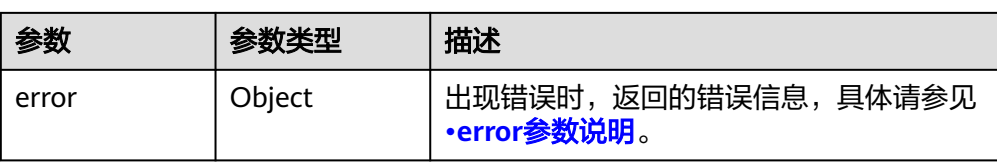

#### ● error参数说明

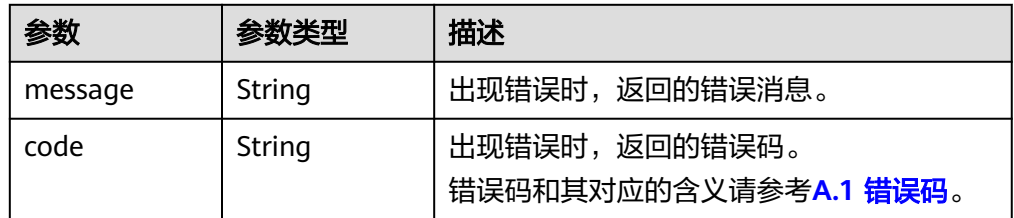

#### ● 响应样例

```
{
   "metadata": {
 "key1": "value1", 
 "key2": "value2"
   }
}
```
#### 或 {

}

```
 "error": {
 "message": "XXXX", 
 "code": "XXX"
  }
```
其中error是泛指的错误,有badRequest、itemNotFound等,如报错:

```
{
 "badRequest": {
 "message": "XXXX", 
 "code": "XXX"
  }
}
```
### 状态码

● 正常 200

### 错误码

请参考**A.1** [错误码](#page-281-0)。

## **7.2.3.9** 更新云硬盘快照的单个元数据

### 功能介绍

更新云硬盘快照的单个元数据。

#### **URI**

● URI格式

PUT /v3/{project\_id}/snapshots/{snapshot\_id}/metadata/{key}

参数说明

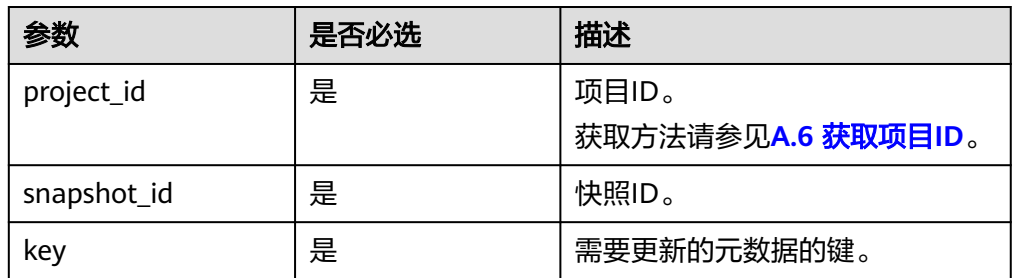

### 请求消息

● 请求参数

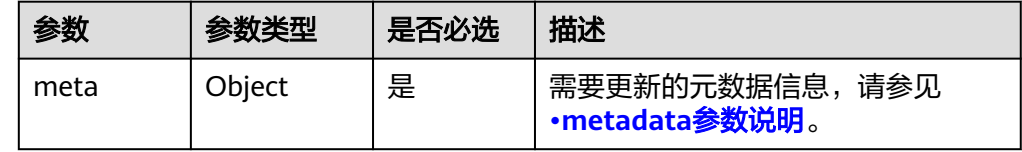

#### ● metadata参数说明

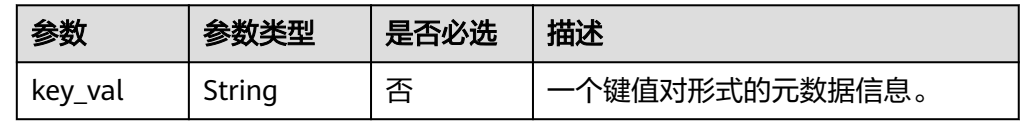

#### ● 请求样例

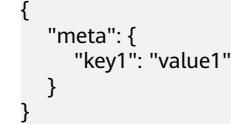

### 响应消息

响应参数

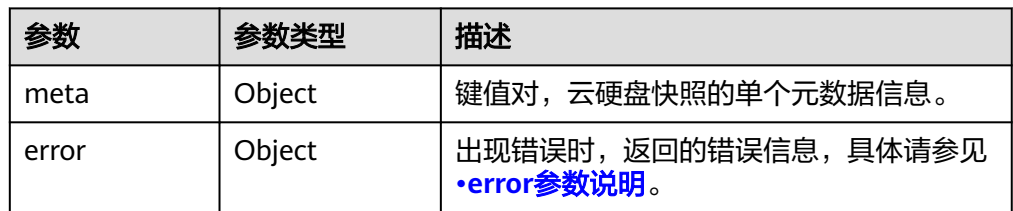

● error参数说明

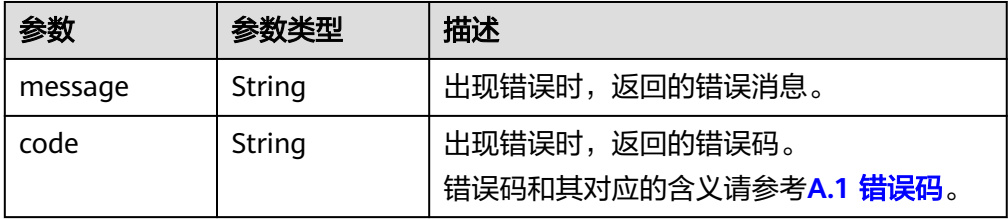

● 响应样例 { "meta": { "key1": "value1" } } 或 { "error": { "message": "XXXX", "code": "XXX" } } 其中error是泛指的错误,有badRequest、itemNotFound等,如报错: { "badRequest": { "message": "XXXX", "code": "XXX" } }

#### 状态码

● 正常 200

### 错误码

请参考**A.1** [错误码](#page-281-0)。

### **7.2.3.10** 更新云硬盘快照的元数据

功能介绍

更新云硬盘快照的元数据。

#### **URI**

- URI格式 PUT /v3/{project\_id}/snapshots/{snapshot\_id}/metadata
- 参数说明

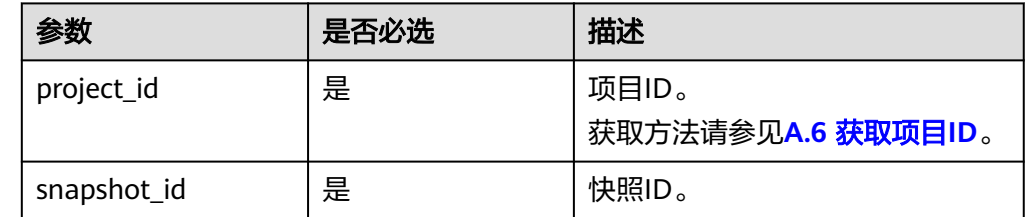

### 请求消息

● 请求参数

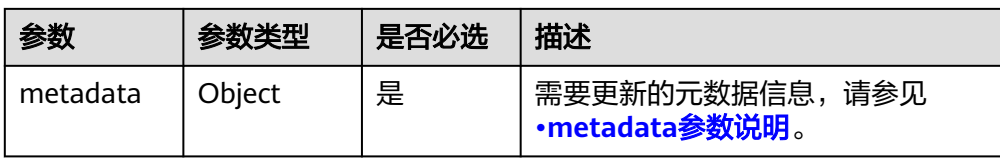

#### ● metadata参数说明

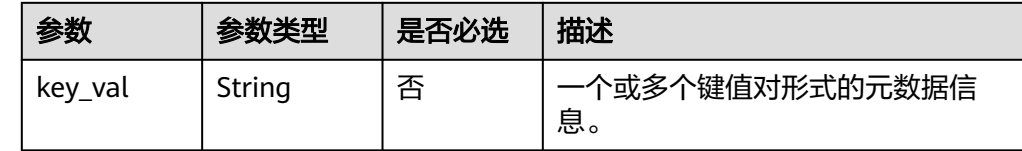

● 请求样例

```
{
 "metadata": {
 "key1": "value1", 
 "key2": "value2"
   }
}
```
### 响应消息

● 响应参数

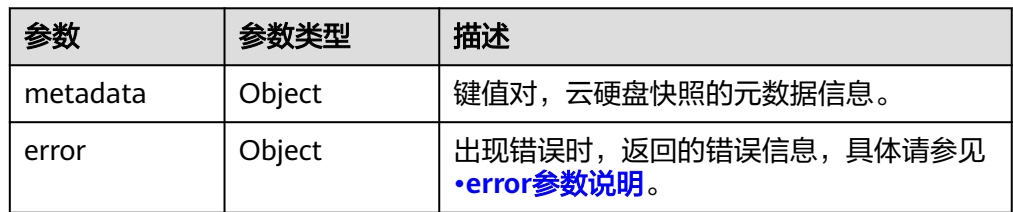

#### ● error参数说明

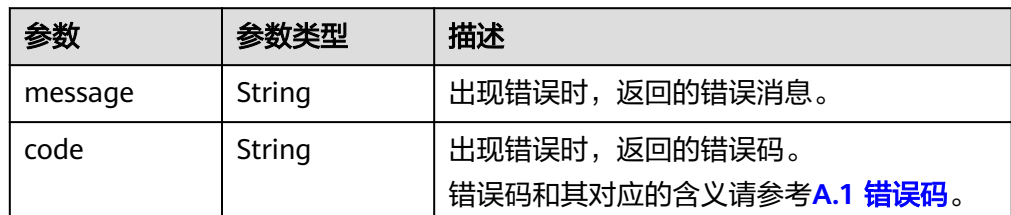

#### ● 响应样例

```
{
 "metadata": {
 "key1": "value1", 
 "key2": "value2"
  }
}
或
{
   "error": {
 "message": "XXXX", 
 "code": "XXX"
  }
}
```
其中error是泛指的错误,有badRequest、itemNotFound等,如报错:

 "badRequest": { "message": "XXXX", "code": "XXX" }

### 状态码

● 正常 200

{

}

#### 错误码

请参考**A.1** [错误码](#page-281-0)。

## **7.2.3.11** 查询云硬盘快照的单个元数据

### 功能介绍

查询云硬盘快照的单个元数据。

#### **URI**

- URI格式 GET /v3/{project\_id}/snapshots/{snapshot\_id}/metadata/{key}
- 参数说明

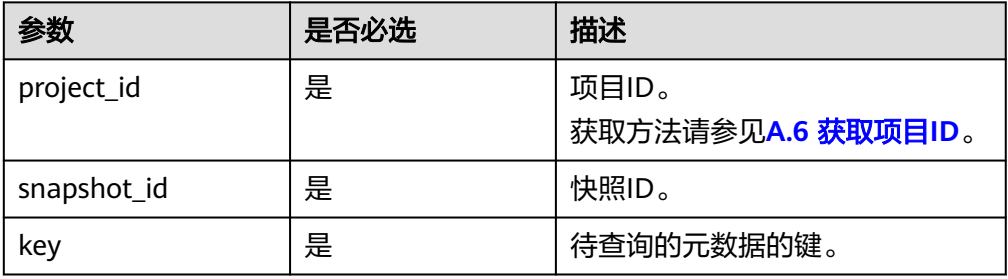

## 请求消息

#### ● 请求样例:

GET https://{endpoint}/v3/{project\_id}/snapshots/f9faf7df-fdc1-4093-9ef3-5cba06eef995/metadata/ value1

## 响应消息

响应参数

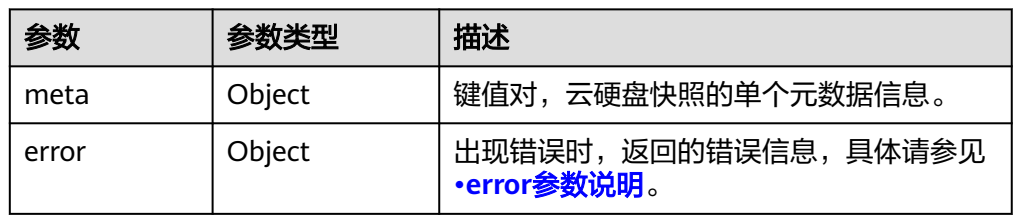

<span id="page-267-0"></span>● error参数说明

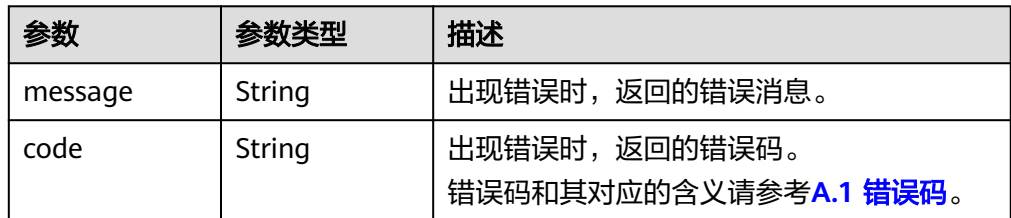

#### ● 响应样例

```
{
 "meta": {
 "key1": "value1"
  }
}
或
{
   "error": {
 "message": "XXXX", 
 "code": "XXX"
  }
}
其中error是泛指的错误,有badRequest、itemNotFound等,如报错:
{
 "badRequest": {
 "message": "XXXX", 
 "code": "XXX"
  }
}
```
### 状态码

● 正常 200

### **7.2.3.12** 删除云硬盘快照的单个元数据

## 功能介绍

删除云硬盘快照的单个元数据。

### **URI**

● URI格式

DELETE /v3/{project\_id}/snapshots/{snapshot\_id}/metadata/{key}

● 参数说明

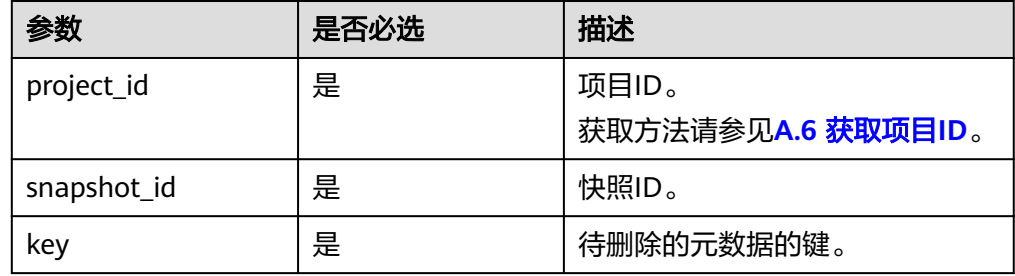

## 请求消息

● 请求样例: DELETE https://{endpoint}/v3/{project\_id}/snapshots/f9faf7df-fdc1-4093-9ef3-5cba06eef995/ metadata/value1

### 响应消息

● 响应参数

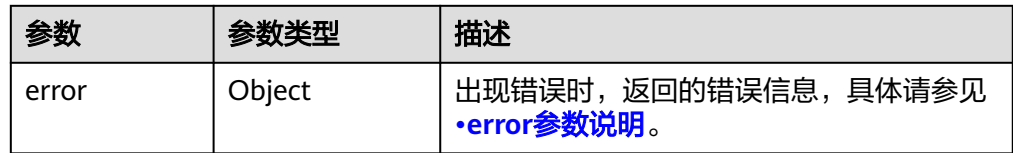

#### ● error参数说明

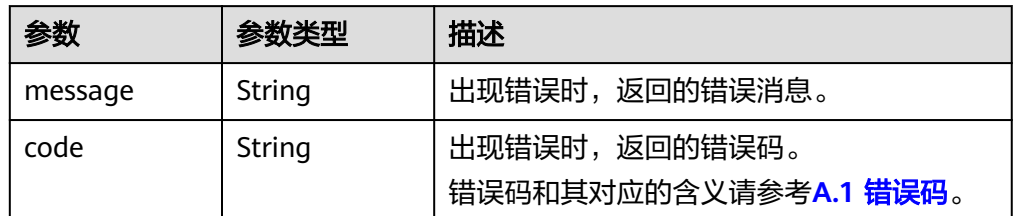

● 响应用例

```
无
或
{
   "error": {
 "message": "XXXX", 
 "code": "XXX"
  }
```
}

其中error是泛指的错误,有badRequest、itemNotFound等,如报错:

```
{
   "itemNotFound": {
 "message": "XXXX", 
 "code": "XXX"
   }
}
```
### 状态码

● 正常 200

### 错误码

请参考**A.1** [错误码](#page-281-0)。

## **7.2.4** 云硬盘过户

### **7.2.4.1** 创建云硬盘过户

### 功能介绍

指定云硬盘来创建云硬盘过户记录,创建成功后,会返回过户记录ID以及身份认证密 钥。

云硬盘在过户过程中的状态变化如下:创建云硬盘过户后,云硬盘状态由

"available"变为"awaiting-transfer"。当云硬盘过户被接收后,云硬盘状态变为 "available"。

### 接口约束

只有当云硬盘状态为available时,支持创建过户,其他不支持过户的约束如下:

- 云硬盘有对应的备份和快照时不支持过户。
- 云硬盘有备份策略时不支持过户。
- EVS系统盘不支持过户。

#### 说明

若使用以上不支持过户的云硬盘,则返回的错误码为400。

#### **URI**

- URI格式 POST /v3/{project\_id}/os-volume-transfer
	- 参数说明

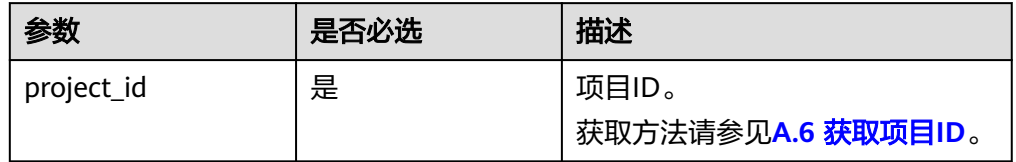

### 请求消息

请求参数

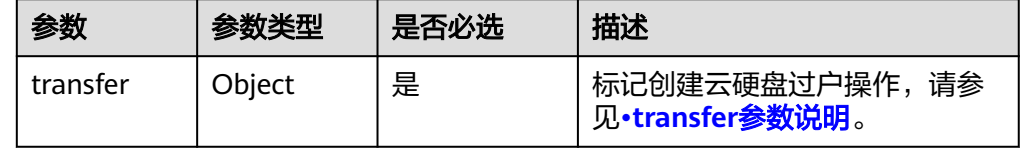

#### ● transfer参数说明

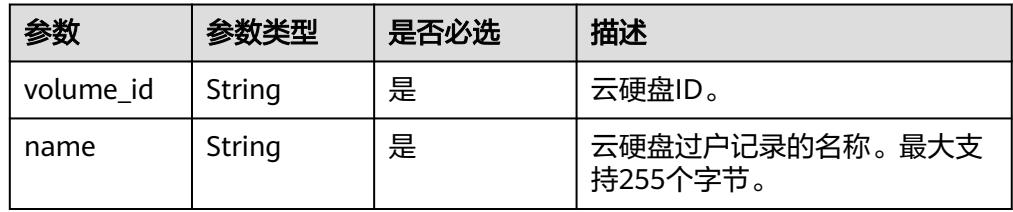

#### ● 请求样例 { "transfer": { "volume\_id": "c86b9af4-151d-4ead-b62c-5fb967af0e37", "name": "first volume" }

### 响应消息

● 响应参数

}

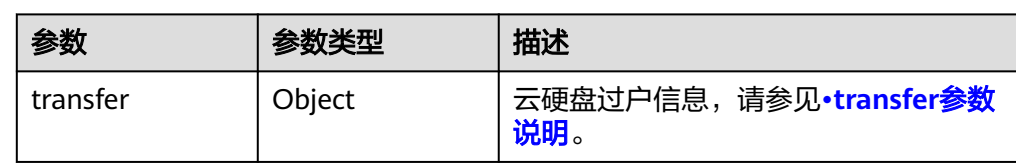

● transfer参数说明

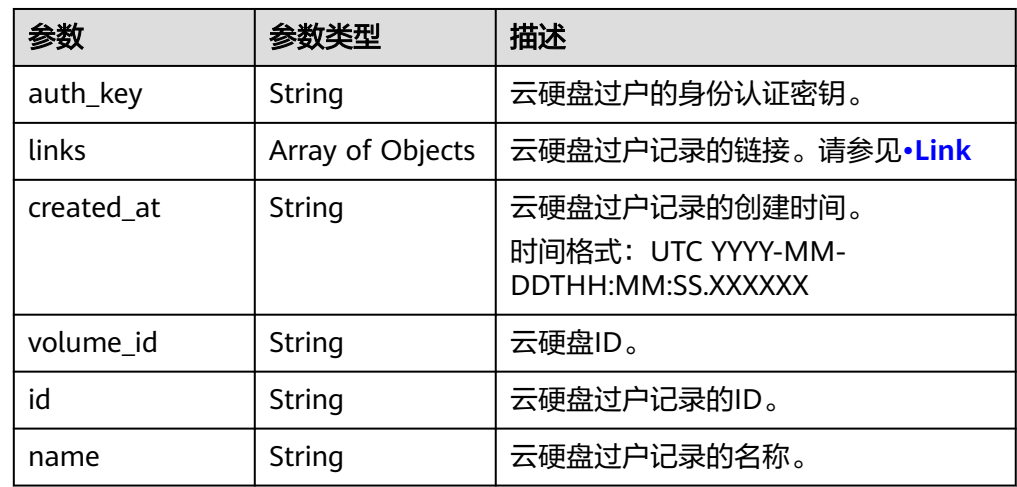

● Link

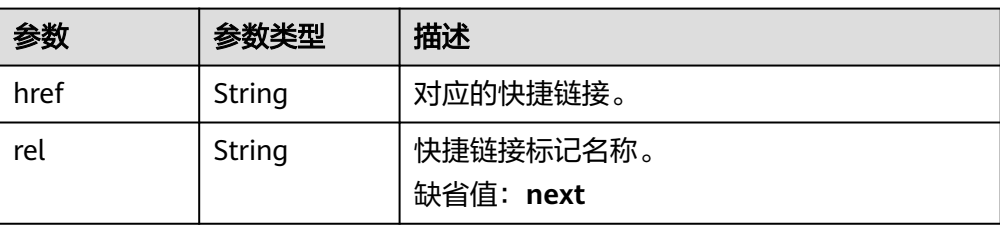

● 响应样例

```
{
 "transfer": {
 "id": "1a7059f5-8ed7-45b7-8d05-2811e5d09f24", 
      "created_at": "2015-02-25T03:56:53.081642", 
      "name": "first volume", 
 "volume_id": "c86b9af4-151d-4ead-b62c-5fb967af0e37", 
 "auth_key": "9266c59563c84664", 
      "links": [
        {
           "href": "https://localhost/v2/firstproject/os-volume-transfer/3",
           "rel": "self"
\qquad \qquad \} {
```
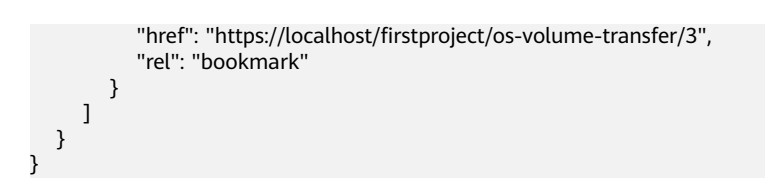

### 状态码

● 正常 202

### 错误码

请参考**A.1** [错误码](#page-281-0)。

### **7.2.4.2** 接受云硬盘过户

### 功能介绍

通过云硬盘过户记录ID以及身份认证密钥来接受云硬盘过户。

### 接口约束

- 云硬盘有对应的备份和快照时不支持过户。
- 云硬盘有备份策略时不支持过户。
- EVS系统盘不支持过户。

#### 说明

若使用以上不支持过户的云硬盘,则返回的错误码为400。

### **URI**

- **URI格式** 
	- POST /v3/{project\_id}/os-volume-transfer/{transfer\_id}/accept
- 参数说明

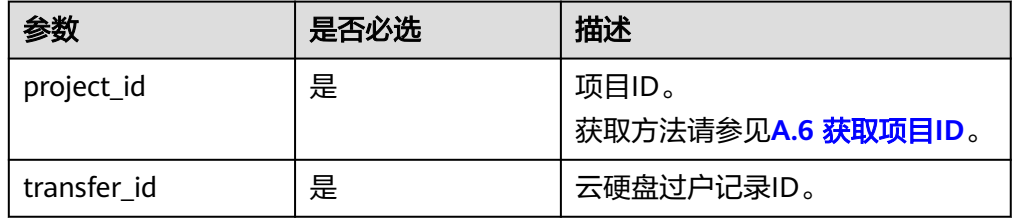

### 请求消息

● 请求参数

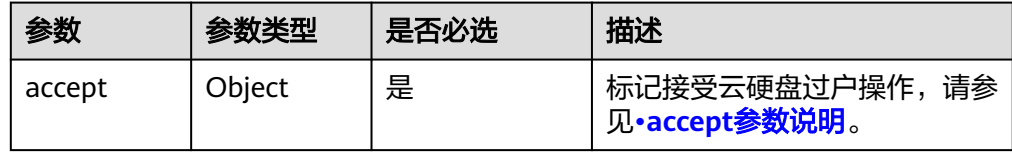

<span id="page-272-0"></span>● accept参数说明

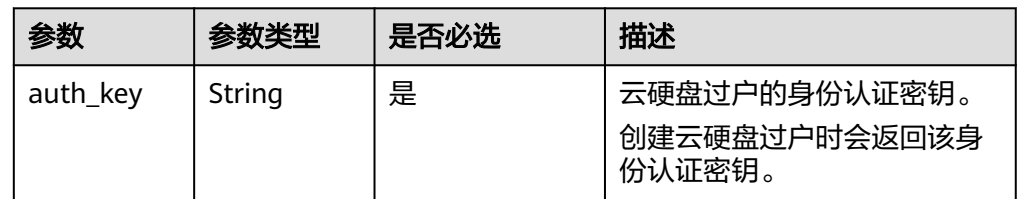

● 请求样例

```
{
 "accept": {
 "auth_key": "9266c59563c84664"
   }
}
```
## 响应消息

● 响应参数

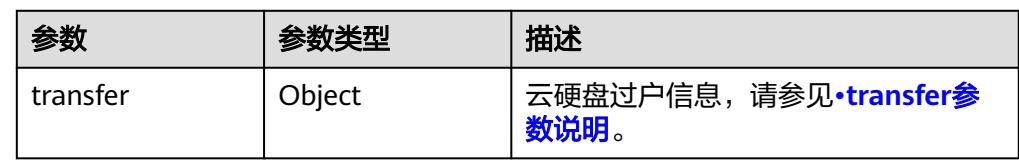

● transfer参数说明

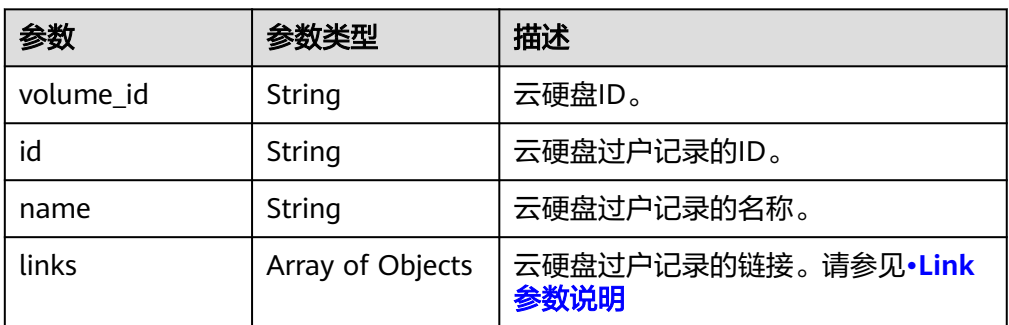

#### ● Link参数说明

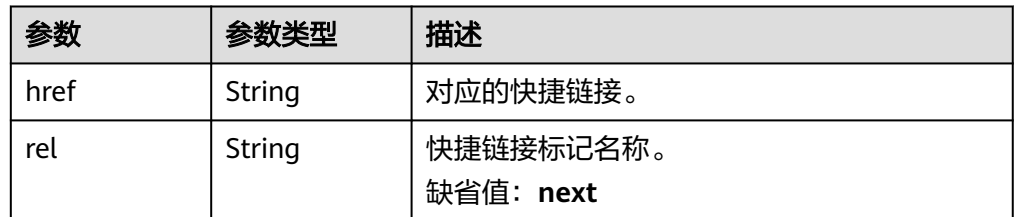

#### ● 响应样例 {

```
 "transfer": {
```

```
 "id": "cac5c677-73a9-4288-bb9c-b2ebfb547377",
```

```
 "name": "first volume transfer",
```

```
 "volume_id": "894623a6-e901-4312-aa06-4275e6321cce",
```
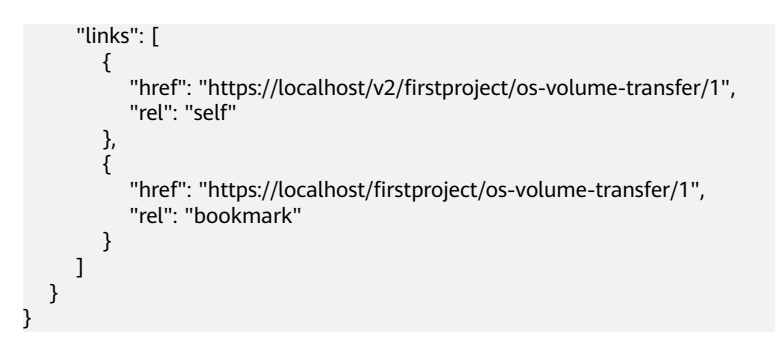

#### 状态码

● 正常 202

#### 错误码

请参考**A.1** [错误码](#page-281-0)。

## **7.2.4.3** 删除云硬盘过户

### 功能介绍

当云硬盘过户未被接受时,您可以删除云硬盘过户记录,接受后则无法执行删除操 作。

#### **URI**

- **URI格式** DELETE /v3/{project\_id}/os-volume-transfer/{transfer\_id}
- 参数说明

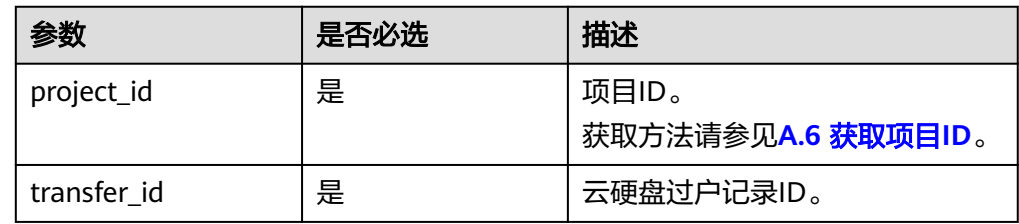

### 请求消息

● 请求样例: DELETE https://{endpoint}/v3/{project\_id}/os-volume-transfer/cac5c677-73a9-4288-bb9cb2ebfb547377

### 响应消息

无

### 状态码

● 正常 202

### 错误码

请参考**A.1** [错误码](#page-281-0)。

## **7.2.4.4** 查询单个云硬盘过户记录详情

## 功能介绍

查询单个云硬盘的过户记录详情,比如过户记录创建时间、ID以及名称等信息。

#### **URI**

● URI格式

GET /v3/{project\_id}/os-volume-transfer/{transfer\_id}

参数说明

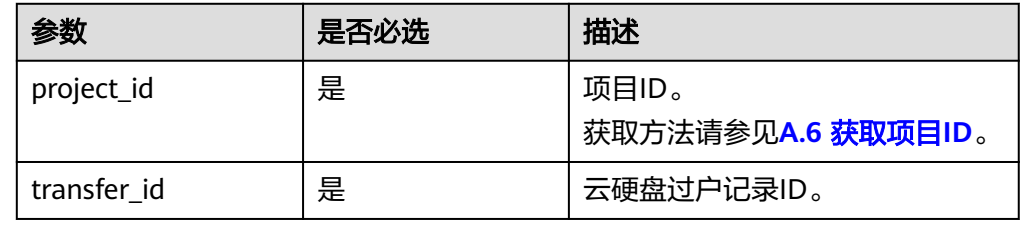

### 请求消息

● 请求样例:

GET https://{endpoint}/v3/{project\_id}/os-volume-transfer/cac5c677-73a9-4288-bb9c-b2ebfb547377

### 响应消息

响应参数

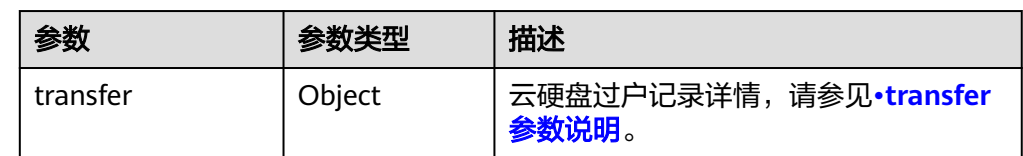

● transfer参数说明

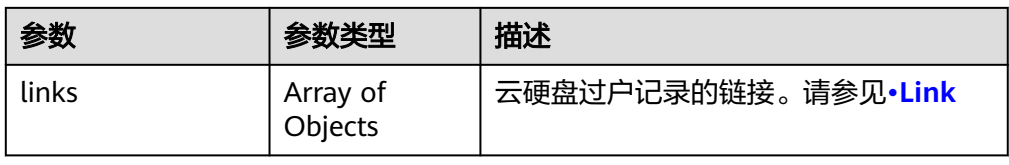

<span id="page-275-0"></span>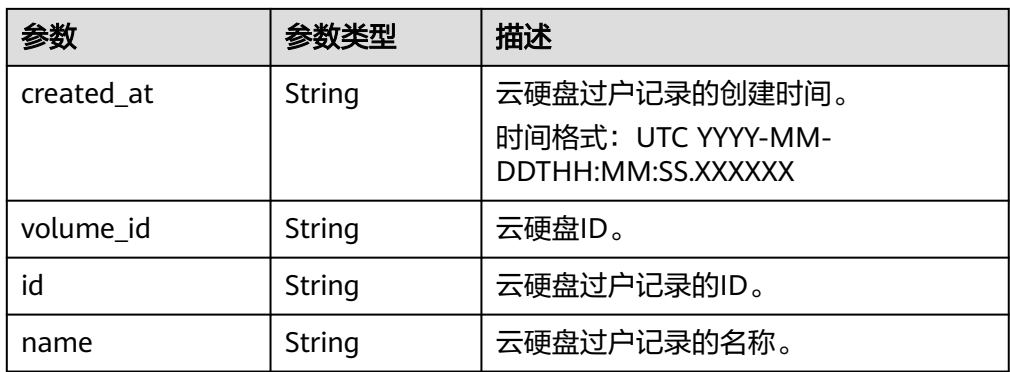

● Link参数说明

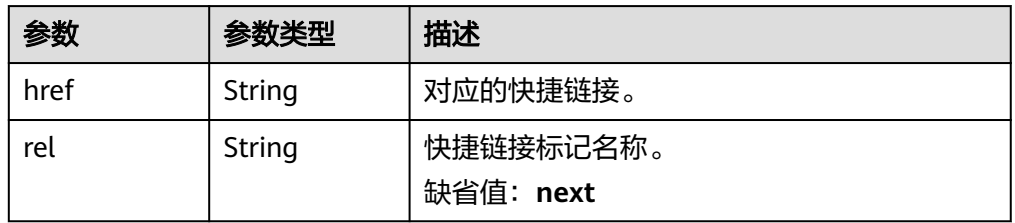

● 响应样例 {

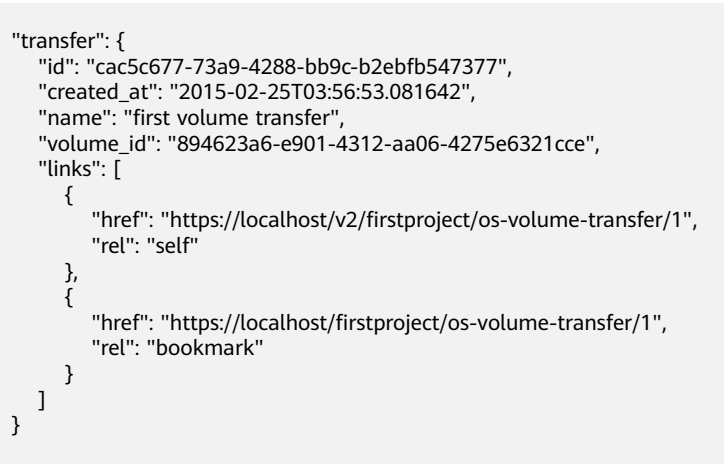

状态码

● 正常 200

}

#### 错误码

请参考**A.1** [错误码](#page-281-0)。

### **7.2.4.5** 查询云硬盘过户记录列表概要

### 功能介绍

查询当前租户下所有云硬盘的过户记录列表。

### **URI**

● URI格式

GET /v3/{project\_id}/os-volume-transfer

● 参数说明

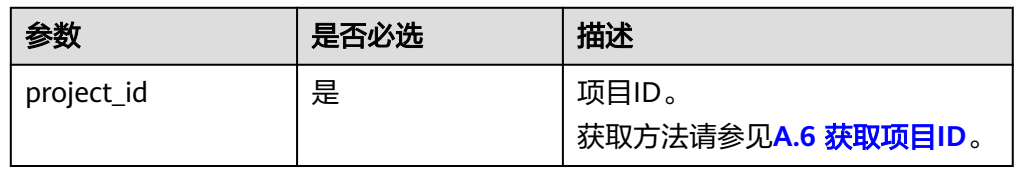

● Request filter参数说明

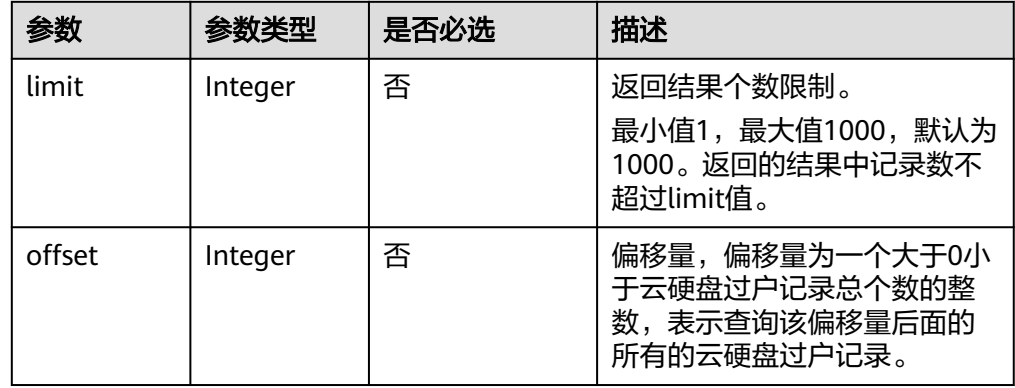

## 请求消息

以查询云硬盘过户记录的返回结果最大50个为例。

● 请求样例 GET https://{endpoint}/v3/{project\_id}/os-volume-transfer?limit=50

## 响应消息

● 响应参数

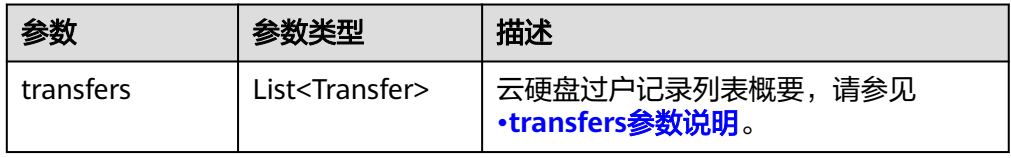

#### ● transfers参数说明

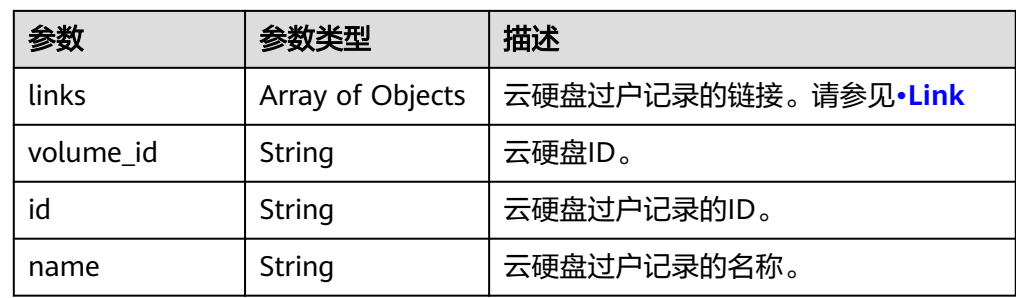

<span id="page-277-0"></span>● Link参数说明

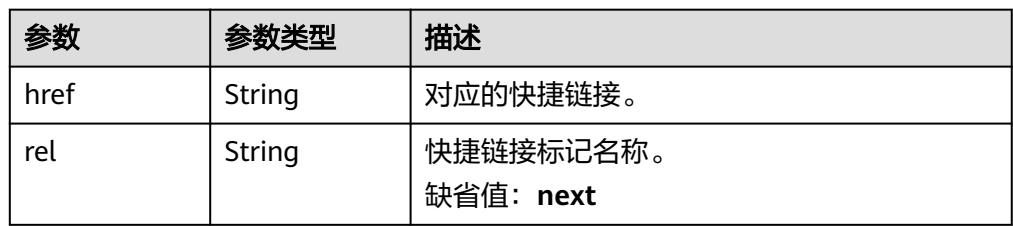

● 响应样例 {

```
 "transfers": [
      {
         "id": "cac5c677-73a9-4288-bb9c-b2ebfb547377", 
         "name": "first volume transfer", 
         "volume_id": "894623a6-e901-4312-aa06-4275e6321cce", 
         "links": [
            {
               "href": "https://localhost/v2/firstproject/os-volume-transfer/1",
               "rel": "self"
            }, 
            {
               "href": "https://localhost/firstproject/os-volume-transfer/1",
               "rel": "bookmark"
           }
        ]
      }, 
      {
         "id": "f26c0dee-d20d-4e80-8dee-a8d91b9742a1", 
         "name": "second volume transfer", 
         "volume_id": "673db275-379f-41af-8371-e1652132b4c1", 
         "links": [
            {
               "href": "https://localhost/v2/firstproject/os-volume-transfer/2",
               "rel": "self"
\qquad \qquad \} {
               "href": "https://localhost/firstproject/os-volume-transfer/2",
               "rel": "bookmark"
           }
        ]
     }
  ]
```
状态码

● 正常 200

}

### 错误码

请参考**A.1** [错误码](#page-281-0)。

### **7.2.4.6** 查询云硬盘过户记录列表详情

### 功能介绍

查询当前租户下所有云硬盘的过户记录列表的详细信息,比如过户记录创建时间、ID 以及名称等信息。

### **URI**

● URI格式

GET /v3/{project\_id}/os-volume-transfer/detail

● 参数说明

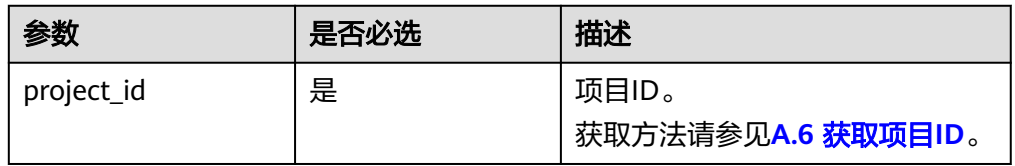

● Request filter参数说明

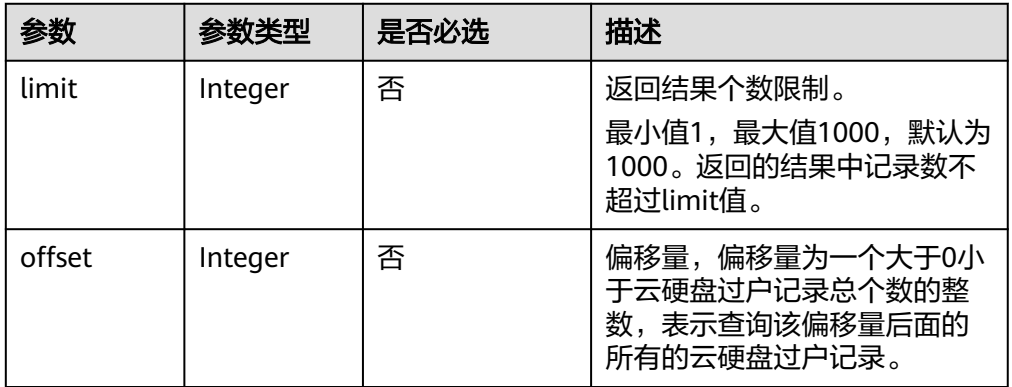

## 请求消息

以查询云硬盘过户记录的返回结果最大50个为例。

● 请求样例 GET https://{endpoint}/v3/{project\_id}/os-volume-transfer/detail?limit=50

## 响应参数

● 响应参数

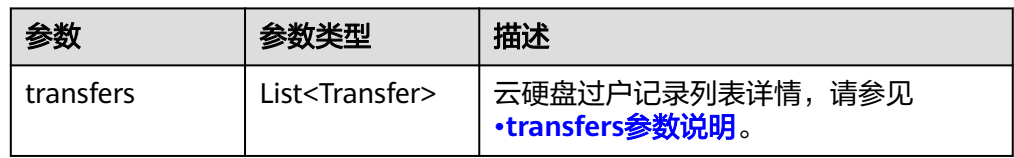

● transfers参数说明

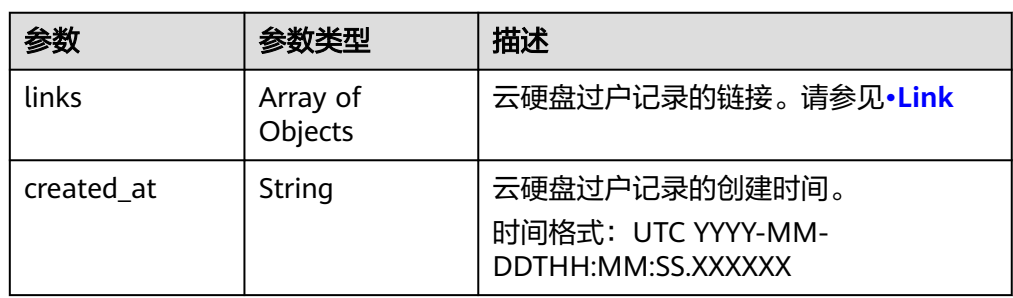

<span id="page-279-0"></span>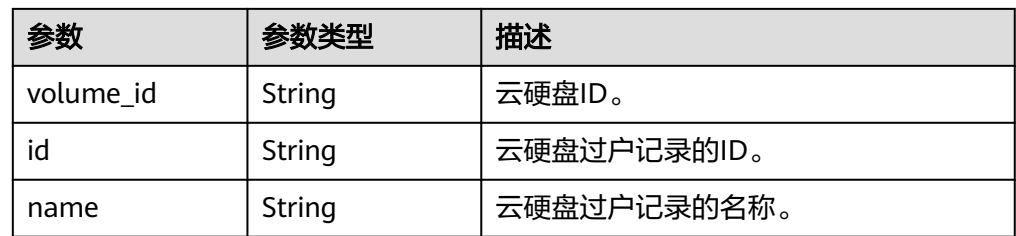

#### ● Link参数说明

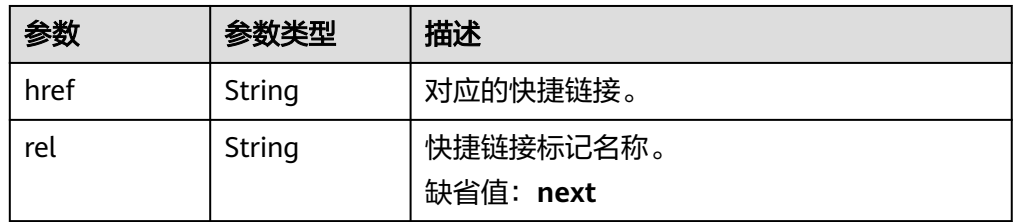

#### ● 响应样例

```
{
   "transfers": [
       {
         "id": "cac5c677-73a9-4288-bb9c-b2ebfb547377", 
          "created_at": "2015-02-25T03:56:53.081642", 
          "name": "first volume transfer", 
          "volume_id": "894623a6-e901-4312-aa06-4275e6321cce", 
          "links": [
            {
               "href": "https://localhost/v2/firstproject/os-volume-transfer/1",
               "rel": "self"
            }, 
            {
               "href": "https://localhost/firstproject/os-volume-transfer/1",
               "rel": "bookmark"
            }
        \, \, \, }, 
\overline{\phantom{a}} "id": "f26c0dee-d20d-4e80-8dee-a8d91b9742a1", 
          "created_at": "2015-03-25T03:56:53.081642", 
          "name": "second volume transfer", 
          "volume_id": "673db275-379f-41af-8371-e1652132b4c1", 
         "links": [
            {
               "href": "https://localhost/v2/firstproject/os-volume-transfer/2",
                "rel": "self"
            }, 
            {
               "href": "https://localhost/firstproject/os-volume-transfer/2",
               "rel": "bookmark"
            }
         ]
      }
   ]
}
```
### 状态码

● 正常 200

## 错误码

请参考**A.1** [错误码](#page-281-0)。

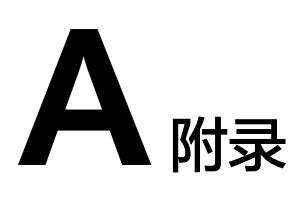

# <span id="page-281-0"></span>**A.1** 错误码

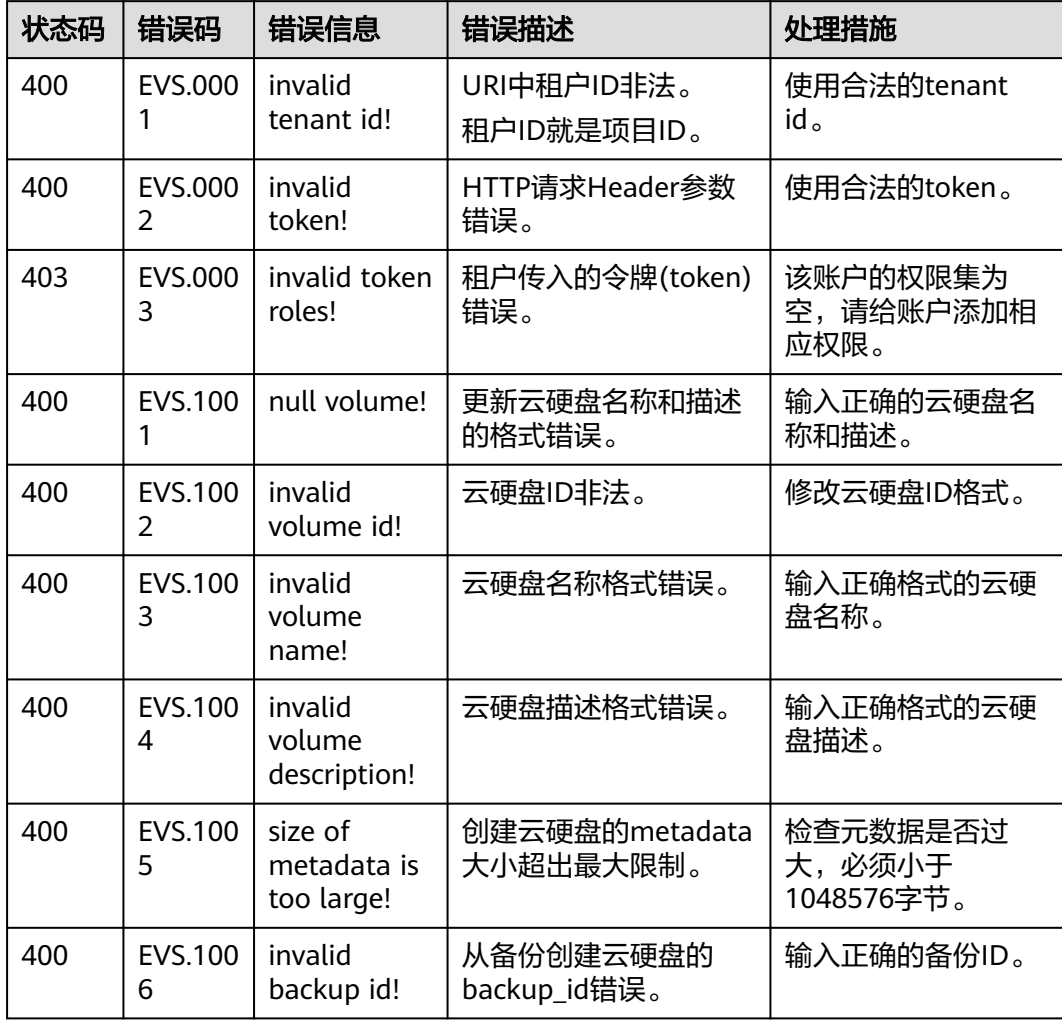

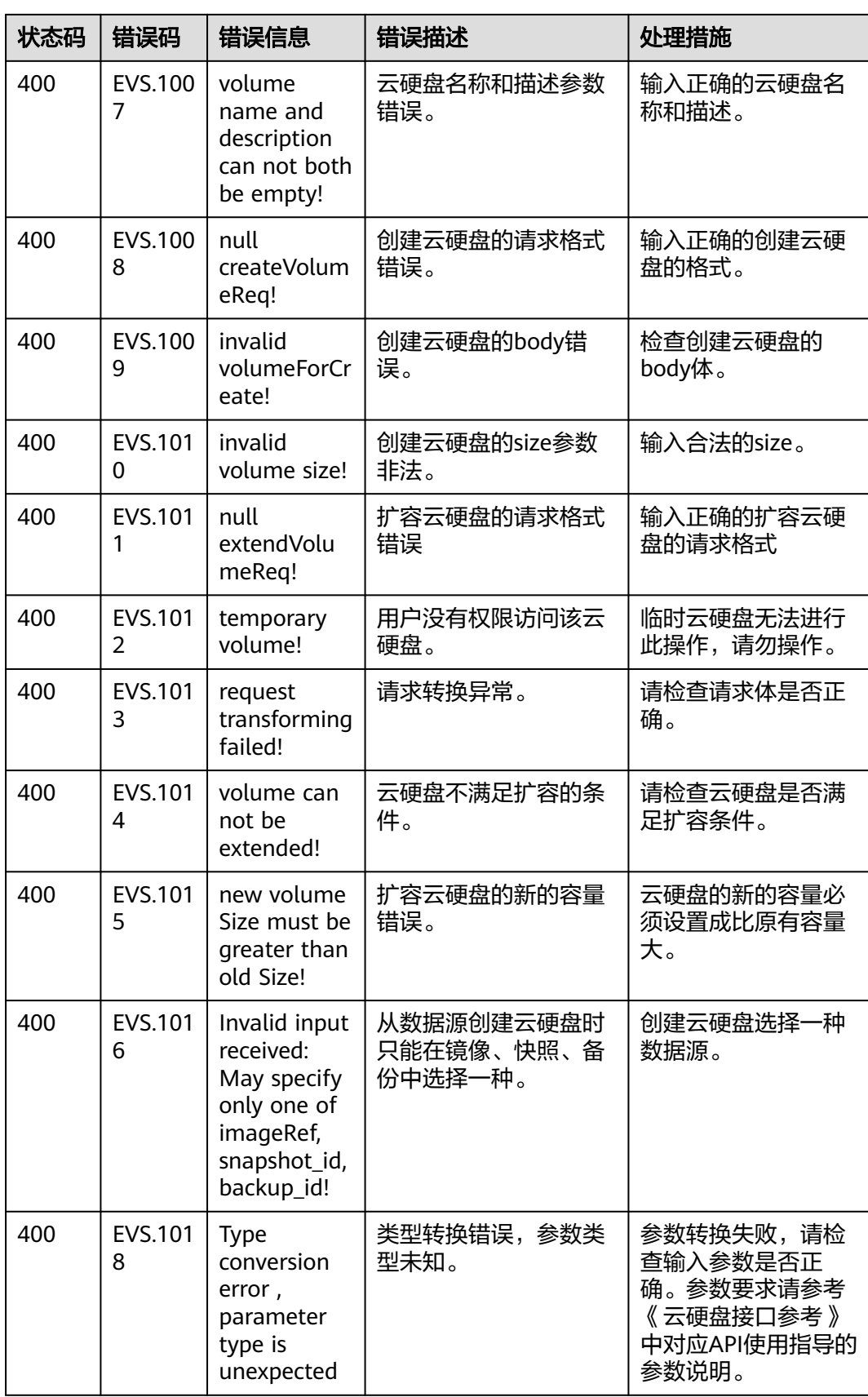

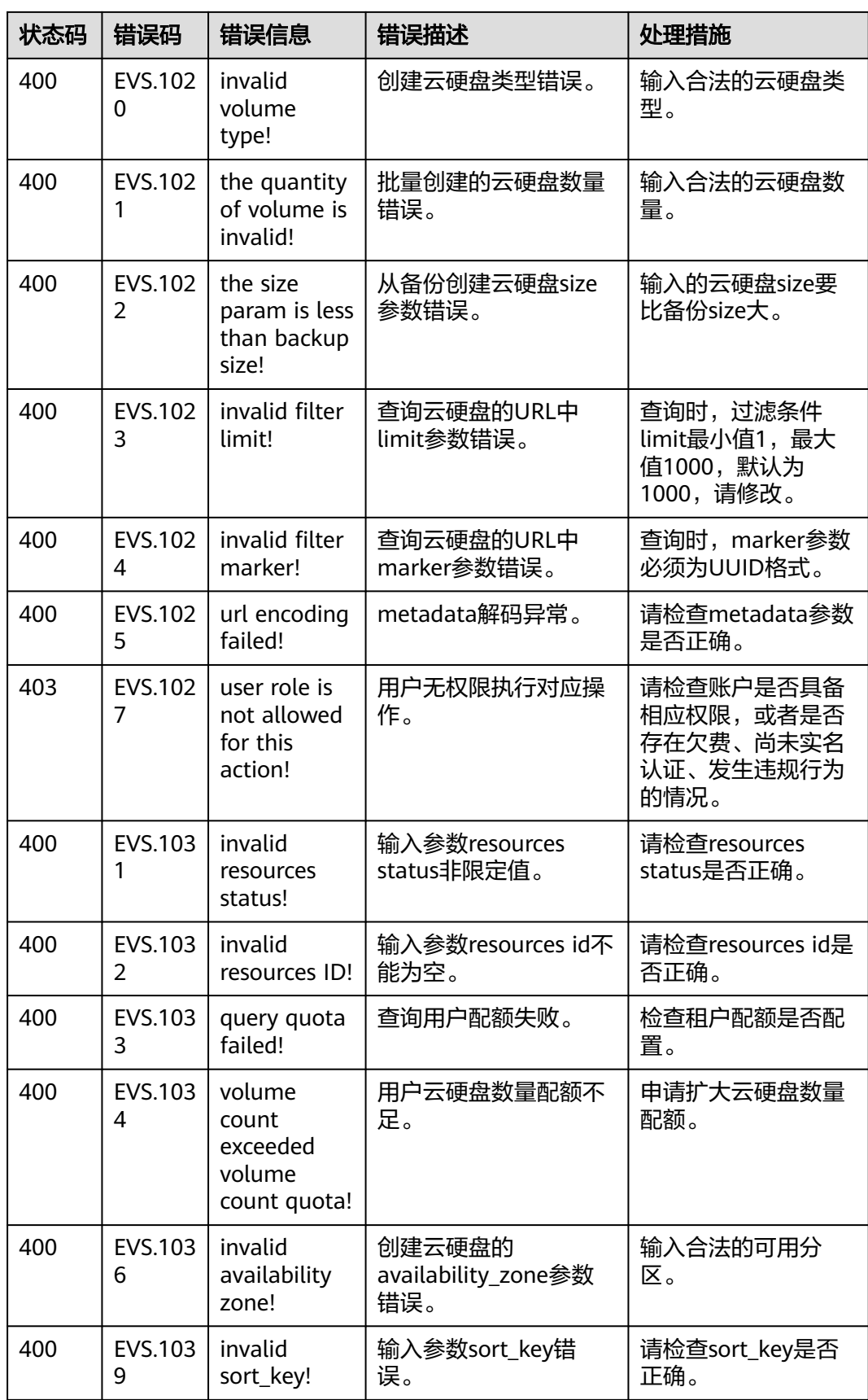

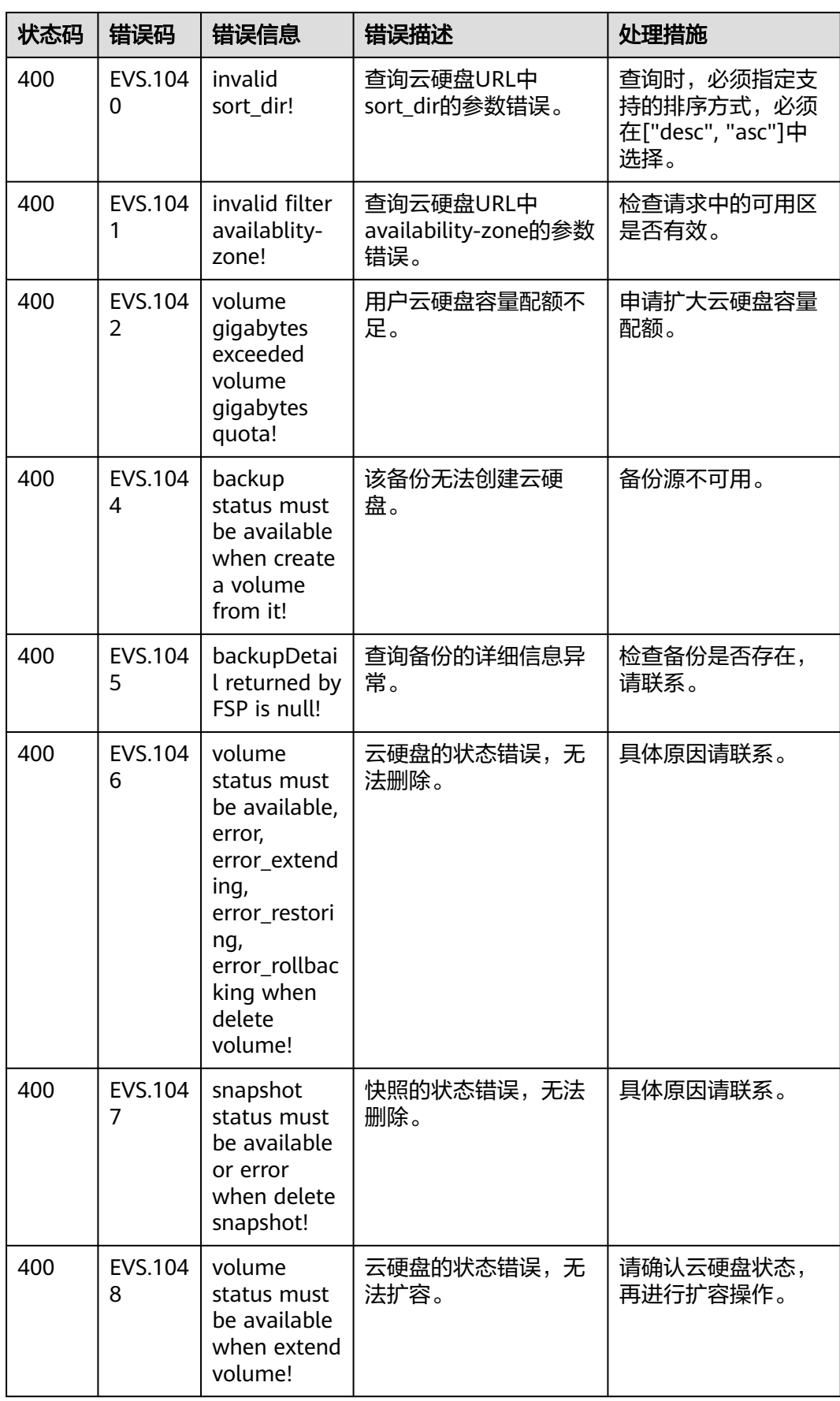

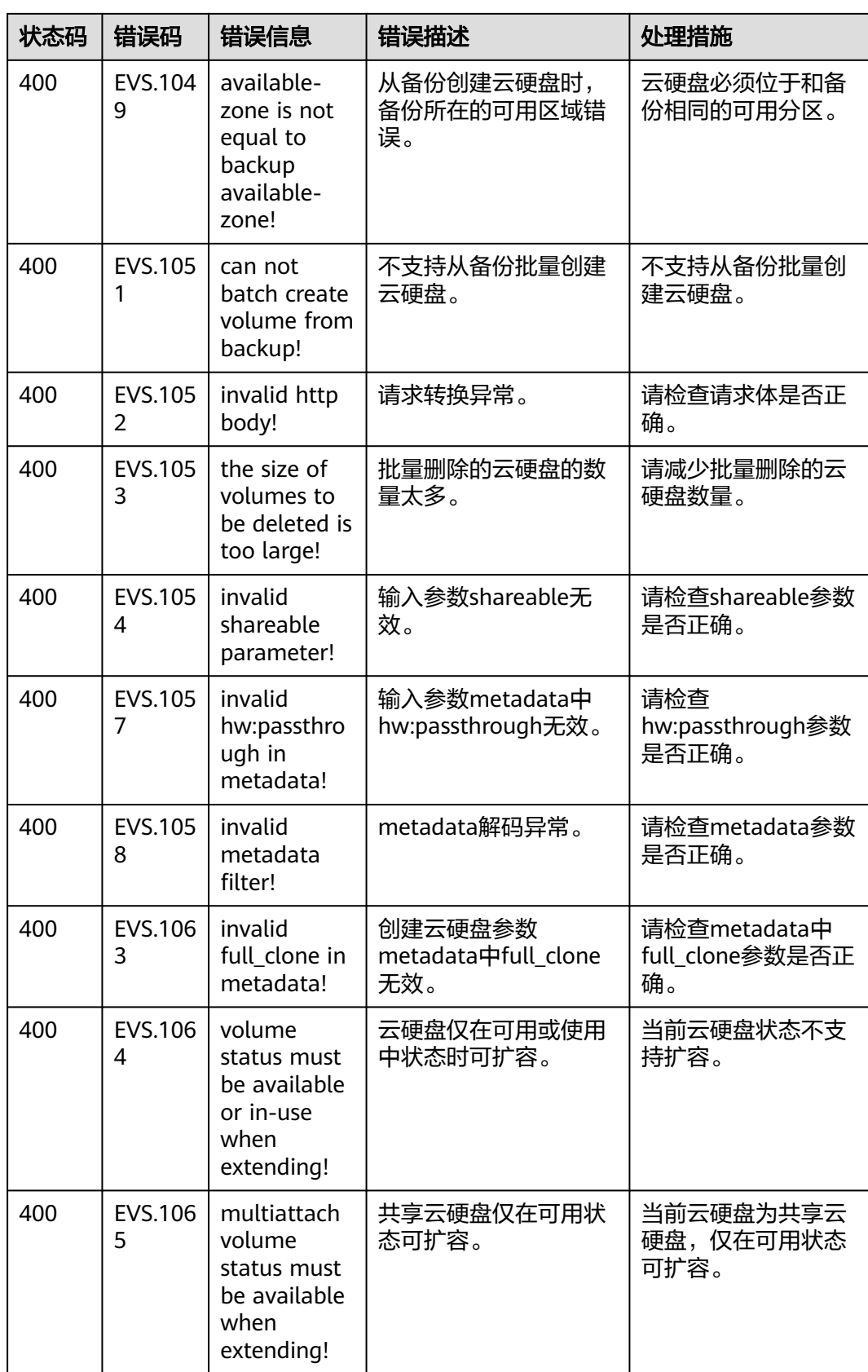

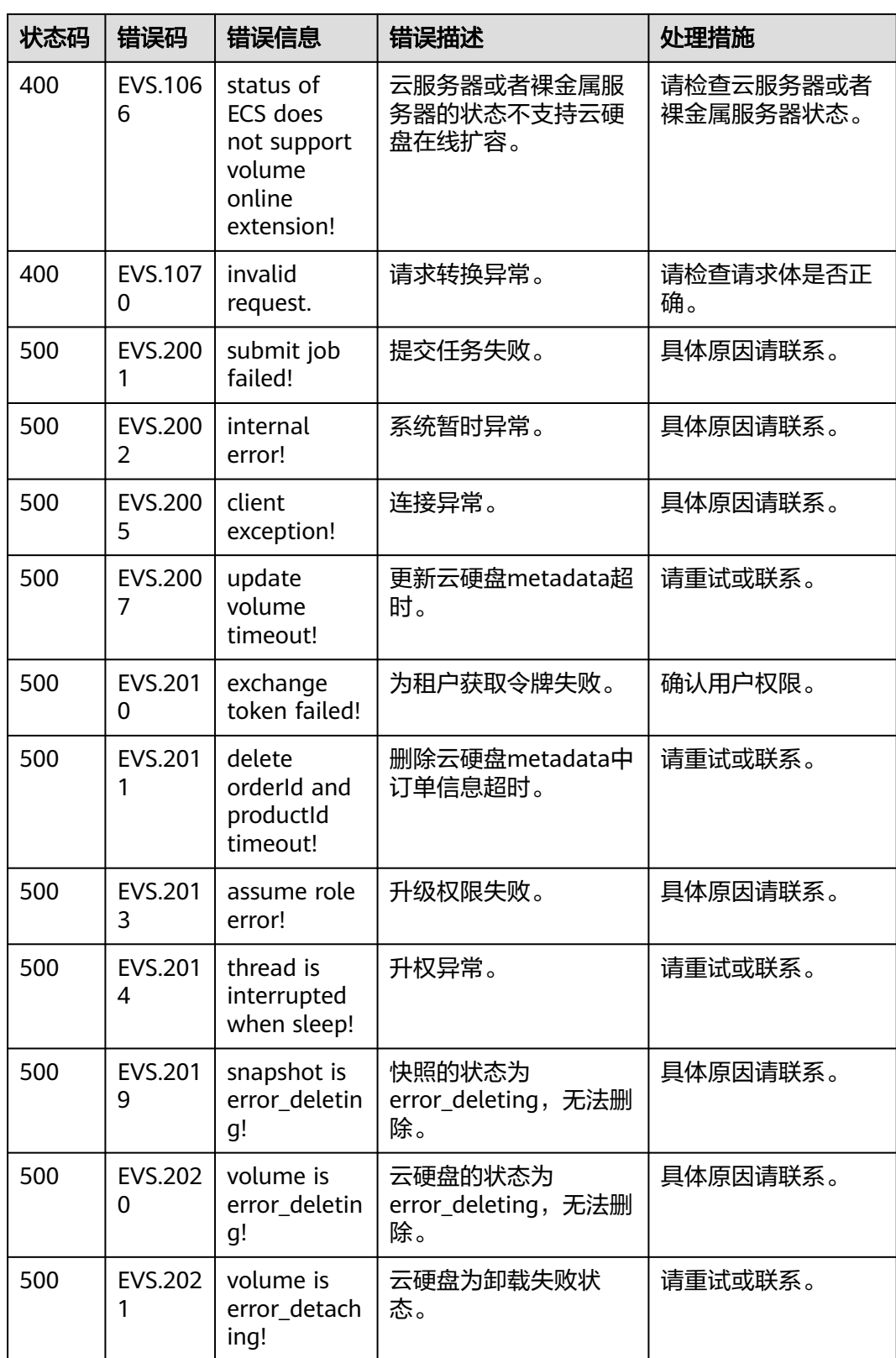

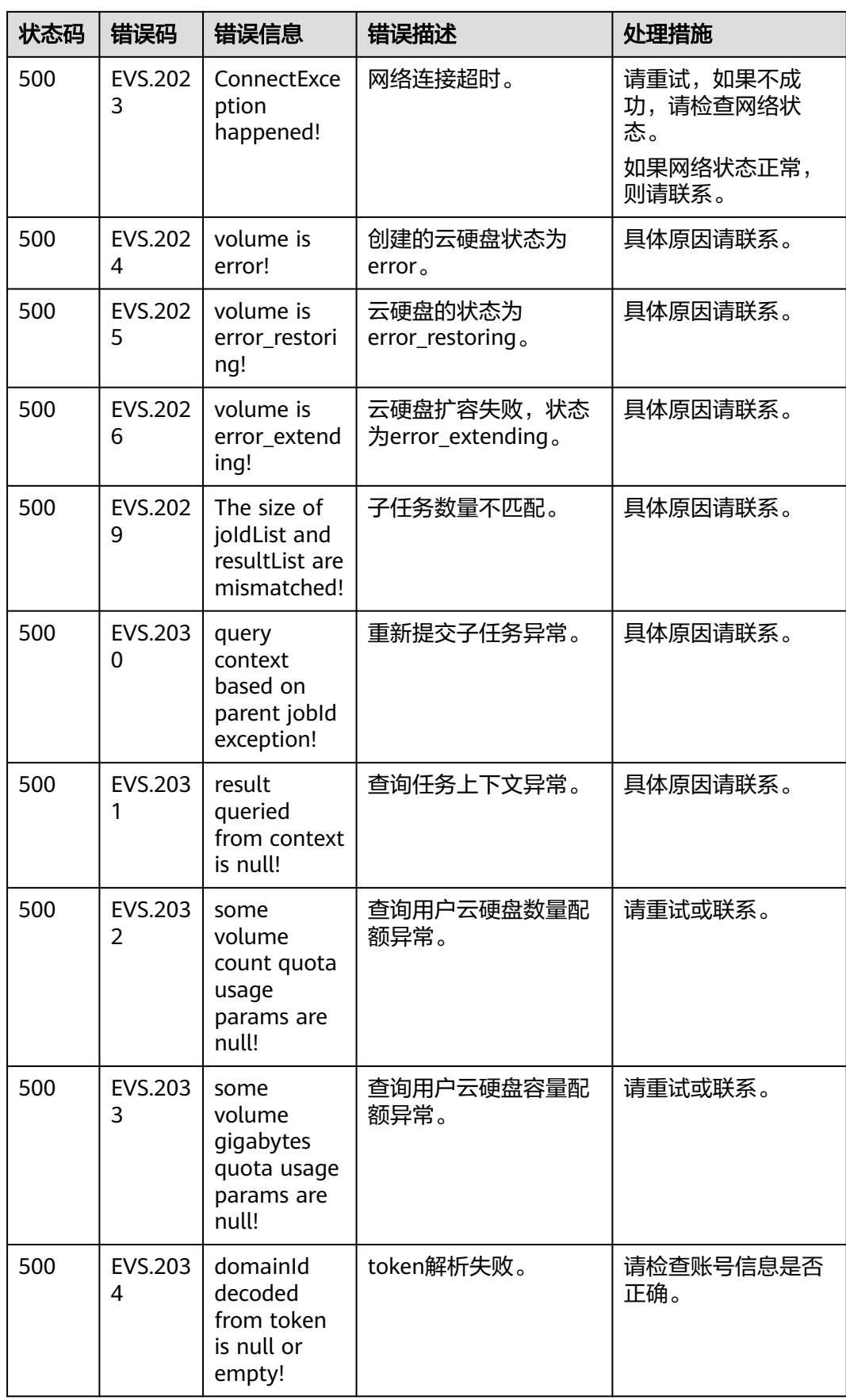
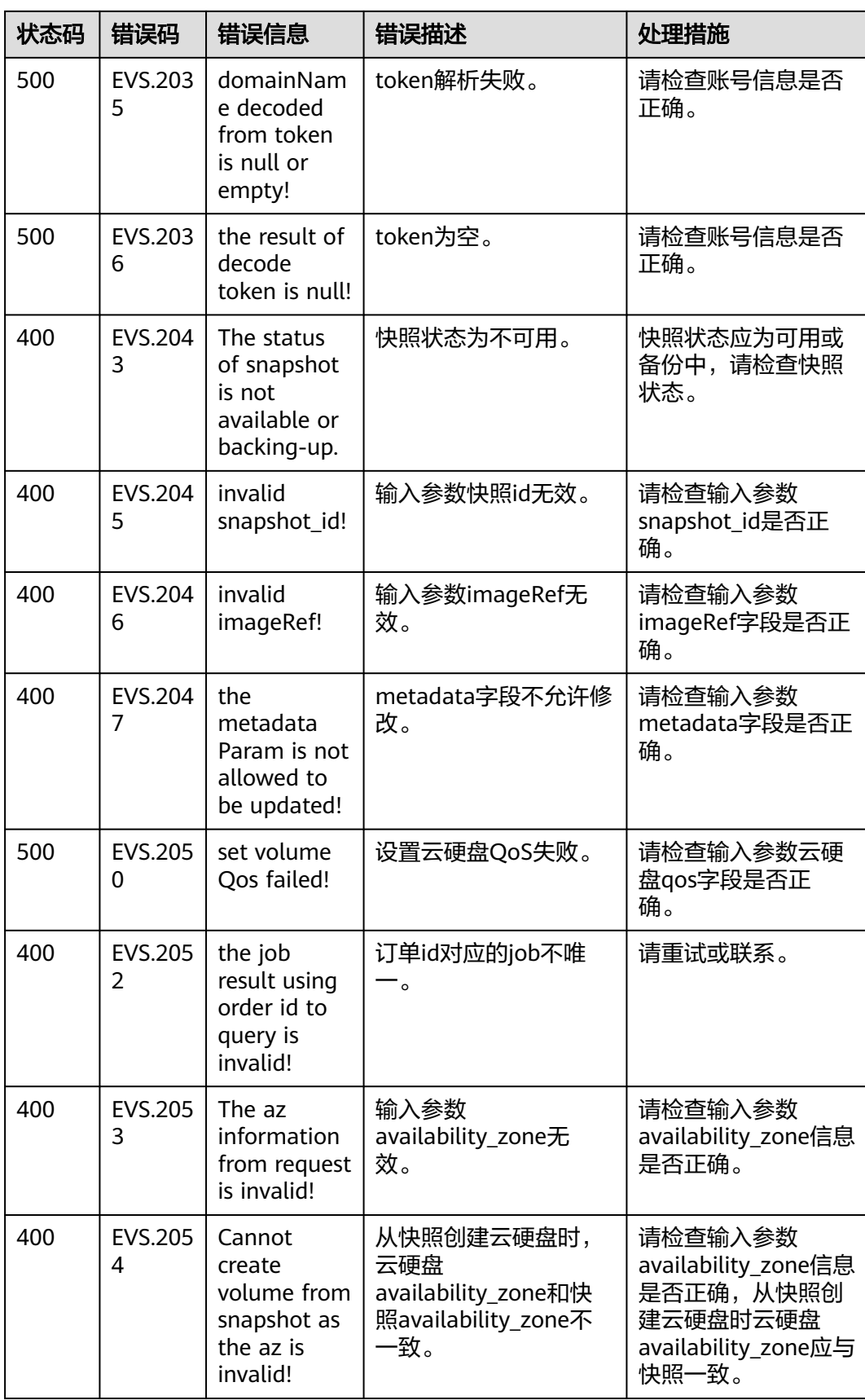

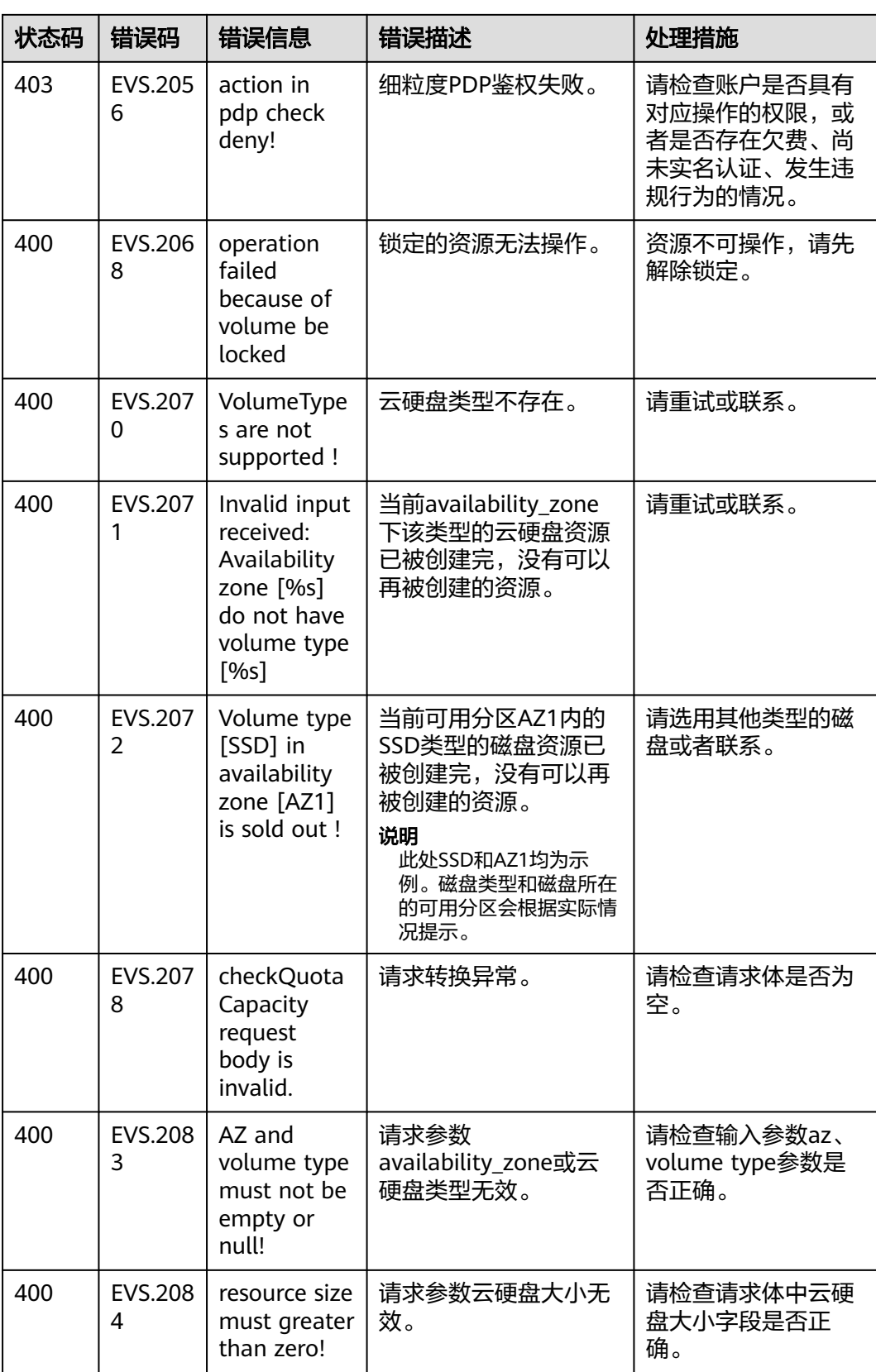

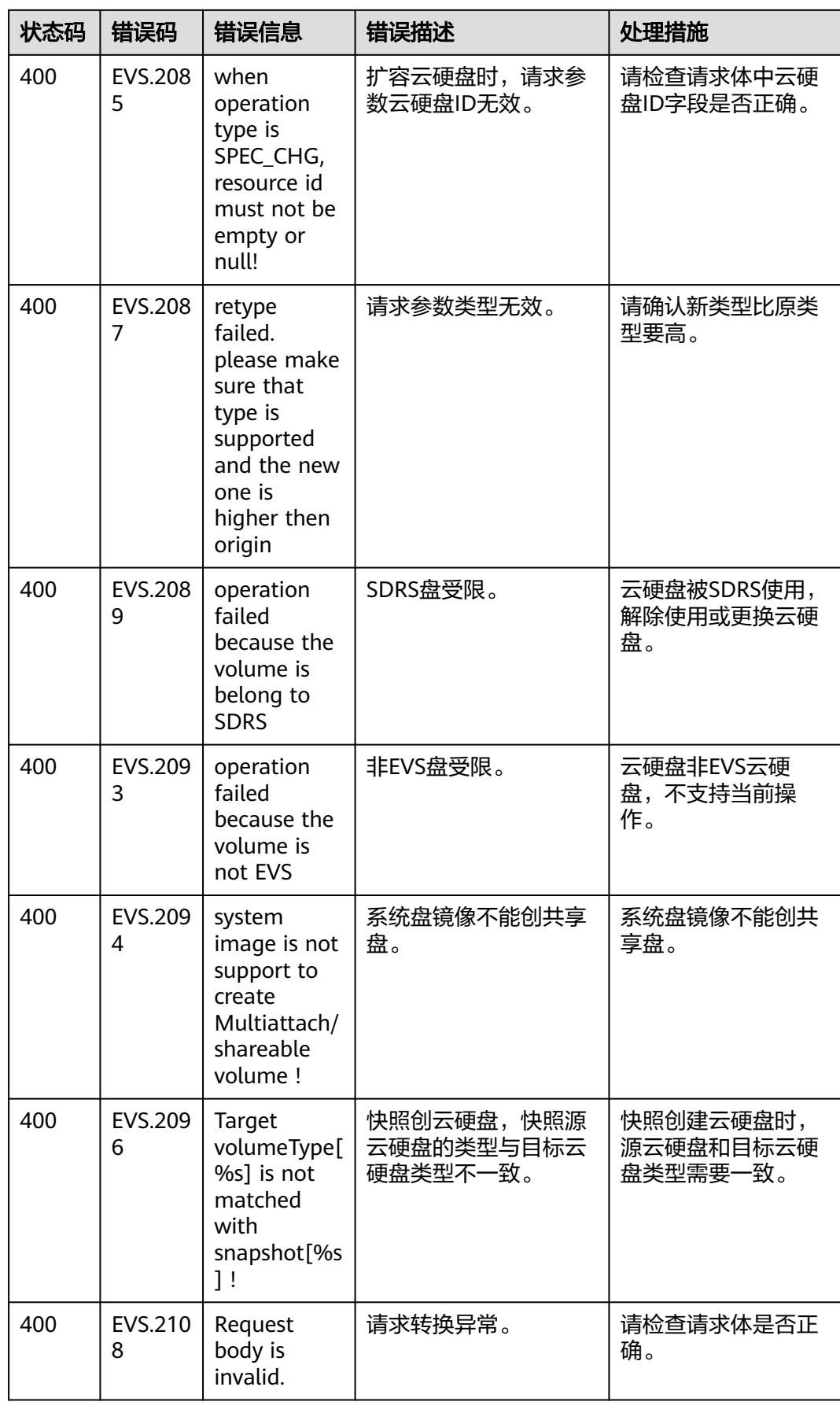

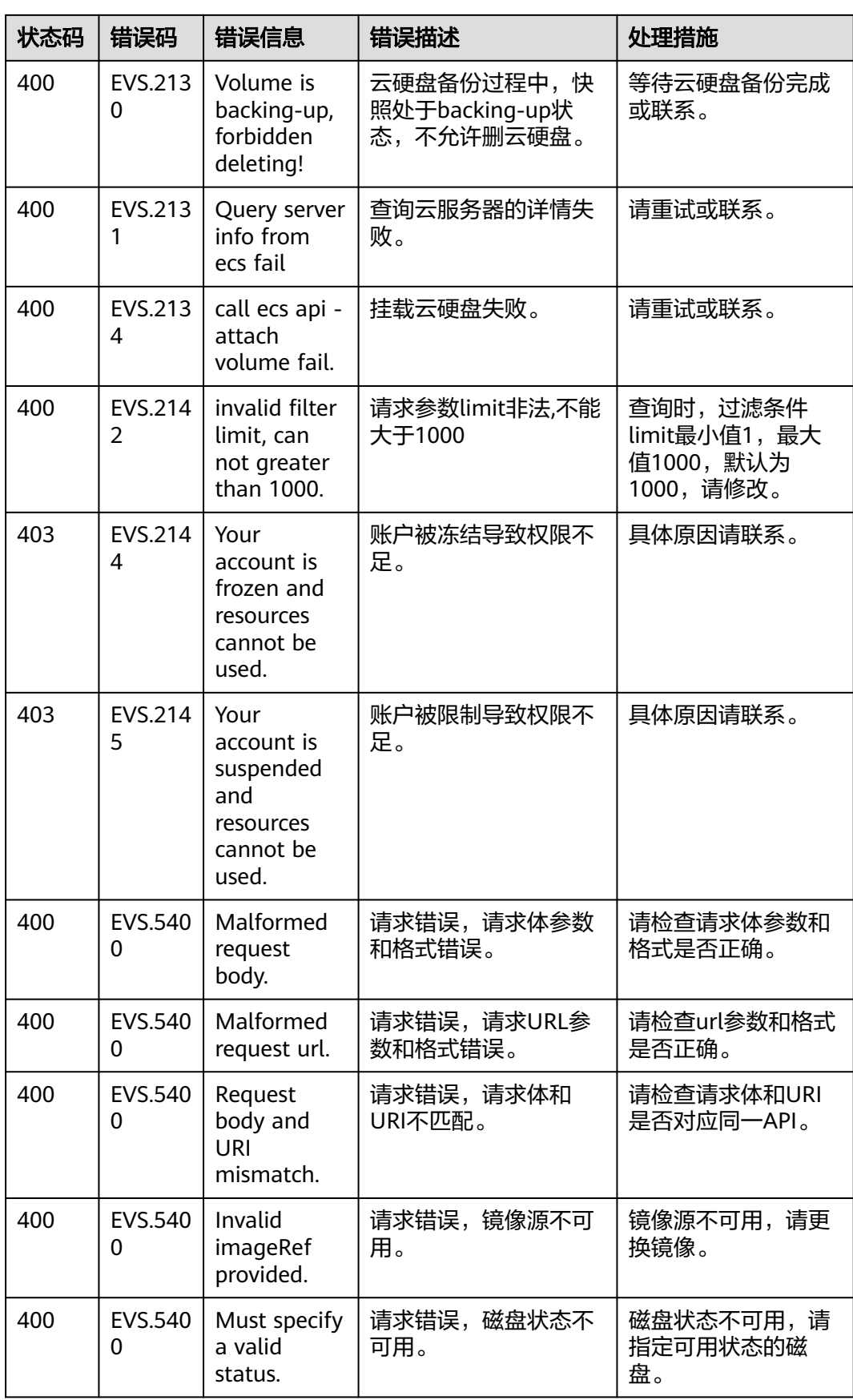

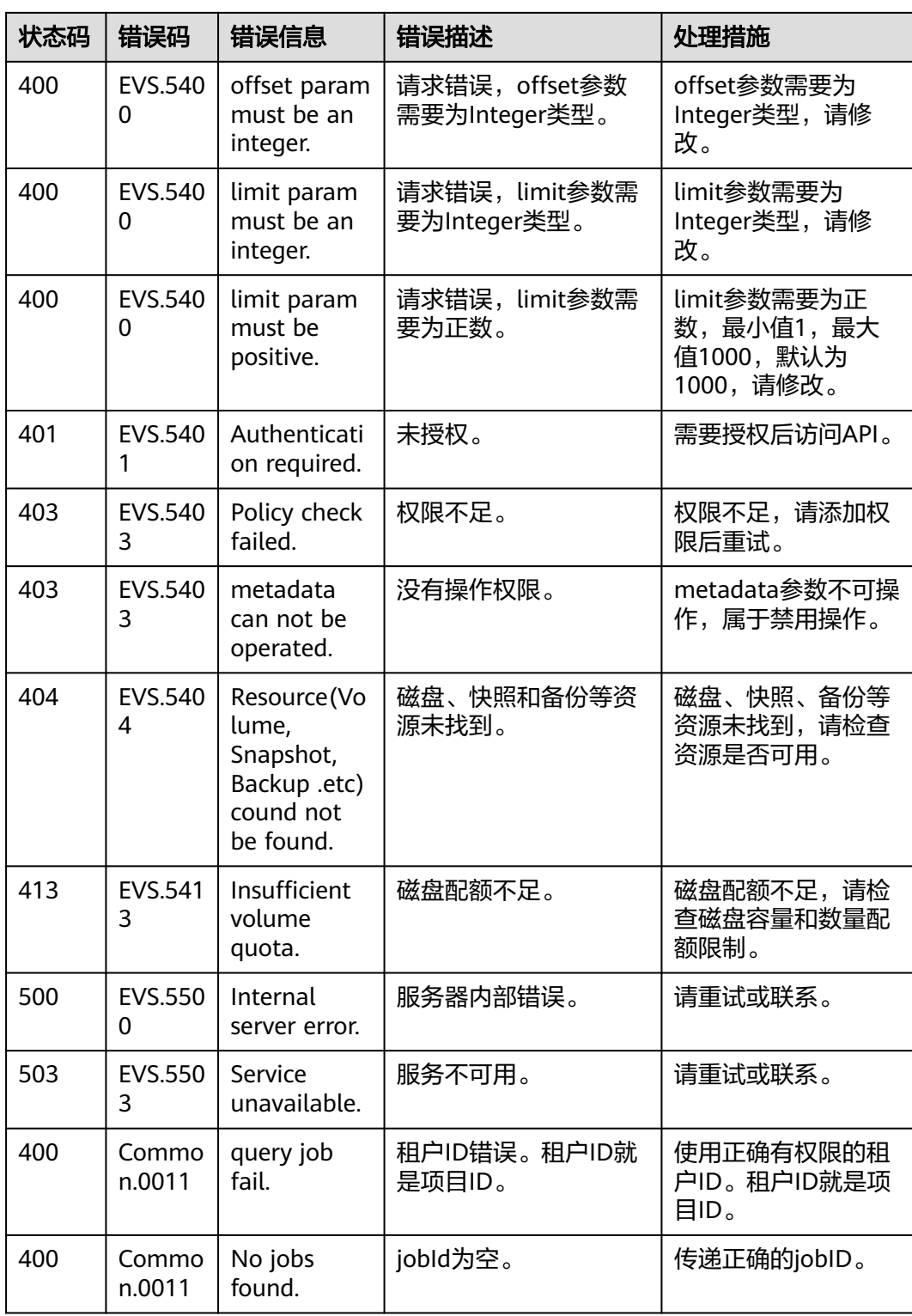

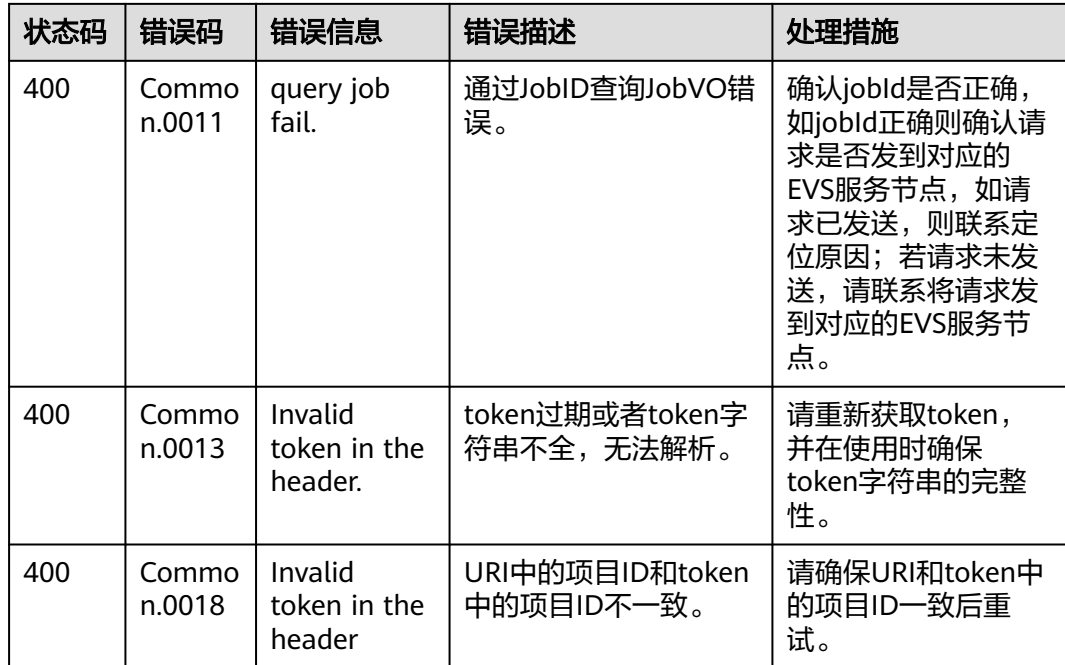

# **A.2** 状态码

● 正常

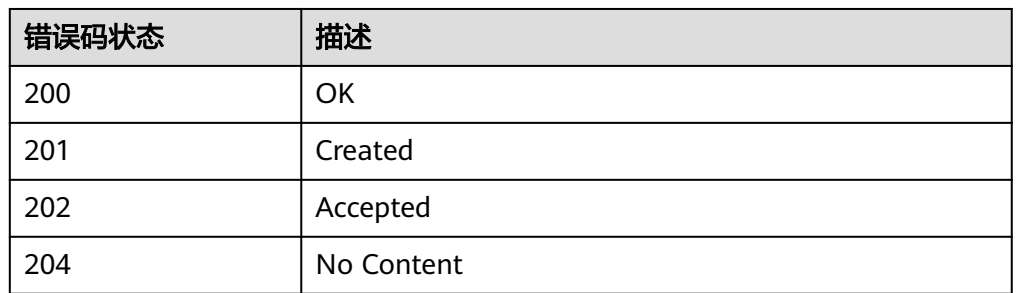

● 异常

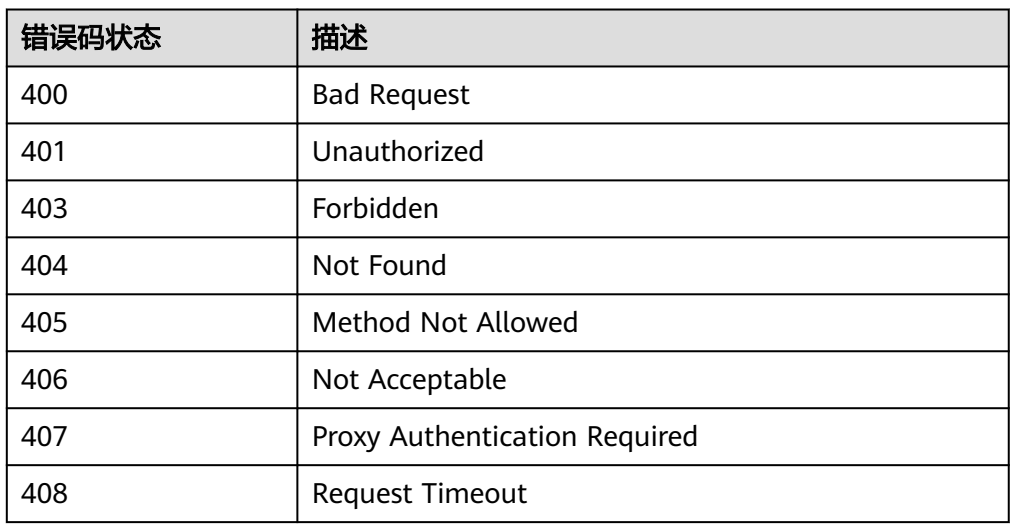

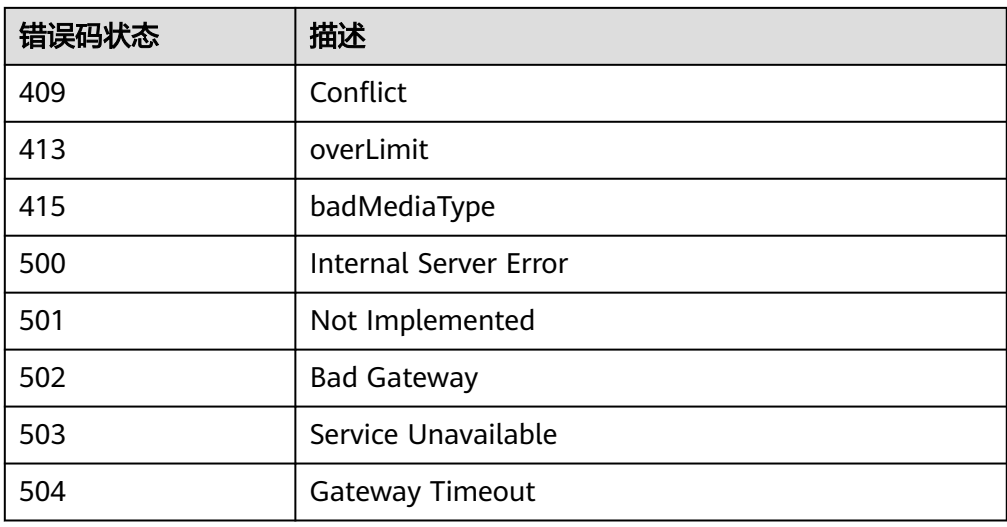

## **A.3** 云硬盘状态

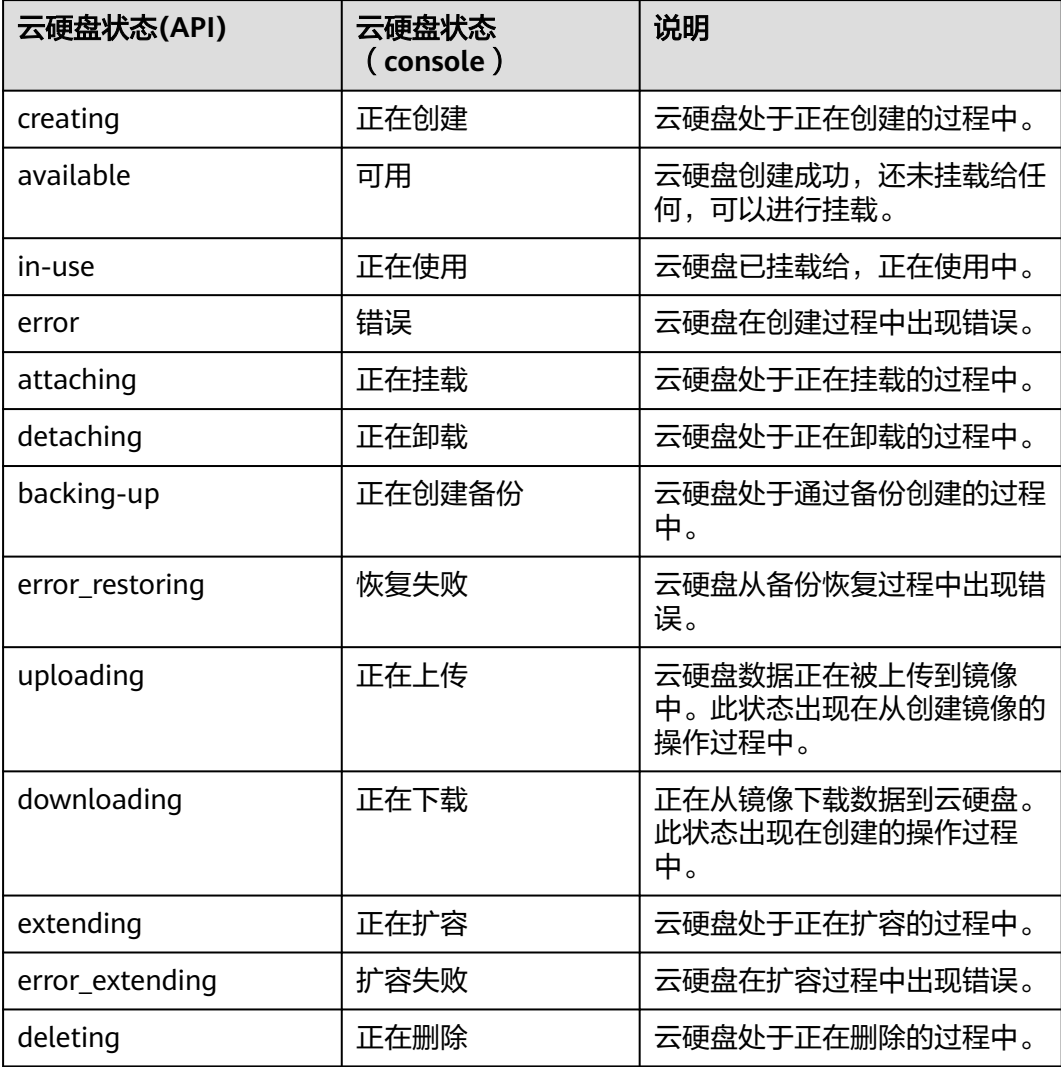

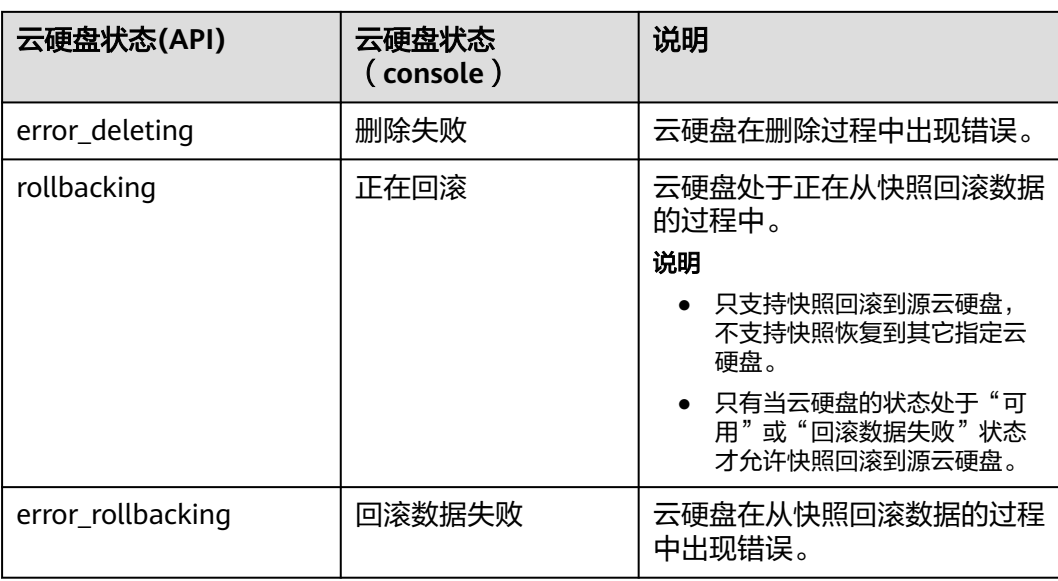

# **A.4** 云硬盘快照状态

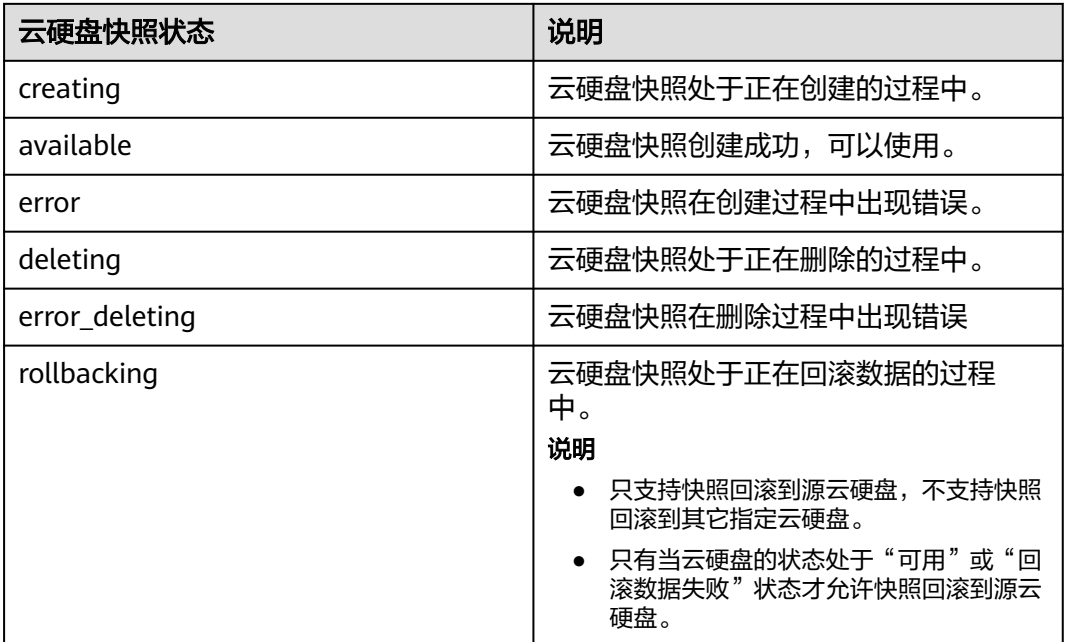

## **A.5 API** 授权项列表

本章节仅列出了云硬盘v2接口的授权信息。对于v3接口,若提供的功能与v2接口一 样,则授权信息也一致。

例如:创建云硬盘时,v2接口为POST /v2/{project\_id}/cloudvolumes,对应的v3接口 为POST /v3/{project\_id}/cloudvolumes,两个接口支持的授权信息一致。

授权项列表中,"√"表示支持,"×"表示暂不支持。

### **API** 版本信息查询

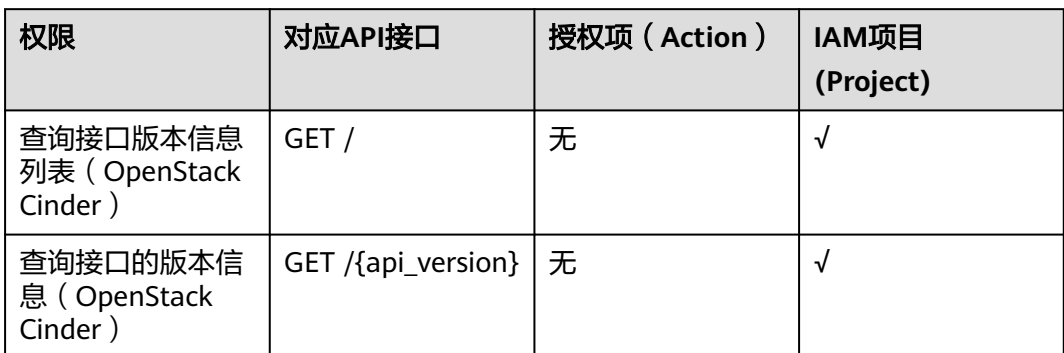

### 云硬盘

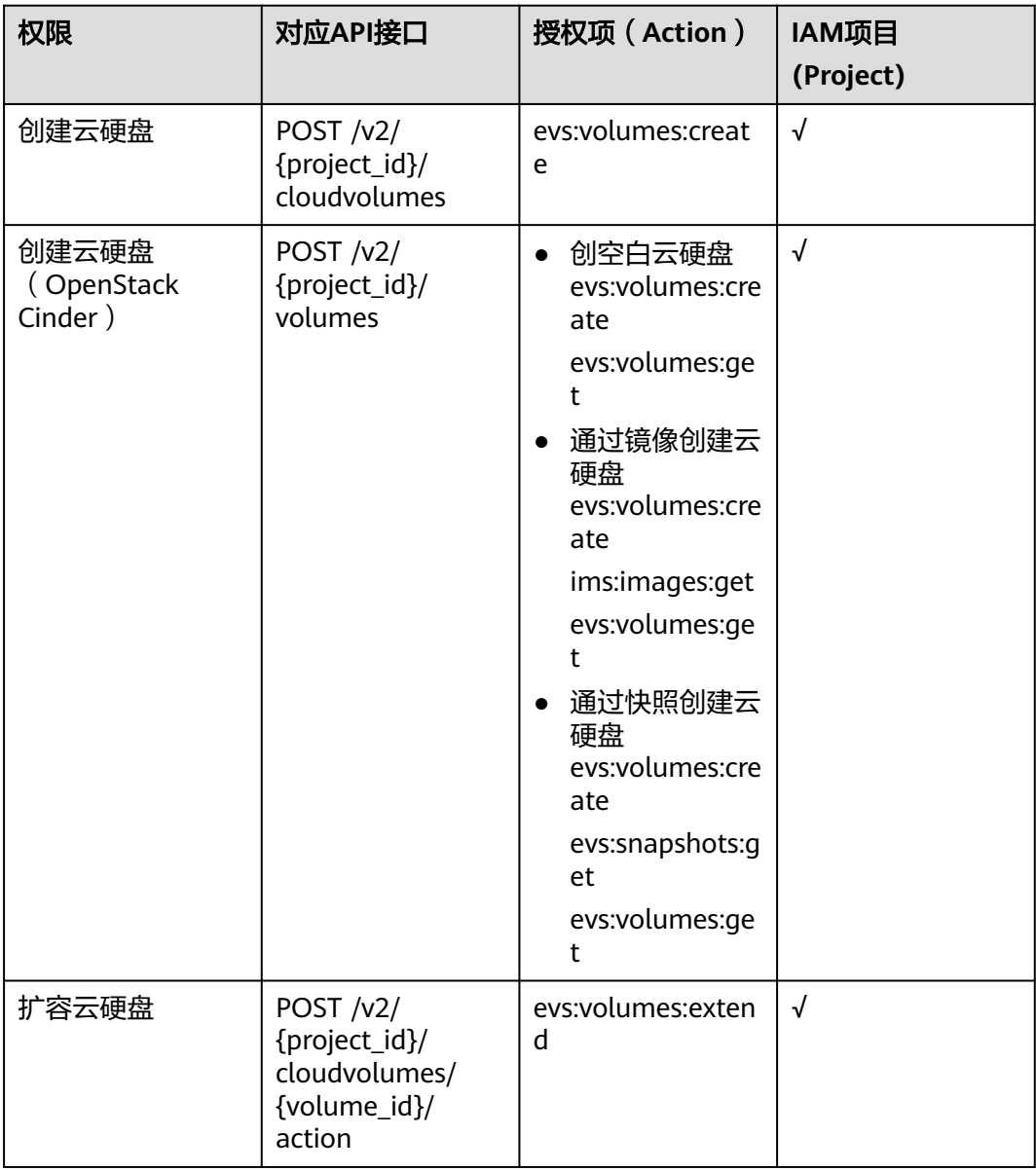

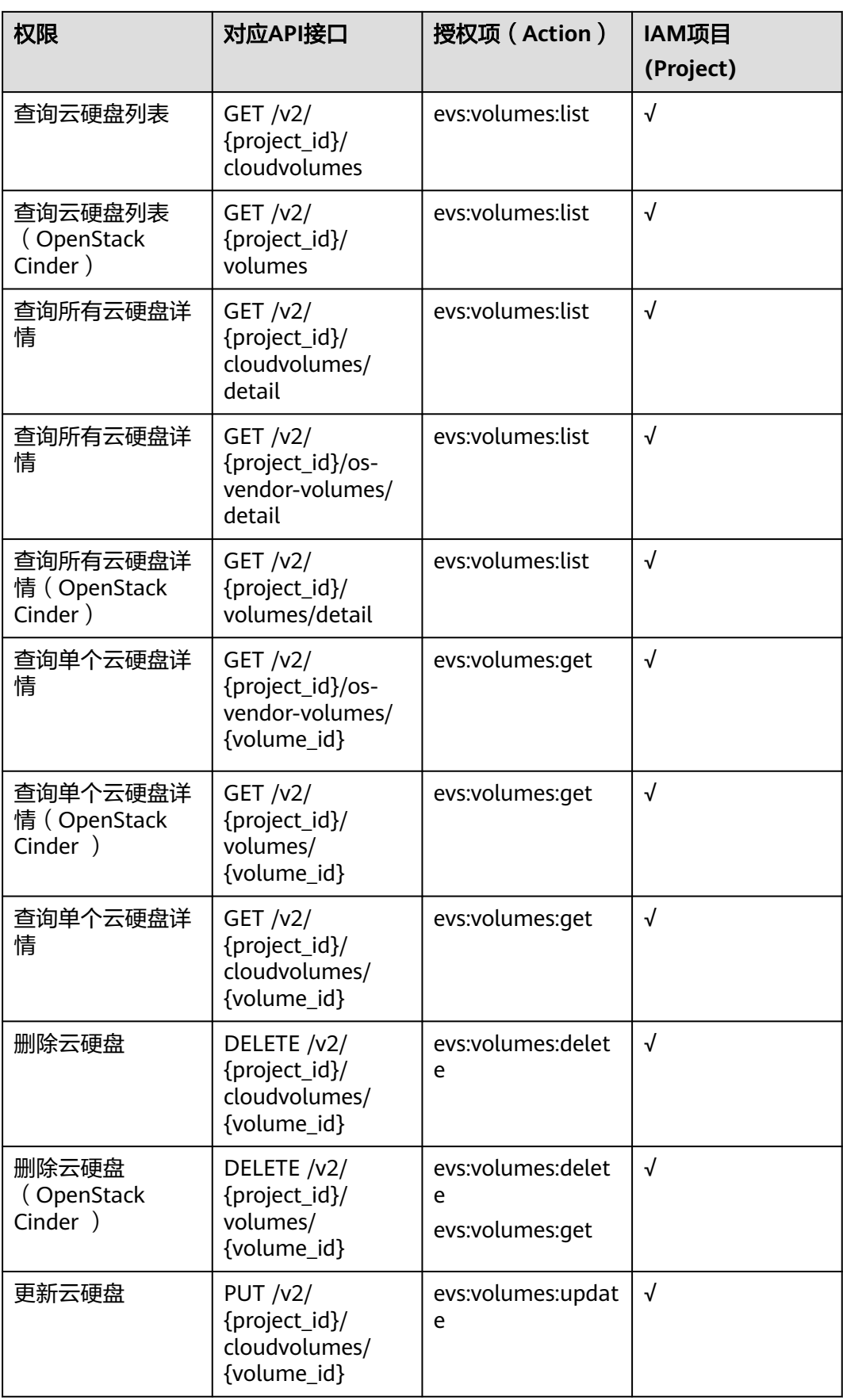

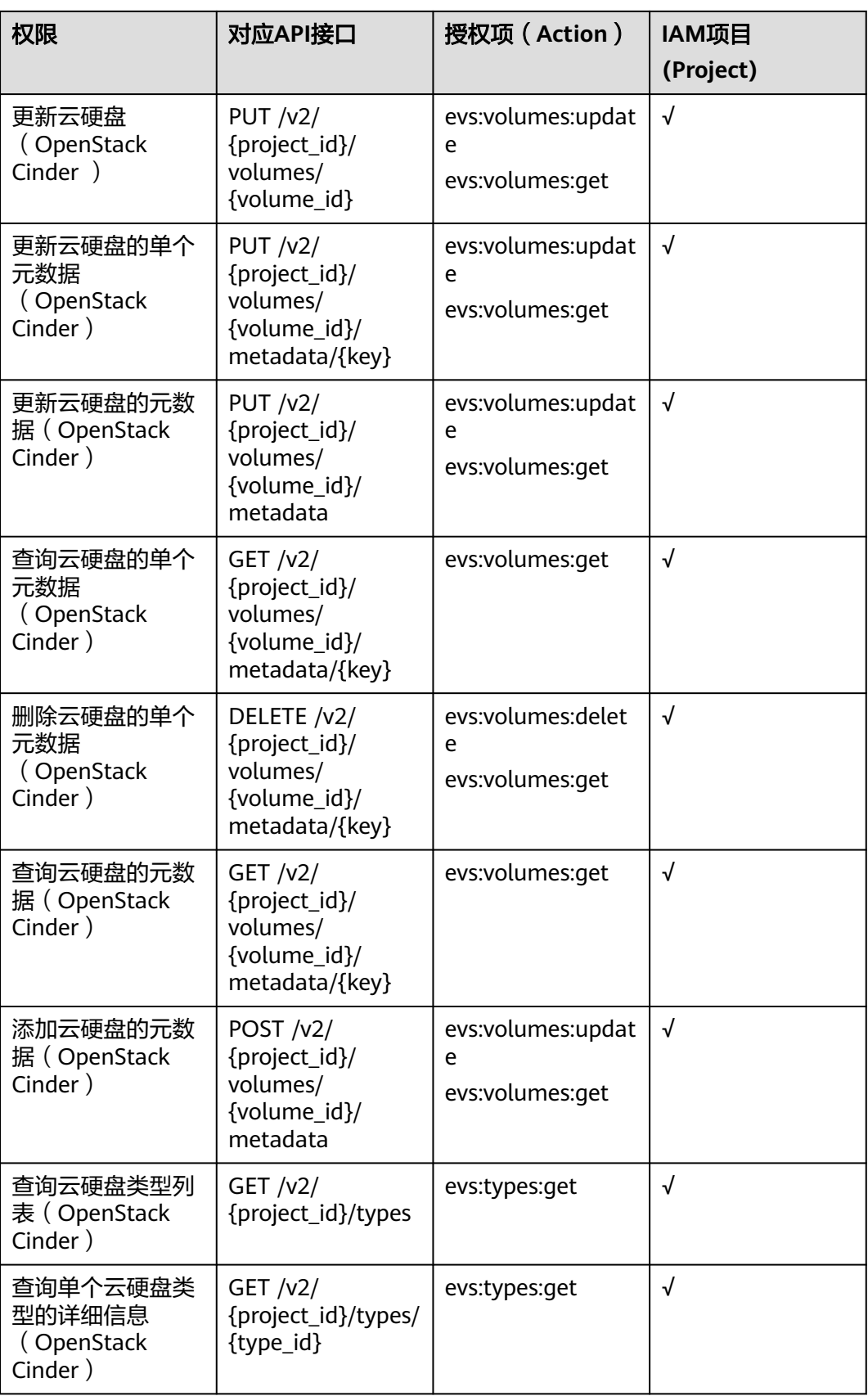

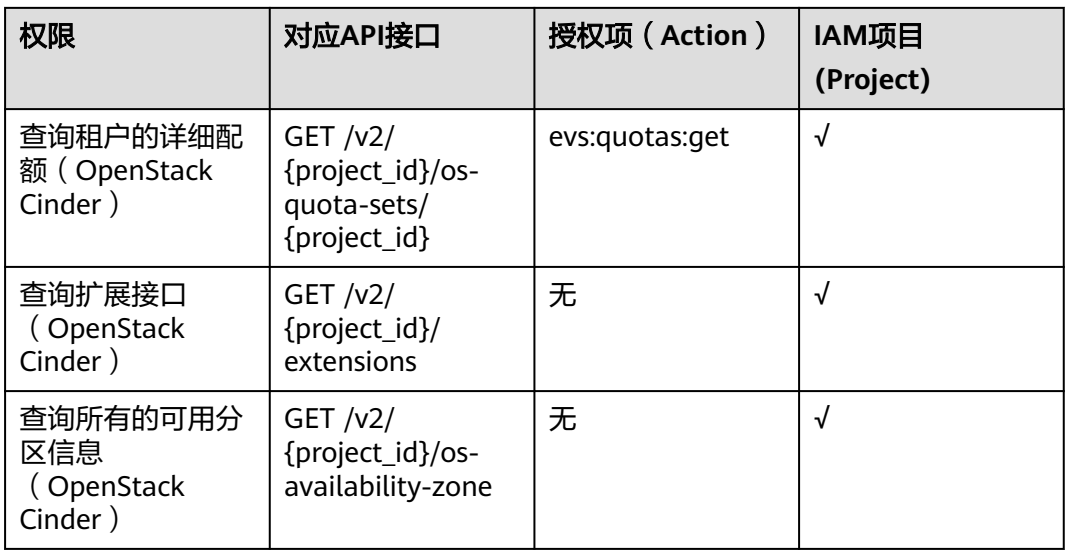

## 云硬盘 **Actions**

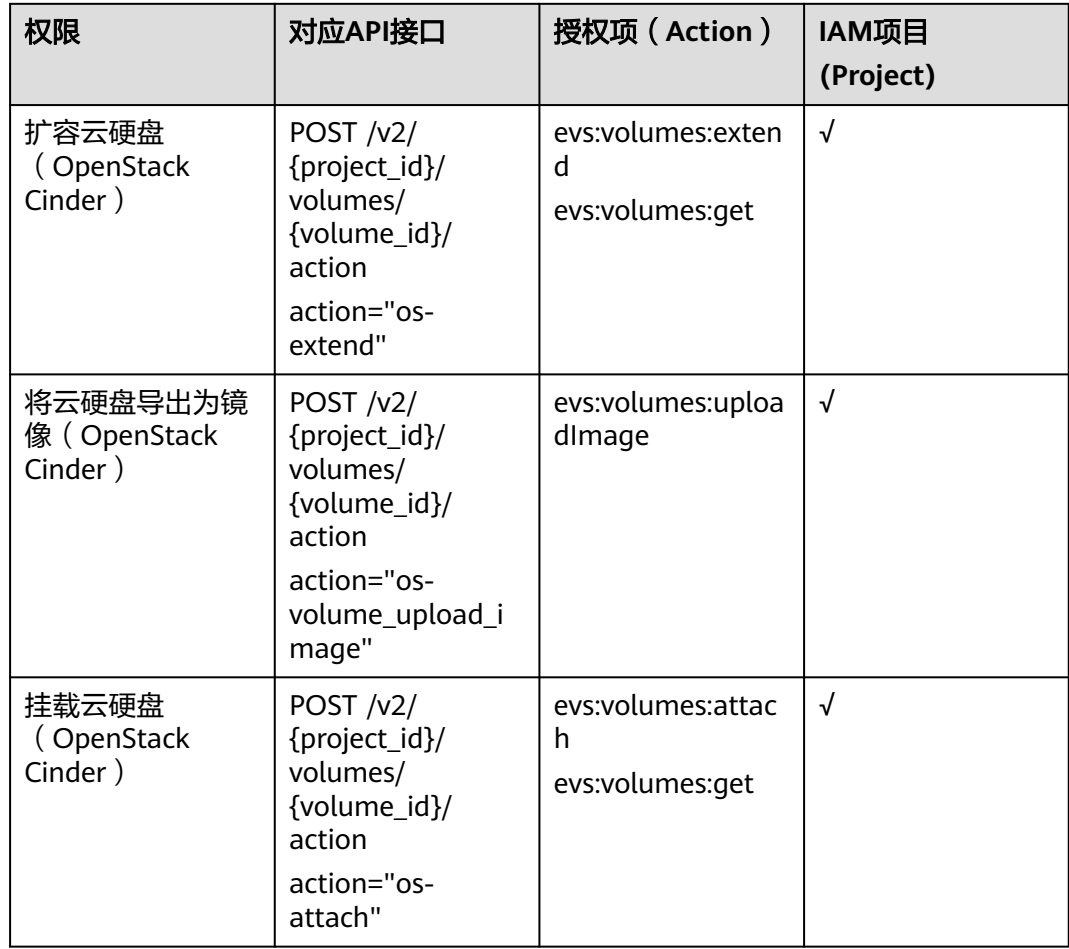

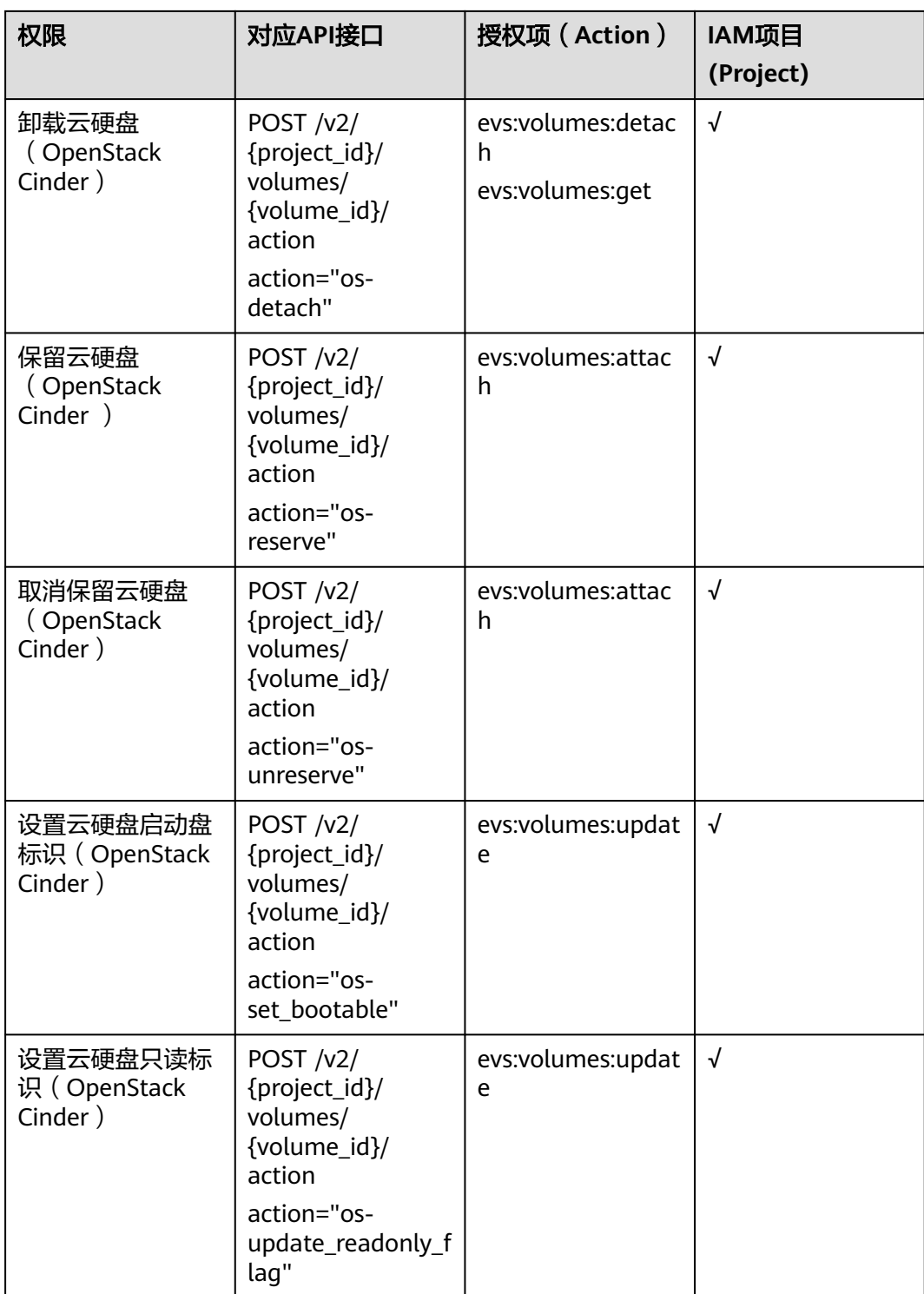

#### 云硬盘过户

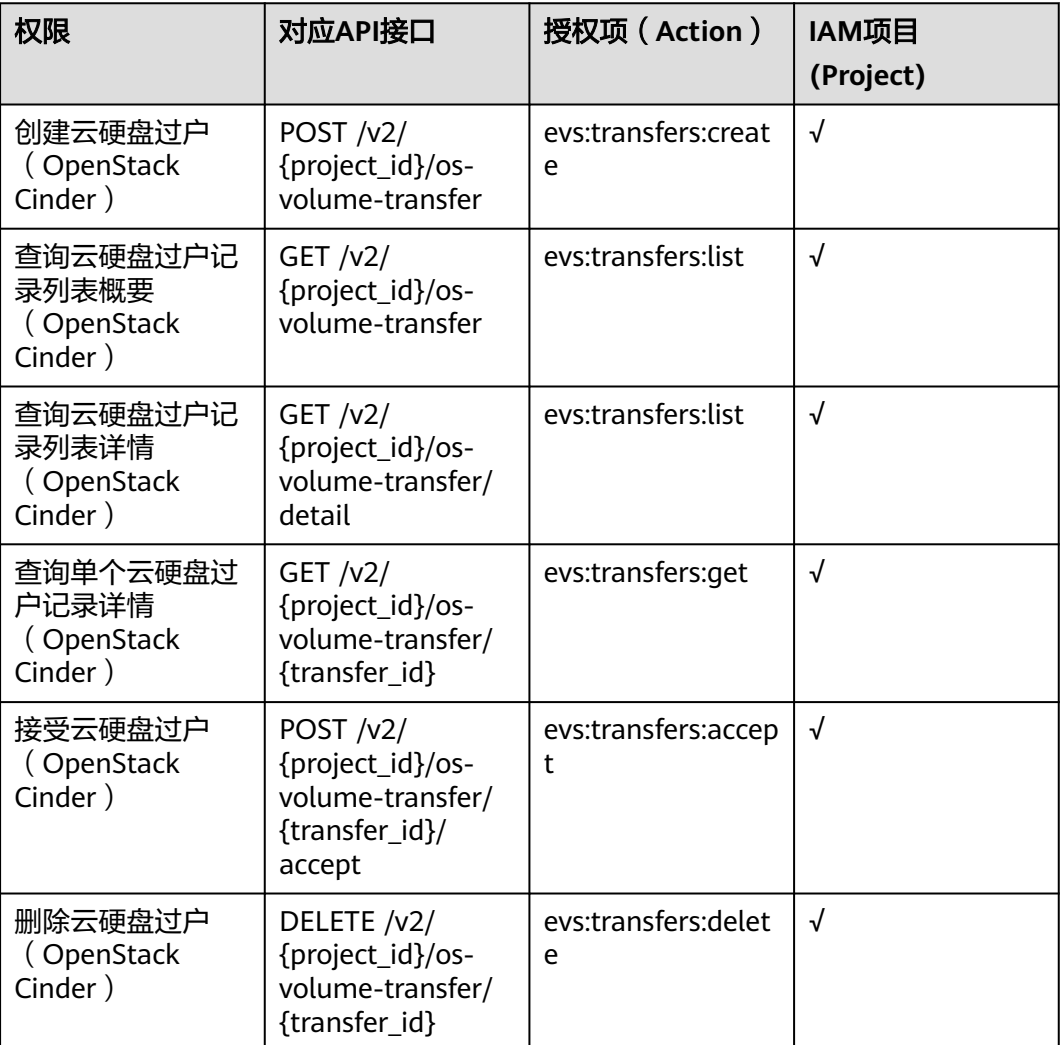

## **A.6** 获取项目 **ID**

#### 操作场景

在调用接口的时候,部分URL中需要填入项目ID,所以需要获取到项目ID。有如下两 种获取方式:

- 调用**API**获取项目**ID**
- [从控制台获取项目](#page-302-0)**ID**

### 调用 **API** 获取项目 **ID**

项目ID可以通过调用IAM服务的"查询指定条件下的项目信息"API获取。

获取项目ID的接口为"GET https://{Endpoint}/v3/projects",其中{Endpoint}为IAM 的终端节点,可以[从地区和终端节点获](https://developer.huaweicloud.com/intl/zh-cn/endpoint?EVS)取。接口的认证鉴权请参见**3.2** [认证鉴权](#page-12-0)。

响应示例如下,其中projects下的"id"即为项目ID。

```
{
   "projects": [
      {
         "domain_id": "65ewtrgaggshhk1223245sghjlse684b",
        "is_domain": false,
         "parent_id": "65ewtrgaggshhk1223245sghjlse684b",
         "name": "project_name",
         "description": "",
         "links": {
            "next": null,
            "previous": null,
            "self": "https://www.example.com/v3/projects/a4adasfjljaaaakla12334jklga9sasfg"
\qquad \qquad \} "id": "a4adasfjljaaaakla12334jklga9sasfg",
         "enabled": true
      }
   ],
    "links": {
      "next": null,
      "previous": null,
      "self": "https://www.example.com/v3/projects"
   }
}
```
### 从控制台获取项目 **ID**

从控制台获取项目ID的步骤如下:

- 1. 登录管理控制台。
- 2. 单击用户名,在下拉列表中单击"我的凭证"。 在"我的凭证"页面的项目列表中查看项目ID。

## **A.7** 获取账号 **ID**

在调用接口的时候,部分URL中需要填入账号ID(domain\_id),所以需要先在管理控 制台上获取到账号ID。账号ID获取步骤如下:

- 1. 登录管理控制台。
- 2. 单击右上角的用户名,选择下拉列表中的"我的凭证"。 在"我的凭证"页面查看账号ID。

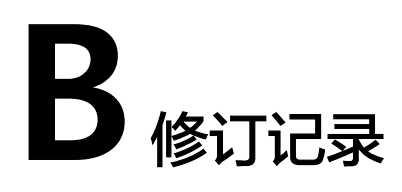

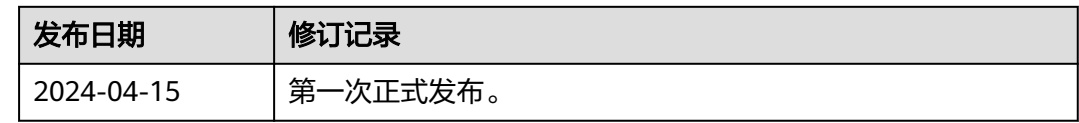